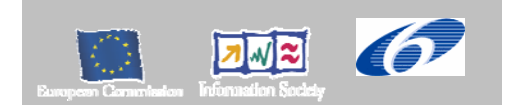

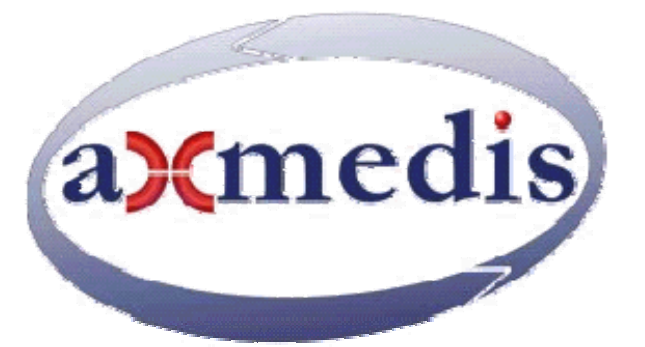

# **Automating Production of Cross Media Content for Multi-channel Distribution**

# **www.AXMEDIS.org**

# DE2.2.1.2 Test Cases and Content Description, First update of DE2.2.1

**Version:** 2.3

**Date:** 03/06/2006 **Responsible:** FUPF (silvia.llorente@upf.edu, victor.torres@upf.edu) (revised and accepted by Coordinator)

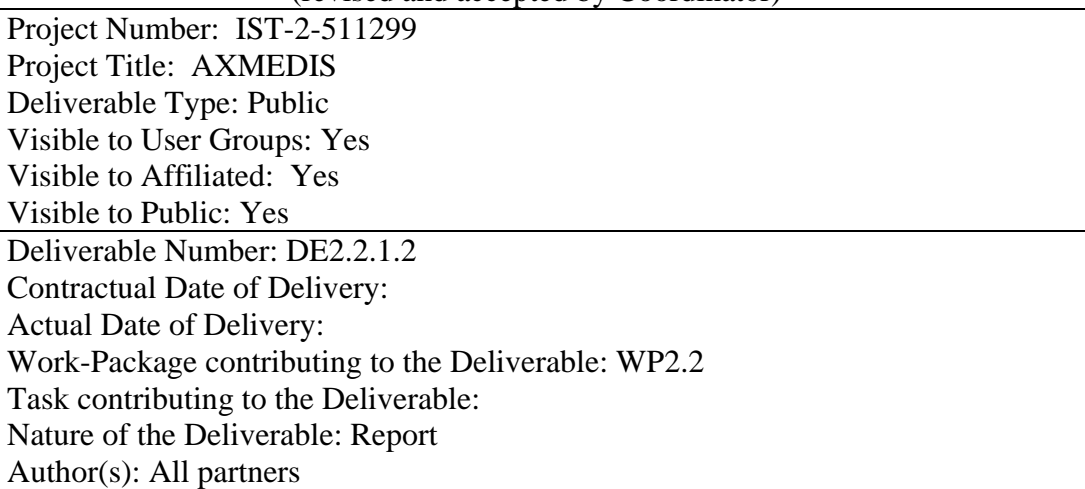

#### **Abstract:**

This document describes test cases that will be used for validating the functionalities identified by research and development workpackages and, after that, for integration and optimisation activities, including demonstrators. The test cases defined are mainly derived from the Use cases document (DE2.1.1b) and describe the data set that has to be used for each of them.

**Keyword List:**  Test cases, data set description, content specification

# **AXMEDIS Copyright Notice**

The following terms (including future possible amendments) set out the rights and obligations licensee will be requested to accept on entering into possession of any official AXMEDIS document either by downloading it from the web site or by any other means.

Any relevant AXMEDIS document includes this license. PLEASE READ THE FOLLOWING TERMS CAREFULLY AS THEY HAVE TO BE ACCEPTED PRIOR TO READING/USE OF THE DOCUMENT.

#### 1. **DEFINITIONS**

- i. "**Acceptance Date**" is the date on which these terms and conditions for entering into possession of the document have been accepted.
- ii. "**Copyright**" stands for any content, document or portion of it that is covered by the copyright disclaimer in a Document.
- iii. "**Licensor**" is AXMEDIS Consortium as a de-facto consortium of the EC project and any of its derivations in terms of companies and/or associations, see www.AXMEDIS.org
- iv. "**Document**" means the information contained in any electronic file, which has been published by the Licensor's as AXMEDIS official document and listed in the web site mentioned above or available by any other means.
- v. "**Works**" means any works created by the licensee, which reproduce a Document or any of its part.

#### 2. **LICENCE**

- 1. The Licensor grants a non-exclusive royalty free licence to reproduce and use the Documents subject to present terms and conditions (the **Licence**) for the parts that are own and proprietary property the of AXMEDIS consortium or its members.
- 2. In consideration of the Licensor granting the Licence, licensee agrees to adhere to the following terms and conditions.

#### 3. **TERM AND TERMINATION**

- 1. Granted Licence shall commence on Acceptance Date.
- 2. Granted Licence will terminate automatically if licensee fails to comply with any of the terms and conditions of this Licence.
- 3. Termination of this Licence does not affect either party's accrued rights and obligations as at the date of termination.
- 4. Upon termination of this Licence for whatever reason, licensee shall cease to make any use of the accessed Copyright.
- 5. All provisions of this Licence, which are necessary for the interpretation or enforcement of a party's rights or obligations, shall survive termination of this Licence and shall continue in full force and effect.
- 6. Notwithstanding License termination, confidentiality clauses related to any content, document or part of it as stated in the document itself will remain in force for a period of 5 years after license issue date or the period stated in the document whichever is the longer.

#### 4. **USE**

- 1. Licensee shall not breach or denigrate the integrity of the Copyright Notice and in particular shall not:
	- i. remove this Copyright Notice on a Document or any of its reproduction in any form in which those may be achieved;
	- ii. change or remove the title of a Document;
	- iii. use all or any part of a Document as part of a specification or standard not emanating from the Licensor without the prior written consent of the Licensor; or
	- iv. do or permit others to do any act or omission in relation to a Document which is contrary to the rights and obligations as stated in the present license and agreed with the Licensor

#### 5. **COPYRIGHT NOTICES**

1. All Works shall bear a clear notice asserting the Licensor's Copyright. The notice shall use the wording employed by the Licensor in its own copyright notice unless the Licensor otherwise instructs licensees.

#### 6. **WARRANTY**

- 1. The Licensor warrants the licensee that the present licence is issued on the basis of full Copyright ownership or re-licensing agreements granting the Licensor full licensing and enforcement power.
- 2. For the avoidance of doubt the licensee should be aware that although the Copyright in the documents is given under warranty this warranty does not extend to the content of any document

which may contain references or specifications or technologies that are covered by patents (also of third parties) or that refer to other standards. AXMEDIS is not responsible and does not guarantee that the information contained in the document is fully proprietary of AXMEDIS consortium and/or partners.

3. Licensee hereby undertakes to the Licensor that he will, without prejudice to any other right of action which the Licensor may have, at all times keep the Licensor fully and effectively indemnified against all and any liability (which liability shall include, without limitation, all losses, costs, claims, expenses, demands, actions, damages, legal and other professional fees and expenses on a full indemnity basis) which the Licensor may suffer or incur as a result of, or by reason of, any breach or non-fulfilment of any of his obligations in respect of this Licence.

#### 7. **INFRINGEMENT**

1. Licensee undertakes to notify promptly the Licensor of any threatened or actual infringement of the Copyright which comes to licensee notice and shall, at the Licensor's request and expense, do all such things as are reasonably necessary to defend and enforce the Licensor's rights in the Copyright.

#### 8. **GOVERNING LAW AND JURISDICTION**

- 1. This Licence shall be subject to, and construed and interpreted in accordance with Italian law.
- 2. The parties irrevocably submit to the exclusive jurisdiction of the Italian Courts.

#### **Please note that:**

- You can become affiliated with AXMEDIS. This will give you the access to a huge amount of knowledge, information and source code related to the AXMEDIS Framework. If you are interested please contact P. Nesi at nesi@dsi.unifi.it. Once affiliated with AXMEDIS you will have the possibility of using the AXMEDIS specification and technology for your business.
- You can contribute to the improvement of AXMEDIS documents and specification by sending the contribution to P. Nesi at nesi@dsi.unifi.it
- You can attend AXMEDIS meetings that are open to public, for additional information see WWW.AXMEDIS.org or contact P. Nesi at nesi@dsi.unifi.it

# **Table of Contents**

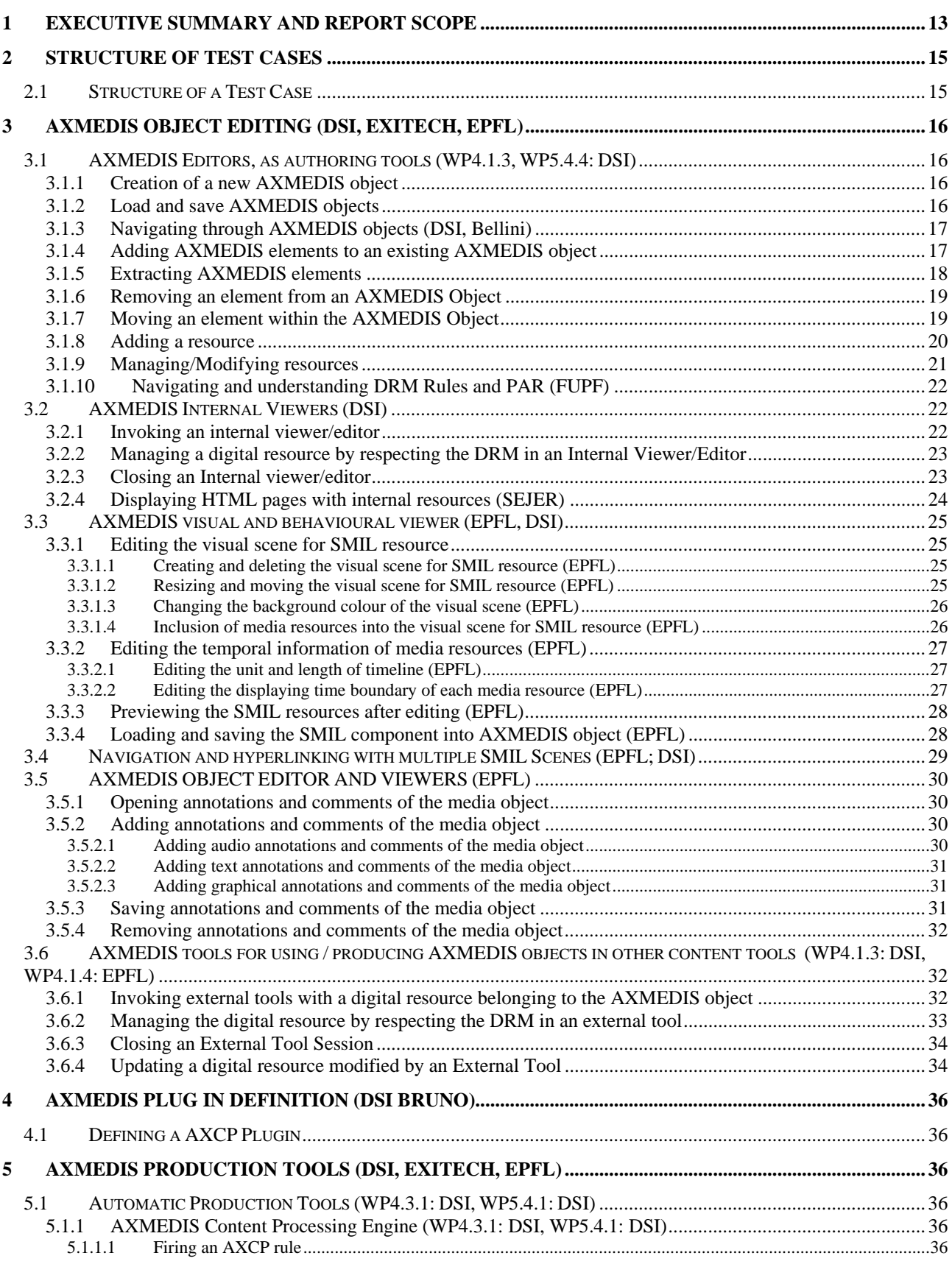

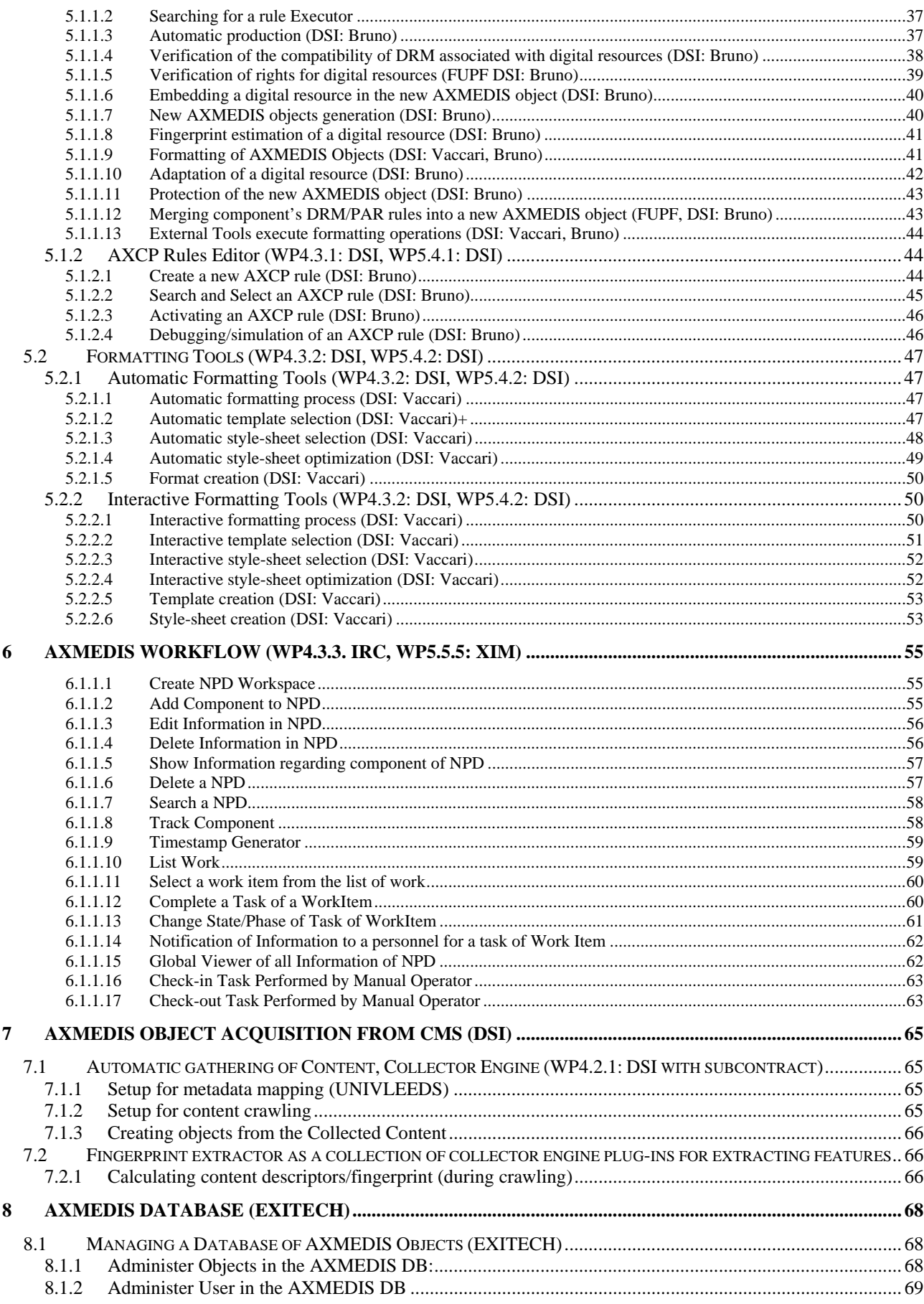

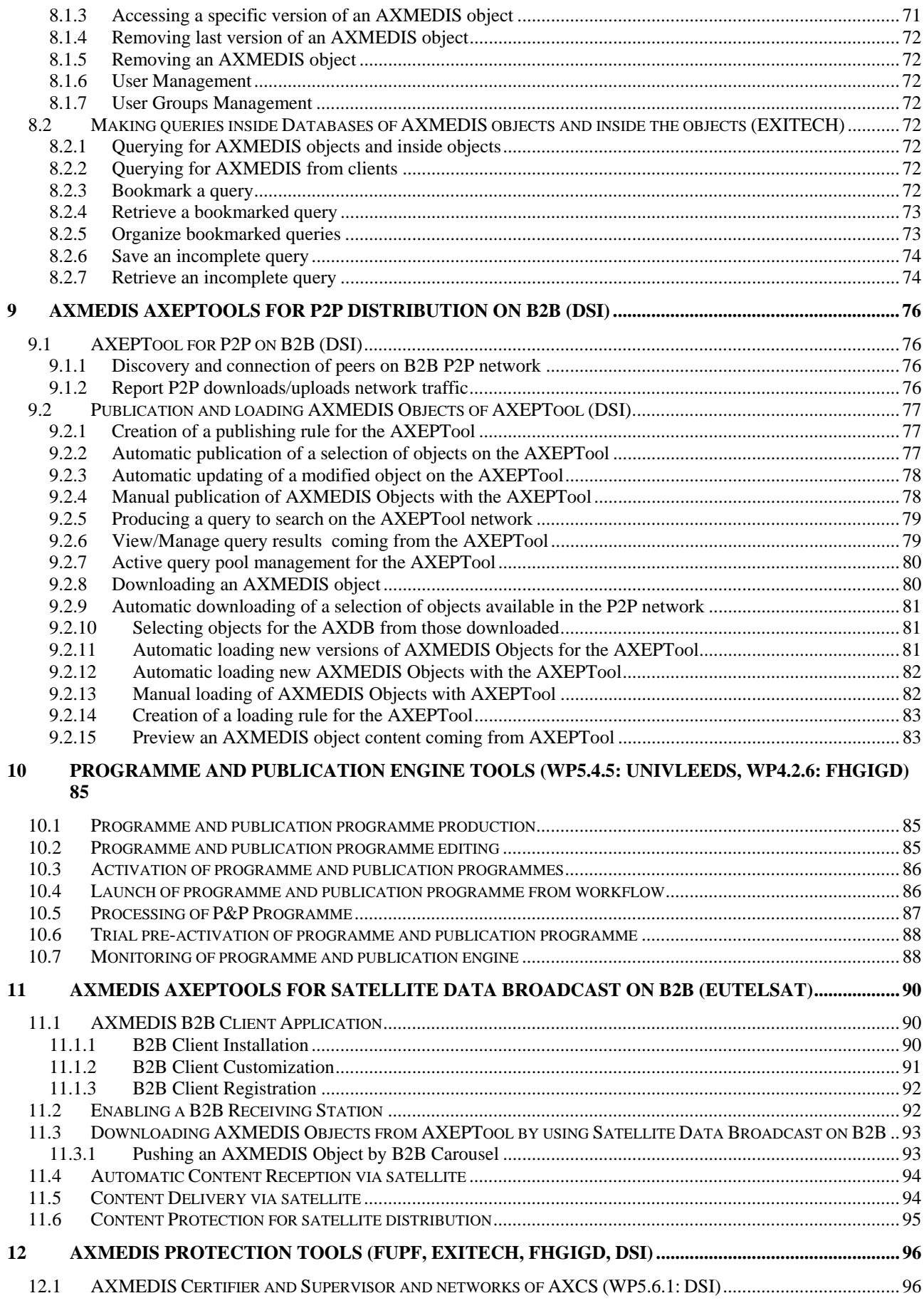

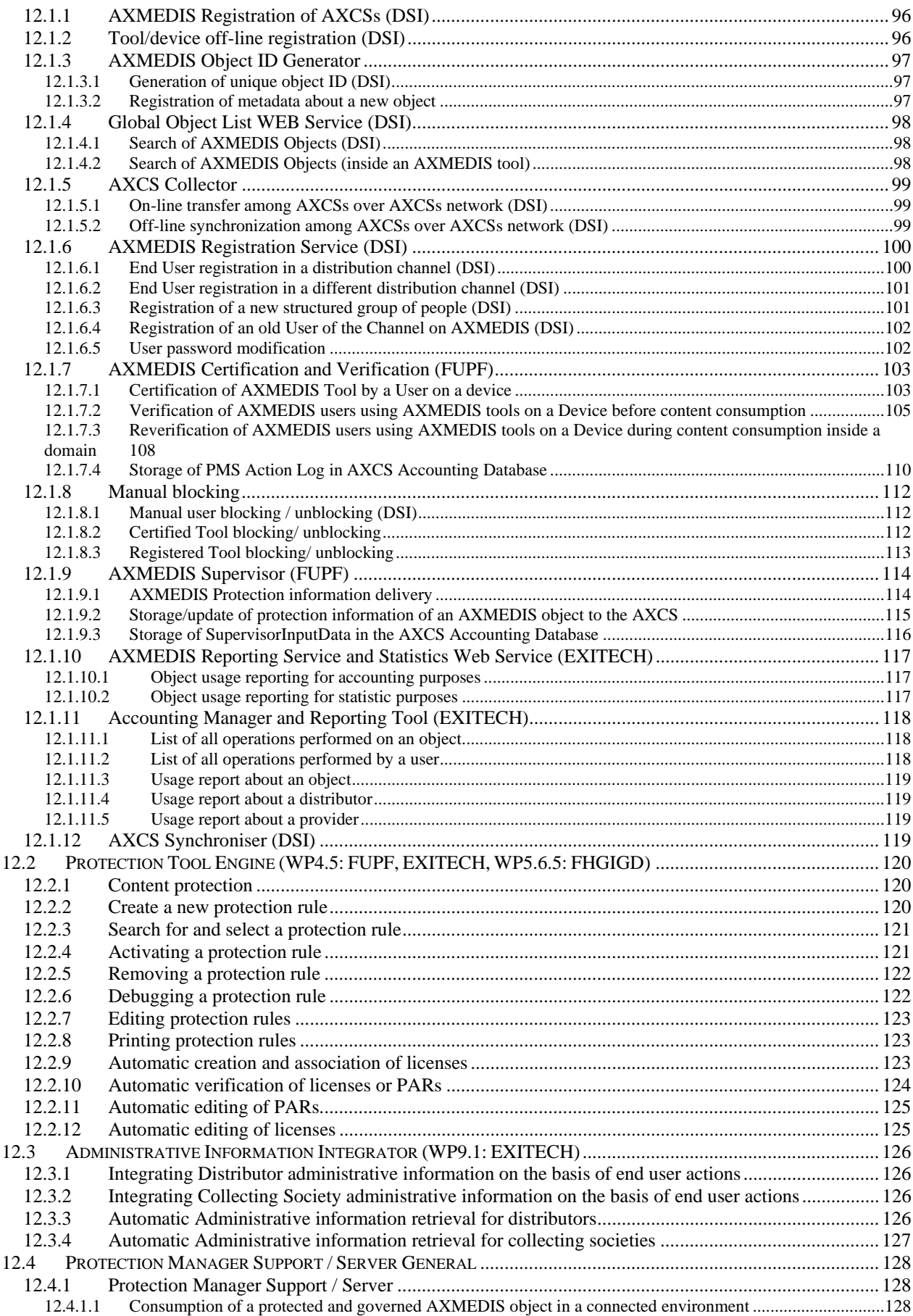

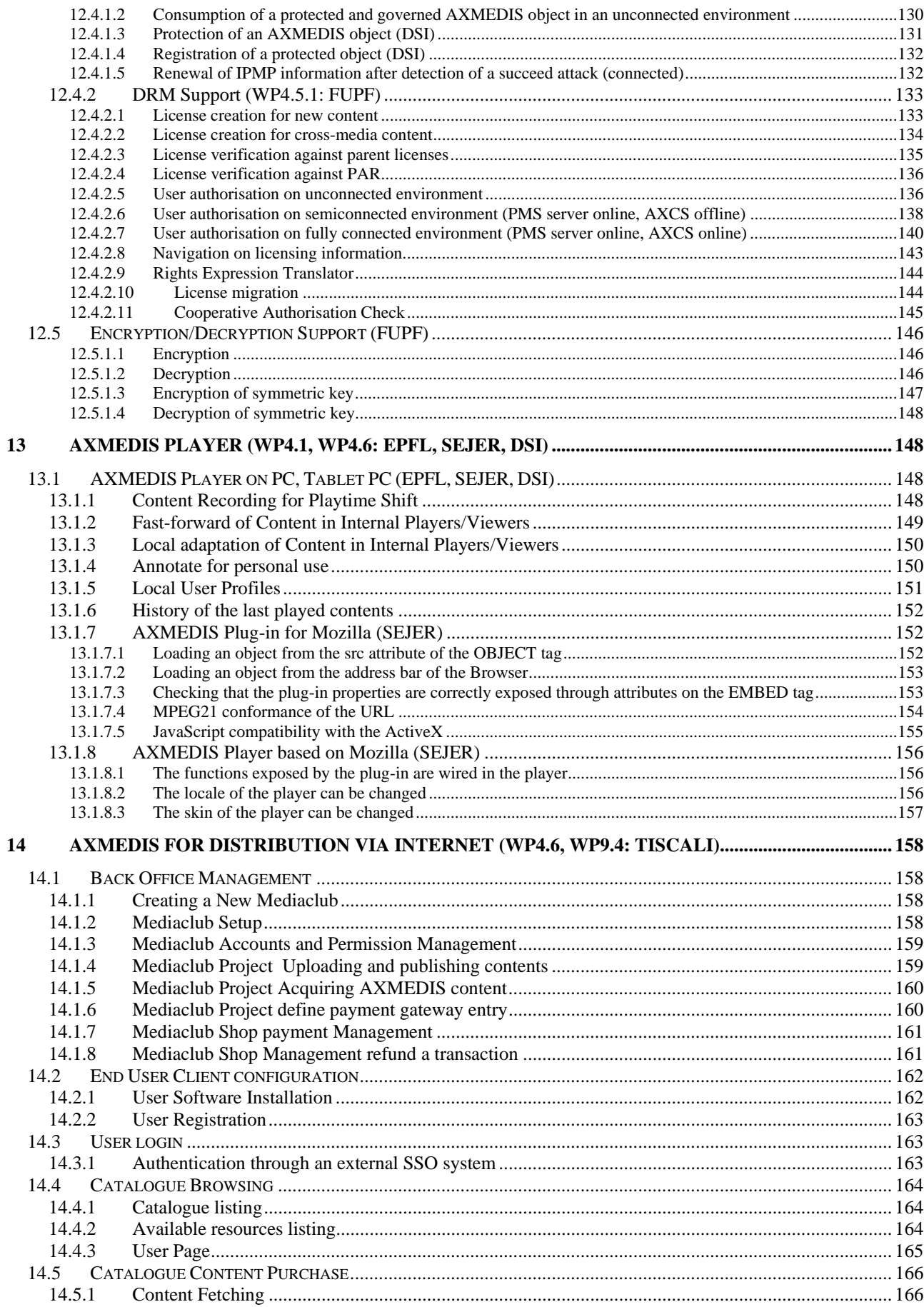

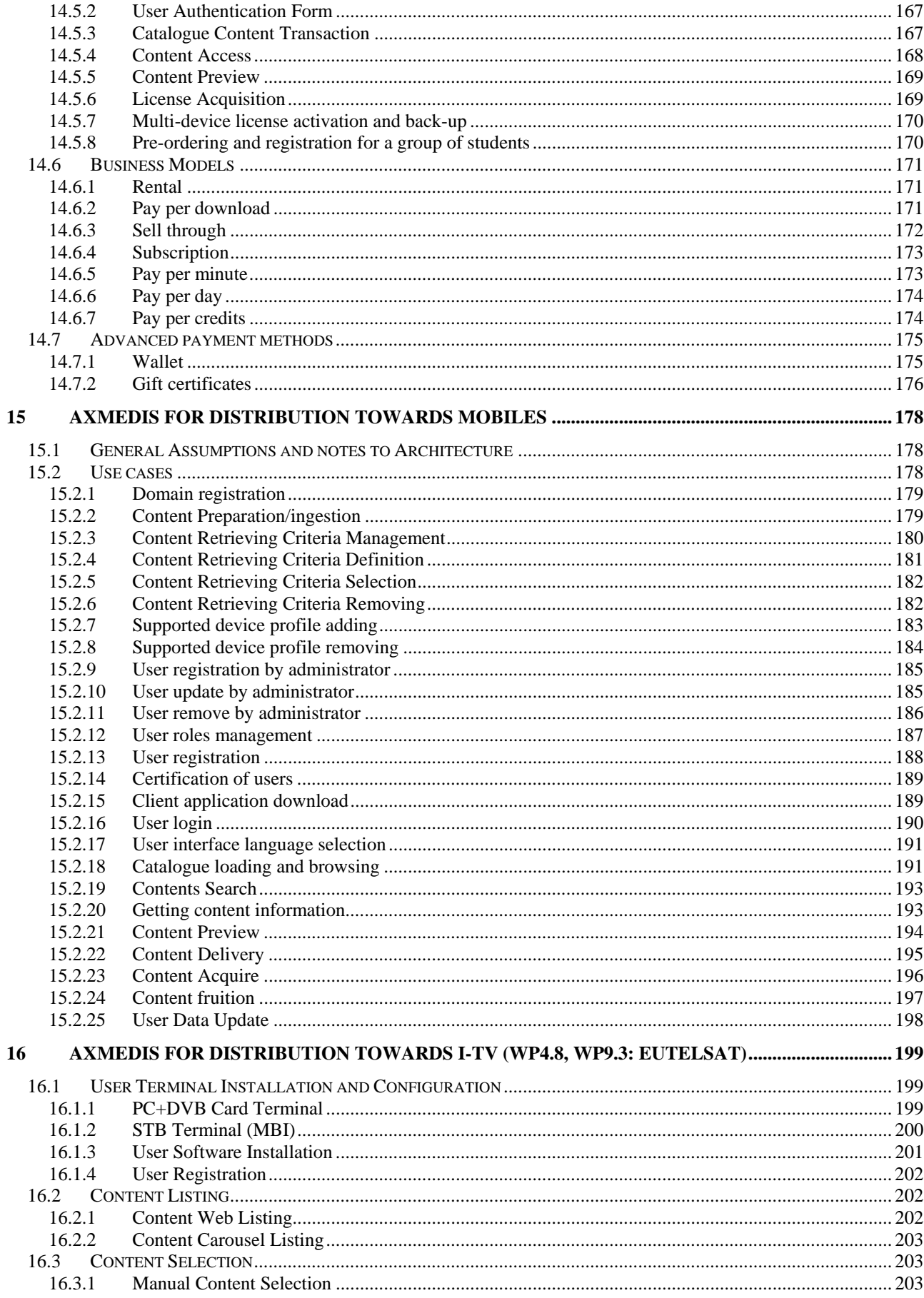

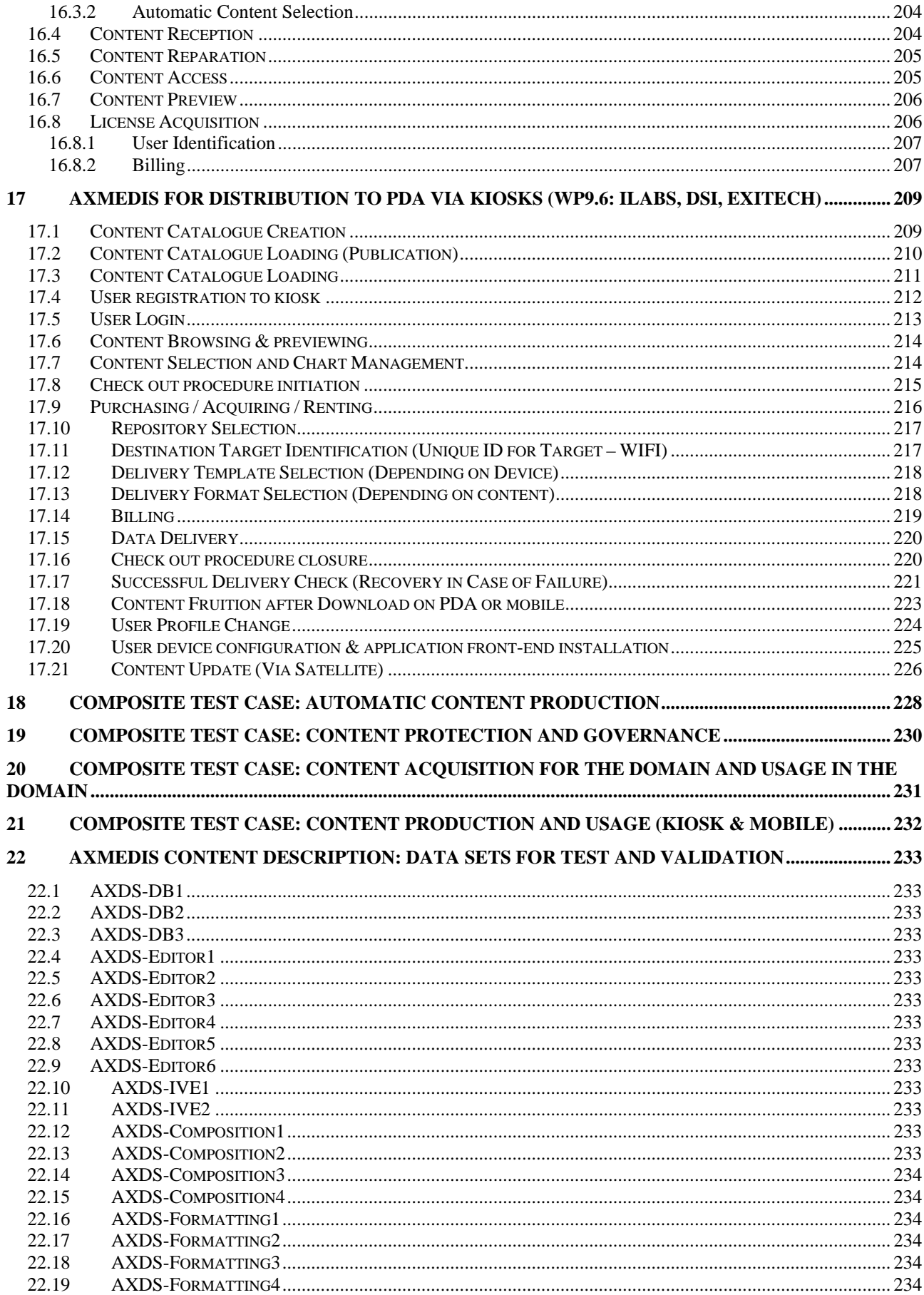

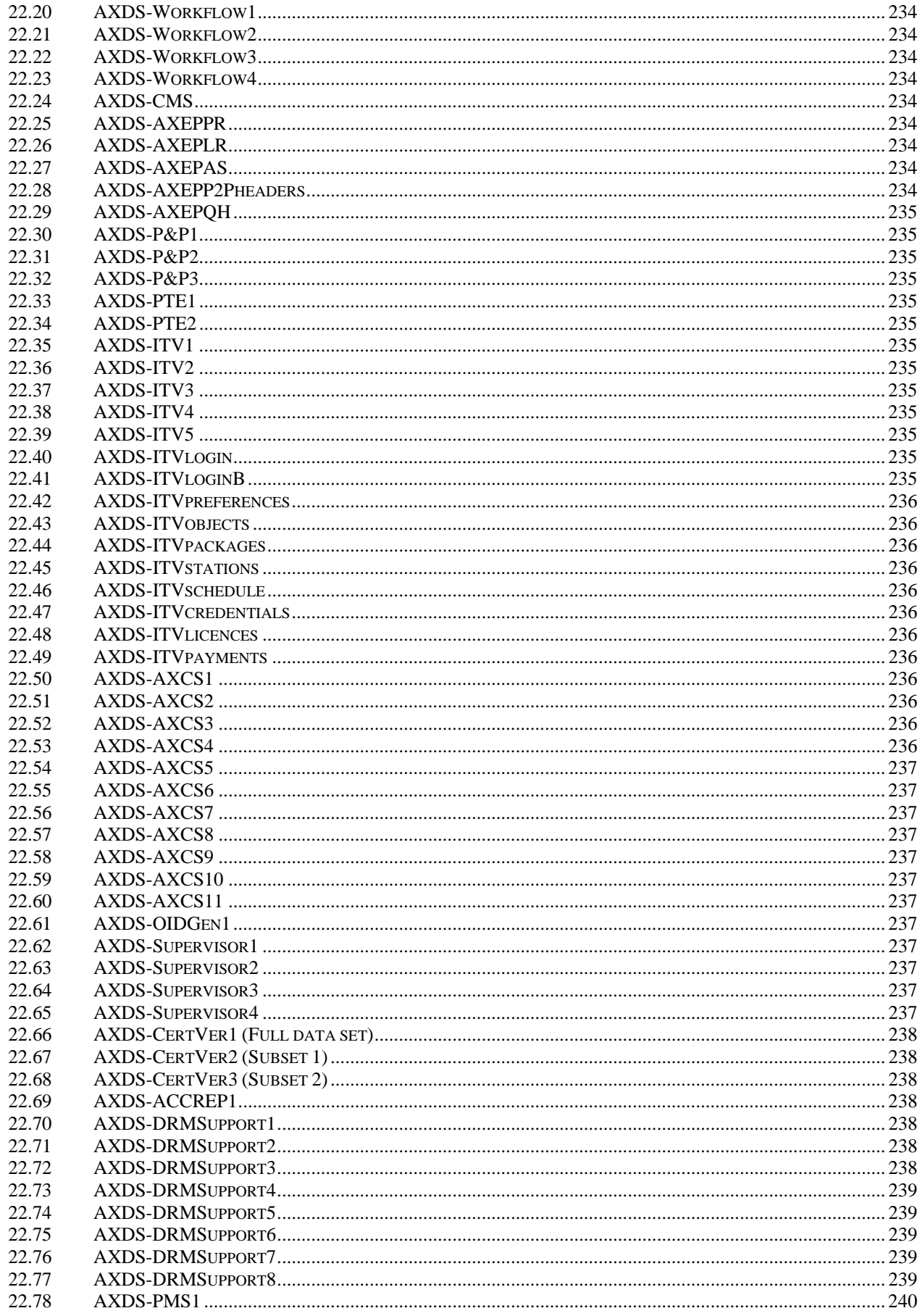

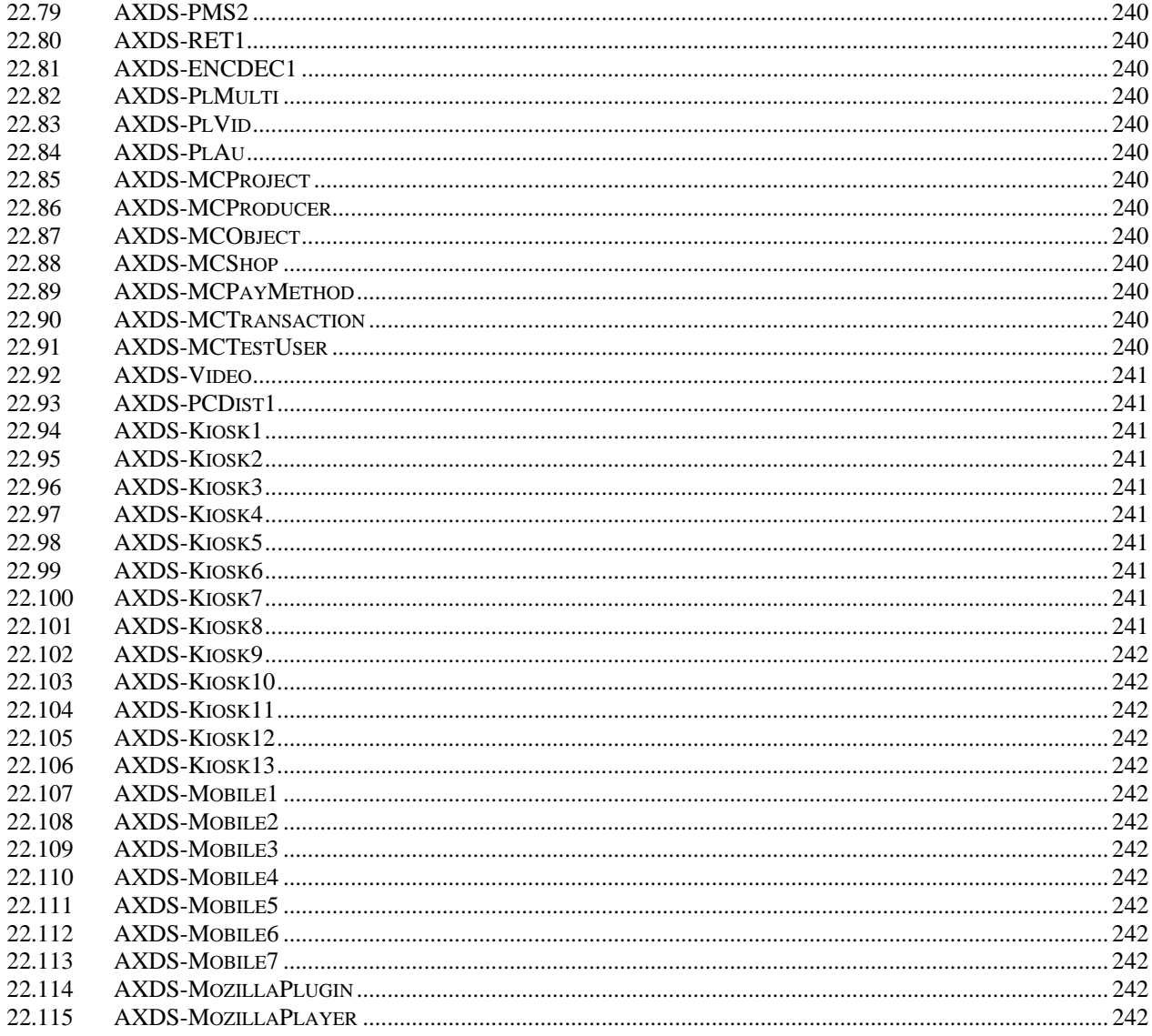

# **1 Executive Summary and Report Scope**

Market and end-users are pressing content industry to reduce prices. This is presently the only solution to setup viable and sustainable business activities with e-content. Production costs have to be drastically reduced while maintaining product quality. Content providers, aggregators and distributors need innovative instruments to increase efficiency. A solution is automating, accelerating and restructuring the production process to make it faster and cheaper. The goals will be reached by: (i) accelerating and reducing costs for content production with artificial intelligence algorithms for content composition, formatting and workflow, (ii) reducing distribution and aggregation costs, increasing accessibility, with a P2P platform at B2B level integrating content management systems and workflows, (iii) providing algorithms and tools for innovative and flexible Digital Rights Management, exploiting MPEG-21 and overcoming its limits, supporting several business and transactions models.

AXMEDIS consortium (producers, aggregators, distributors and researcher) will create the AXMEDIS framework with innovative methods and tools to speed up and optimise content production and distribution, for *production-on-demand*. The content model and manipulation will exploit and expand MPEG-4, MPEG-7 and MPEG-21 and others real and de-facto standards.

AXMEDIS will realize demonstrators, validated by means of real activities with end-user by leading distributor partners: (i) tools for content production and B2B distribution; (ii) content production and distribution for i-TV-PC, PC, kiosks, mobiles, PDAs. The most relevant result will be to transform the demonstrators into sustainable business models for products and services during the last project year. Additional demonstrators will be some associated projects launched as take up actions. The project will be supported by activities of training, management, assessment and evaluation, dissemination and demonstration at conference and fairs.

This deliverable is a revised version of the early use cases it is related to all the deliverables of WP2 which is devoted to the continuous collection and analysis of user requirements. This activity is performed by setting up a user group of experts and by considering the content production models, educational paradigms, entertainment models, distribution paradigms and protection innovative aspects of the project. The work includes the adoption of interviews and the identification of use cases, description of the test cases, (while the corresponding collection of reference content for stressing key problems and for the eventual verification and validation of corresponding solutions is performed in WP8), collection of current practices (best practices) in using media technologies and solutions (processes, tools, methodologies, equipment, etc), identification of distribution processes and models.

Main deliverables are:

- $DE2.3.1.2 User Group Maintenance (M13) -- responsible UNIVLEEDS -- report on the activity$ related in the management and improvement of the user group, enlargement of it, analysis of the coverage of the UG with respect to the project topics, etc., activity to be performed in the next months (evolution of DE2.3.1);
- DE2.1.1.2.1 -- User Requirements, first update (M16) responsible DSI -- this deliverable contains the revised and updated version of the user requirement produced in DE2.1.1; This deliverable has been planned since the Annex I and it has been split in the following two deliverables that initially have been planned to be under the same number. They were too large document to be considered single documents in this phase;
- $DE2.1.1.2.2 Use Cases and Scenarios, first update (M17) responsible DSI this deliverable contains$ the revised and updated version of the Use cases and scenarios produced in DE2.1.1;
- DE2.2.1.2 Test cases and content description, first update (M20) responsible FUPF -- this deliverable contains the revised and updated version of the test cases for research functionalities and AXMEDIS tool

validation, starting from the DE2.2.1; In this case, the description of test cases will be more precise since the first results coming from the WP8 will be available and thus effective links from what can be done for testing and which content has to be used will be possible.

• DE2.3.1.3 – User Group Maintenance, first update (M20) – responsible UNIVLEEDS -- report on the activity related in the management and improvement of the user group, its enlargement, analysis of the coverage of the UG with respect to the project topics, etc., activity to be performed in the next months (evolution of DE2.3.1.2);

The main activities that have supported the production of this deliverable are related to:

- **WP2.3 -- Set up and management of a AXMEDIS User Group** -- responsibility UNIVLEEDS -- the established user group of experts will be enlarged and kept informed. The members will receive updated news about project evolution and will constitute a source for requirements and use cases collection and validation; moreover they will contribute to testing and validating produced results. The user group presently presents several experts representing the different users of AXMEDIS tools both at business and consumer levels. They include content producers, content integrators, content designers, usability experts, content distributors, content aggregators, publishers, etc.
- **WP2.4 -- Updating requirements analysis after first period** -- responsibility DSI (M16-M17) In this WP, the updating of the requirements and of use cases and test cases in the periods after the first is performed. Updating means to revise requirements, use cases and test cases, in order to see if they need to be revised and/or improved and/or deleted and/or added according to changes in the state of the art, needs of the context and users, etc. This process of updating is continuously performed and after each intermediate validation such as that of M14 and during the final validation. Requirements, use cases and test cases will be updated by considering the points of view of content designers, multimedia producers, integrators, final users, taking into account project partners, their experts, and experts of the user group by using specific interview based on guidelines produced by the consortium. Other sources of information will be the monitoring and participation to MPEG-21, DMP, and other groups. The use cases and test cases will be structured according to UML methodology creating and updated also scenarios as performed in the first period. As a result a new version of related deliverables will be produced updating and expanding those collected and reported in the deliverables of the first period. The test cases will be used for validating the functionalities identified by research and development WPs and during the activities of integration and optimisation, and in those of demonstration which is temporally allocated after the M30. In this case, the test cases will be more precise since the first results coming from the WP8 will be available and thus effective links from what can be done for testing and which content has to be used will be possible. The Content for the test cases will be collected and/or produced in WP8. The test cases will be structured according to structure of the AXMEDIS framework and tools as defined and developed in the first 12 months of the project.

Use cases and user requirements have been already defined in a different deliverable.

## **2 Structure of Test Cases**

The test cases will be structured according to structure of the AXMEDIS framework and tools that will be developed in these 18 months of work. The model will be UML including: name, ID, description, functionality to be tested, context, partners involved, Validator(s) skill, data set needed, steps, expected results, variations, issues, additional activities to be considered, metrics to be used, etc.

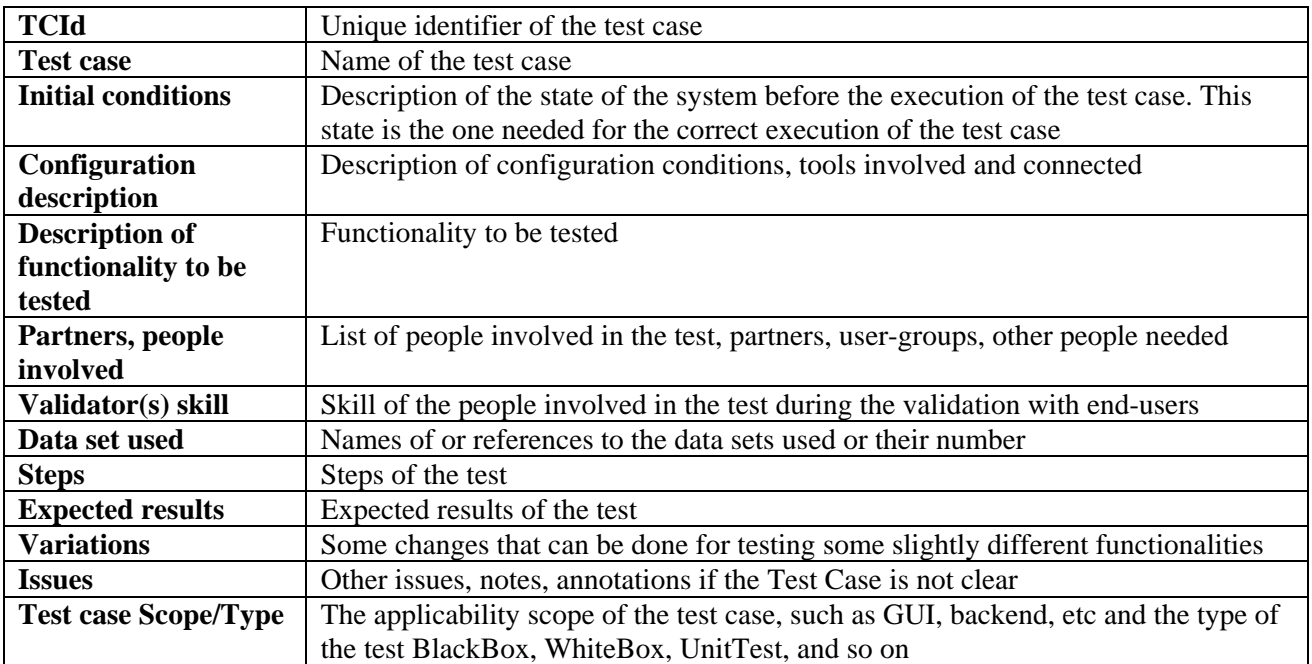

#### **2.1 Structure of a Test Case**

# **3 AXMEDIS Object editing (DSI, EXITECH, EPFL)**

## **3.1 AXMEDIS Editors, as authoring tools (WP4.1.3, WP5.4.4: DSI)**

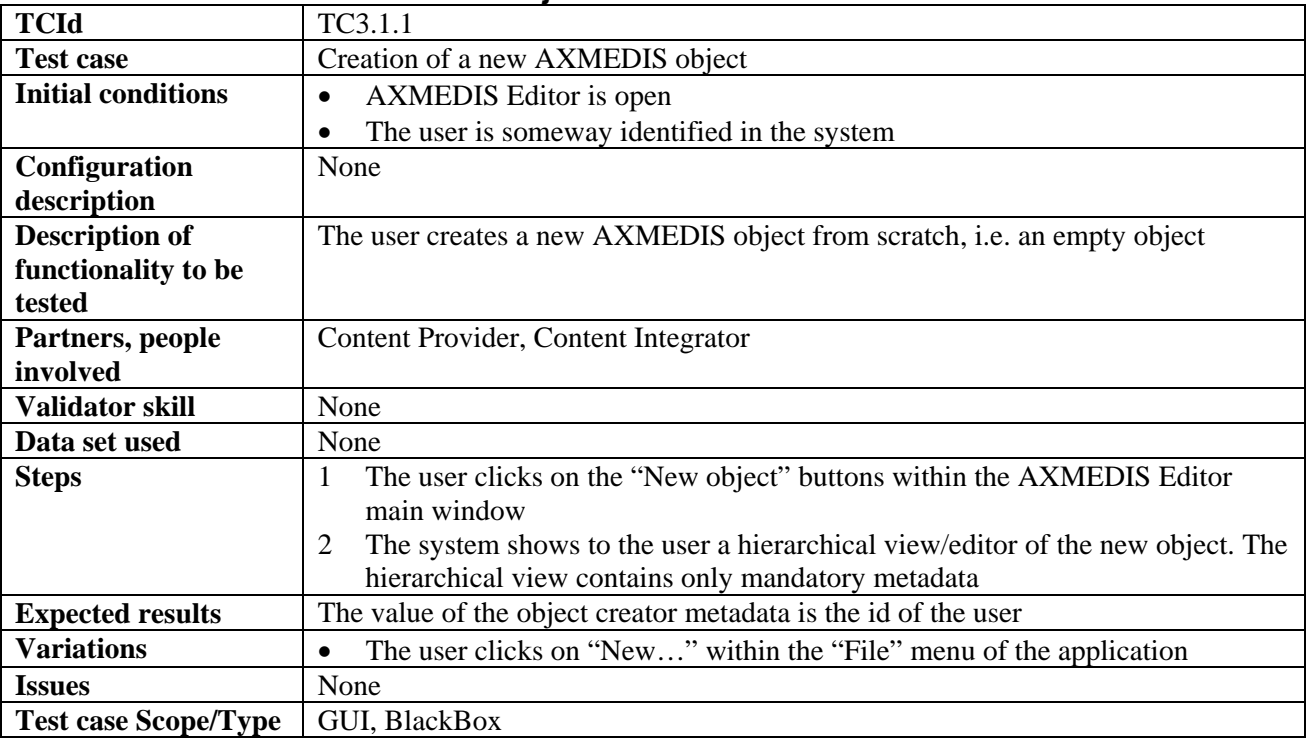

#### **3.1.1 Creation of a new AXMEDIS object**

## **3.1.2 Load and save AXMEDIS objects**

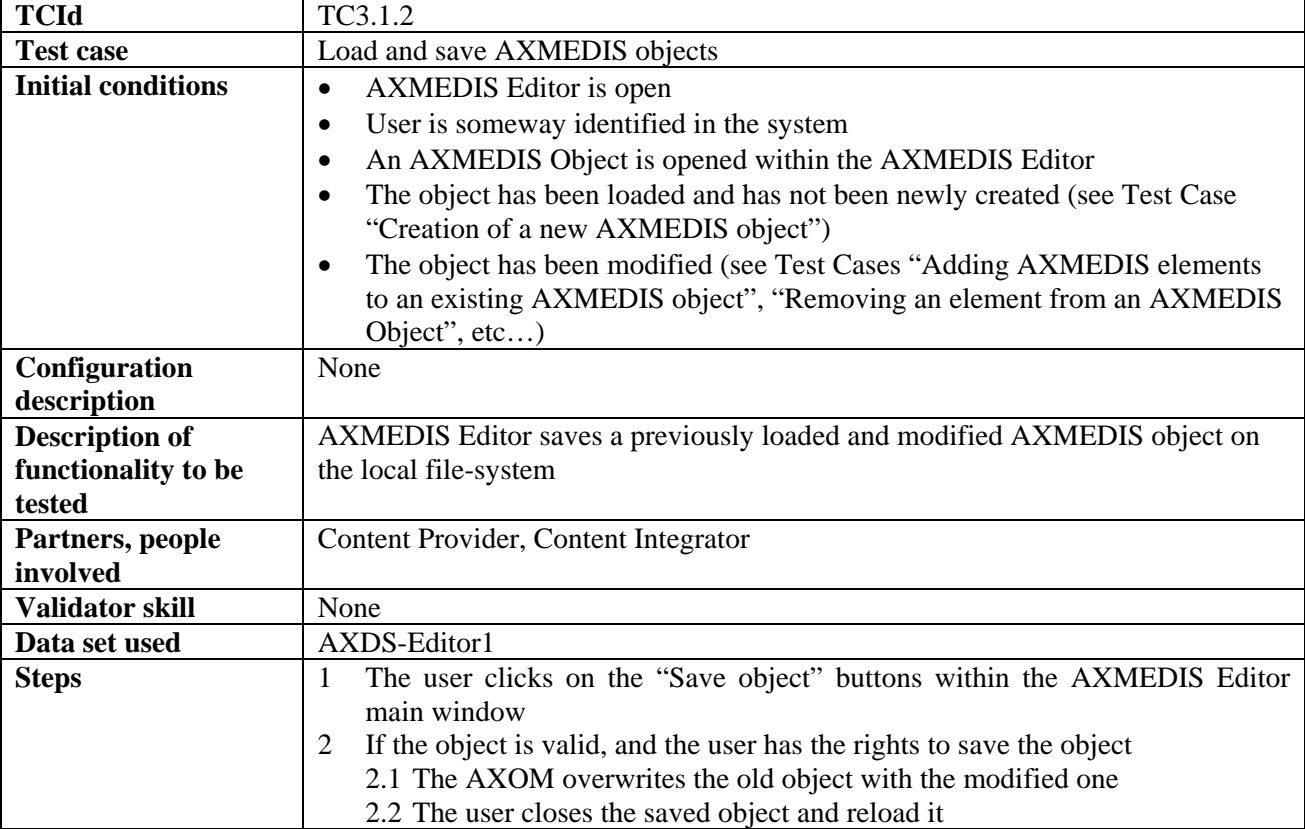

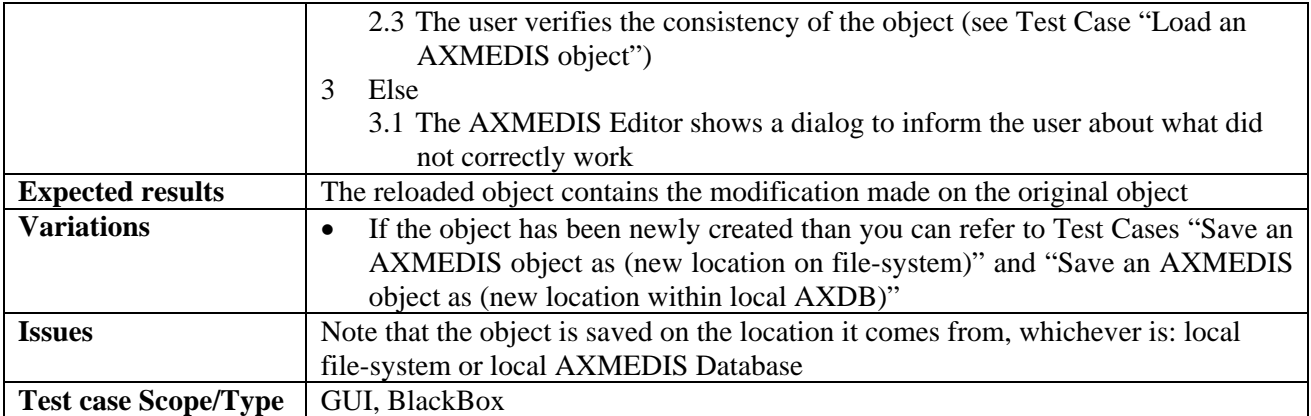

# **3.1.3 Navigating through AXMEDIS objects (DSI, Bellini)**

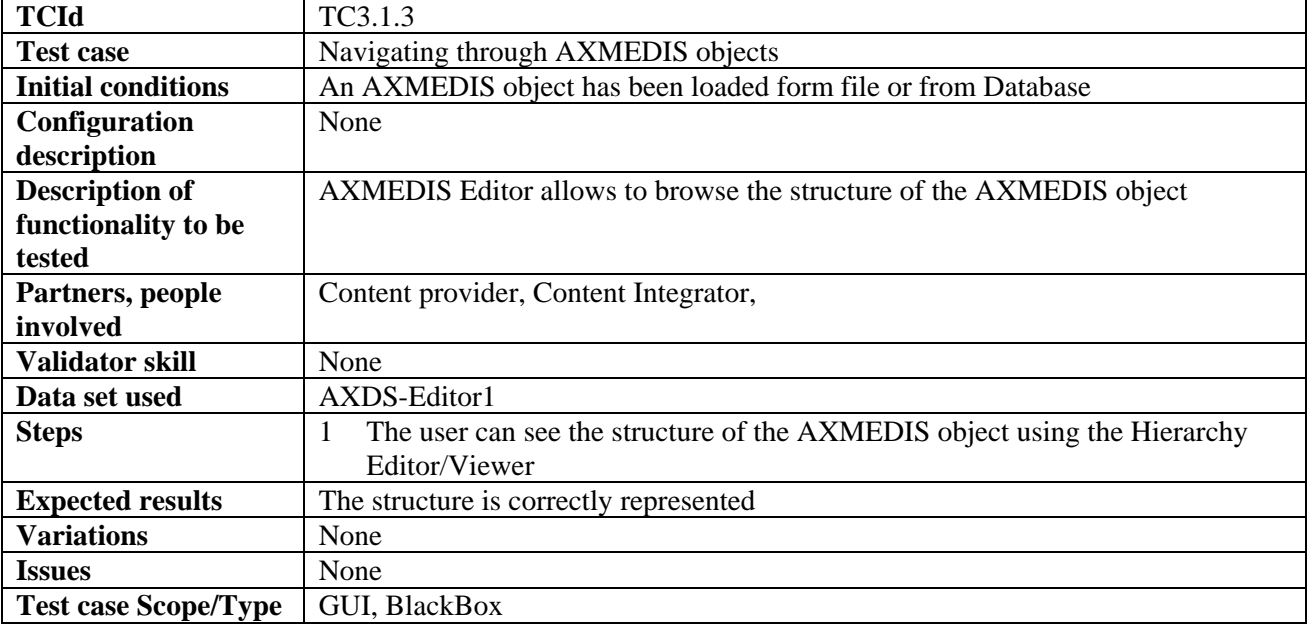

#### **3.1.4 Adding AXMEDIS elements to an existing AXMEDIS object**

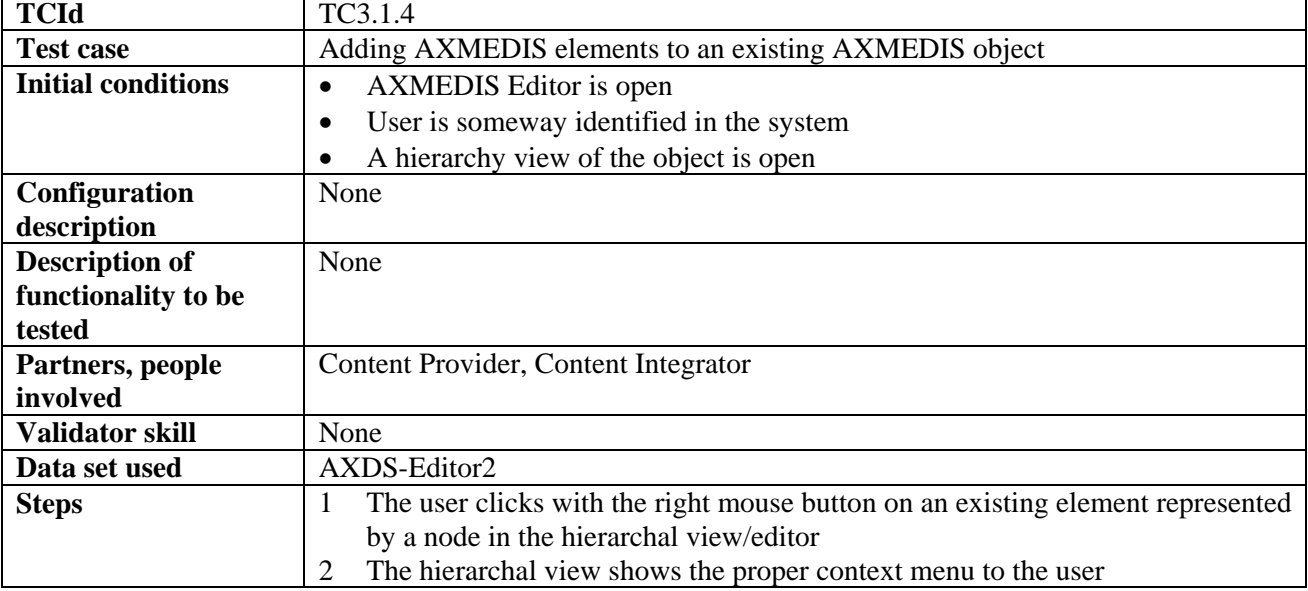

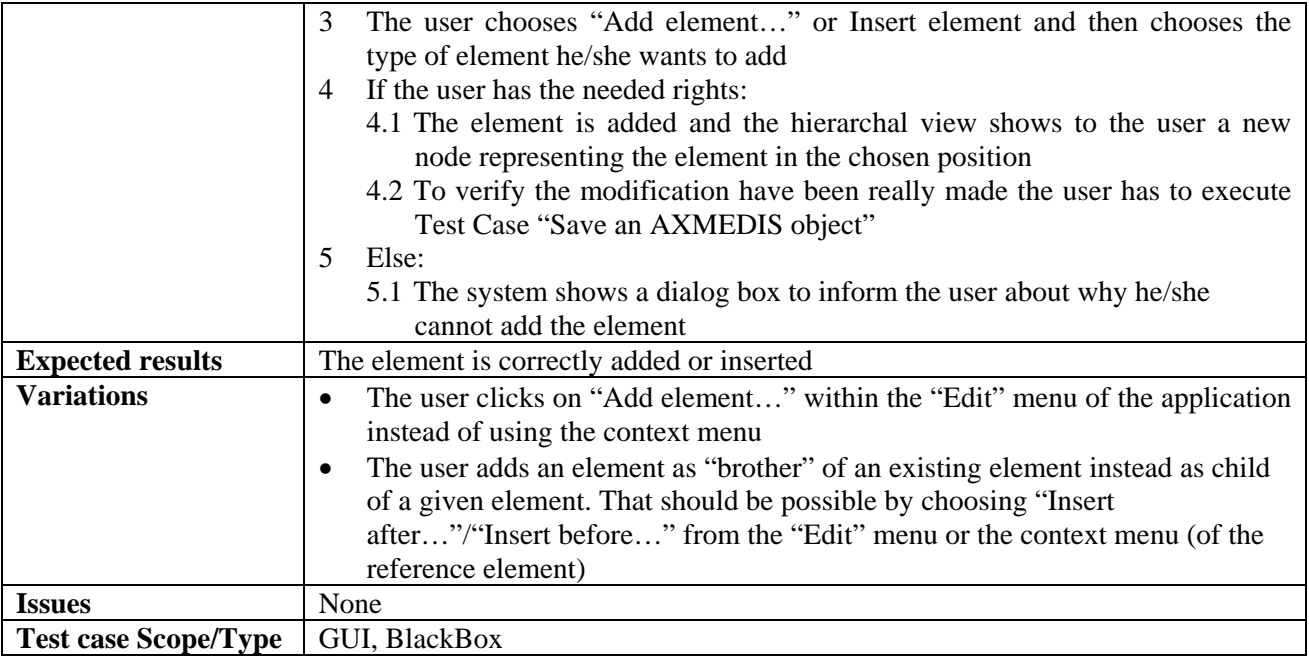

#### **3.1.5 Extracting AXMEDIS elements**

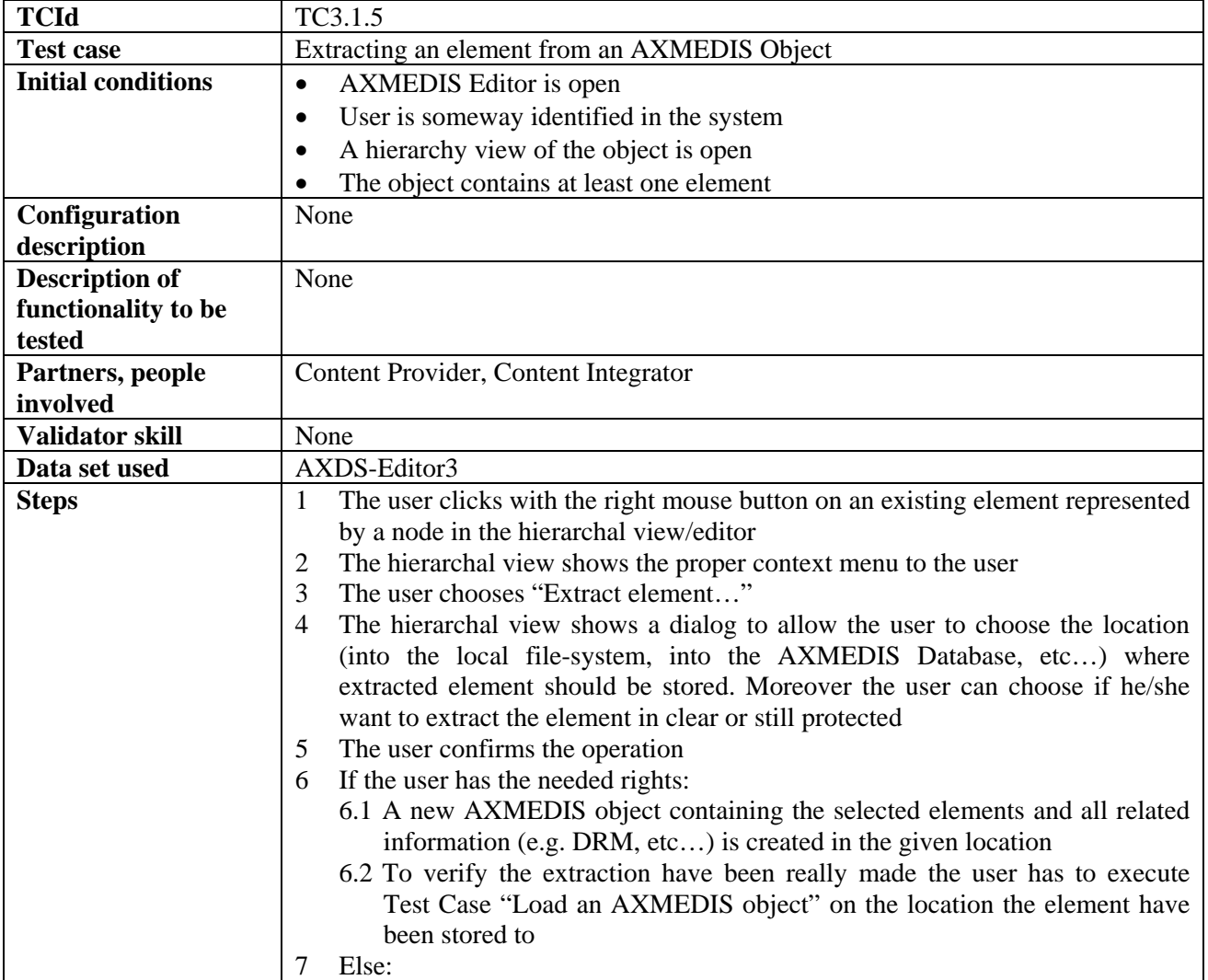

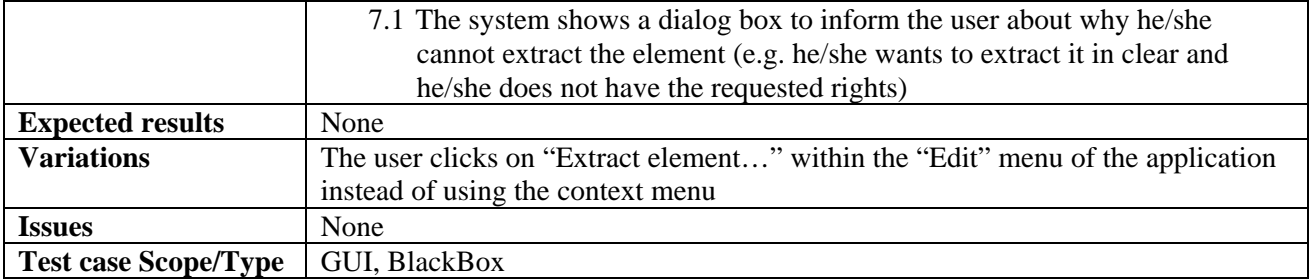

#### **3.1.6 Removing an element from an AXMEDIS Object**

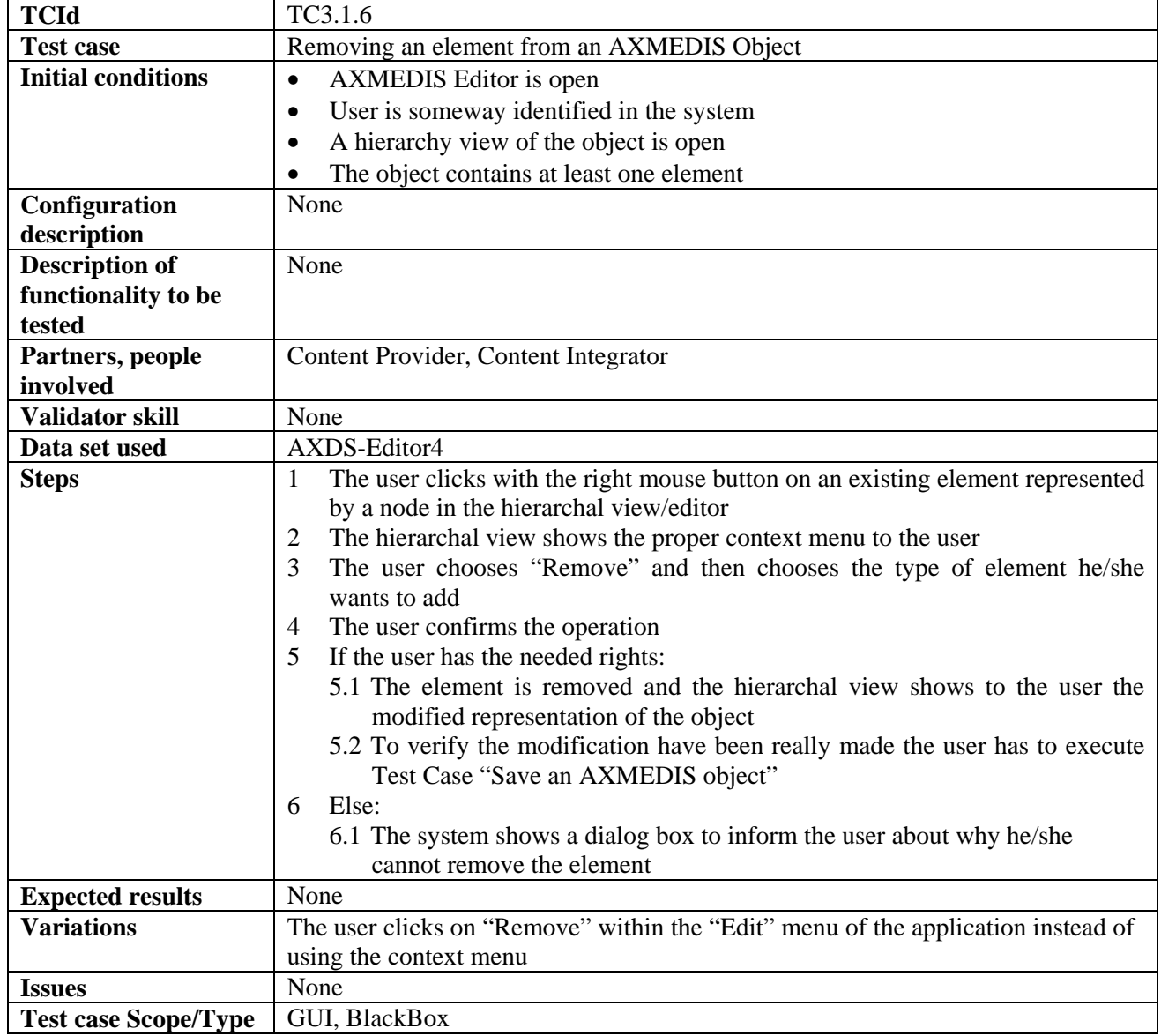

#### **3.1.7 Moving an element within the AXMEDIS Object**

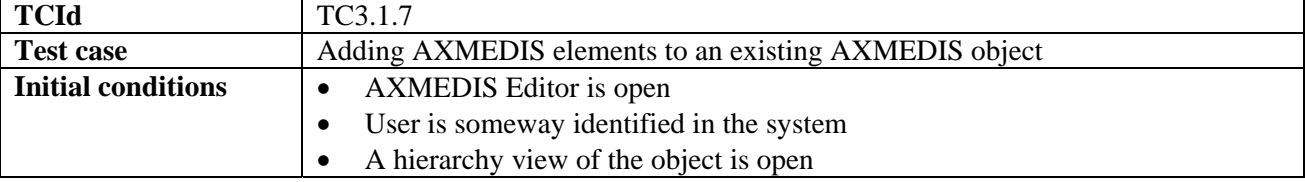

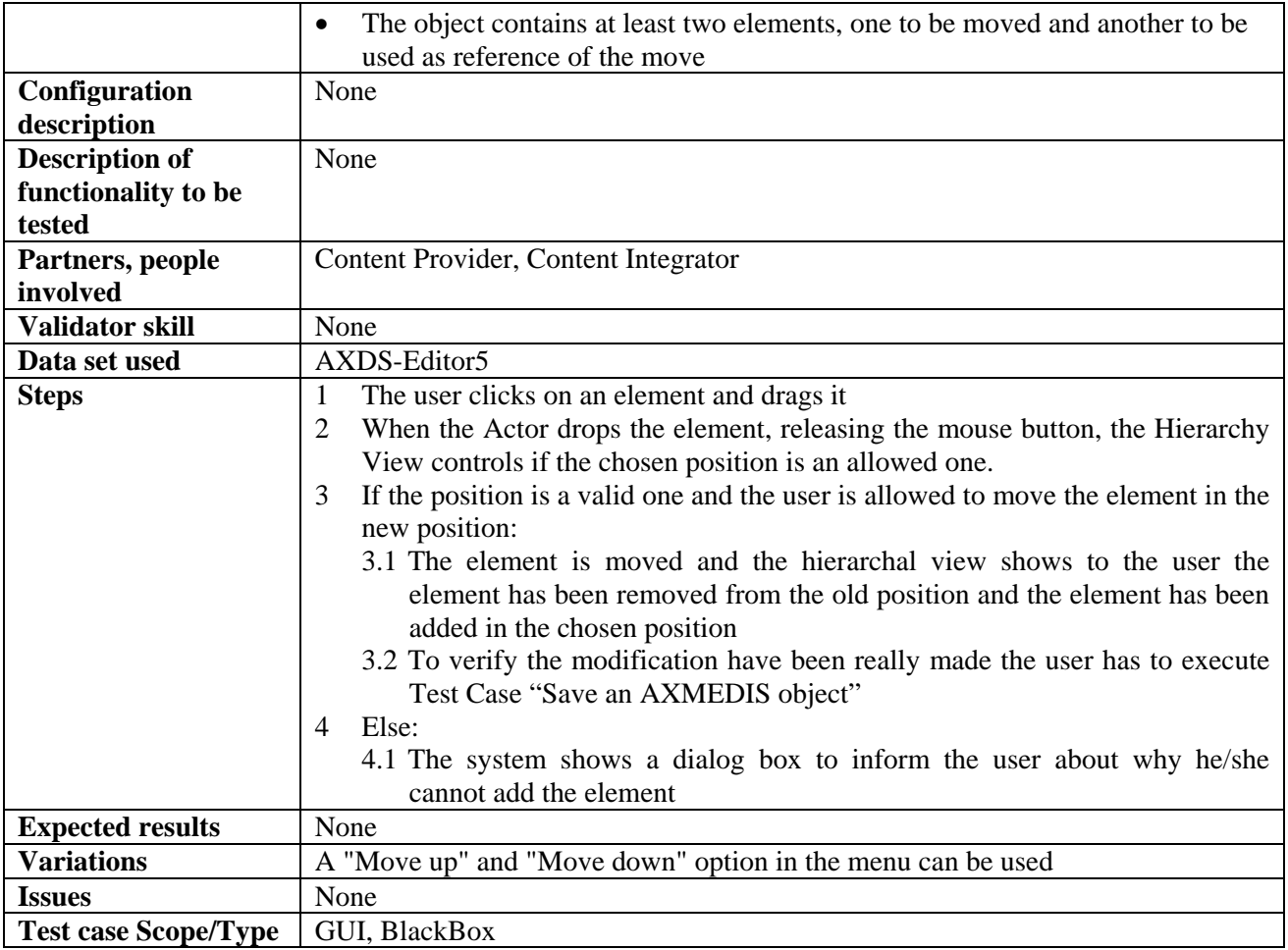

## **3.1.8 Adding a resource**

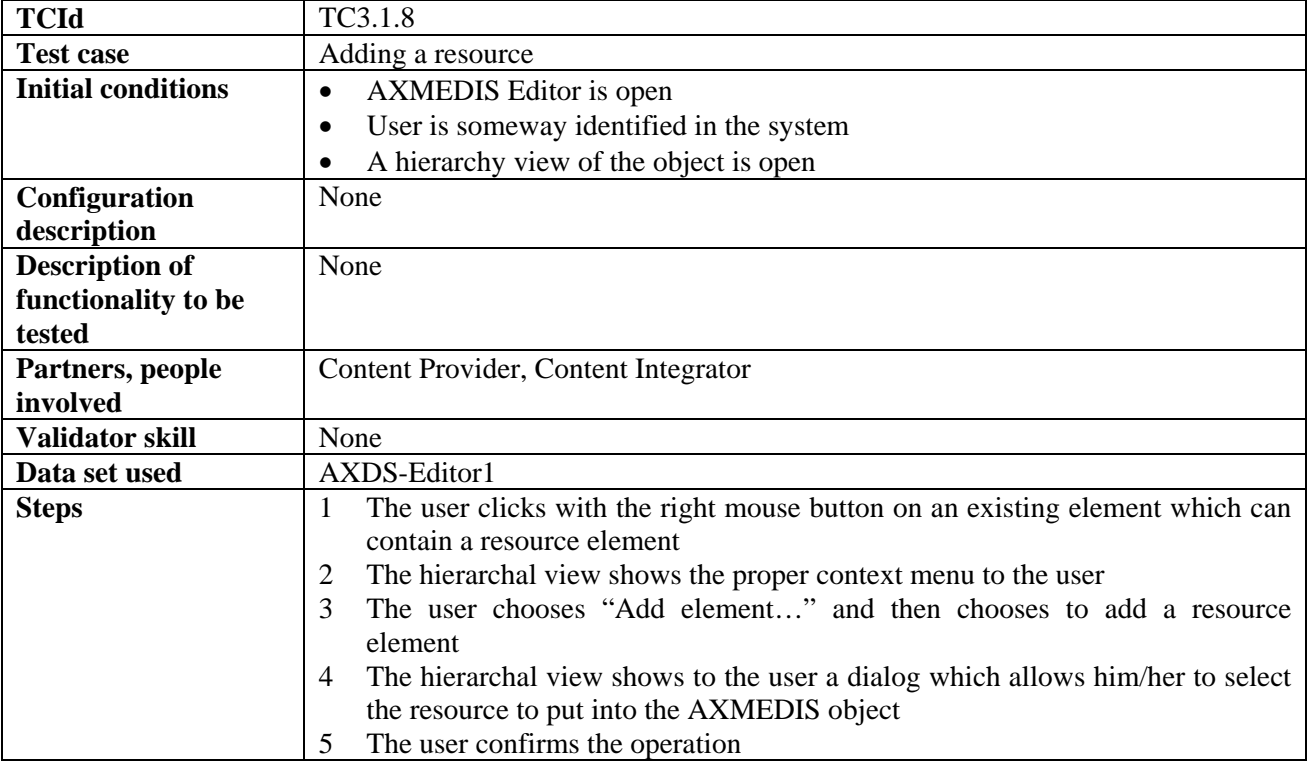

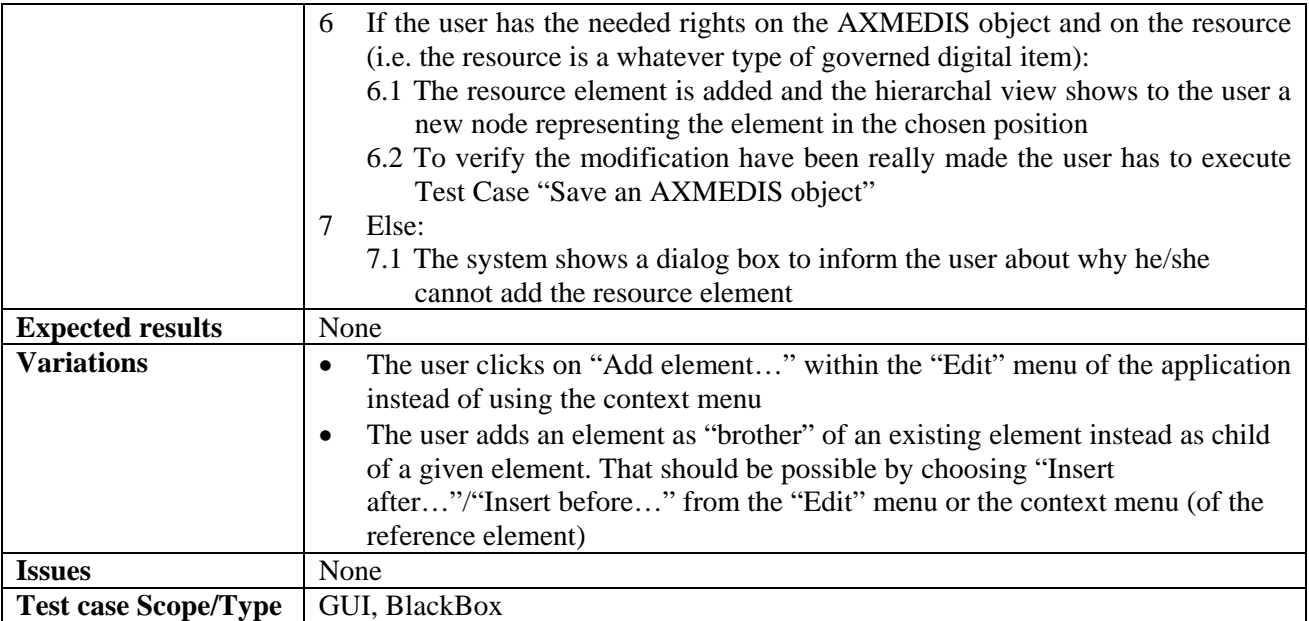

#### **3.1.9 Managing/Modifying resources**

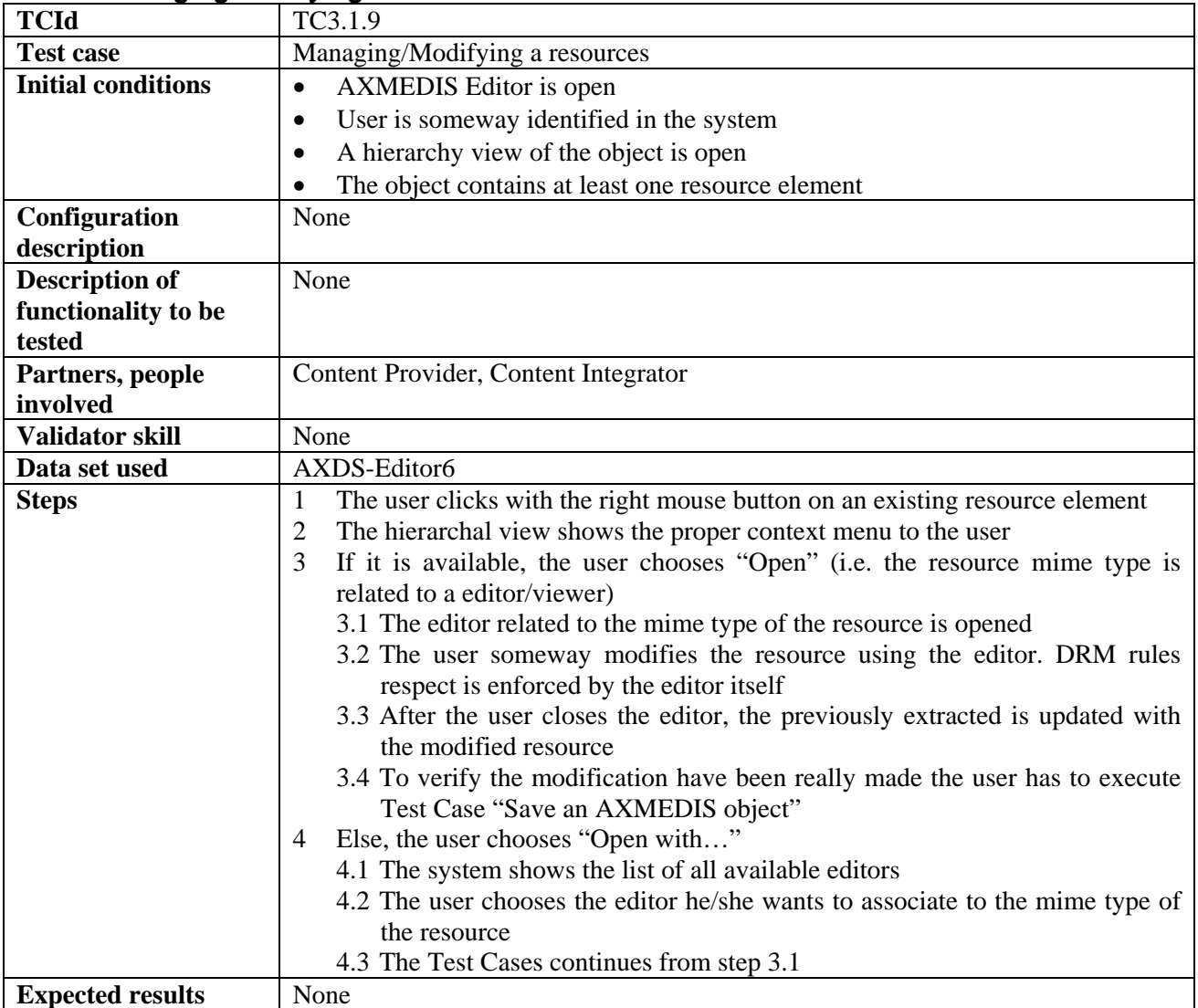

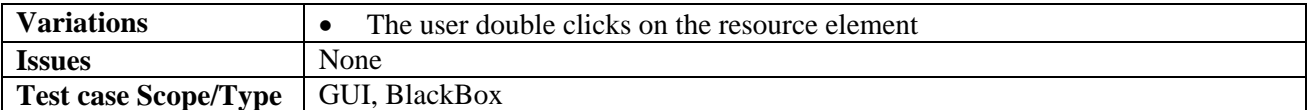

#### **3.1.10 Navigating and understanding DRM Rules and PAR (FUPF)**

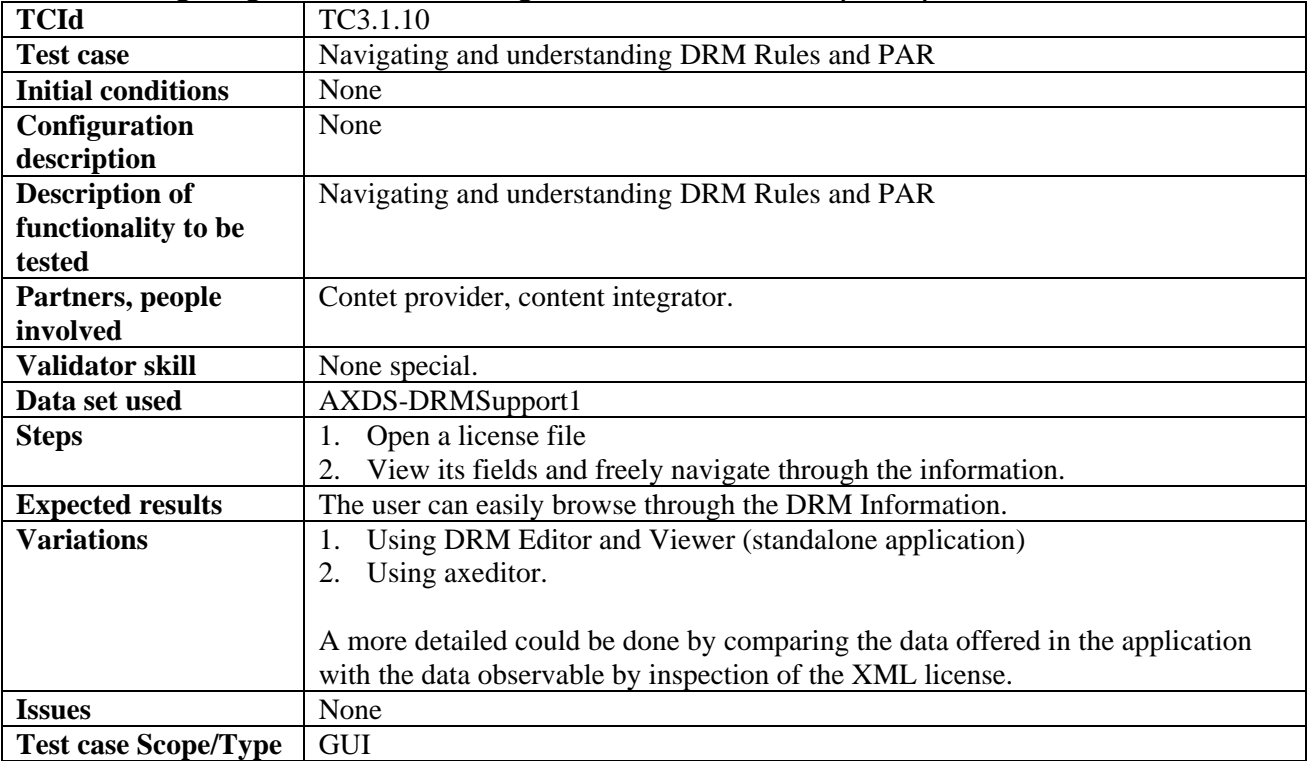

## **3.2 AXMEDIS Internal Viewers (DSI)**

#### **3.2.1 Invoking an internal viewer/editor**

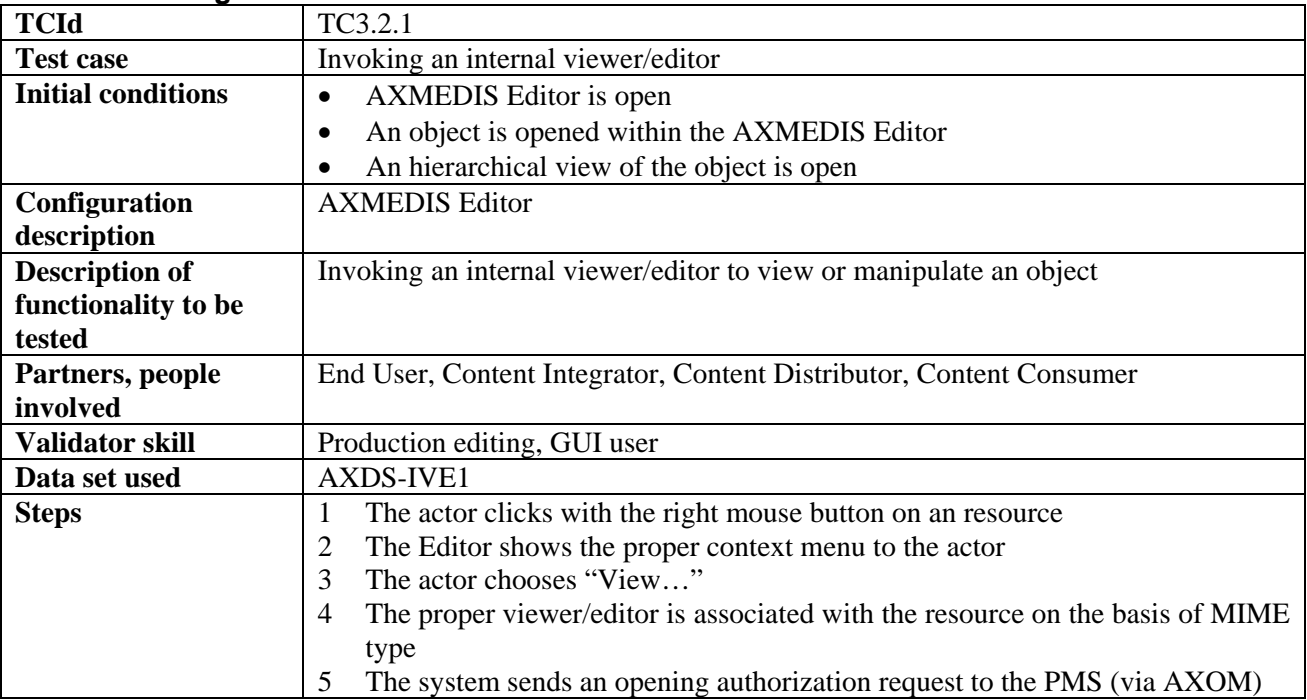

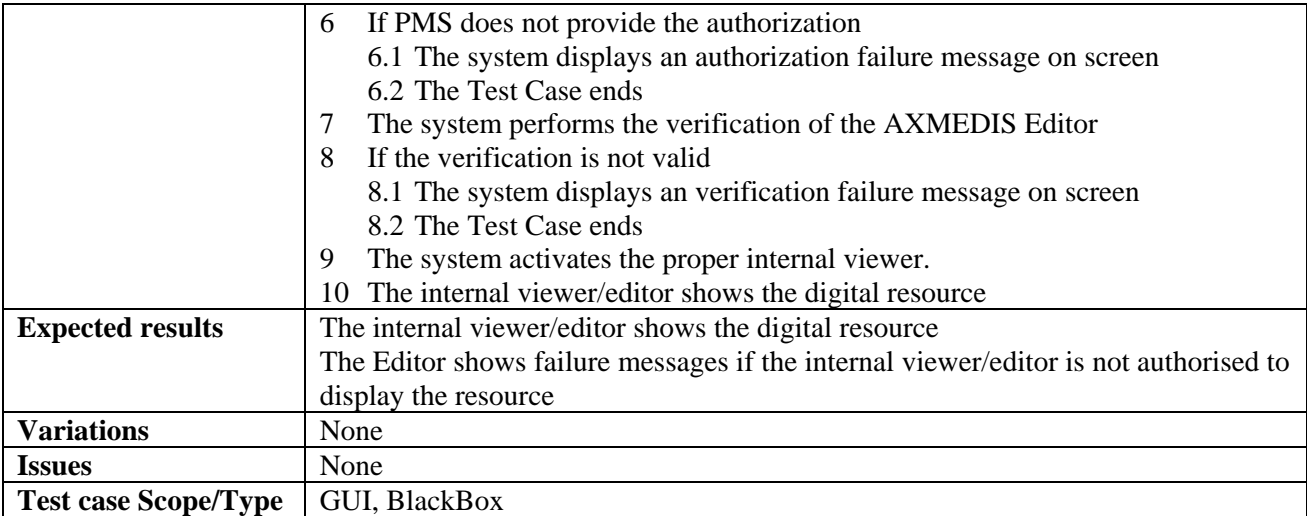

## **3.2.2 Managing a digital resource by respecting the DRM in an Internal Viewer/Editor**

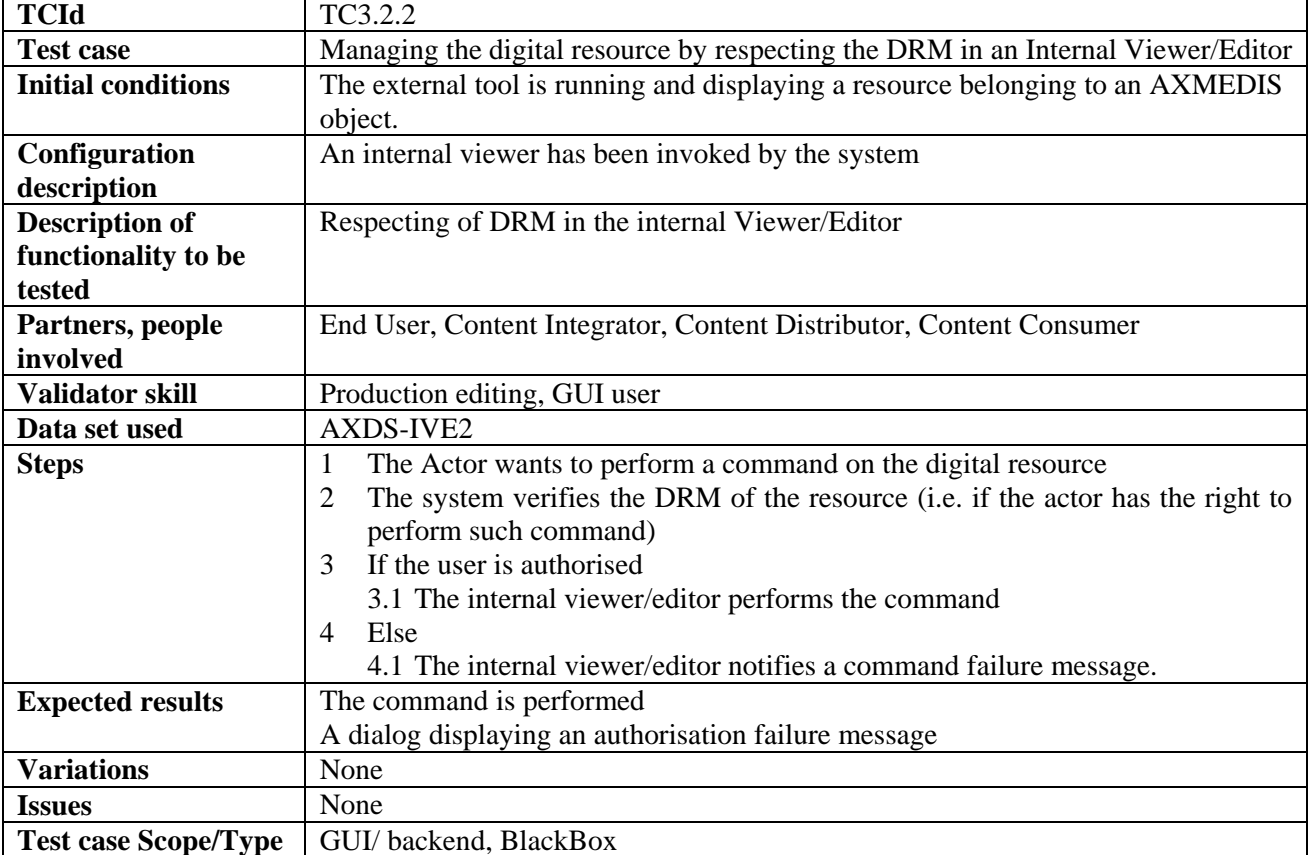

## **3.2.3 Closing an Internal viewer/editor**

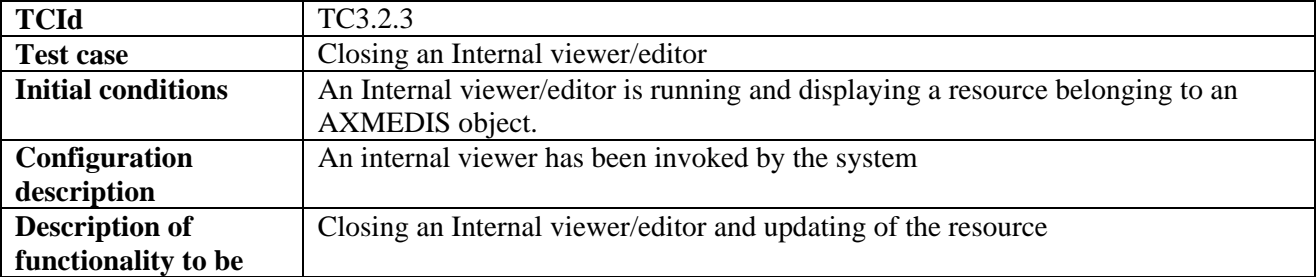

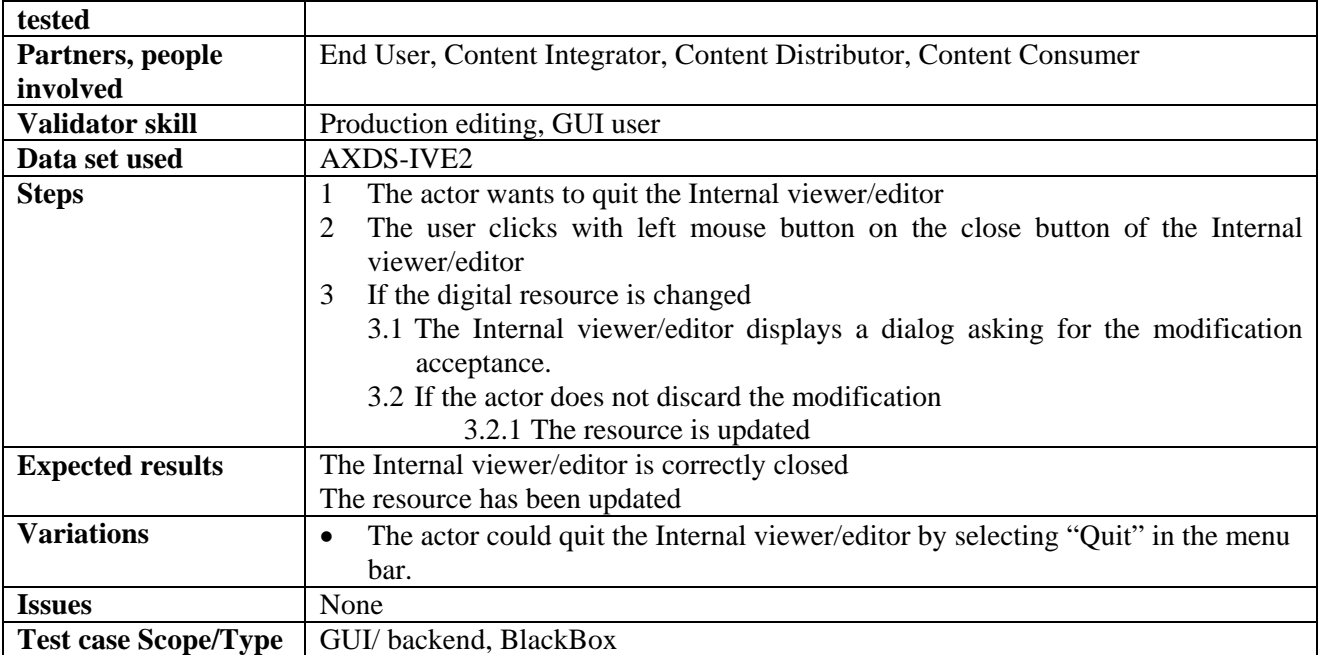

## **3.2.4 Displaying HTML pages with internal resources (SEJER)**

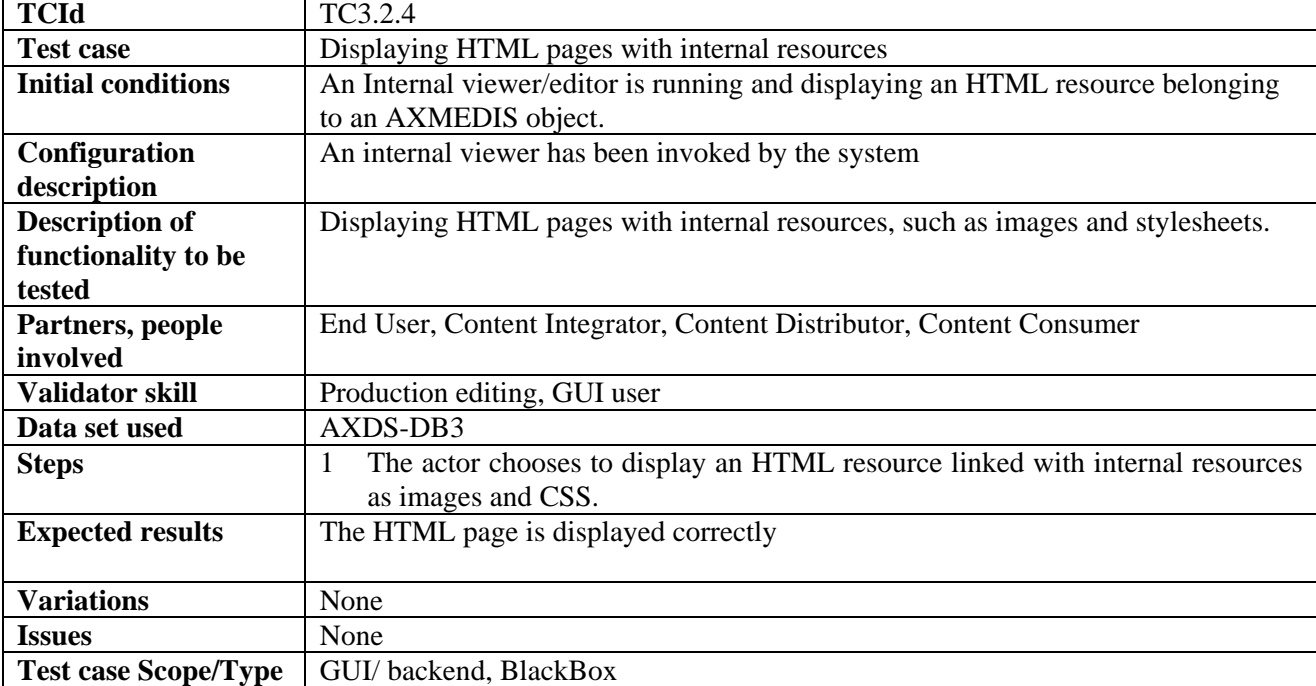

## **3.3 AXMEDIS visual and behavioural viewer (EPFL, DSI)**

#### **3.3.1 Editing the visual scene for SMIL resource**

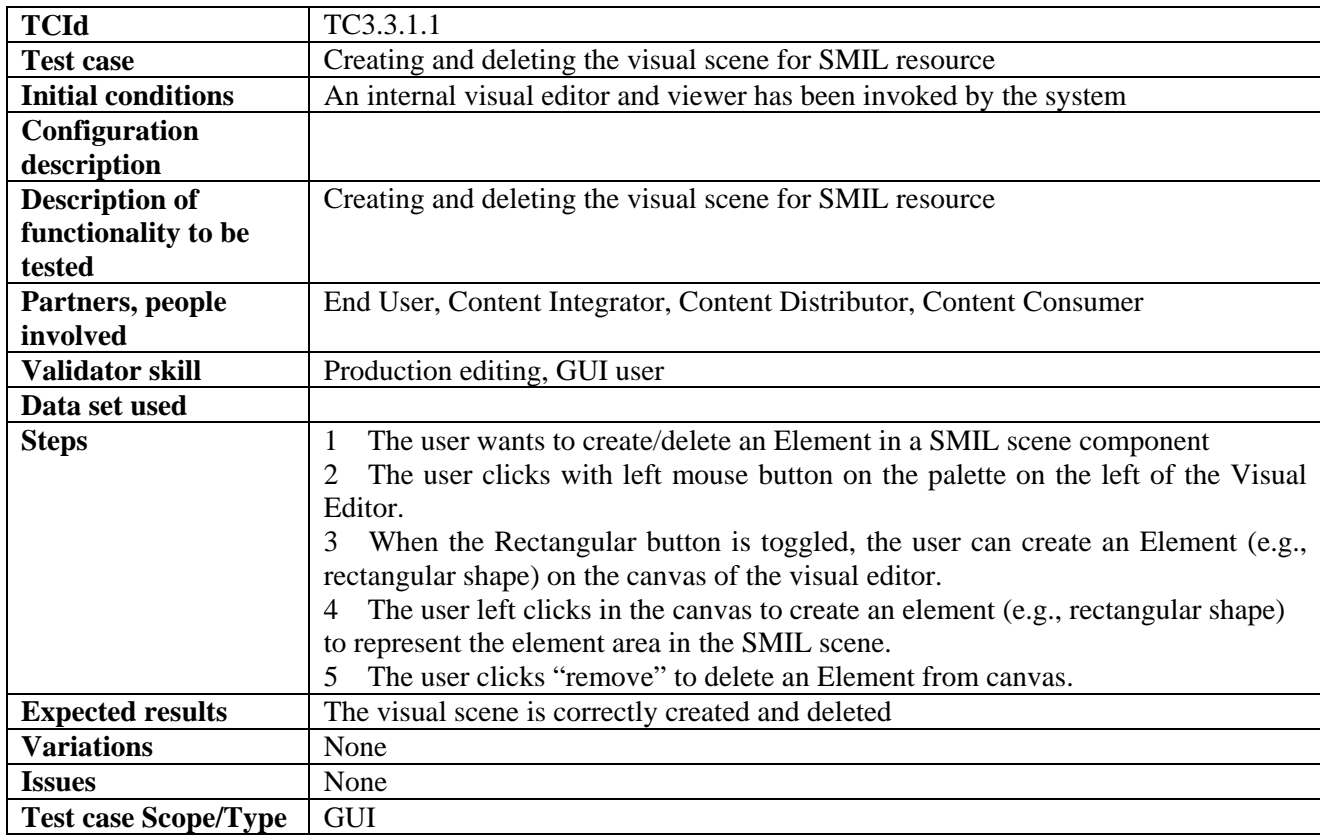

#### *3.3.1.1 Creating and deleting the visual scene for SMIL resource (EPFL)*

## *3.3.1.2 Resizing and moving the visual scene for SMIL resource (EPFL)*

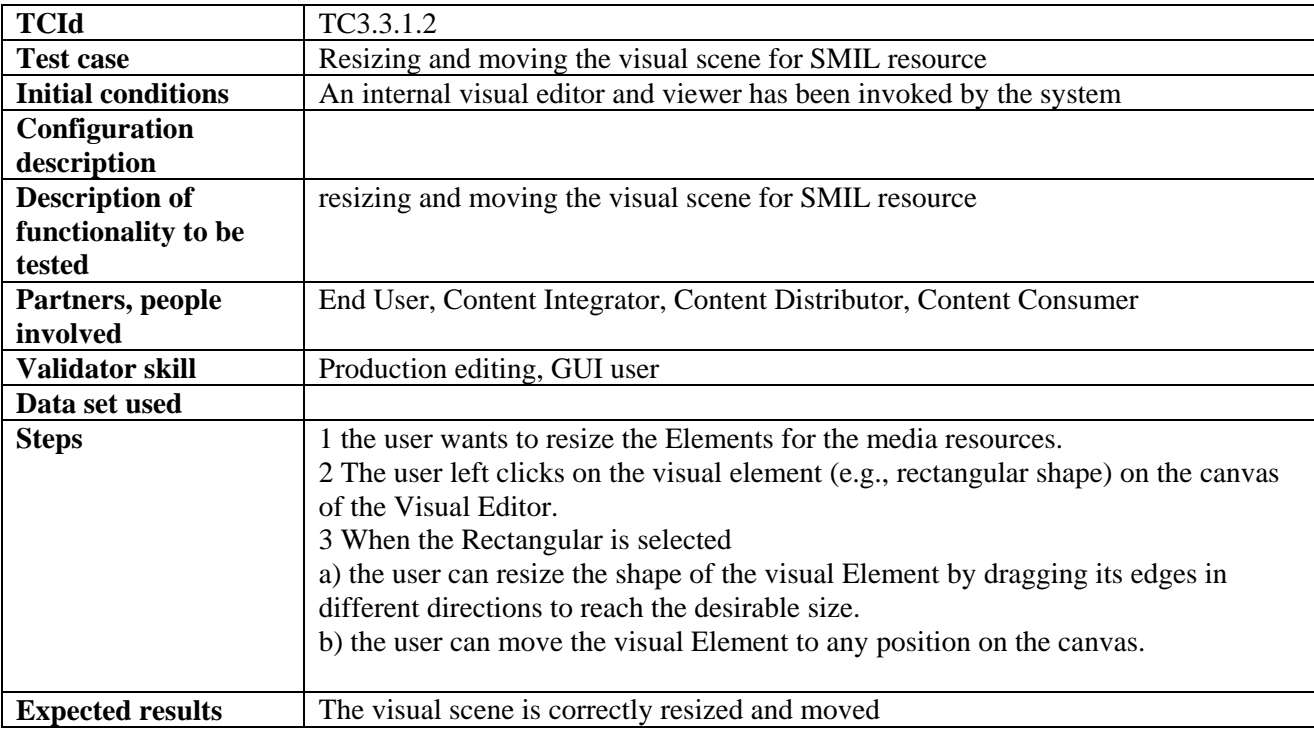

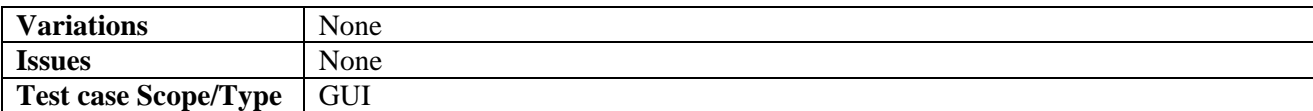

## *3.3.1.3 Changing the background colour of the visual scene (EPFL)*

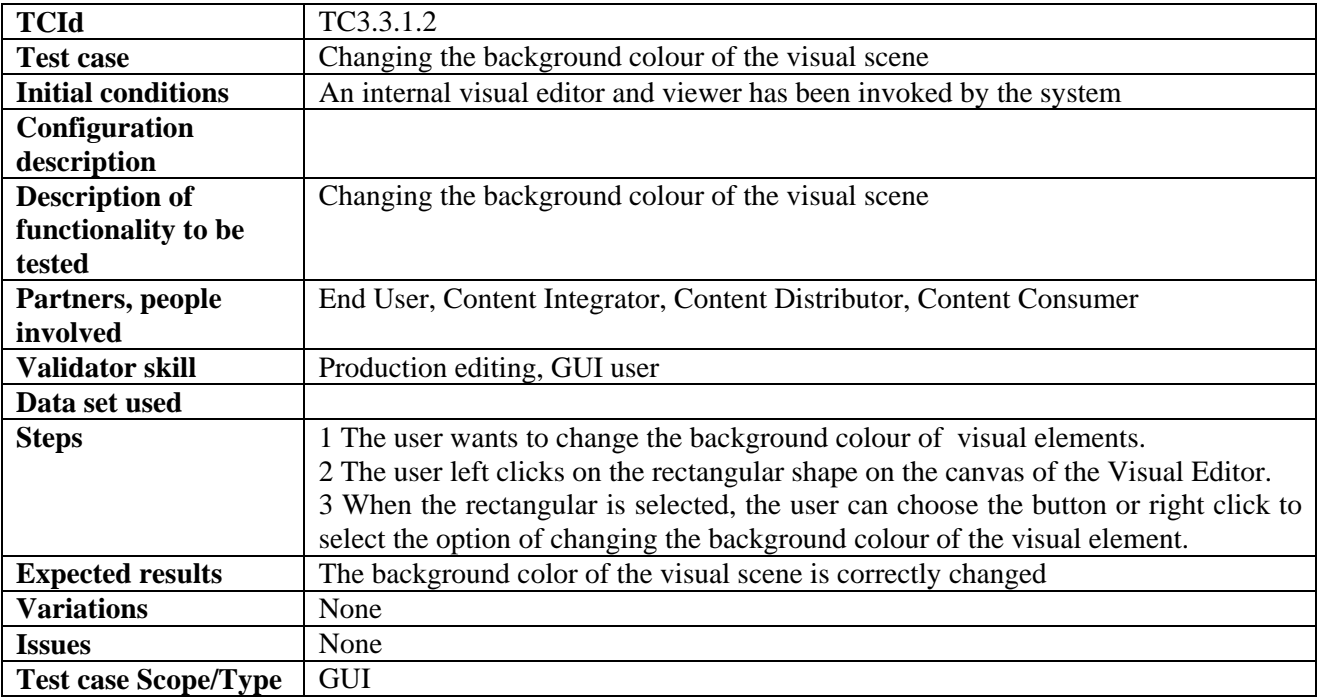

#### *3.3.1.4 Inclusion of media resources into the visual scene for SMIL resource (EPFL)*

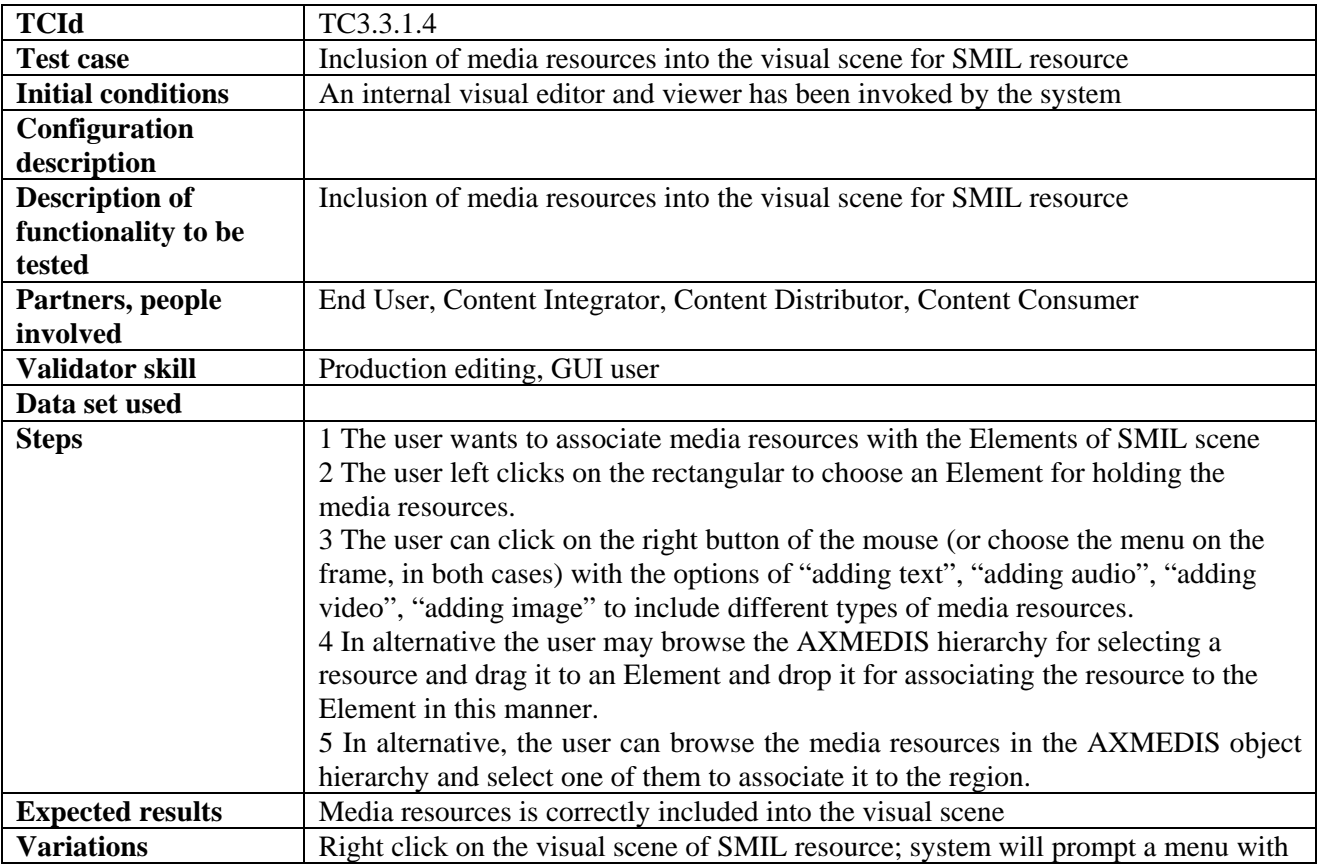

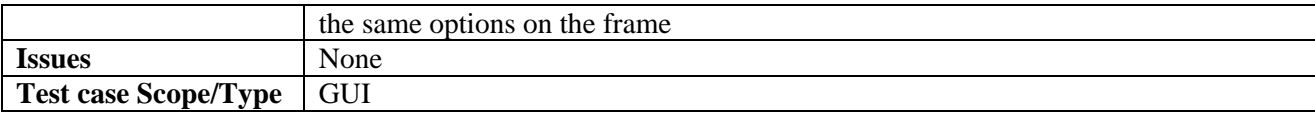

## **3.3.2 Editing the temporal information of media resources (EPFL)**

#### *3.3.2.1 Editing the unit and length of timeline (EPFL)*

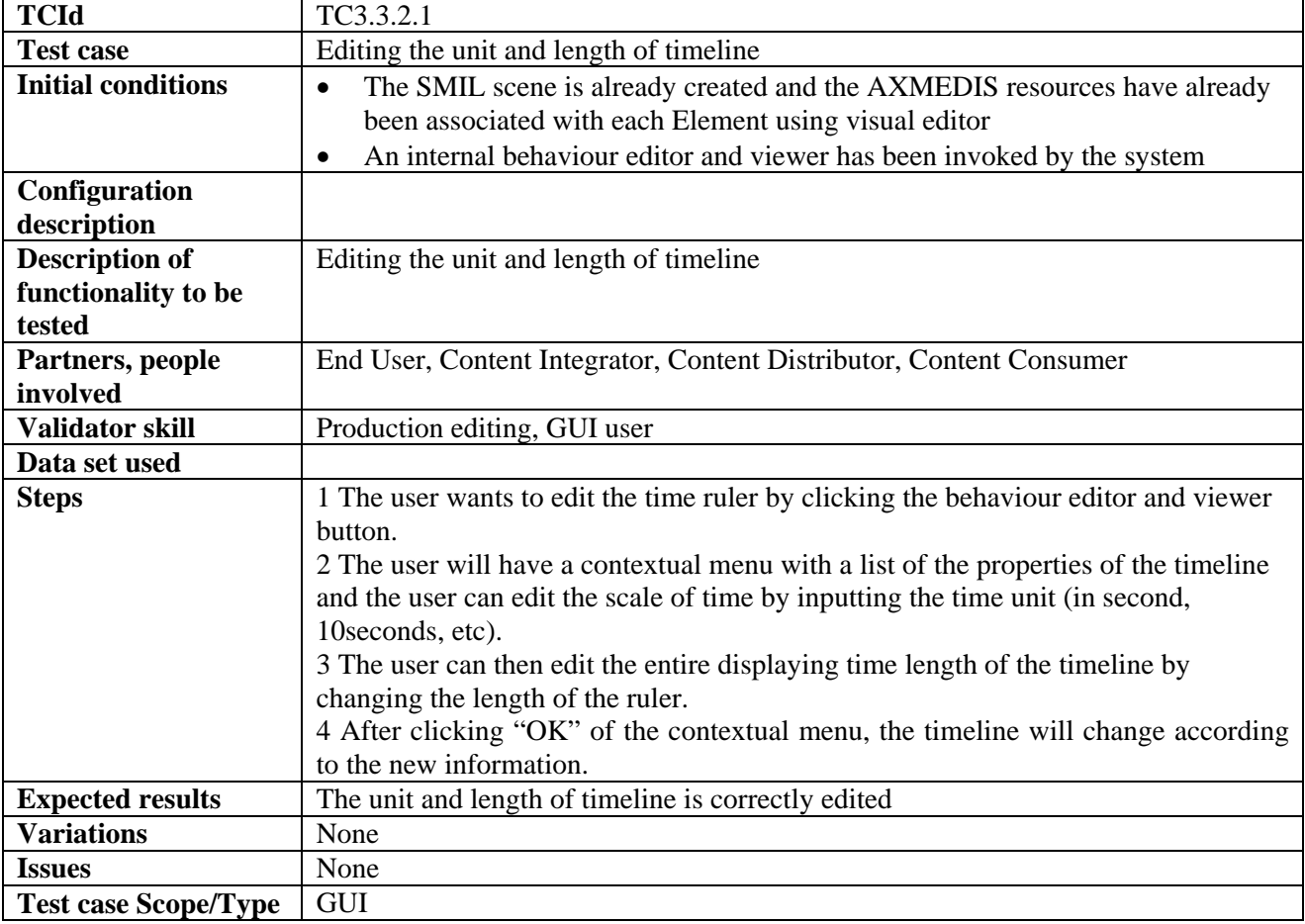

#### *3.3.2.2 Editing the displaying time boundary of each media resource (EPFL)*

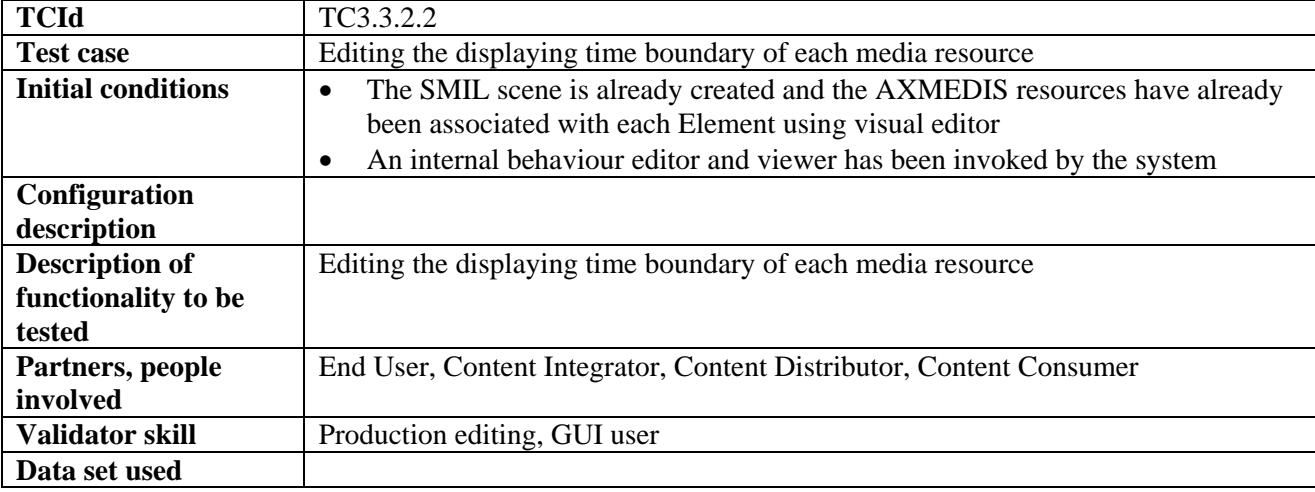

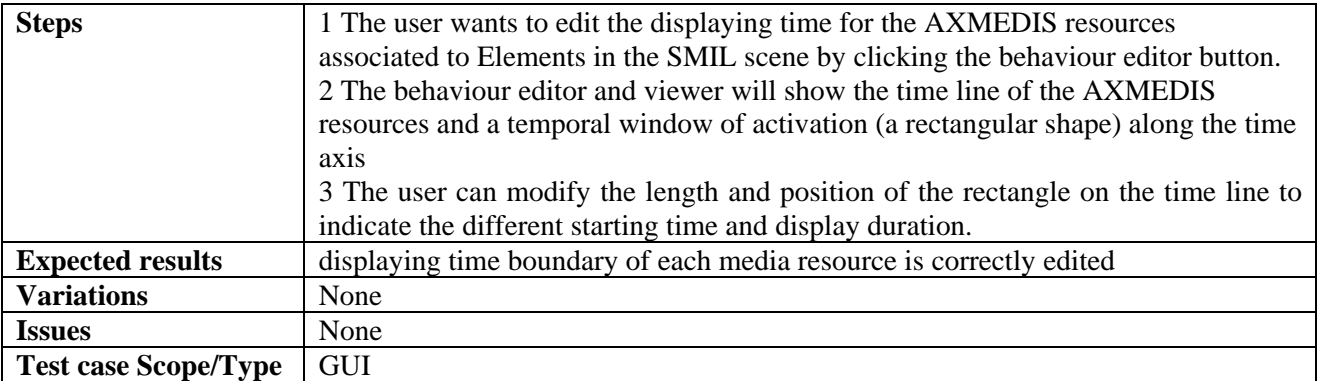

## **3.3.3 Previewing the SMIL resources after editing (EPFL)**

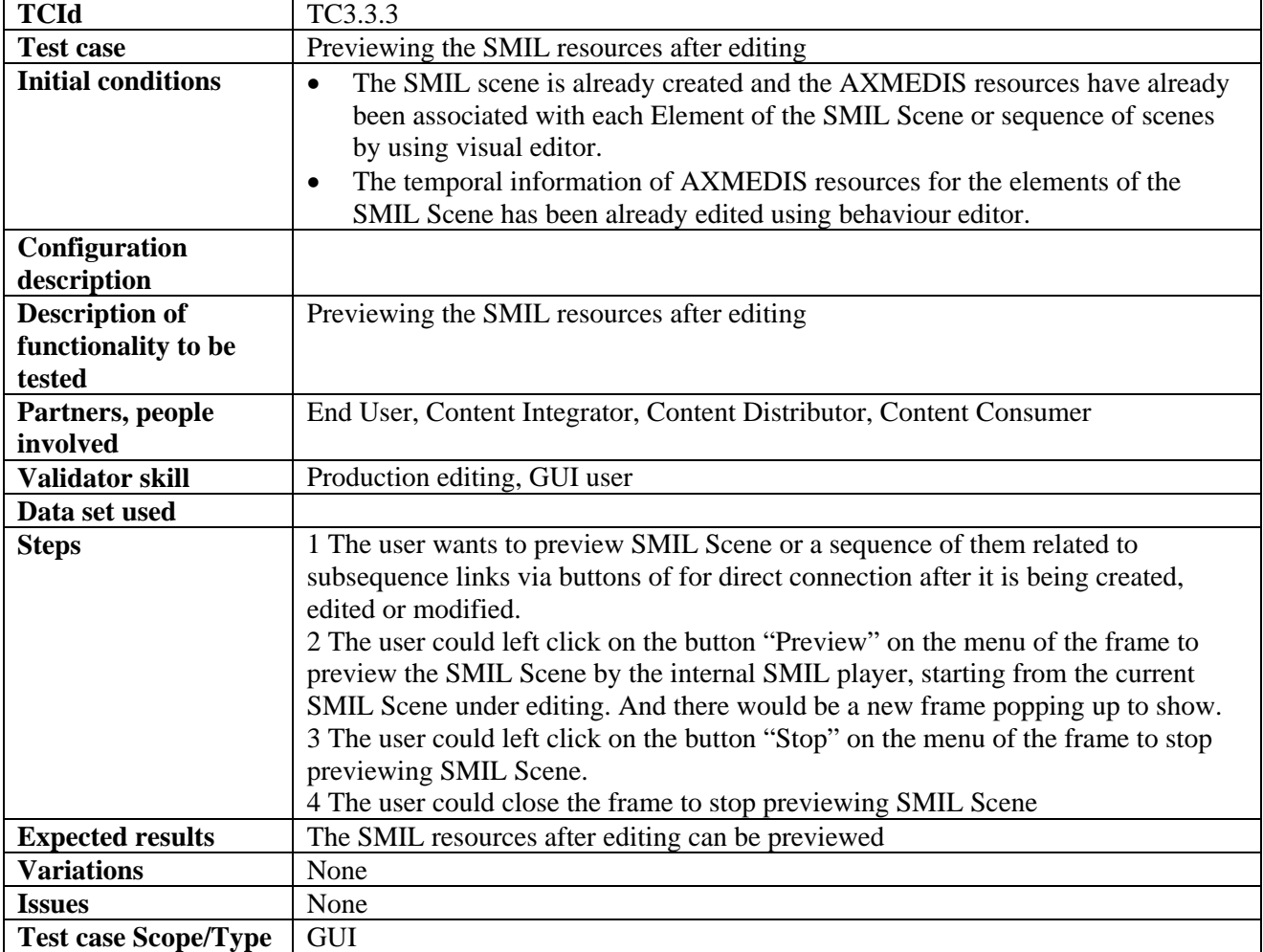

## **3.3.4 Loading and saving the SMIL component into AXMEDIS object (EPFL)**

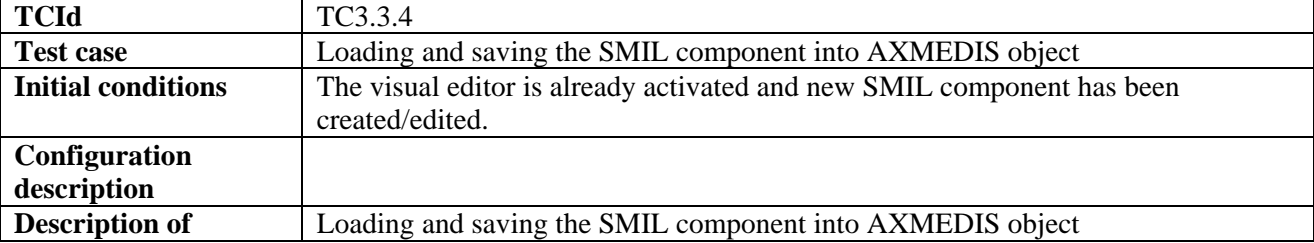

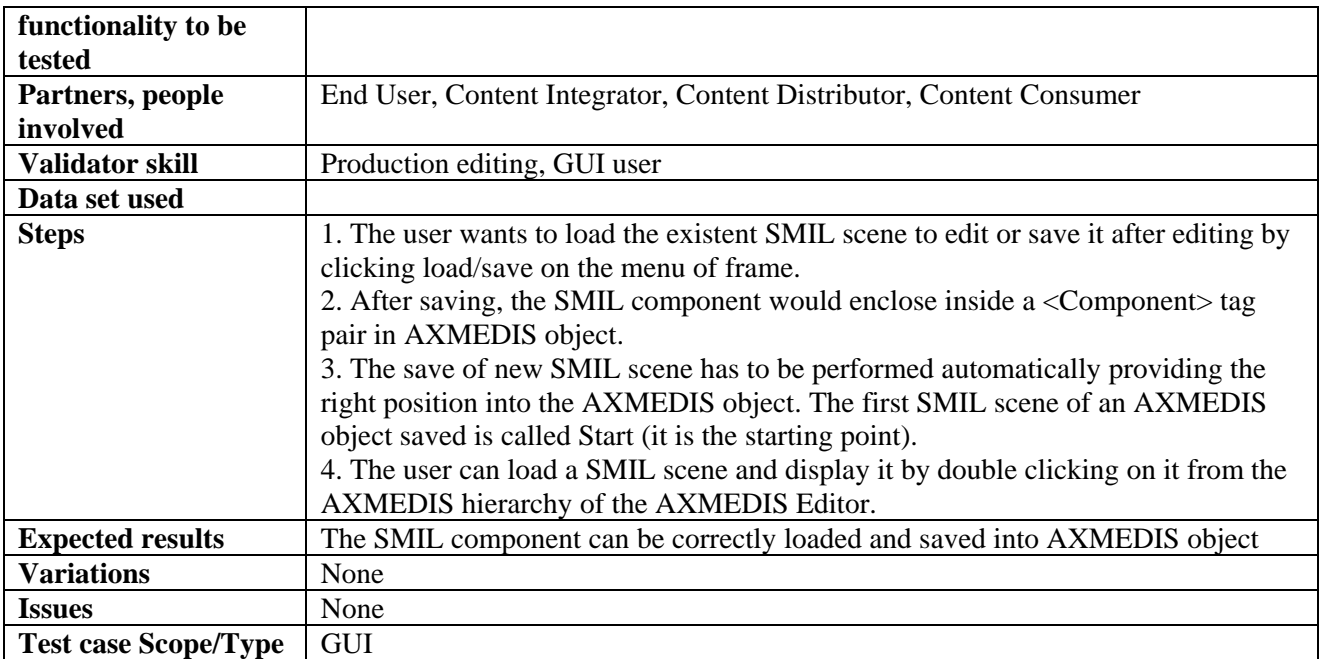

## **3.4 Navigation and hyperlinking with multiple SMIL Scenes (EPFL; DSI)**

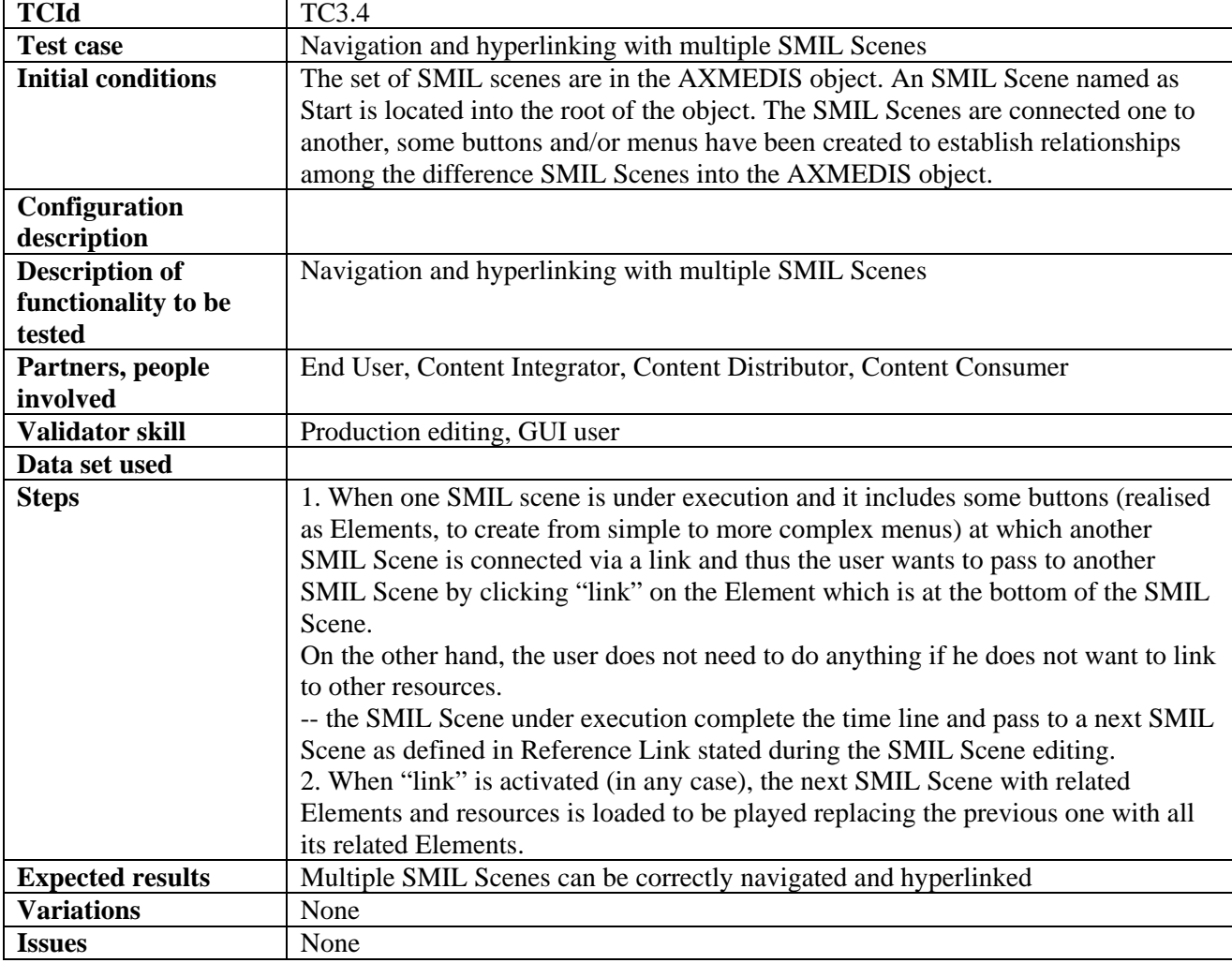

**Test case Scope/Type GUI** 

## **3.5 AXMEDIS OBJECT EDITOR AND VIEWERS (EPFL)**

#### **3.5.1 Opening annotations and comments of the media object**

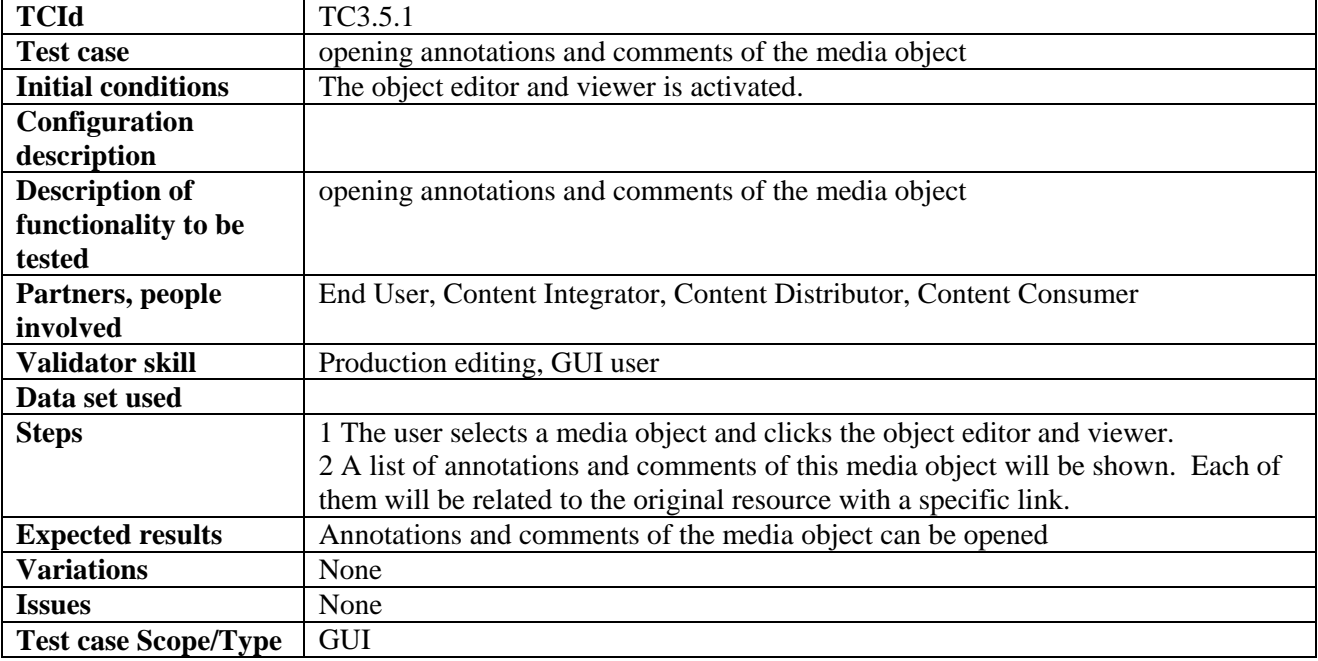

#### **3.5.2 Adding annotations and comments of the media object**

#### *3.5.2.1 Adding audio annotations and comments of the media object*

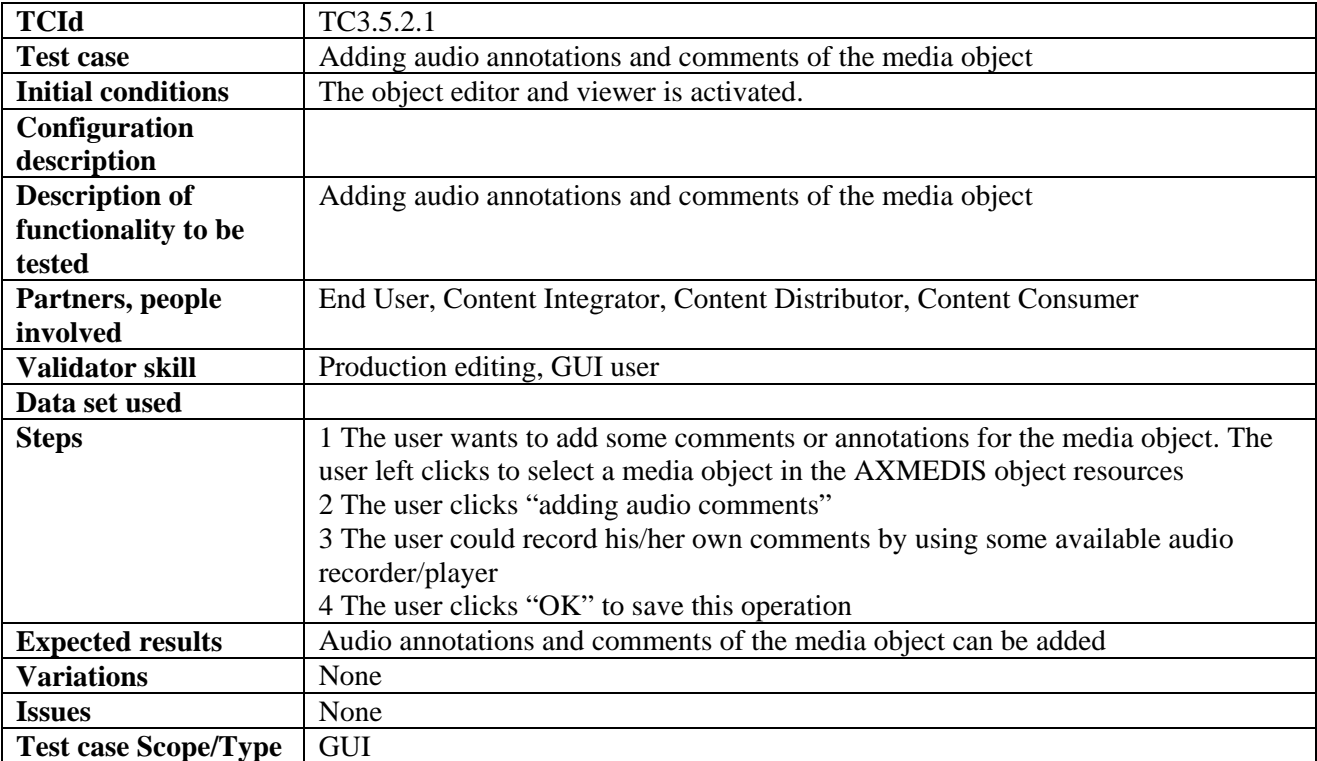

| <b>TCId</b>                 | TC3.5.2.2                                                                      |
|-----------------------------|--------------------------------------------------------------------------------|
| <b>Test case</b>            | Adding text annotations and comments of the media object                       |
| <b>Initial conditions</b>   | The object editor and viewer is activated.                                     |
| Configuration               |                                                                                |
| description                 |                                                                                |
| <b>Description of</b>       | Adding text annotations and comments of the media object                       |
| functionality to be         |                                                                                |
| tested                      |                                                                                |
| Partners, people            | End User, Content Integrator, Content Distributor, Content Consumer            |
| involved                    |                                                                                |
| Validator skill             | Production editing, GUI user                                                   |
| Data set used               |                                                                                |
| <b>Steps</b>                | 1 The user wants to add some comments or annotations for the media object. The |
|                             | user left clicks to select a media object in the AXMEDIS object resources      |
|                             | 2 The user clicks "adding text comments"                                       |
|                             | 3 The user could have a notebook to write his/her own comments.                |
|                             | 4 The user clicks "OK" to save this operation                                  |
| <b>Expected results</b>     | text annotations and comments of the media object can be added                 |
| <b>Variations</b>           | None                                                                           |
| <b>Issues</b>               | None                                                                           |
| <b>Test case Scope/Type</b> | <b>GUI</b>                                                                     |

*3.5.2.2 Adding text annotations and comments of the media object* 

## *3.5.2.3 Adding graphical annotations and comments of the media object*

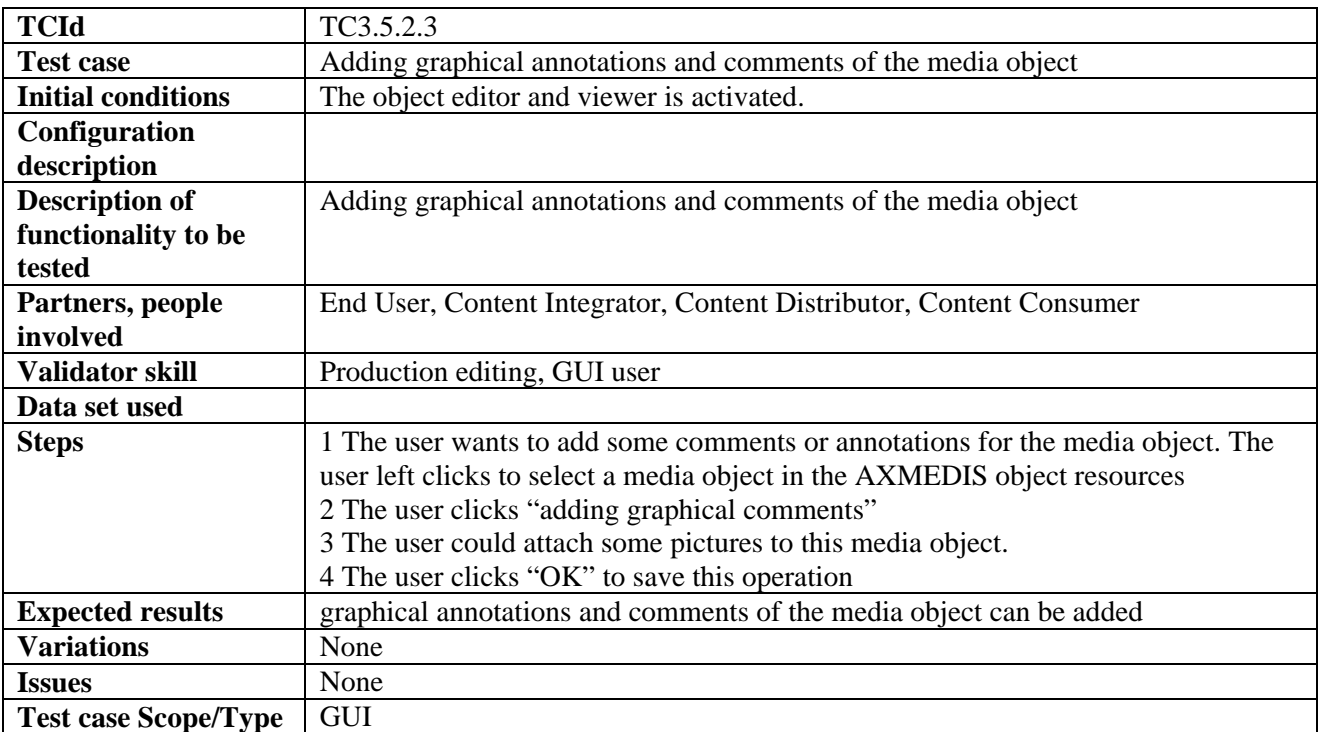

#### **3.5.3 Saving annotations and comments of the media object**

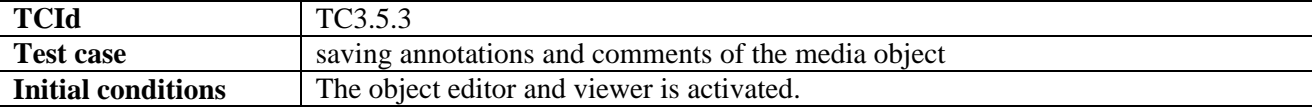

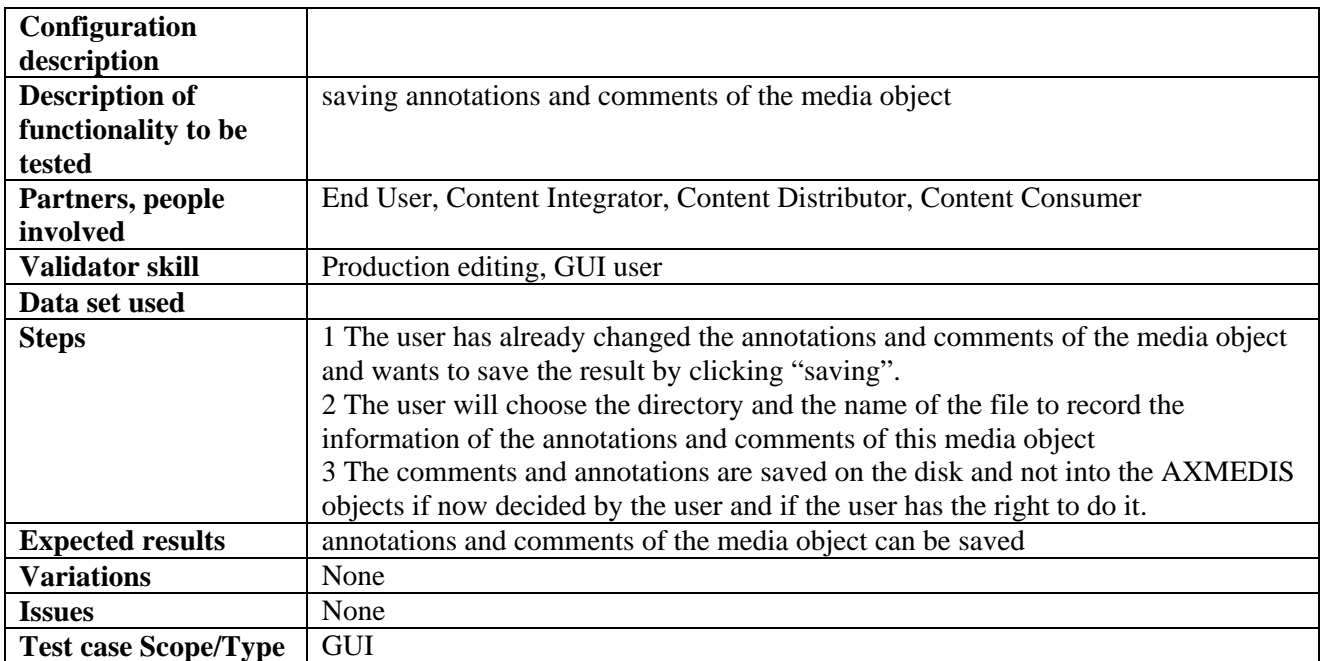

#### **3.5.4 Removing annotations and comments of the media object**

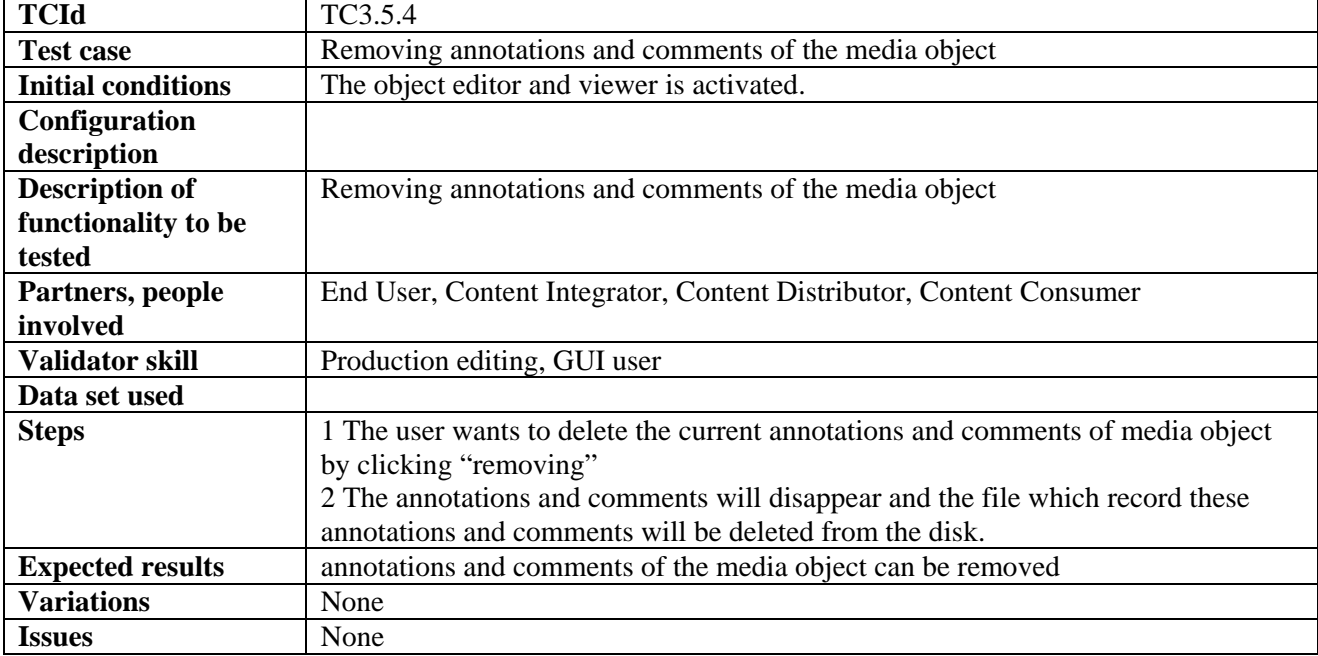

#### **3.6 AXMEDIS tools for using / producing AXMEDIS objects in other content tools (WP4.1.3: DSI, WP4.1.4: EPFL)**

#### **3.6.1 Invoking external tools with a digital resource belonging to the AXMEDIS object**

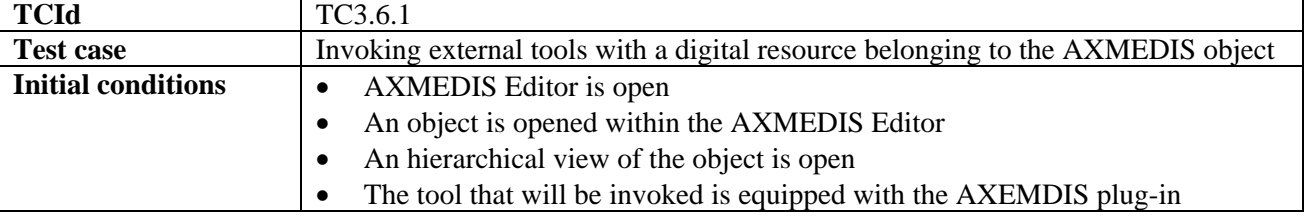

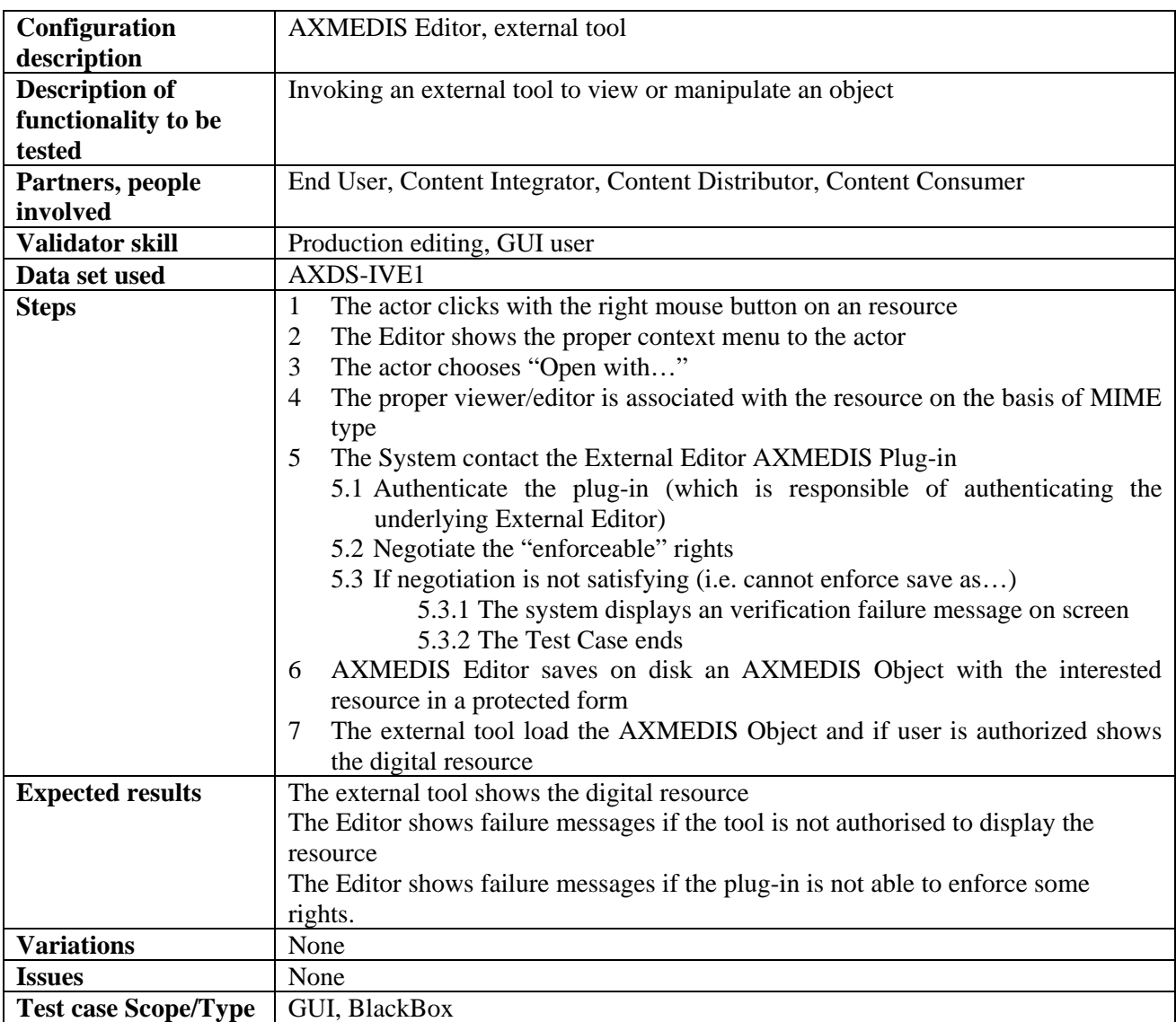

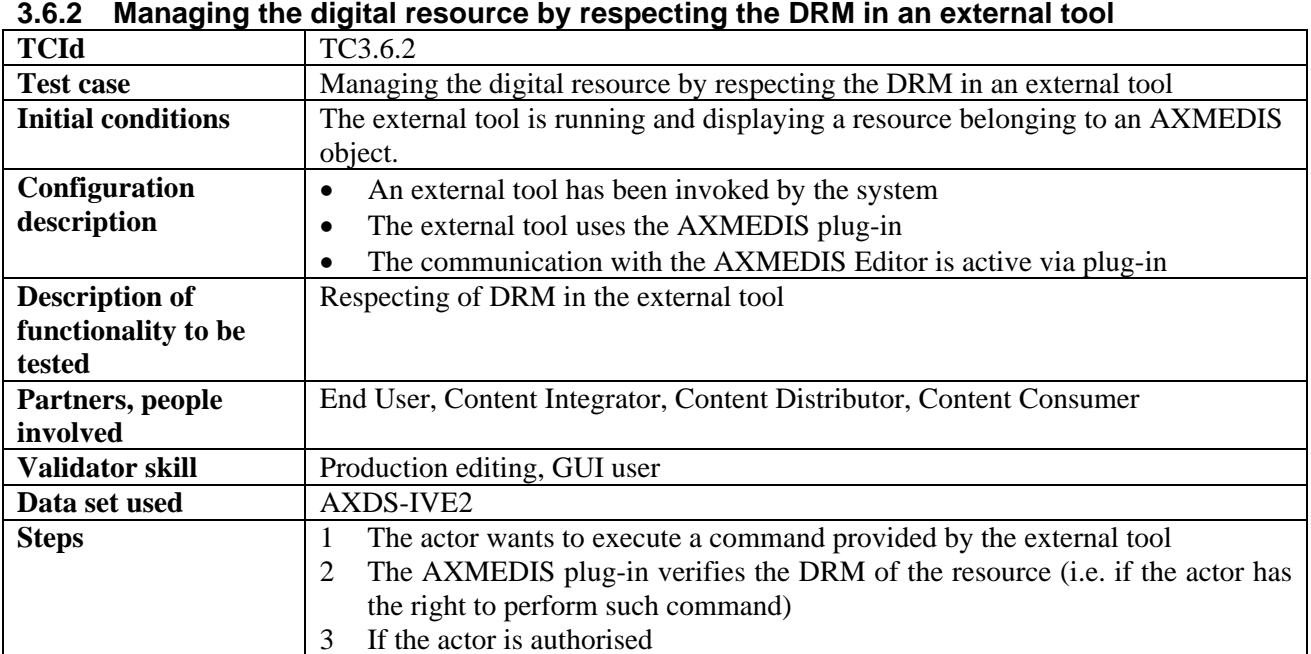

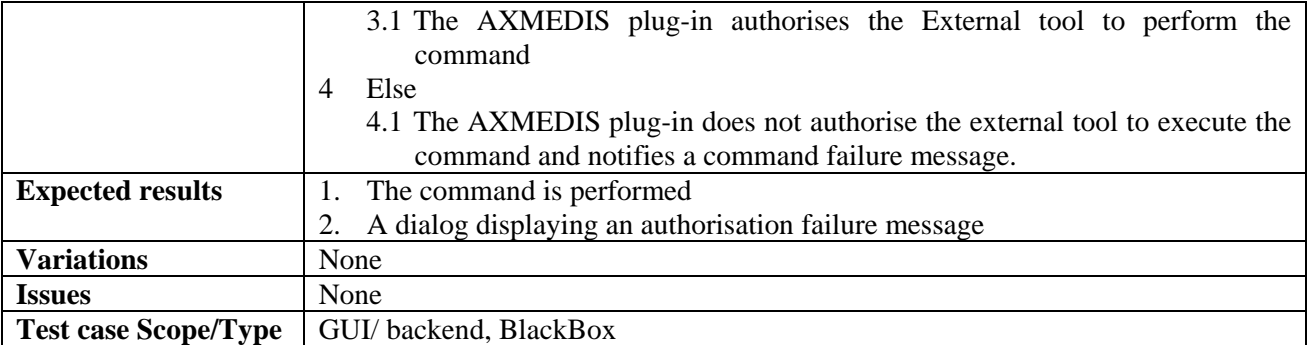

## **3.6.3 Closing an External Tool Session**

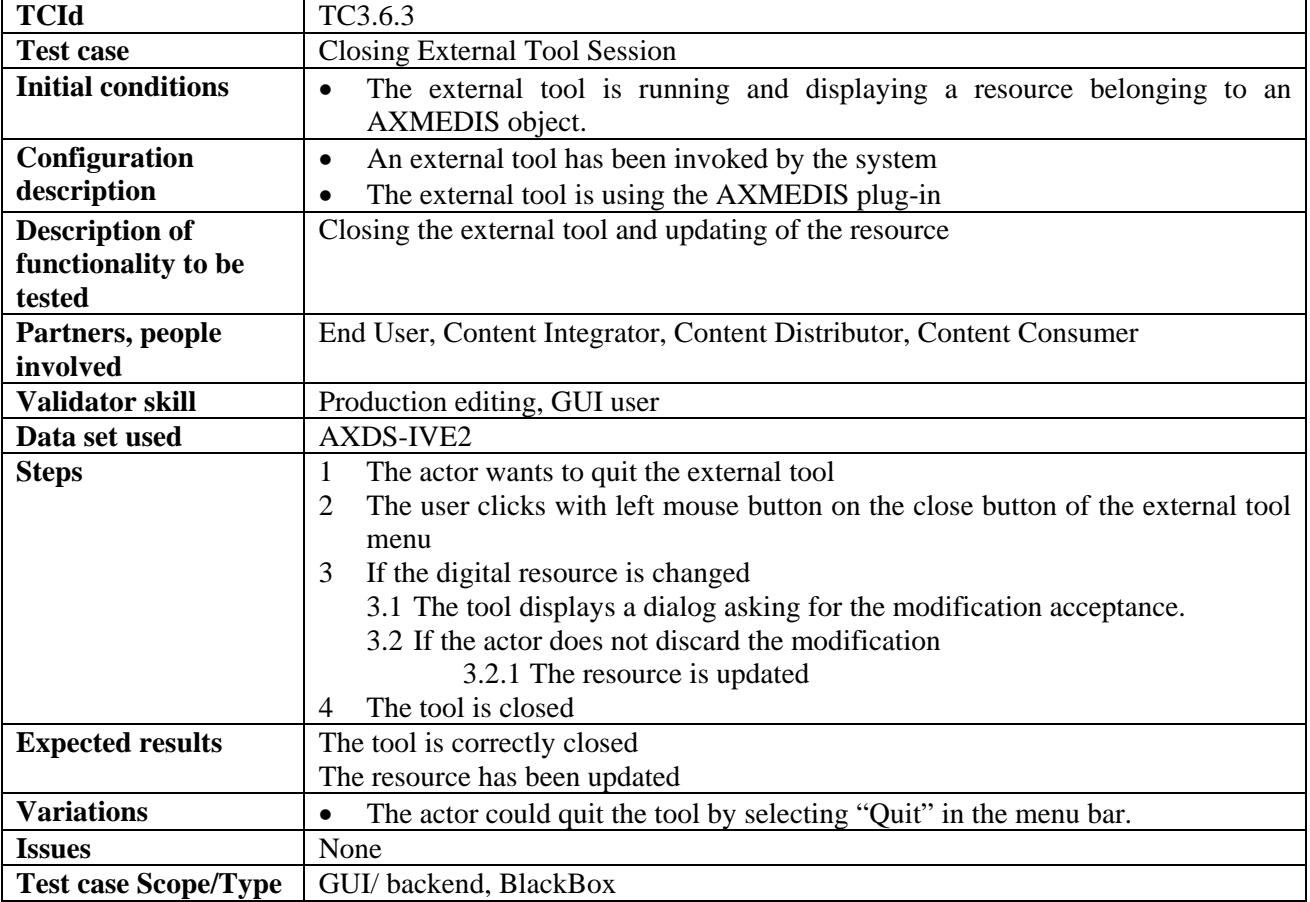

## **3.6.4 Updating a digital resource modified by an External Tool**

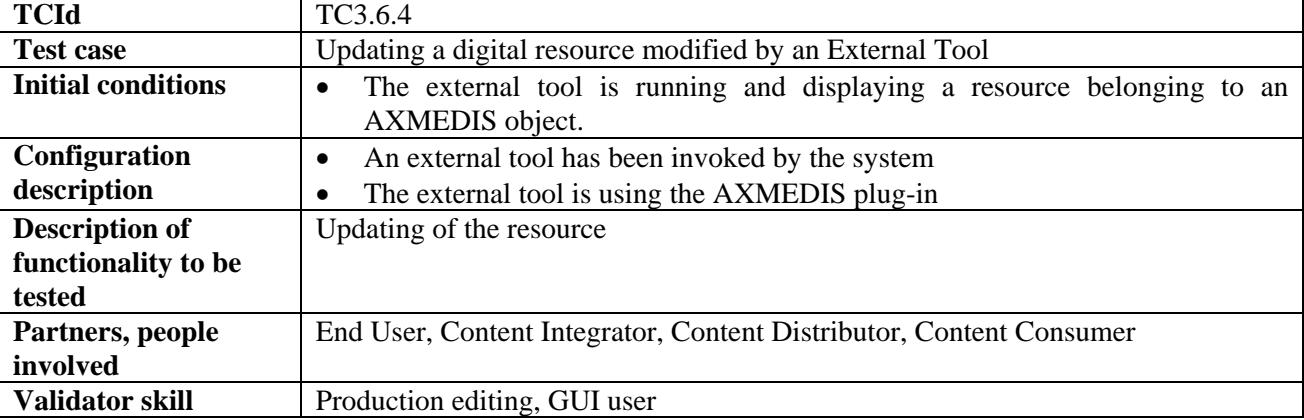

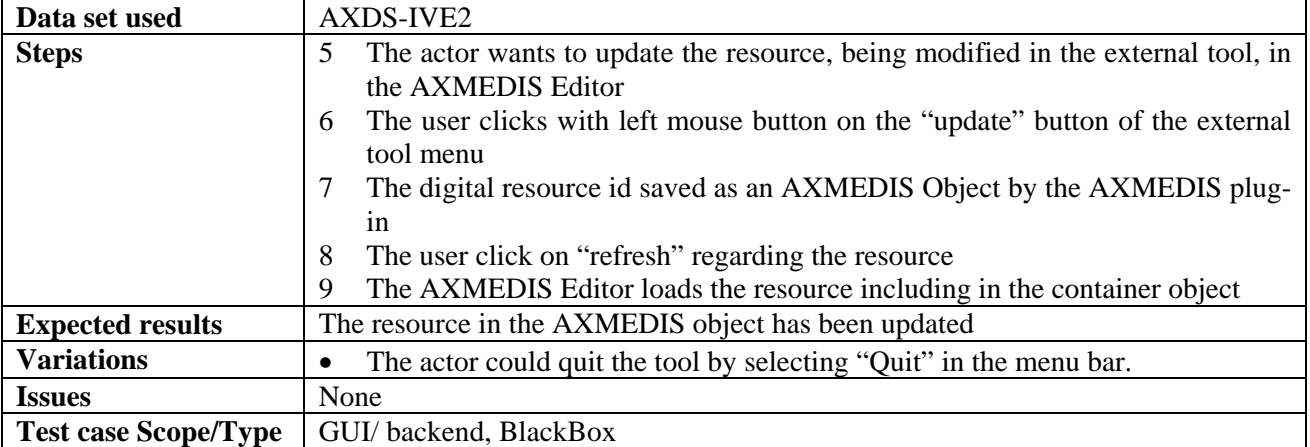

# **4 AXMEDIS Plug in Definition (DSI Bruno)**

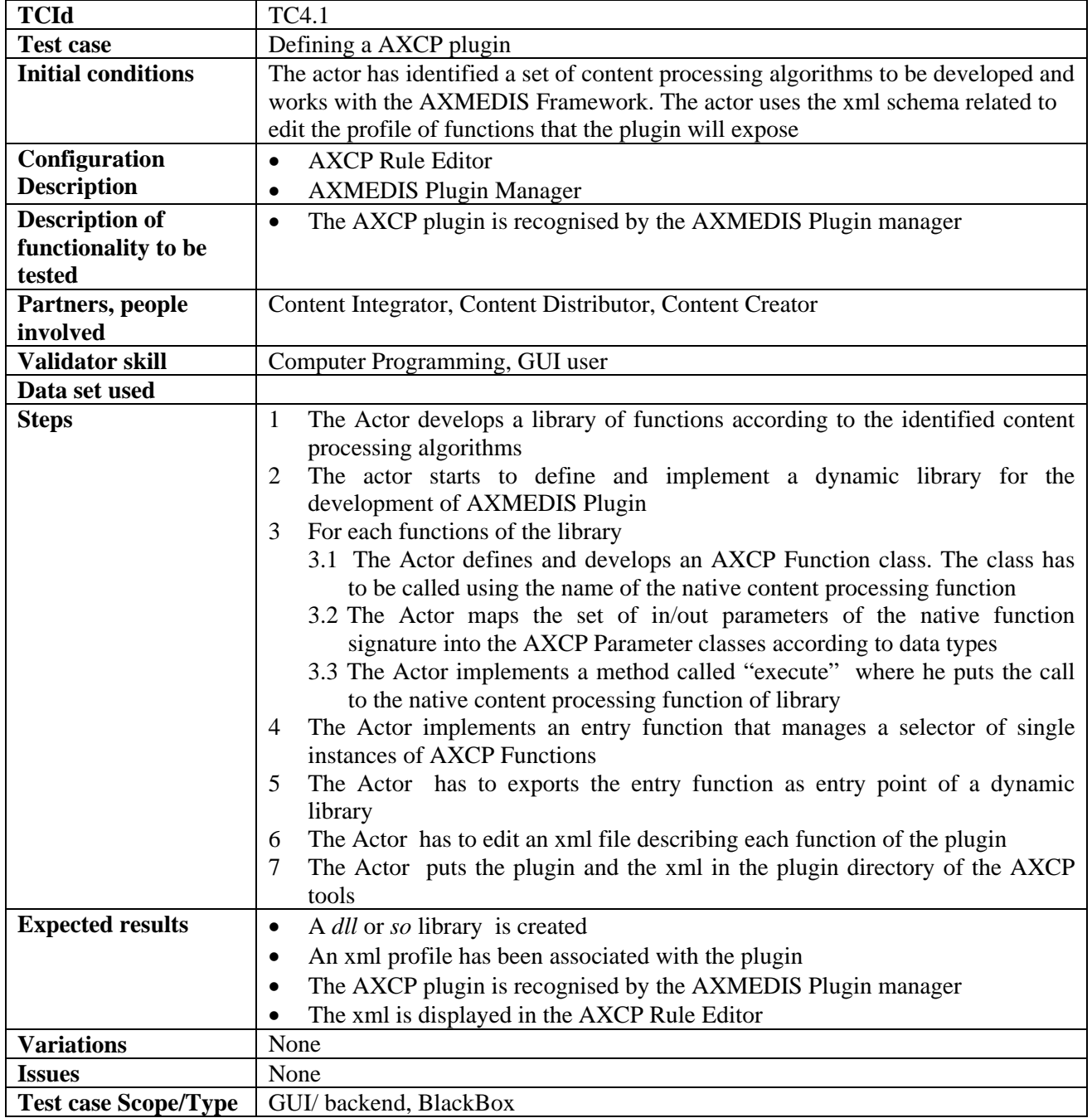

## **4.1 Defining a AXCP Plugin**

# **5 AXMEDIS Production Tools (DSI, EXITECH, EPFL)**

## **5.1 Automatic Production Tools (WP4.3.1: DSI, WP5.4.1: DSI)**

#### **5.1.1 AXMEDIS Content Processing Engine (WP4.3.1: DSI, WP5.4.1: DSI)**

#### *5.1.1.1 Firing an AXCP rule*

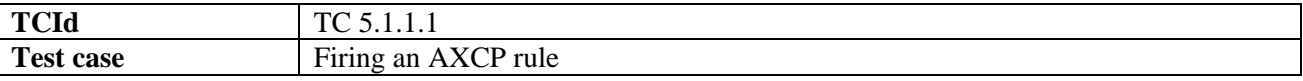
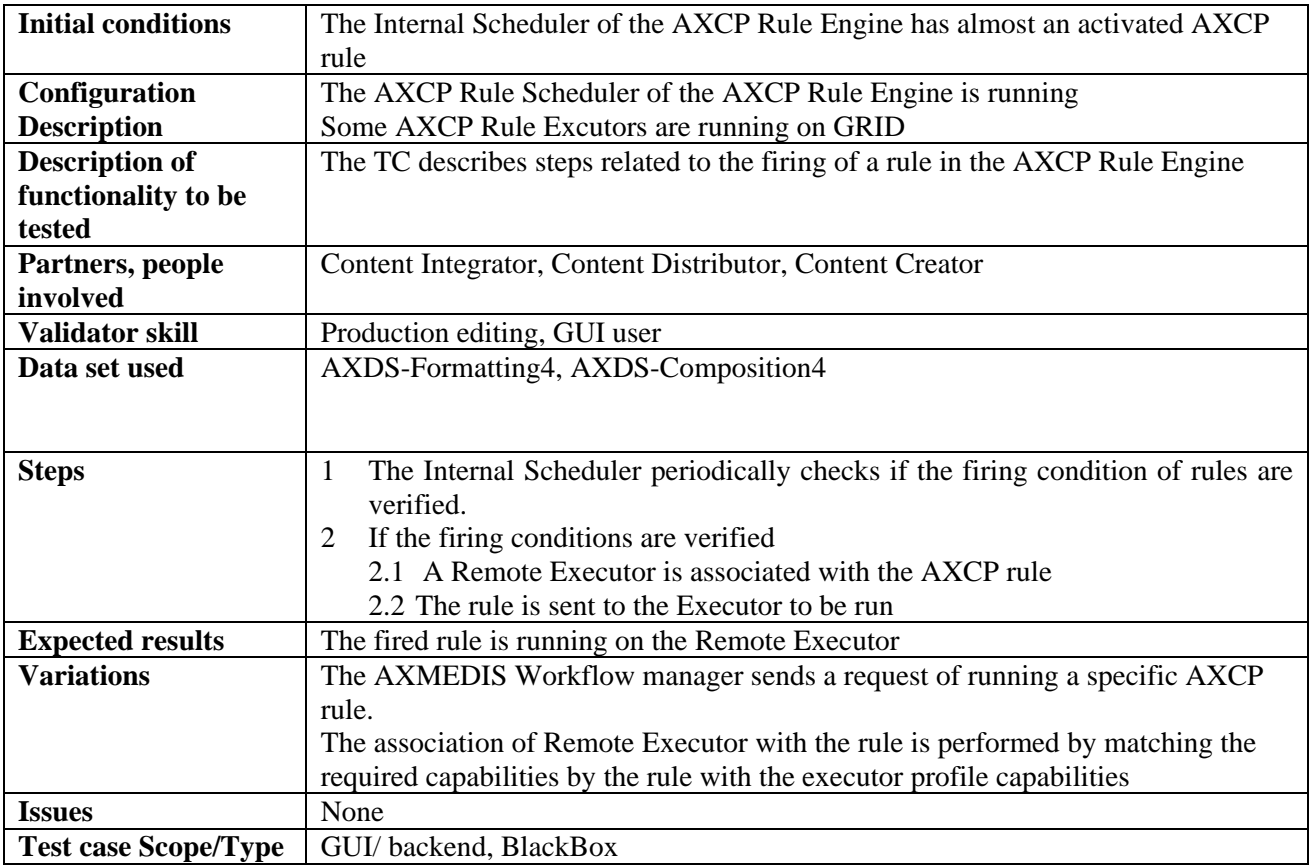

## *5.1.1.2 Searching for a rule Executor*

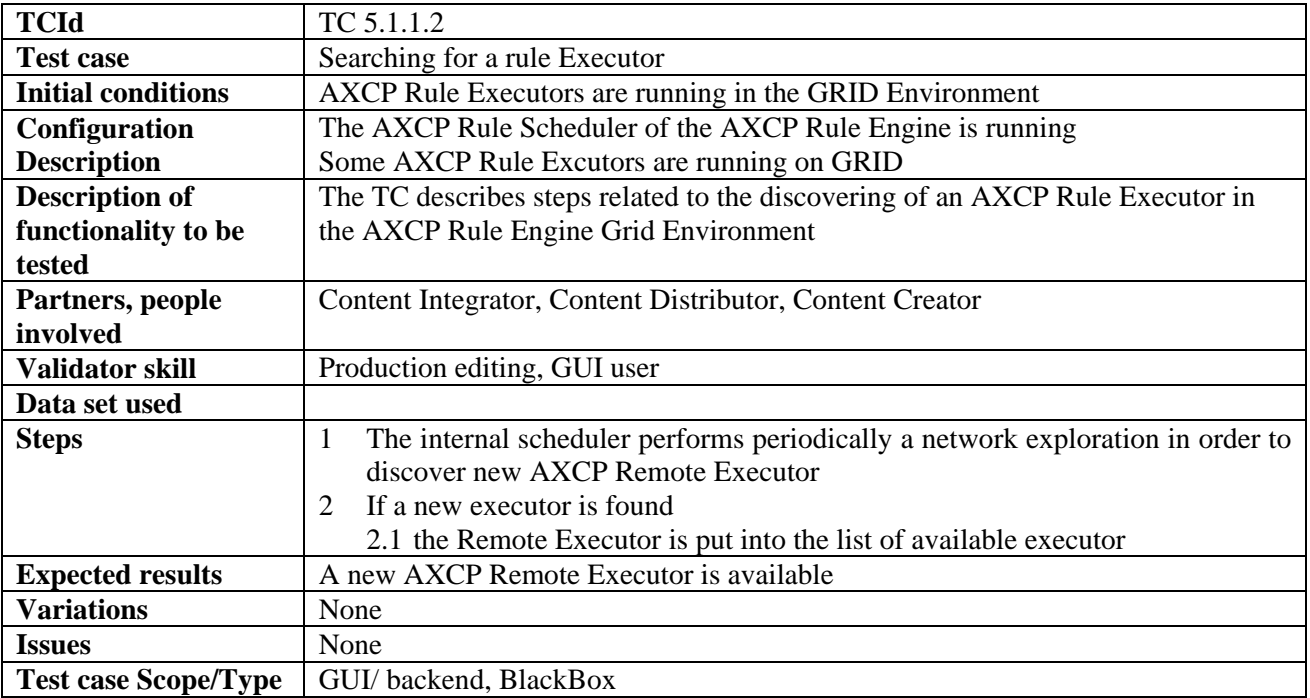

# *5.1.1.3 Automatic production (DSI: Bruno)*

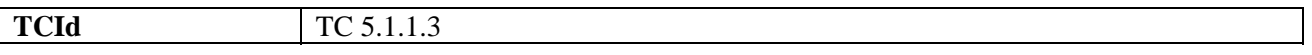

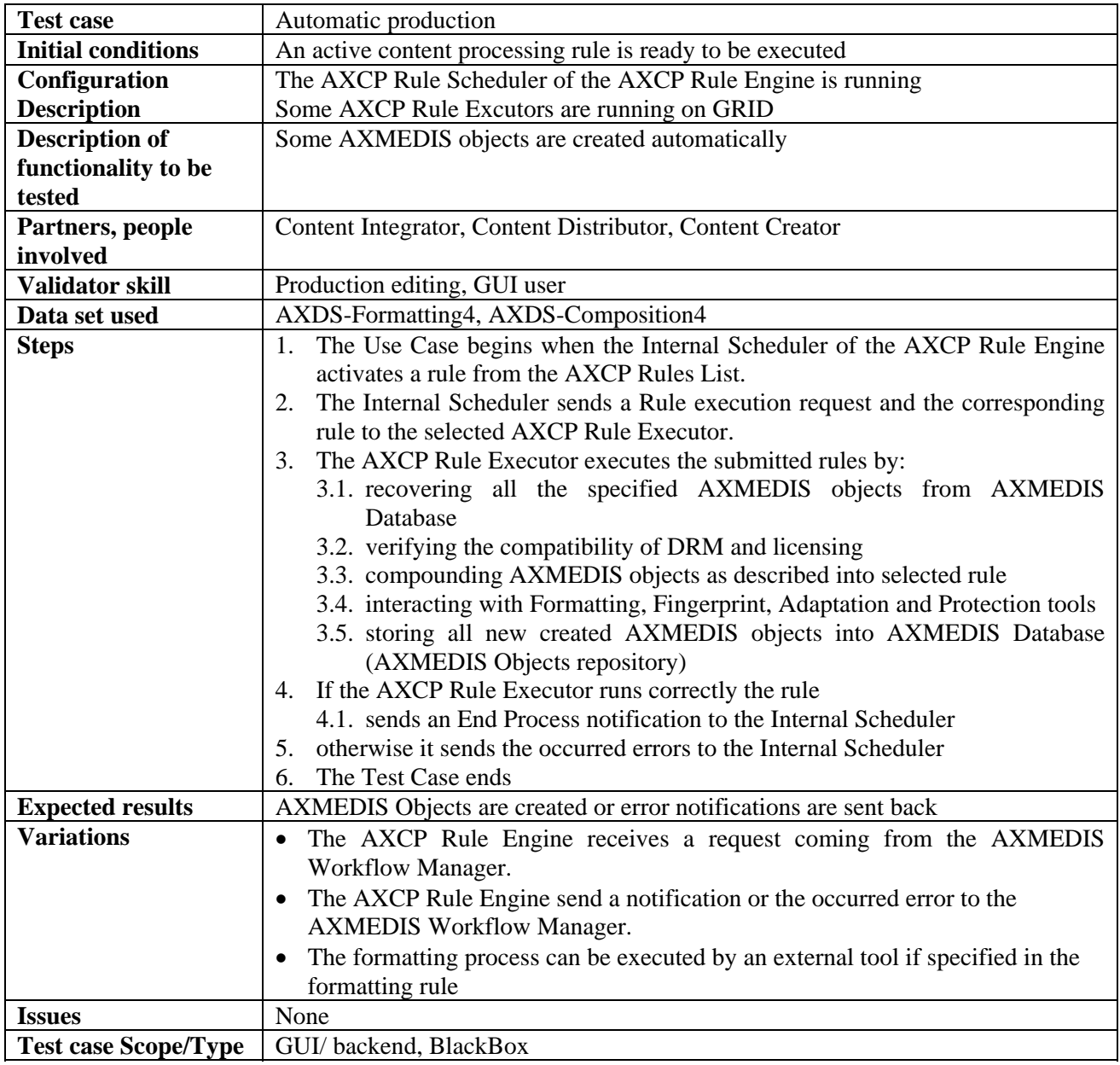

#### *5.1.1.4 Verification of the compatibility of DRM associated with digital resources (DSI: Bruno)*

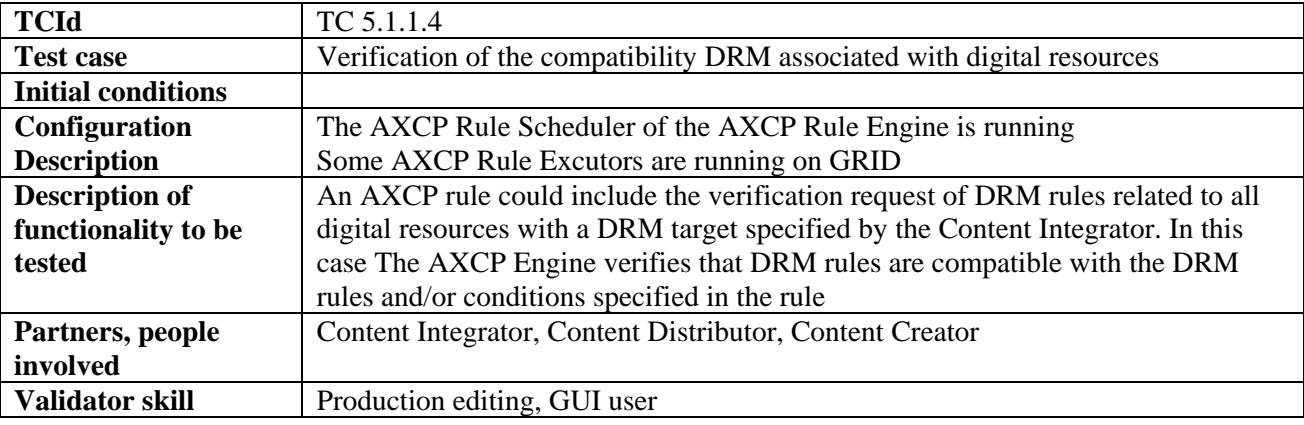

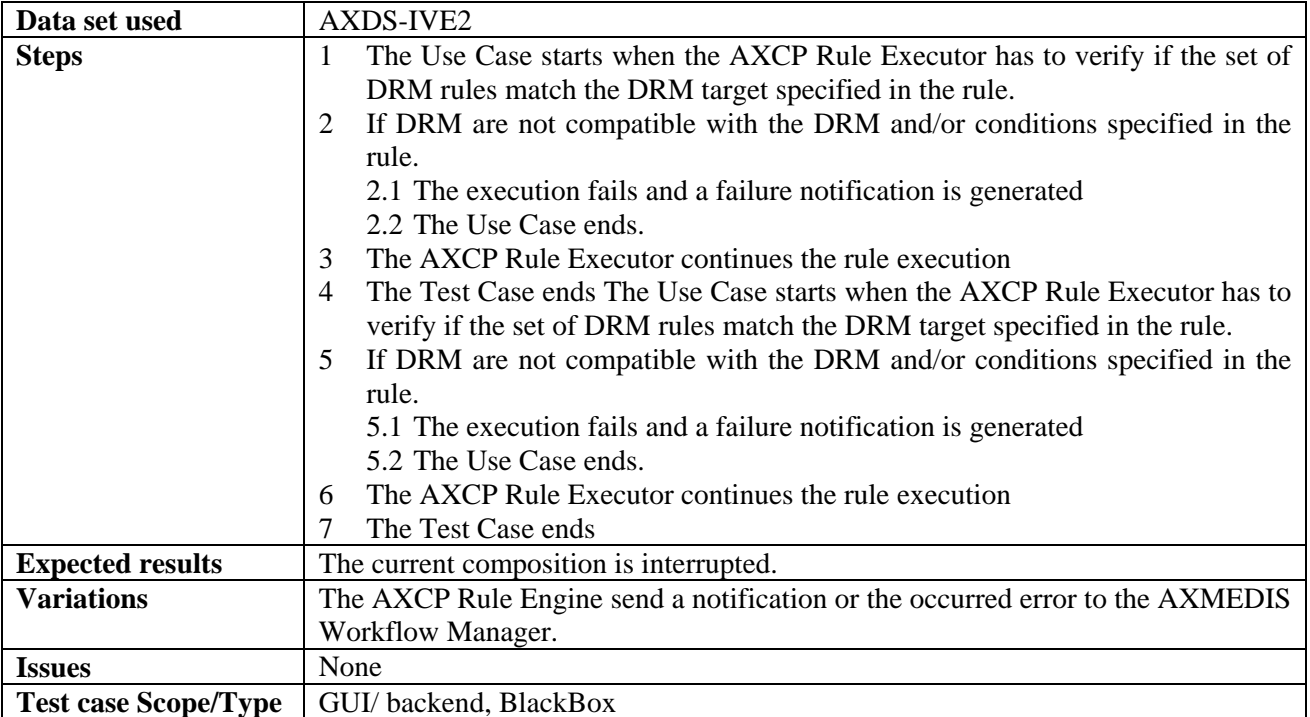

## *5.1.1.5 Verification of rights for digital resources (FUPF DSI: Bruno)*

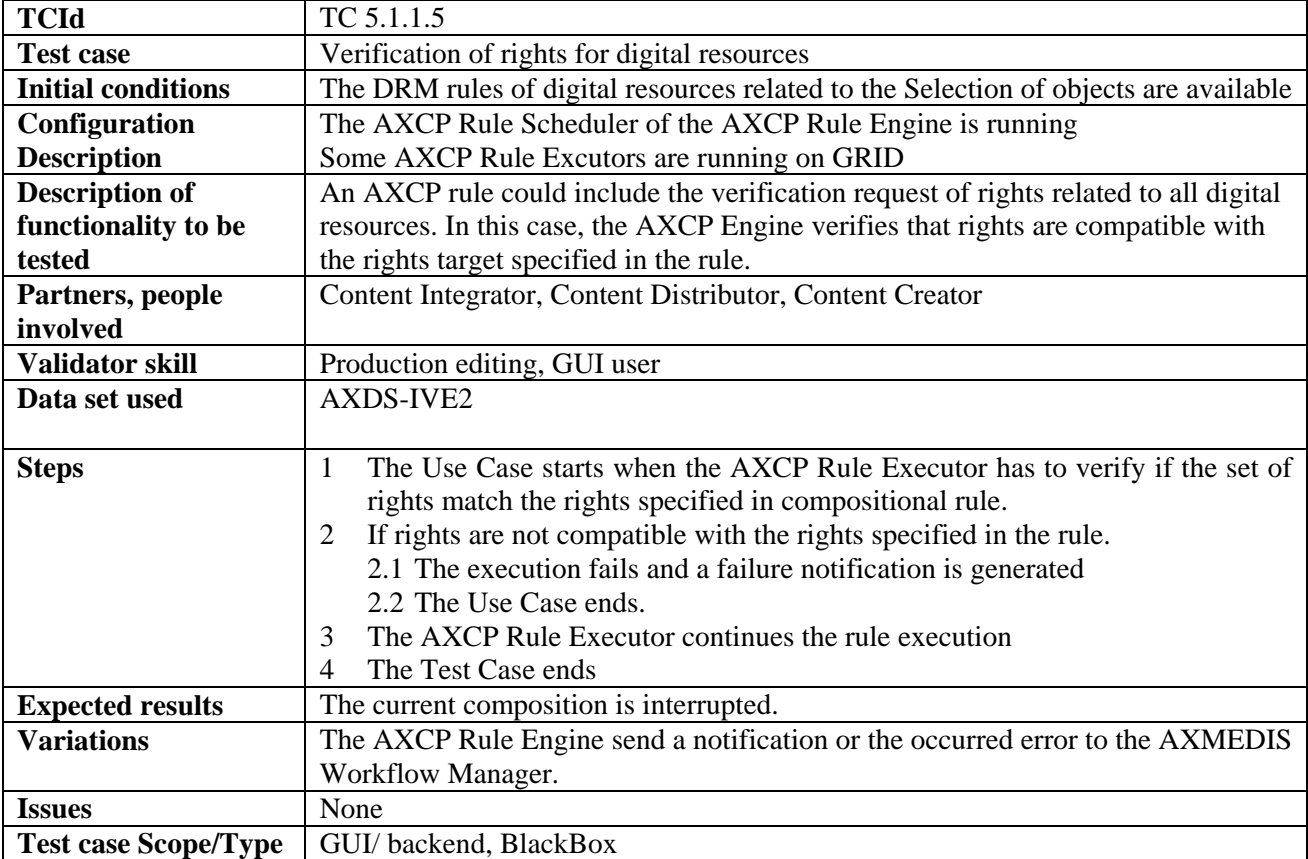

| <b>TCId</b>                 | TC 5.1.1.6                                                                       |
|-----------------------------|----------------------------------------------------------------------------------|
| <b>Test case</b>            | Embedding a digital resource in the new AXMEDIS object                           |
| <b>Initial conditions</b>   | Rules for creating AXMEDIS Object are running                                    |
| Configuration               | The AXCP Rule Scheduler of the AXCP Rule Engine is running                       |
| <b>Description</b>          | Some AXCP Rule Excutors are running on GRID                                      |
| <b>Description of</b>       | AXCP Rule Engine embeds physically or by reference one o more digital resource   |
| functionality to be         | in the new AXMEDIS object.                                                       |
| tested                      |                                                                                  |
| Partners, people            | Content Integrator, Content Distributor, Content Creator                         |
| involved                    |                                                                                  |
| <b>Validator skill</b>      | Production editing, GUI user                                                     |
| Data set used               | AXDS-Formatting4, AXDS-Composition4                                              |
|                             |                                                                                  |
|                             |                                                                                  |
| <b>Steps</b>                | 1<br>The Use Case starts when the AXCP Rule Executor has to embed a digital      |
|                             | resource in the new AXMEDIS object                                               |
|                             | If the embedding option is "physically"<br>2                                     |
|                             | 2.1 The rule executor sends an embedding request and the resource to the         |
|                             | <b>AXOM</b>                                                                      |
|                             | Else the composition engine sends an embedding request and the reference of<br>3 |
|                             | resource to the AXOM                                                             |
|                             | The resource is embedded<br>$\overline{4}$                                       |
|                             | The Test Case ends<br>5                                                          |
| <b>Expected results</b>     | The resource or the reference is embedded in the AXMEDIS object                  |
| <b>Variations</b>           | None                                                                             |
| <b>Issues</b>               | None                                                                             |
| <b>Test case Scope/Type</b> | GUI/ backend, BlackBox                                                           |

*5.1.1.6 Embedding a digital resource in the new AXMEDIS object (DSI: Bruno)* 

## *5.1.1.7 New AXMEDIS objects generation (DSI: Bruno)*

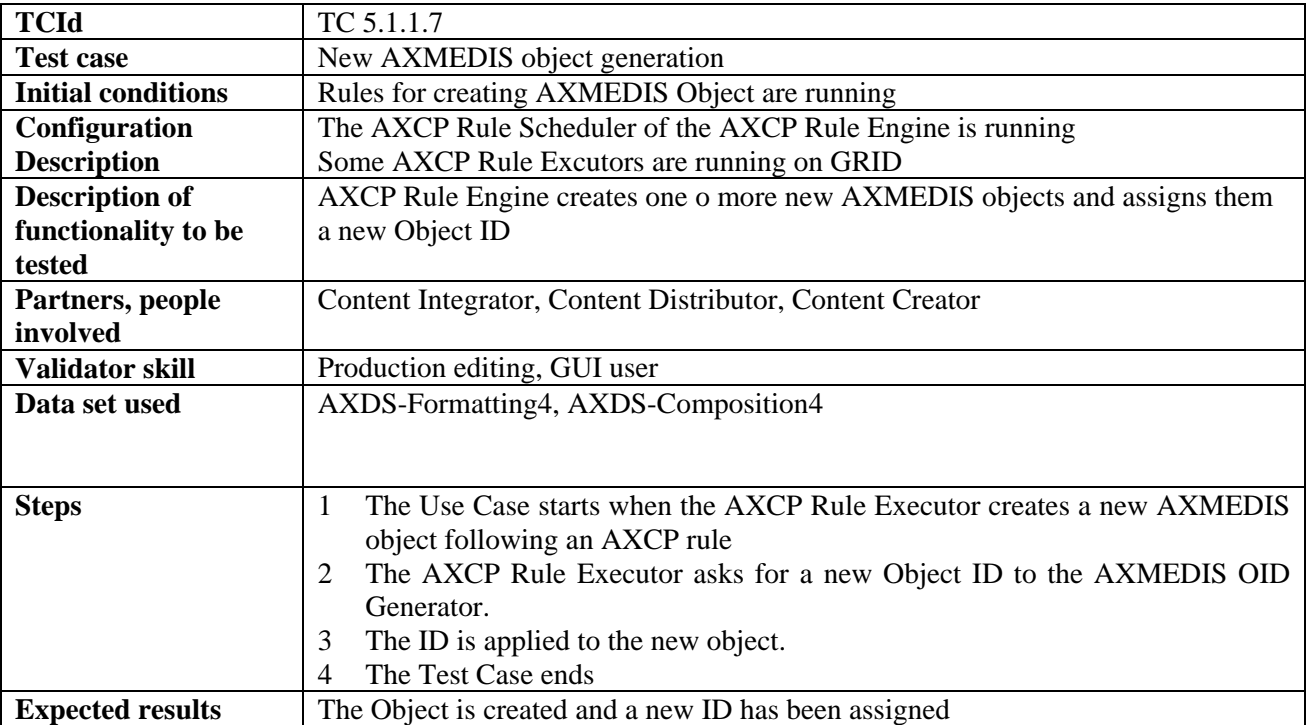

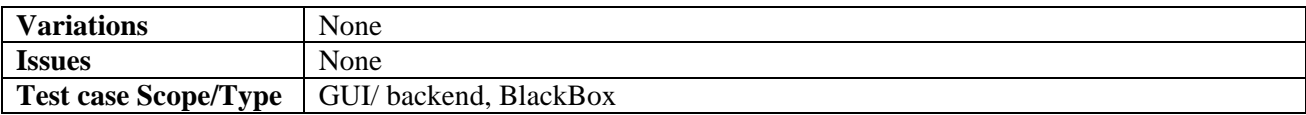

## *5.1.1.8 Fingerprint estimation of a digital resource (DSI: Bruno)*

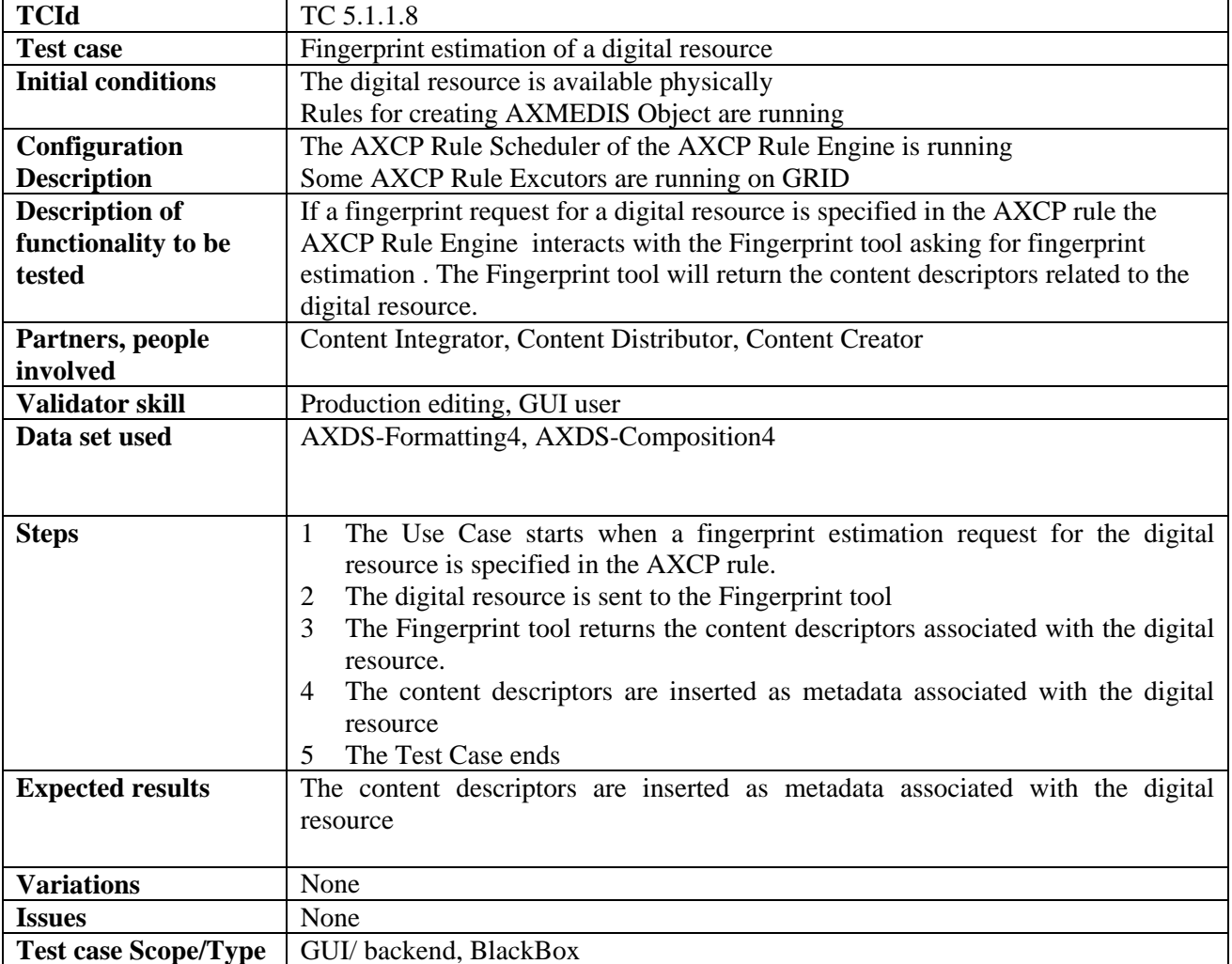

## *5.1.1.9 Formatting of AXMEDIS Objects (DSI: Vaccari, Bruno)*

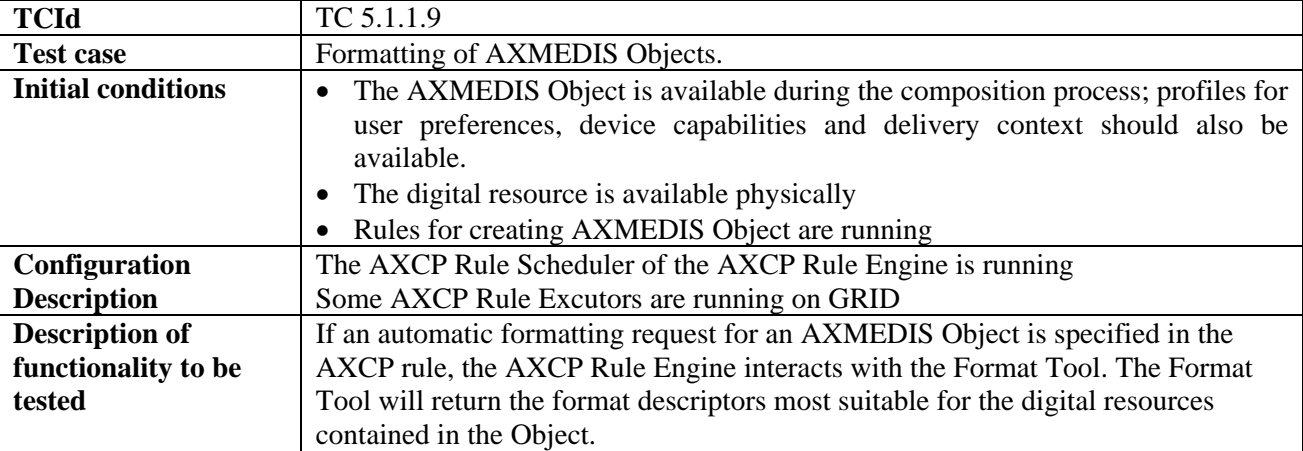

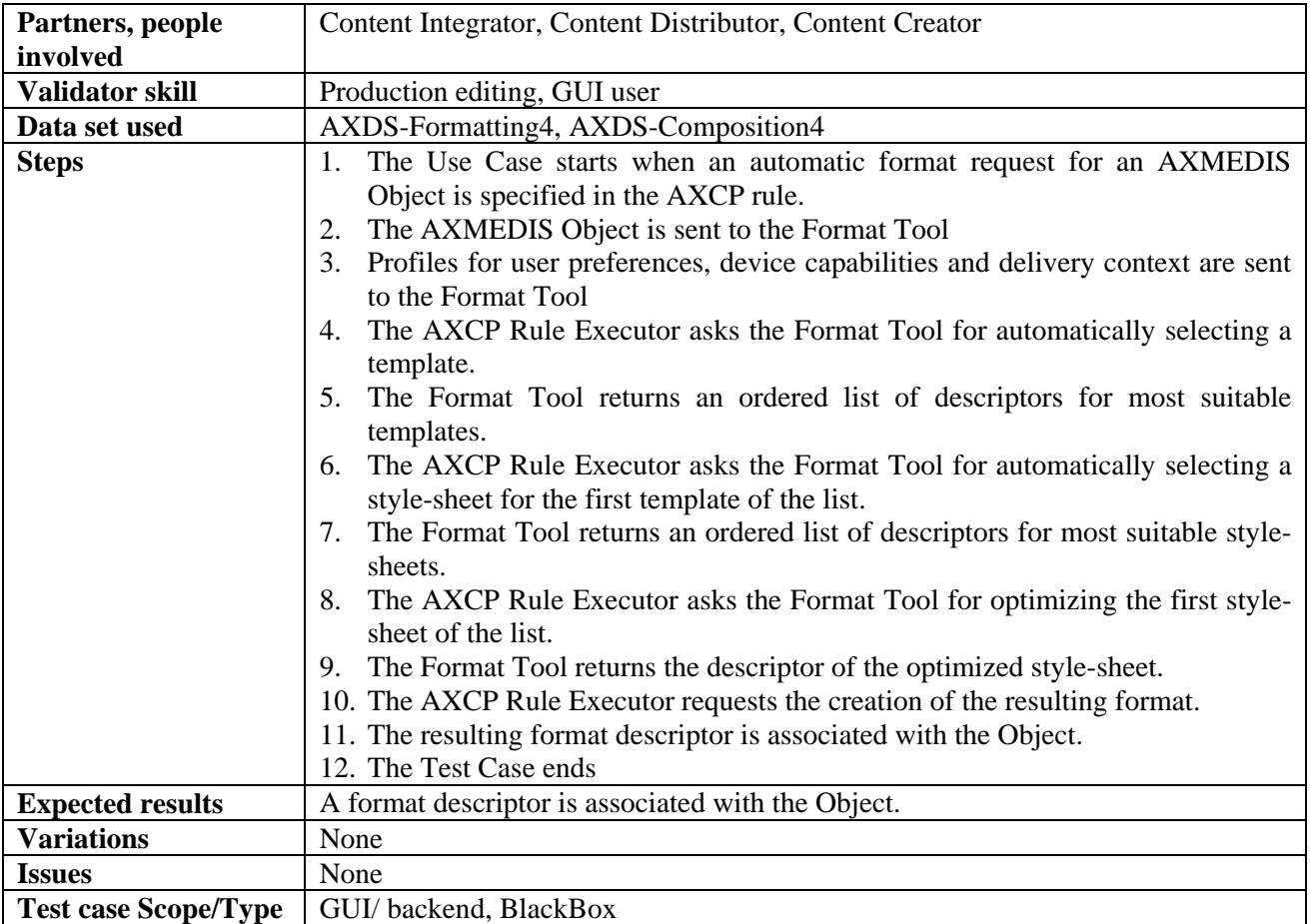

# *5.1.1.10 Adaptation of a digital resource (DSI: Bruno)*

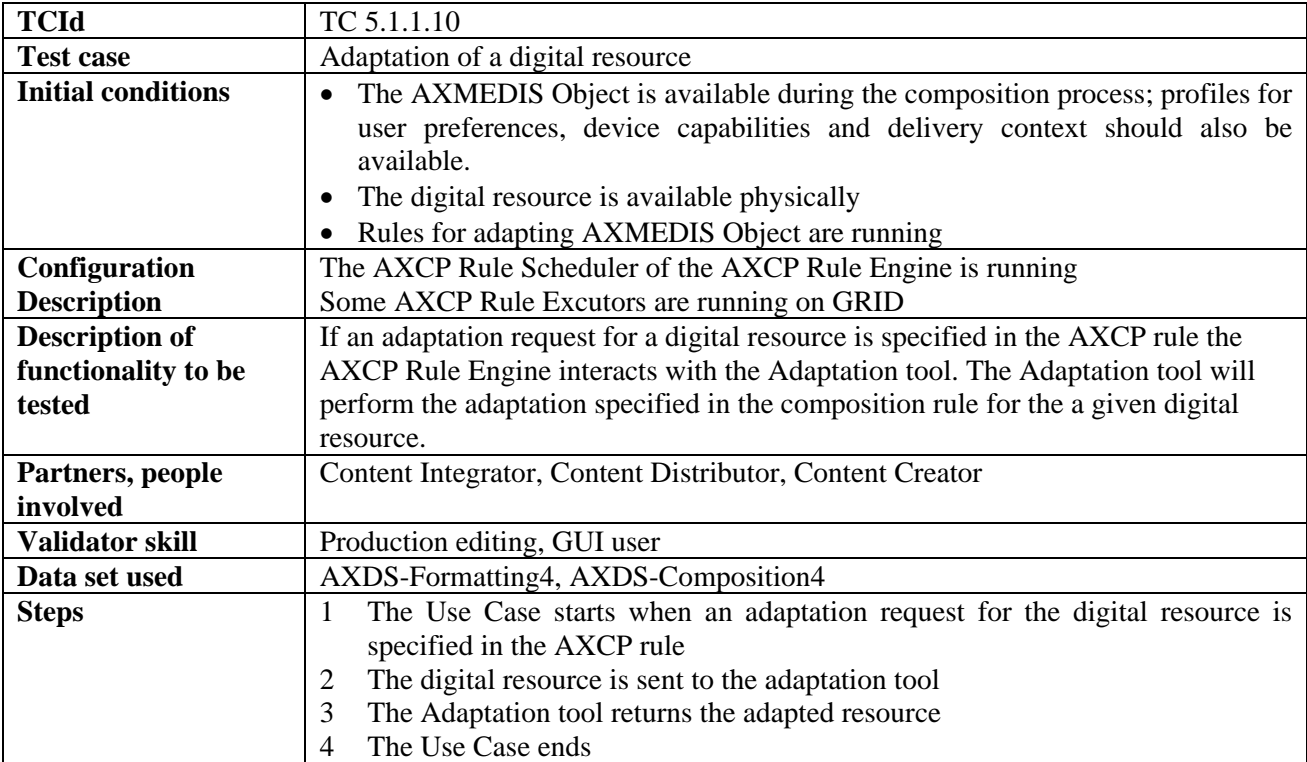

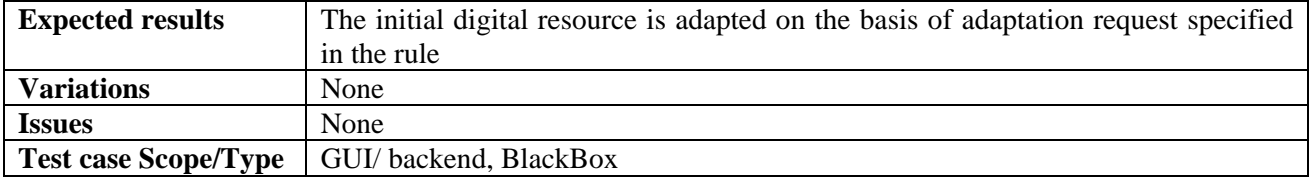

#### *5.1.1.11 Protection of the new AXMEDIS object (DSI: Bruno)*

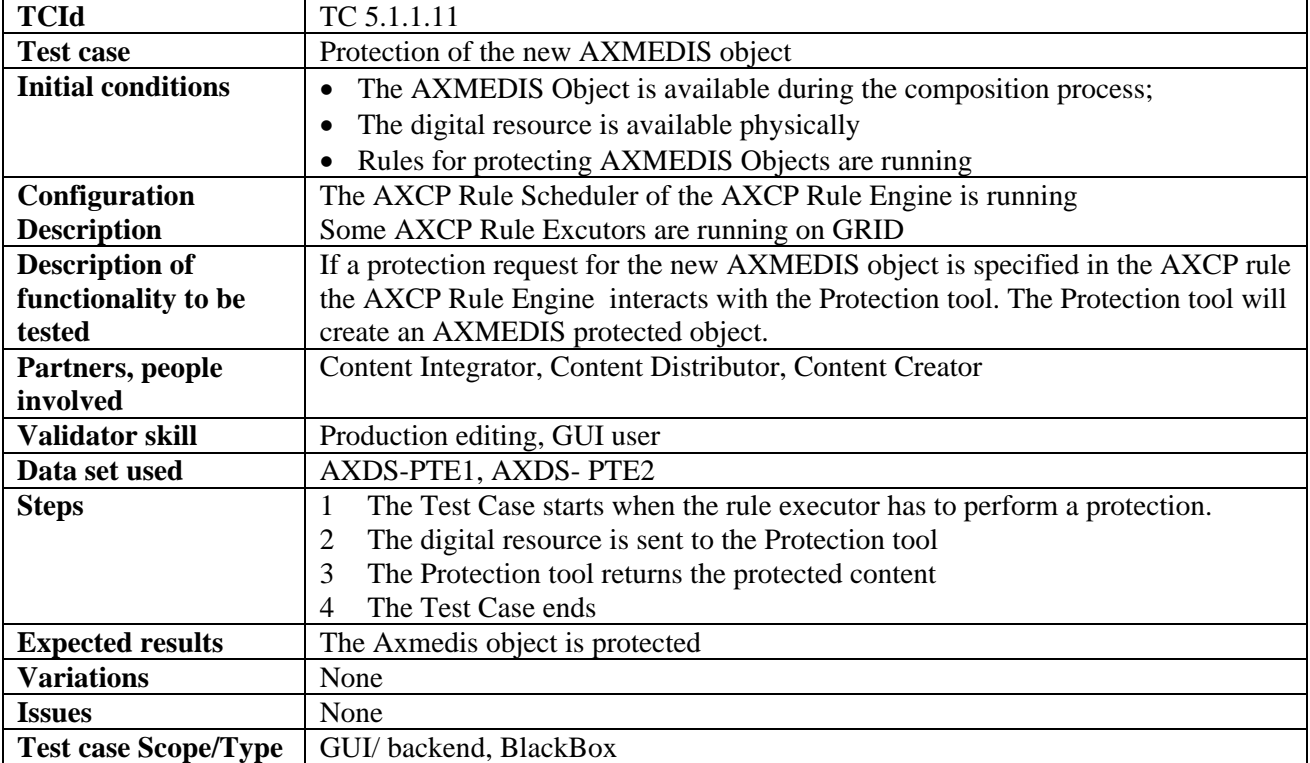

#### *5.1.1.12 Merging component's DRM/PAR rules into a new AXMEDIS object (FUPF, DSI: Bruno)*

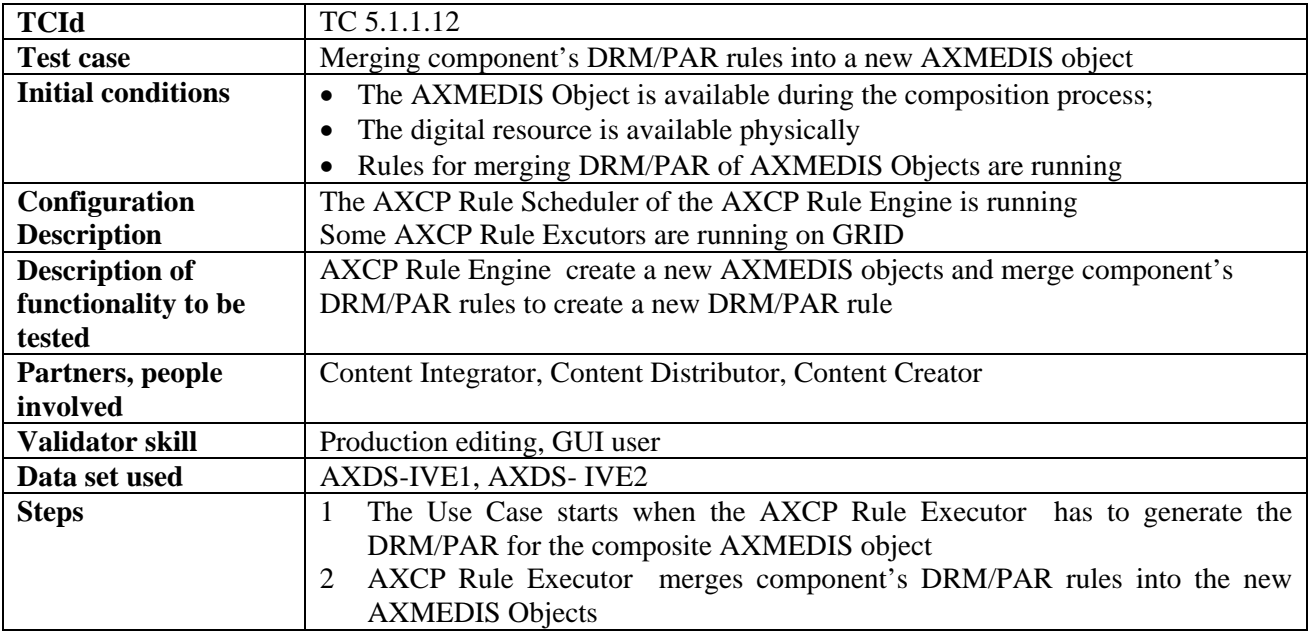

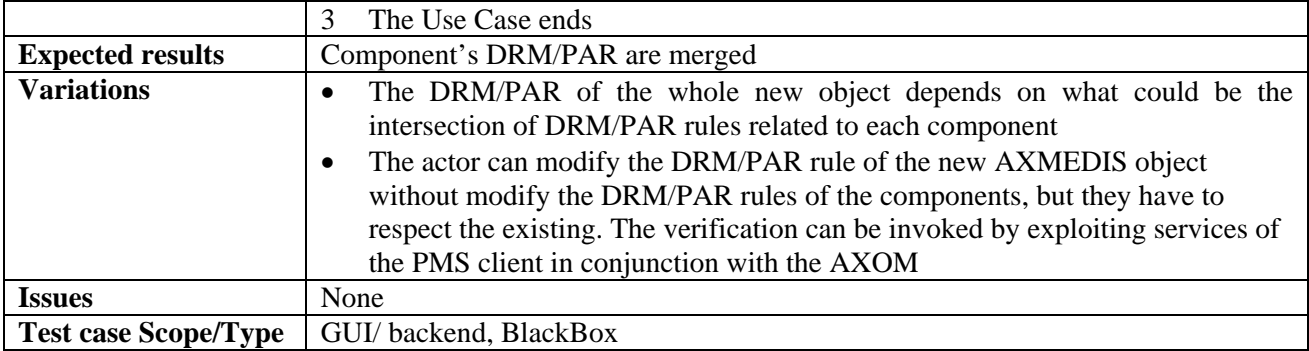

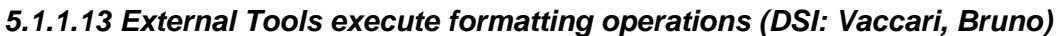

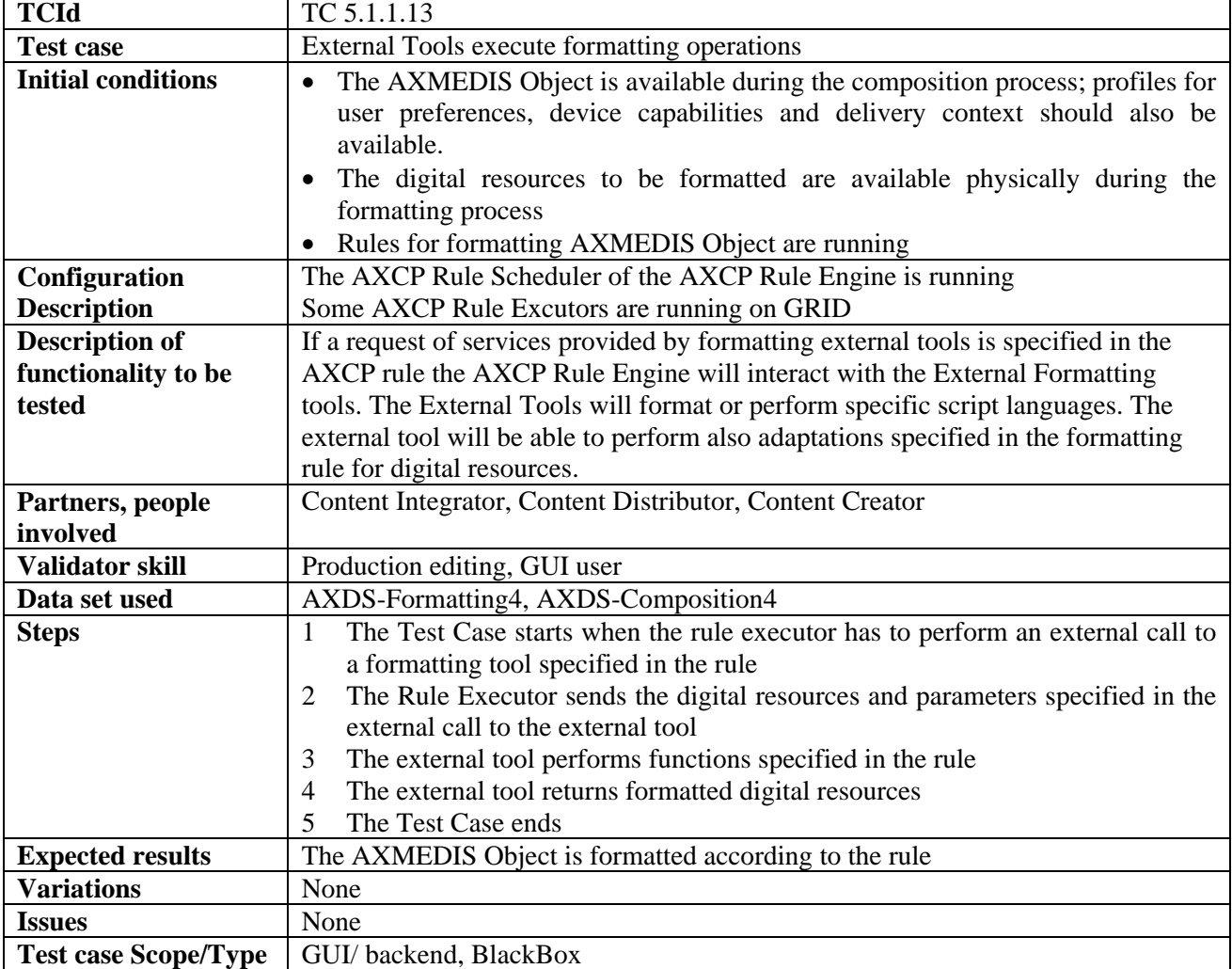

## **5.1.2 AXCP Rules Editor (WP4.3.1: DSI, WP5.4.1: DSI)**

#### *5.1.2.1 Create a new AXCP rule (DSI: Bruno)*

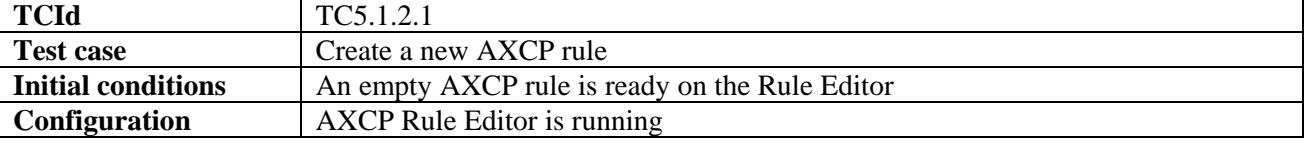

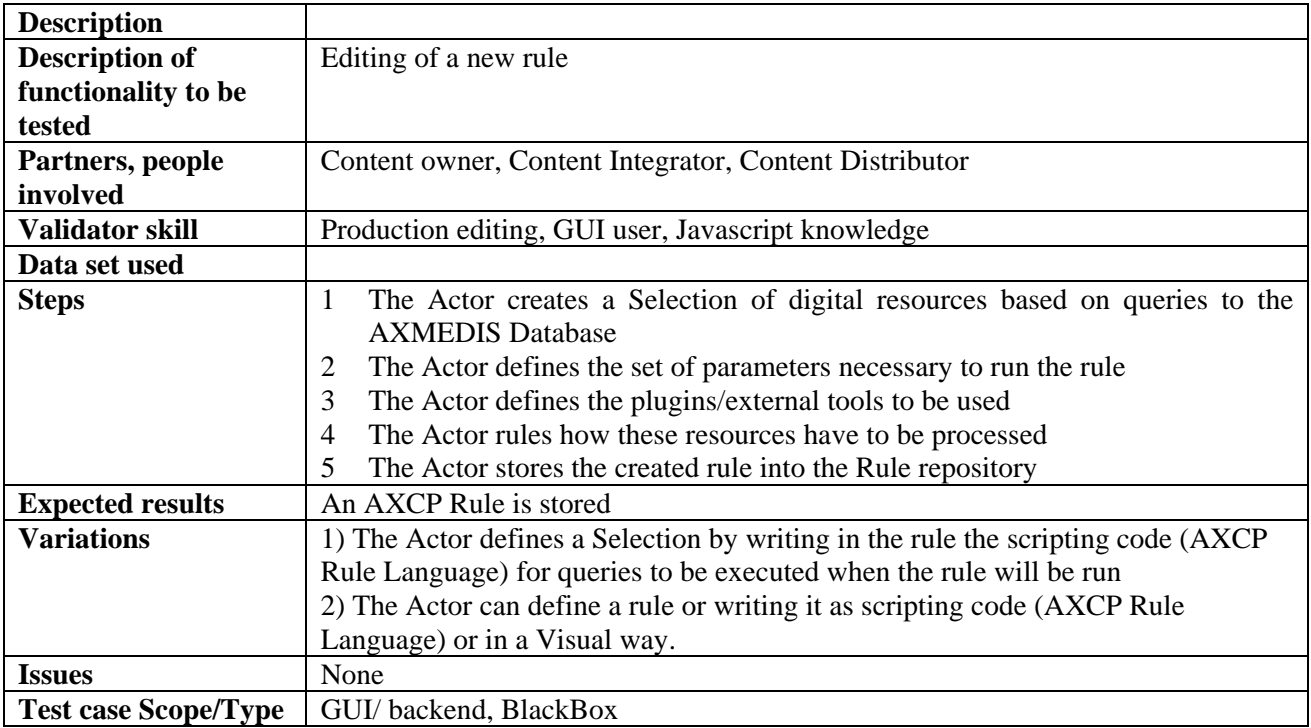

## *5.1.2.2 Search and Select an AXCP rule (DSI: Bruno)*

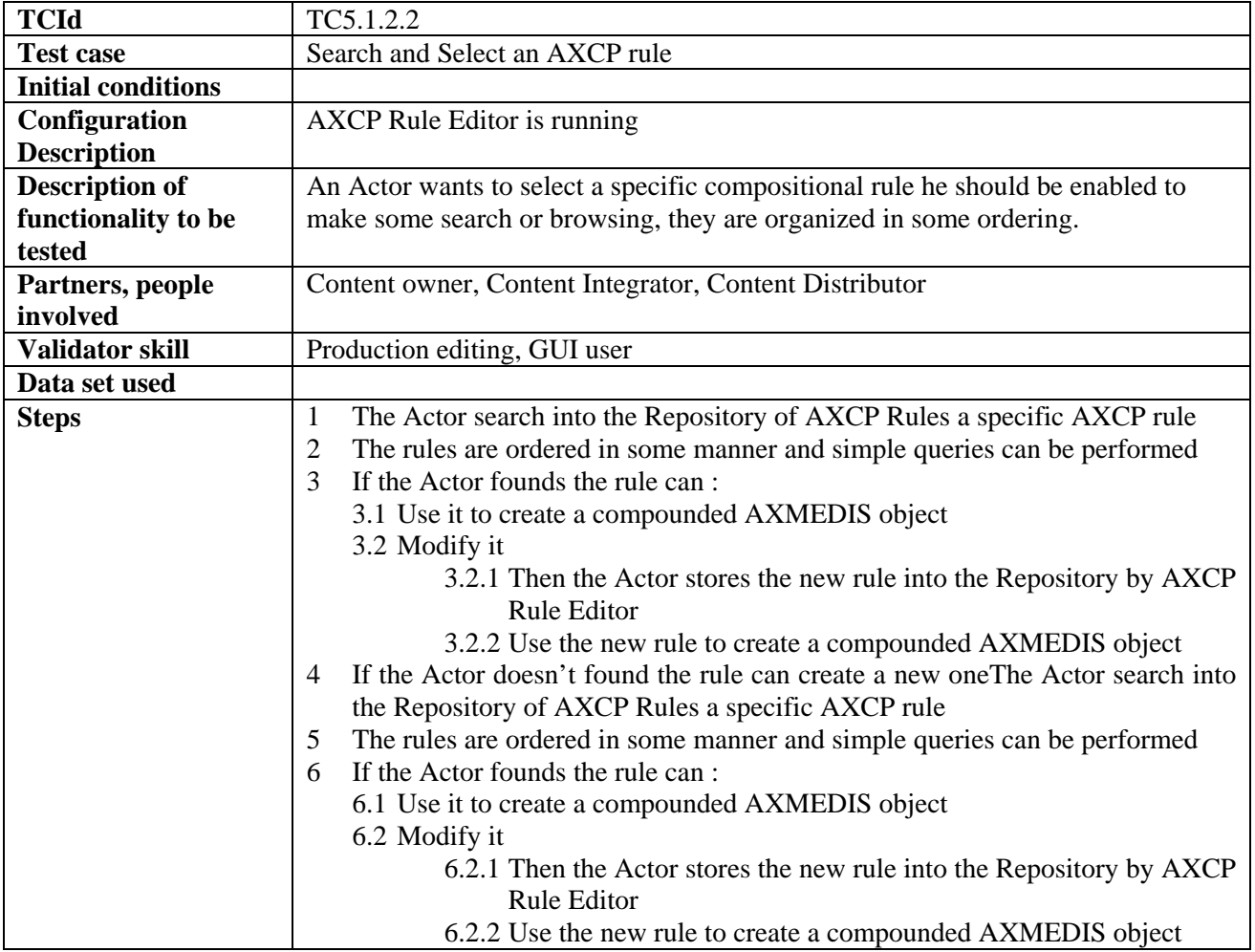

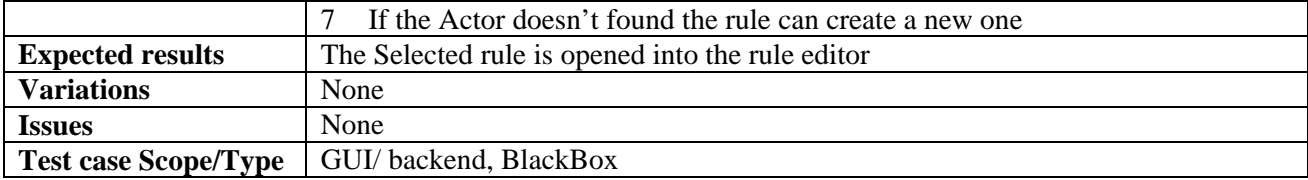

## *5.1.2.3 Activating an AXCP rule (DSI: Bruno)*

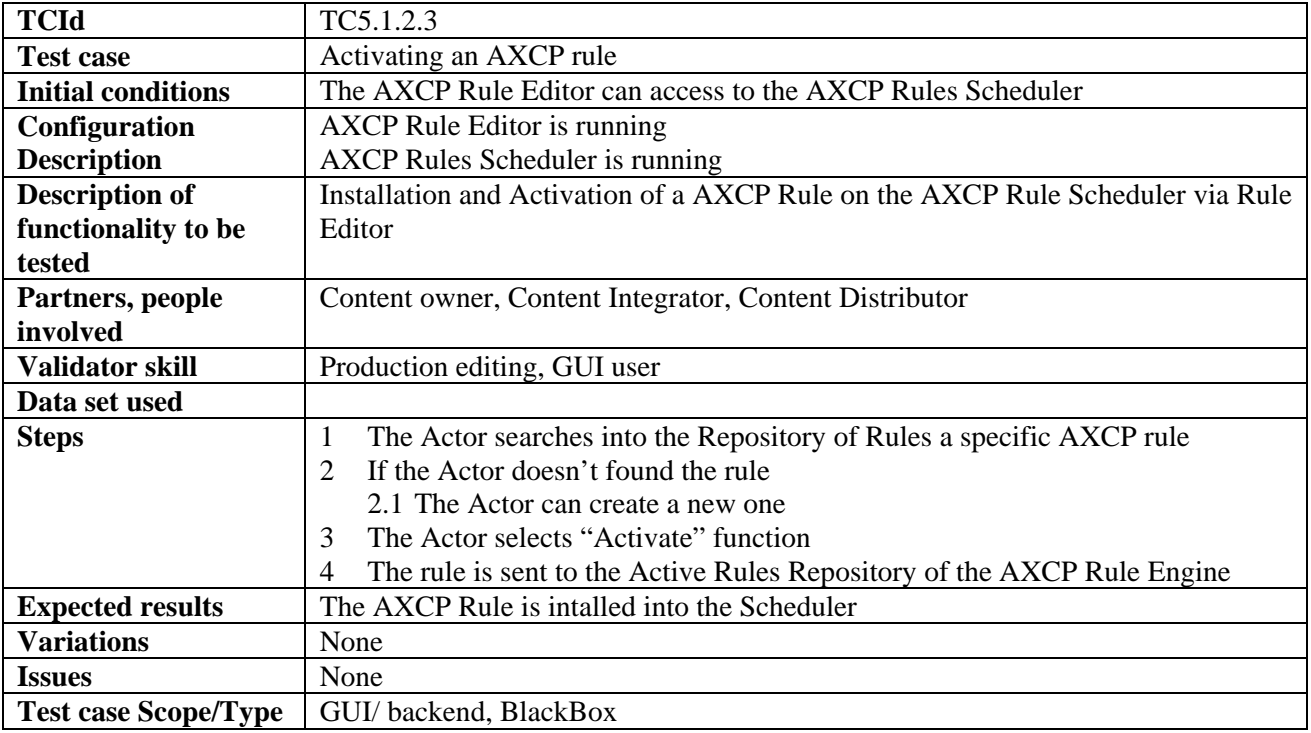

## *5.1.2.4 Debugging/simulation of an AXCP rule (DSI: Bruno)*

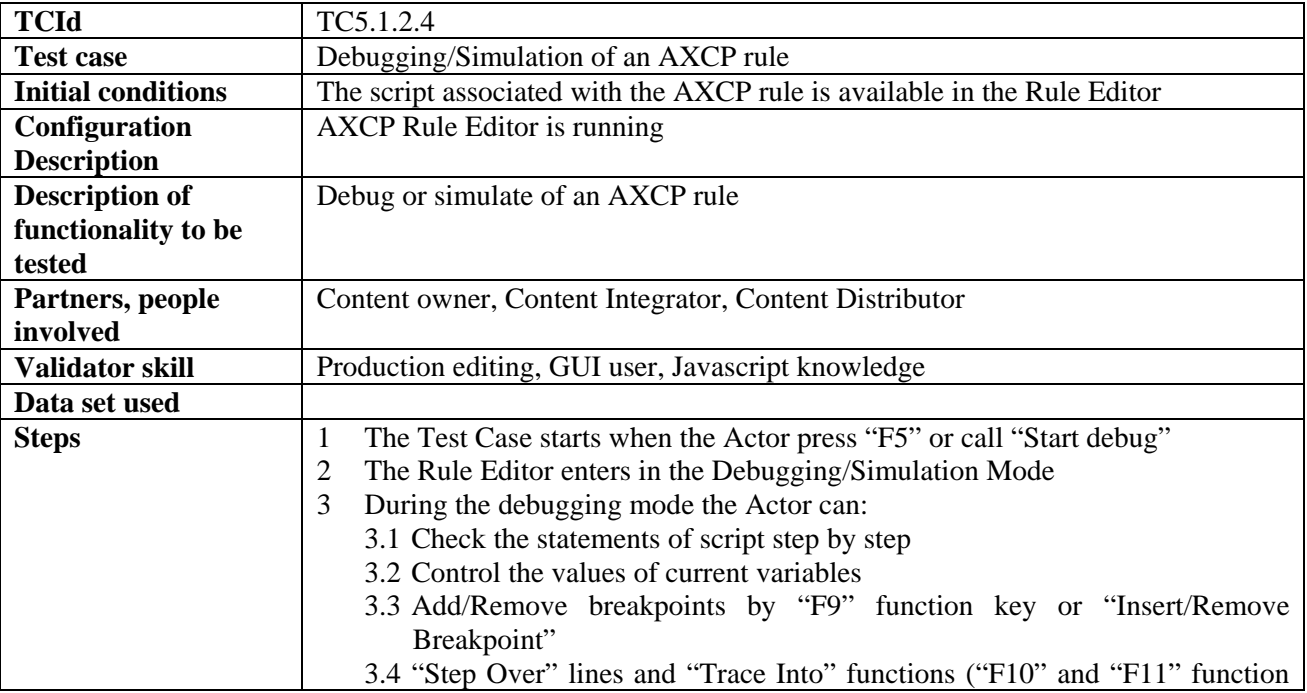

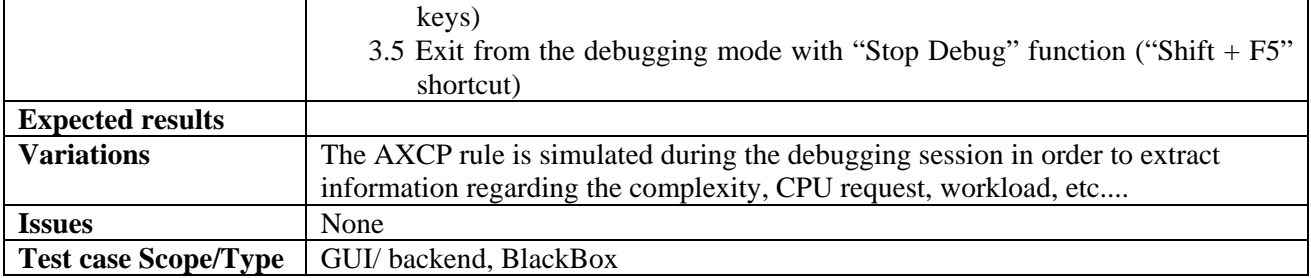

# **5.2 Formatting Tools (WP4.3.2: DSI, WP5.4.2: DSI)**

# **5.2.1 Automatic Formatting Tools (WP4.3.2: DSI, WP5.4.2: DSI)**

| <b>TCId</b>               | TC 5.2.1.1                                                                            |
|---------------------------|---------------------------------------------------------------------------------------|
| <b>Test case</b>          | Automatic formatting process                                                          |
| <b>Initial conditions</b> | An AXMEDIS Object has been selected and descriptors for its digital<br>$\bullet$      |
|                           | resources are accessible to the Format Tool; profile descriptors for user             |
|                           | preferences, device capabilities and delivery context should also be available;       |
|                           | A Rule that needs Object formatting is executed by the AXCP Rule Engine.              |
| Configuration             |                                                                                       |
| description               |                                                                                       |
| <b>Description of</b>     | This test-case tests the correct execution of all the steps involved in the automatic |
| functionality to be       | formatting process.                                                                   |
| tested                    |                                                                                       |
| Partners, people          | Content Distributor.                                                                  |
| involved                  |                                                                                       |
| Validator(s) skill        | An appropriate familiarity with the script language and the SMIL language.            |
| Data set used             |                                                                                       |
|                           |                                                                                       |
| <b>Steps</b>              | 1.<br>The test begins when a Rule sends a formatting request to the Format Tool.      |
|                           | The AXCP Rule Executor performs an automatic template selection (see TC<br>2.         |
|                           | $7.2.12$ ).                                                                           |
|                           | The AXCP Rule Executor performs an automatic style-sheet selection and<br>3.          |
|                           | optimization (see TC 7.2.1.3).                                                        |
|                           | The AXCP Rule Executor performs an automatic style-sheet optimization (see<br>4.      |
|                           | TC 7.2.1.4).                                                                          |
|                           | The AXCP Rule Executor performs a format creation (see TC 7.2.1.5).<br>5.             |
|                           | The system creates the format descriptor.<br>6.                                       |
| <b>Expected results</b>   | The system has to produce a valid SMIL document, which correctly includes all         |
|                           | (or most of) the resources contained in the AXMEDIS Object. The SMIL                  |
|                           | document has to be suitable for the given profile descriptors.                        |
| <b>Variations</b>         | Profiles may be available or not.<br>$\bullet$                                        |
| <b>Issues</b>             |                                                                                       |

*5.2.1.1 Automatic formatting process (DSI: Vaccari)* 

#### *5.2.1.2 Automatic template selection (DSI: Vaccari)+*

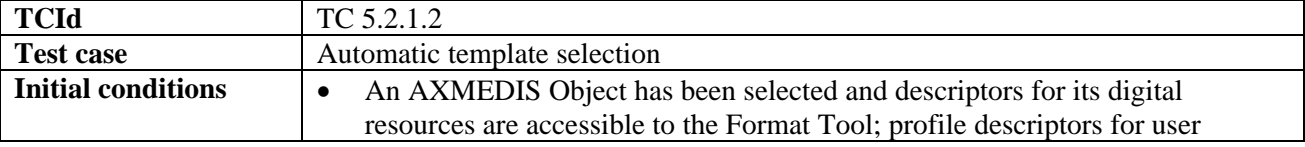

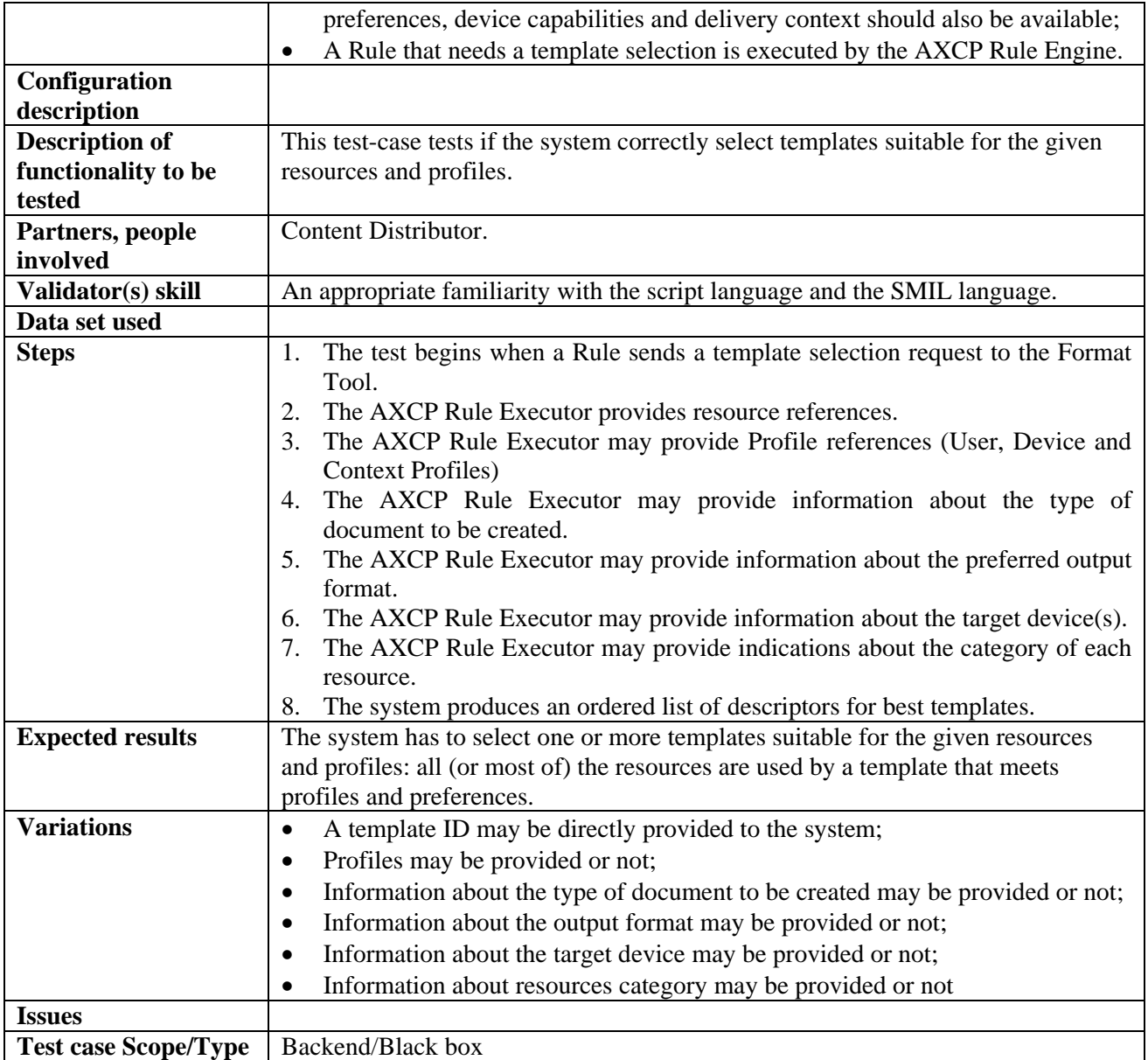

## *5.2.1.3 Automatic style-sheet selection (DSI: Vaccari)*

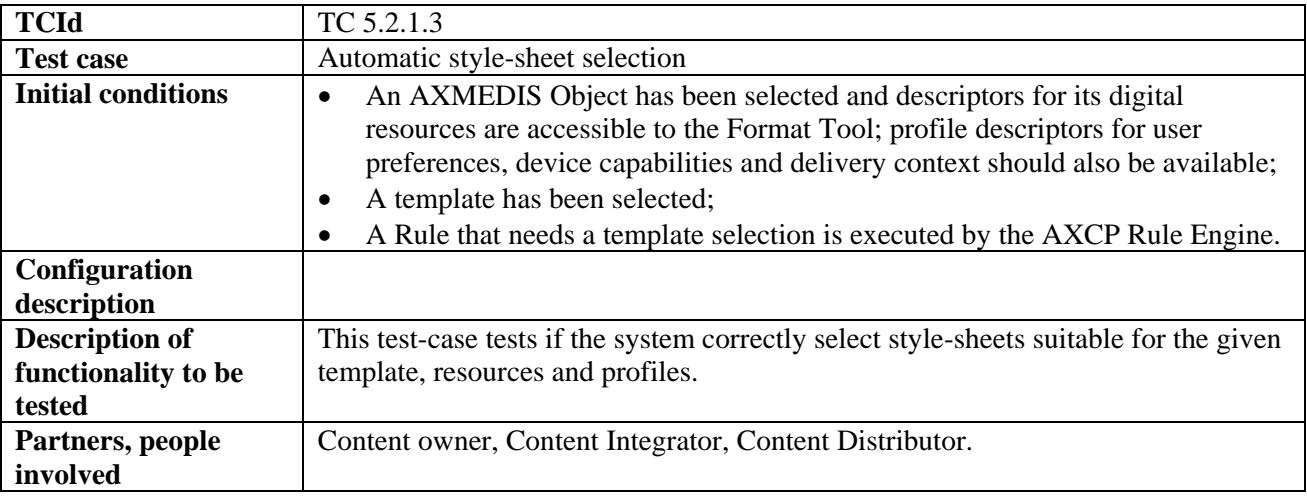

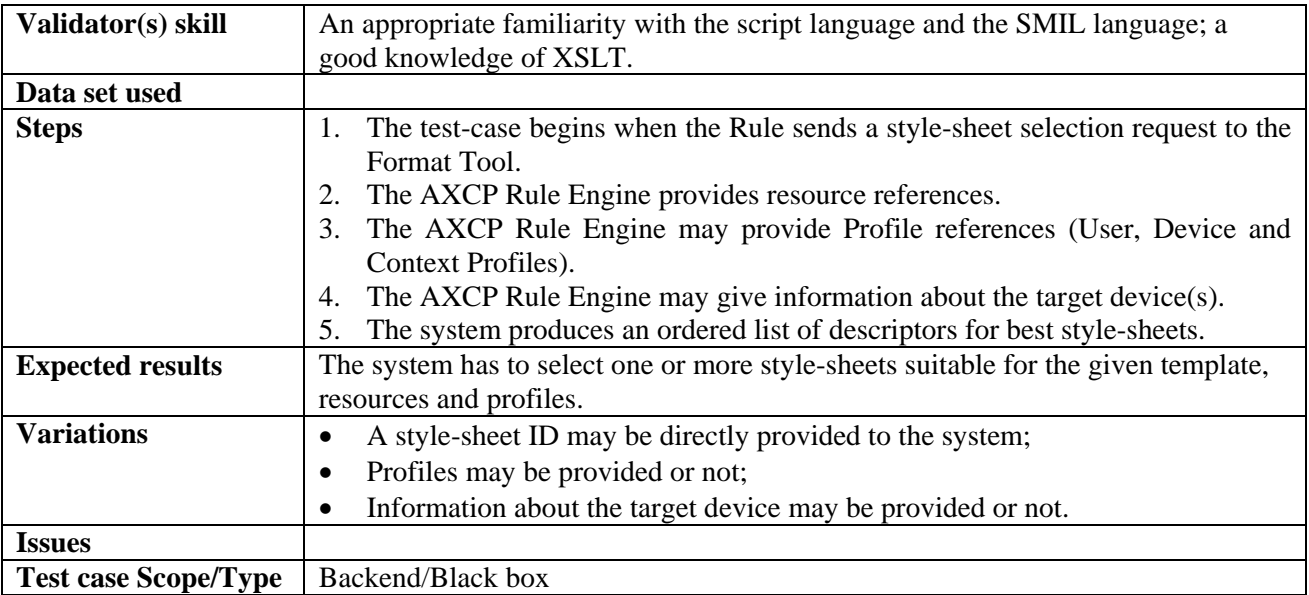

# *5.2.1.4 Automatic style-sheet optimization (DSI: Vaccari)*

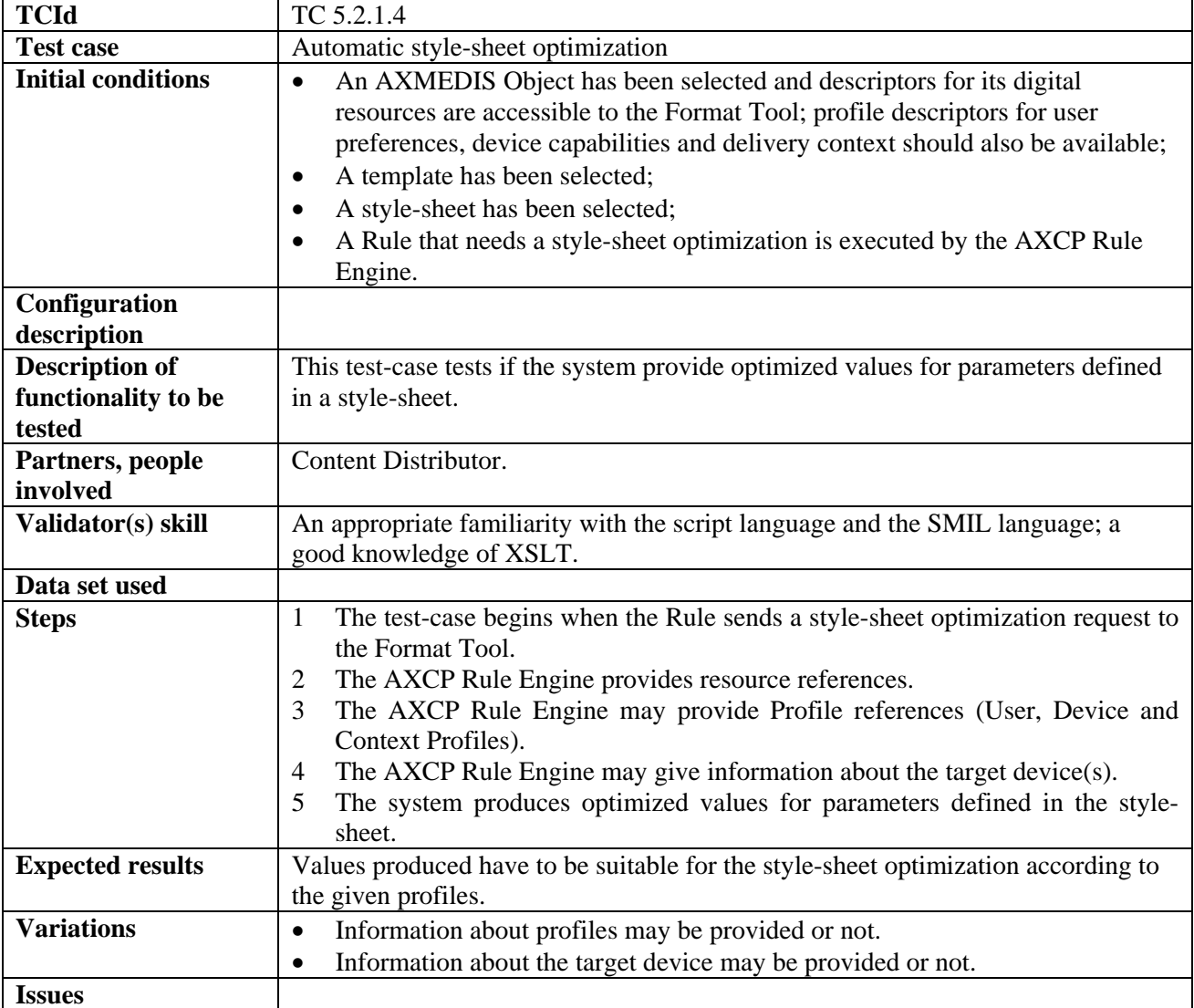

**Test case Scope/Type** | Backend/Black box

| <b>TCId</b>                 | TC 5.2.1.5                                                                                                    |
|-----------------------------|----------------------------------------------------------------------------------------------------|
| <b>Test case</b>            | Format creation                                                                                                    |
| <b>Initial conditions</b>   | An AXMEDIS Object has been selected and descriptors for its digital<br>$\bullet$<br>resources are accessible to the Format Tool; profile descriptors for user<br>preferences, device capabilities and delivery context should also be available;<br>A template has been selected;<br>$\bullet$<br>A style-sheet has been selected (and optimized, if needed);<br>$\bullet$<br>A Rule that needs a style-sheet optimization is executed by the AXCP Rule<br>$\bullet$<br>Engine. |
| Configuration               |                                                                                                    |
| description                 |                                                                                                    |
| <b>Description of</b>       | This test-case tests if the system correctly create a SMIL document using the                                                                                                    |
| functionality to be         | given template and style-sheet.                                                                                                    |
| tested                      |                                                                                                    |
| Partners, people            | Content Distributor.                                                                                                    |
| involved                    |                                                                                                    |
| Validator(s) skill          | An appropriate familiarity with the script language and the SMIL language.                                                                                                    |
| Data set used               |                                                                                                    |
| <b>Steps</b>                | The test-case begins when the Format Tool receives a format creation request<br>1                                                                                                    |
|                             | (from a Rule or through the AXEditor).                                                                                                    |
|                             | The system receives resource references.<br>2                                                                                                    |
|                             | 3<br>The system receives template and style-sheet descriptors.                                                                                                    |
|                             | The system may receive optimized value for parameters defined in the style-<br>4                                                                                                    |
|                             | sheet.                                                                                                    |
|                             | The system produces a format descriptor.<br>5                                                                                                    |
| <b>Expected results</b>     | The system has to produce a valid SMIL document.                                                                                                    |
| <b>Variations</b>           | The style-sheet may be parameterized or not; in the first case optimized values<br>$\bullet$                                                                                                    |
|                             | are provided.                                                                                                    |
| <b>Issues</b>               |                                                                                                    |
| <b>Test case Scope/Type</b> | Backend/Black box                                                                                                    |

*5.2.1.5 Format creation (DSI: Vaccari)* 

# **5.2.2 Interactive Formatting Tools (WP4.3.2: DSI, WP5.4.2: DSI)**

#### *5.2.2.1 Interactive formatting process (DSI: Vaccari)*

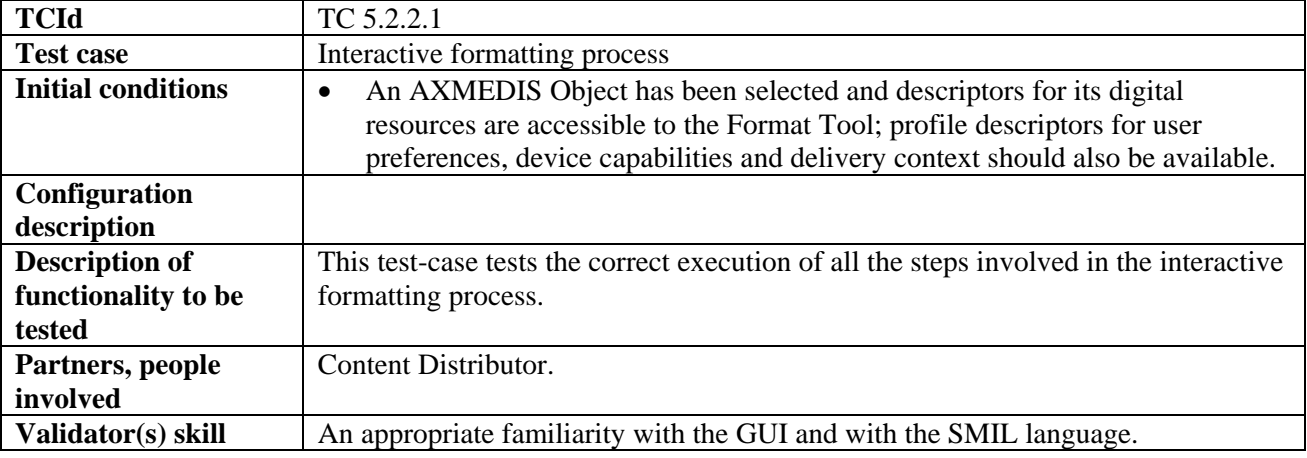

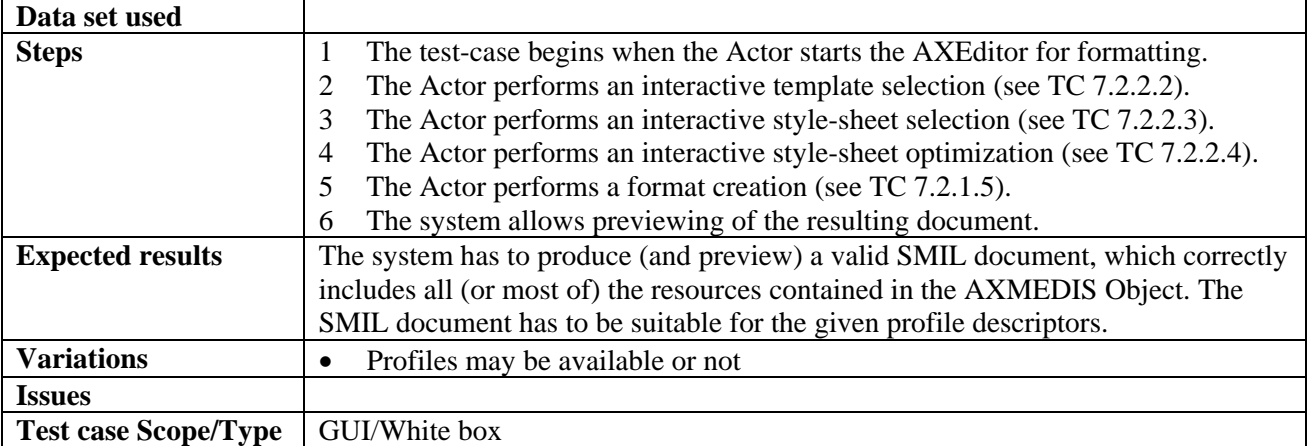

## *5.2.2.2 Interactive template selection (DSI: Vaccari)*

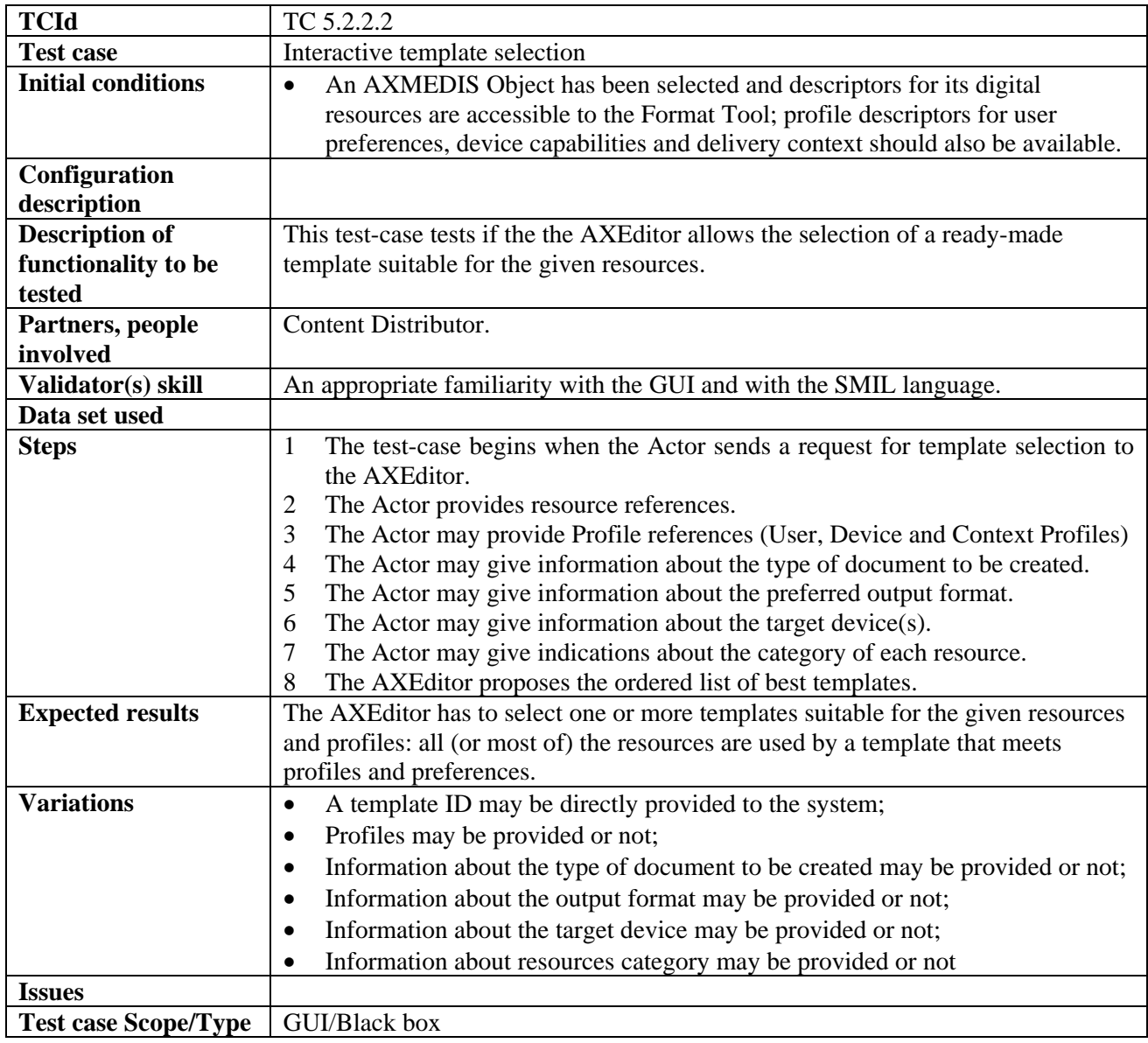

| <b>TCId</b>                                            | TC 5.2.2.3                                                                                                    |
|--------------------------------------------------------|----------------------------------------------------------------------------------------------------|
| <b>Test case</b>                                       | Interactive style-sheet selection                                                                                                    |
| <b>Initial conditions</b>                              | An AXMEDIS Object has been selected and descriptors for its digital<br>$\bullet$<br>resources are accessible to the Format Tool; profile descriptors for user<br>preferences, device capabilities and delivery context should also be available;<br>A template has been selected.<br>$\bullet$ |
| Configuration<br>description                           |                                                                                                    |
| <b>Description of</b><br>functionality to be<br>tested | This test-case tests if the AXEditor allows selection of style-sheets suitable for the<br>given template, resources and profiles.                                                                                                    |
| Partners, people<br>involved                           | Content Distributor.                                                                                                    |
| Validator(s) skill                                     | An appropriate familiarity with the GUI and with the SMIL language; a good<br>knowledge of XSLT.                                                                                                    |
| Data set used                                          |                                                                                                    |
| <b>Steps</b>                                           | The test-case begins when the Actor selects a template in the AXEditor.<br>1<br>The Actor may provide Profile references (User, Device and Context<br>2<br>Profiles).<br>The Actor may give information about the target device(s).<br>3                                                       |
|                                                        | The AXEditor proposes the ordered list of best style-sheets suitable for the<br>4<br>given template: the Actor can read their description and metadata and choose<br>the best one.                                                                                                    |
| <b>Expected results</b>                                | The AXEditor has to select one or more style-sheets suitable for the given<br>template, resources and profiles.                                                                                                    |
| <b>Variations</b>                                      | A style-sheet ID may be directly provided to the system;<br>$\bullet$<br>Profiles may be provided or not;<br>$\bullet$<br>Information about the target device may be provided or not.<br>$\bullet$                                                                                             |
| <b>Issues</b>                                          |                                                                                                    |

*5.2.2.3 Interactive style-sheet selection (DSI: Vaccari)* 

# *5.2.2.4 Interactive style-sheet optimization (DSI: Vaccari)*

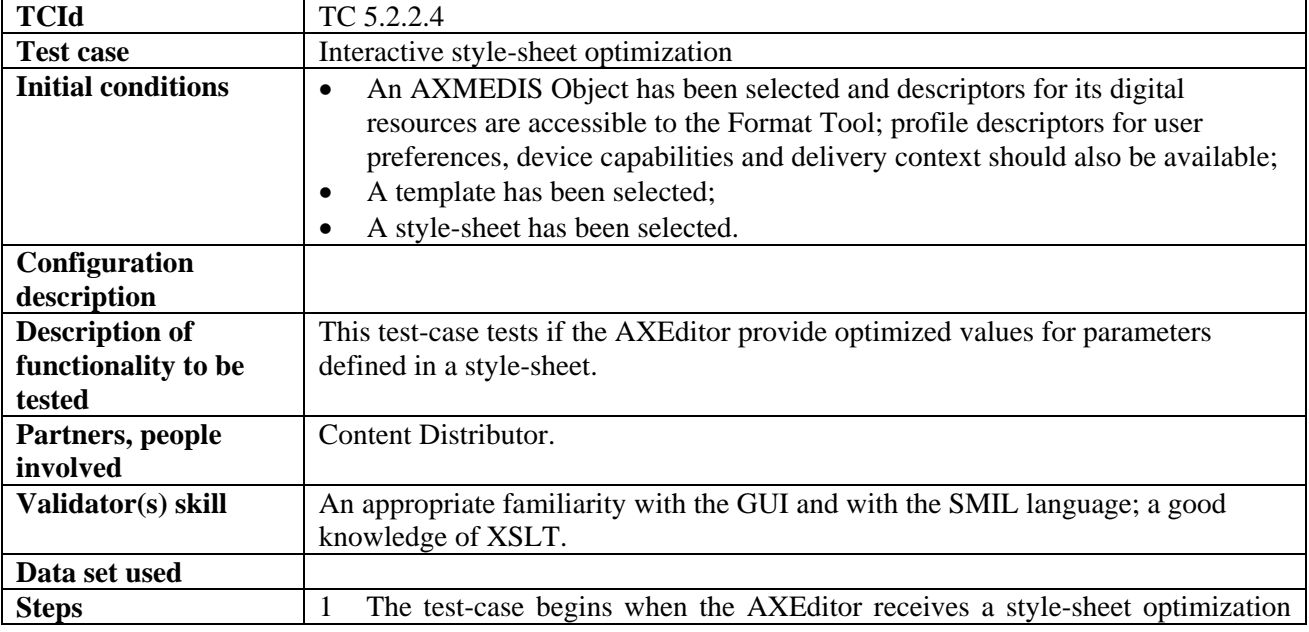

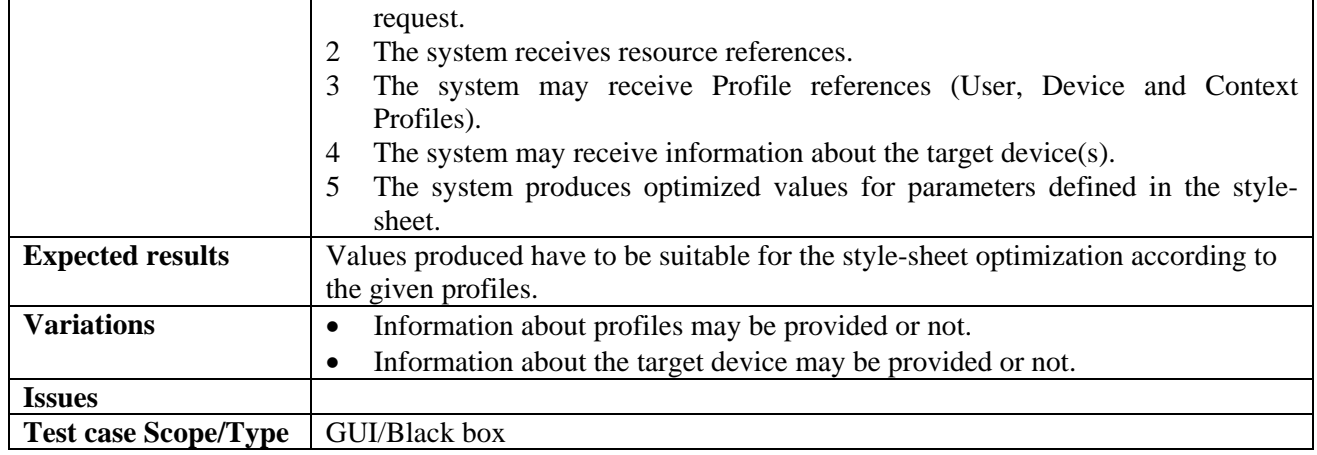

## *5.2.2.5 Template creation (DSI: Vaccari)*

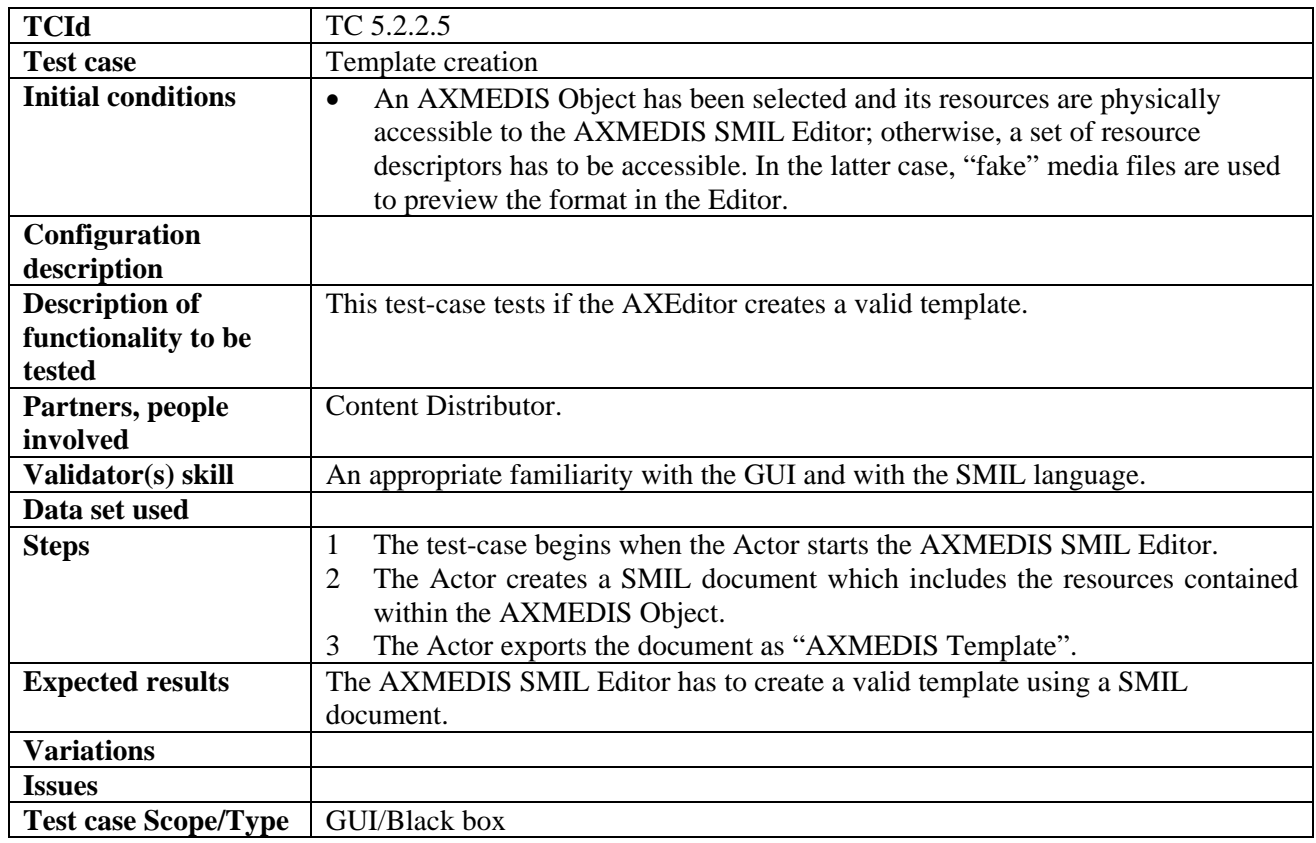

## *5.2.2.6 Style-sheet creation (DSI: Vaccari)*

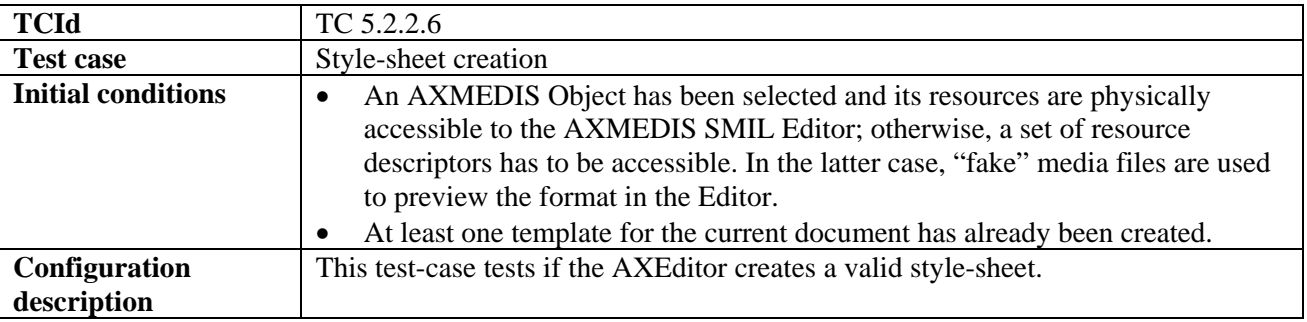

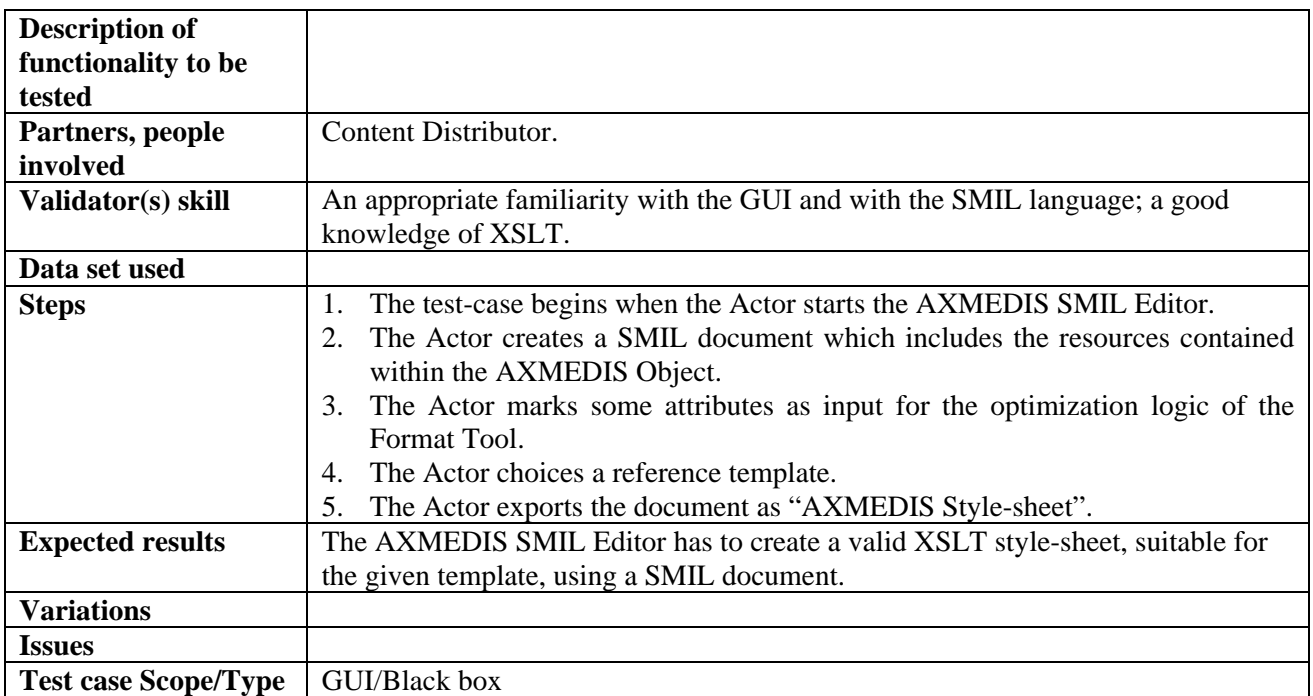

# **6 AXMEDIS Workflow (WP4.3.3. IRC, WP5.5.5: XIM)**

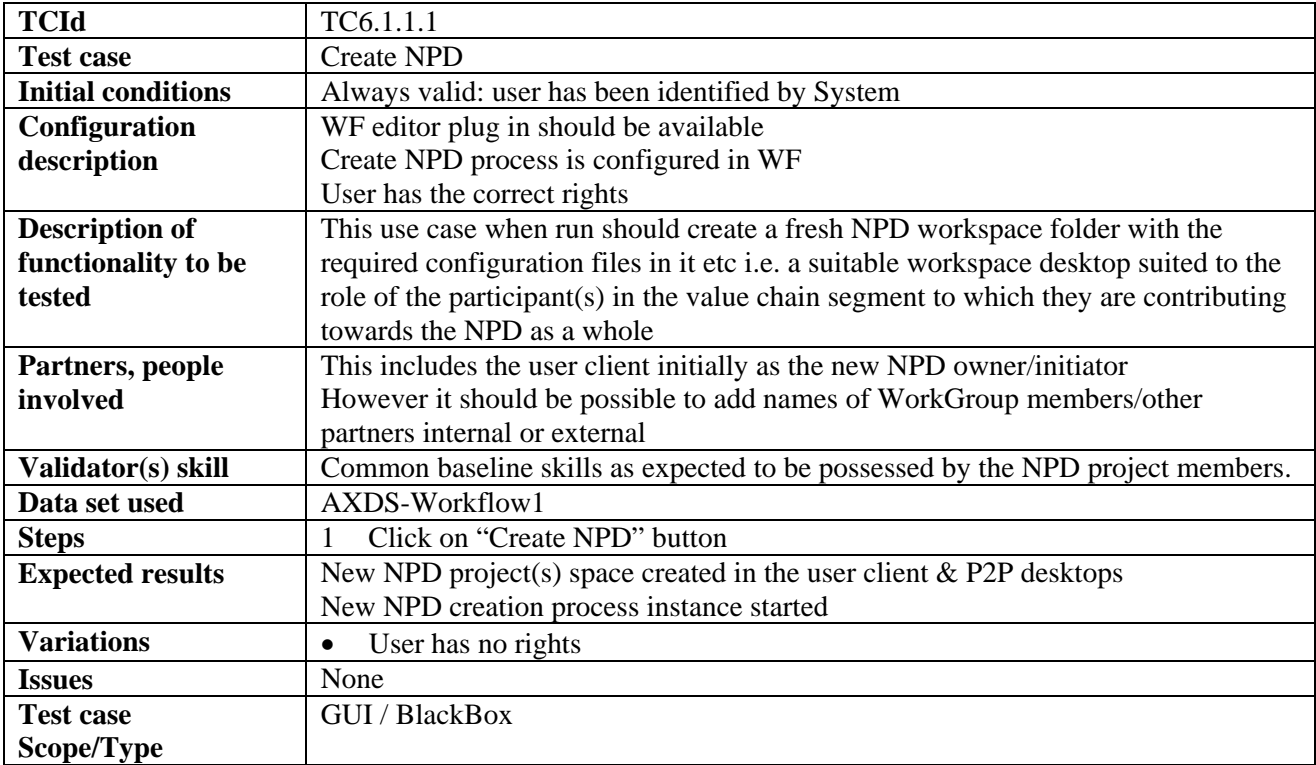

#### *6.1.1.1 Create NPD Workspace*

# *6.1.1.2 Add Component to NPD*

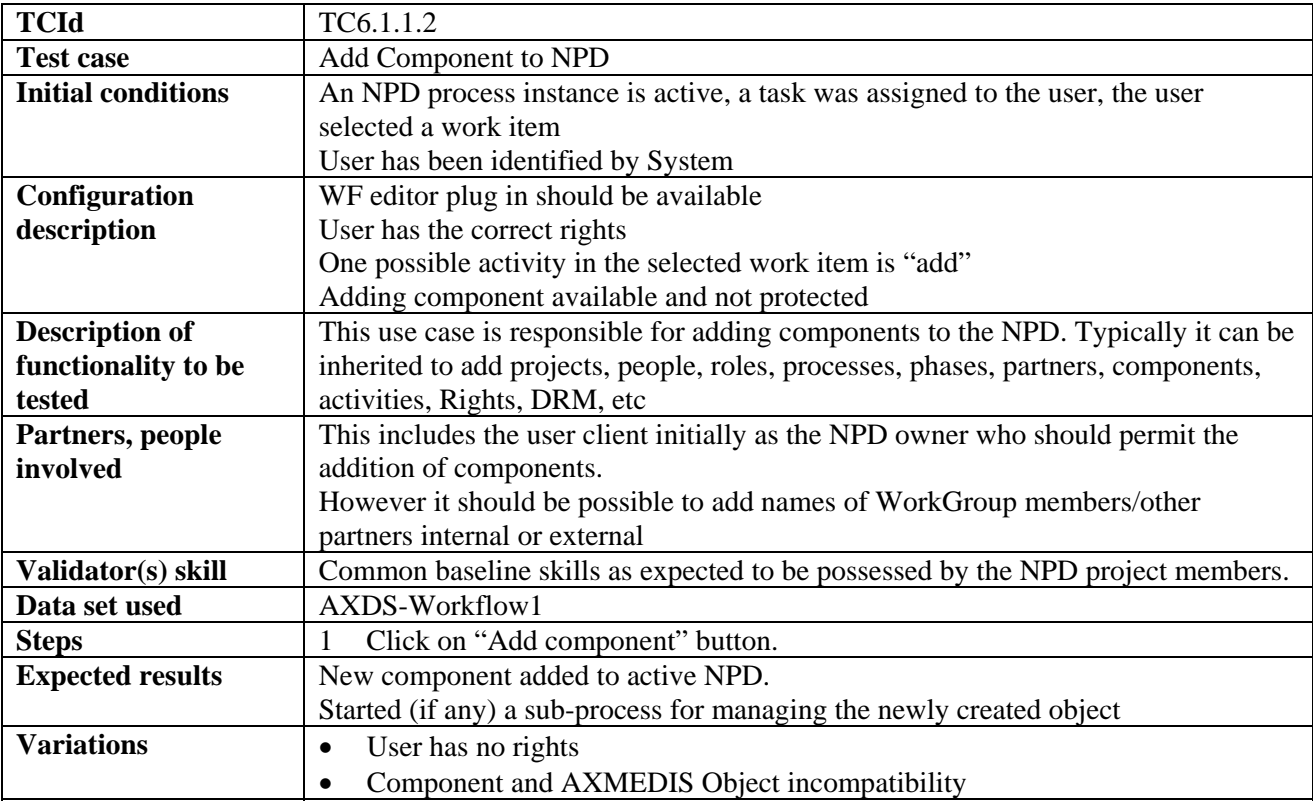

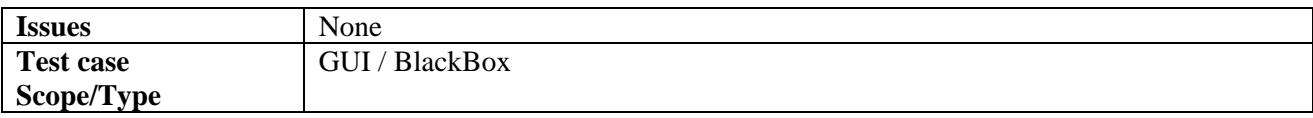

#### *6.1.1.3 Edit Information in NPD*

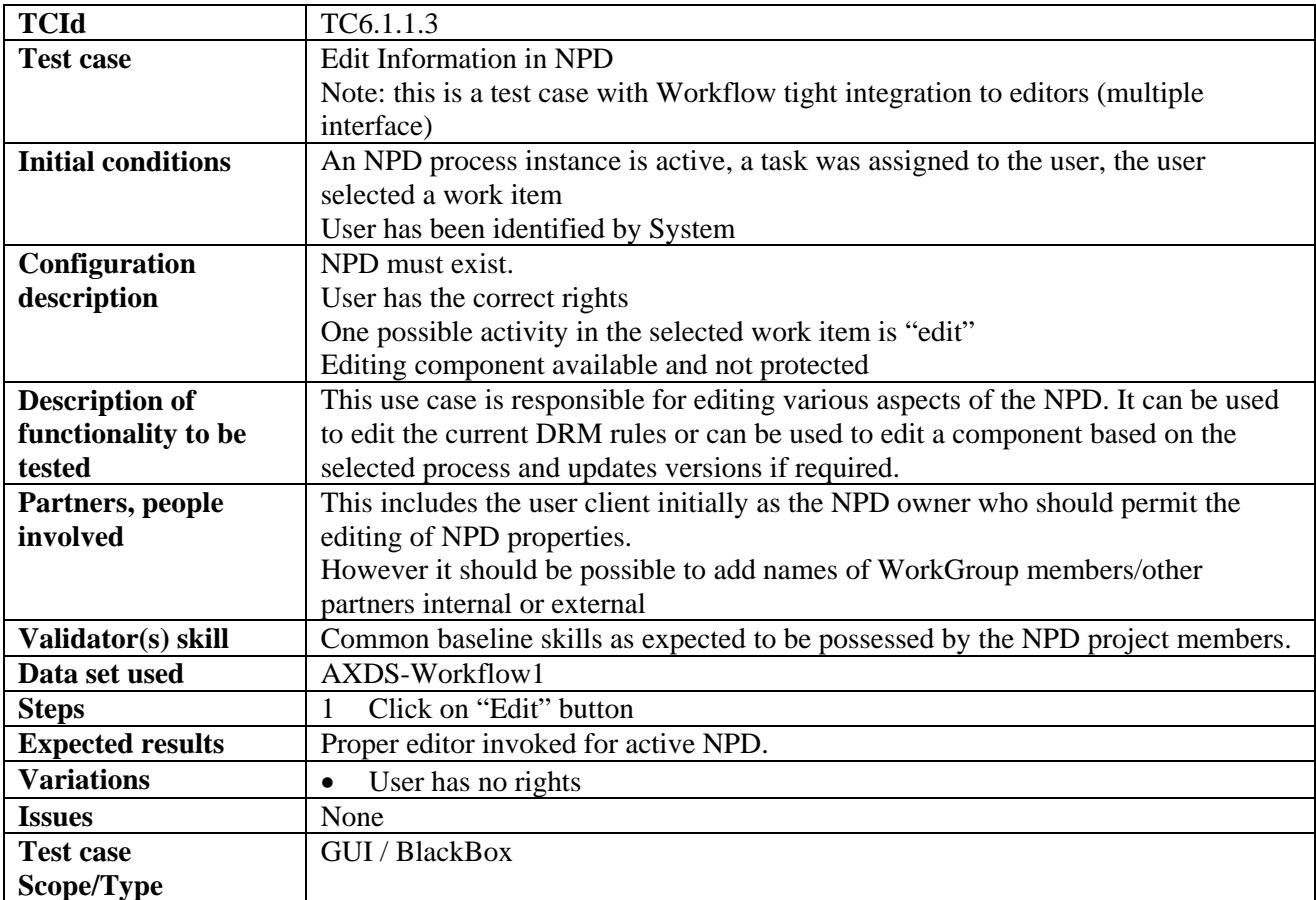

## *6.1.1.4 Delete Information in NPD*

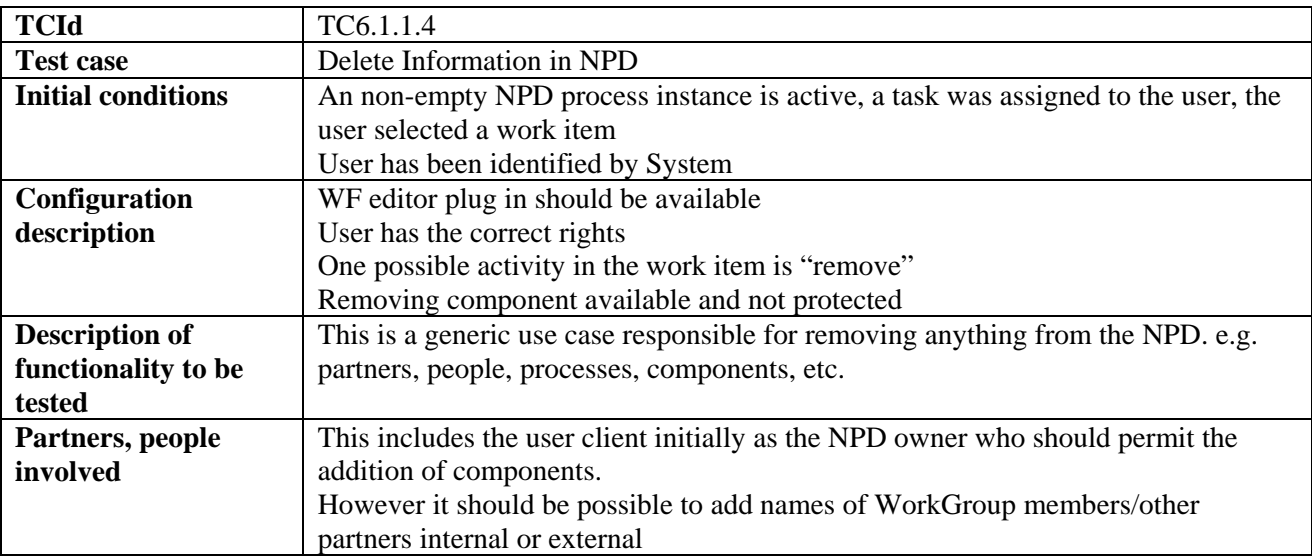

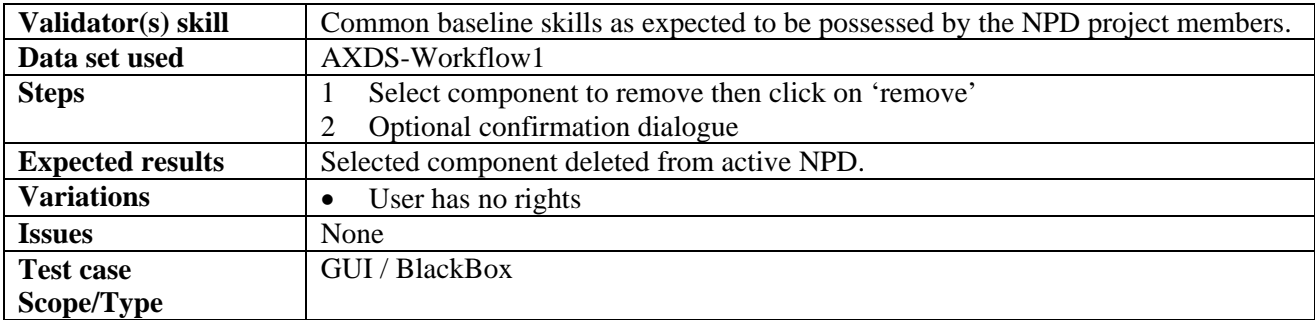

## *6.1.1.5 Show Information regarding component of NPD*

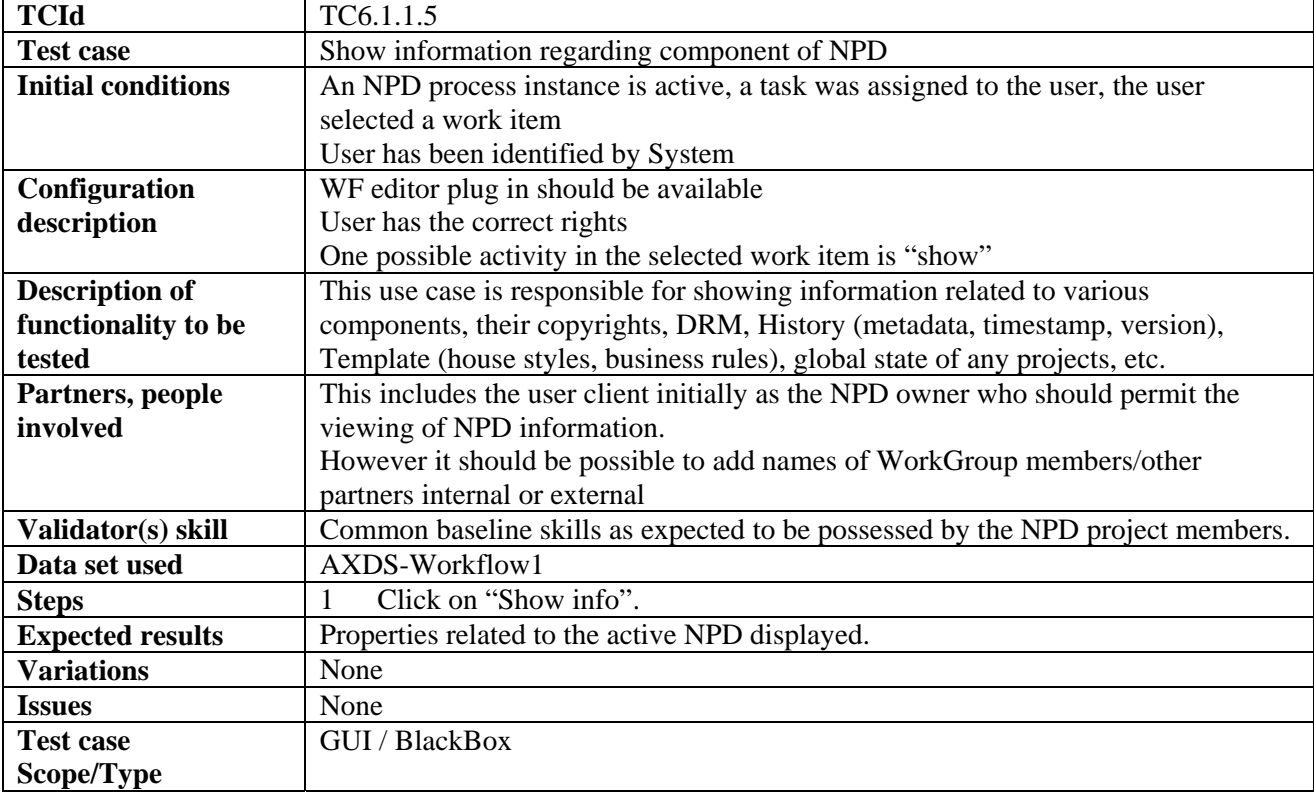

# *6.1.1.6 Delete a NPD*

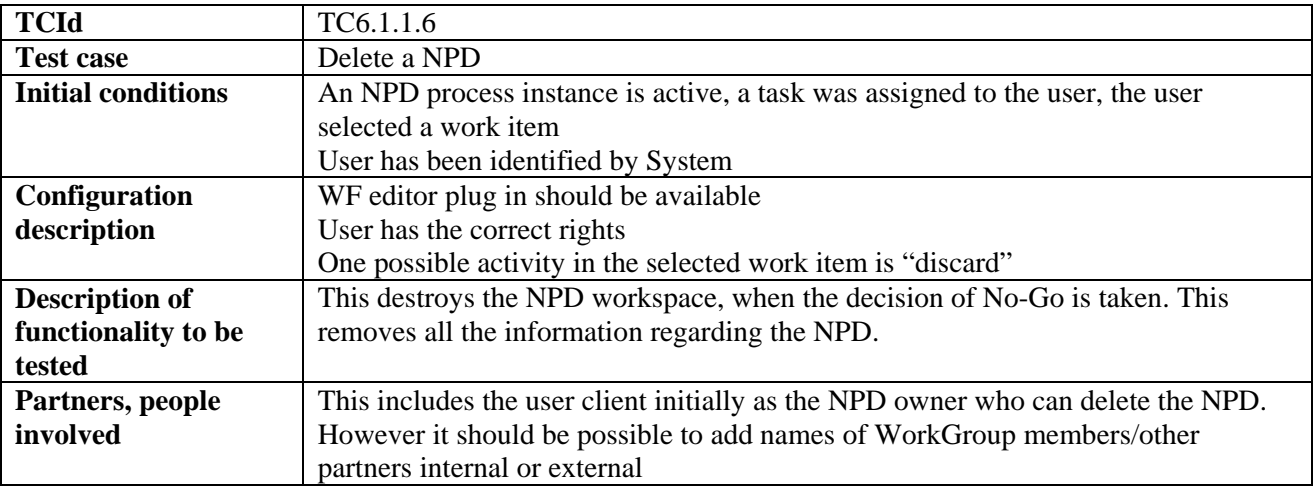

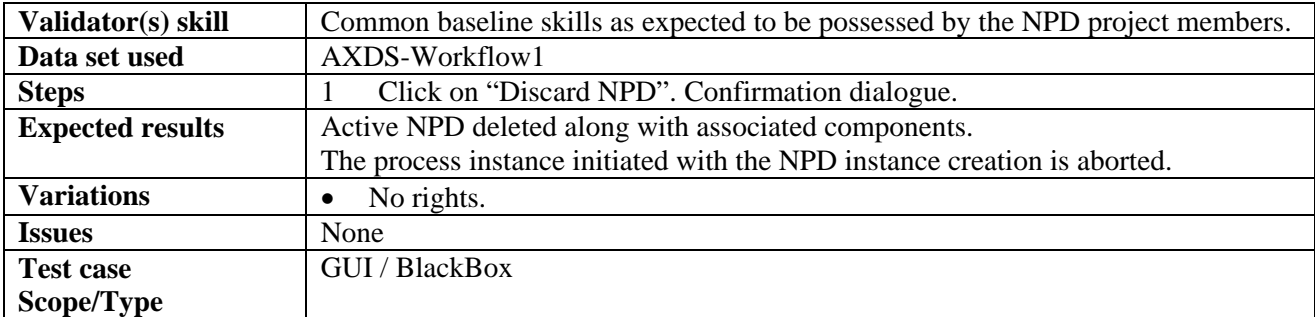

#### *6.1.1.7 Search a NPD*

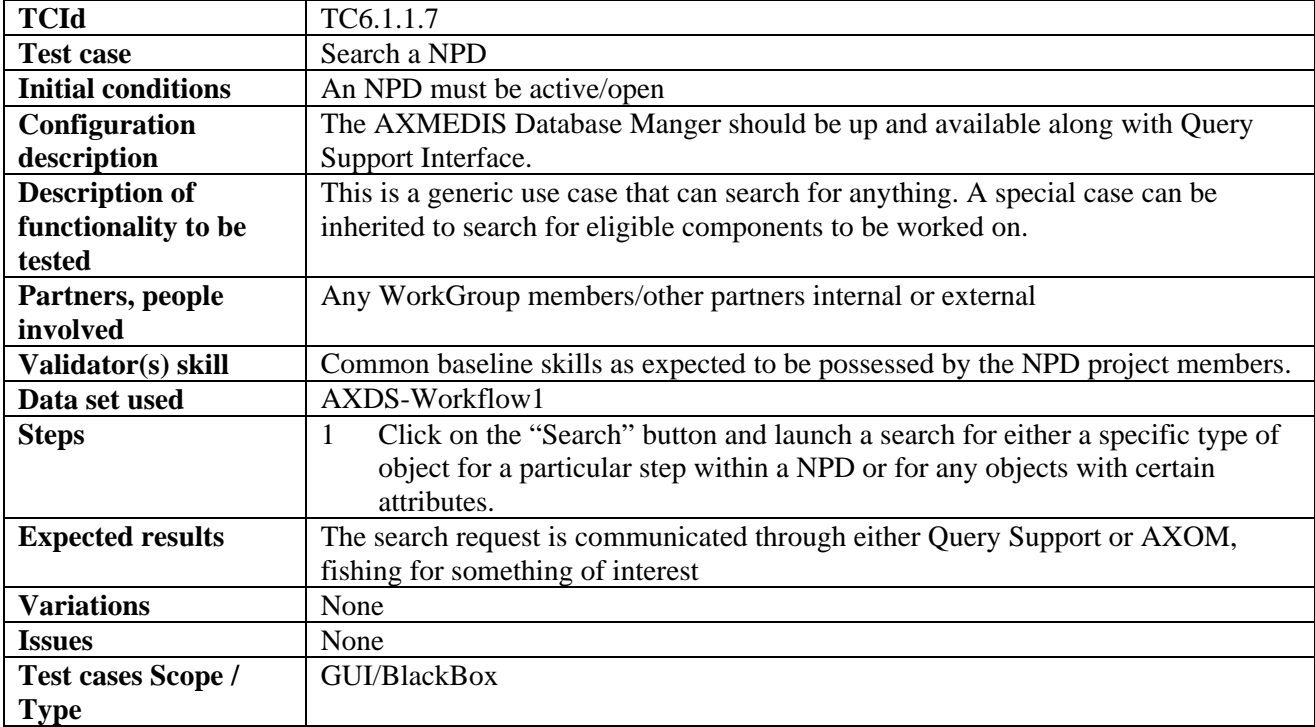

## *6.1.1.8 Track Component*

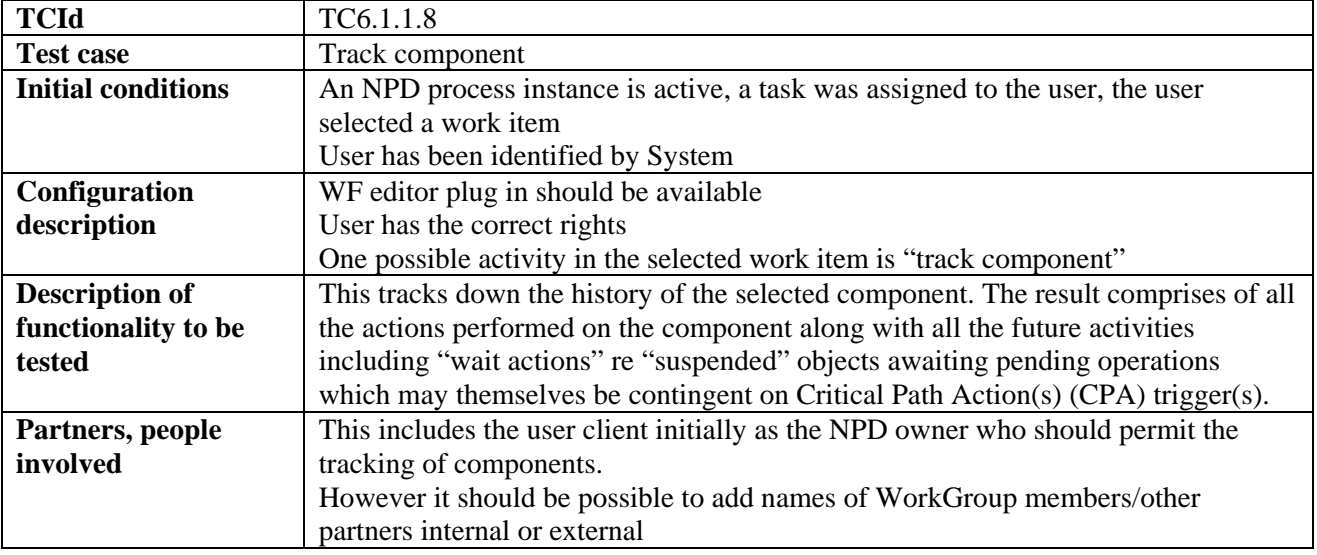

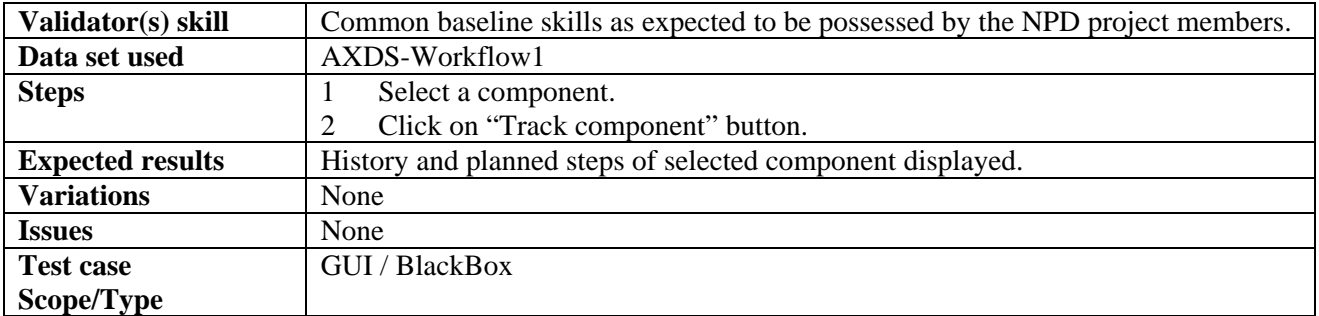

# *6.1.1.9 Timestamp Generator*

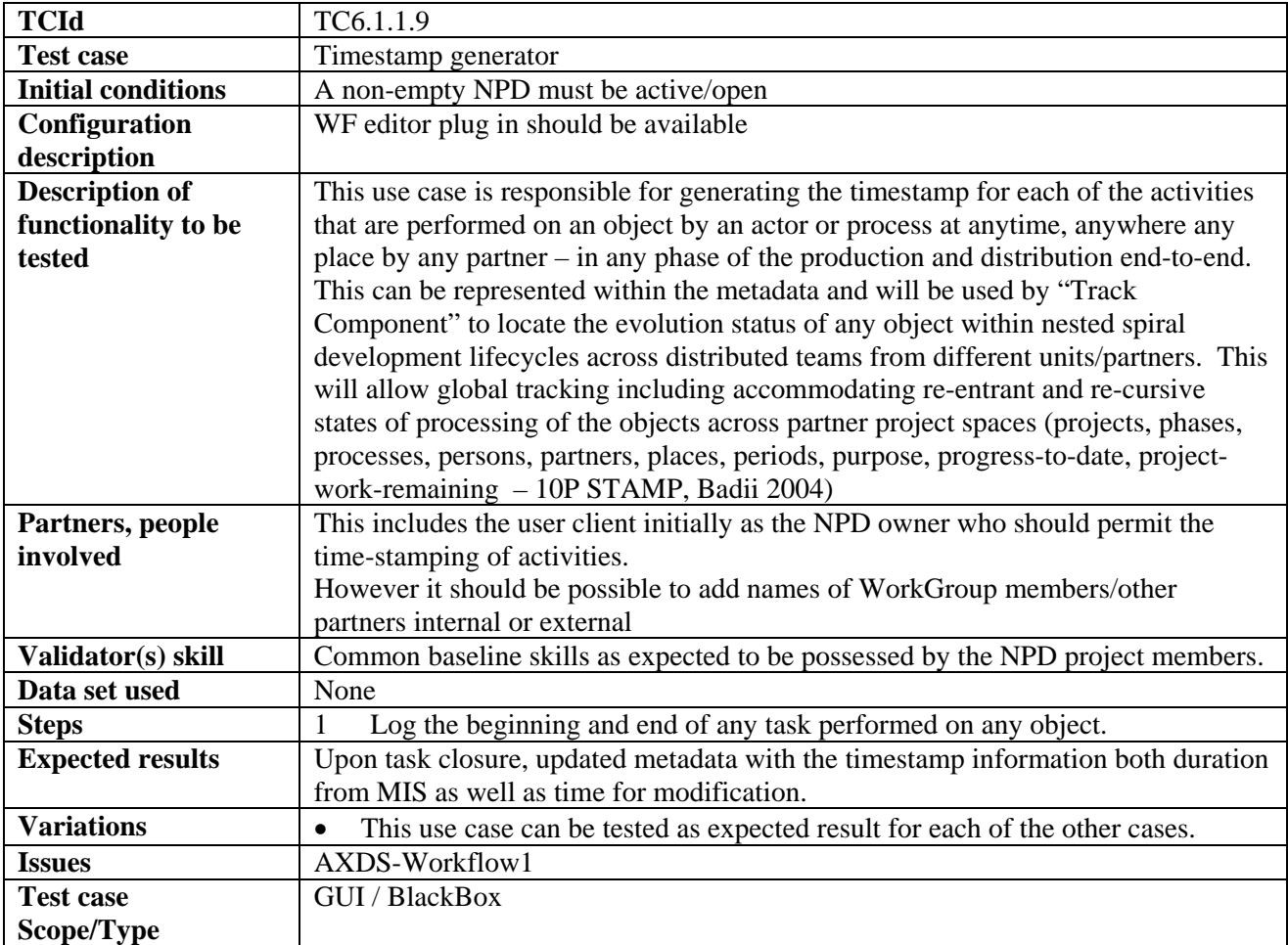

#### *6.1.1.10 List Work*

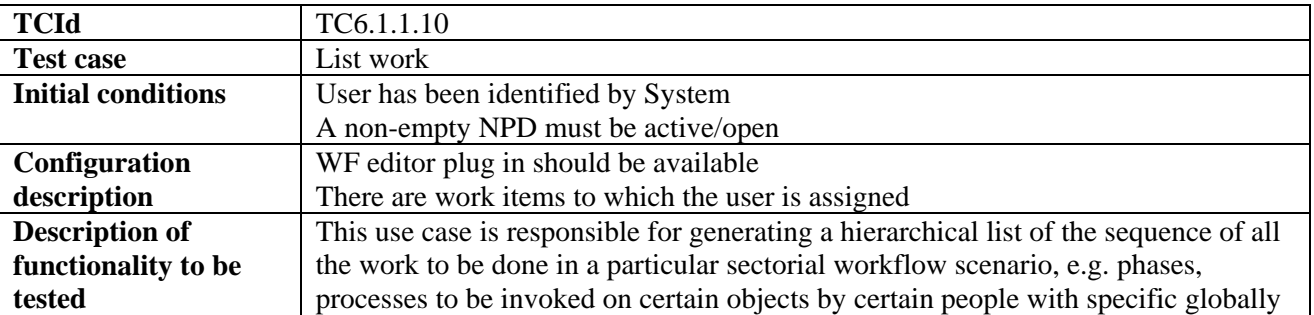

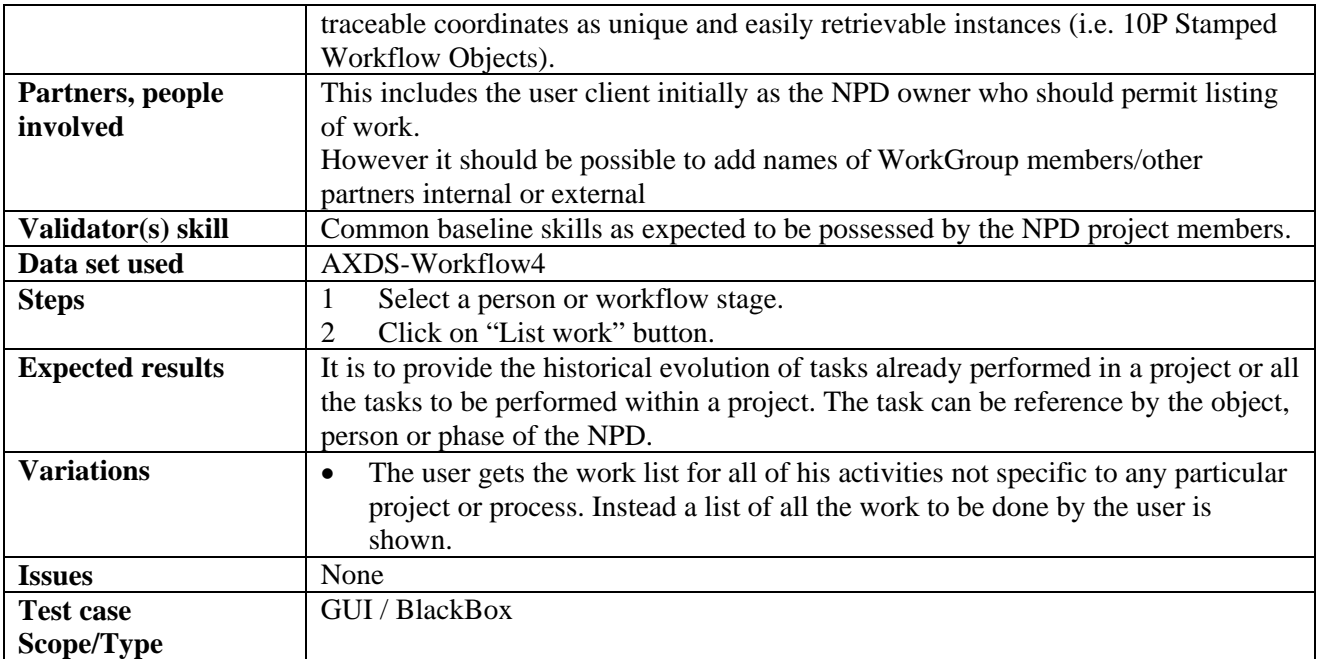

#### *6.1.1.11 Select a work item from the list of work*

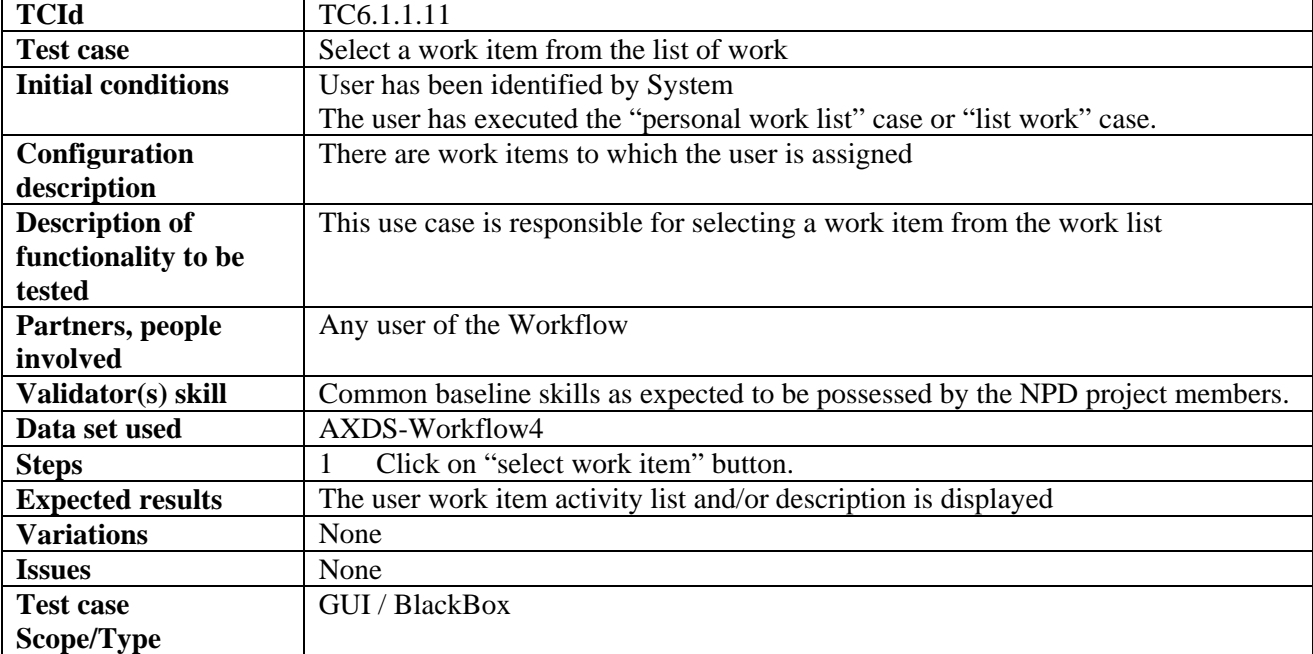

## *6.1.1.12 Complete a Task of a WorkItem*

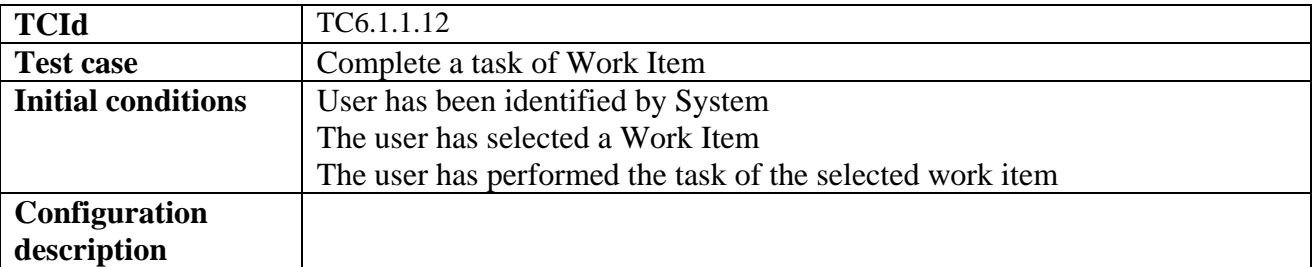

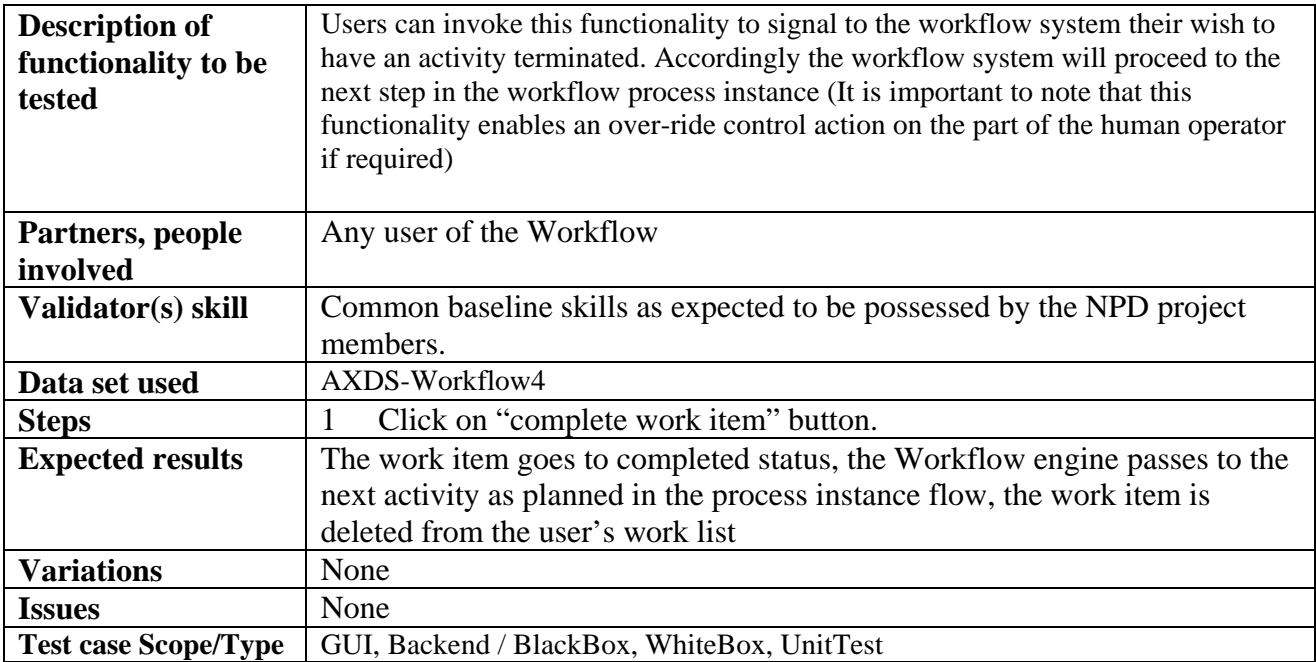

# *6.1.1.13 Change State/Phase of Task of WorkItem*

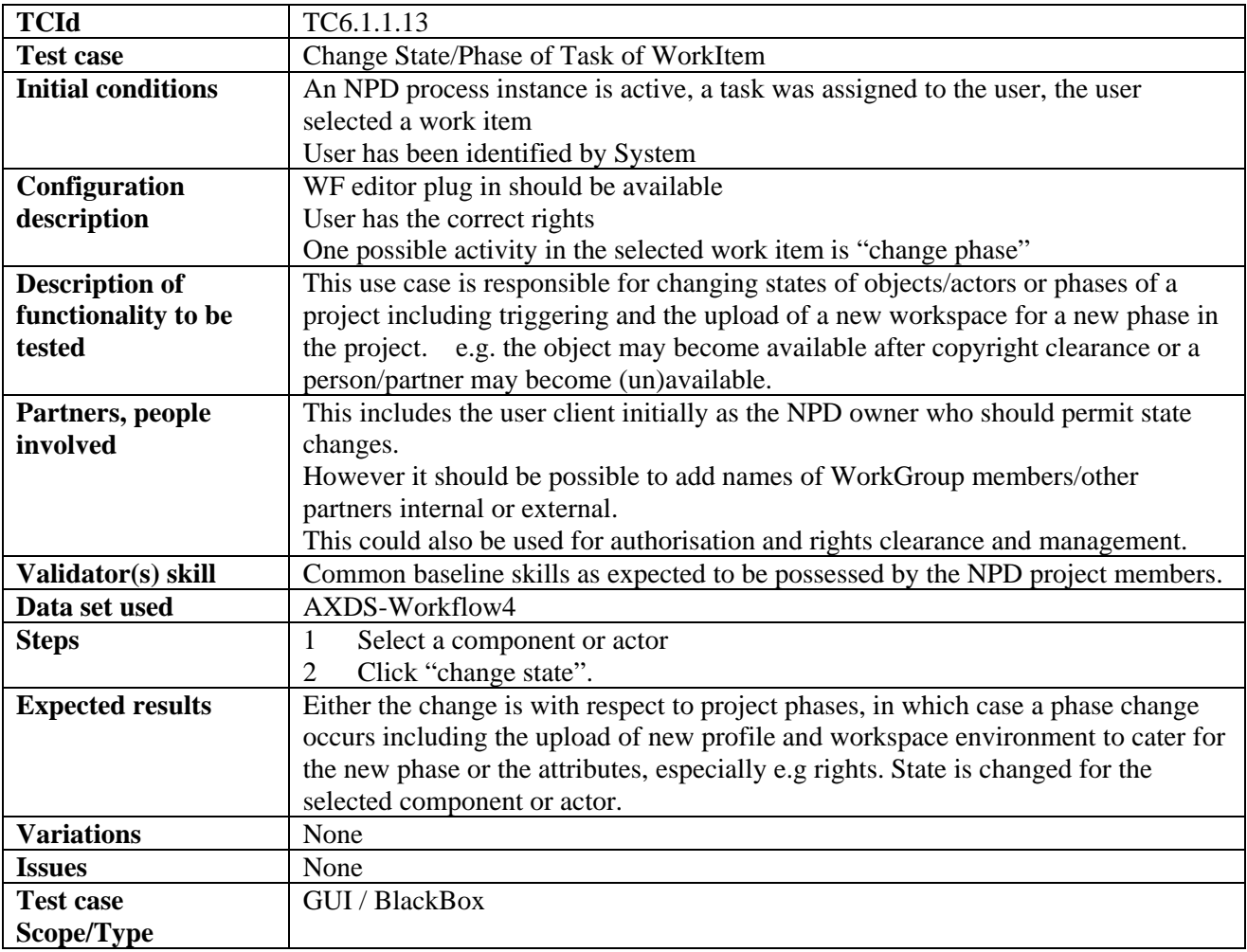

| <b>TCId</b>               | TC6.1.1.14                                                                          |
|---------------------------|-------------------------------------------------------------------------------------|
| <b>Test case</b>          | Notification of Information to a personnel for a task of Work Item                  |
| <b>Initial conditions</b> | An non-empty NPD must be active/open                                                |
| Configuration             | WF editor plug in should be available                                               |
| description               |                                                                                     |
| <b>Description of</b>     | This use case is responsible for sending out notifications to the responsible users |
| functionality to be       | for the start and/or end of the activities/work; e.g. request for information or    |
| tested                    | components, etc.                                                                    |
| Partners, people          | This includes the user client initially as the NPD owner who should permit          |
| involved                  | notifications.                                                                      |
|                           | However it should be possible to add names of WorkGroup members/other               |
|                           | partners internal or external                                                       |
| Validator(s) skill        | Common baseline skills as expected to be possessed by the NPD project members.      |
| Data set used             | AXDS-Workflow1                                                                      |
| <b>Steps</b>              | Select one or more actors, select from list of message types                        |
|                           | Click "notify".<br>2                                                                |
| <b>Expected results</b>   | Appropriate notification is sent to responsible actors via appropriate tool (e.g.   |
|                           | email).                                                                             |
| <b>Variations</b>         | None                                                                                |
| <b>Issues</b>             | None                                                                                |
| <b>Test case</b>          | <b>GUI</b> / BlackBox                                                               |
| Scope/Type                |                                                                                     |

*6.1.1.14 Notification of Information to a personnel for a task of Work Item* 

#### *6.1.1.15 Global Viewer of all Information of NPD*

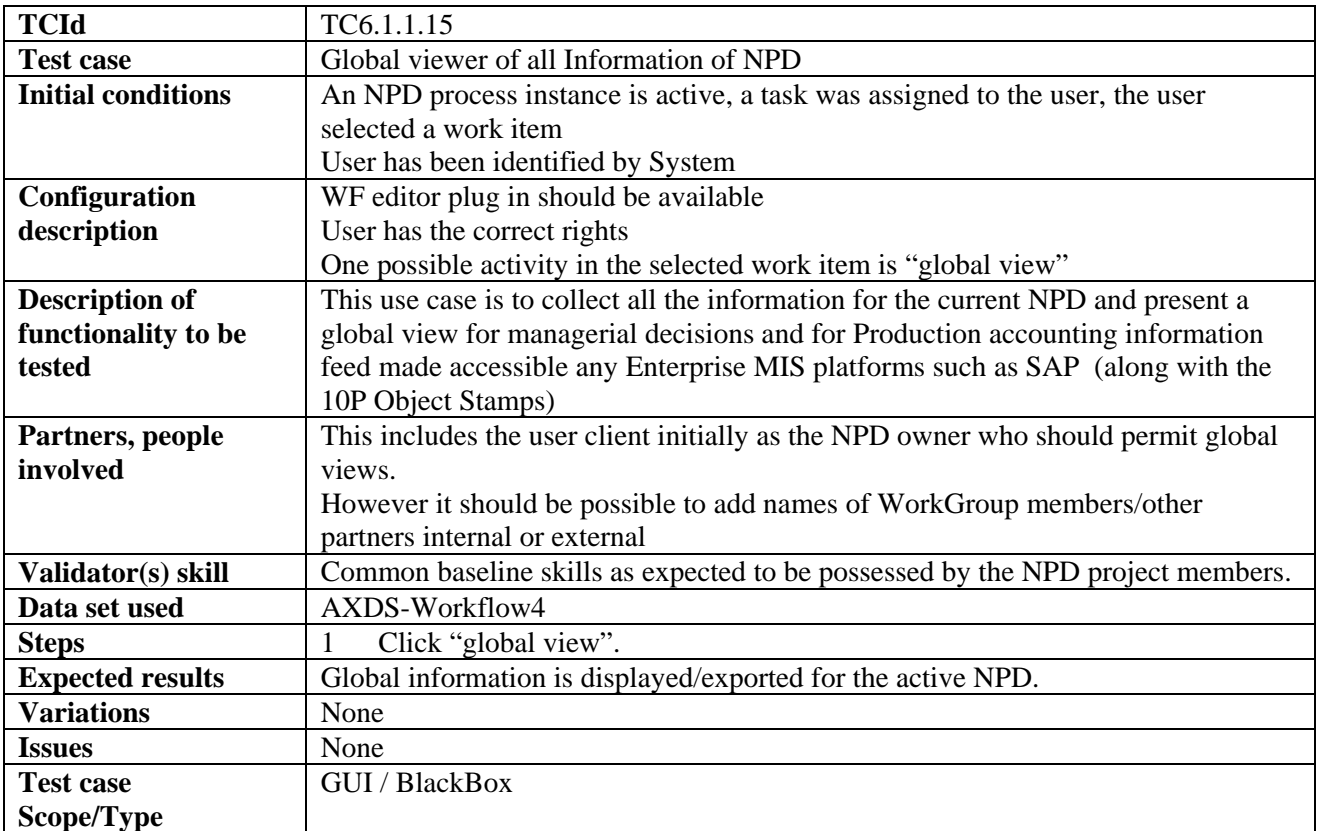

| <b>TCId</b>               | TC6.1.1.16                                                                           |
|---------------------------|--------------------------------------------------------------------------------------|
| <b>Test case</b>          | Check-in Task Performed by Manual Operator                                           |
|                           | Note: this is a test case with Workflow loose integration to editors (simple         |
|                           | interface)                                                                           |
| <b>Initial conditions</b> | An NPD process instance is active, a task was assigned to the user, the user         |
|                           | selected a work item                                                                 |
|                           | User has been identified by System                                                   |
| Configuration             | NPD must exist.                                                                      |
| description               | User has the correct rights                                                          |
|                           | One possible activity in the selected work item is "check-in"                        |
|                           | Checking-in component available and not protected                                    |
| <b>Description of</b>     | This use case is responsible for editing manually various aspects of the NPD. It can |
| functionality to be       | be used to edit the current DRM rules or can be used to edit a component based on    |
| tested                    | the selected process and updates versions if required.                               |
| Partners, people          | This includes the user client initially as the NPD owner who should permit the       |
| involved                  | editing of NPD properties.                                                           |
|                           | However it should be possible to add names of WorkGroup members/other                |
|                           | partners internal or external                                                        |
| Validator(s) skill        | Common baseline skills as expected to be possessed by the NPD project members.       |
| Data set used             | AXDS-Workflow1                                                                       |
| <b>Steps</b>              | Click on "check-in" button.<br>1                                                     |
| <b>Expected results</b>   | The object is copied from AXMEDIS DB To an area for exclusive access of the          |
|                           | user, ready to be downloaded                                                         |
| <b>Variations</b>         | User has no rights<br>$\bullet$                                                      |
| <b>Issues</b>             | None                                                                                 |
| <b>Test case</b>          | Back end / BlackBox                                                                  |
| Scope/Type                |                                                                                      |

*6.1.1.16 Check-in Task Performed by Manual Operator* 

#### *6.1.1.17 Check-out Task Performed by Manual Operator*

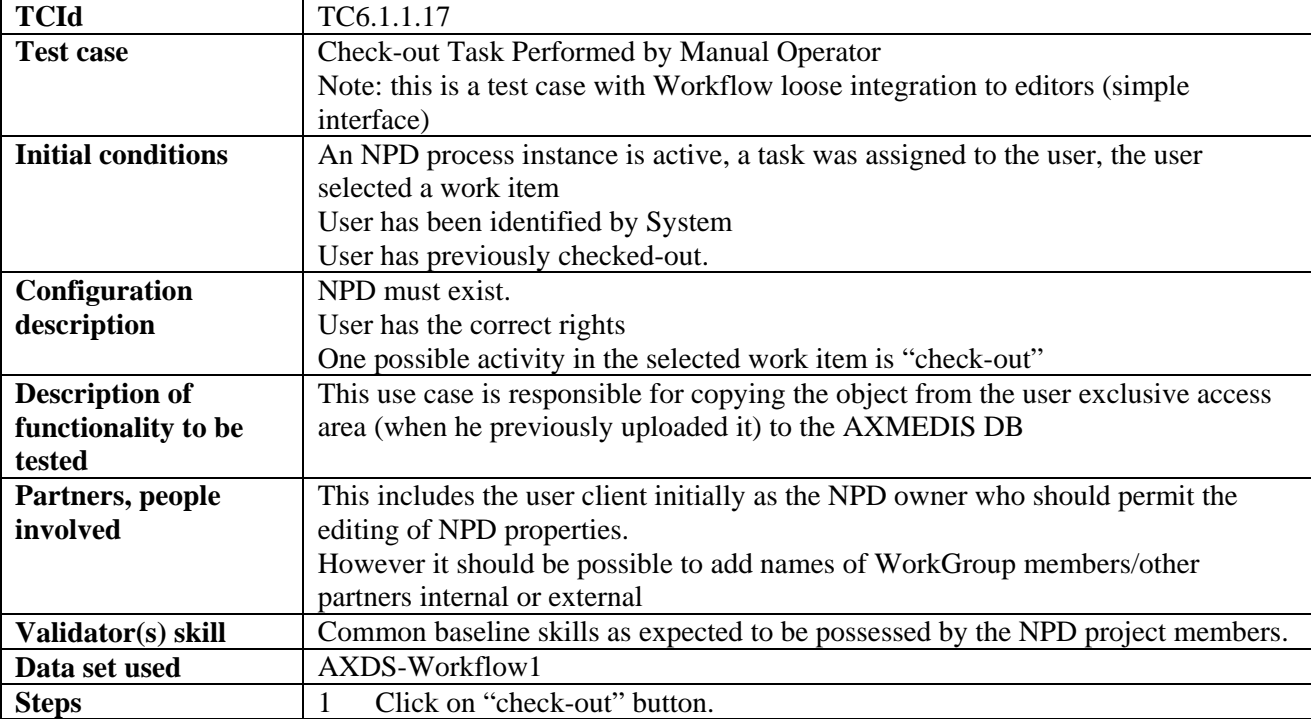

## *DE2.2.1.2 – Test Cases and Content Description, First Update*

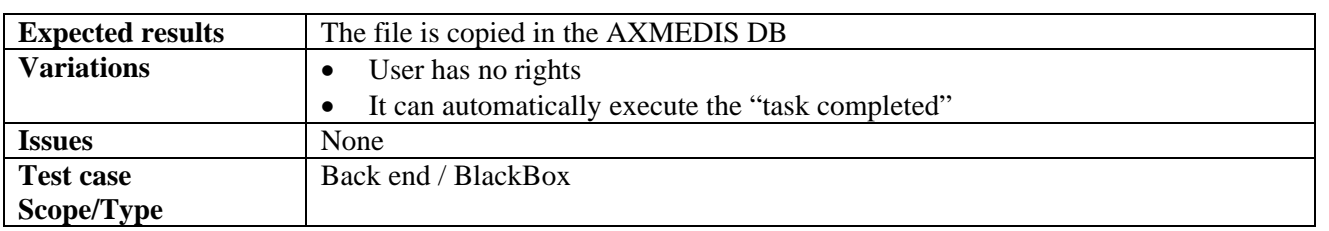

# **7 AXMEDIS Object Acquisition from CMS (DSI)**

#### **7.1 Automatic gathering of Content, Collector Engine (WP4.2.1: DSI with subcontract)**

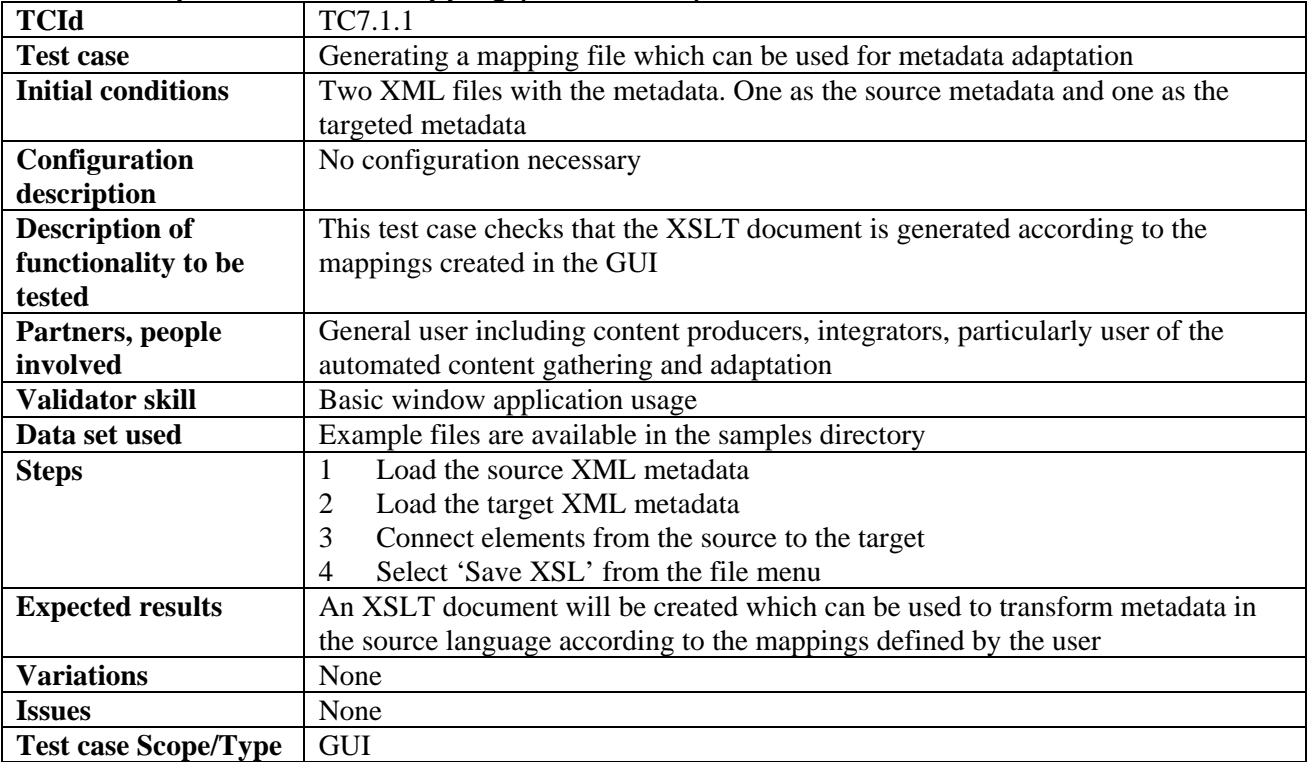

#### **7.1.1 Setup for metadata mapping (UNIVLEEDS)**

#### **7.1.2 Setup for content crawling**

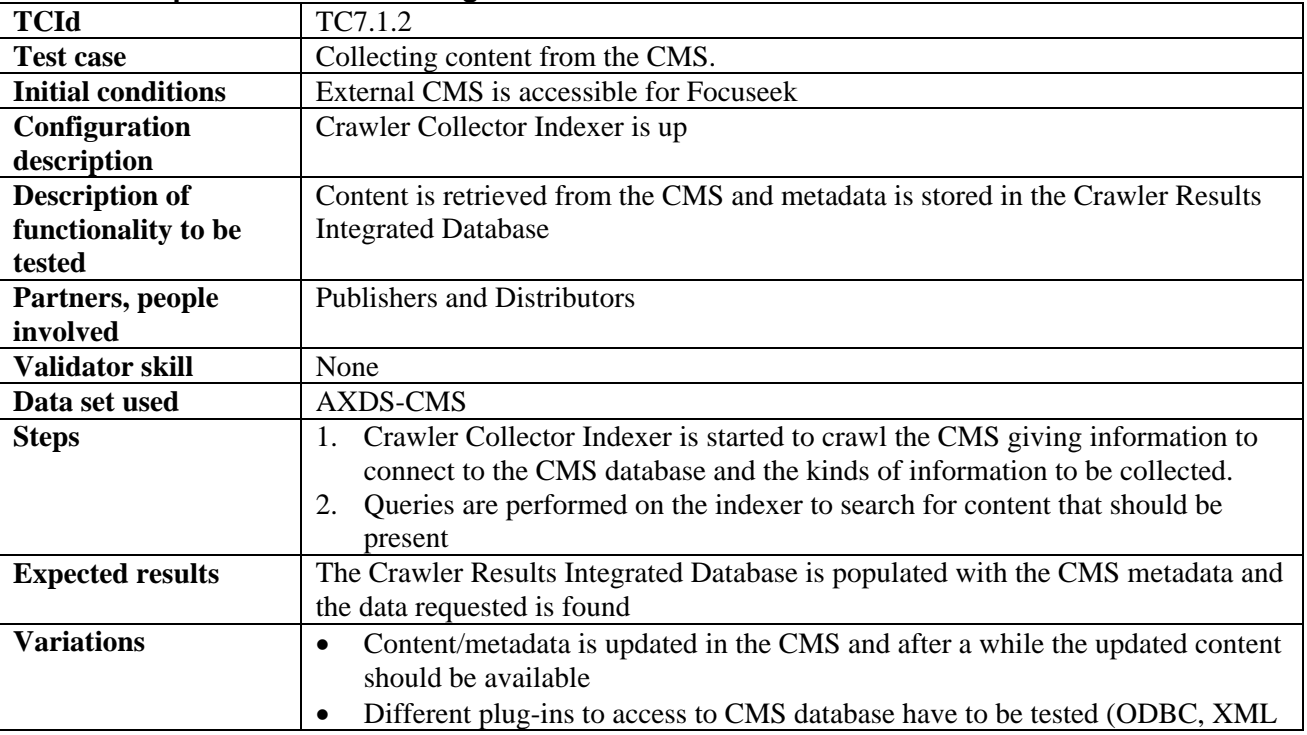

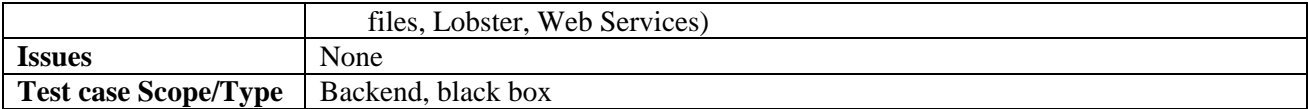

#### **7.1.3 Creating objects from the Collected Content**

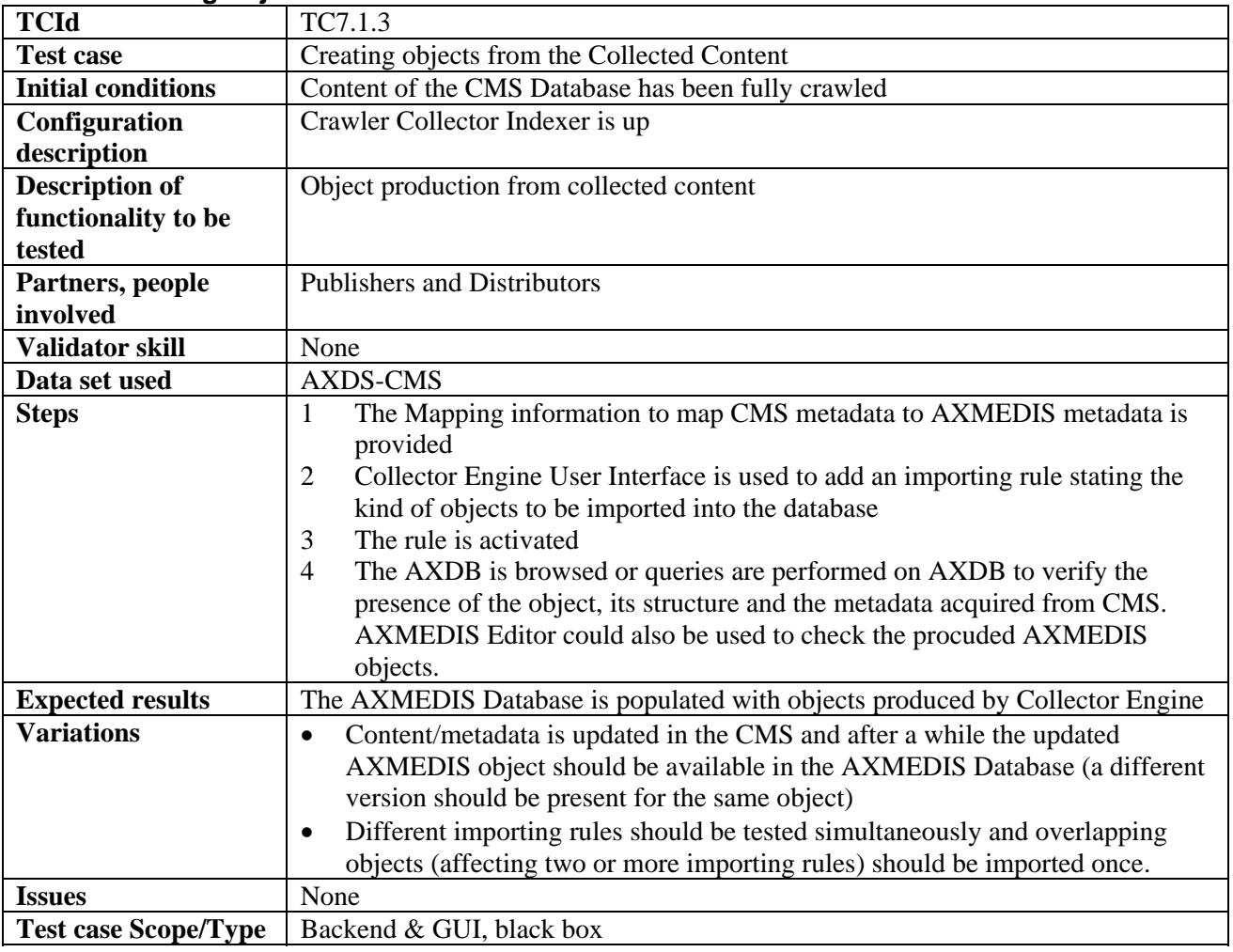

#### **7.2 Fingerprint extractor as a collection of collector engine plug-ins for extracting features**

#### **7.2.1 Calculating content descriptors/fingerprint (during crawling)**

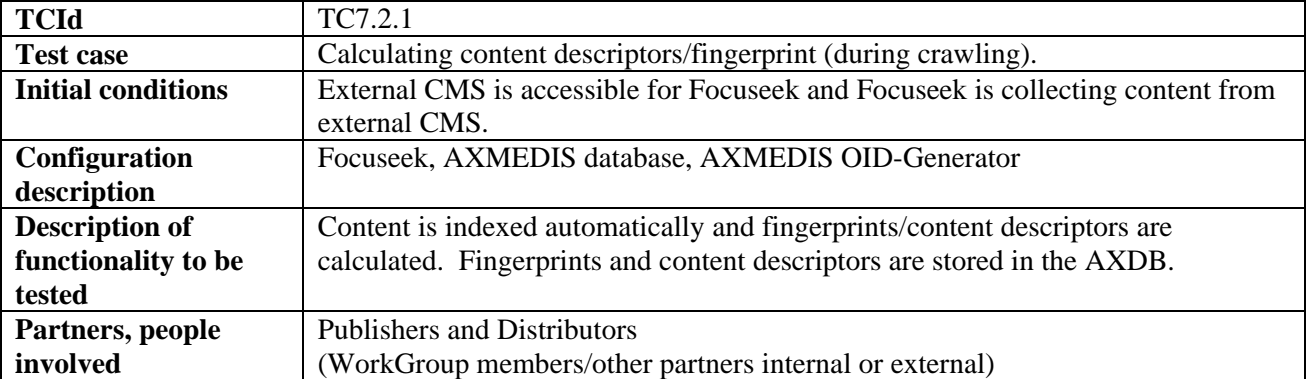

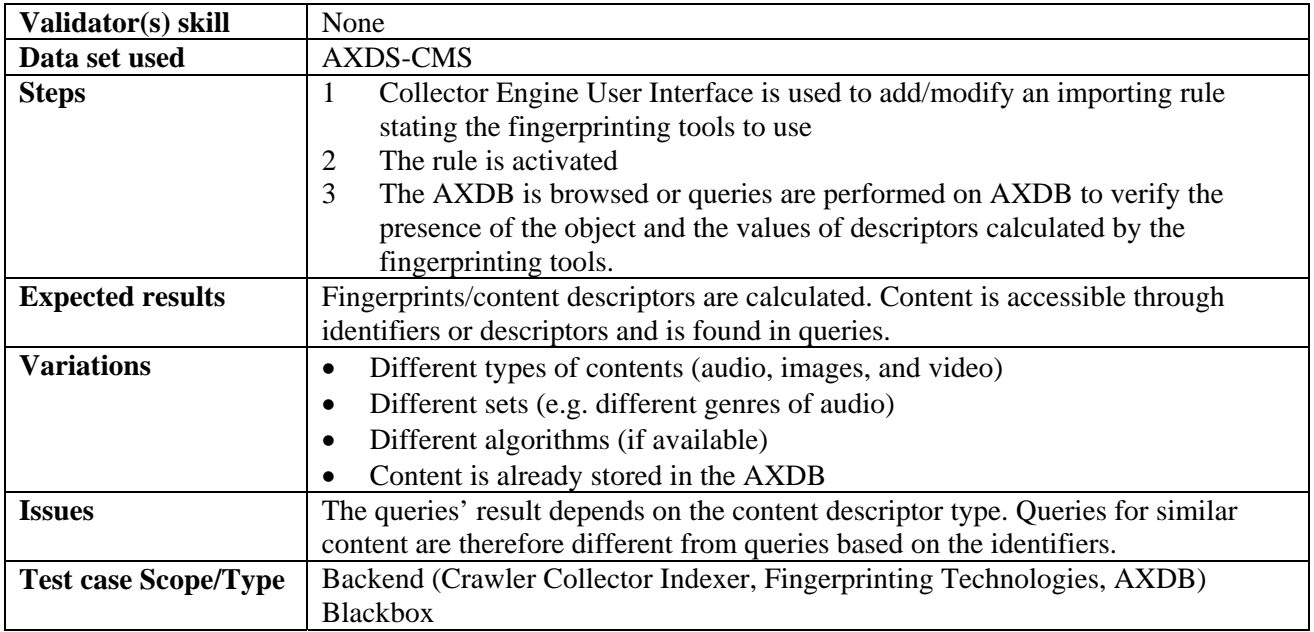

# **8 AXMEDIS Database (EXITECH)**

# **8.1 Managing a Database of AXMEDIS Objects (EXITECH)**

# **8.1.1 Administer Objects in the AXMEDIS DB:**

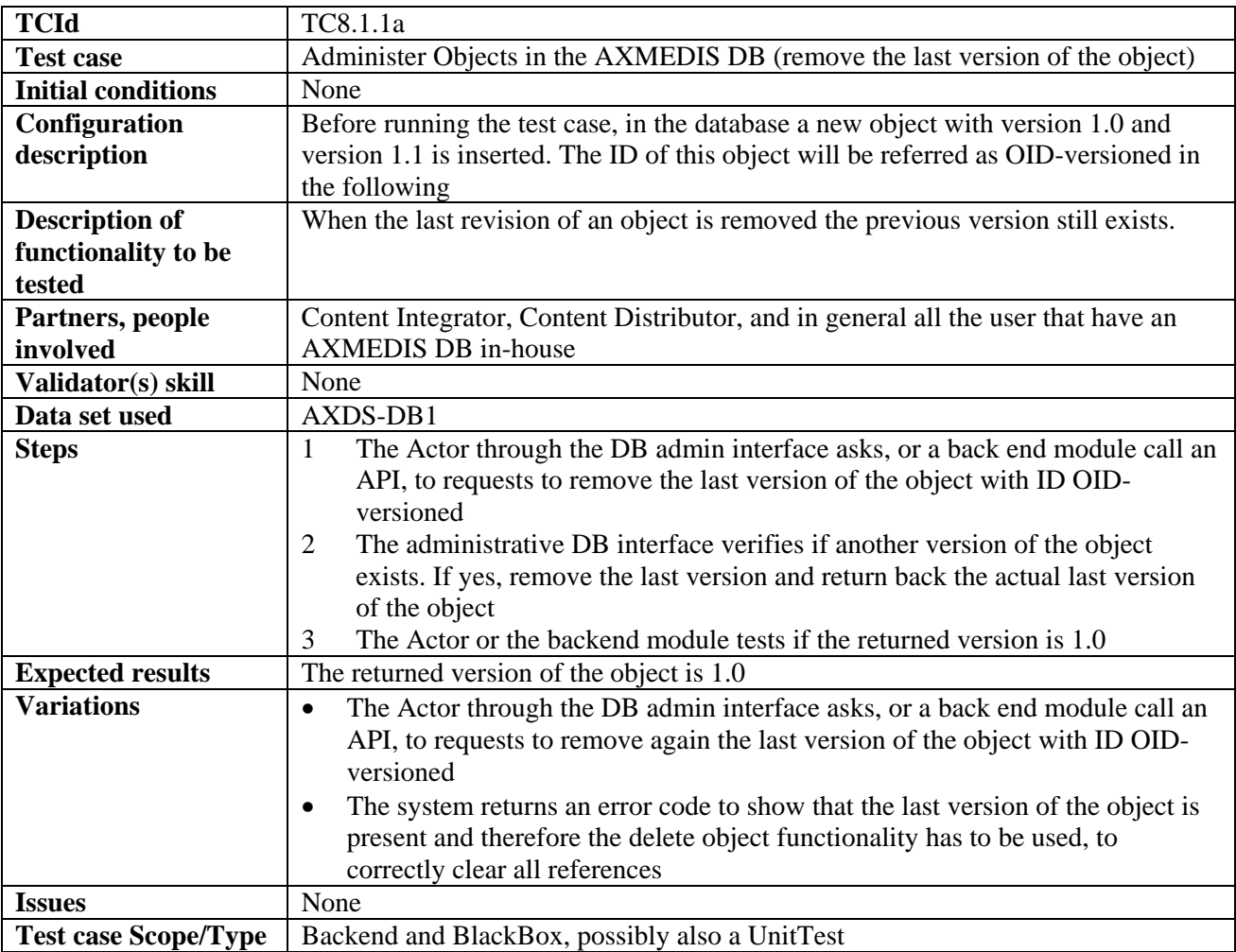

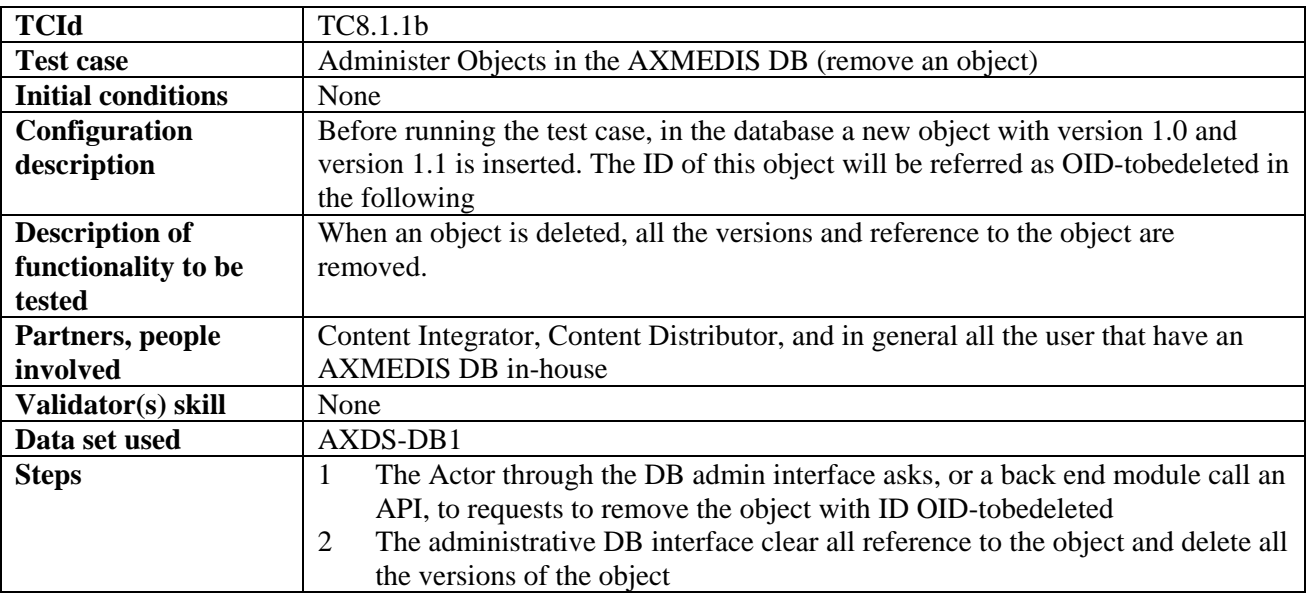

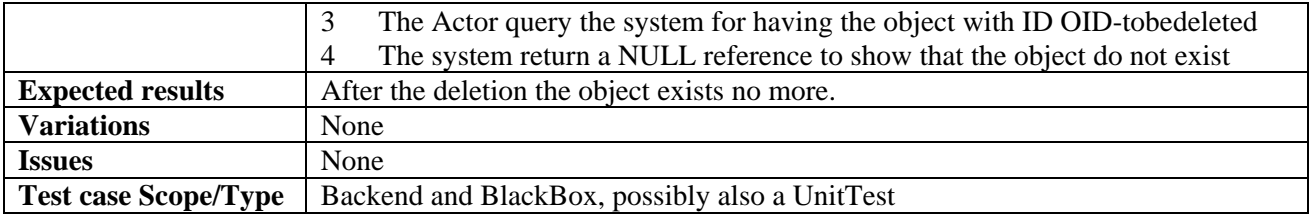

#### **8.1.2 Administer User in the AXMEDIS DB**

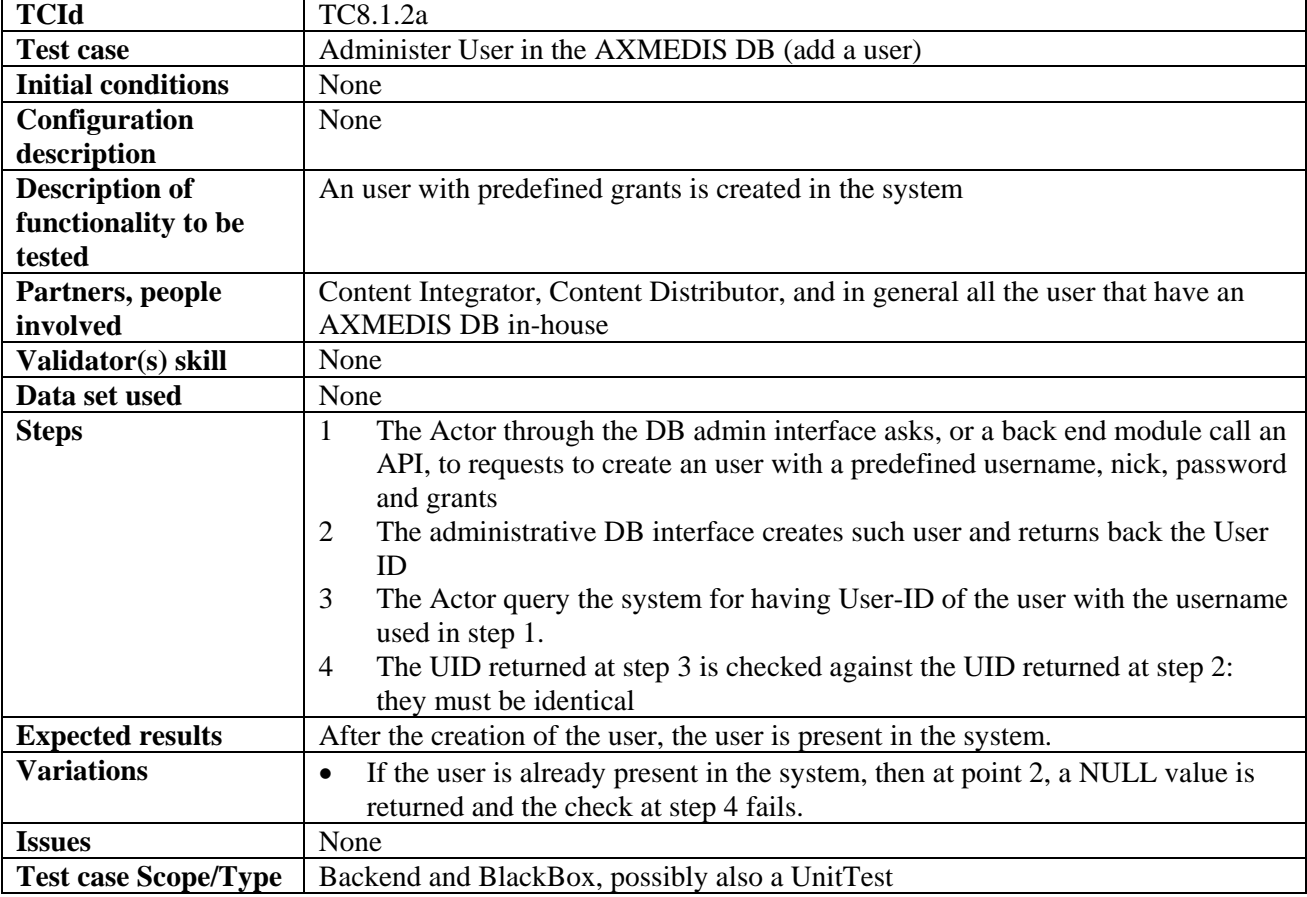

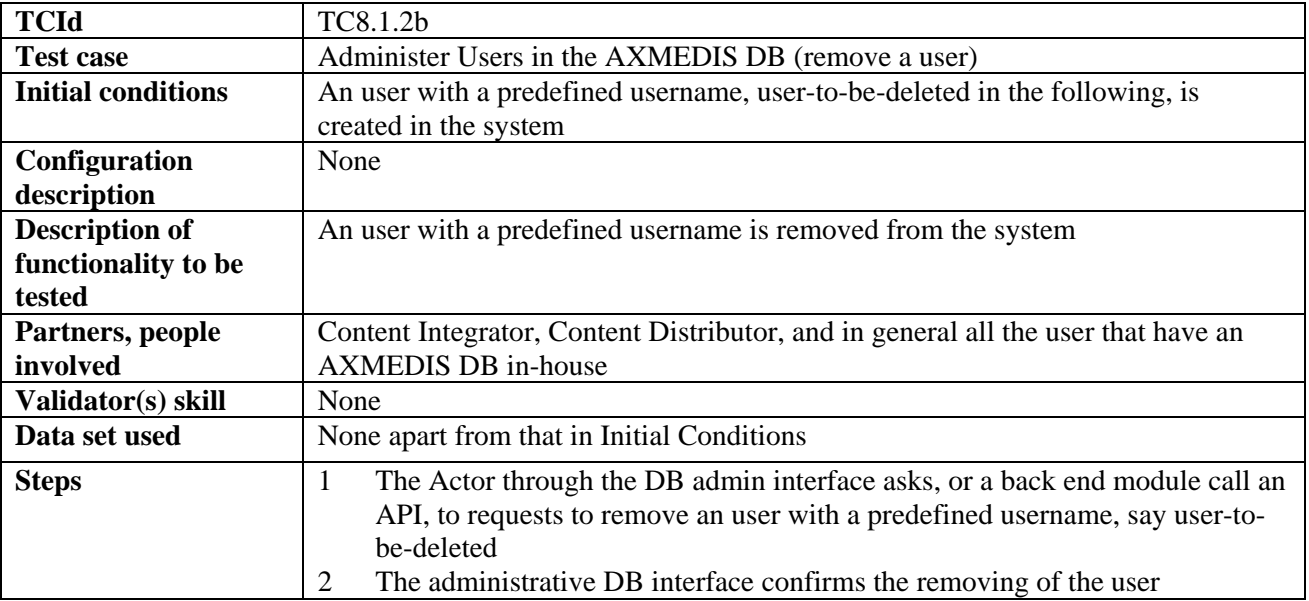

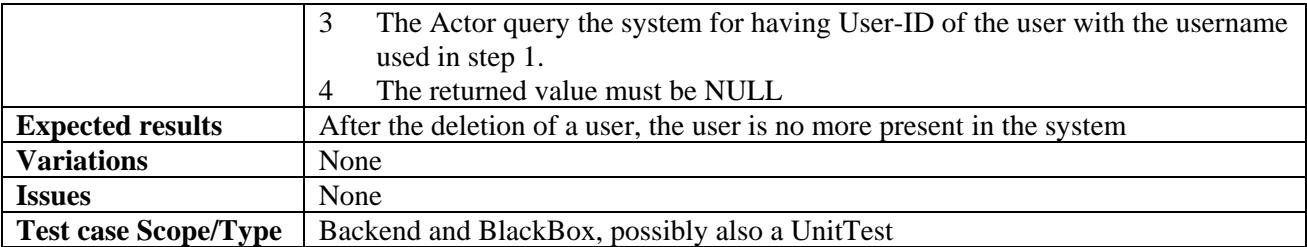

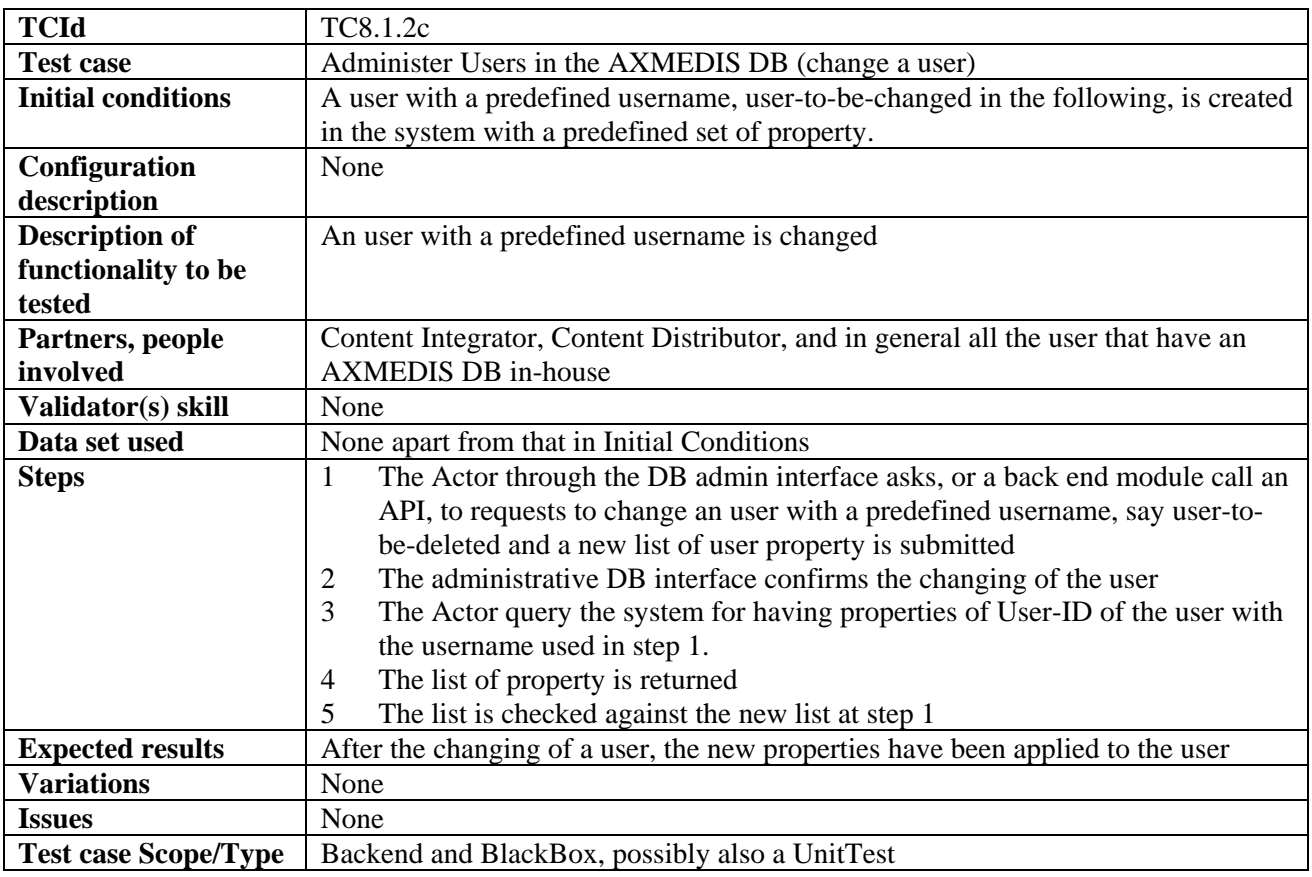

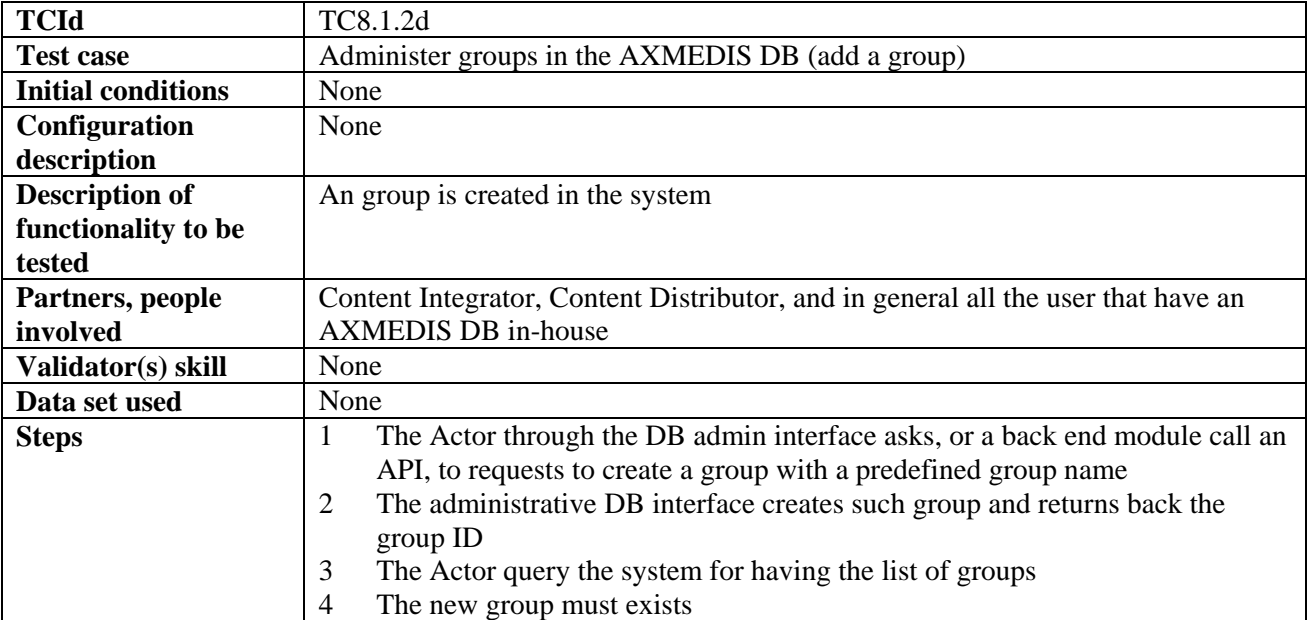

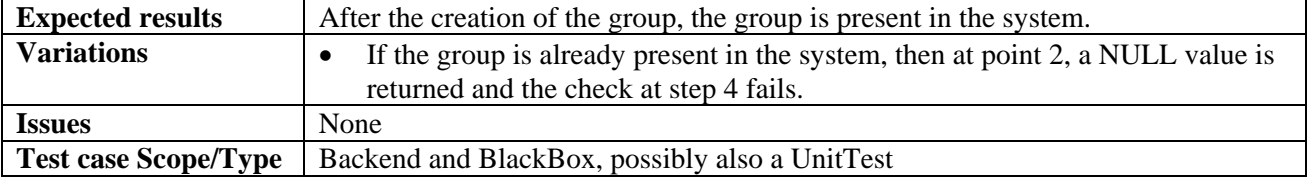

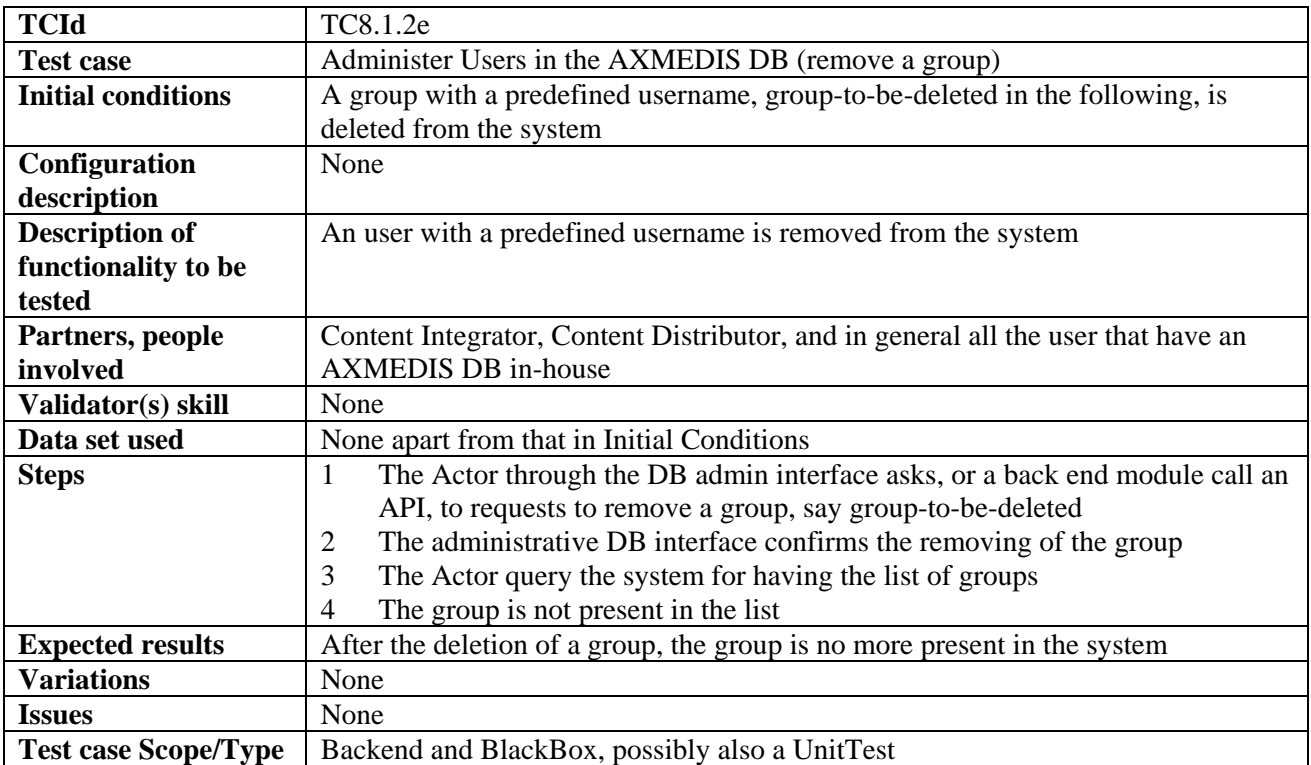

#### **8.1.3 Accessing a specific version of an AXMEDIS object**

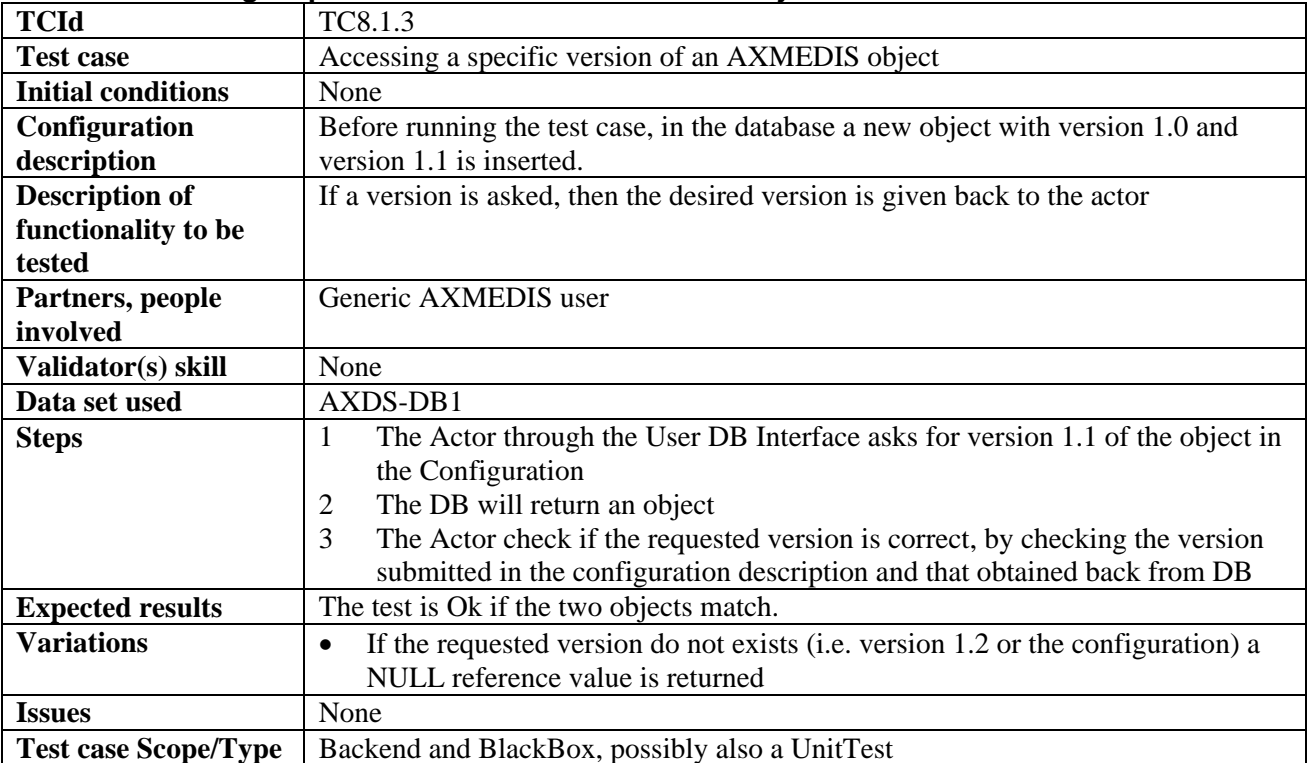

#### **8.1.4 Removing last version of an AXMEDIS object**

This feature is tested at admin level only. See 8.1.1.

#### **8.1.5 Removing an AXMEDIS object**

This feature is tested at admin level only. See 8.1.1.

#### **8.1.6 User Management**

This feature is tested at admin level only. See 8.1.2.

#### **8.1.7 User Groups Management**

This feature is tested at admin level only. See 8.1.2.

#### **8.2 Making queries inside Databases of AXMEDIS objects and inside the objects (EXITECH)**

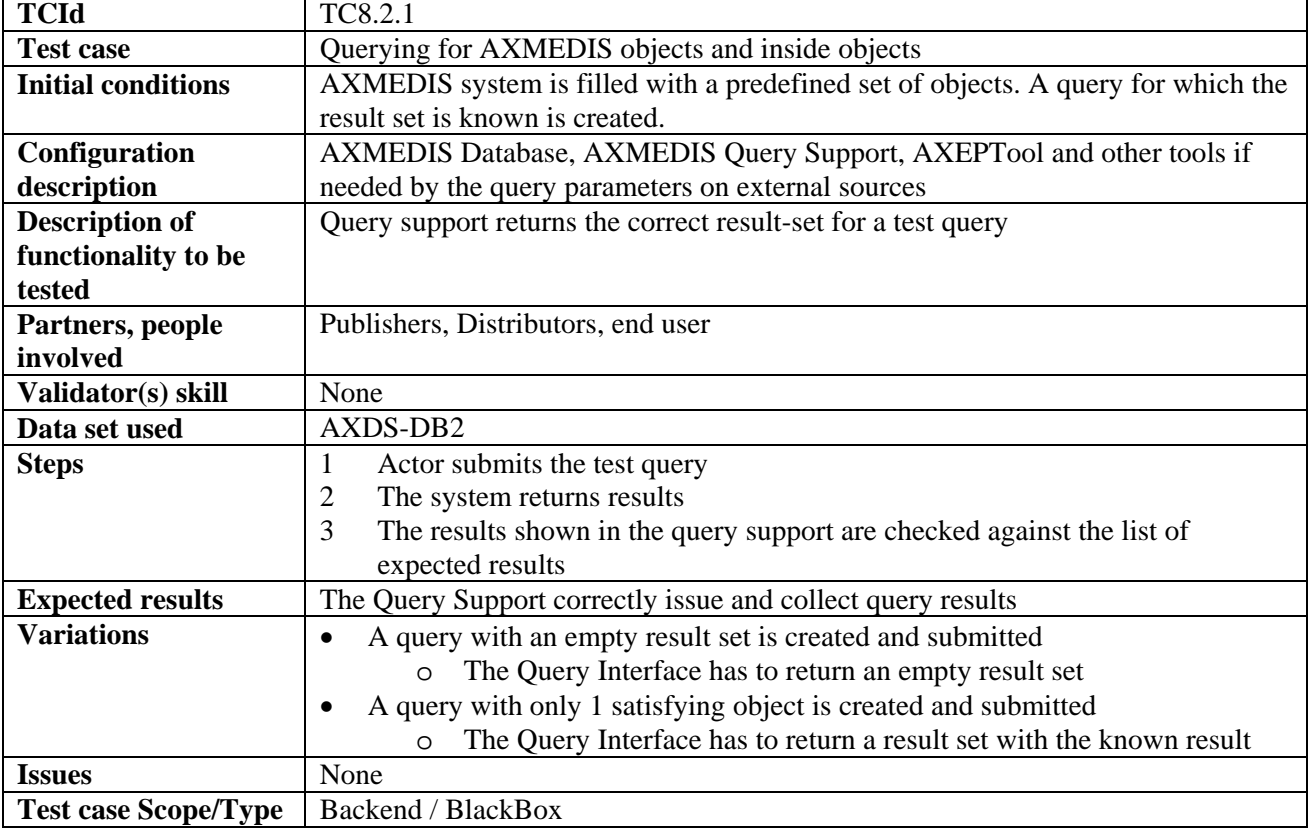

#### **8.2.1 Querying for AXMEDIS objects and inside objects**

#### **8.2.2 Querying for AXMEDIS from clients**

Since the user interface can be web based (as hypothesized in some TC) but can also be a C++ user interface embedded in a client application, also in this case the TC is valid apart from the fact that it has to be tested with a Unit Test instead of a BlackBox approach.

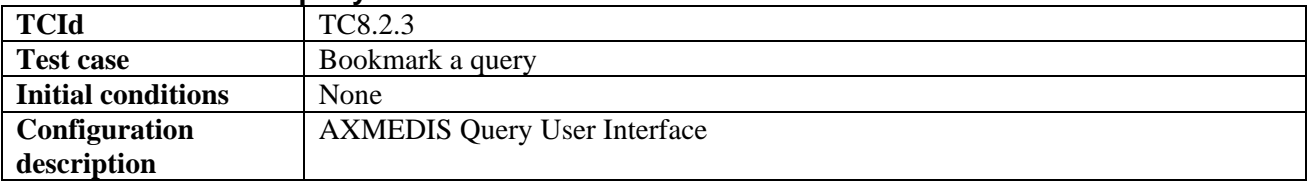

#### **8.2.3 Bookmark a query**
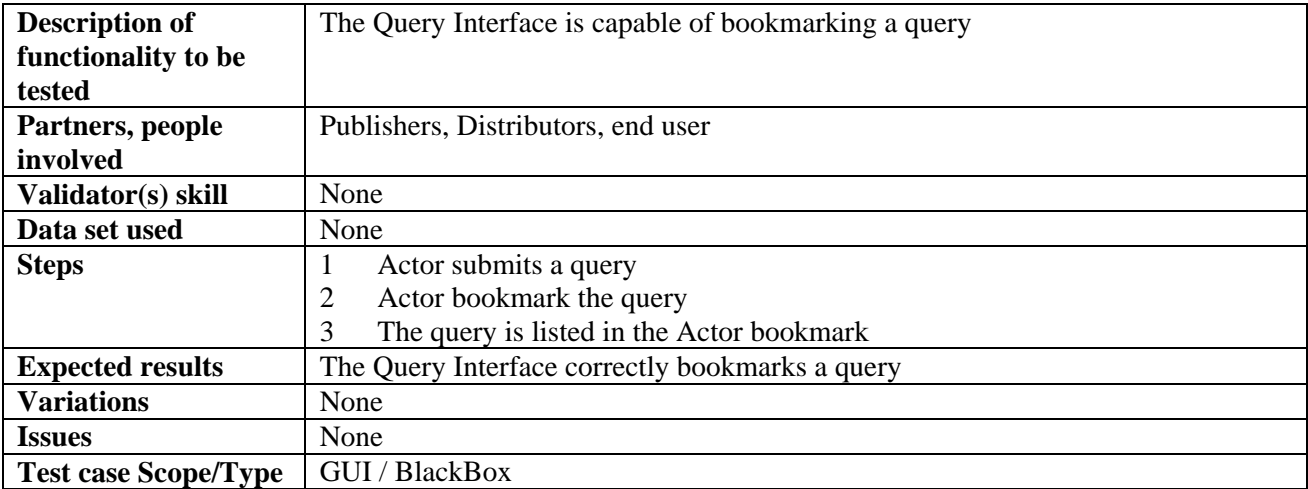

### **8.2.4 Retrieve a bookmarked query**

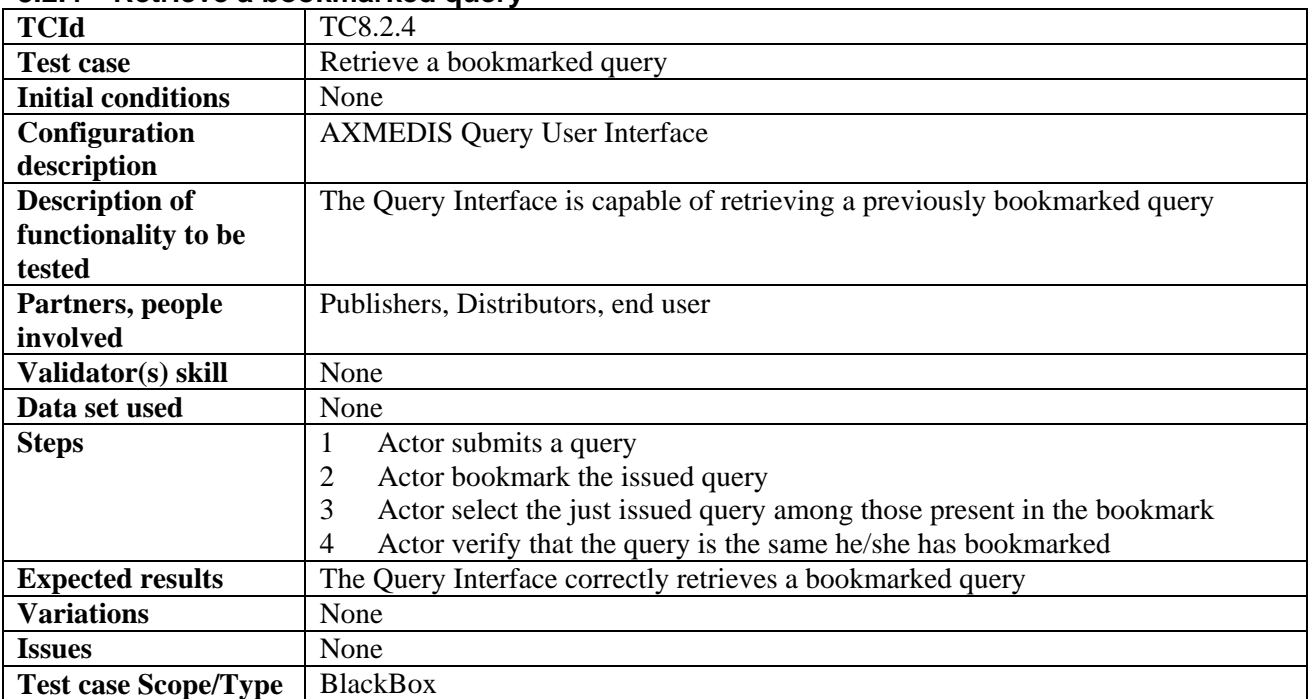

## **8.2.5 Organize bookmarked queries**

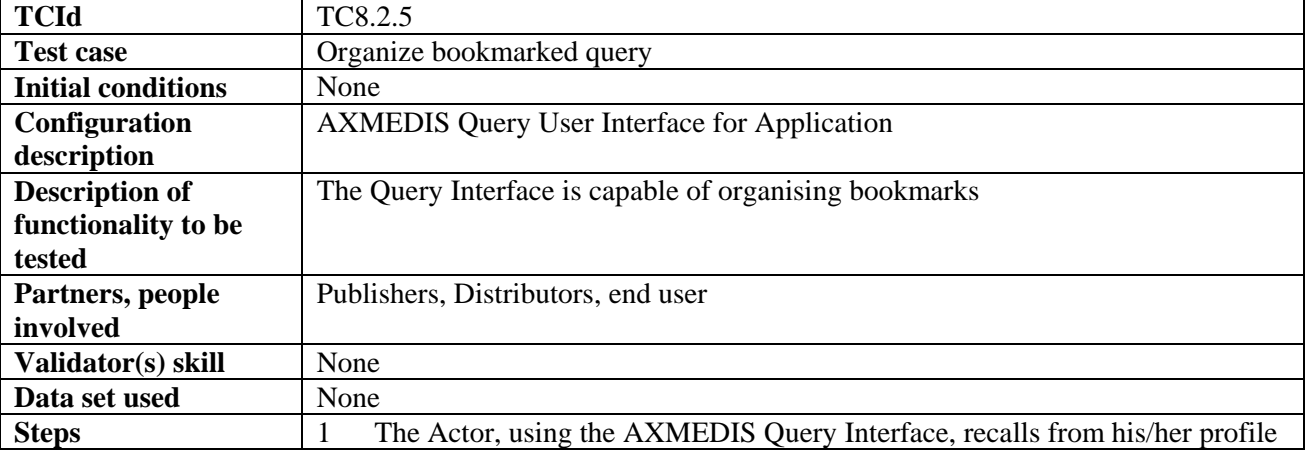

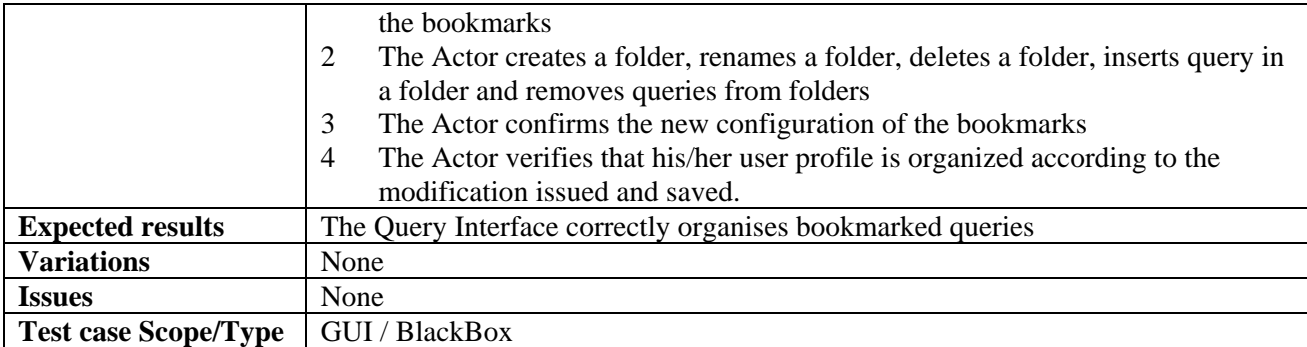

## **8.2.6 Save an incomplete query**

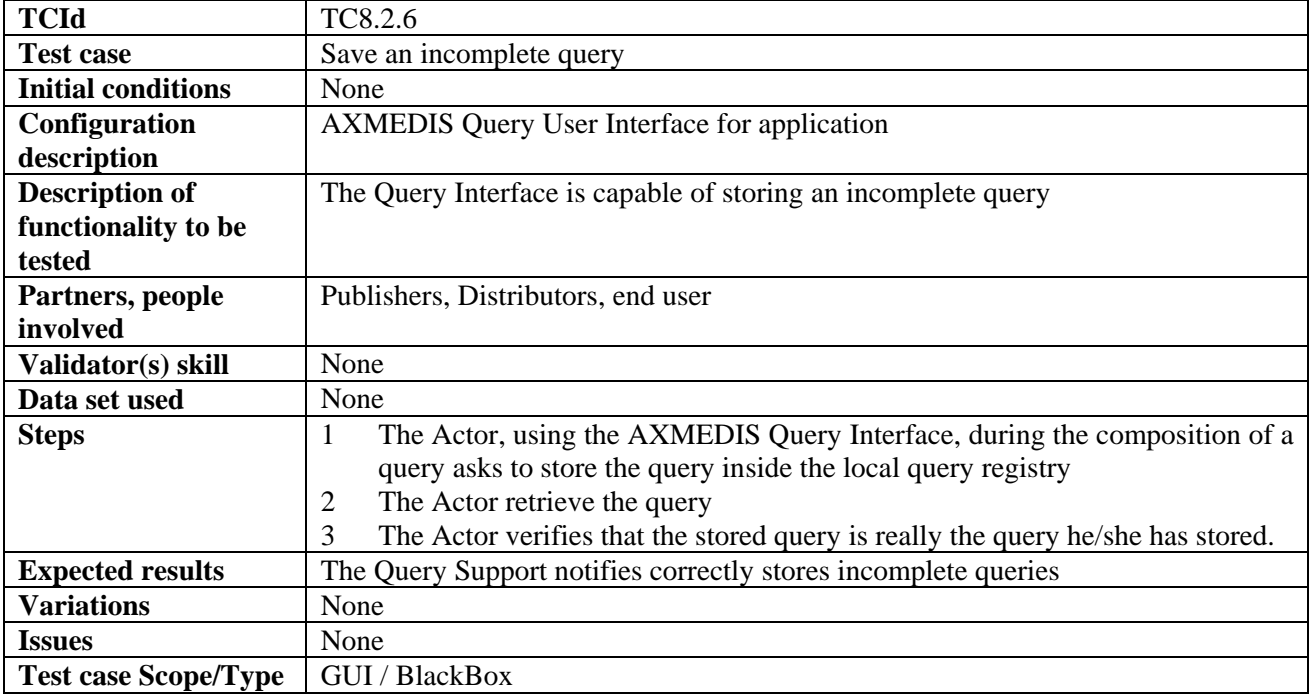

#### **8.2.7 Retrieve an incomplete query**

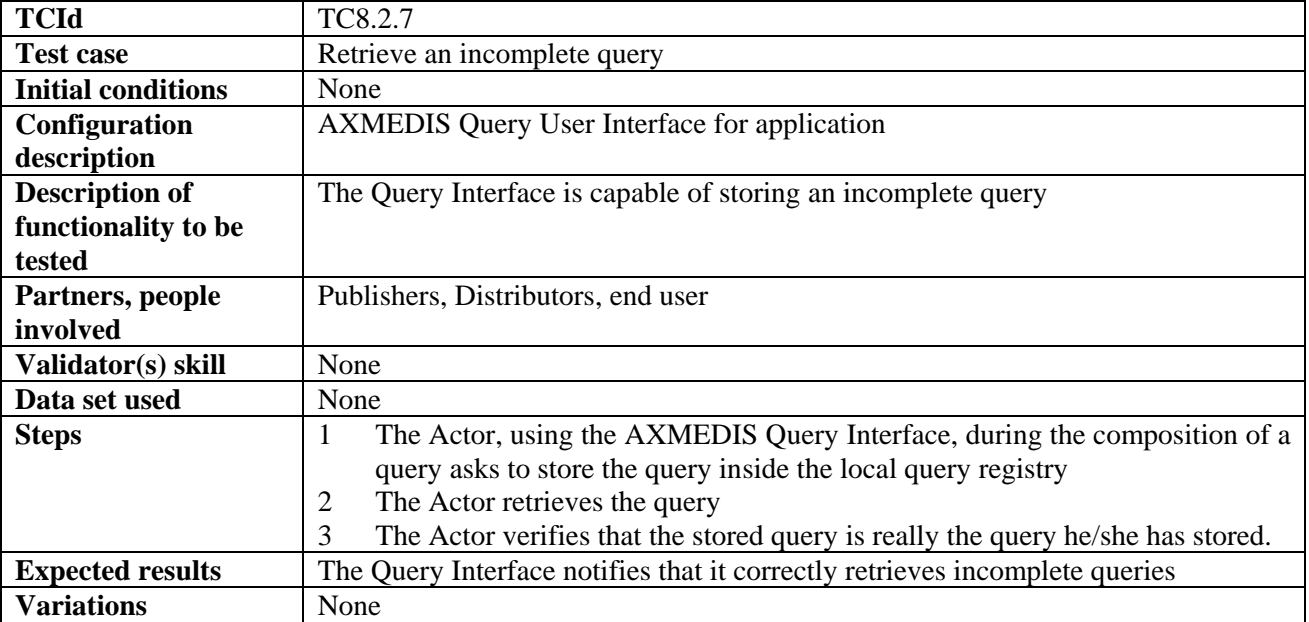

## *DE2.2.1.2 – Test Cases and Content Description, First Update*

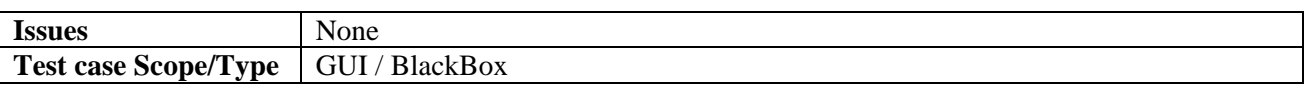

# **9 AXMEDIS AXEPTools for P2P distribution on B2B (DSI)**

# **9.1 AXEPTool for P2P on B2B (DSI)**

### **9.1.1 Discovery and connection of peers on B2B P2P network**

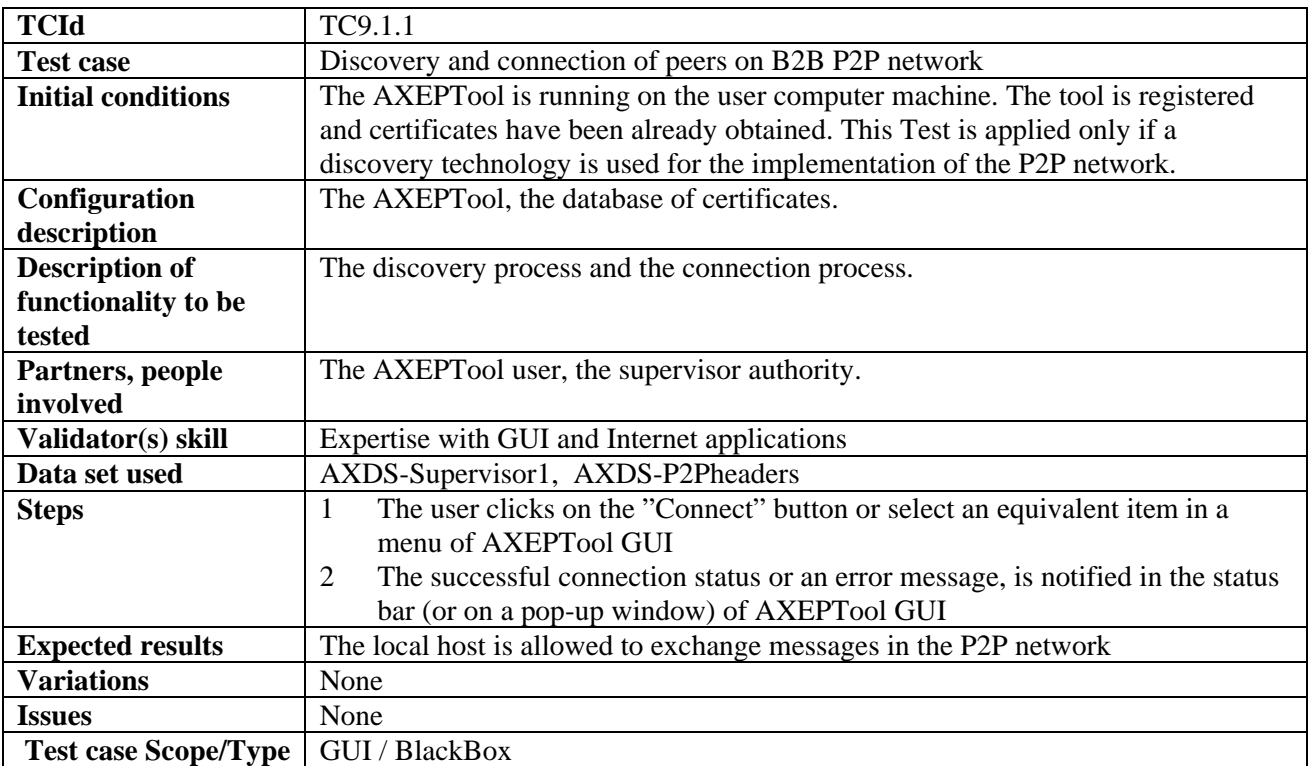

### **9.1.2 Report P2P downloads/uploads network traffic**

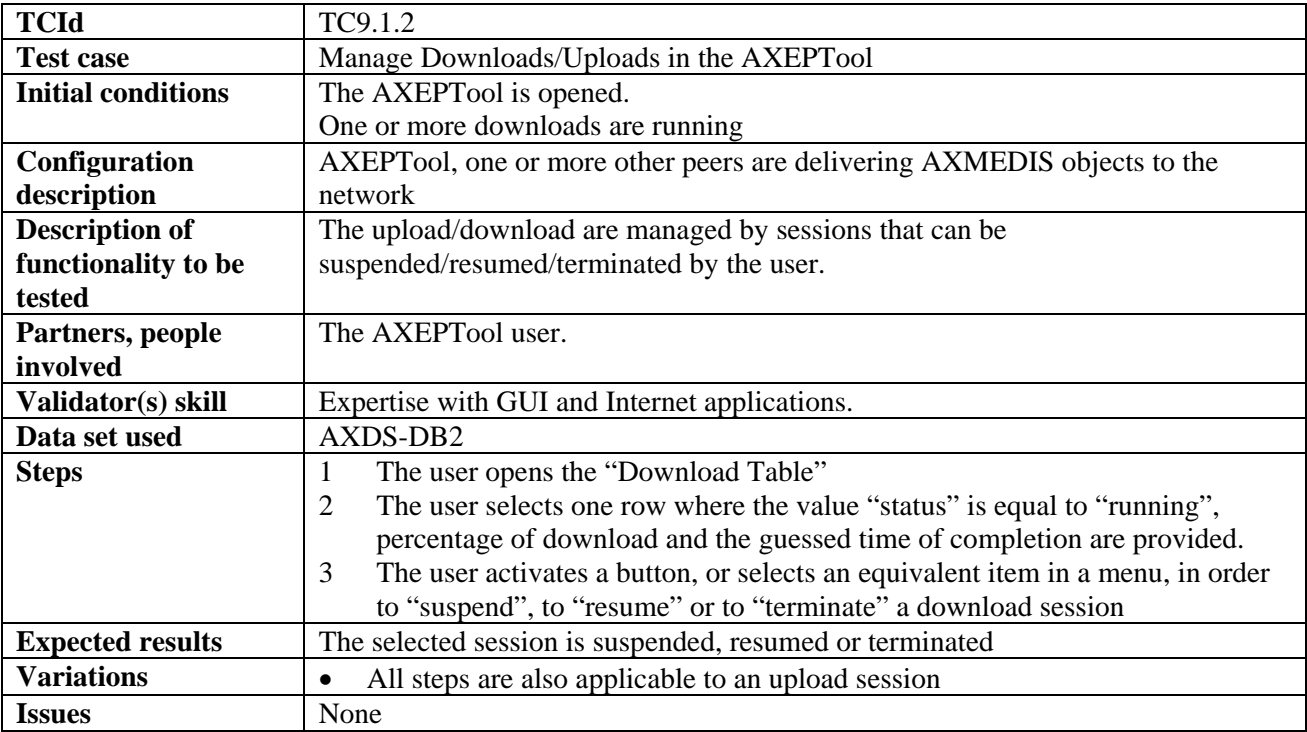

Test case Scope/Type | GUI, Backend / BlackBox

## **9.2 Publication and loading AXMEDIS Objects of AXEPTool (DSI)**

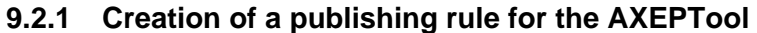

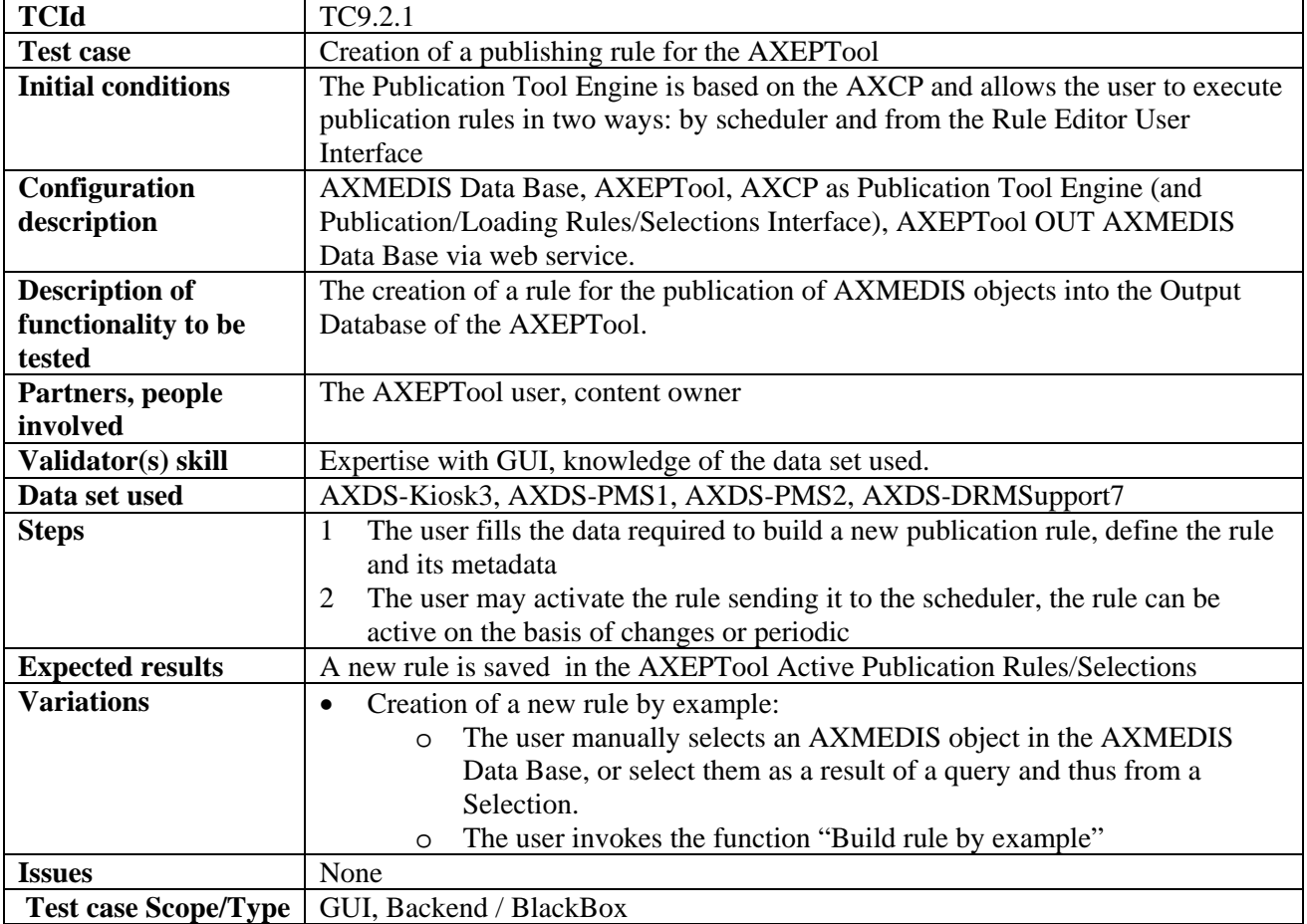

## **9.2.2 Automatic publication of a selection of objects on the AXEPTool**

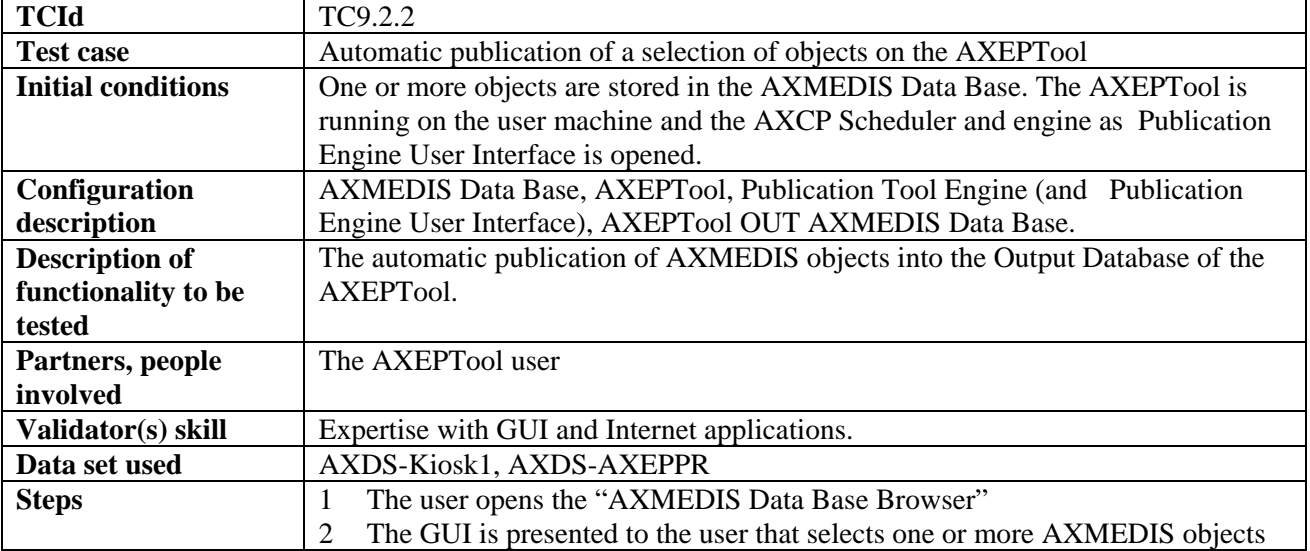

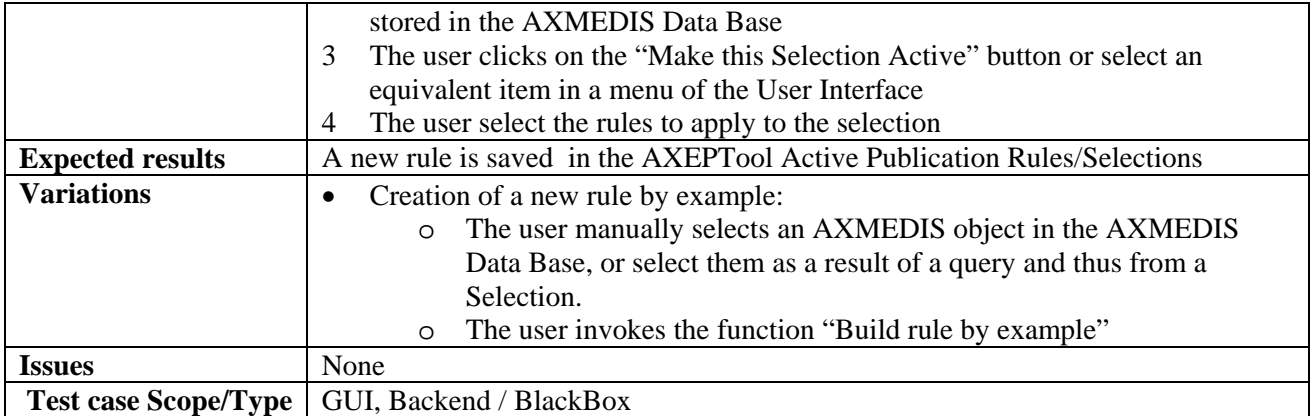

## **9.2.3 Automatic updating of a modified object on the AXEPTool**

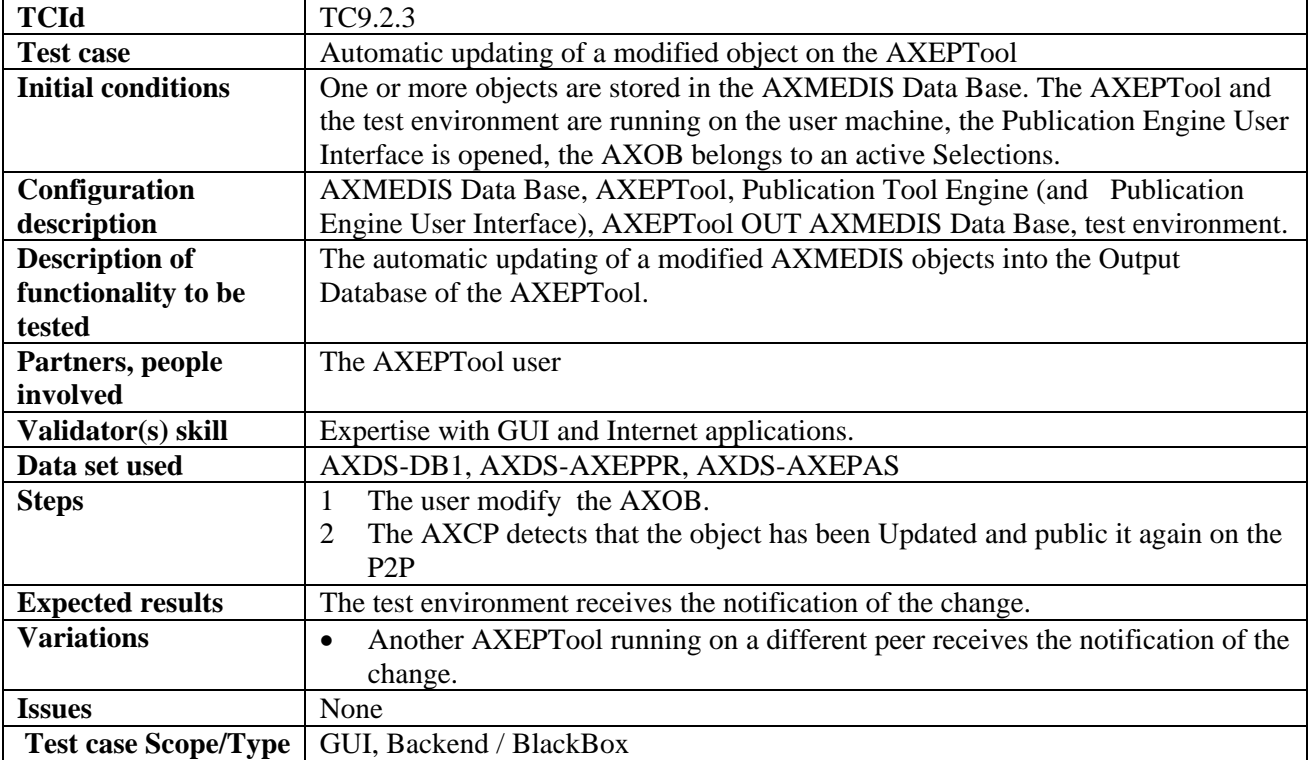

## **9.2.4 Manual publication of AXMEDIS Objects with the AXEPTool**

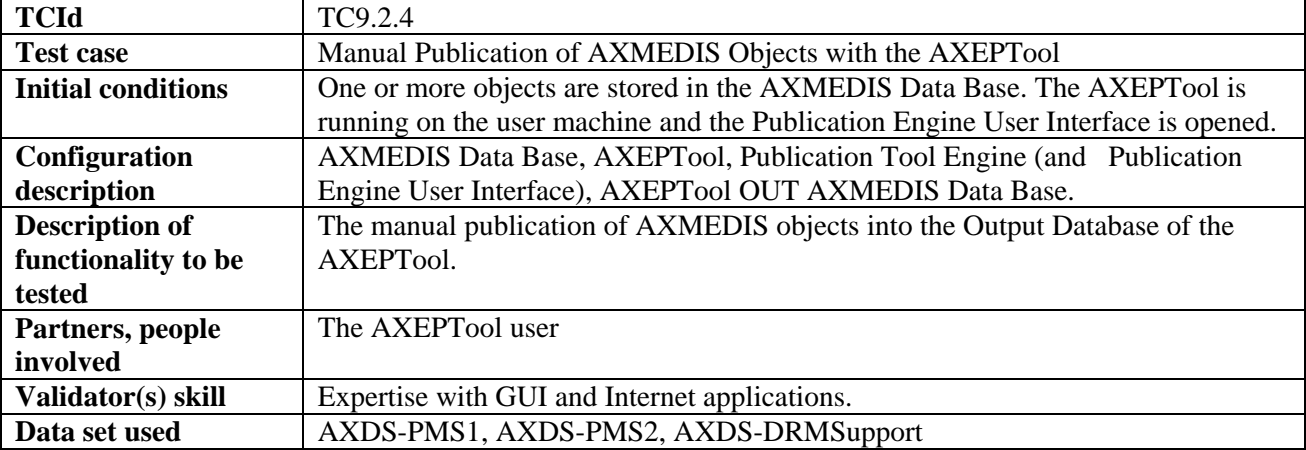

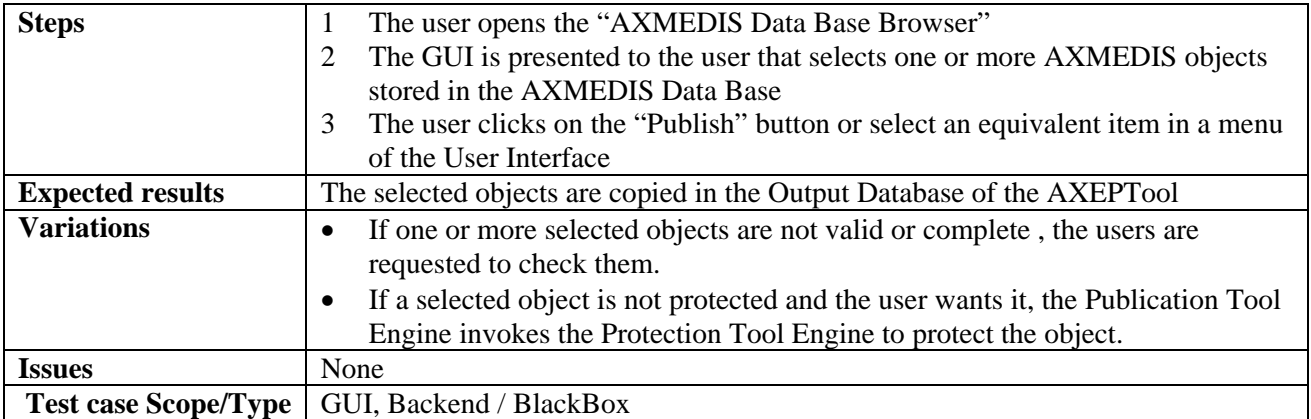

## **9.2.5 Producing a query to search on the AXEPTool network**

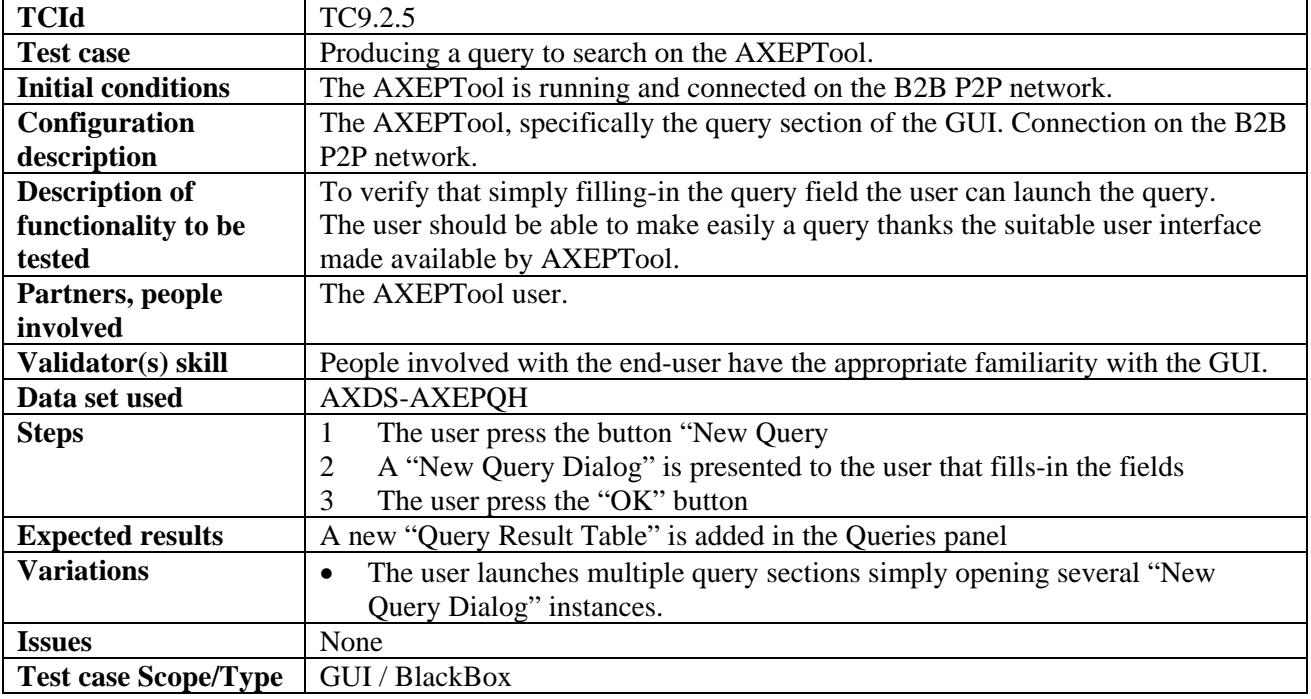

## **9.2.6 View/Manage query results coming from the AXEPTool**

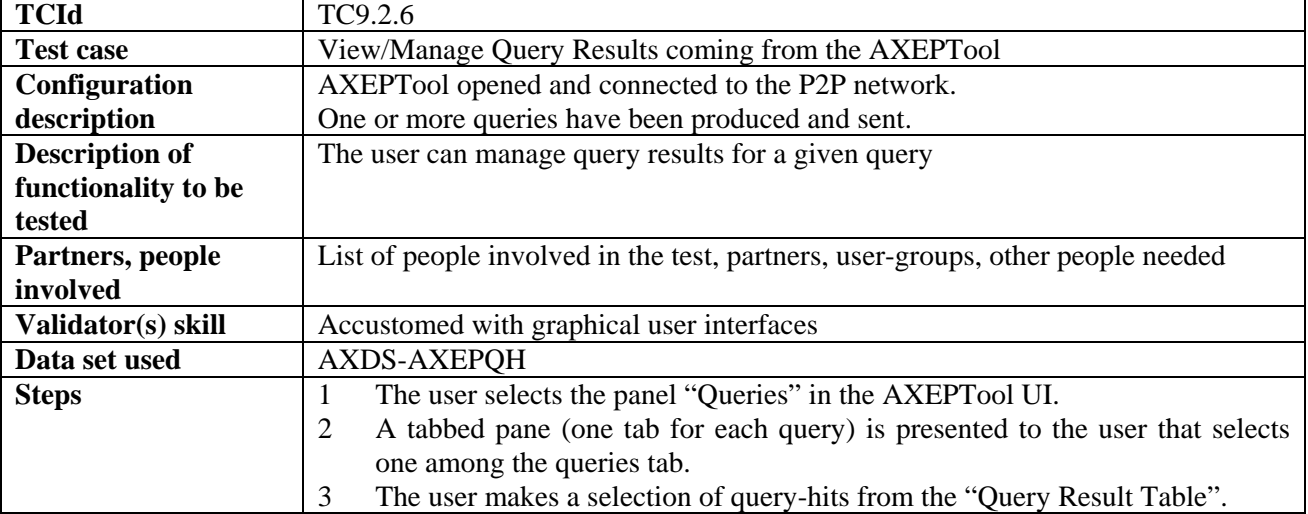

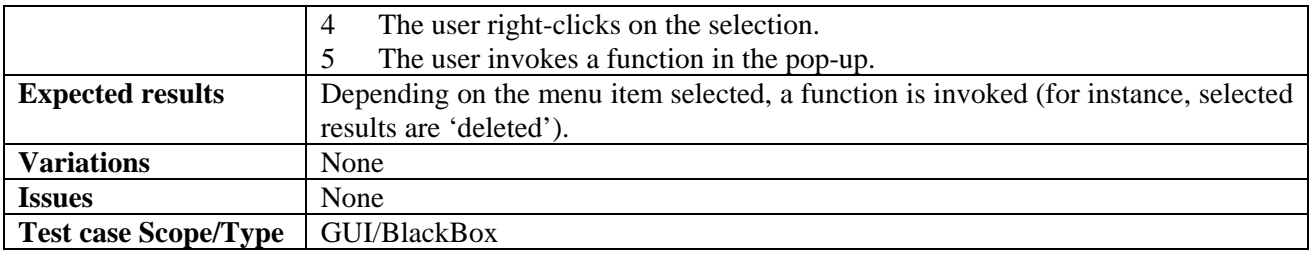

## **9.2.7 Active query pool management for the AXEPTool**

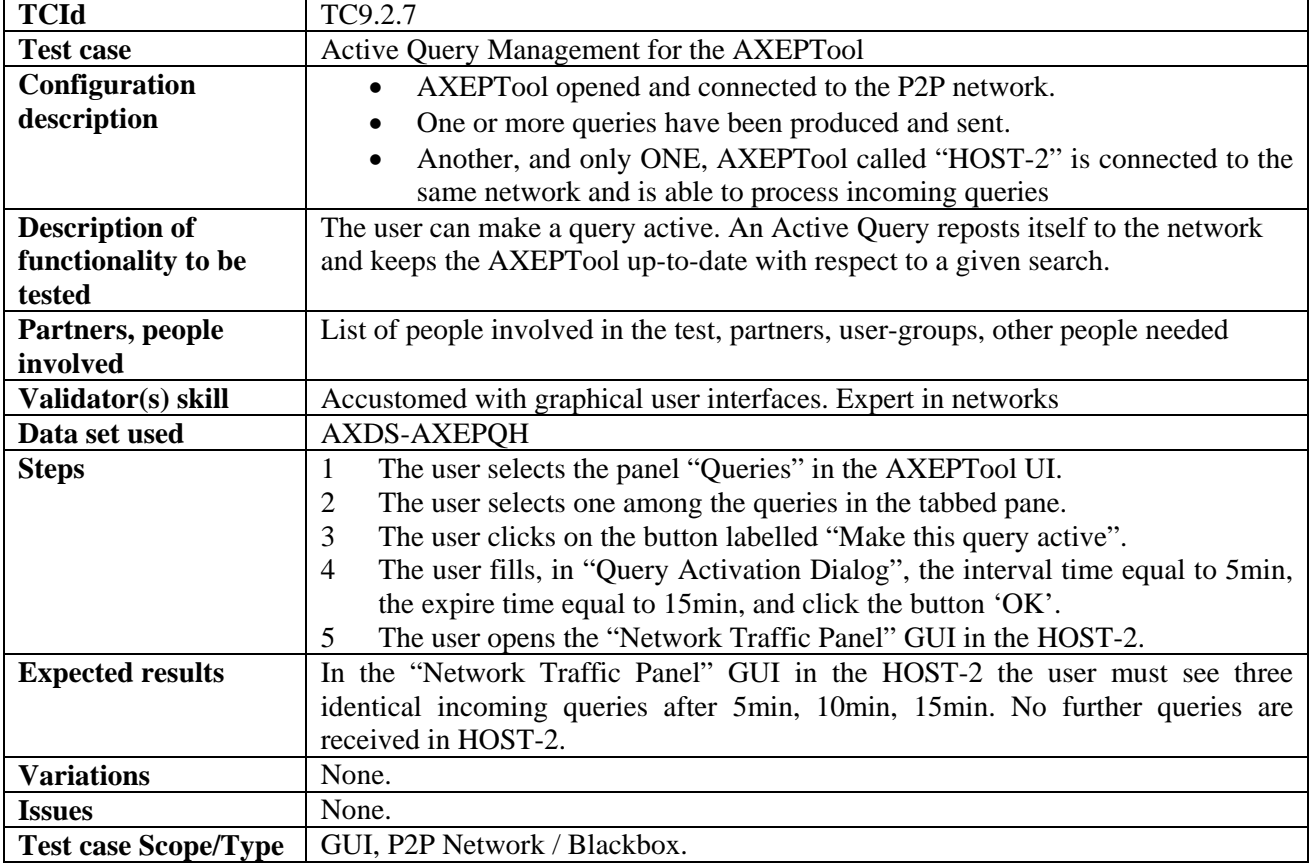

## **9.2.8 Downloading an AXMEDIS object**

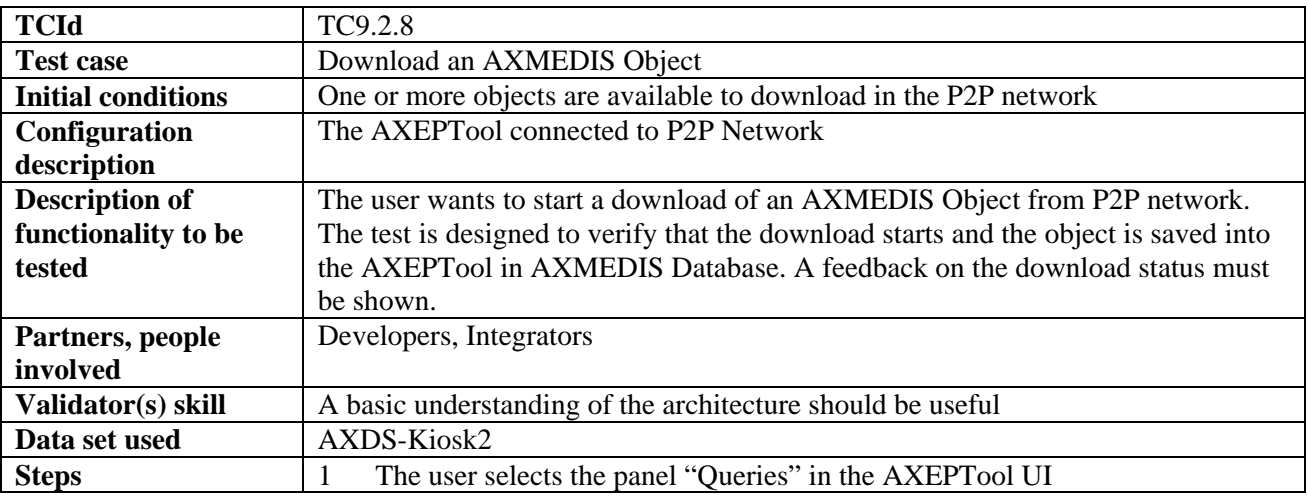

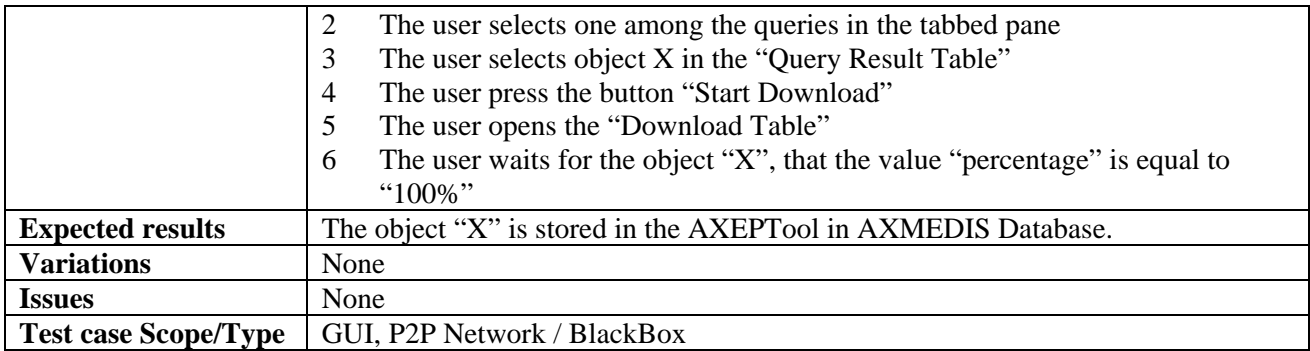

#### **9.2.9 Automatic downloading of a selection of objects available in the P2P network**

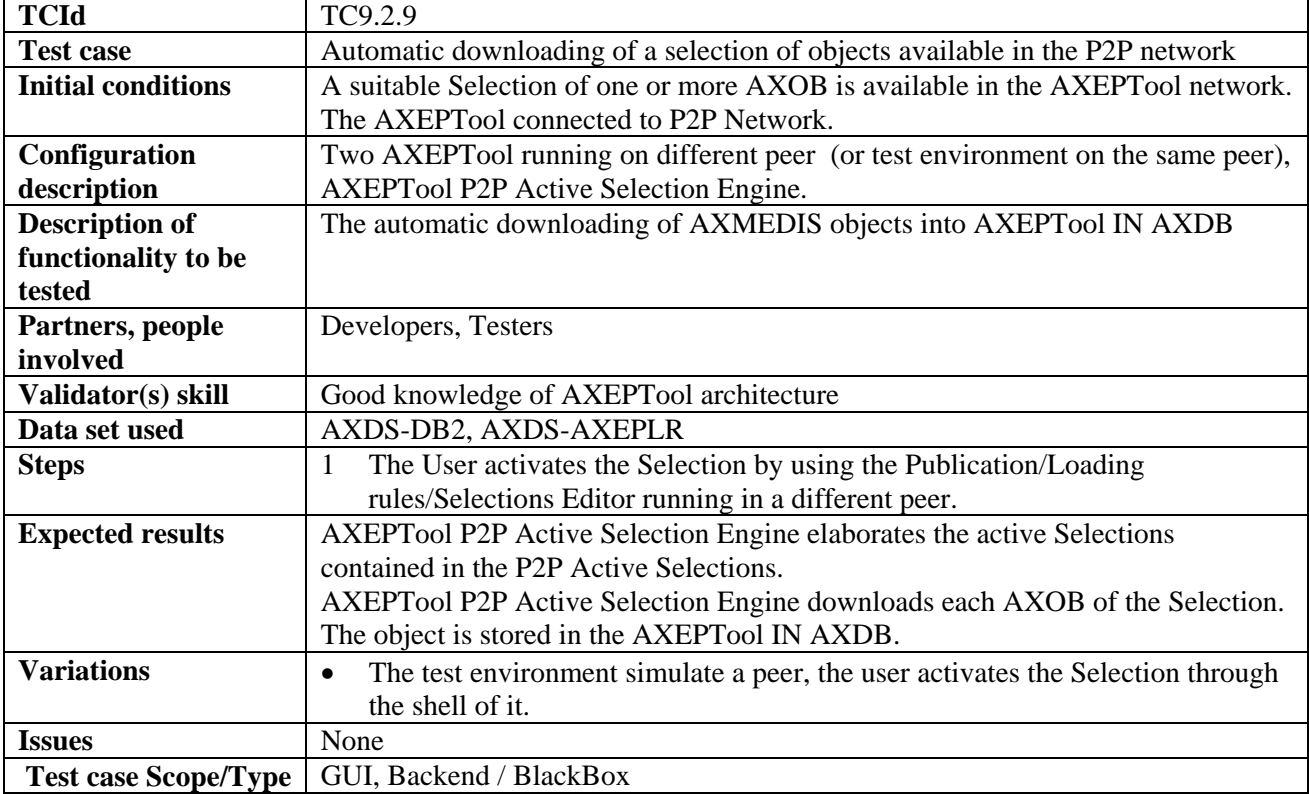

#### **9.2.10 Selecting objects for the AXDB from those downloaded**

### **9.2.11 Automatic loading new versions of AXMEDIS Objects for the AXEPTool**

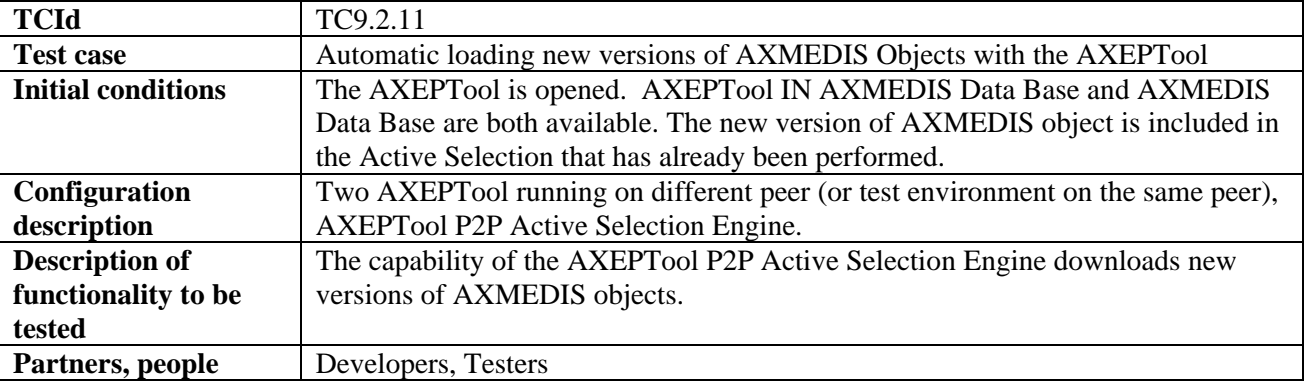

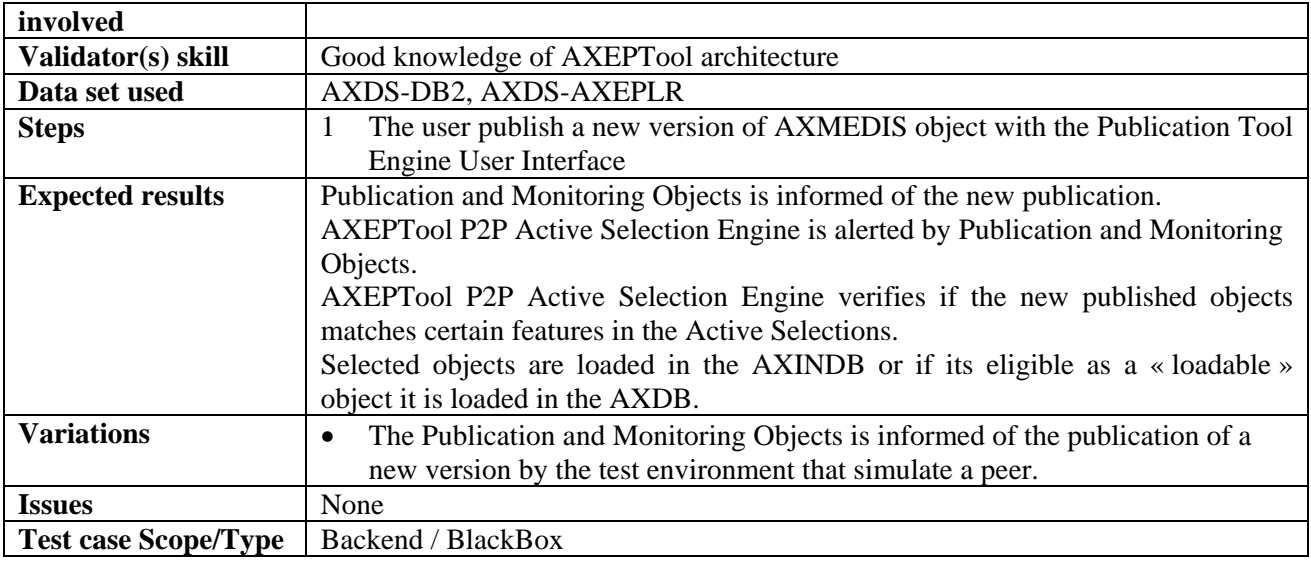

#### **9.2.12 Automatic loading new AXMEDIS Objects with the AXEPTool**

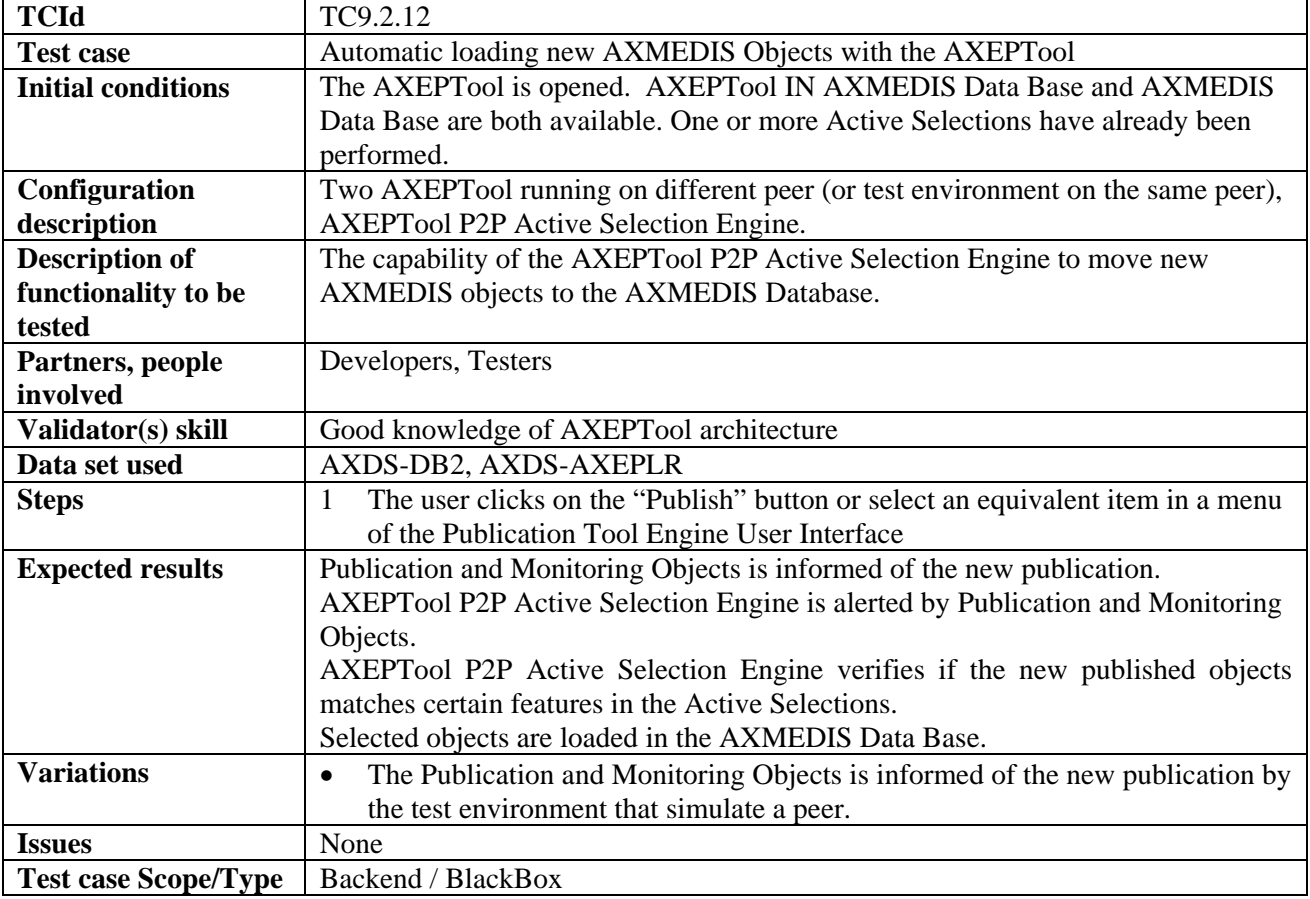

## **9.2.13 Manual loading of AXMEDIS Objects with AXEPTool**

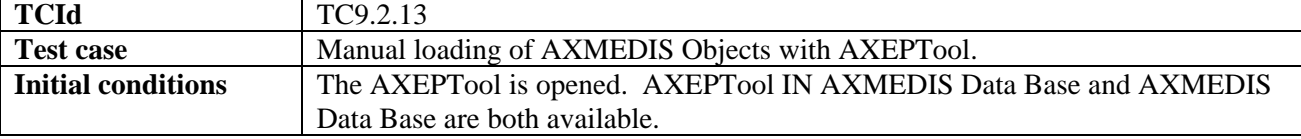

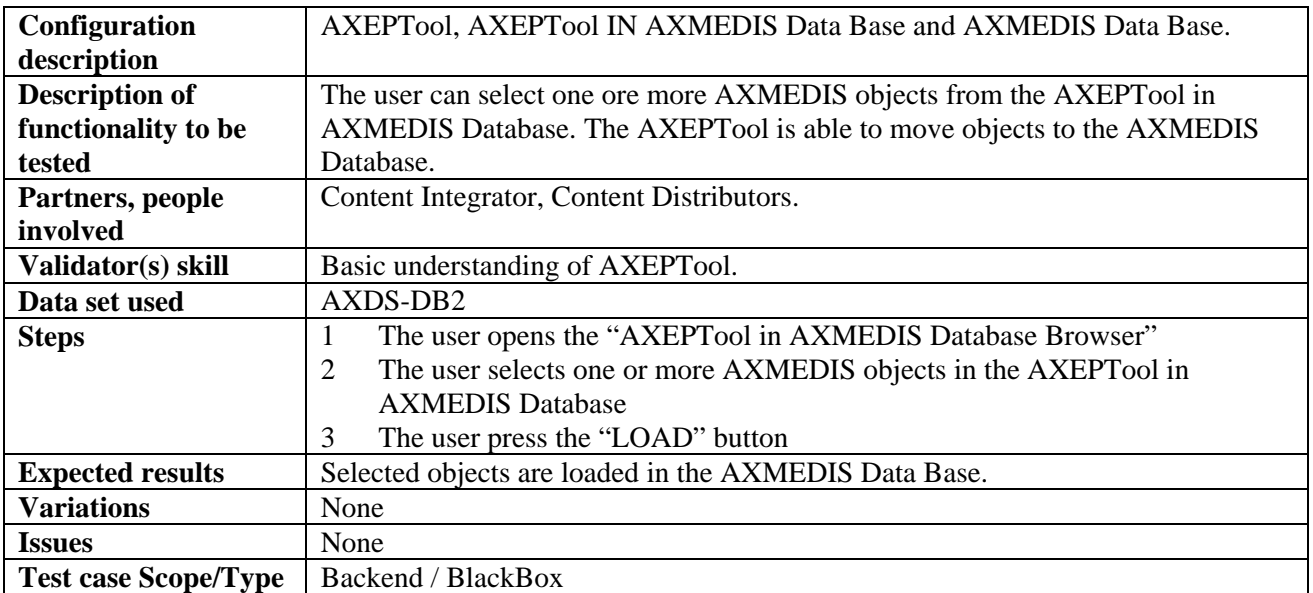

## **9.2.14 Creation of a loading rule for the AXEPTool**

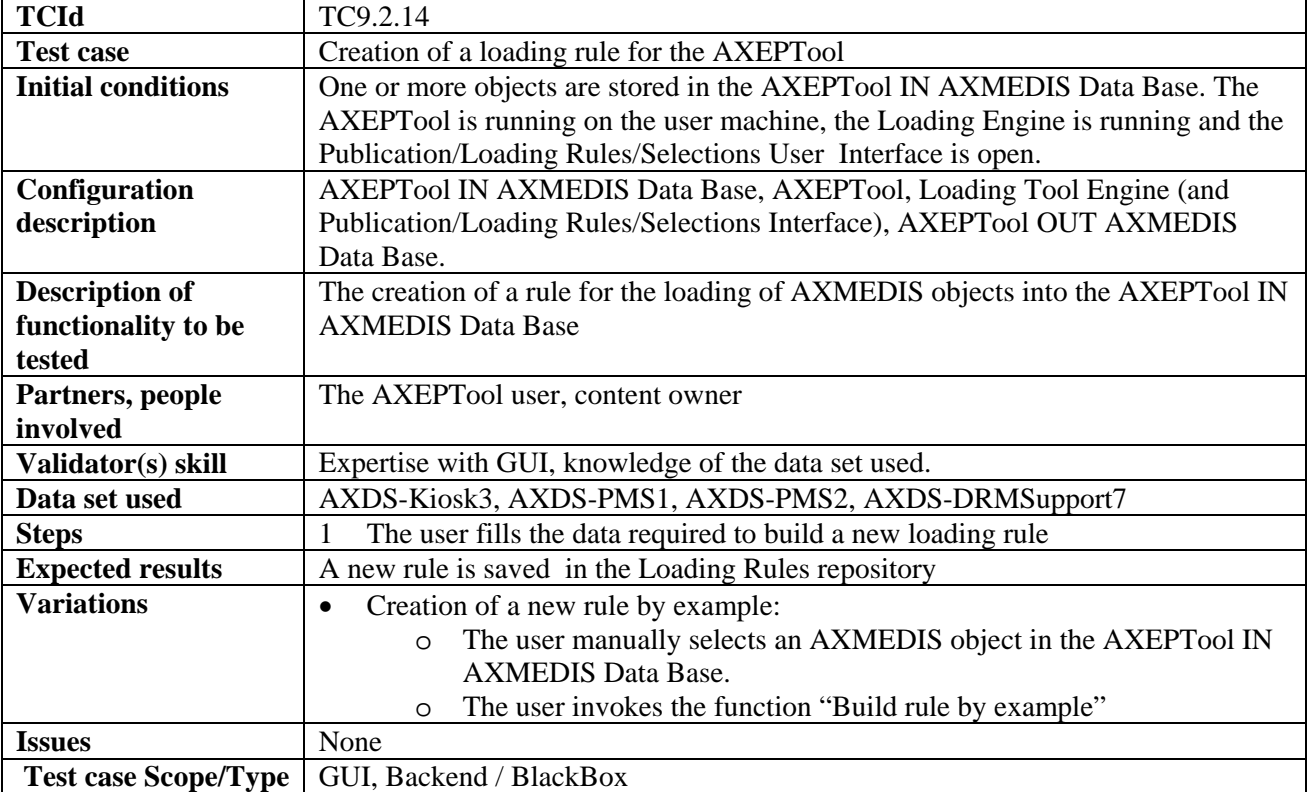

#### **9.2.15 Preview an AXMEDIS object content coming from AXEPTool**

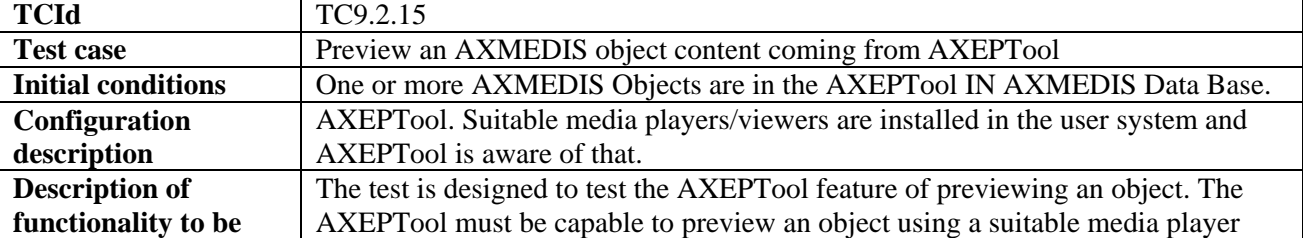

## *DE2.2.1.2 – Test Cases and Content Description, First Update*

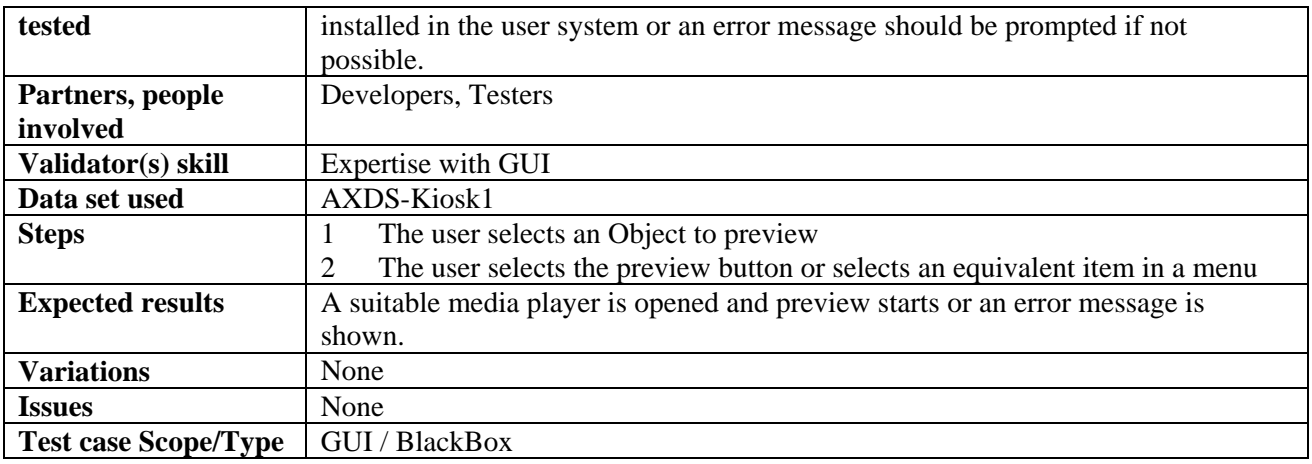

## **10 Programme and Publication Engine Tools (WP5.4.5: UNIVLEEDS, WP4.2.6: FHGIGD)**

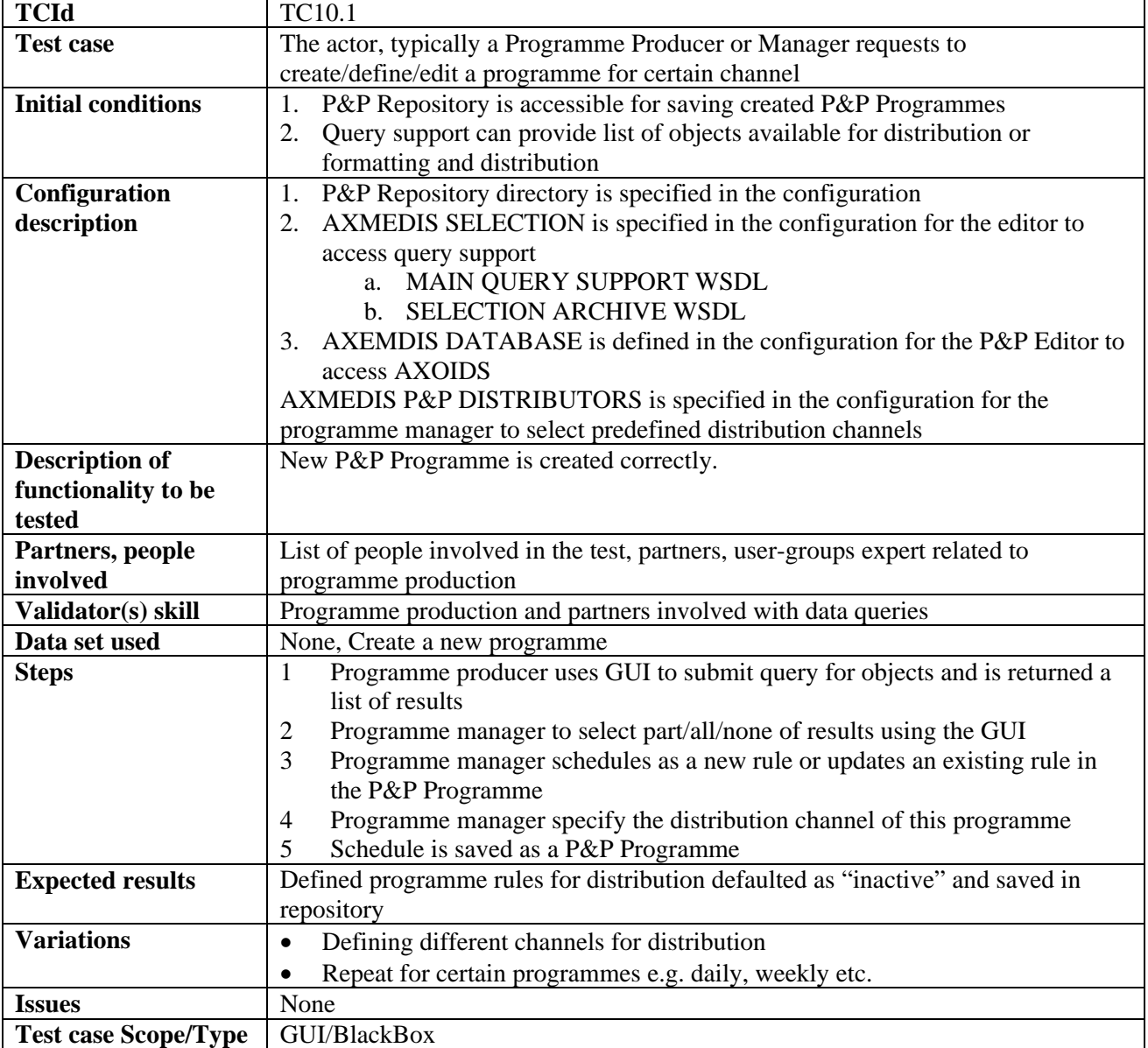

#### **10.1 Programme and publication programme production**

## **10.2 Programme and publication programme editing**

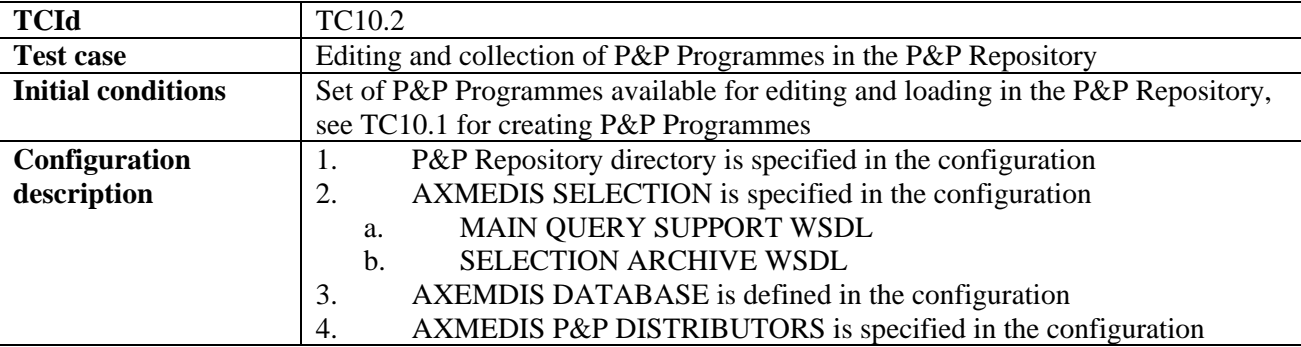

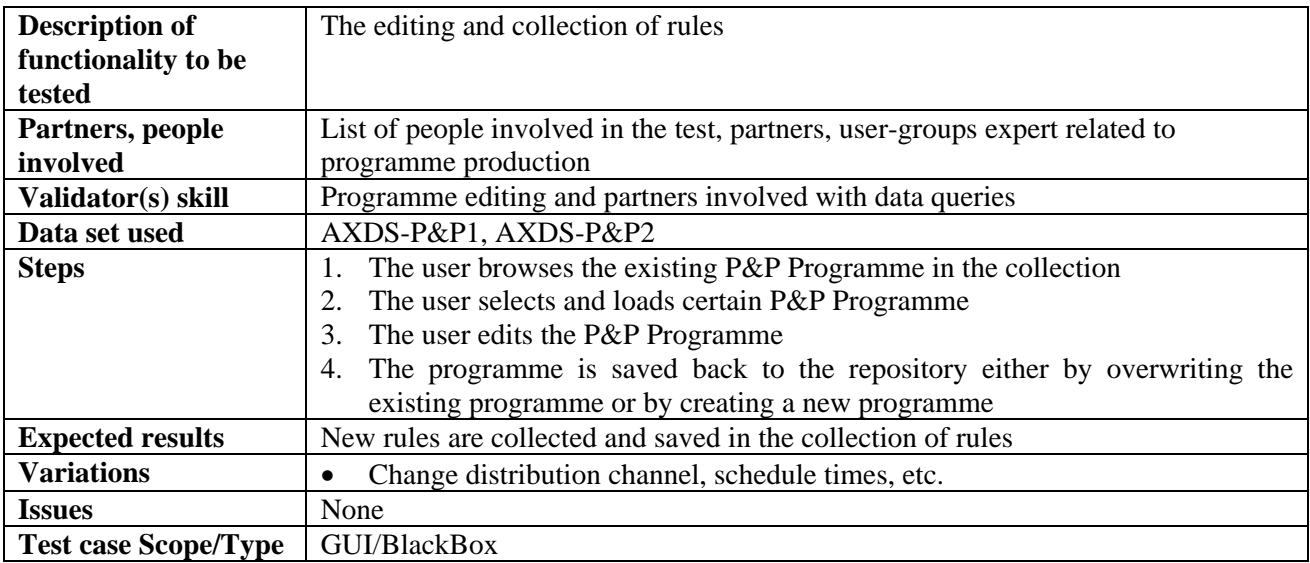

## **10.3 Activation of programme and publication programmes**

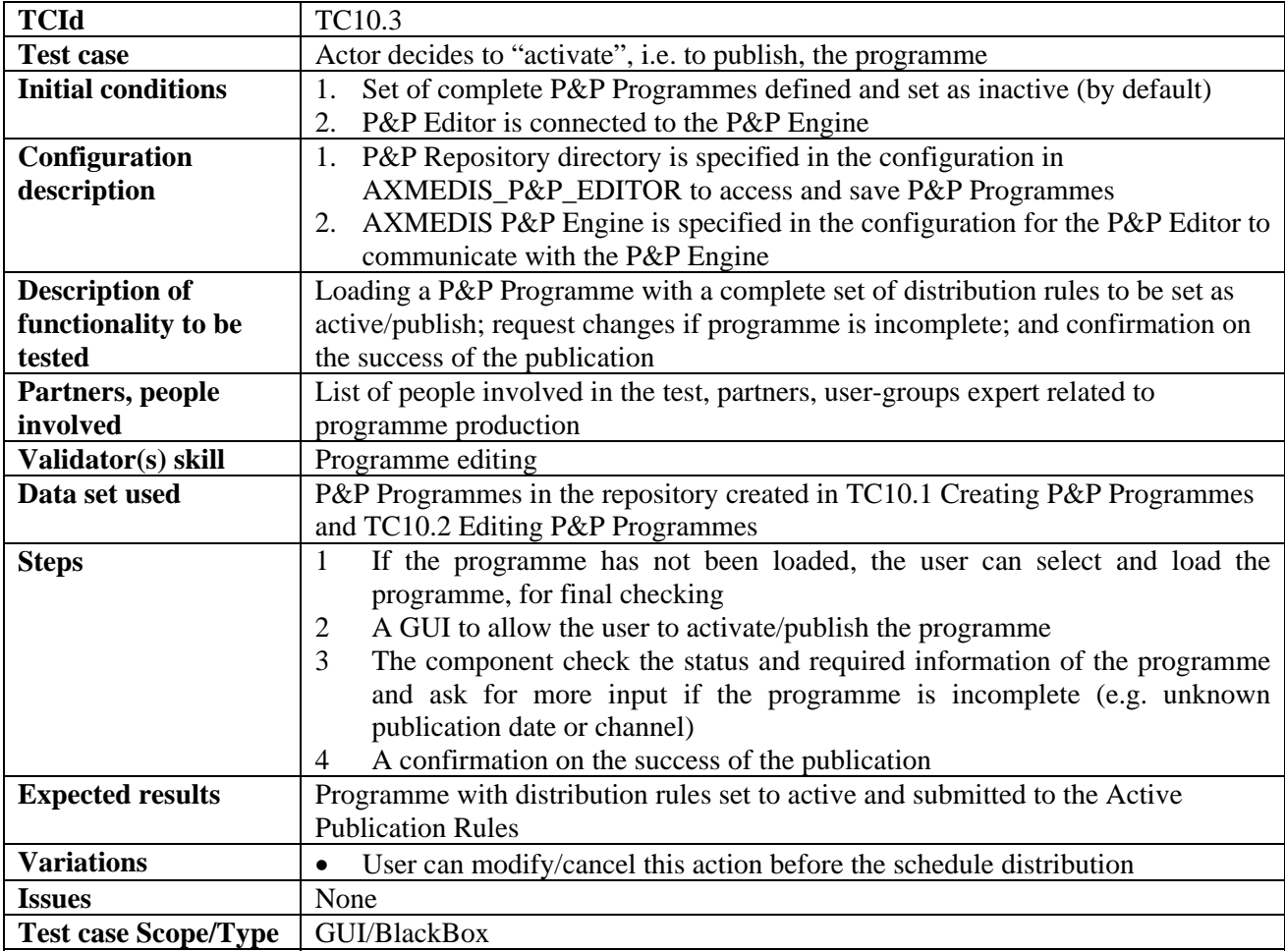

## **10.4 Launch of programme and publication programme from workflow**

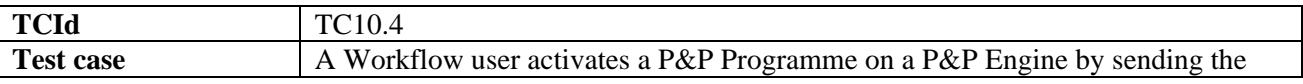

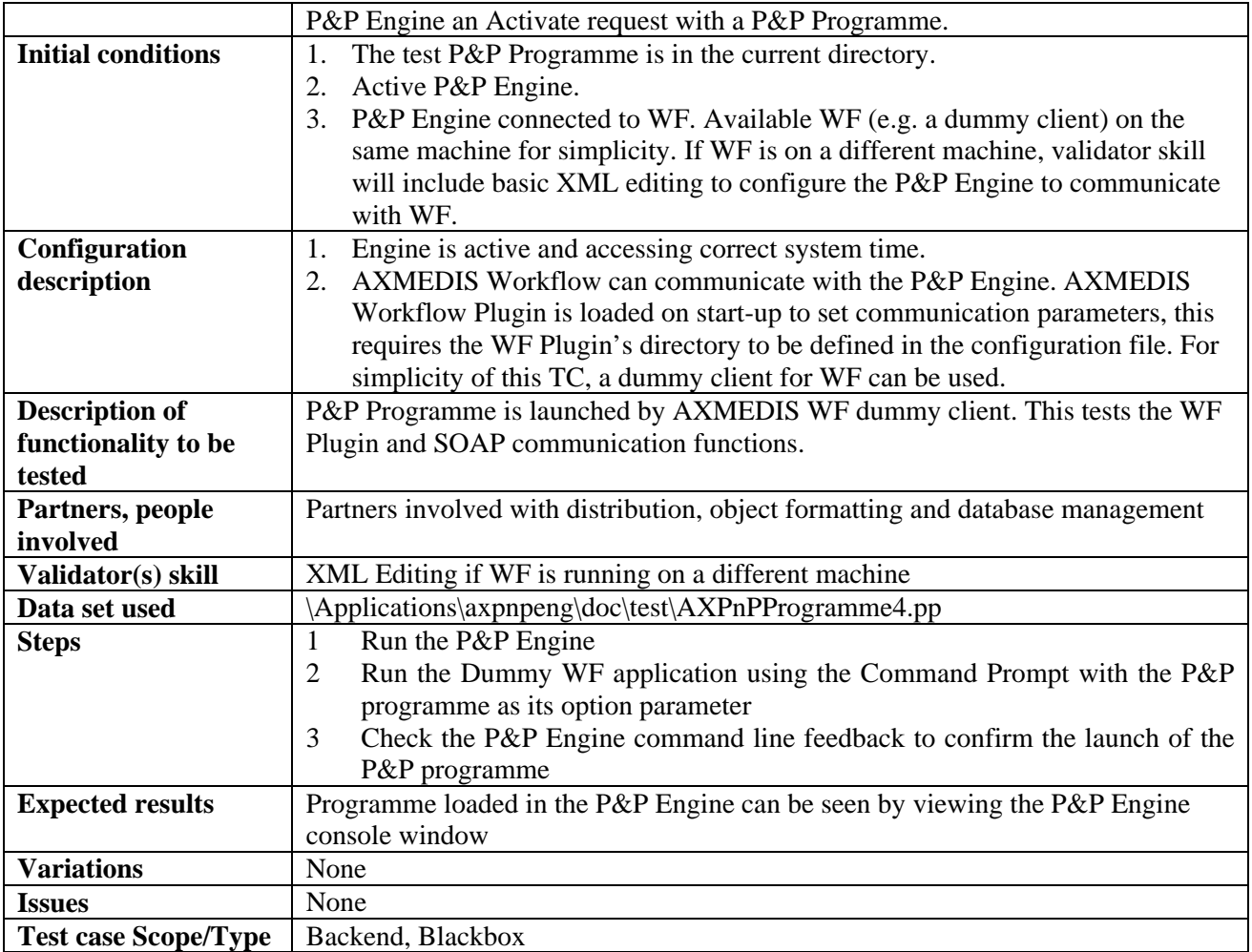

## **10.5 Processing of P&P Programme**

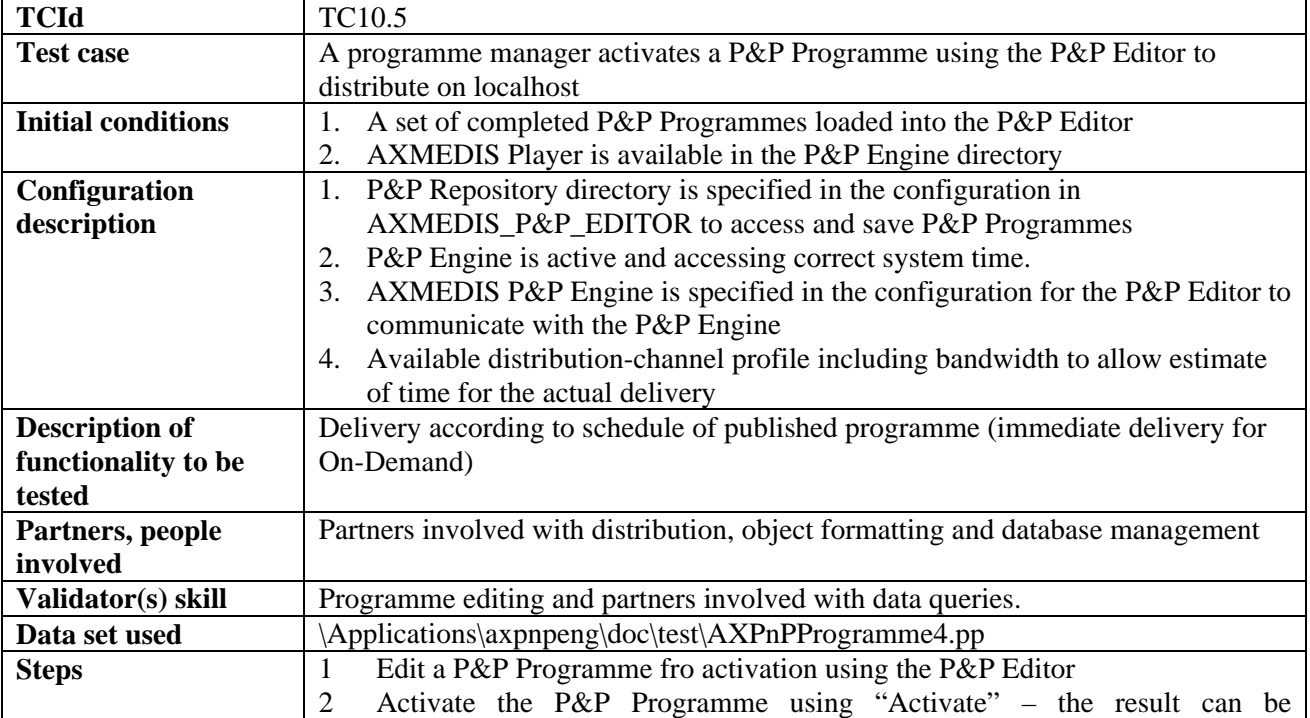

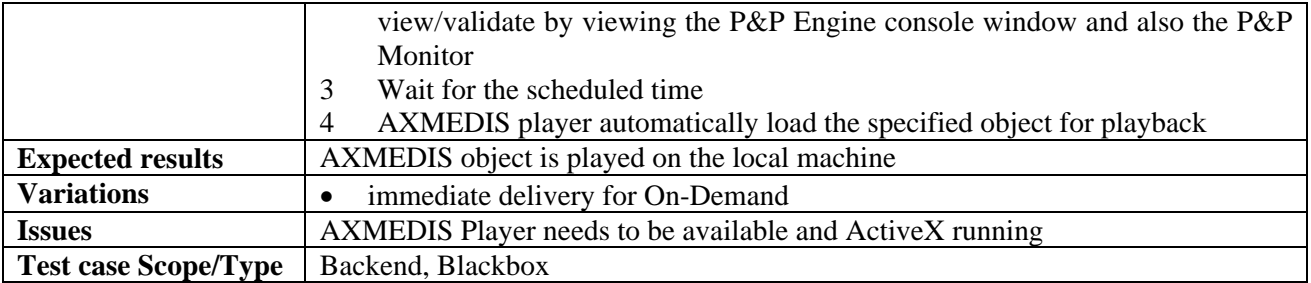

# **10.6 Trial pre-activation of programme and publication programme**

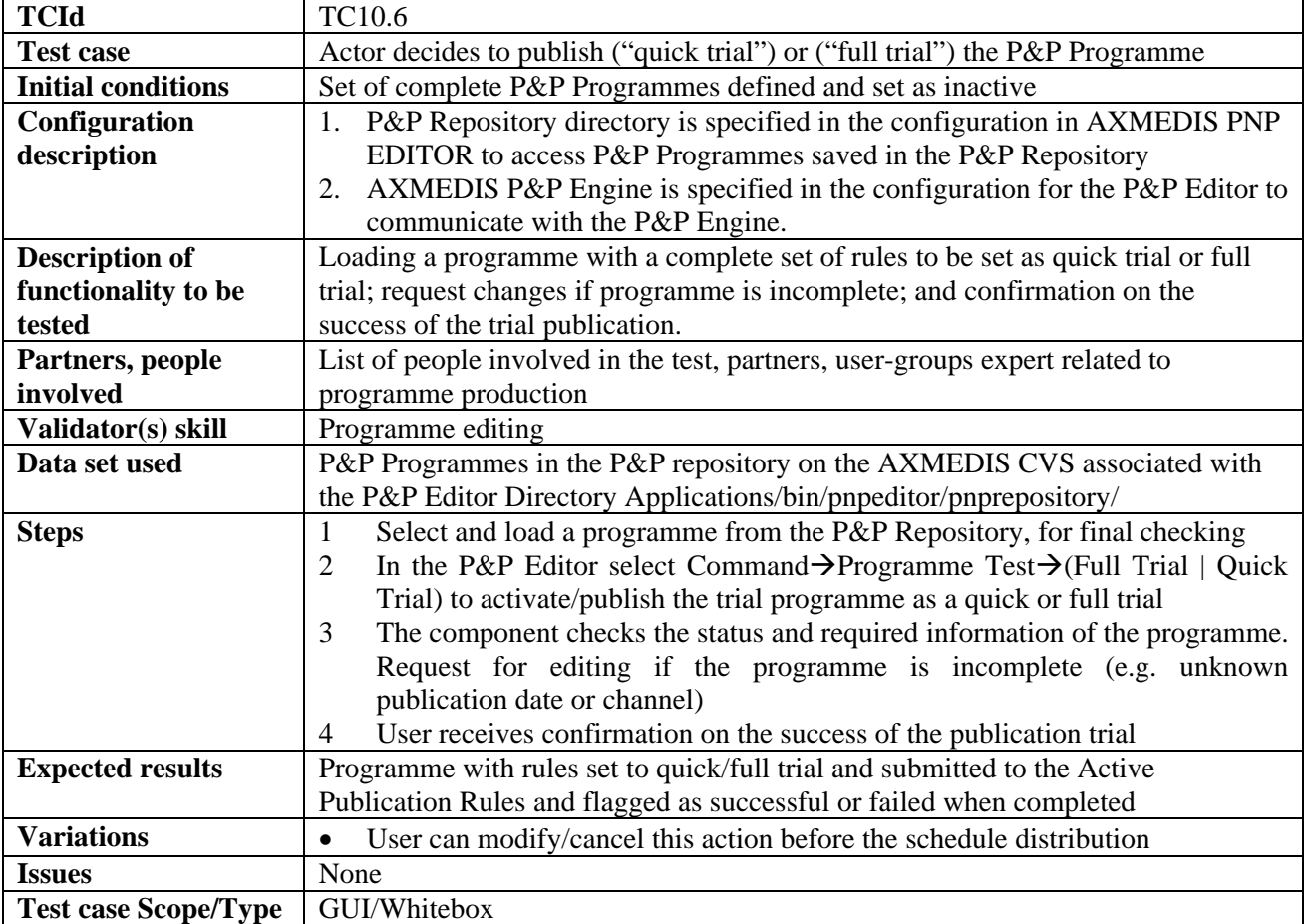

## **10.7 Monitoring of programme and publication engine**

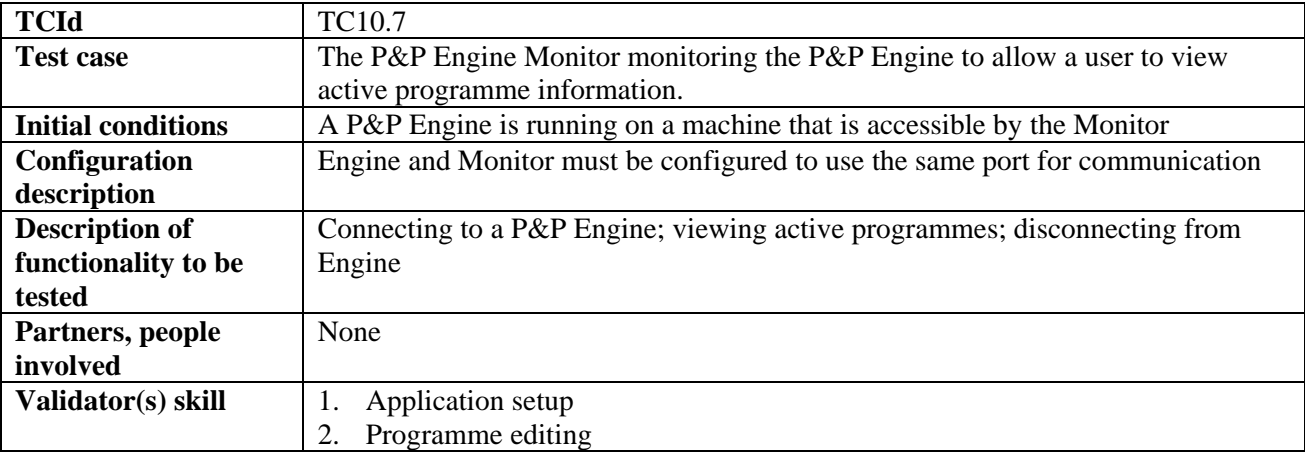

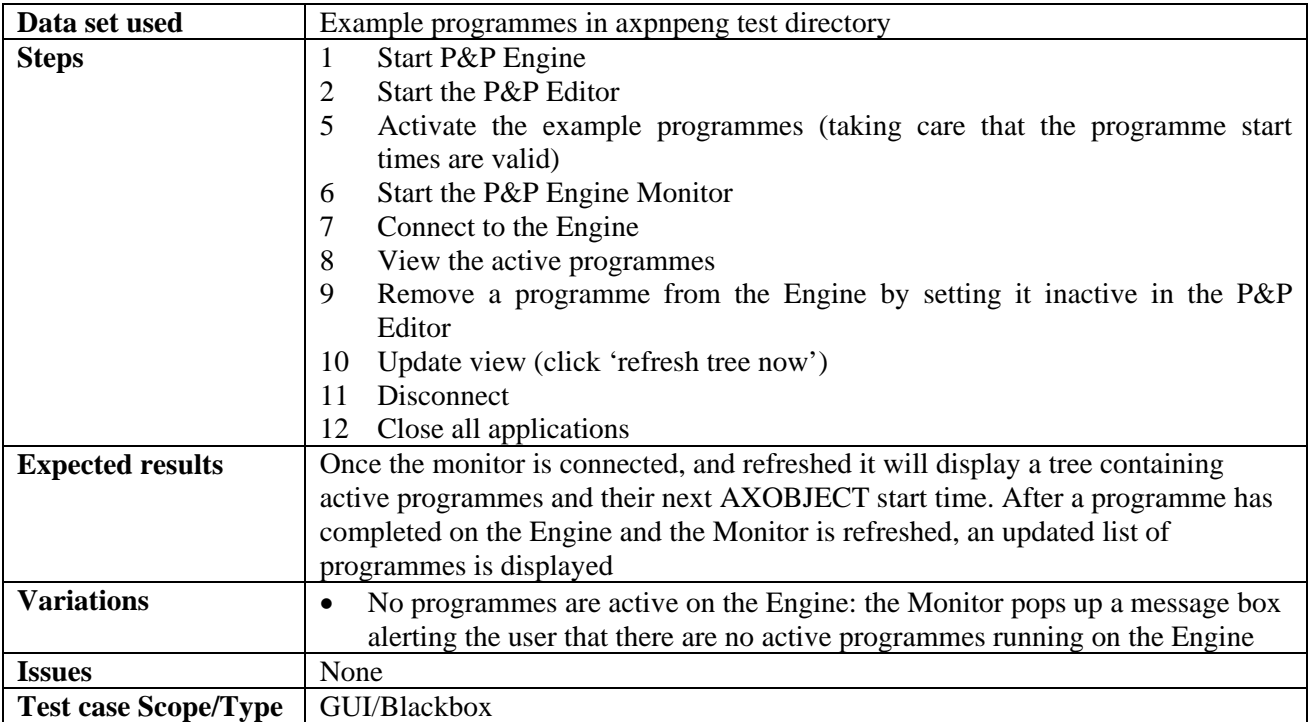

## **11 AXMEDIS AXEPTOOLS for Satellite Data Broadcast on B2B (EUTELSAT)**

## **11.1 AXMEDIS B2B Client Application**

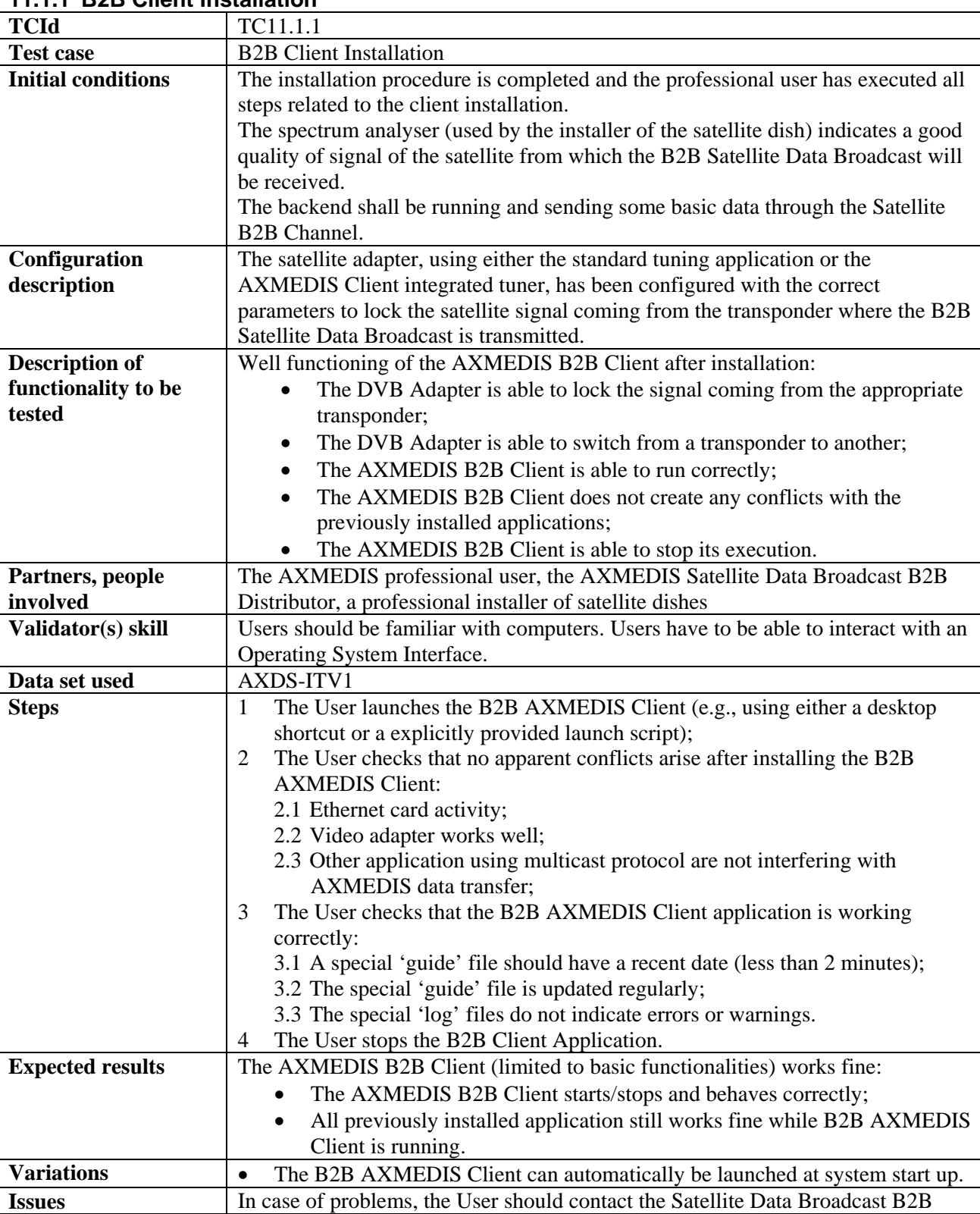

#### **11.1.1 B2B Client Installation**

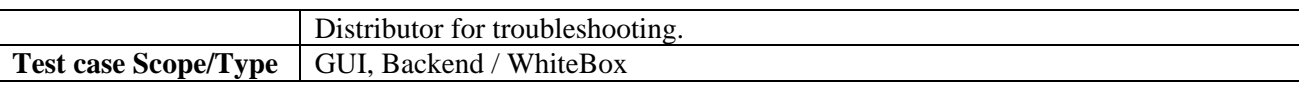

#### **11.1.2 B2B Client Customization**

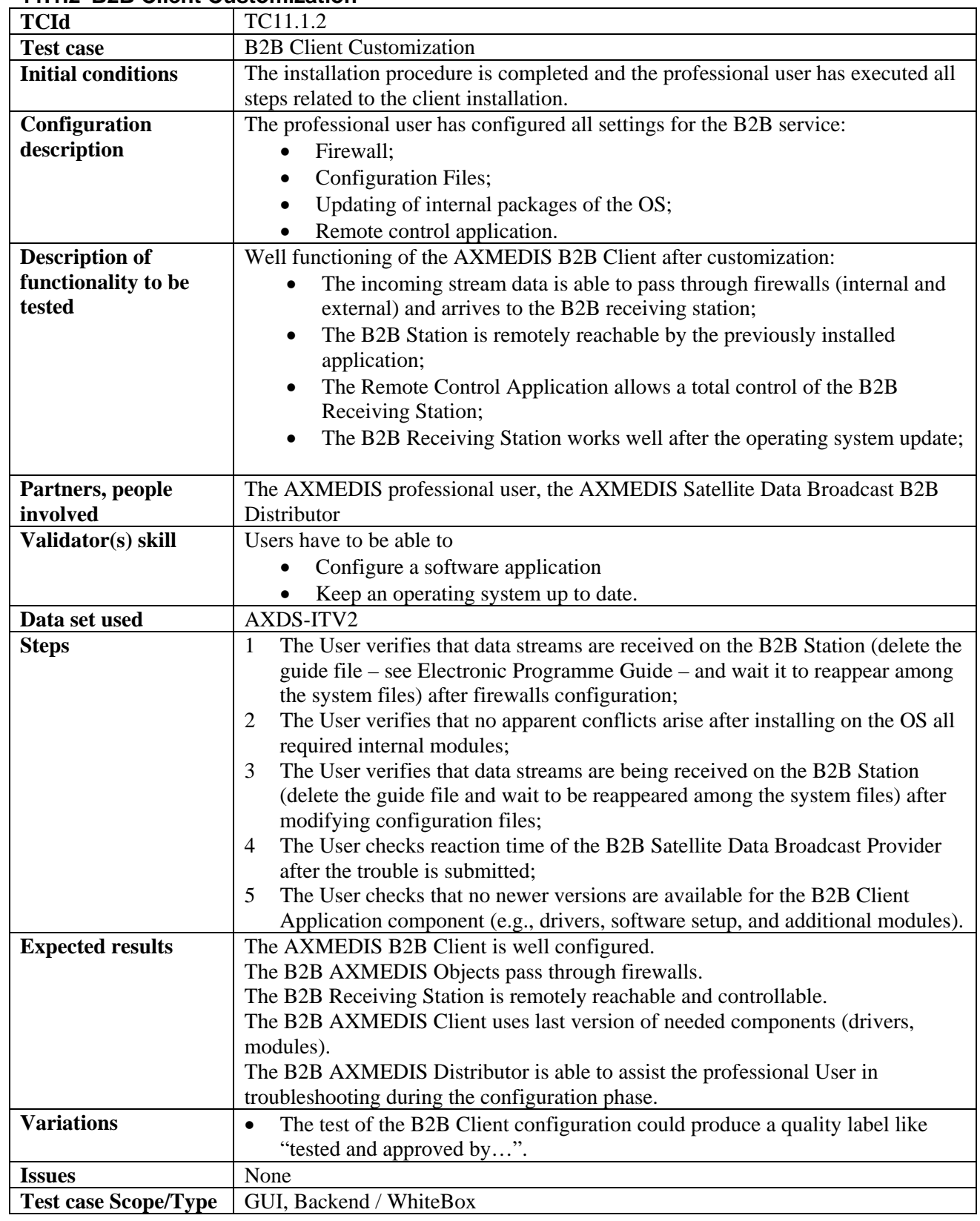

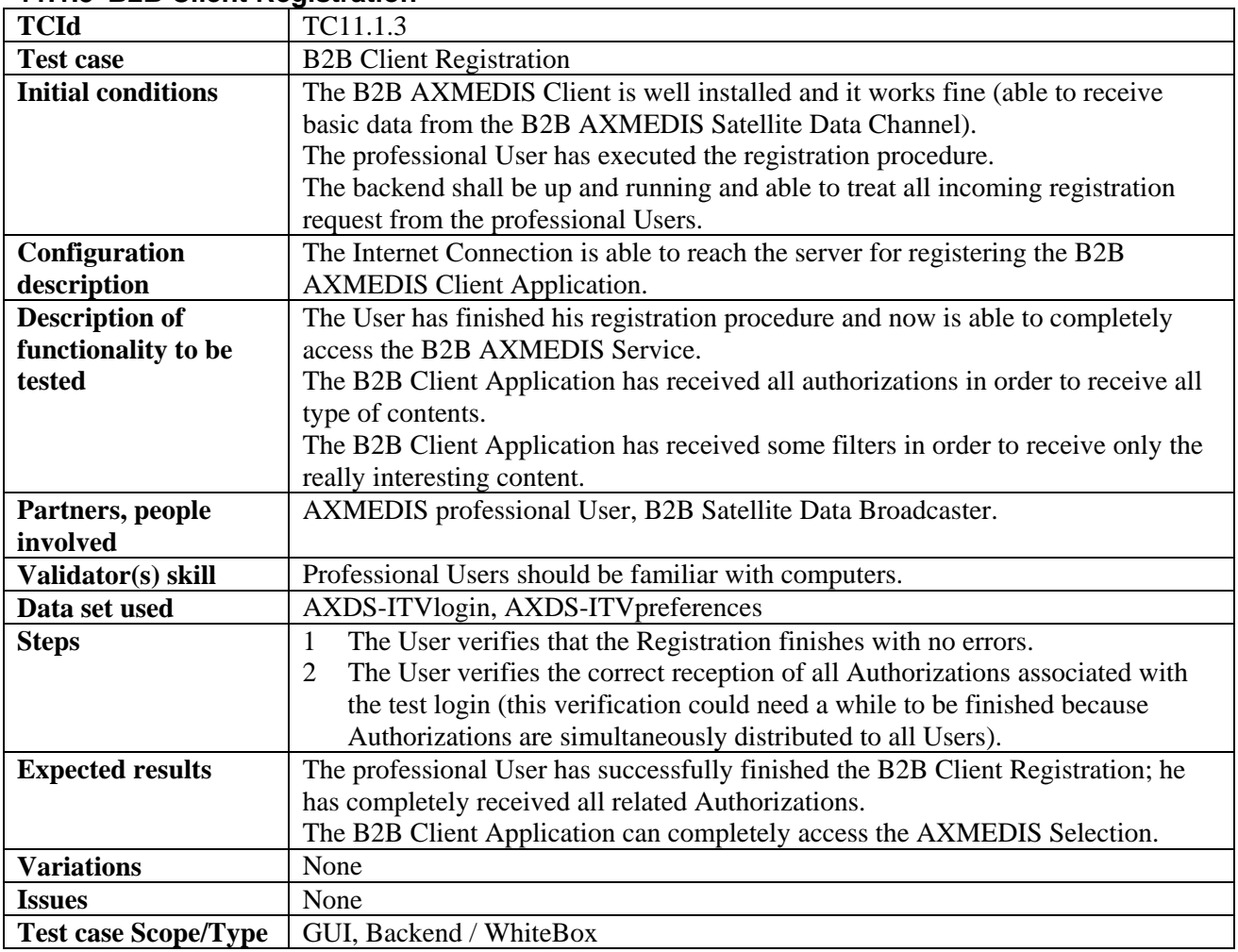

#### **11.1.3 B2B Client Registration**

## **11.2 Enabling a B2B Receiving Station**

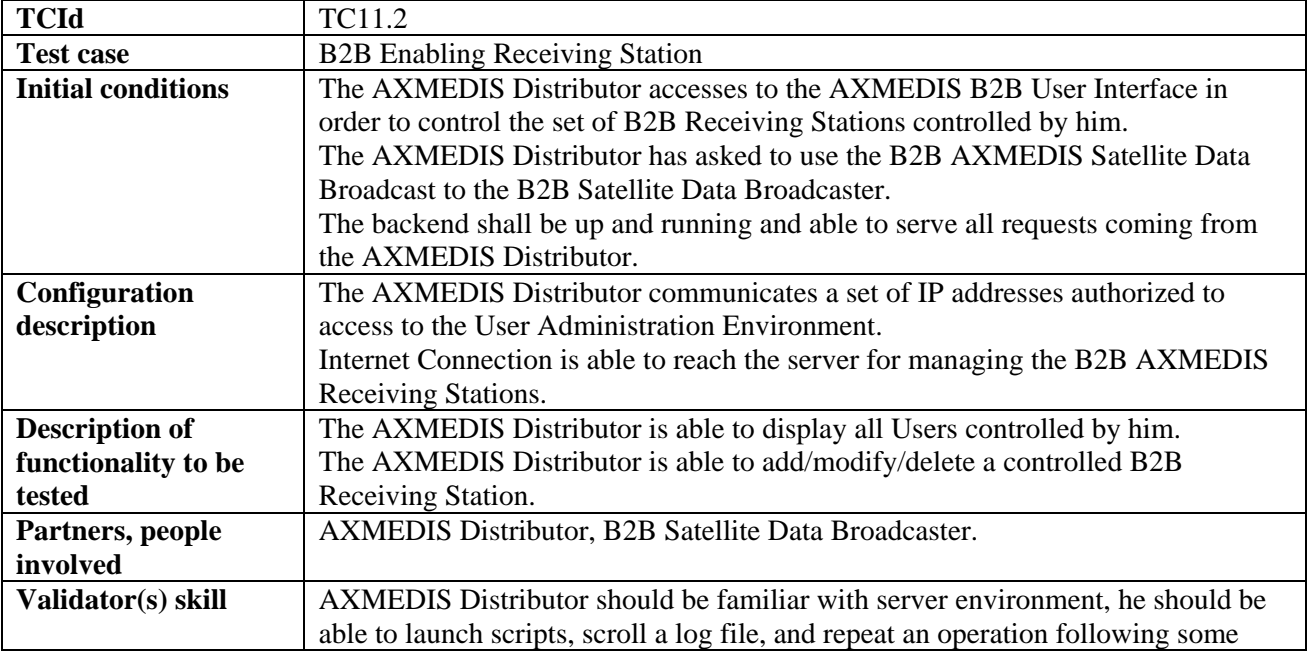

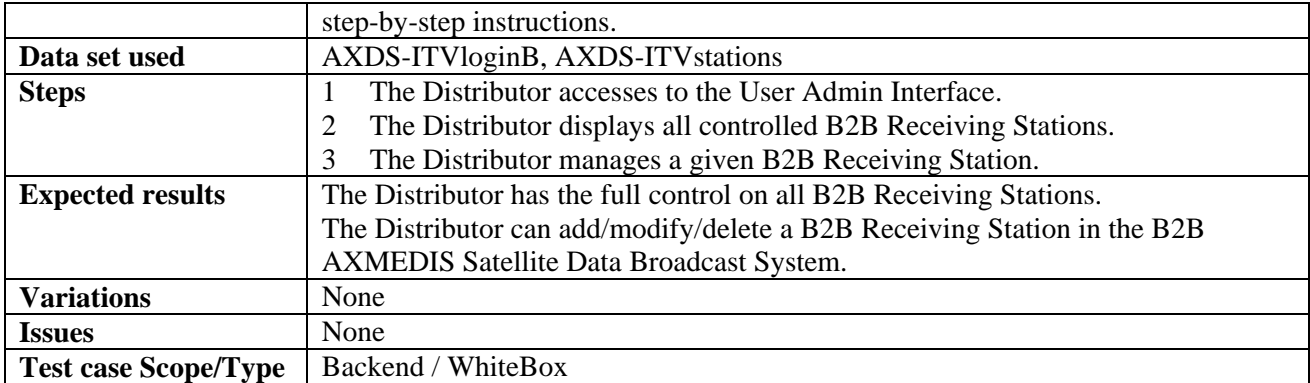

#### **11.3 Downloading AXMEDIS Objects from AXEPTool by using Satellite Data Broadcast on B2B**

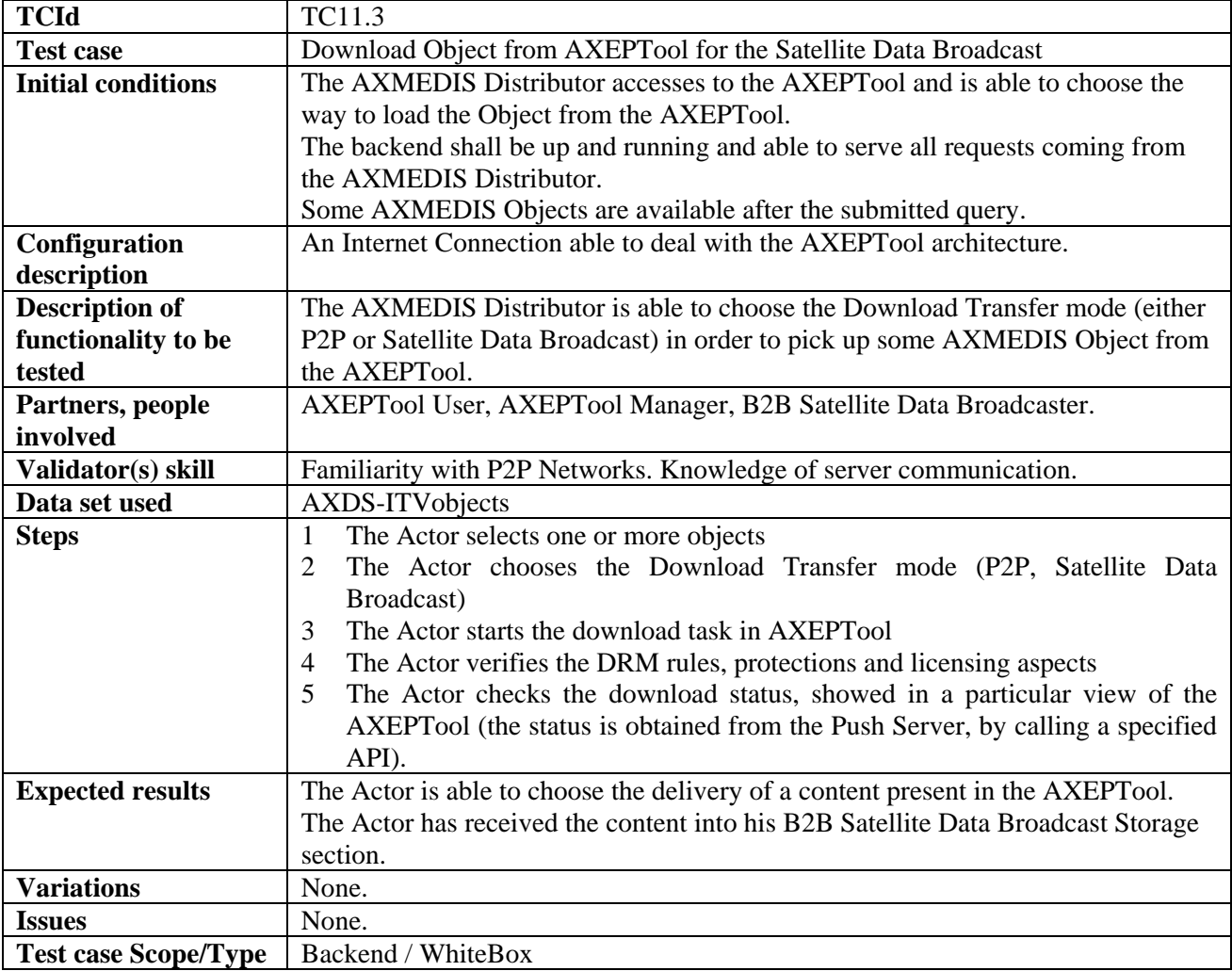

#### **11.3.1 Pushing an AXMEDIS Object by B2B Carousel**

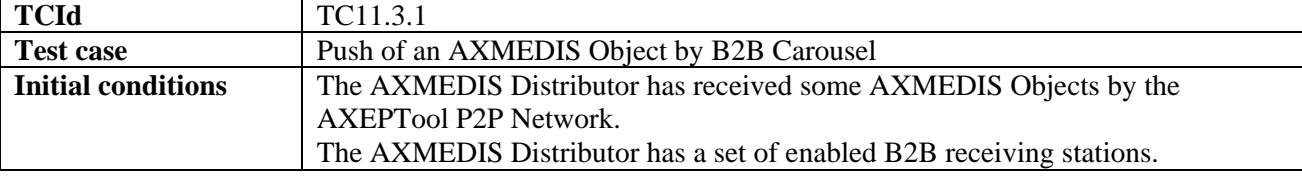

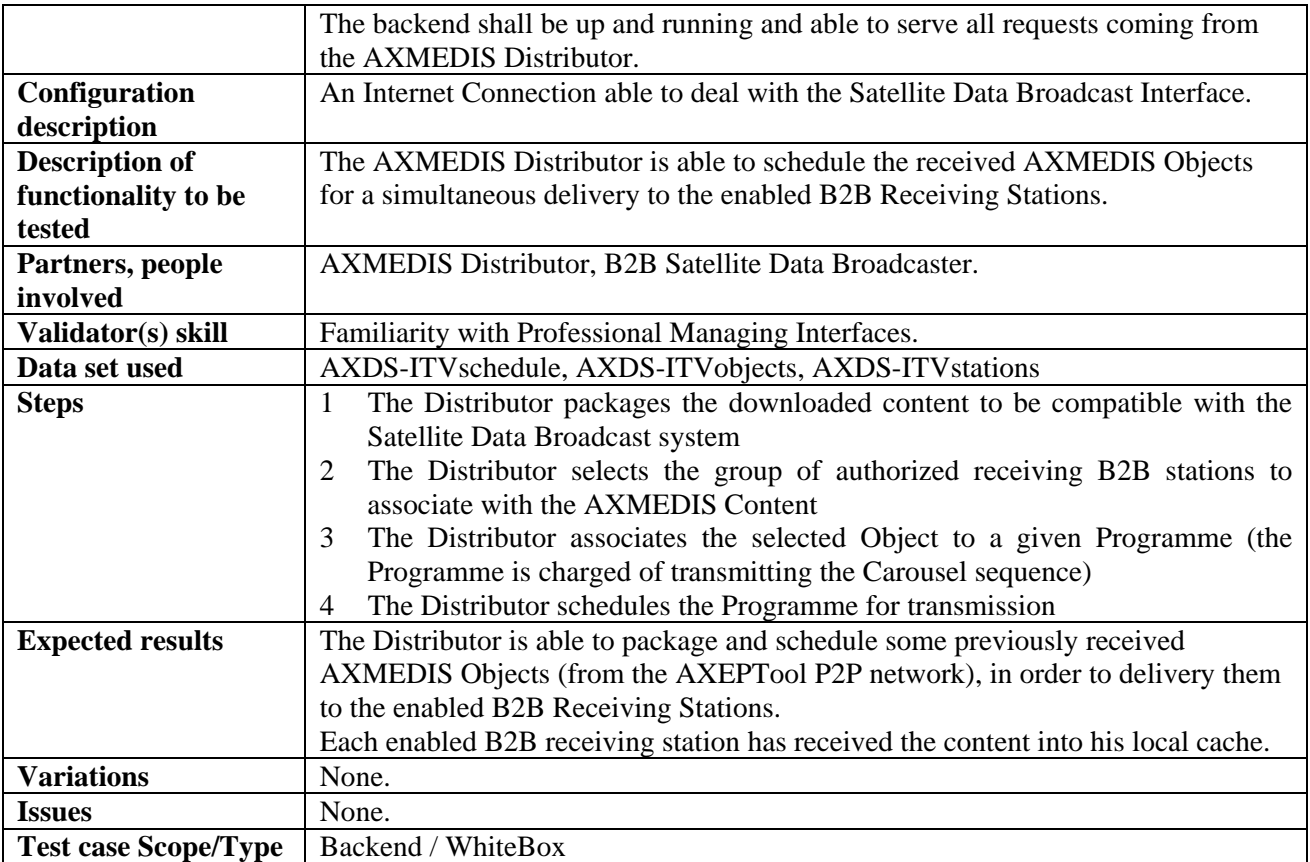

## **11.4 Automatic Content Reception via satellite**

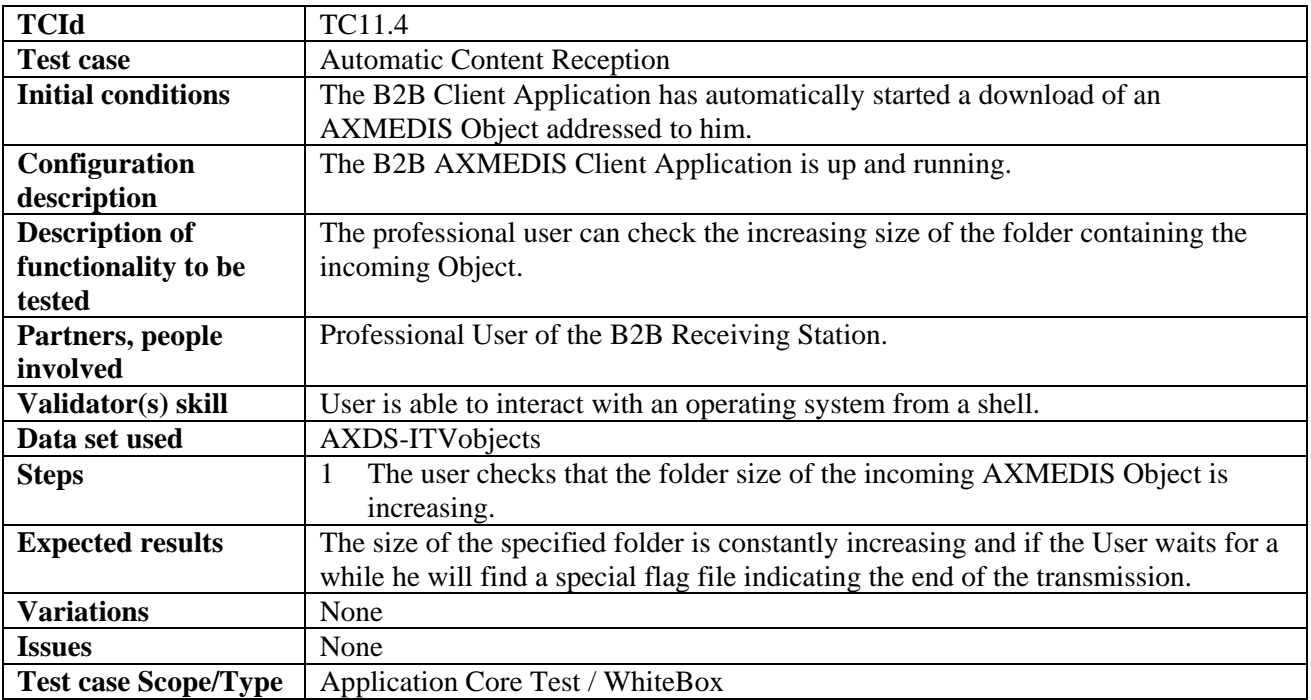

## **11.5 Content Delivery via satellite**

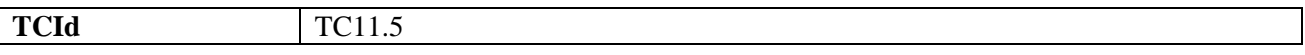

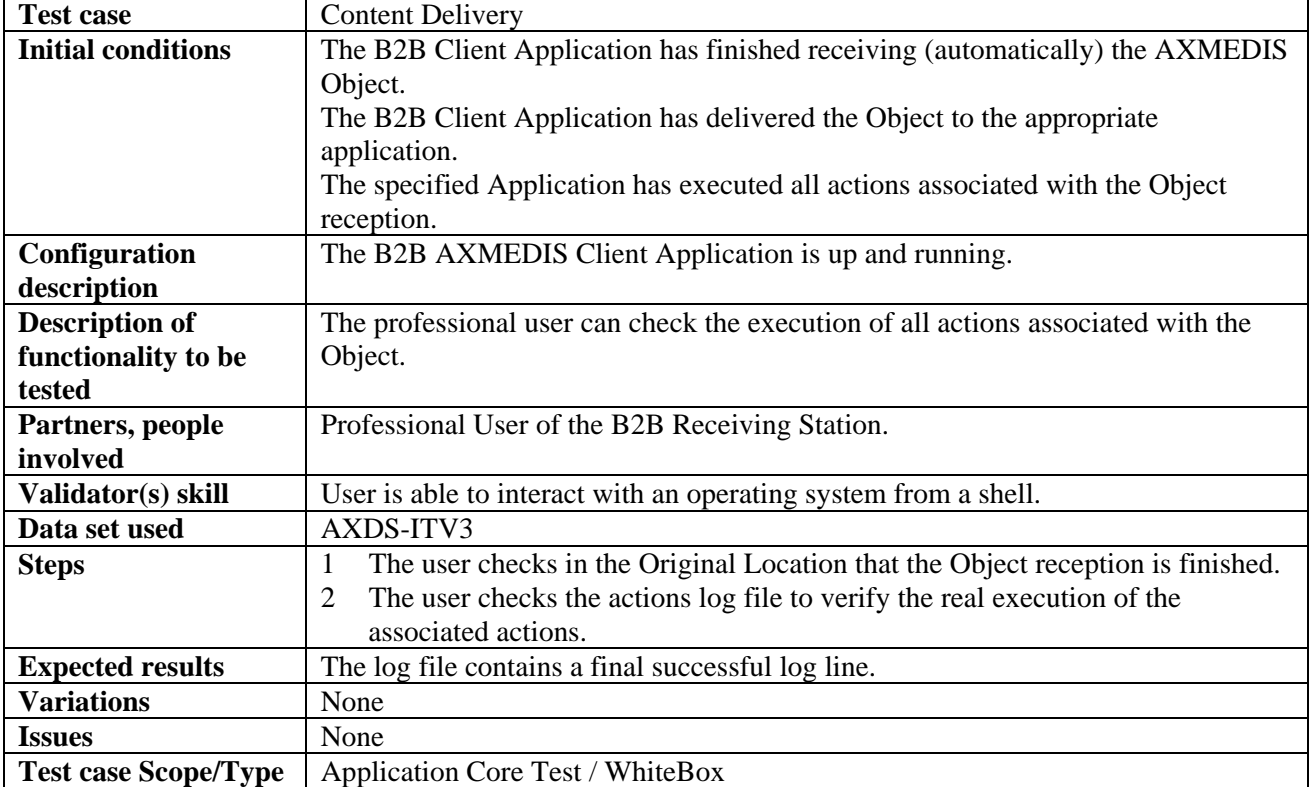

## **11.6 Content Protection for satellite distribution**

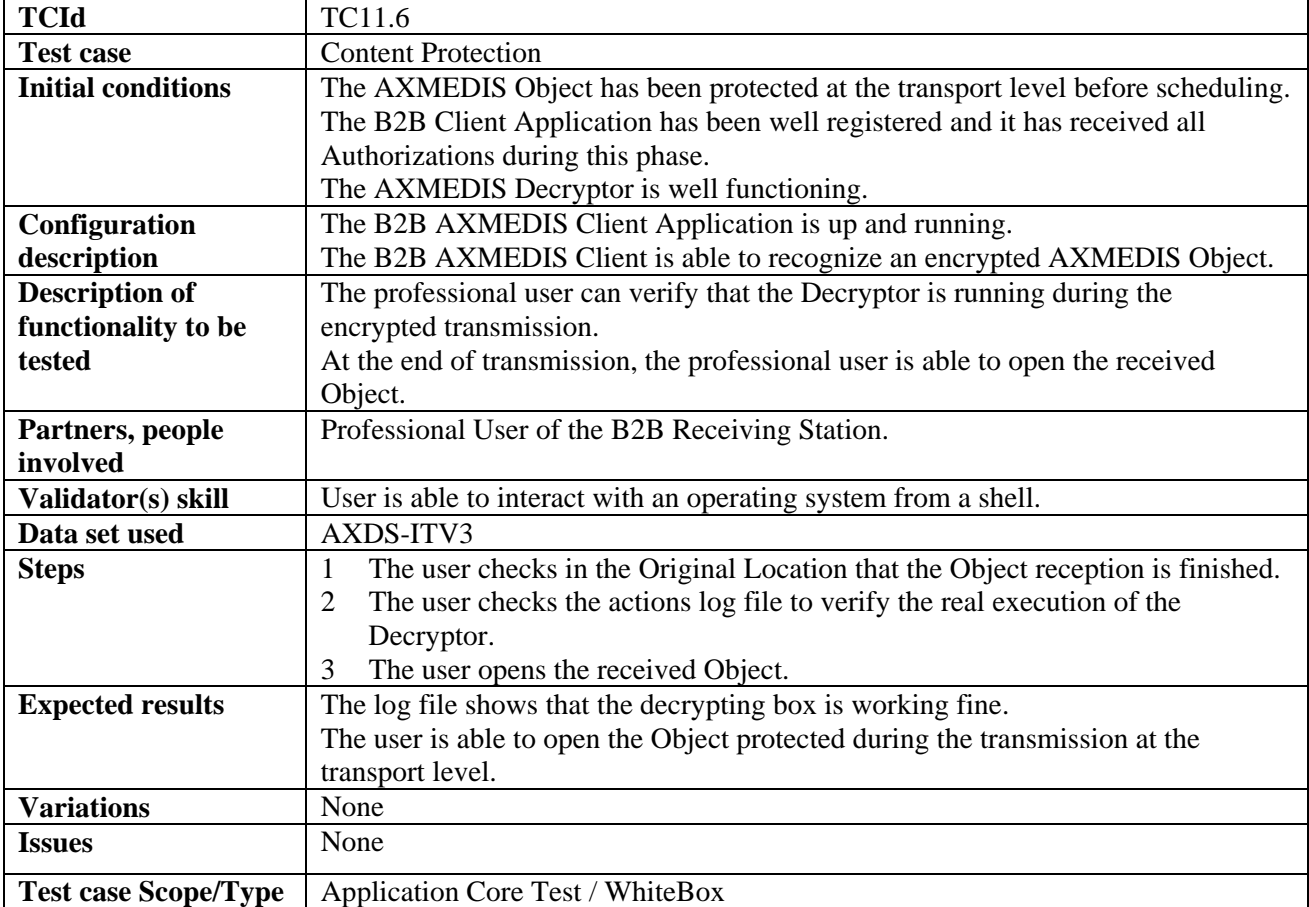

# **12 AXMEDIS Protection Tools (FUPF, EXITECH, FHGIGD, DSI)**

## **12.1 AXMEDIS Certifier and Supervisor and networks of AXCS (WP5.6.1: DSI)**

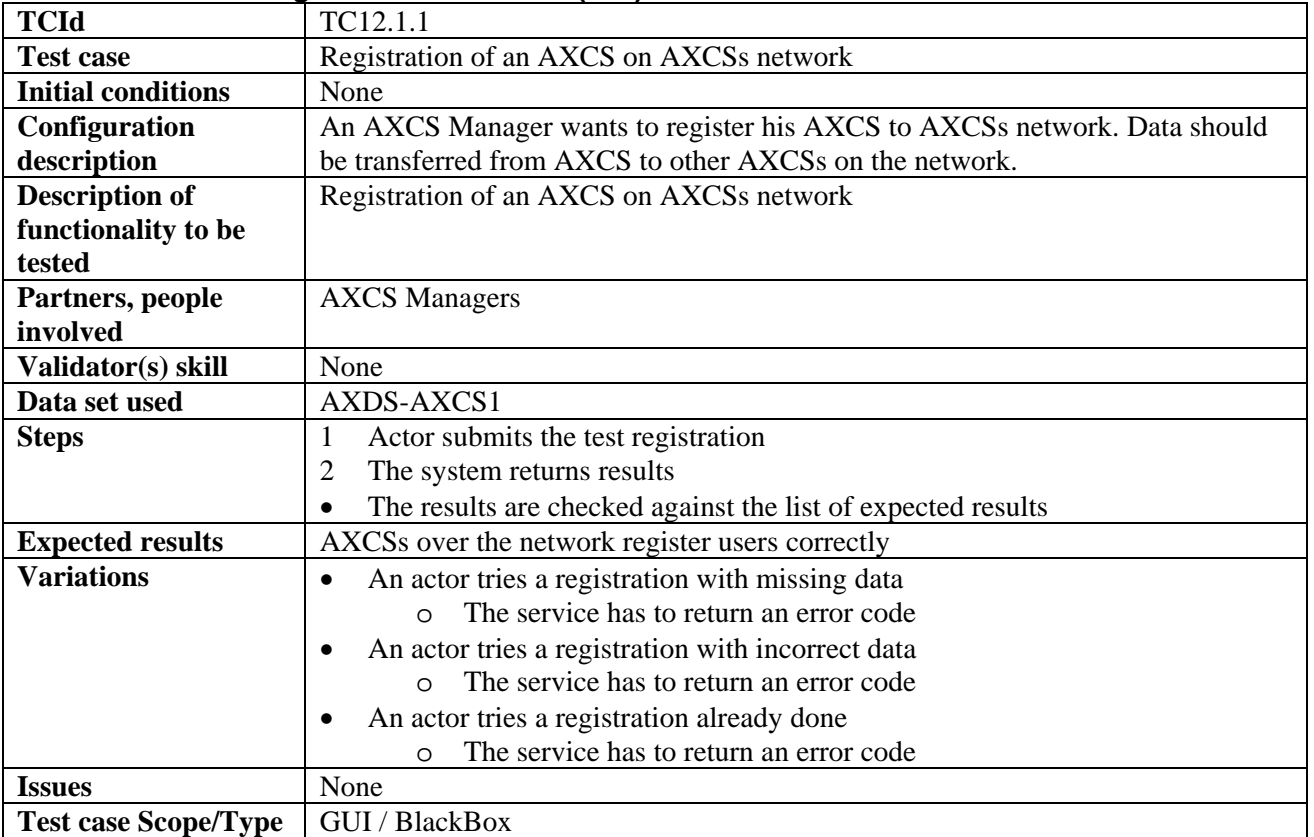

#### **12.1.1 AXMEDIS Registration of AXCSs (DSI)**

#### **12.1.2 Tool/device off-line registration (DSI)**

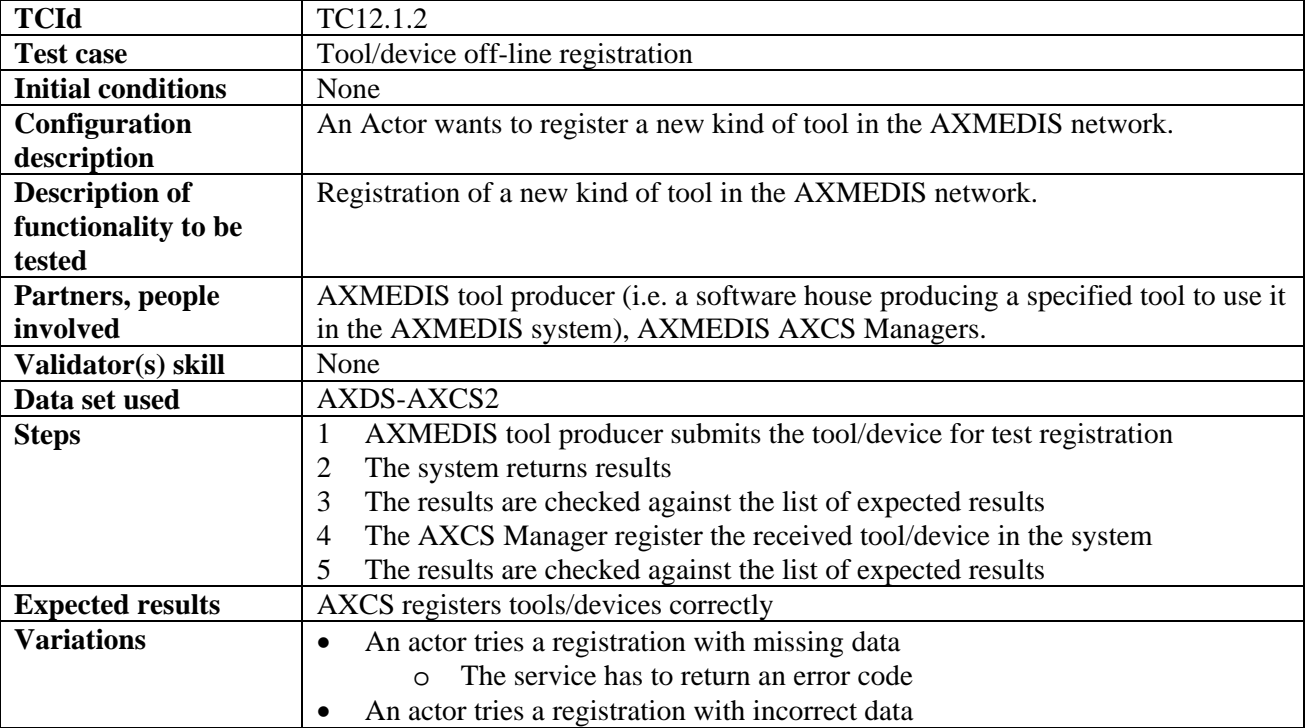

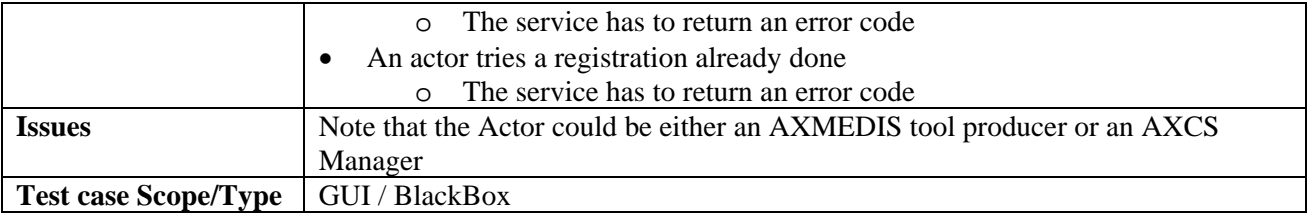

## **12.1.3 AXMEDIS Object ID Generator**

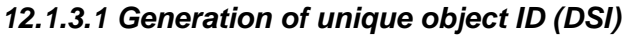

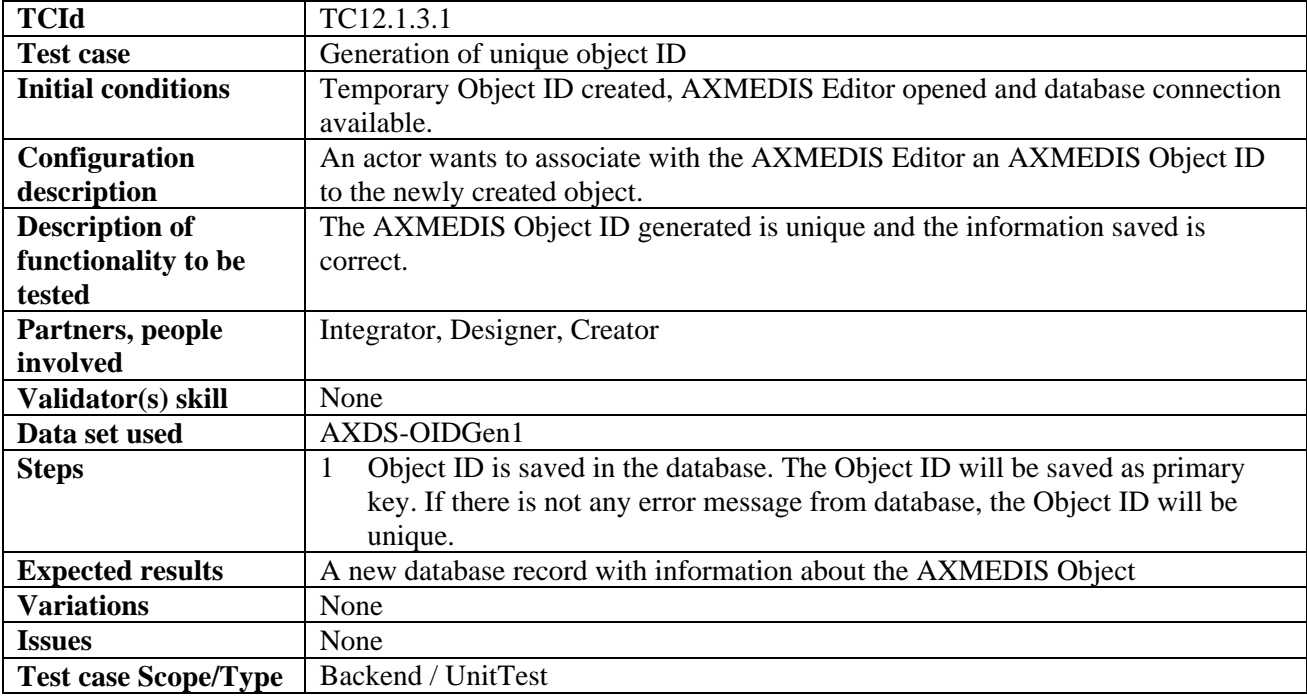

## *12.1.3.2 Registration of metadata about a new object*

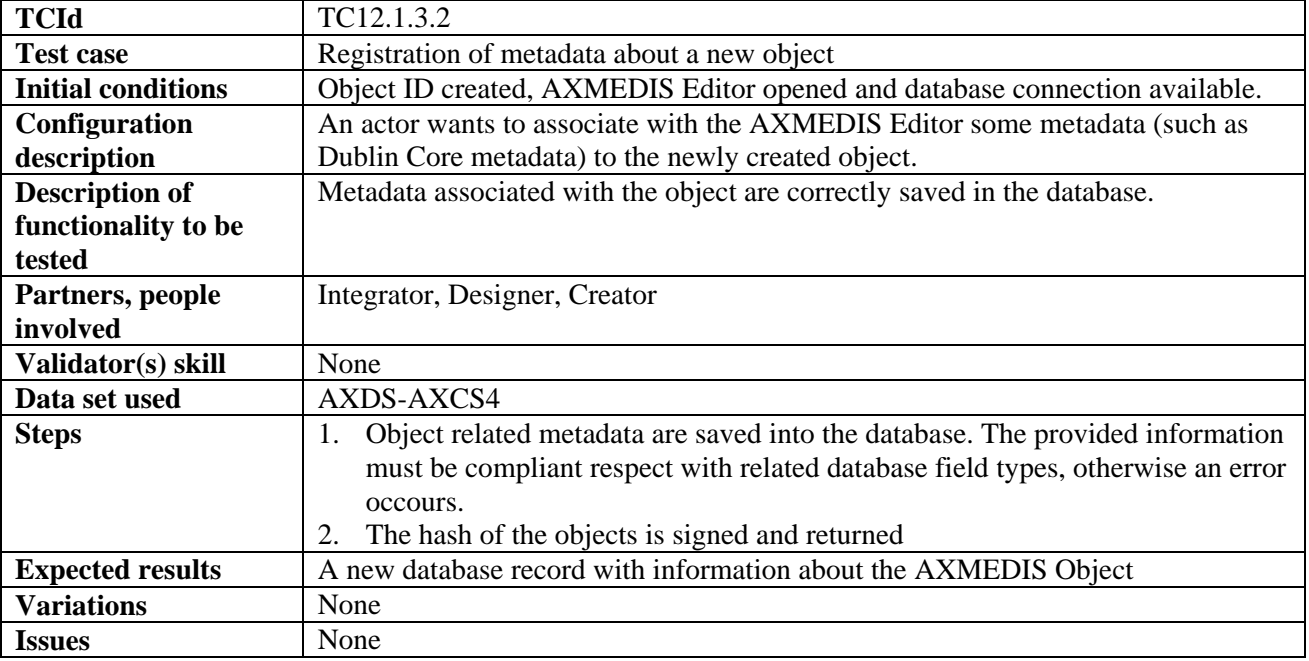

Test case Scope/Type | Backend / UnitTest

### **12.1.4 Global Object List WEB Service (DSI)**

## *12.1.4.1 Search of AXMEDIS Objects* **(DSI)**

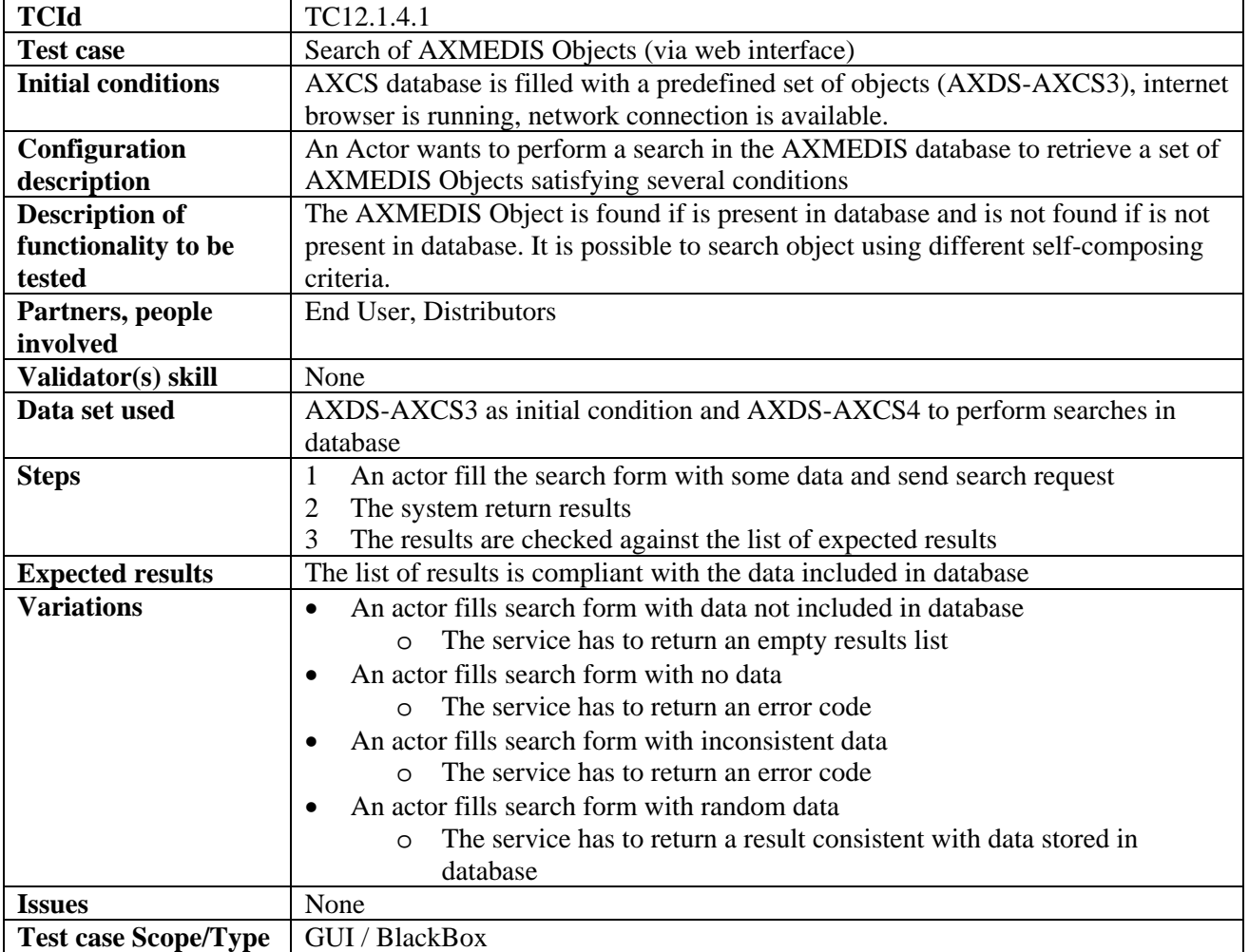

#### *12.1.4.2 Search of AXMEDIS Objects (inside an AXMEDIS tool)*

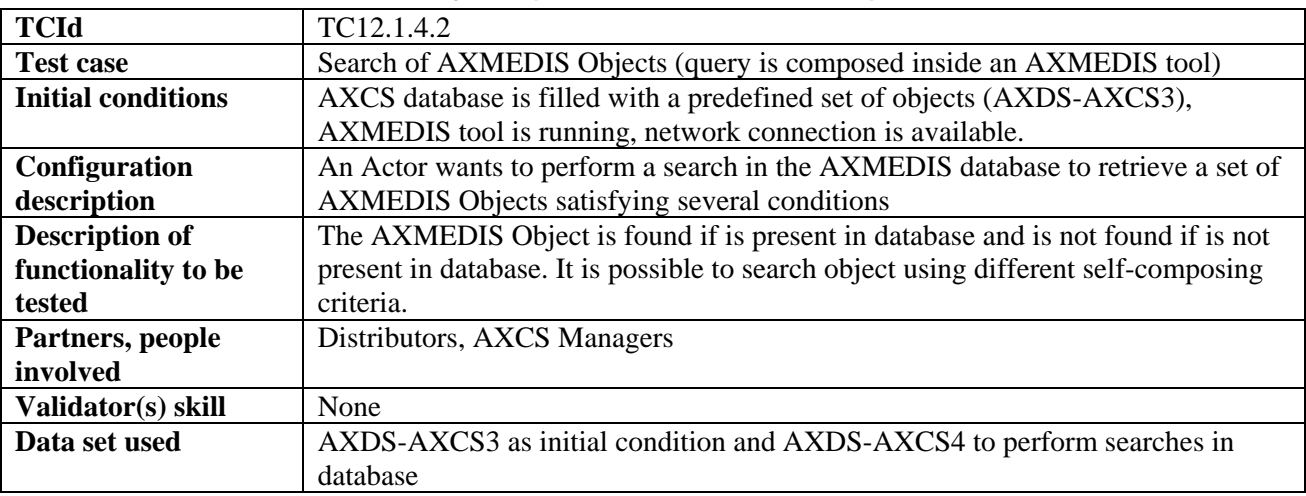

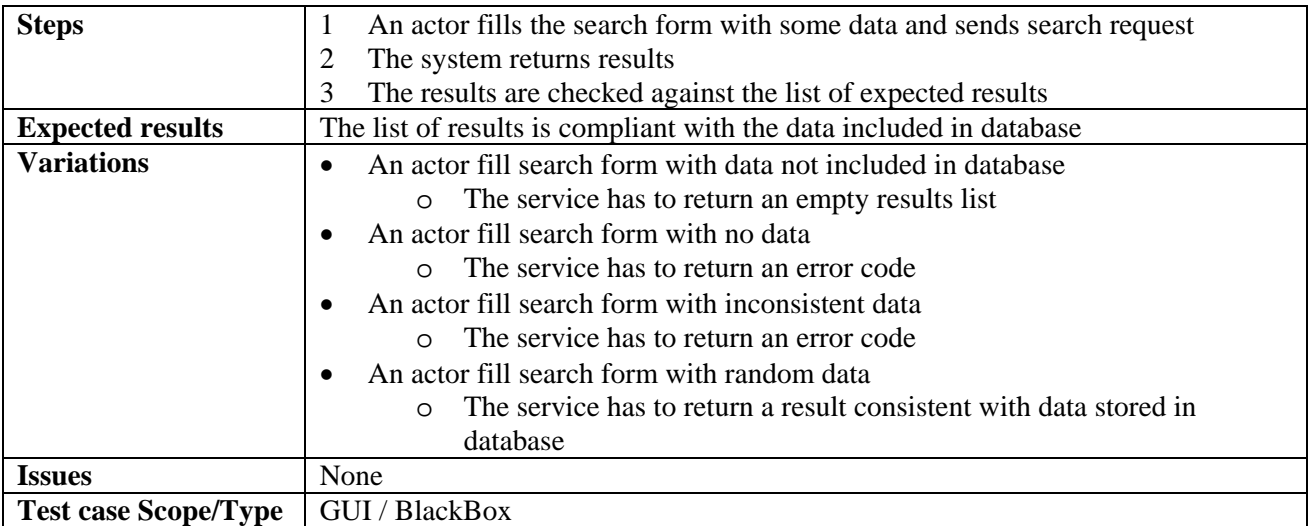

## **12.1.5 AXCS Collector**

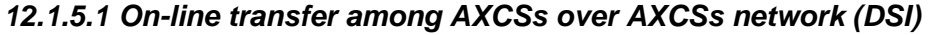

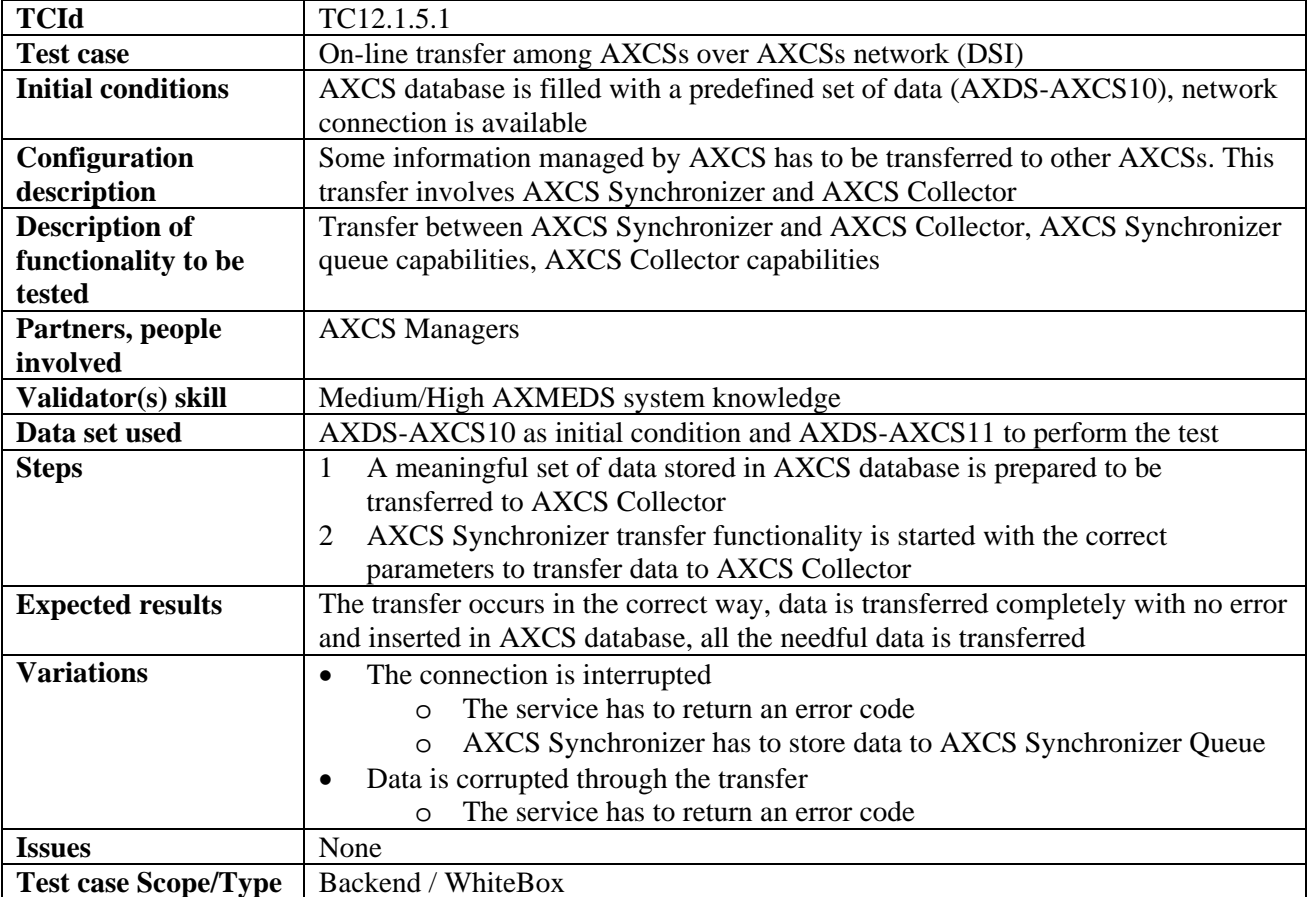

## *12.1.5.2 Off-line synchronization among AXCSs over AXCSs network (DSI)*

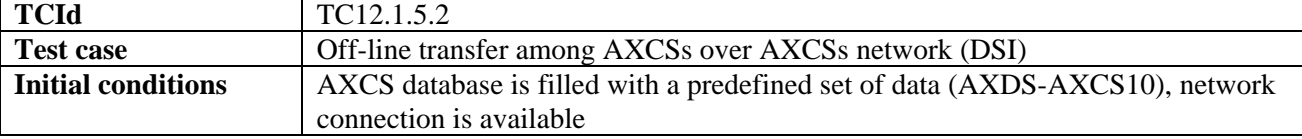

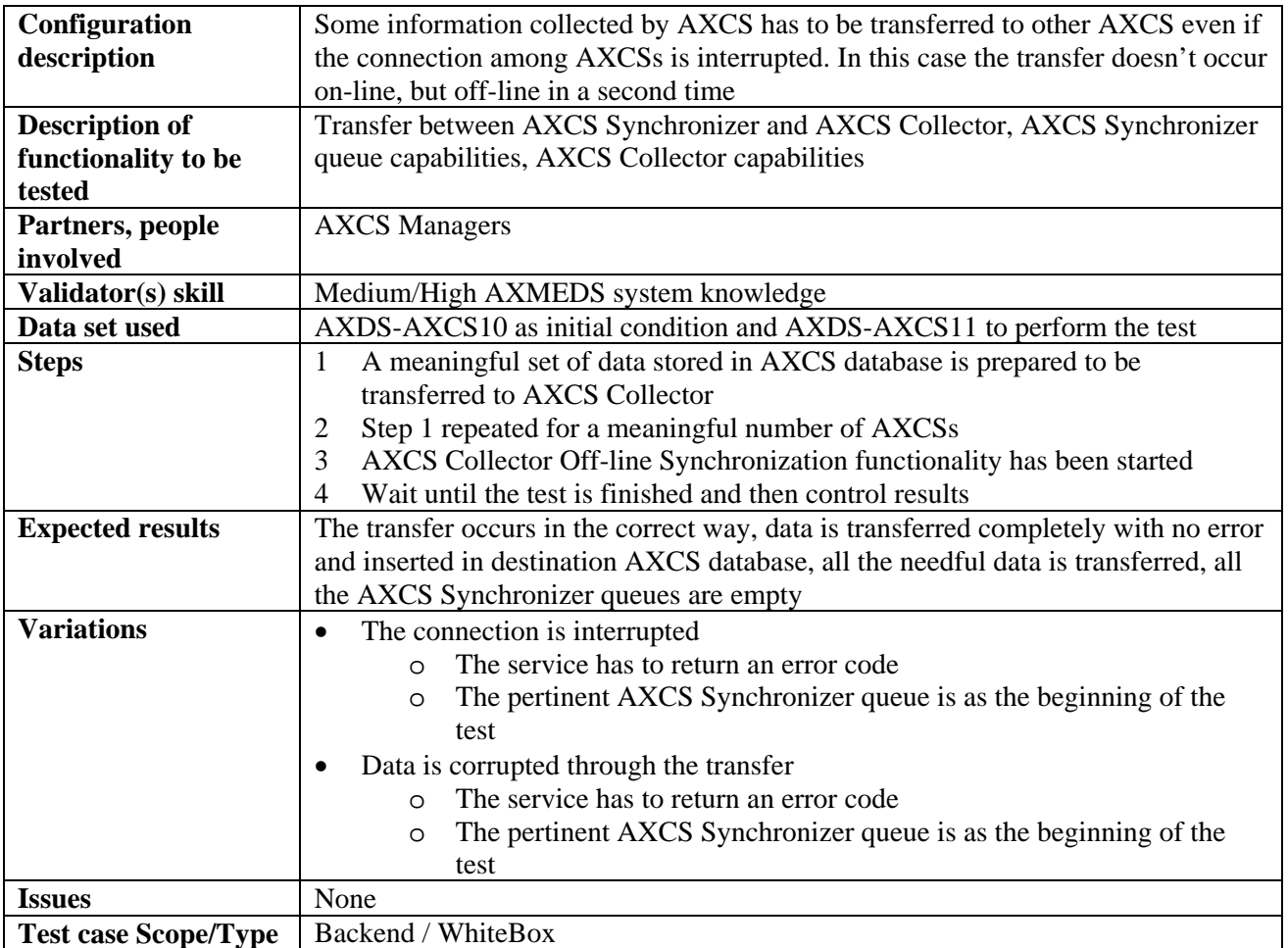

## **12.1.6 AXMEDIS Registration Service (DSI)**

#### *12.1.6.1 End User registration in a distribution channel (DSI)*

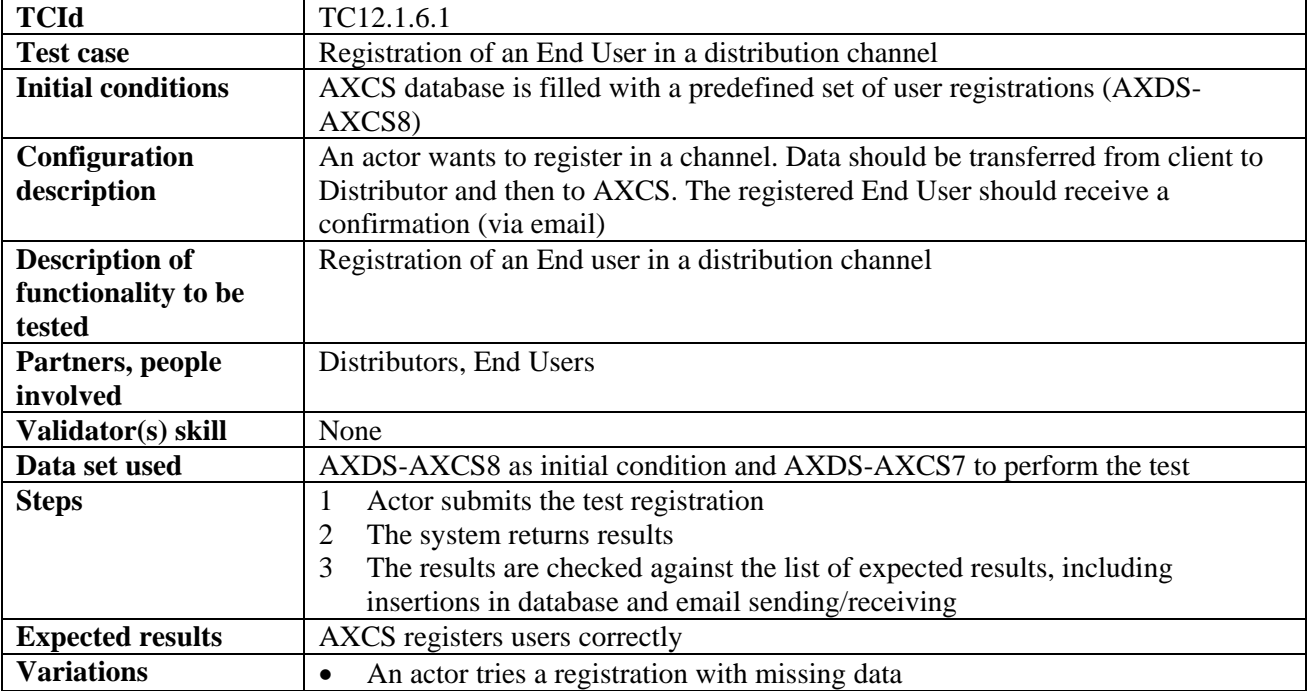

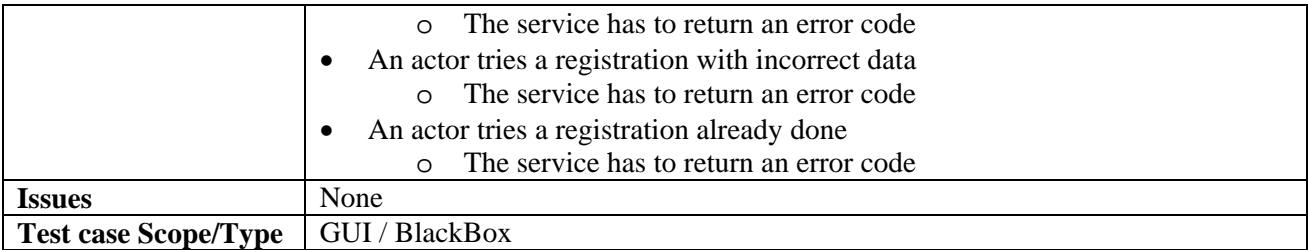

## *12.1.6.2 End User registration in a different distribution channel (DSI)*

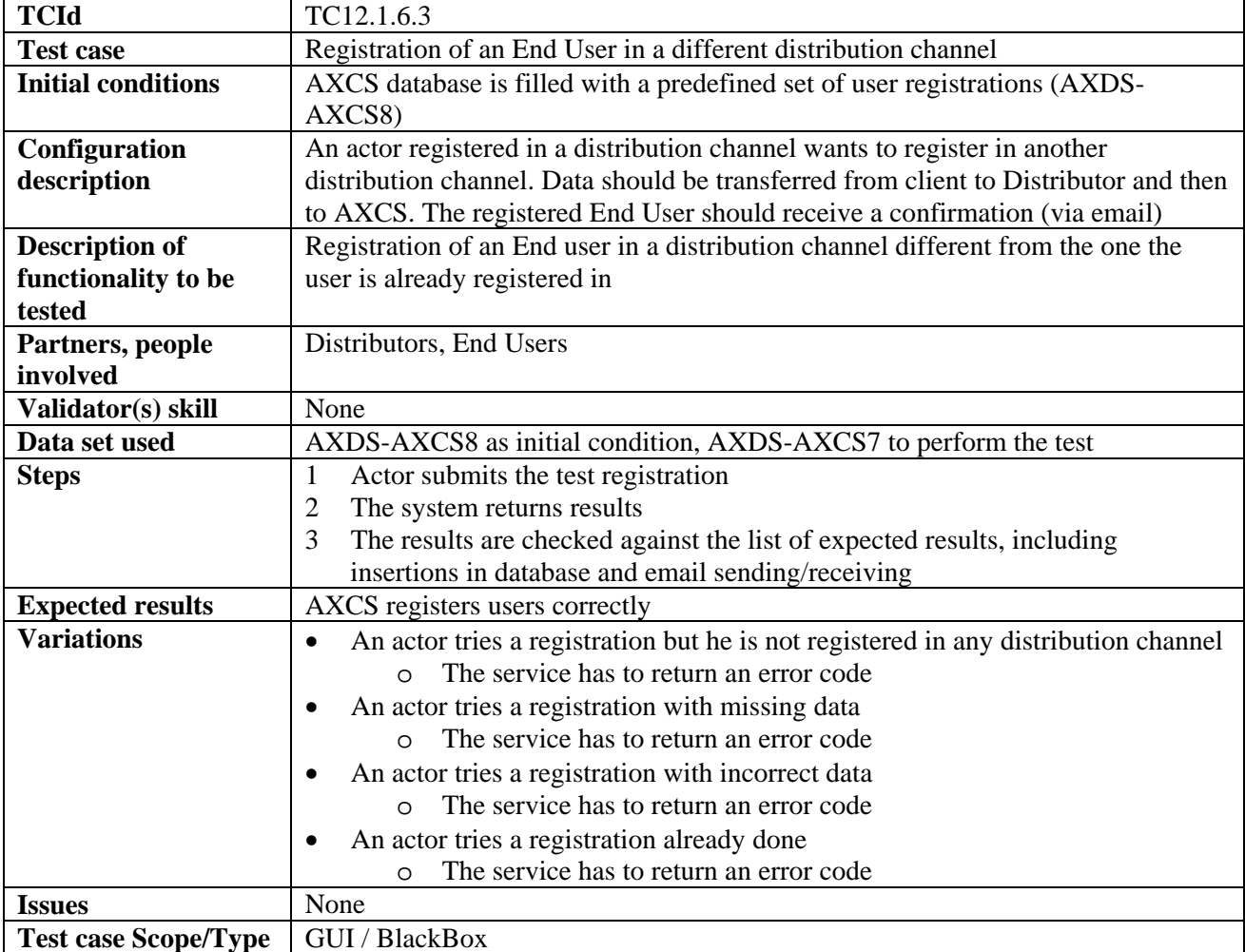

## *12.1.6.3 Registration of a new structured group of people (DSI)*

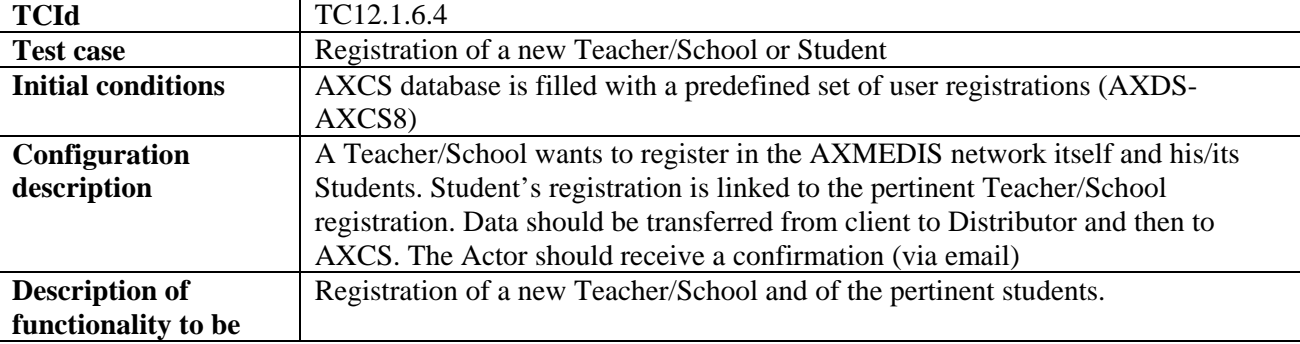

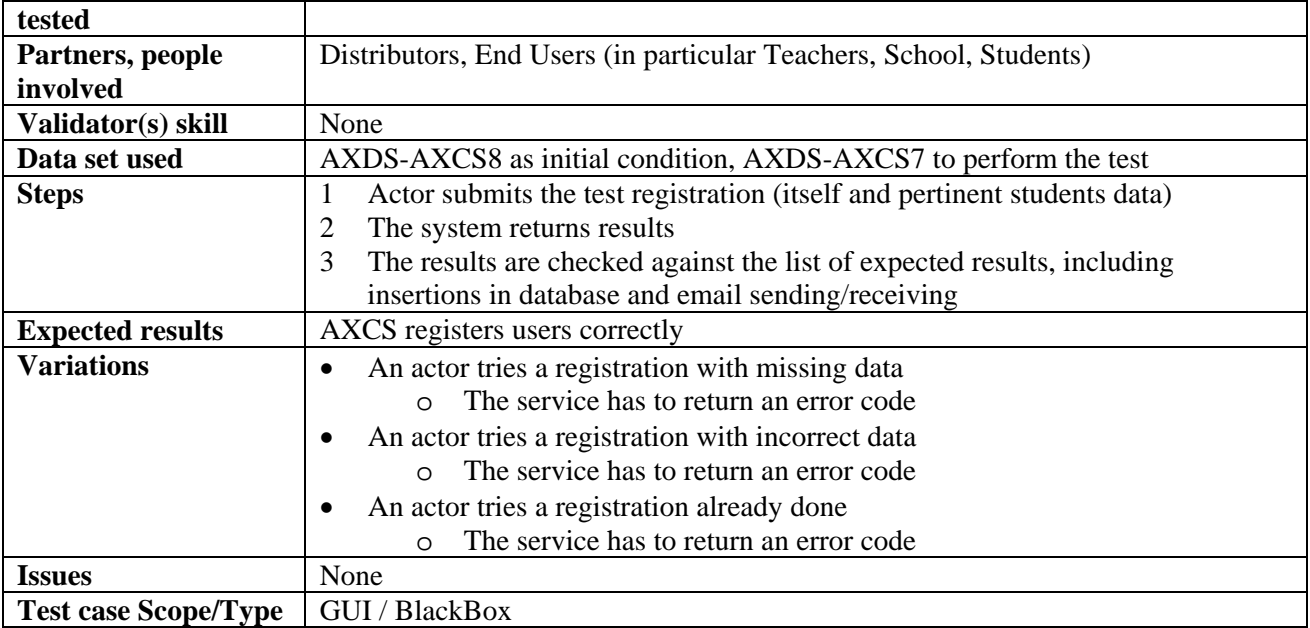

## *12.1.6.4 Registration of an old User of the Channel on AXMEDIS (DSI)*

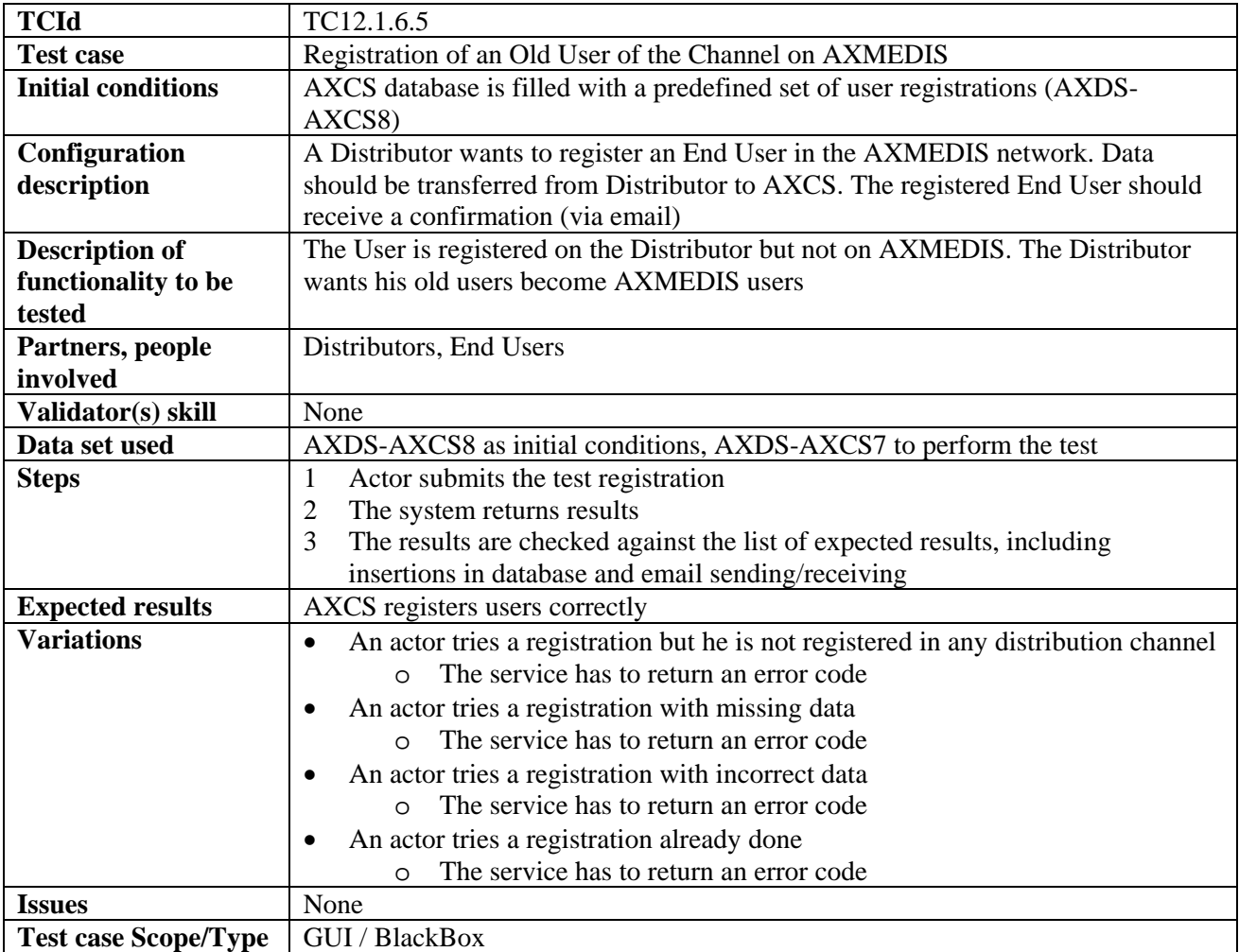

## *12.1.6.5 User password modification*

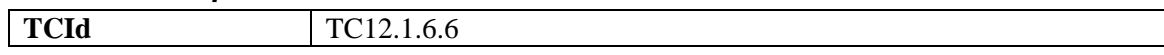

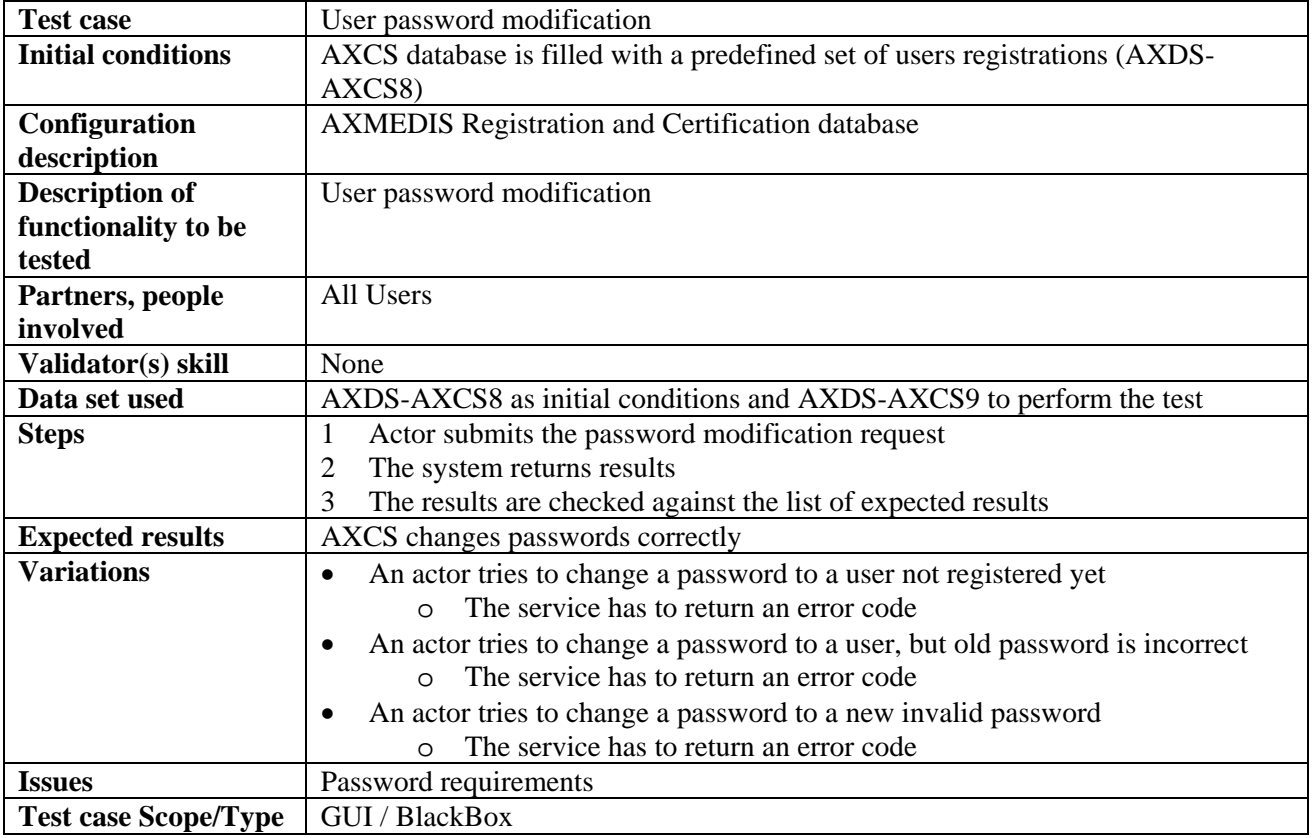

### **12.1.7 AXMEDIS Certification and Verification (FUPF)**

## *12.1.7.1 Certification of AXMEDIS Tool by a User on a device*

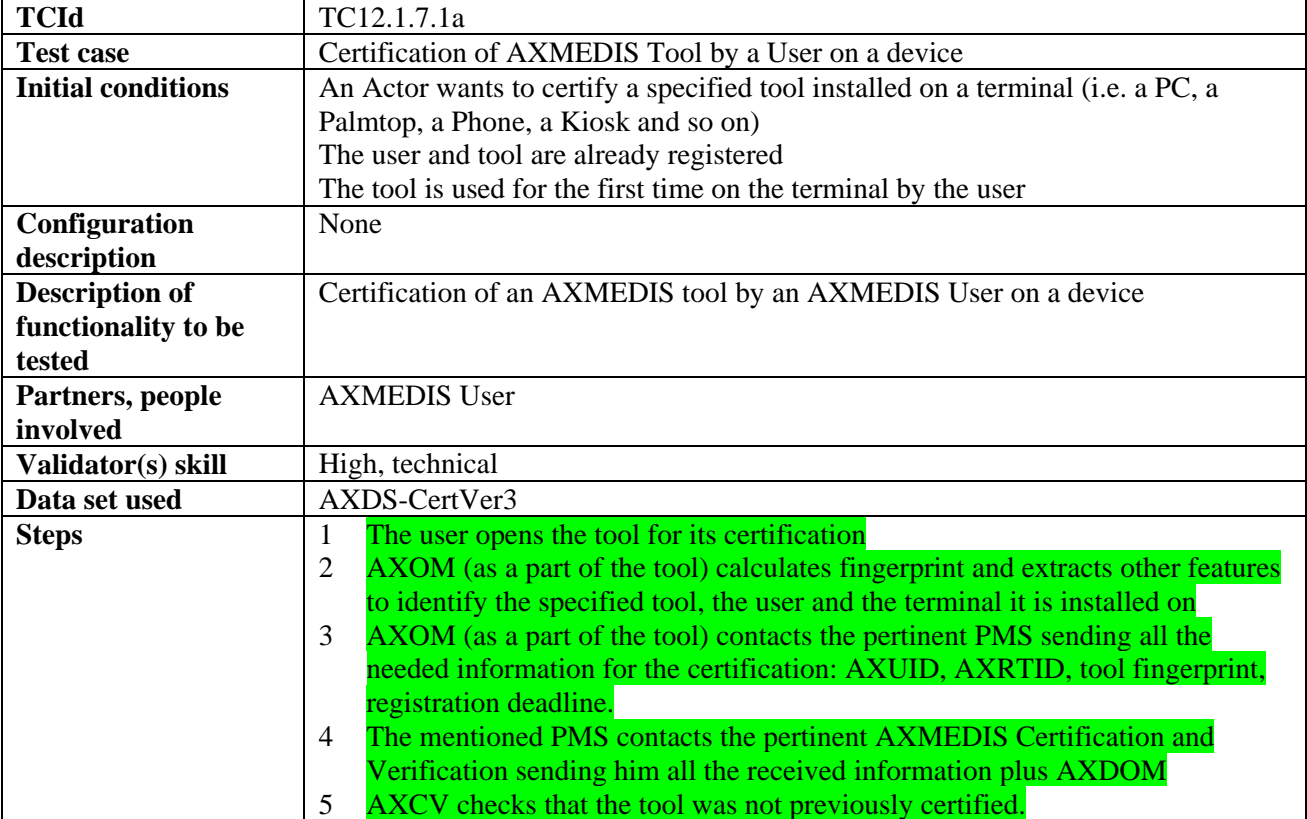

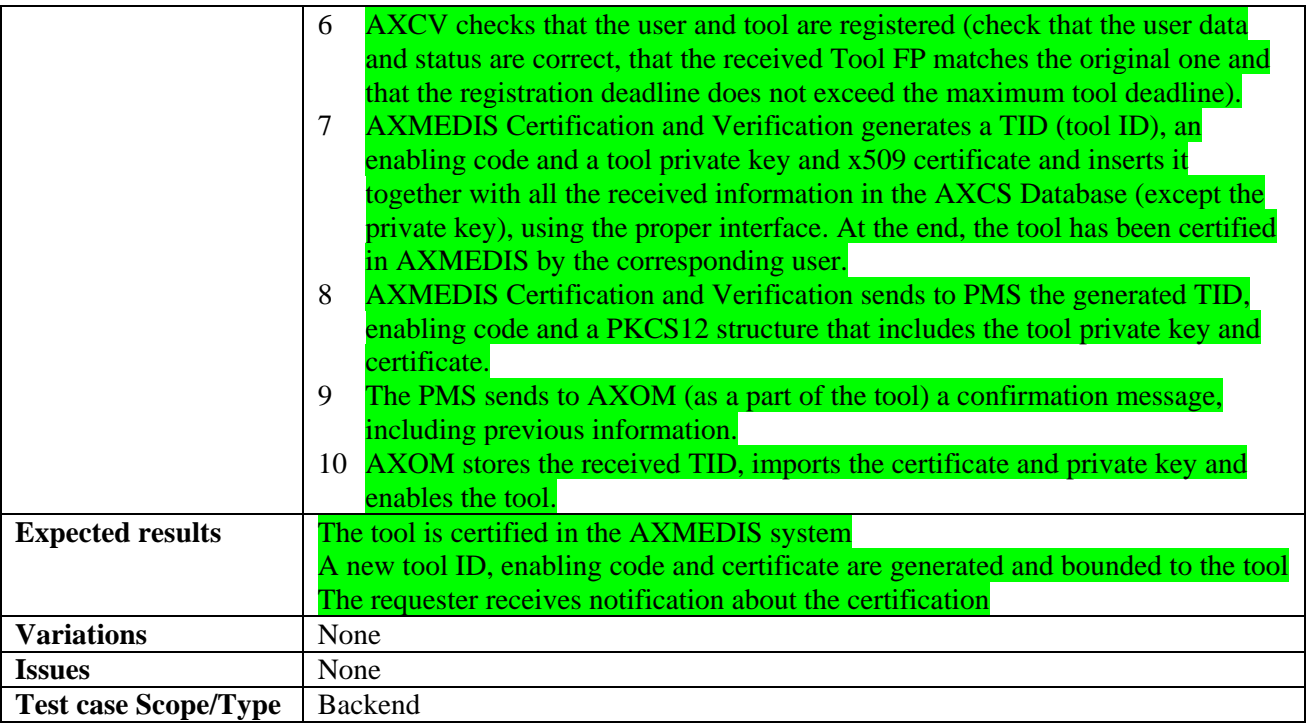

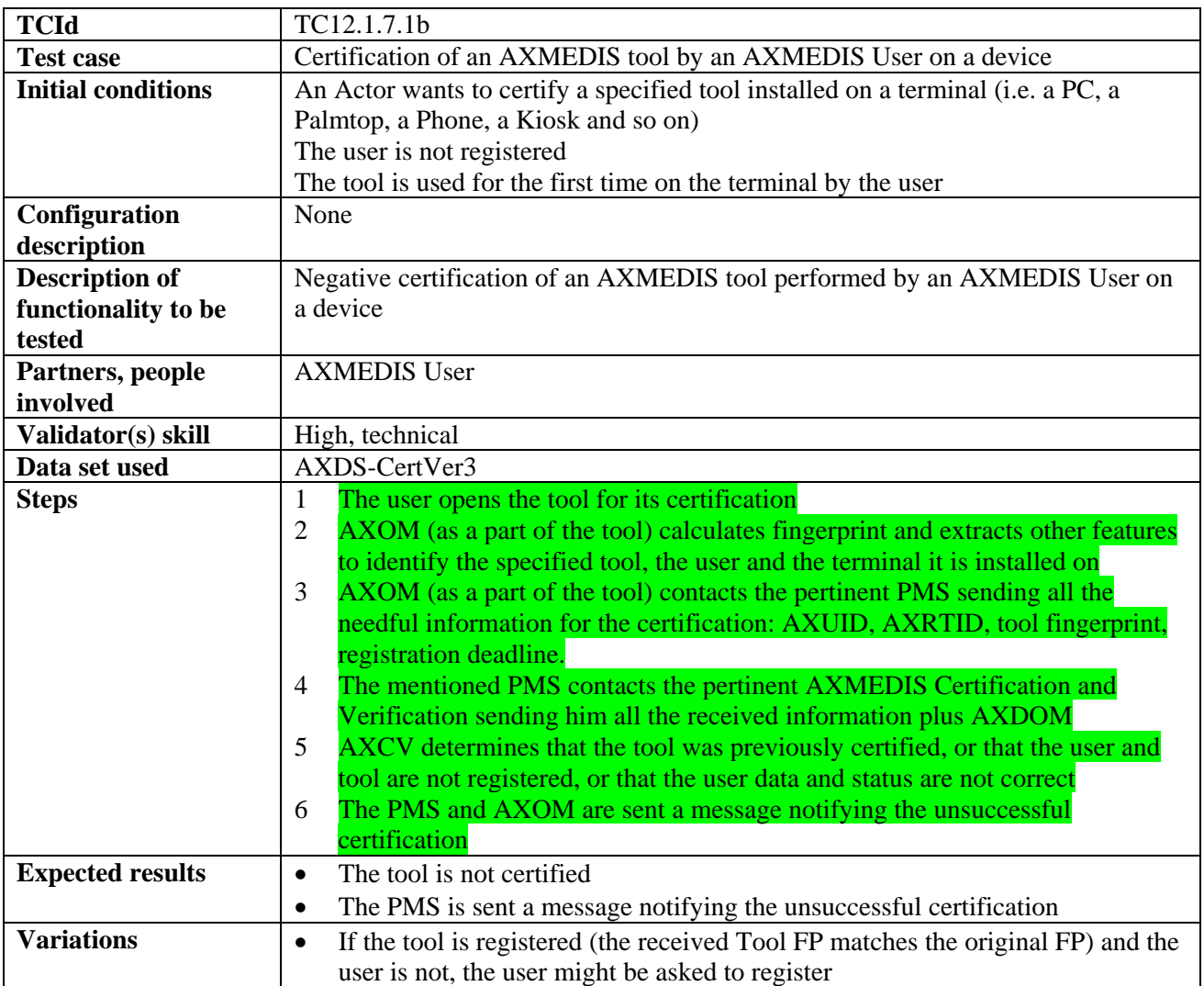

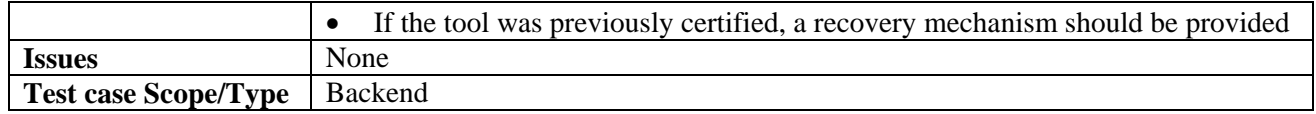

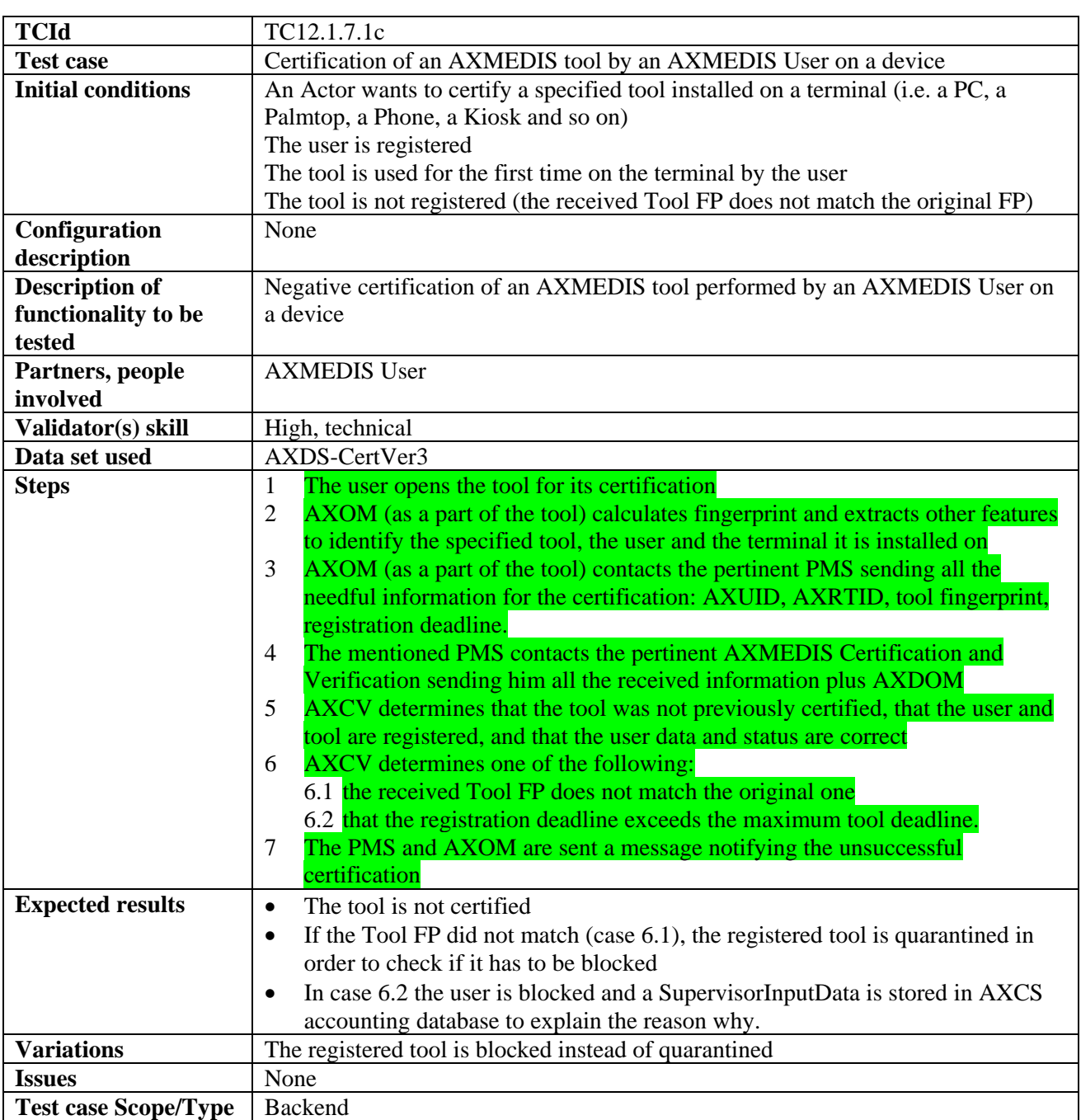

#### *12.1.7.2 Verification of AXMEDIS users using AXMEDIS tools on a Device before content consumption*

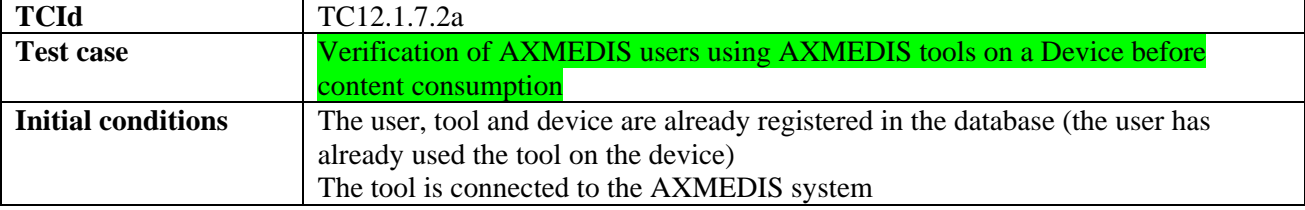

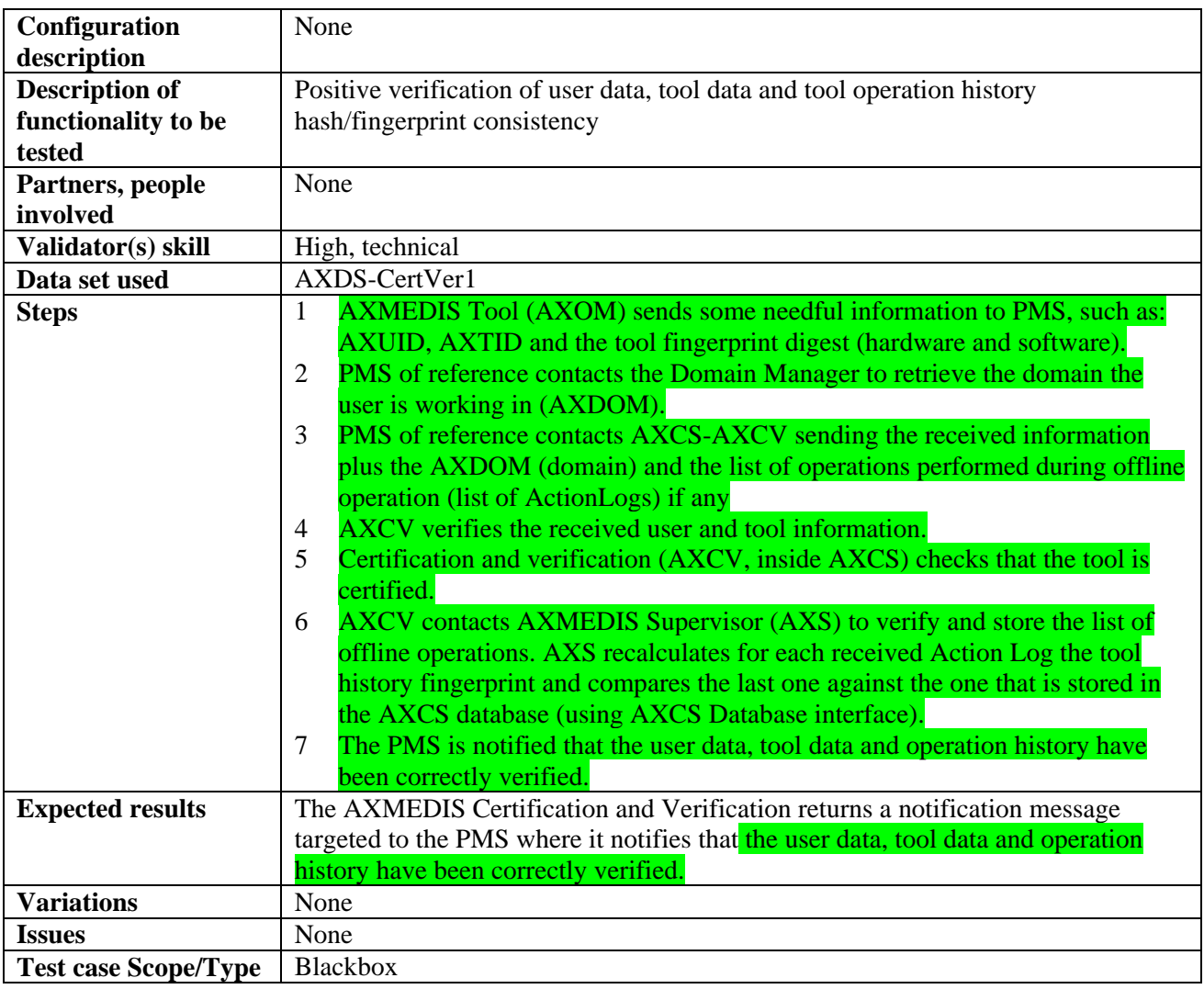

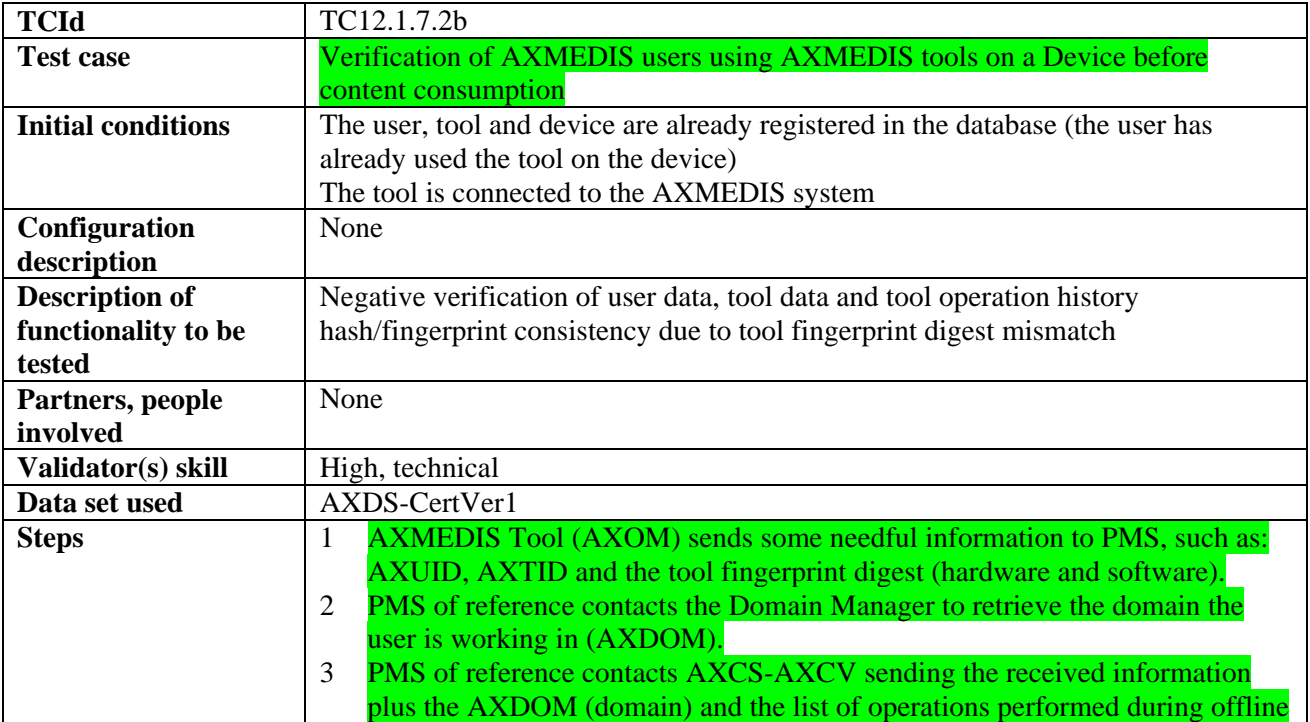

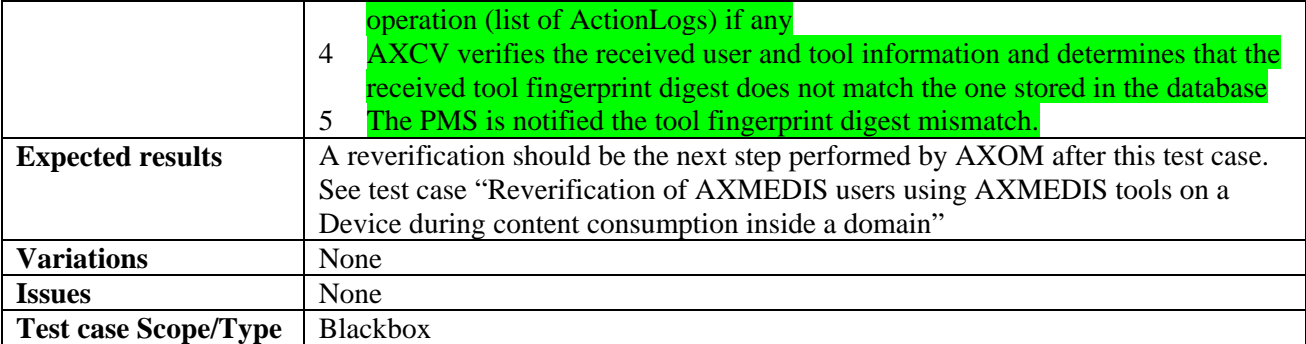

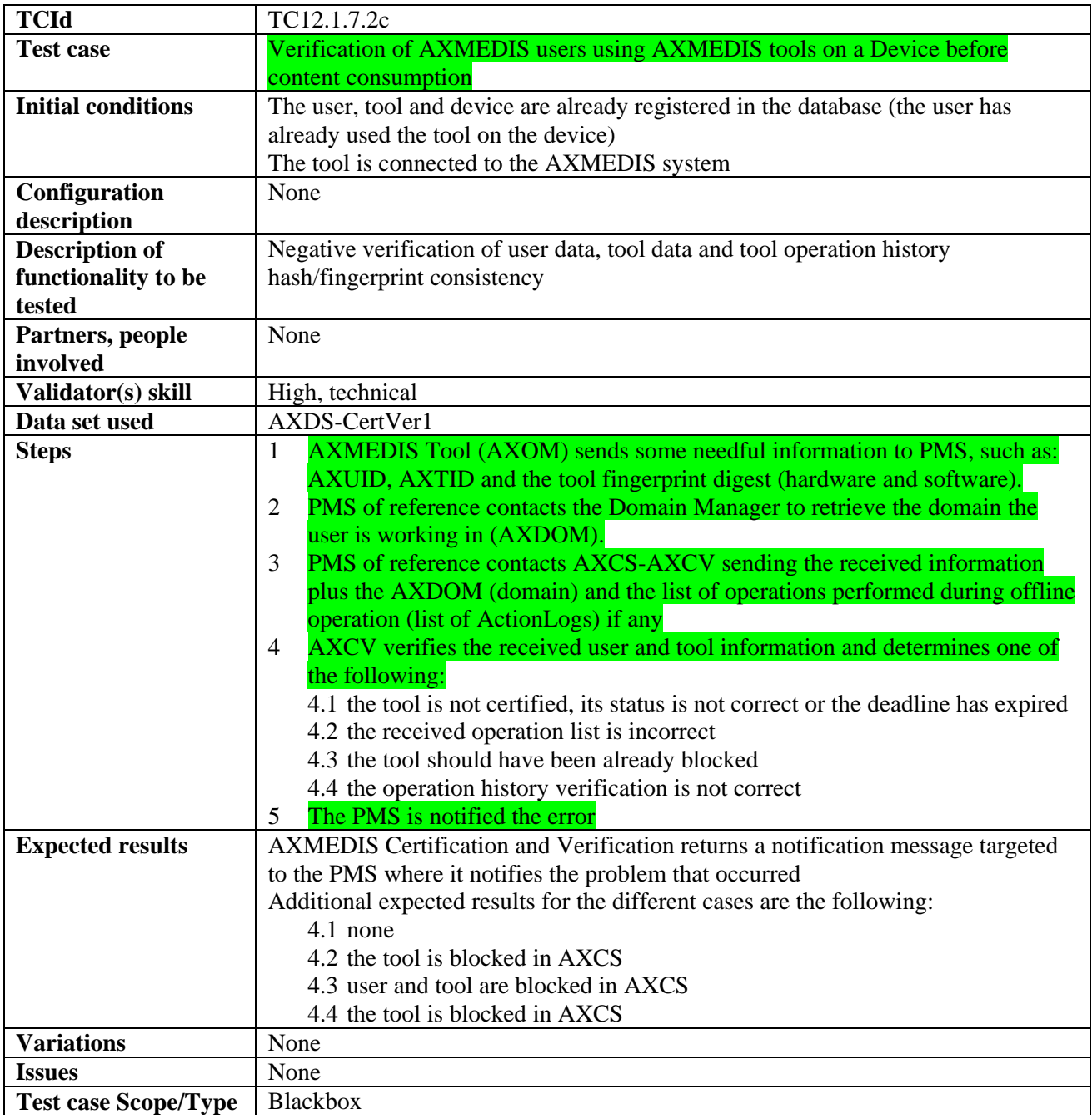

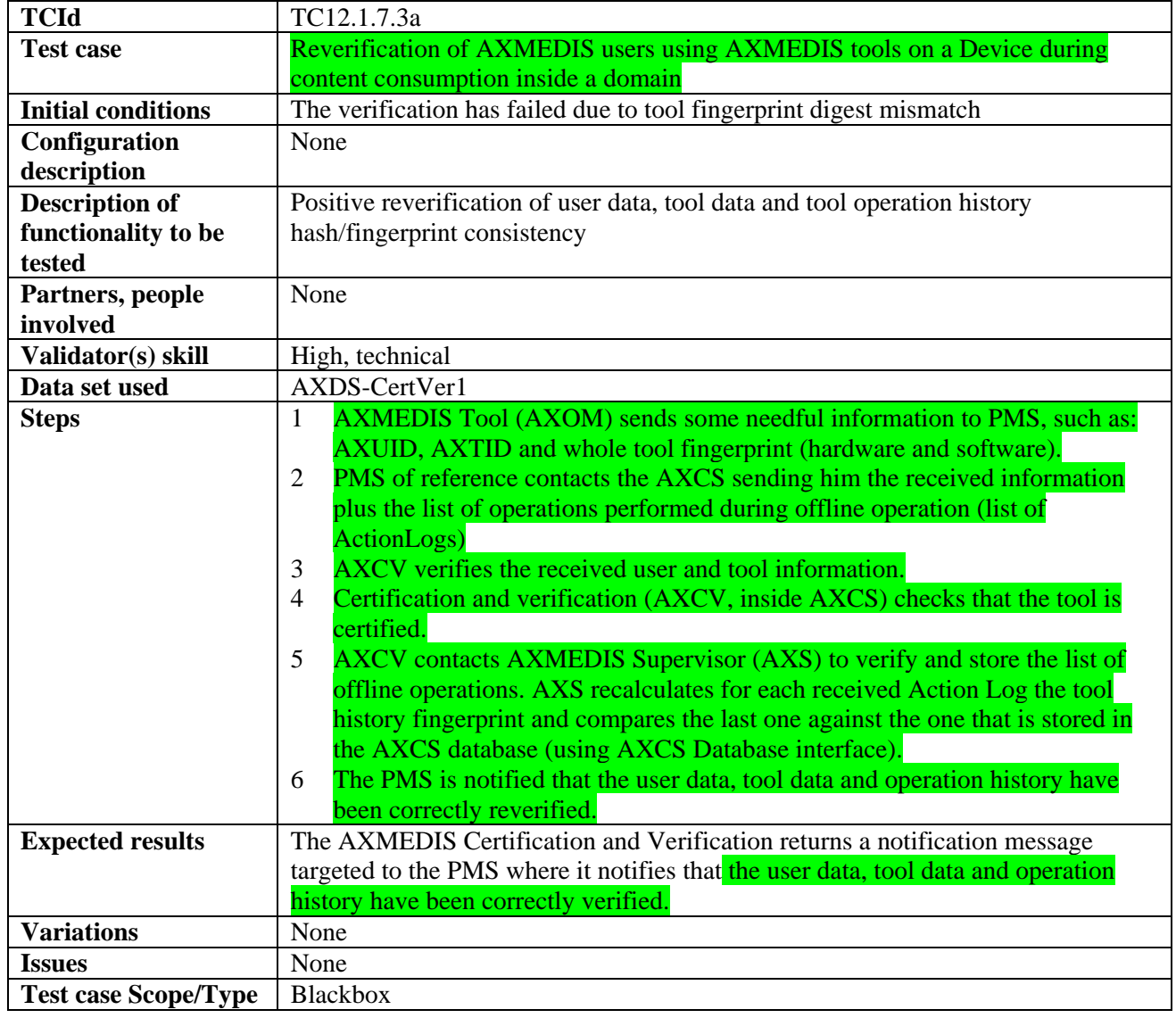

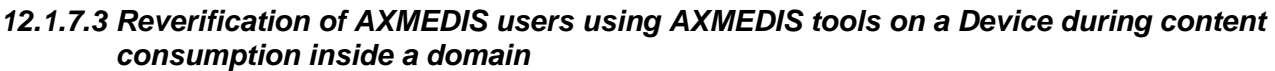

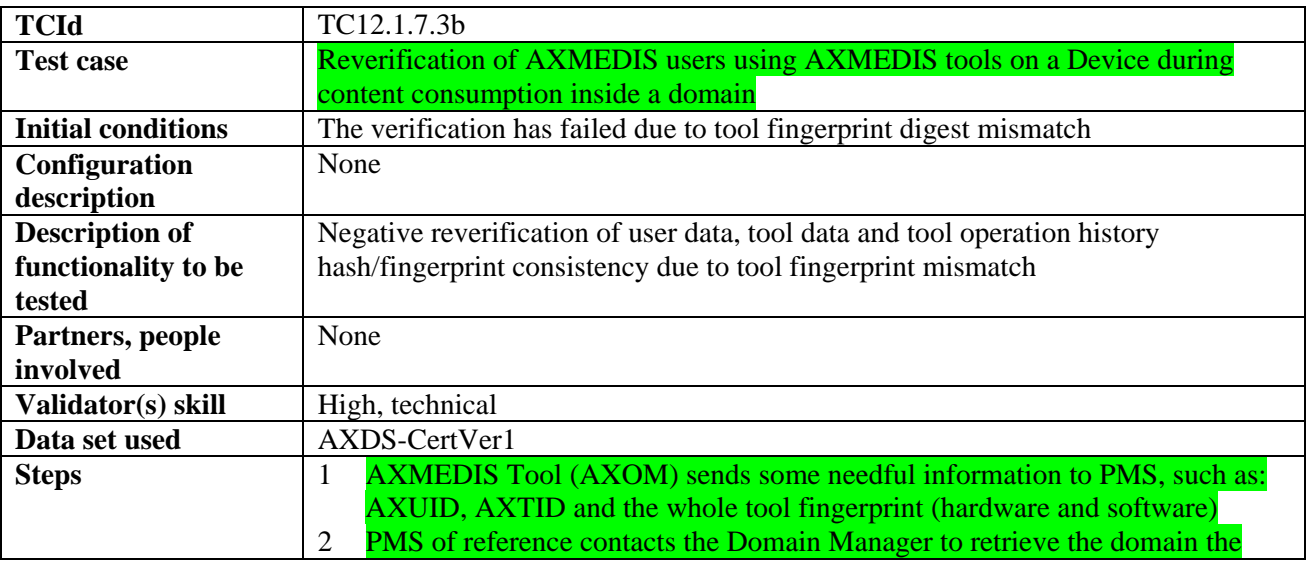
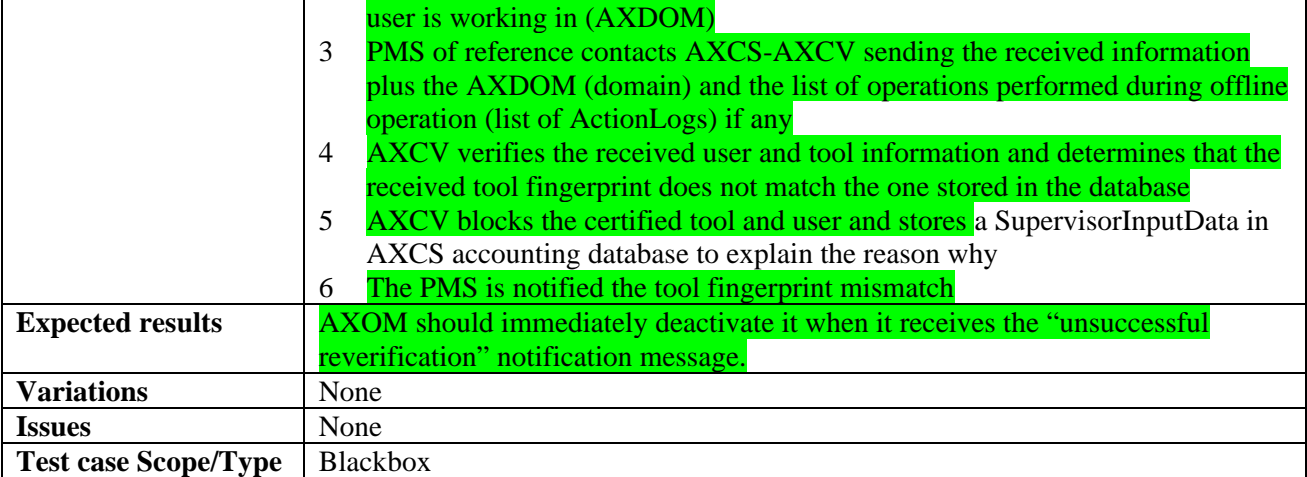

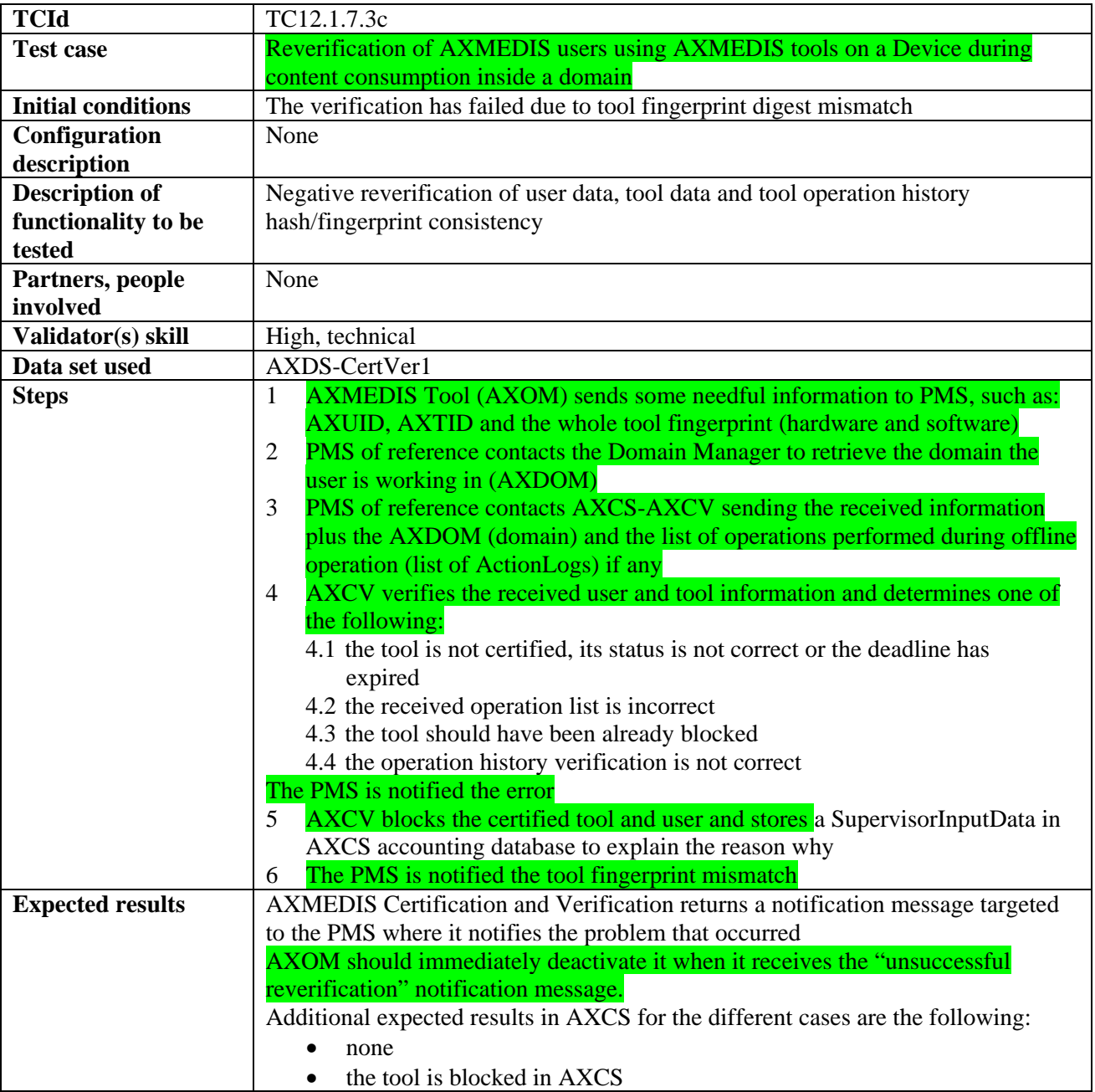

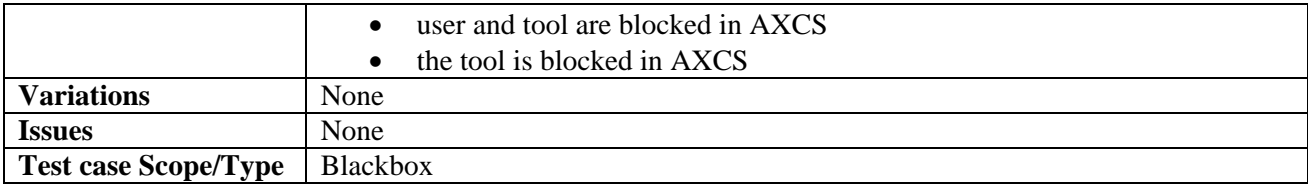

## *12.1.7.4 Storage of PMS Action Log in AXCS Accounting Database*

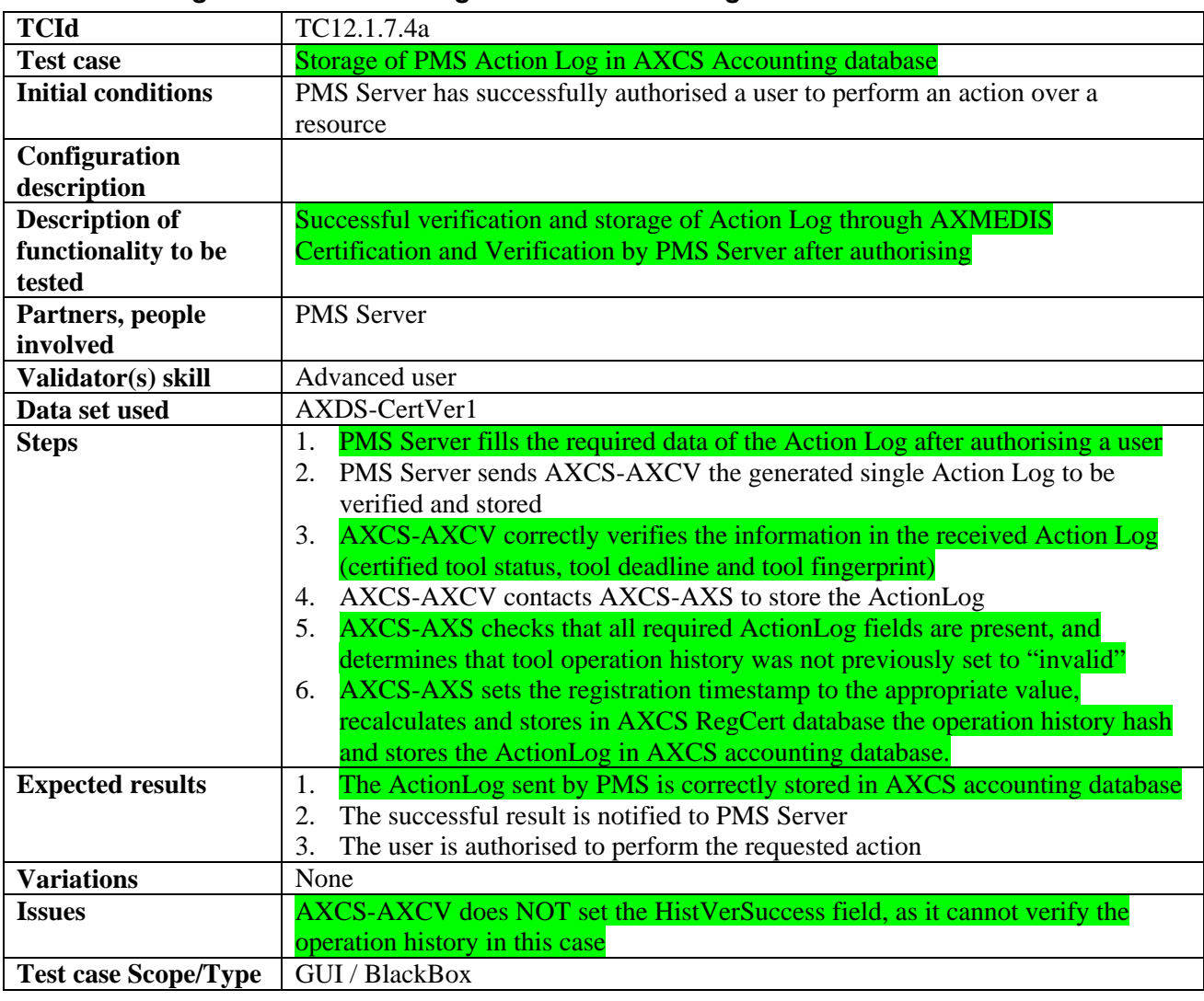

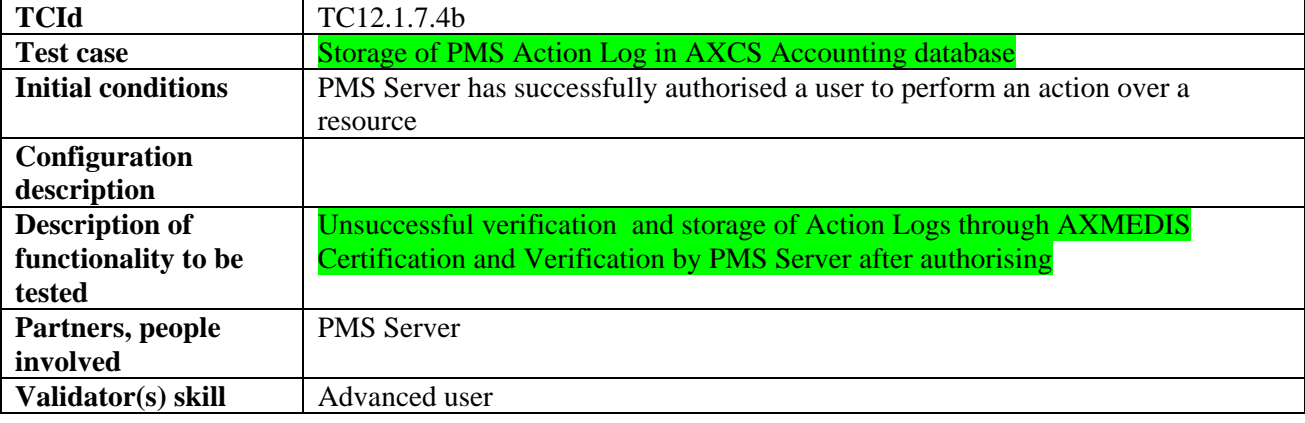

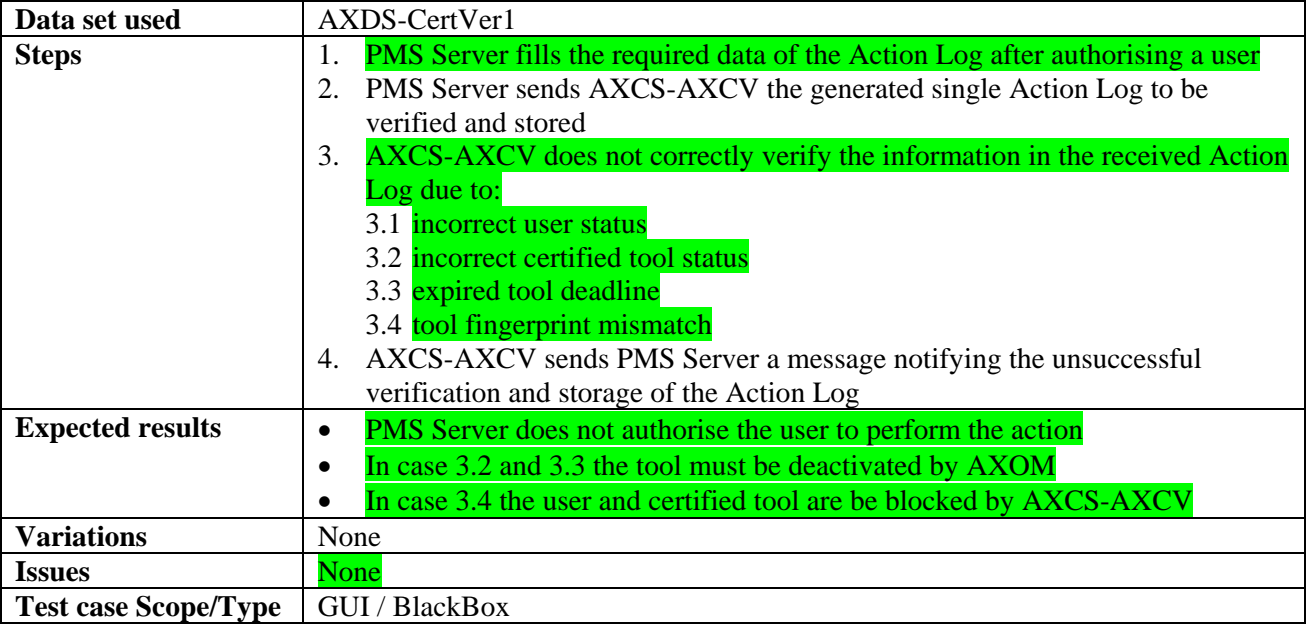

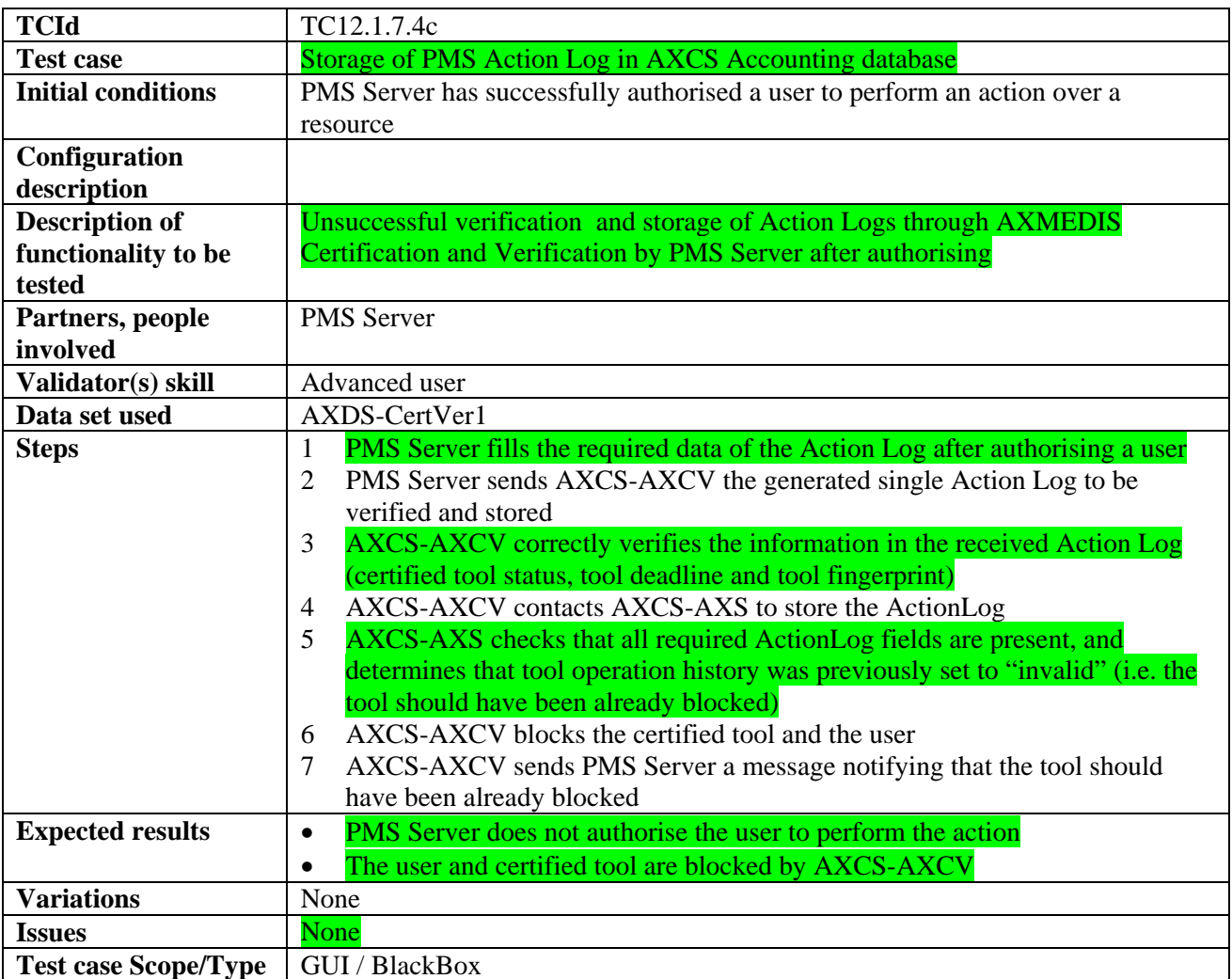

#### **12.1.8 Manual blocking**

| <b>TCId</b>                 | TC12.1.8.1                                                                                                    |
|-----------------------------|----------------------------------------------------------------------------------------------------|
| <b>Test case</b>            | User blocking/unblocking                                                                                                    |
| <b>Initial conditions</b>   | AXCS database is filled with a predefined set of user registrations                                                                                                    |
| Configuration               | AXMEDIS Registration and Certification database, AXMEDIS Accounting                                                                                                    |
| description                 | database as needed                                                                                                    |
| <b>Description of</b>       | Manual blocking/unblocking of a user                                                                                                    |
| functionality to be         |                                                                                                    |
| tested                      |                                                                                                    |
| Partners, people            | Publishers, Distributors, Final Users, AXCS manager                                                                                                    |
| involved                    |                                                                                                    |
| Validator(s) skill          | High, Technical                                                                                                    |
| Data set used               | AXDS-Supervisor1                                                                                                    |
| <b>Steps</b>                | The block/unblock requester sends a block/unblock request to an authority<br>1<br>entitled to decide for (un)blocking<br>The authority checks and validates the received request<br>2<br>3<br>If the check is passed, the authority sends the request to the proper AXCS<br>administrator<br>The AXCS administrator blocks/unblocks the user using the AXCS<br>4<br><b>Management Console</b><br>The AXCS administrator sends to the requester the confirmation of the<br>5<br>(un)blocking of the user |
| <b>Expected results</b>     | The user is marked as (un)blocked in the AXCS Registration and Certification<br>$\bullet$<br>Database (its own status results changed)<br>The requester receives notification about the (un)blocking<br>$\bullet$                                                                                                    |
| <b>Variations</b>           | An actor tries to block a user not registered yet<br>$\bullet$<br>The service has to return an error code<br>$\Omega$                                                                                                    |
|                             | An actor tries to block a user already blocked<br>$\bullet$                                                                                                    |
|                             | The service has to return an error code<br>O                                                                                                    |
| <b>Issues</b>               | None                                                                                                    |
| <b>Test case Scope/Type</b> | Backend / BlackBox                                                                                                    |

*12.1.8.1 Manual user blocking / unblocking (DSI)* 

#### *12.1.8.2 Certified Tool blocking/ unblocking*

*The "registration" term refers to Tool Off-line Registration scenario. A registered tool is a software product. An instance of a Registered Tool running on a terminal becomes a Certified Tool.* 

Blocking a tool can have different "rules":

- Blocking a specific certified tool belonging to one user (e.g. due to manipulations).
- Blocking a specific version of the tool (named registered tool) in a mandatory manner (e.g. that specific version has a security hole and an exploit has been released over the internet). It is a way to force downloading a new version to preserve system integrity.

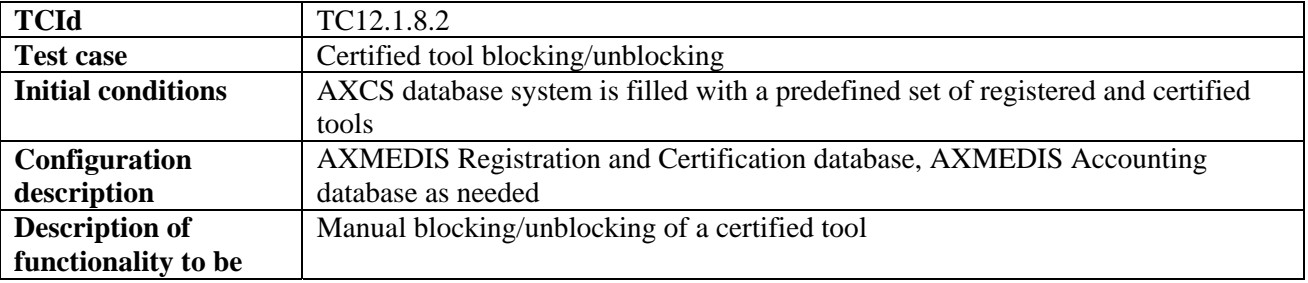

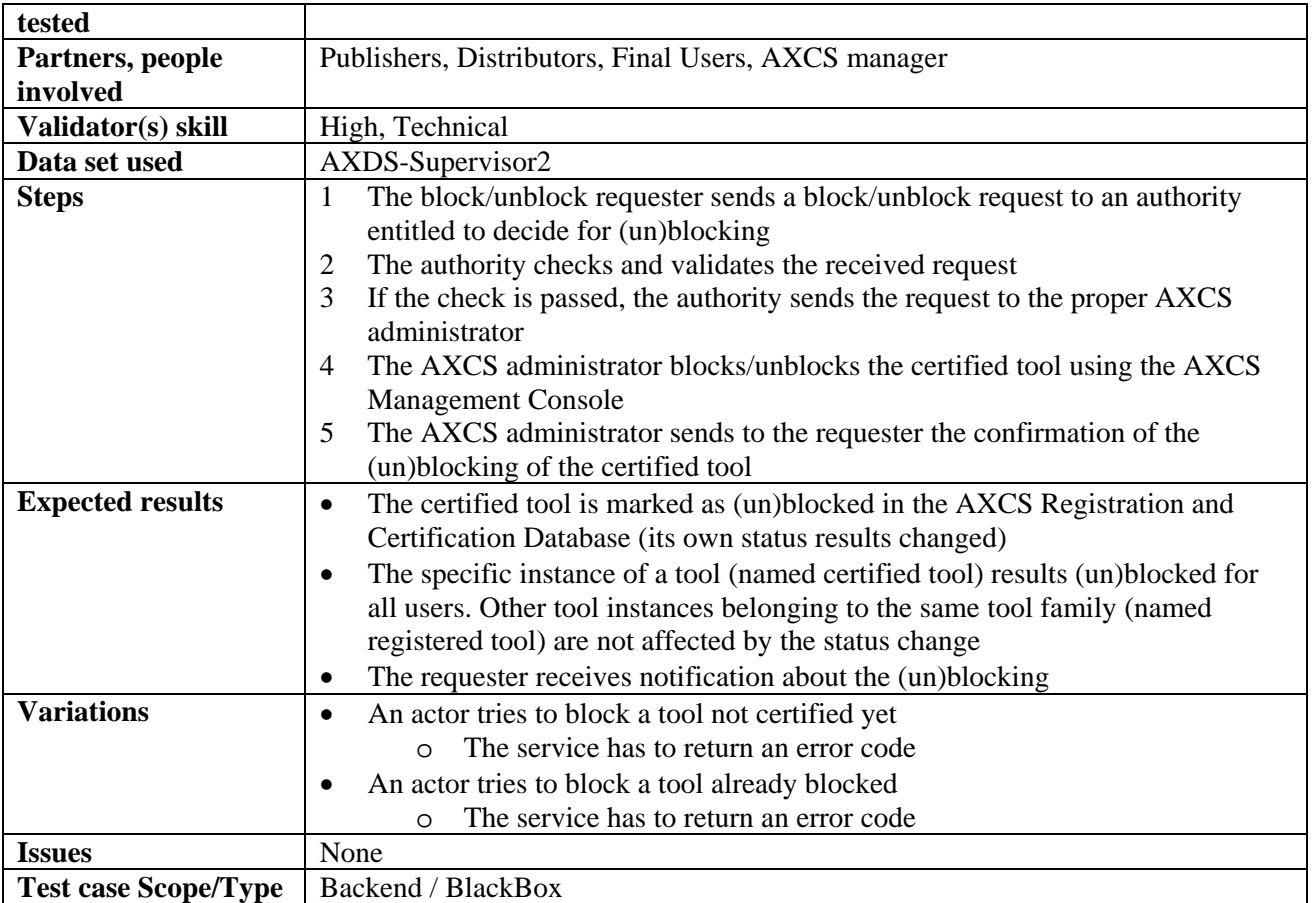

# *12.1.8.3 Registered Tool blocking/ unblocking*

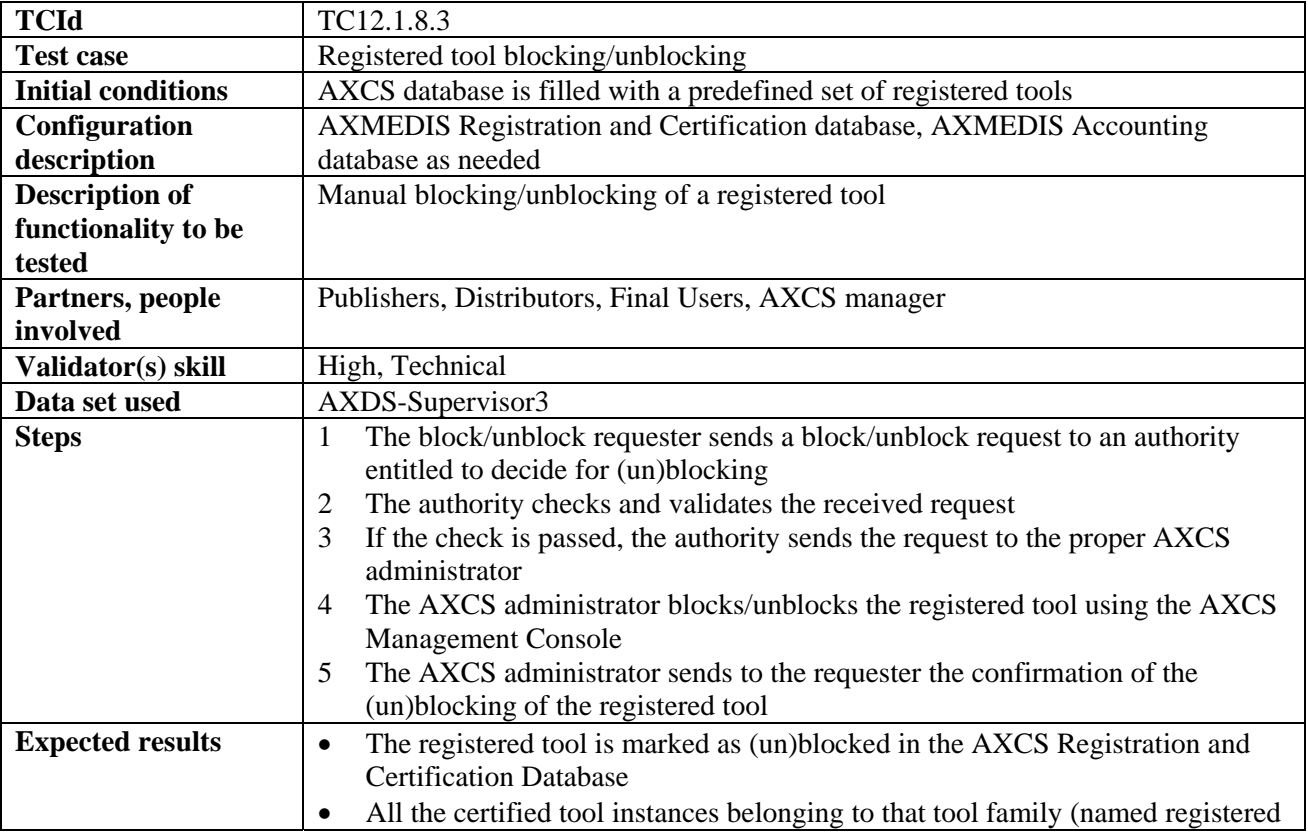

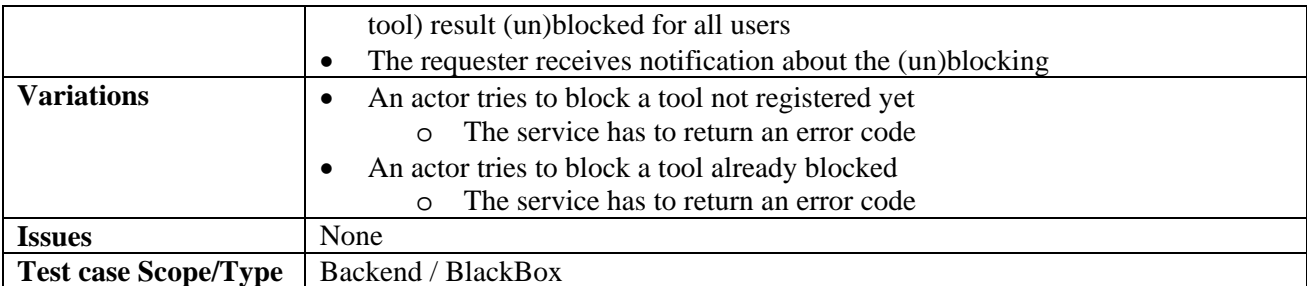

## **12.1.9 AXMEDIS Supervisor (FUPF)**

## *12.1.9.1 AXMEDIS Protection information delivery*

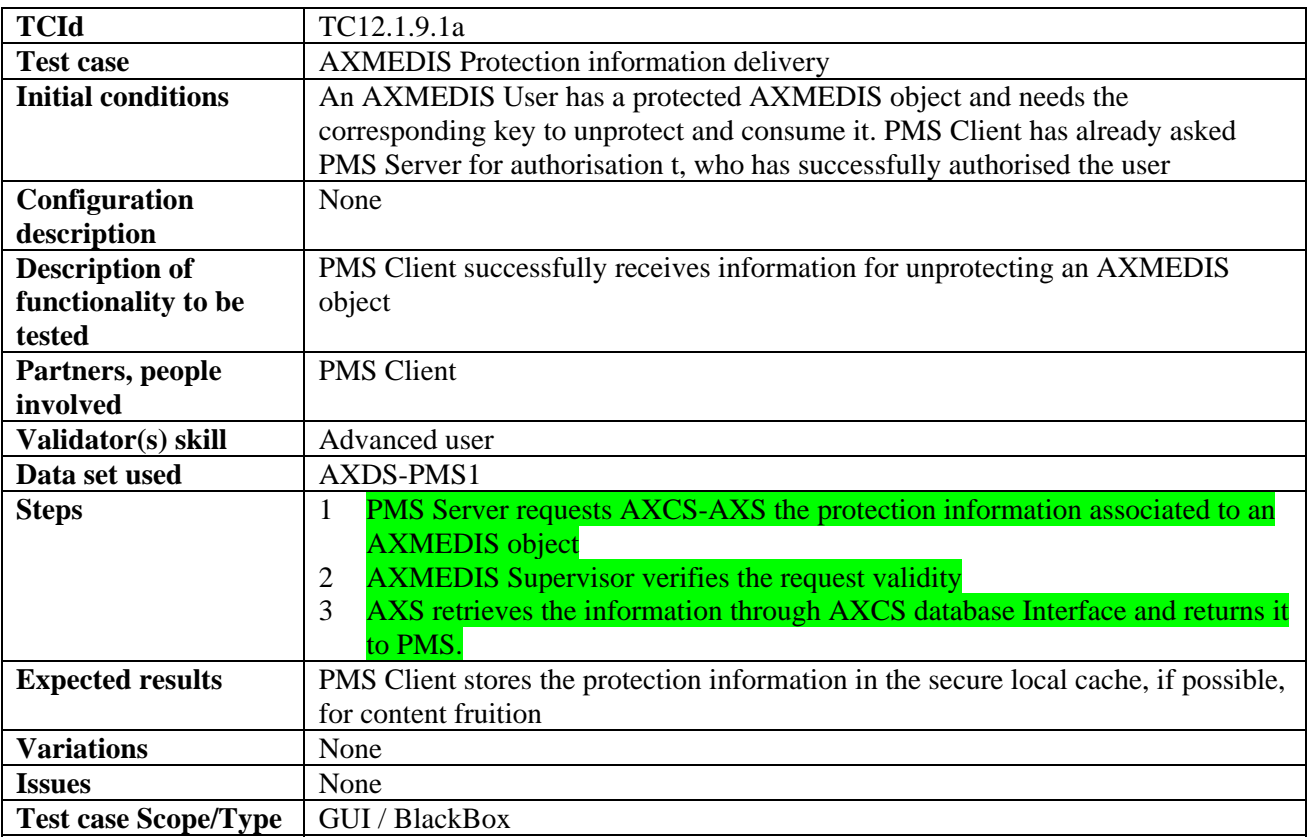

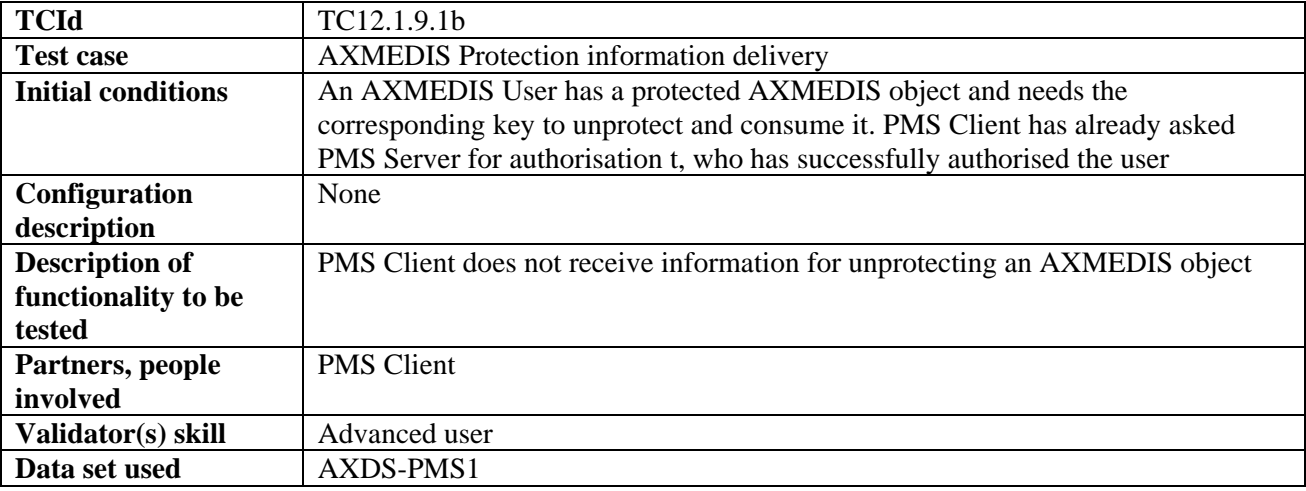

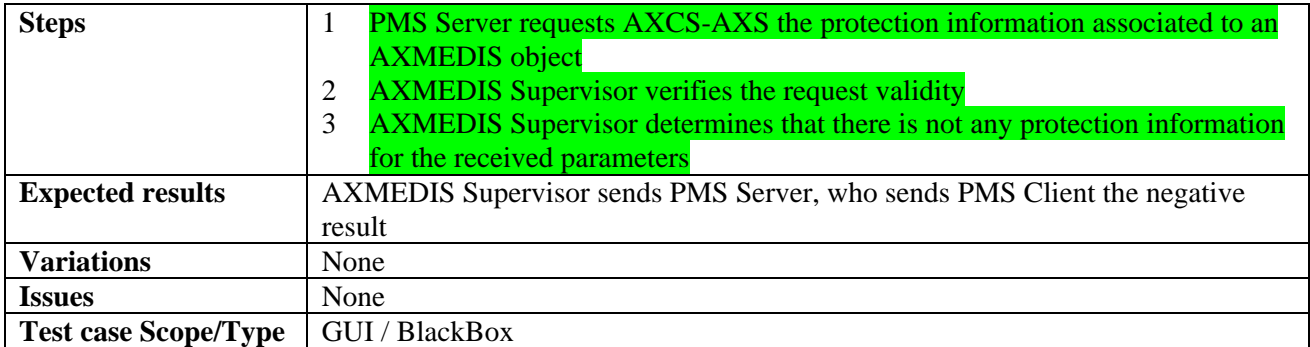

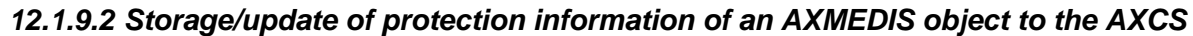

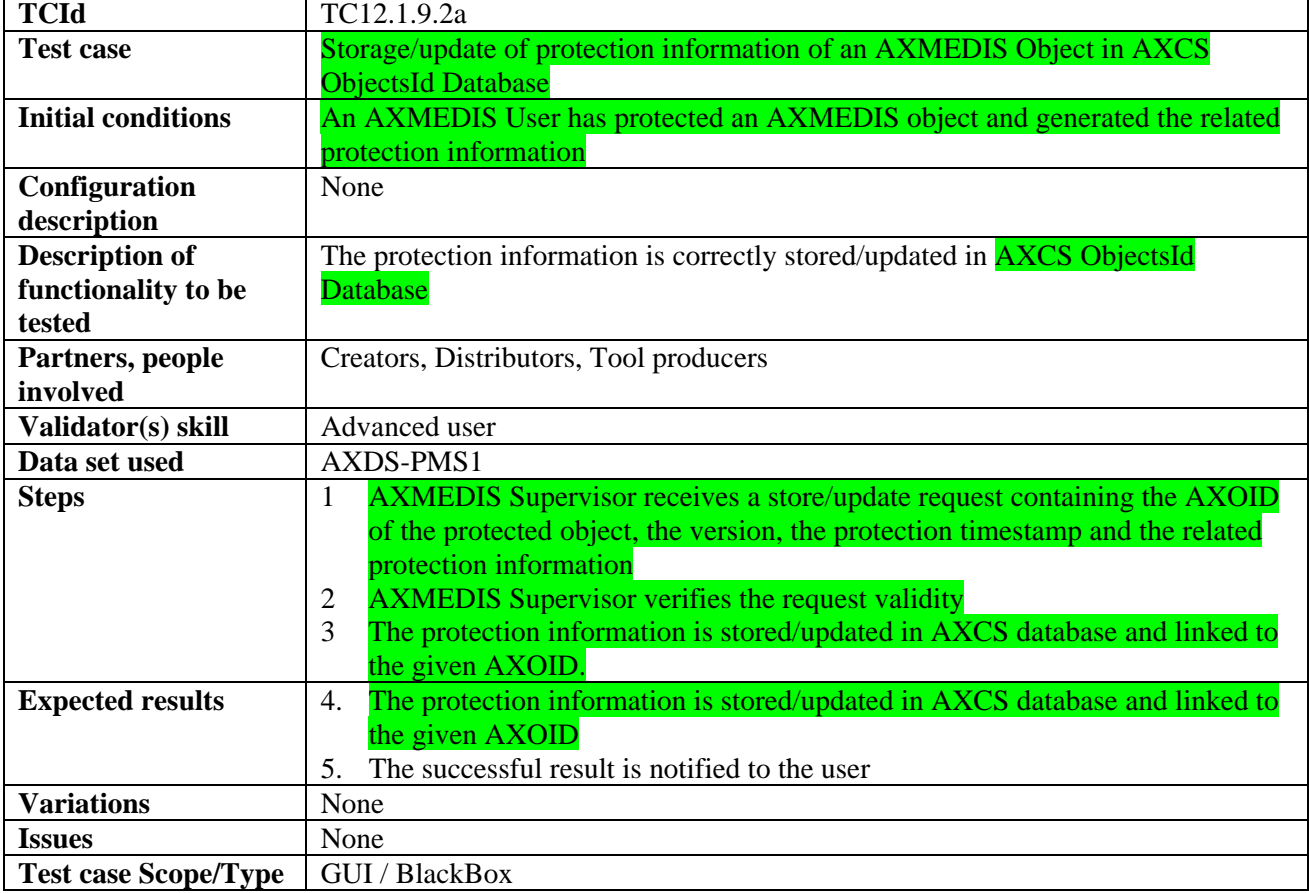

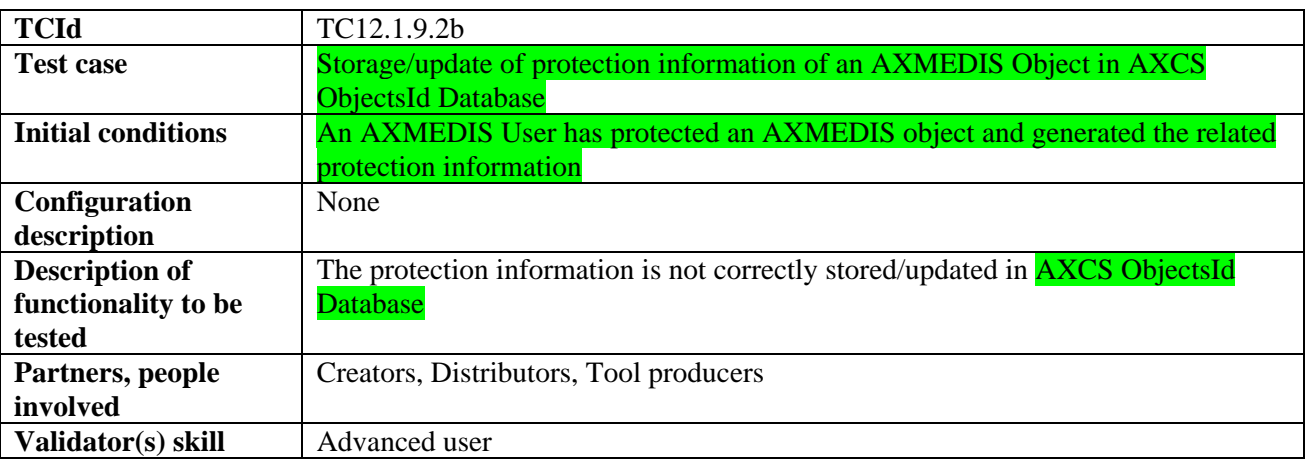

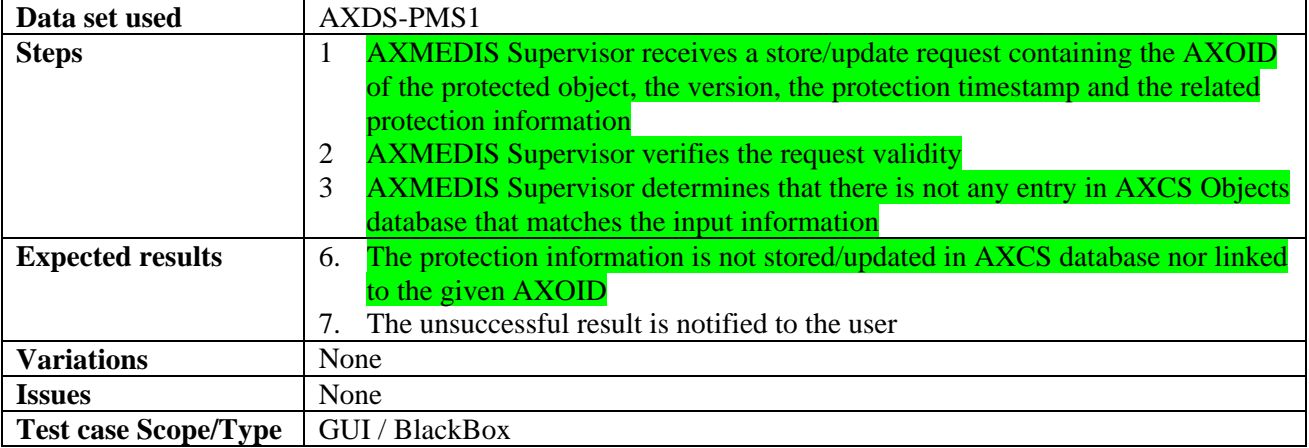

# *12.1.9.3 Storage of SupervisorInputData in the AXCS Accounting Database*

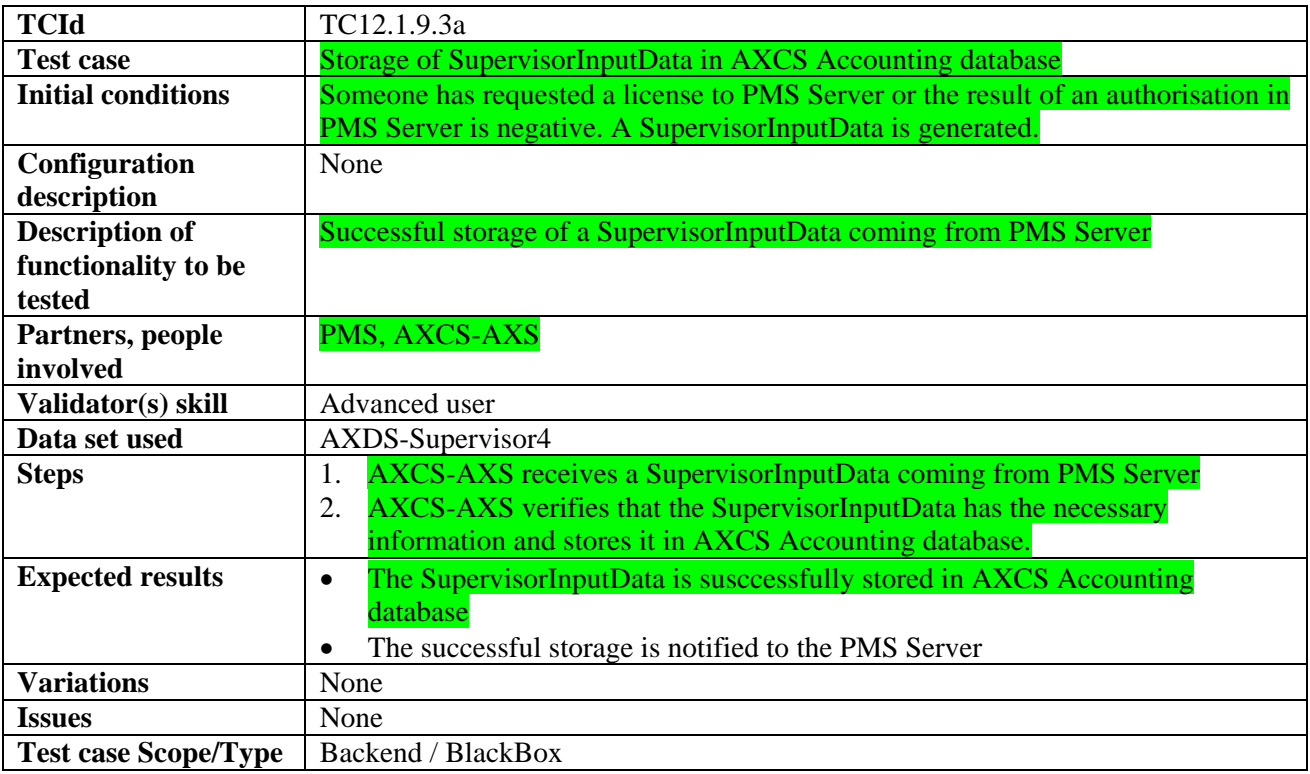

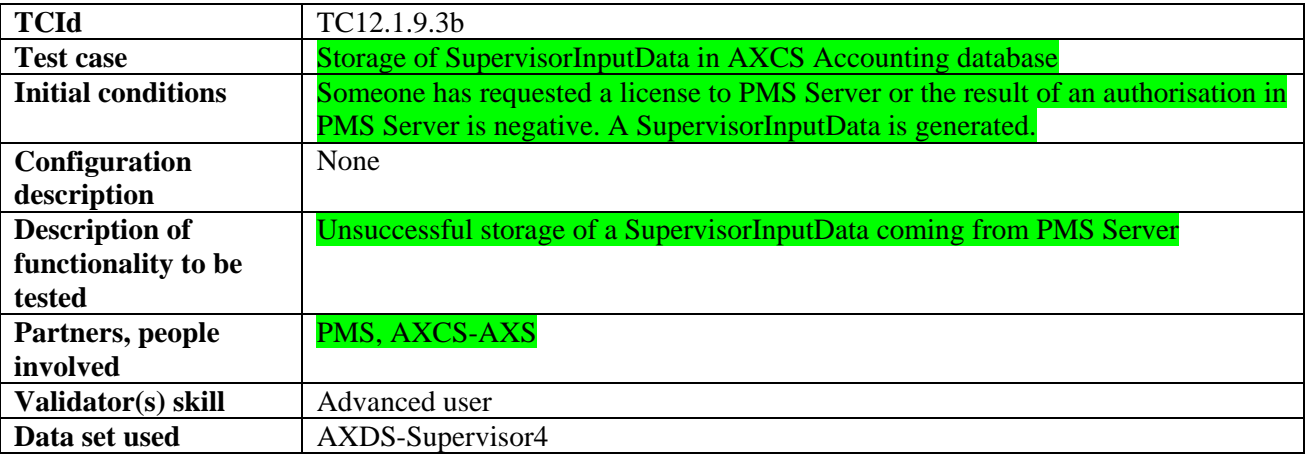

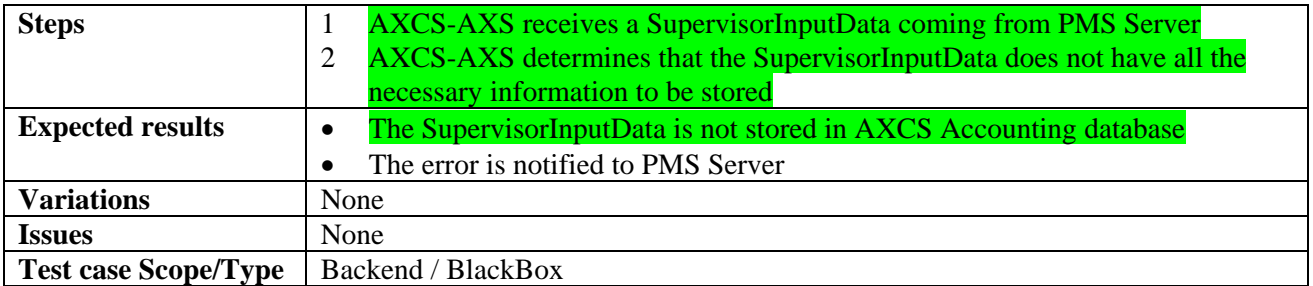

# **12.1.10 AXMEDIS Reporting Service and Statistics Web Service (EXITECH)**

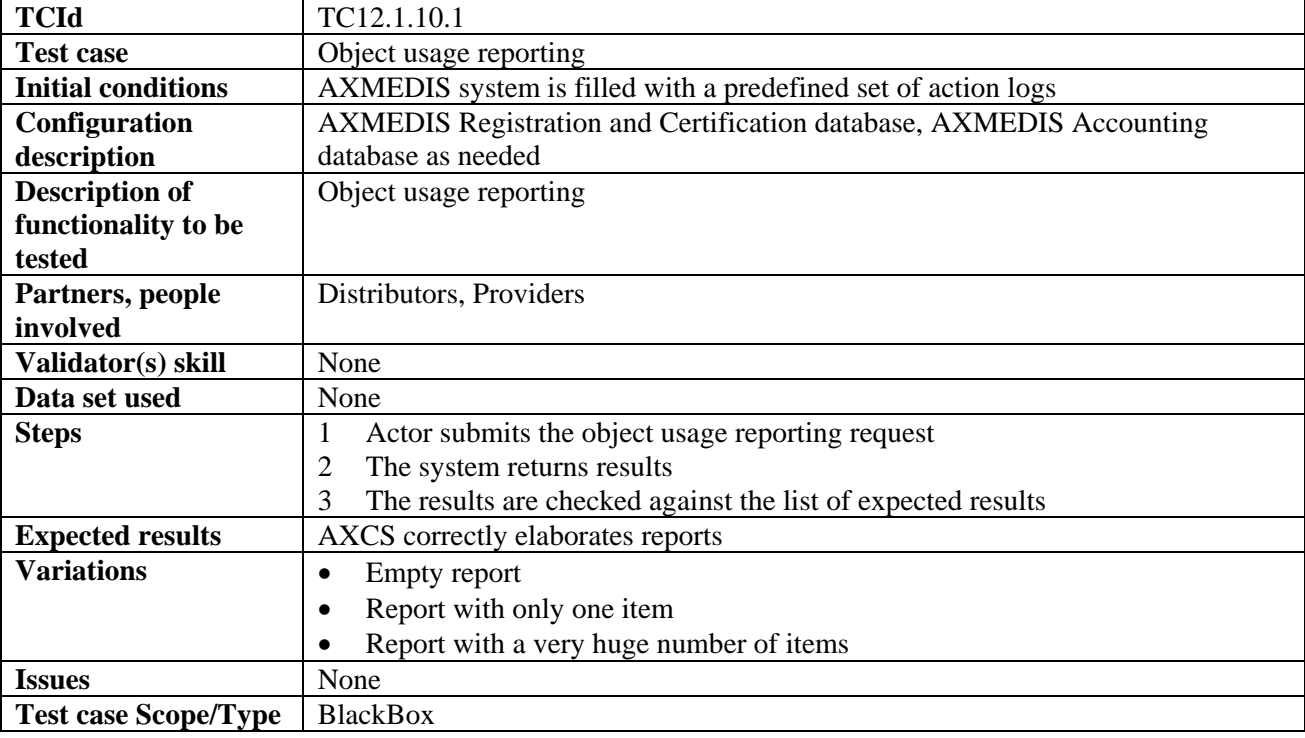

## *12.1.10.1 Object usage reporting for accounting purposes*

#### *12.1.10.2 Object usage reporting for statistic purposes*

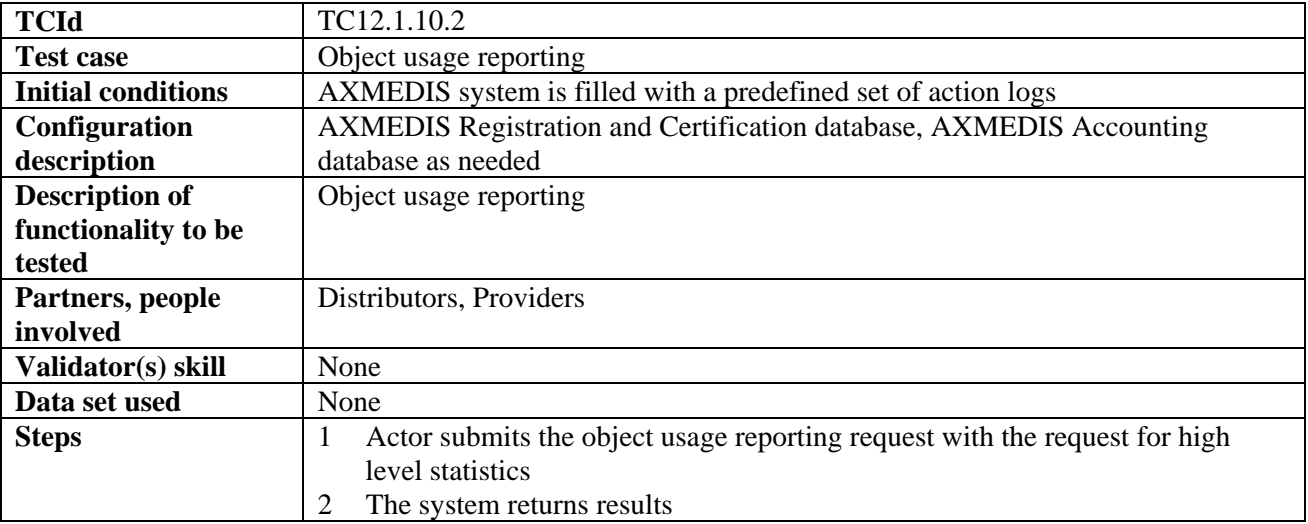

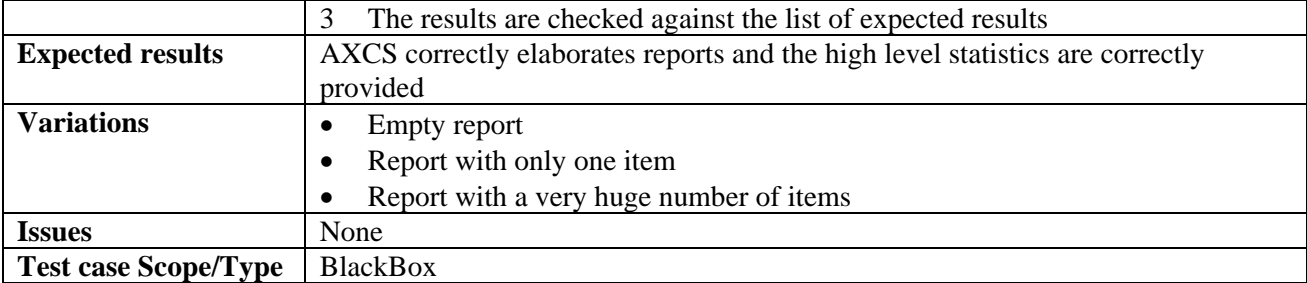

# **12.1.11 Accounting Manager and Reporting Tool (EXITECH)**

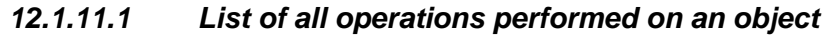

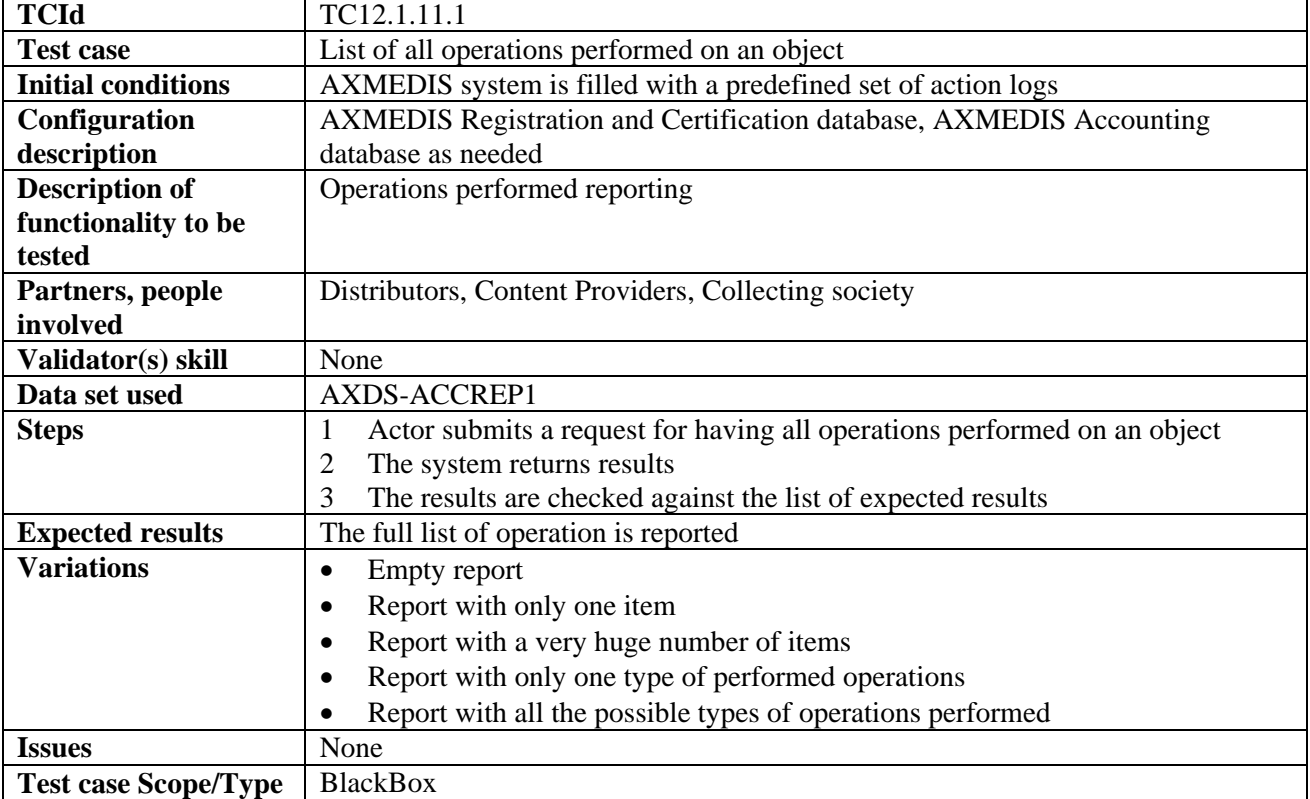

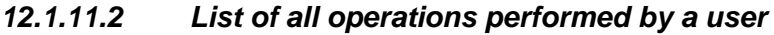

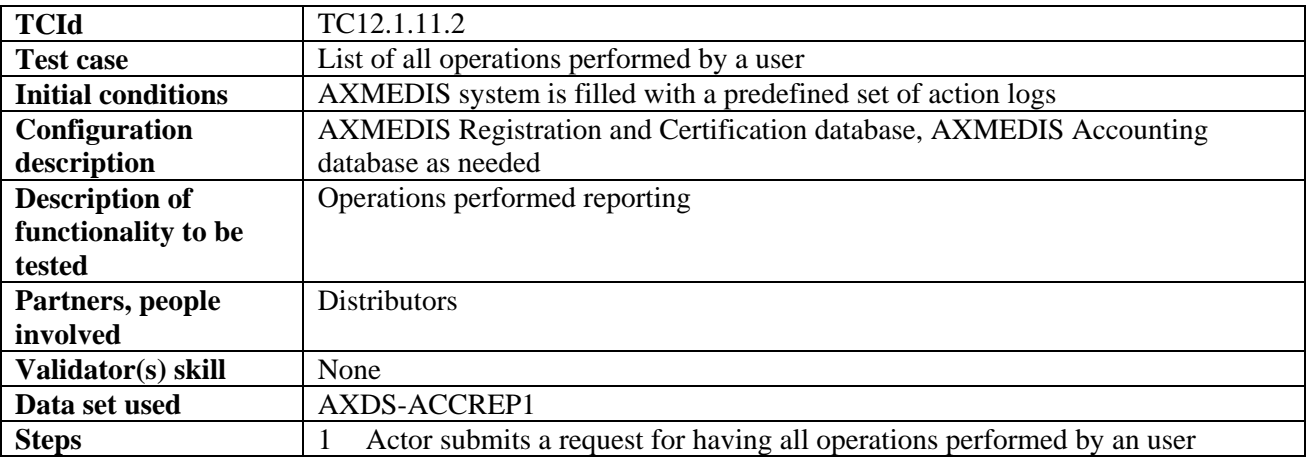

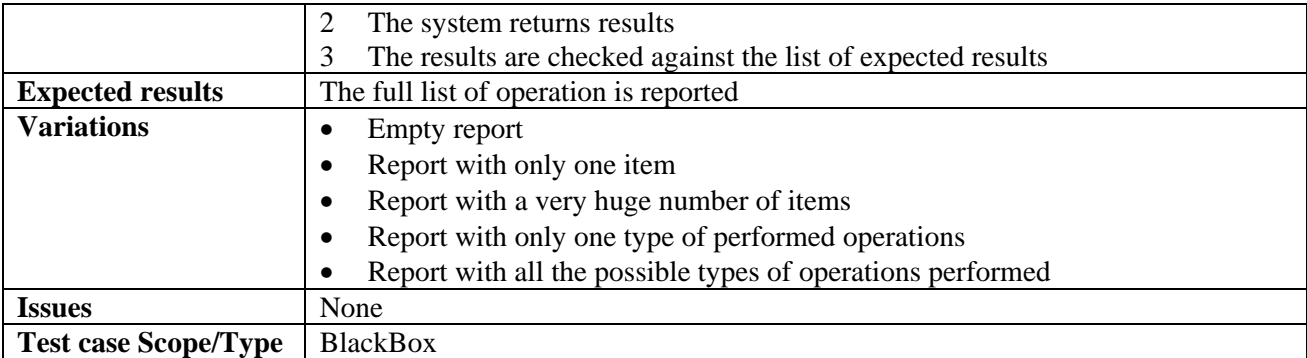

## *12.1.11.3 Usage report about an object*

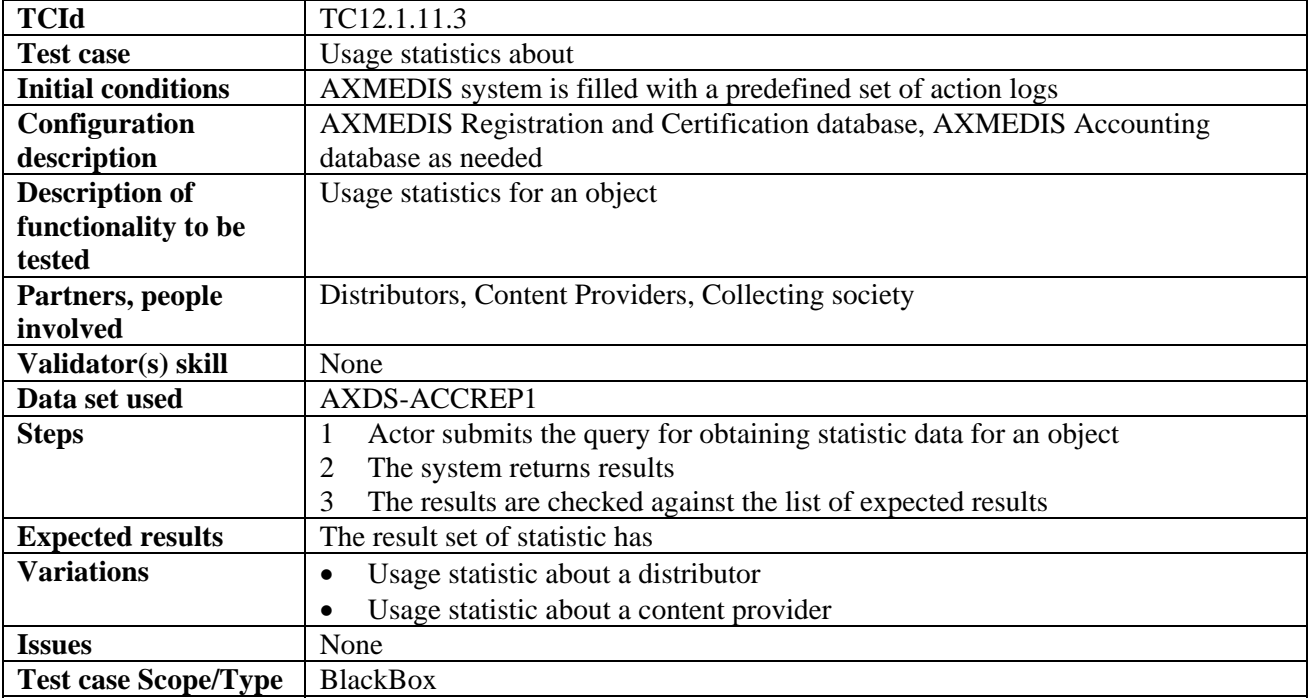

#### *12.1.11.4 Usage report about a distributor*

See Variation 1 of test case 12.1.11.3.

#### *12.1.11.5 Usage report about a provider*

See Variation 2 of test case 12.1.11.3.

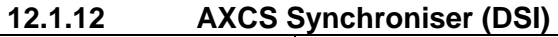

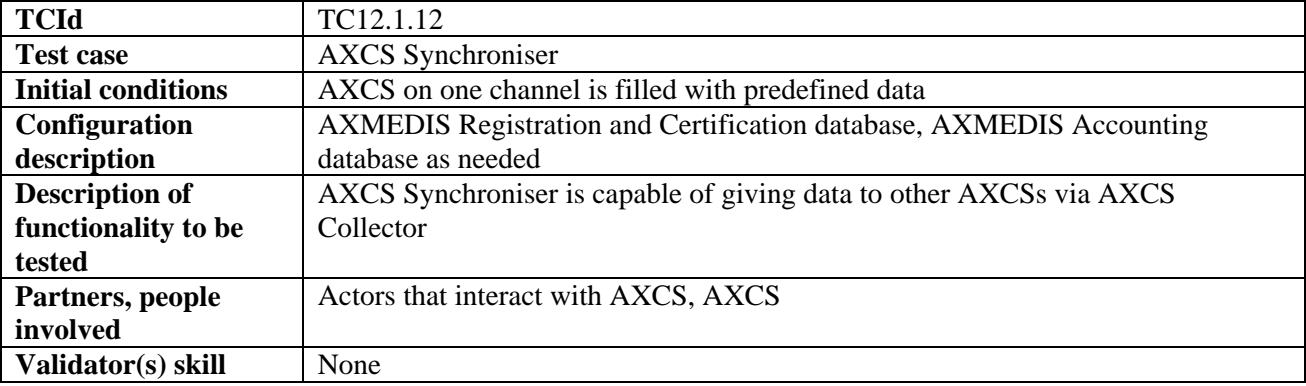

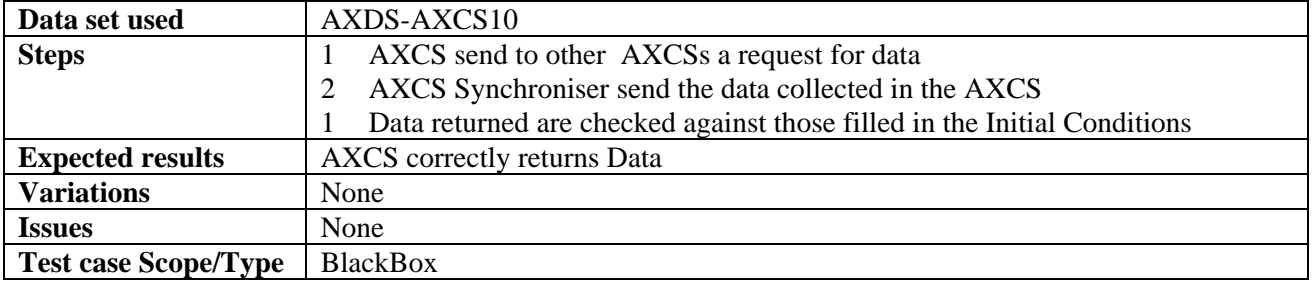

# **12.2 Protection Tool Engine (WP4.5: FUPF, EXITECH, WP5.6.5: FHGIGD)**

Protection tool engine test cases regarding DRM support are defined in section 12.4.2, DRM support.

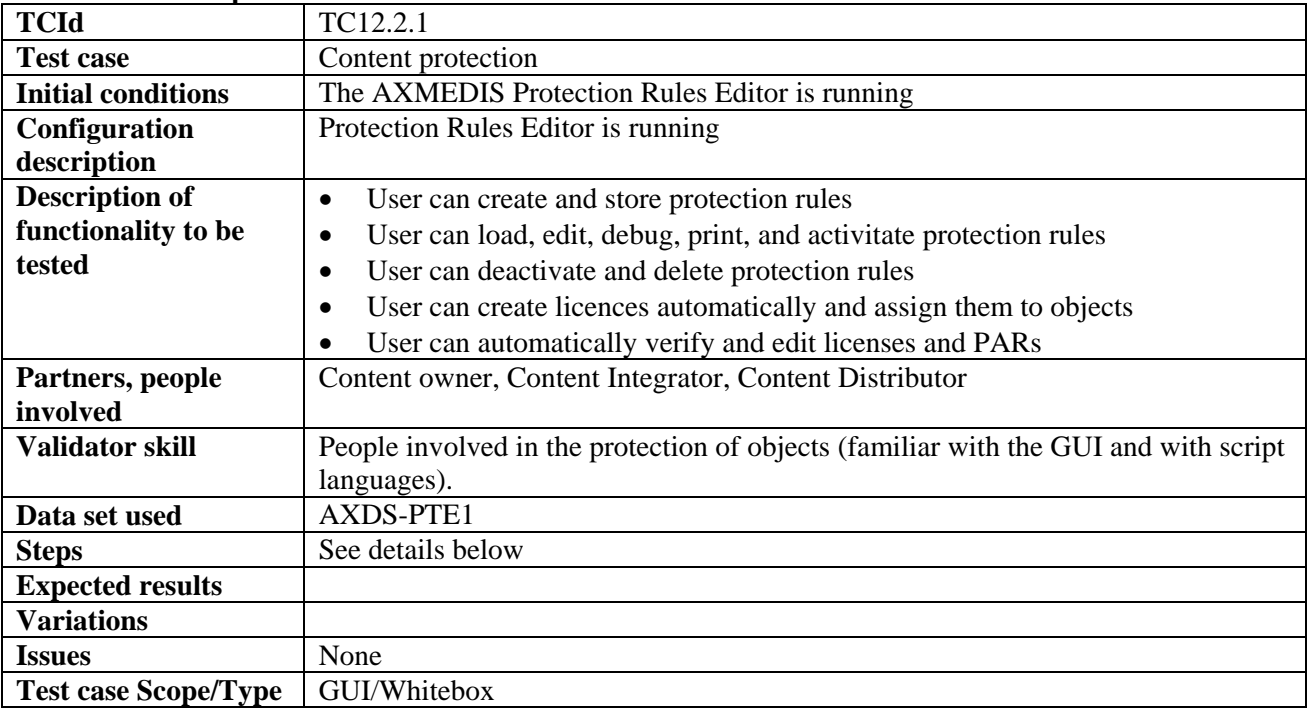

#### **12.2.1 Content protection**

## **12.2.2 Create a new protection rule**

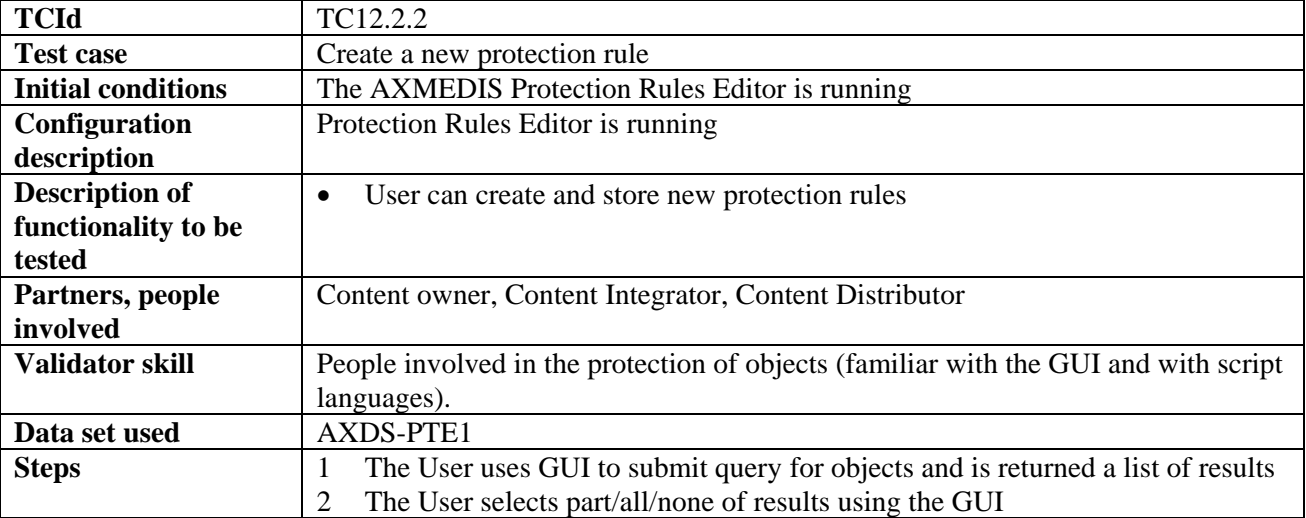

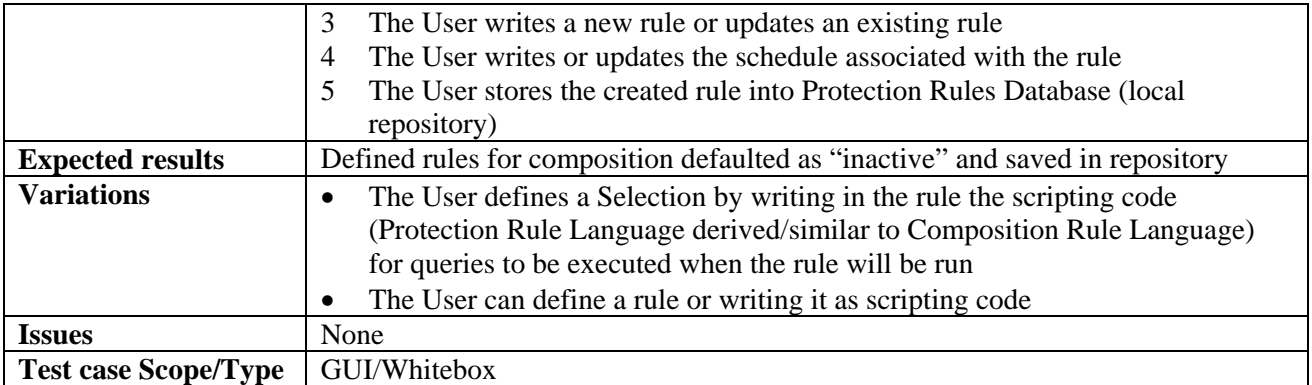

#### **12.2.3 Search for and select a protection rule**

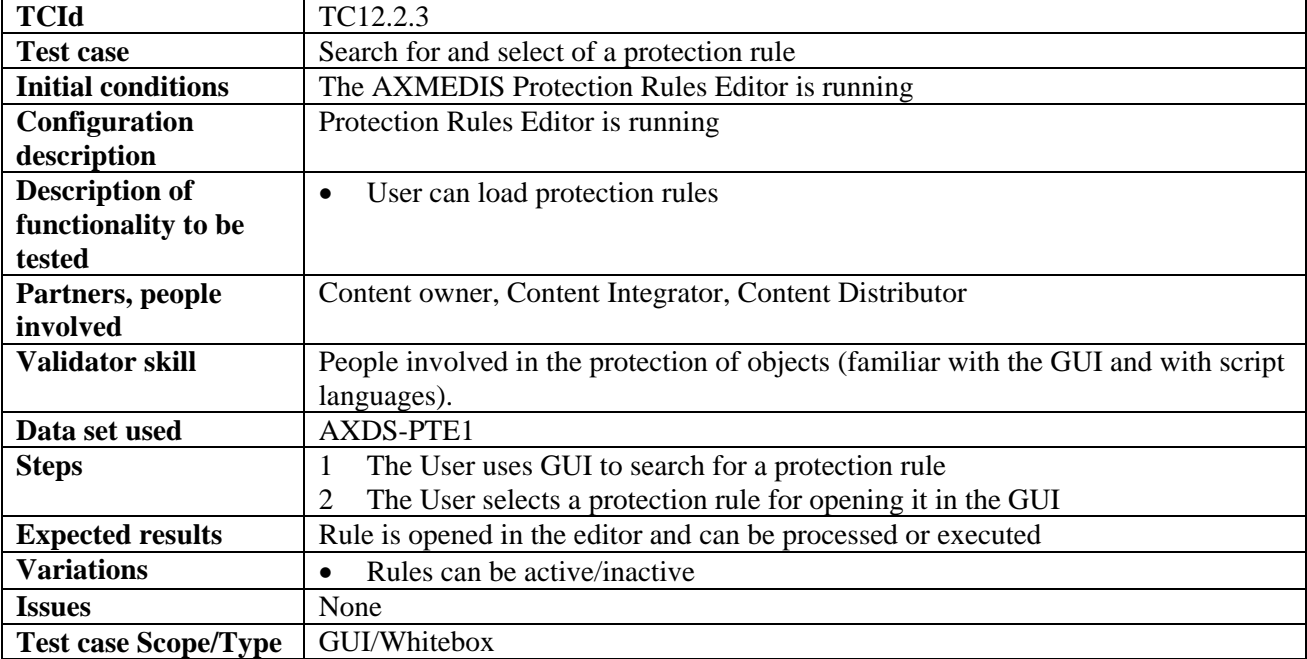

## **12.2.4 Activating a protection rule**

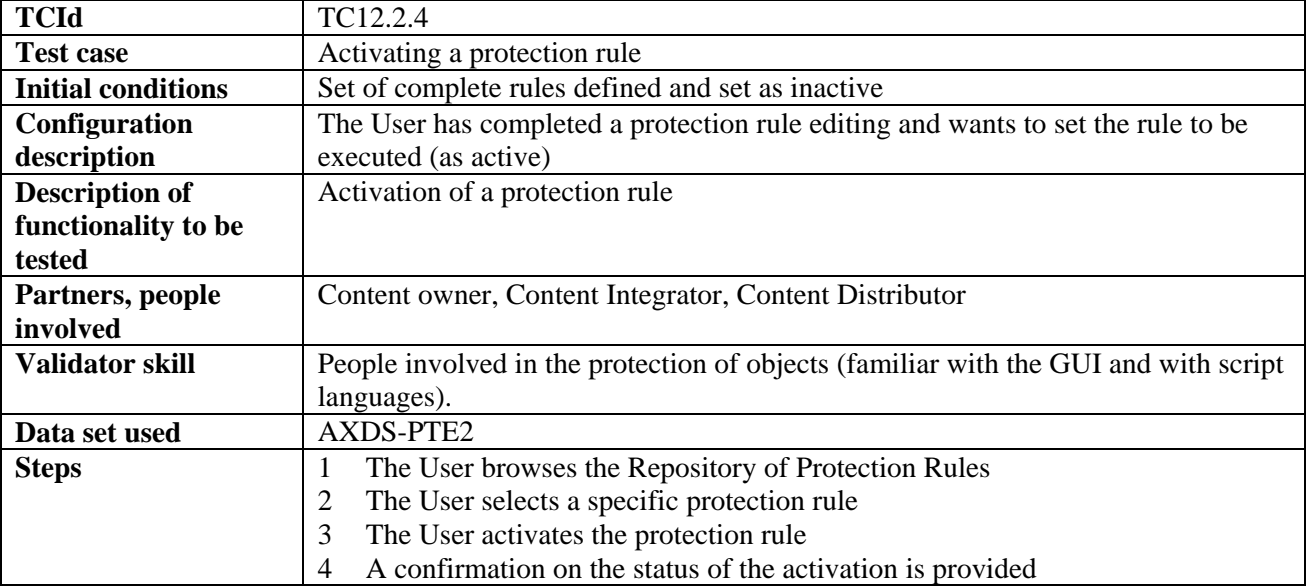

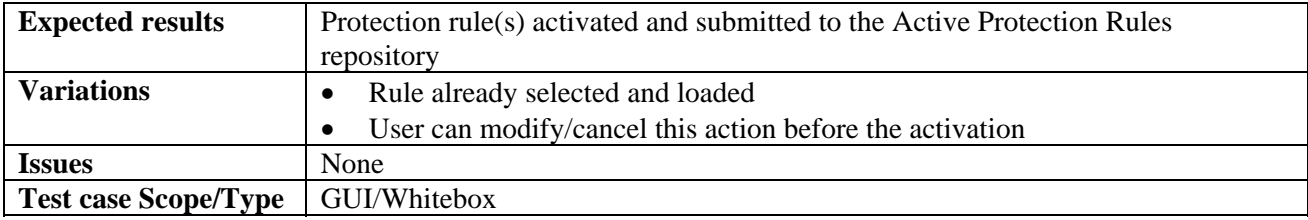

## **12.2.5 Removing a protection rule**

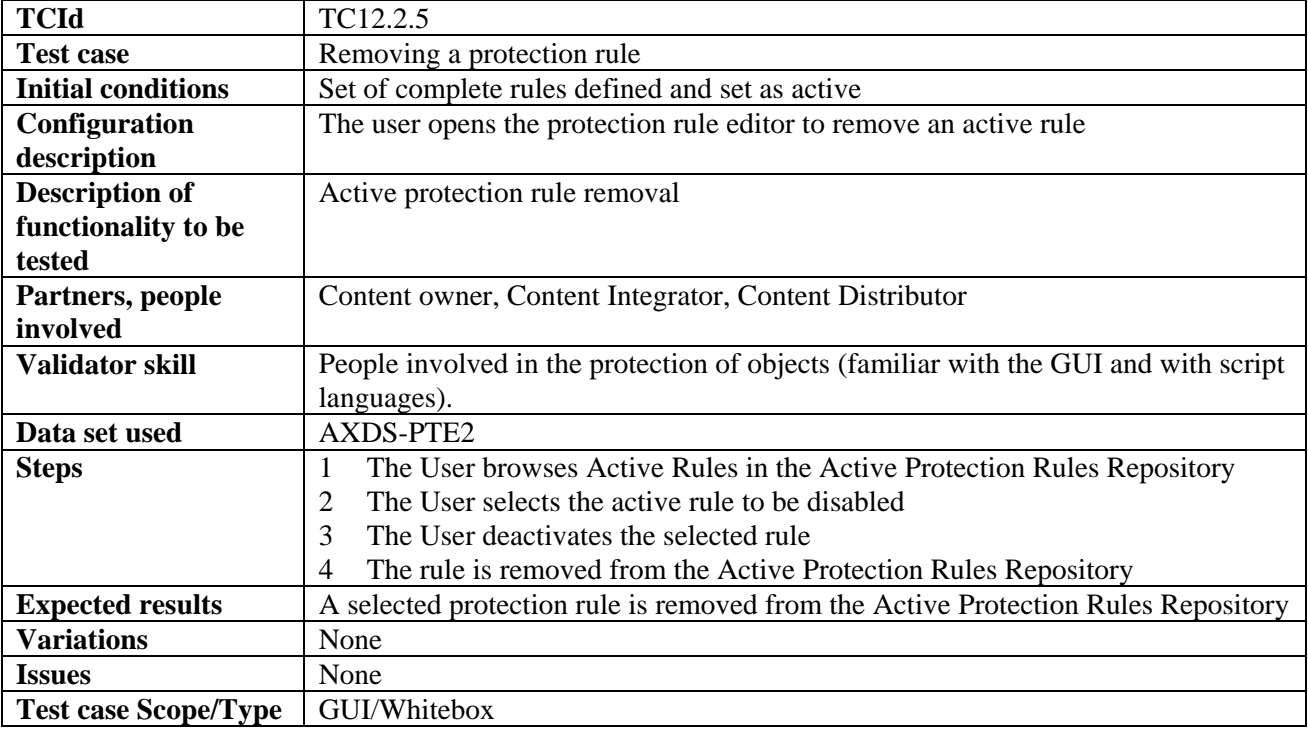

#### **12.2.6 Debugging a protection rule**

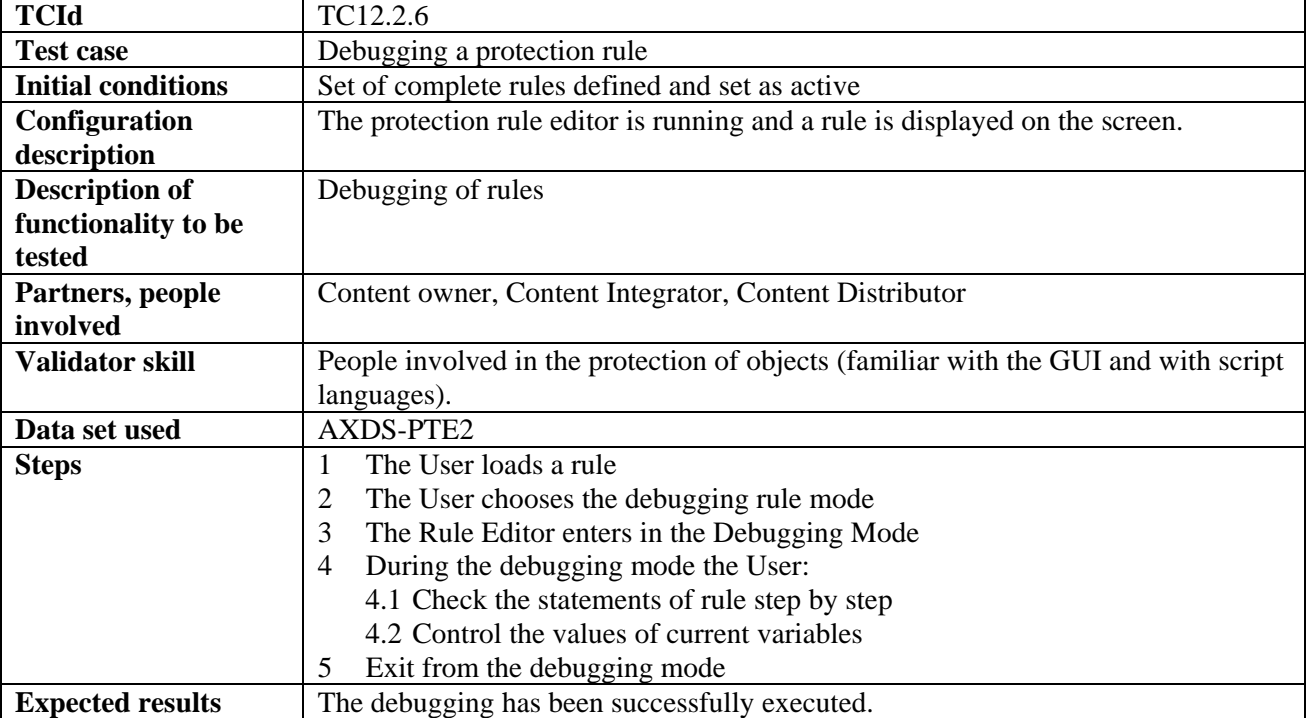

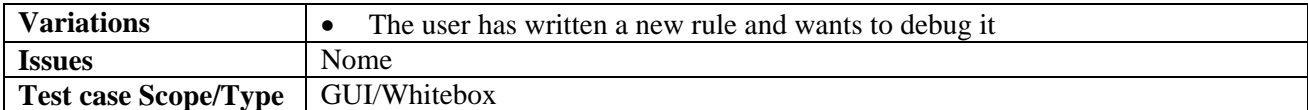

#### **12.2.7 Editing protection rules**

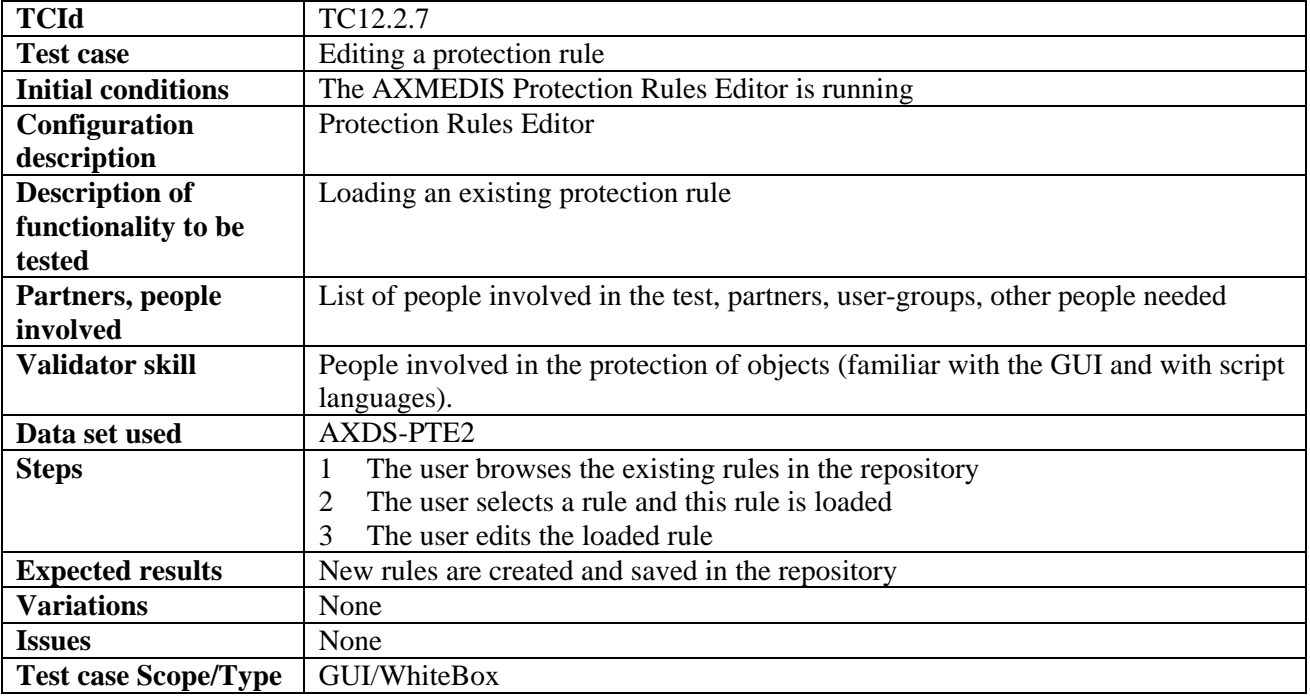

## **12.2.8 Printing protection rules**

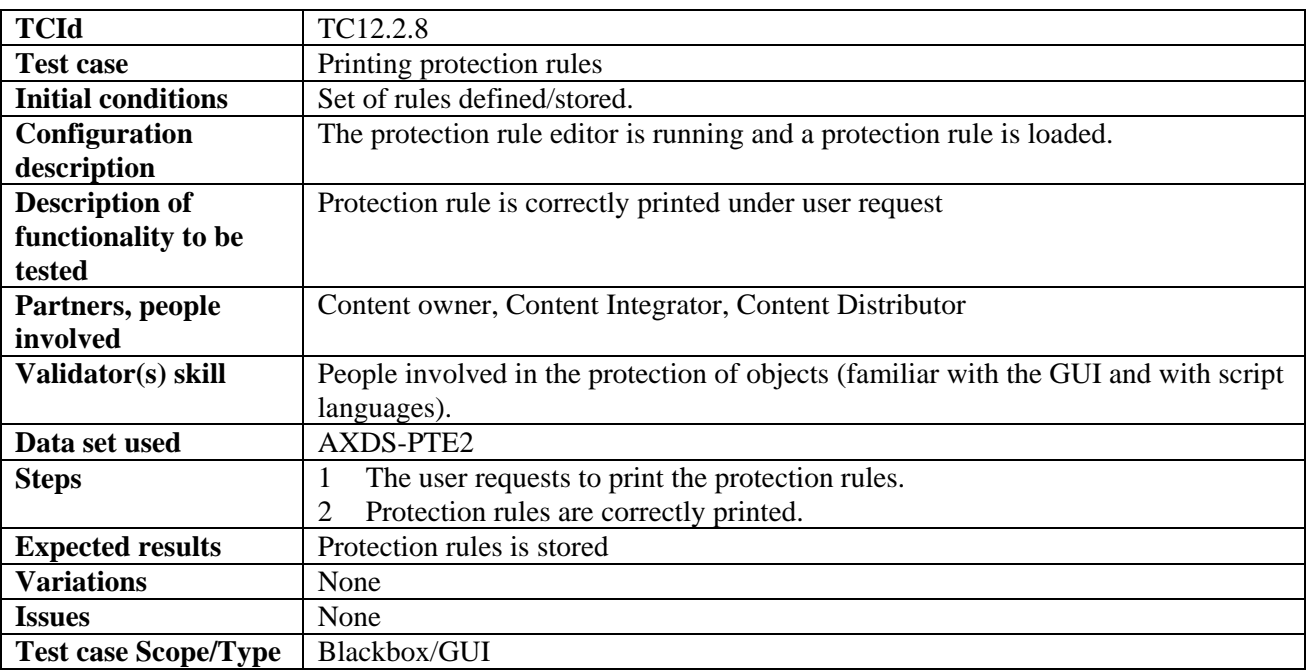

#### **12.2.9 Automatic creation and association of licenses**

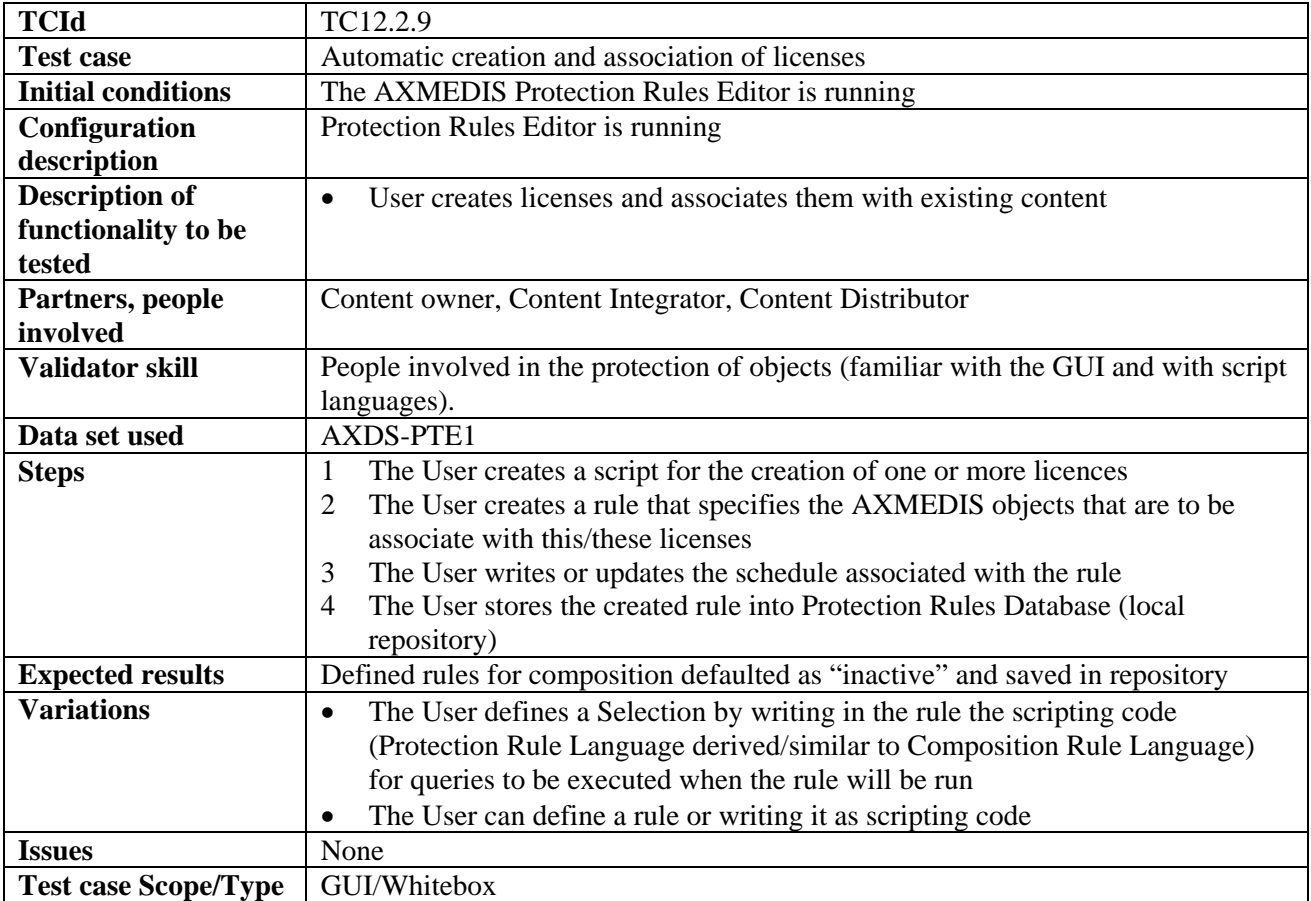

## **12.2.10 Automatic verification of licenses or PARs**

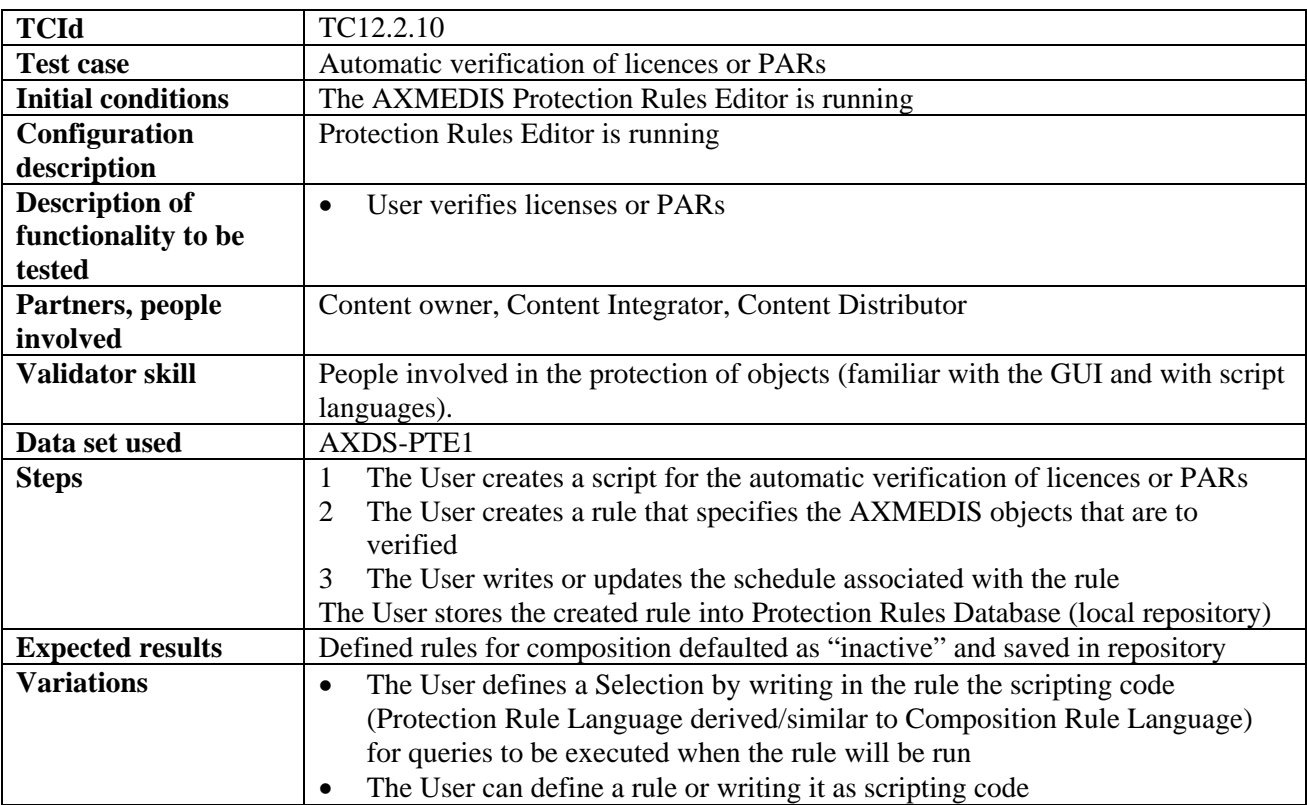

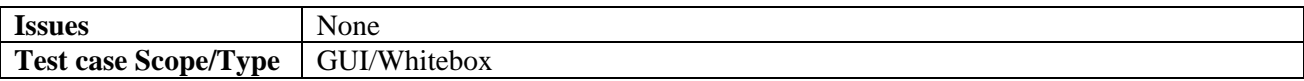

#### **12.2.11 Automatic editing of PARs**

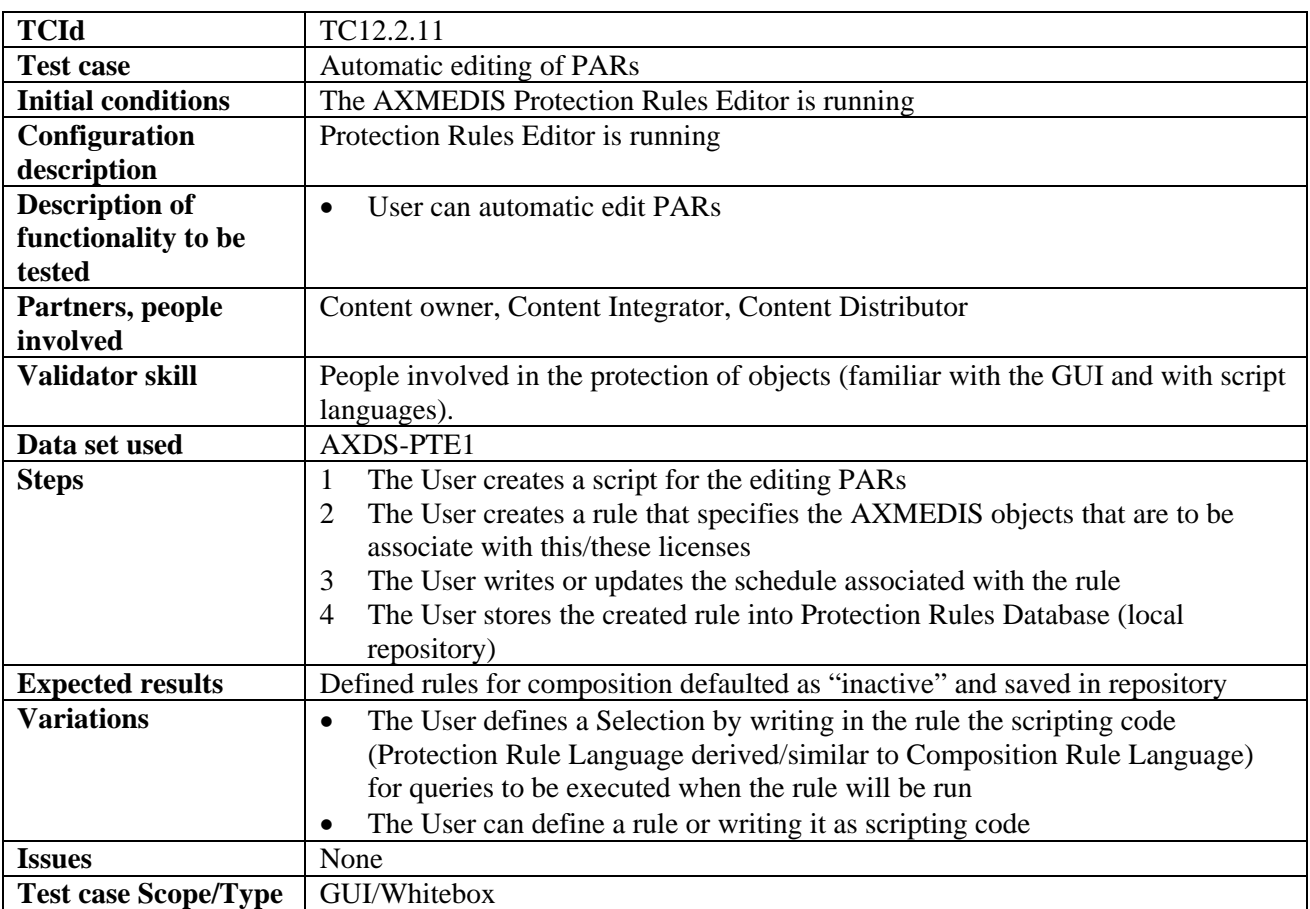

#### **12.2.12 Automatic editing of licenses**

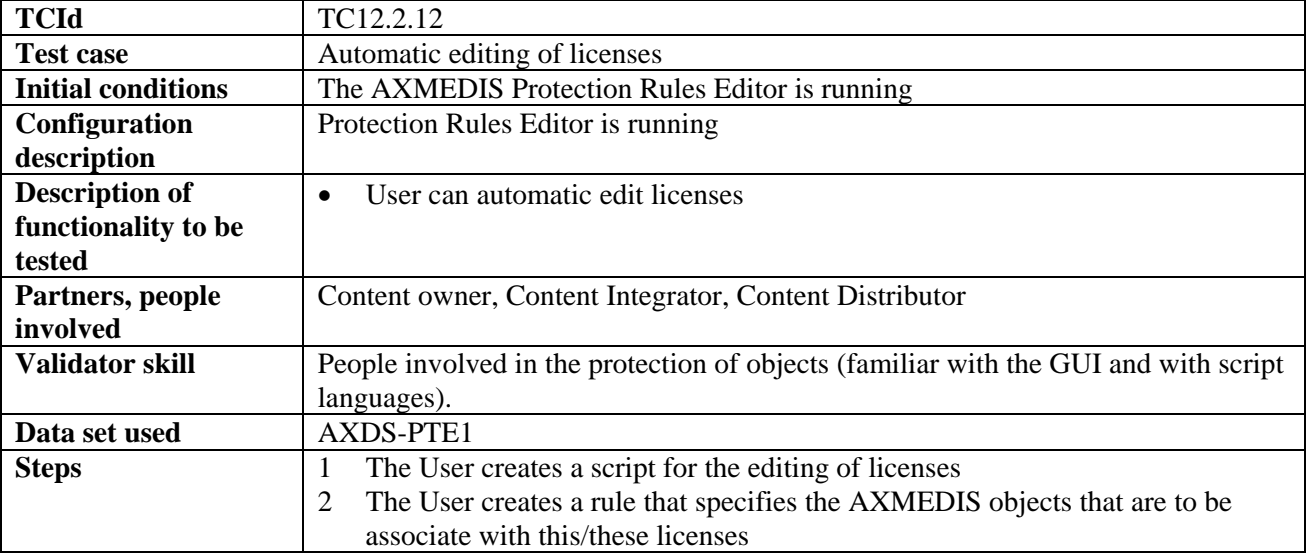

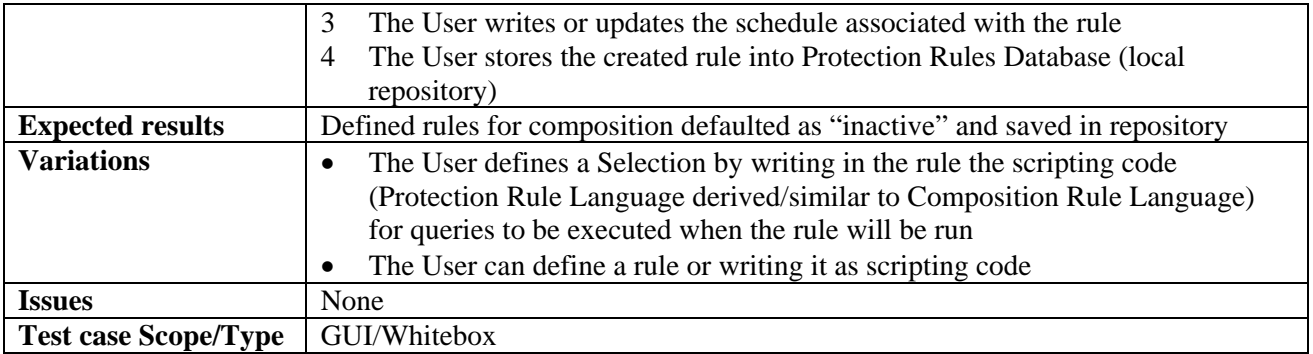

## **12.3 Administrative Information Integrator (WP9.1: EXITECH)**

#### **12.3.1 Integrating Distributor administrative information on the basis of end user actions**

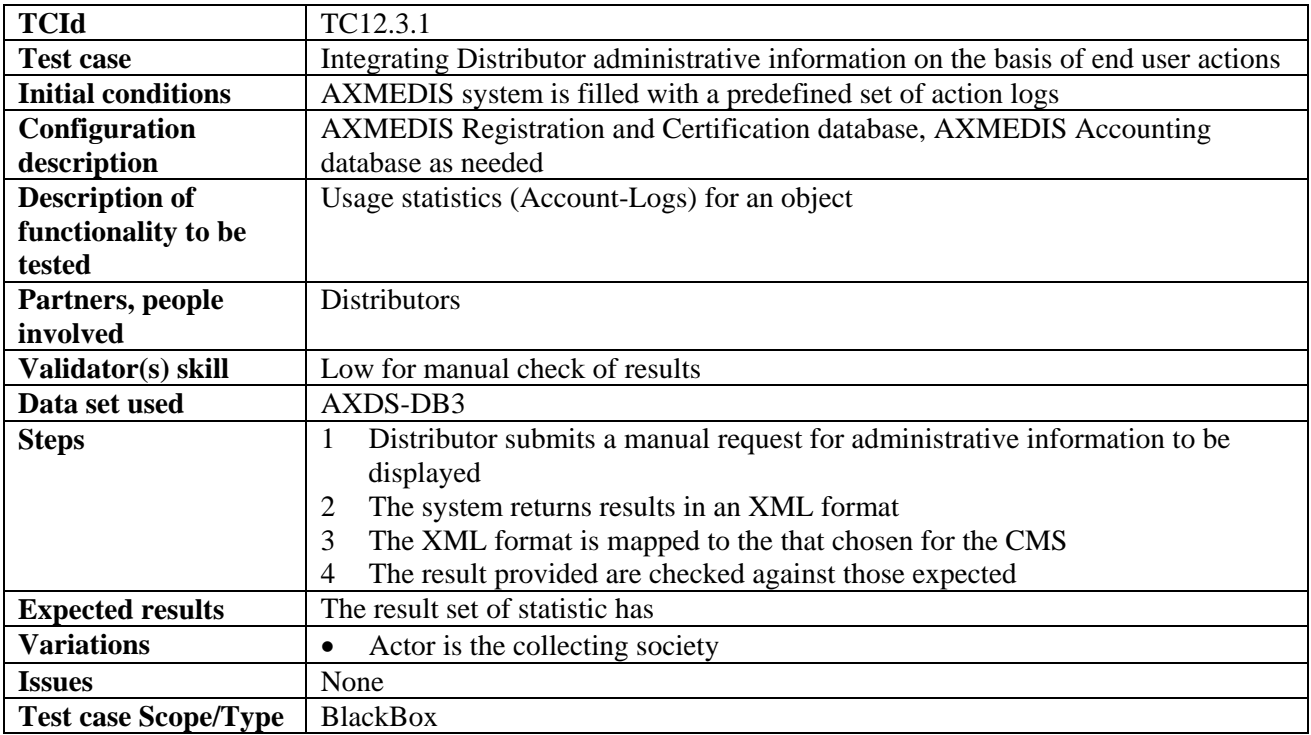

#### **12.3.2 Integrating Collecting Society administrative information on the basis of end user actions**

Variation of TC 12.3.1.

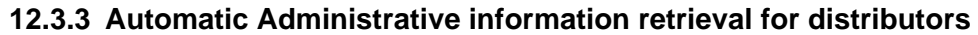

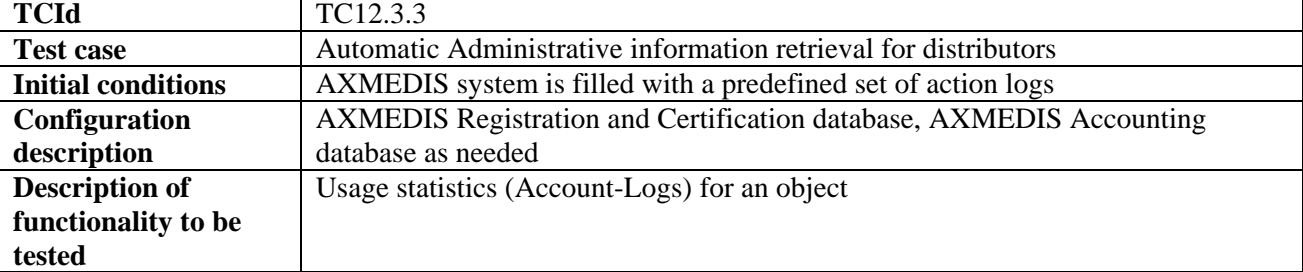

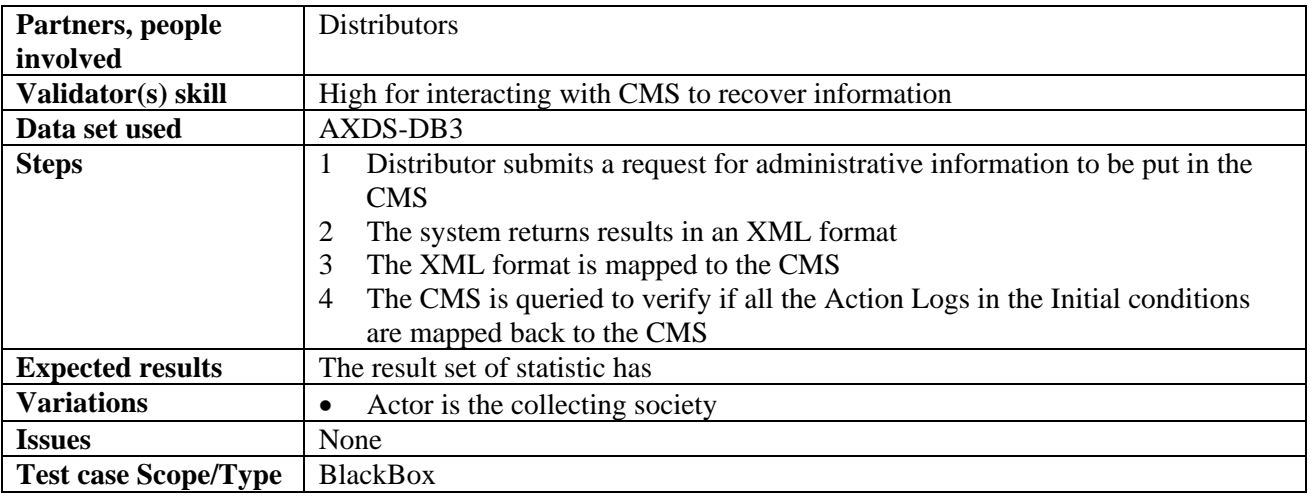

#### **12.3.4 Automatic Administrative information retrieval for collecting societies**

This is a variation of the TC 12.3.3.

#### **12.4 Protection Manager Support / Server General**

#### **12.4.1 Protection Manager Support / Server**

#### *12.4.1.1 Consumption of a protected and governed AXMEDIS object in a connected environment*

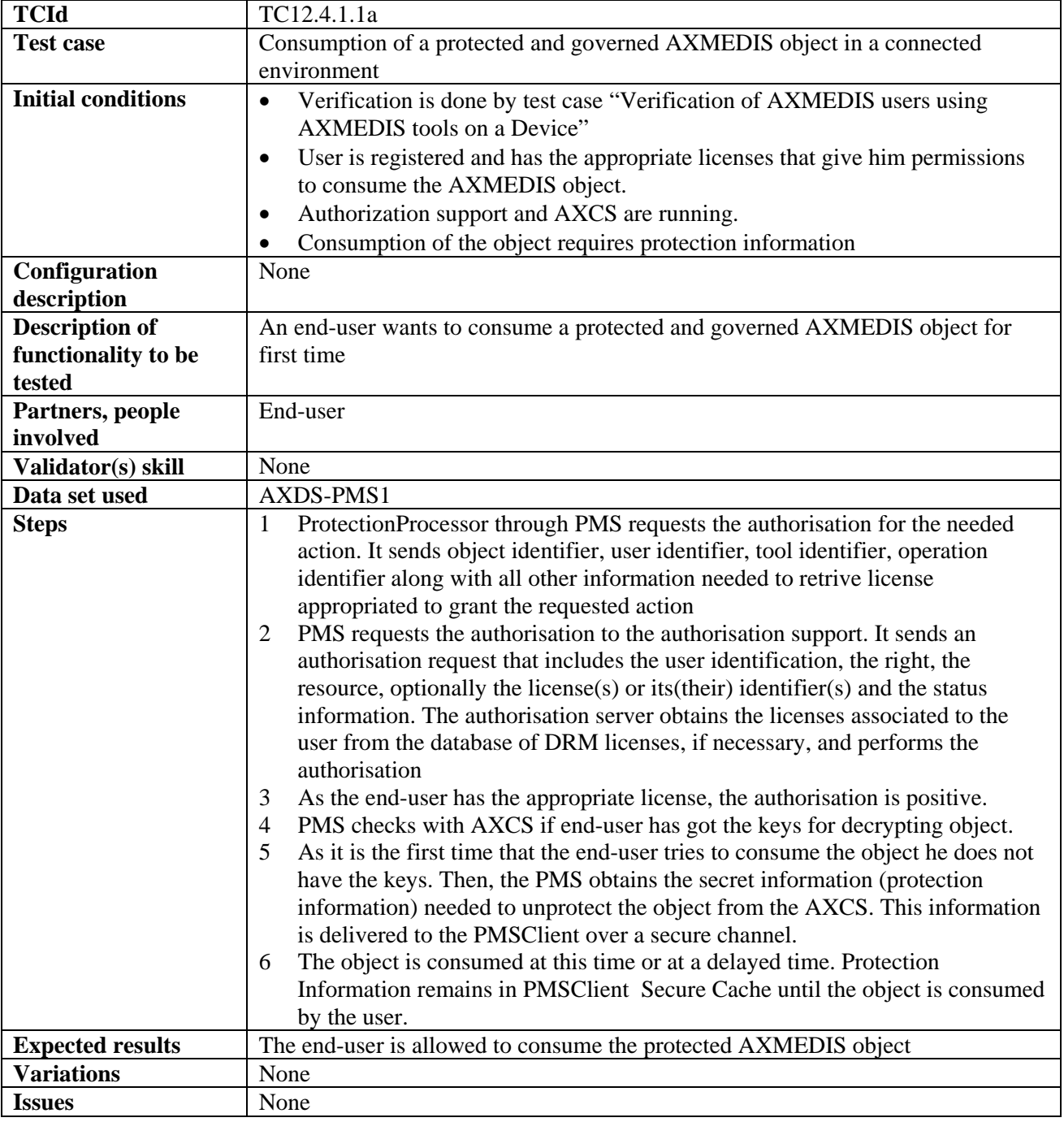

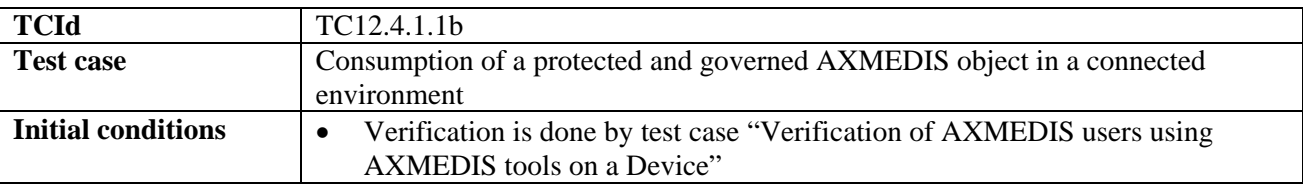

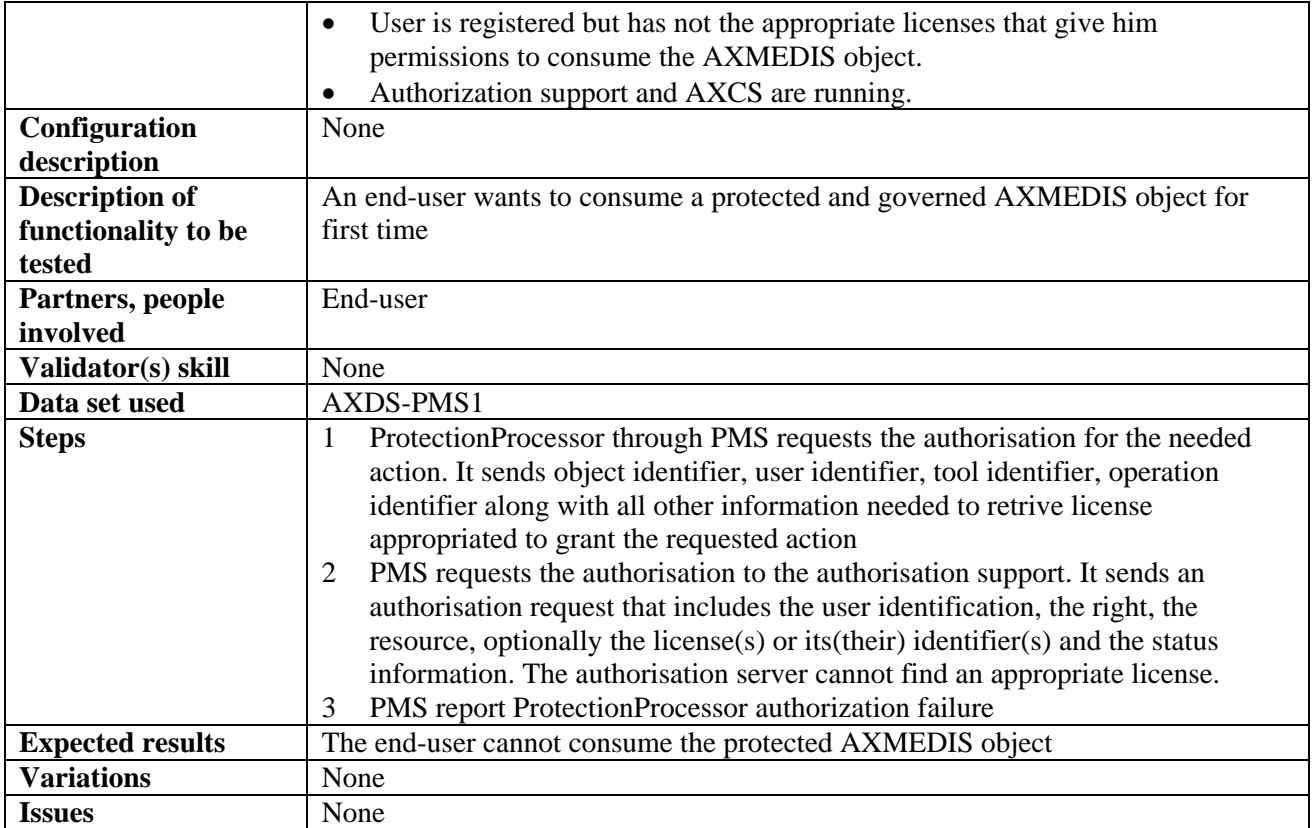

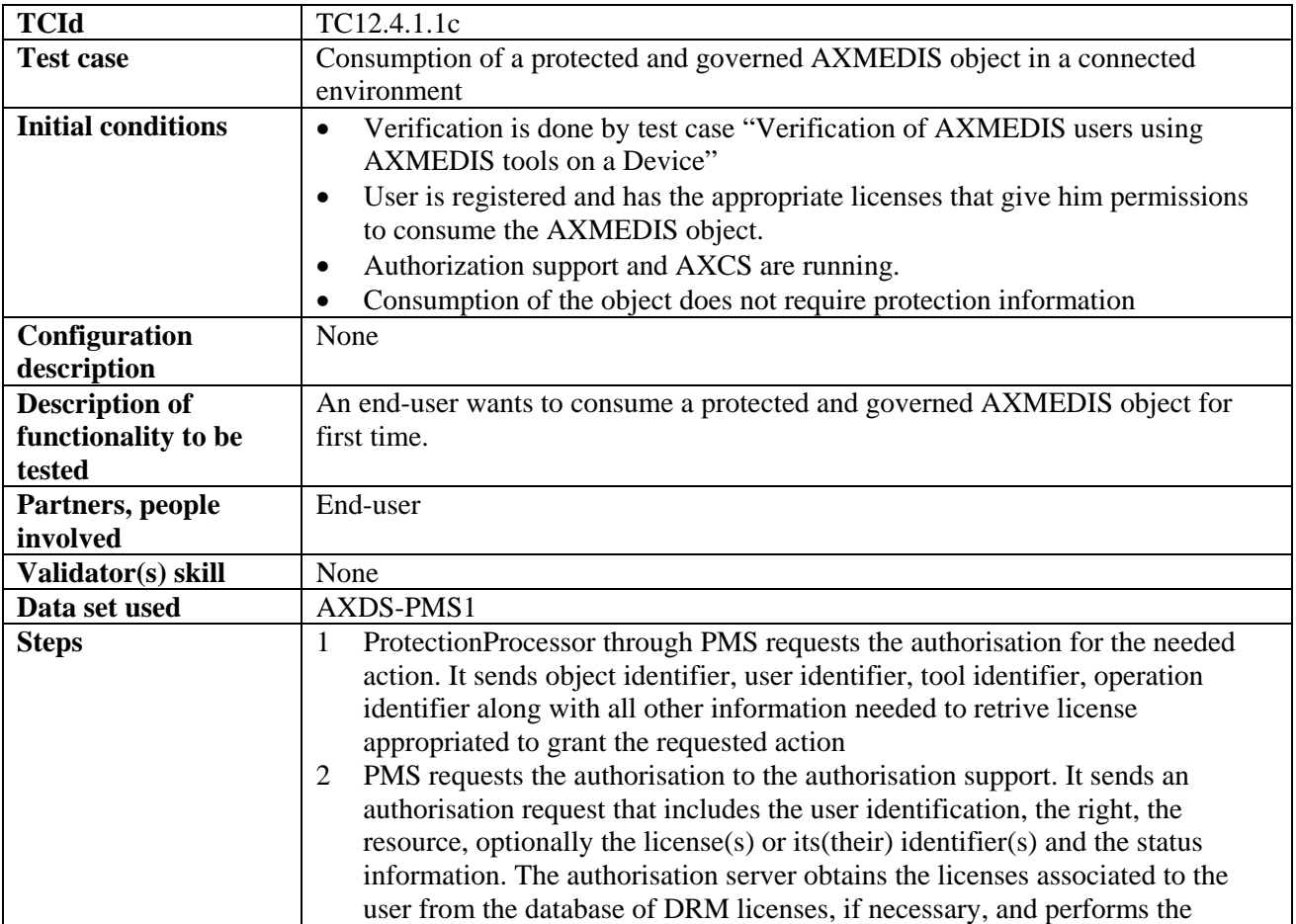

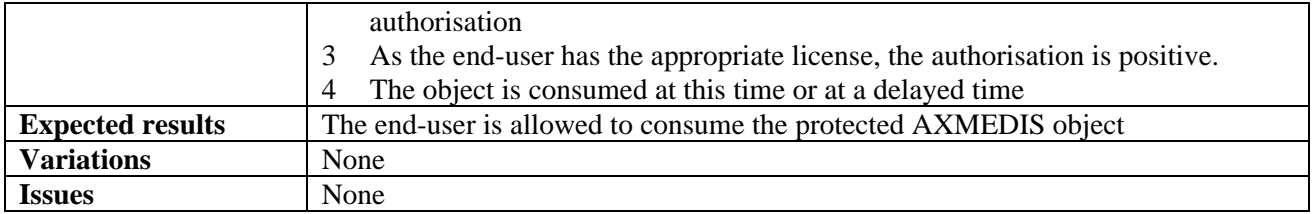

#### *12.4.1.2 Consumption of a protected and governed AXMEDIS object in an unconnected environment*

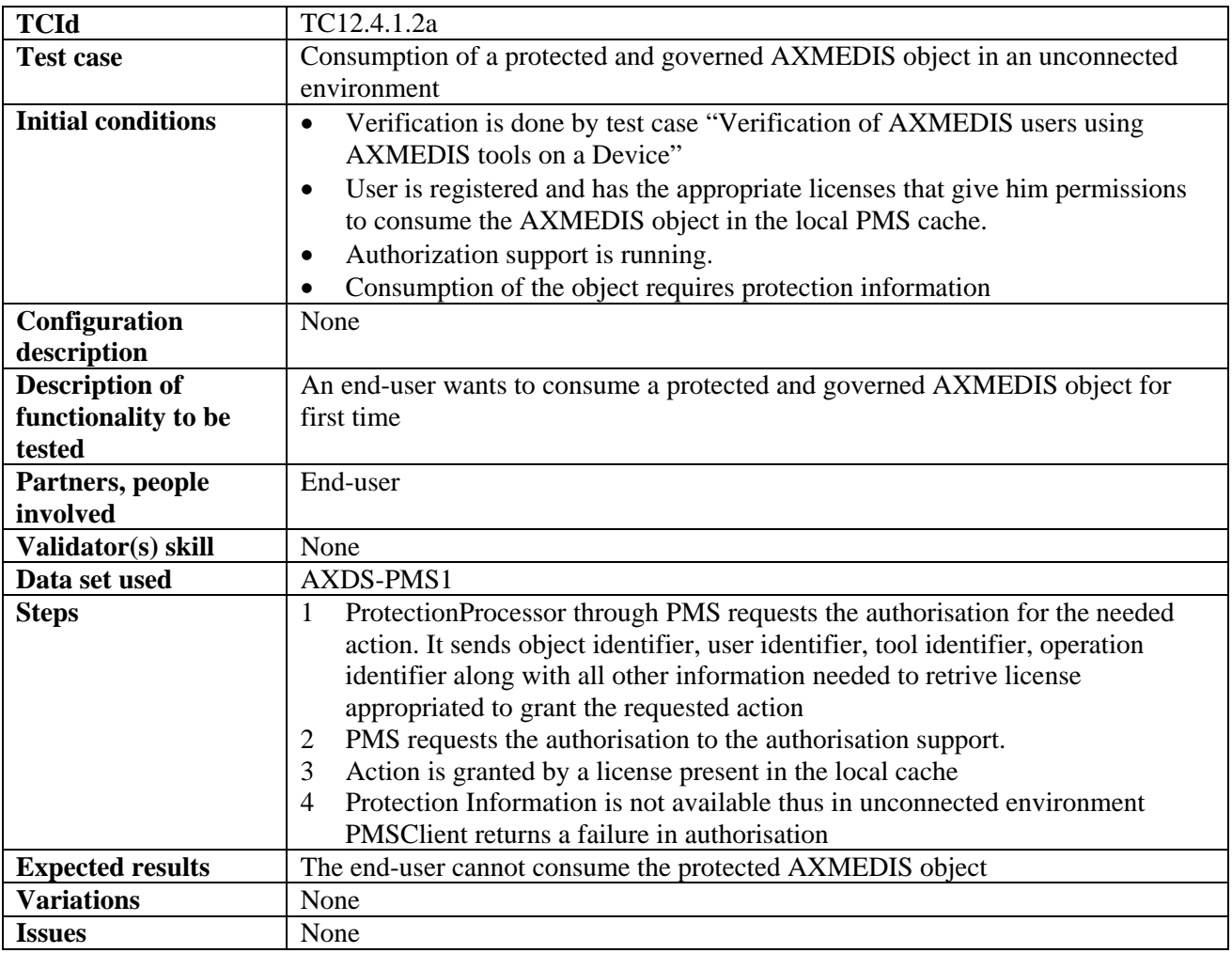

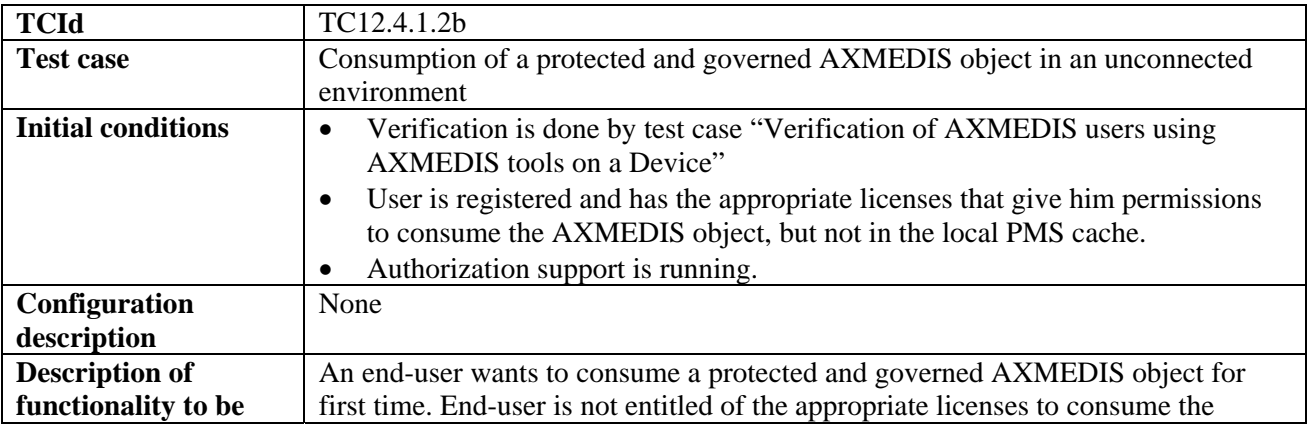

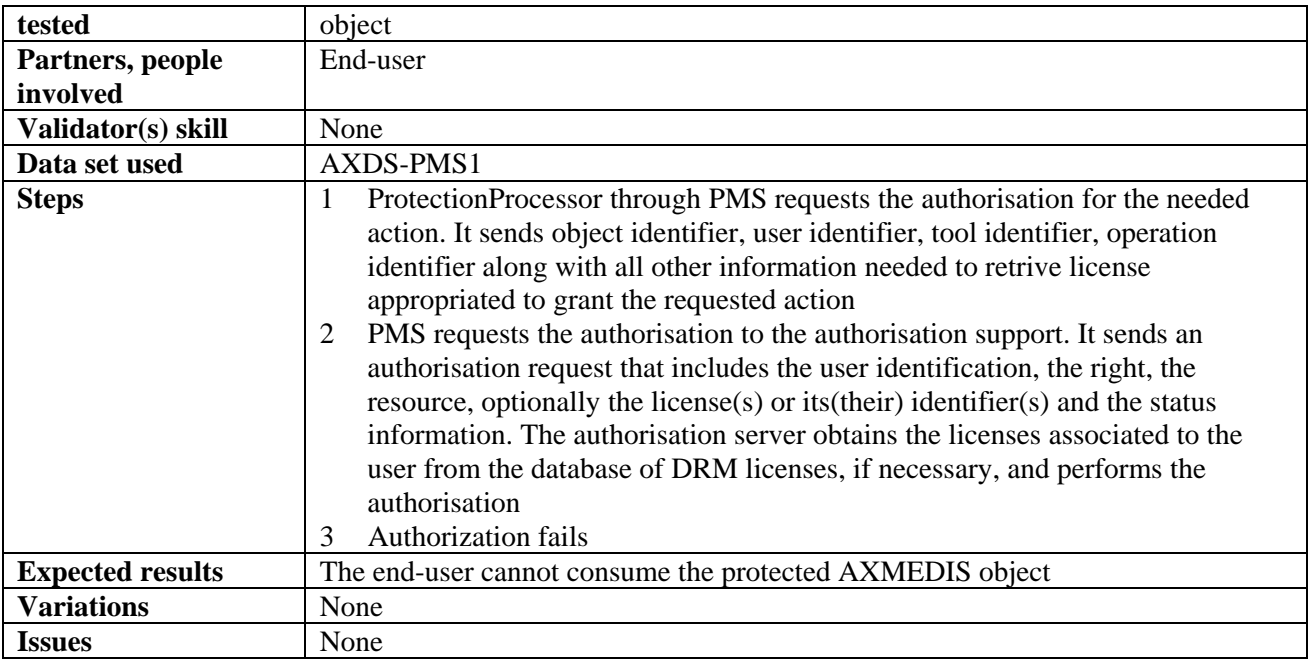

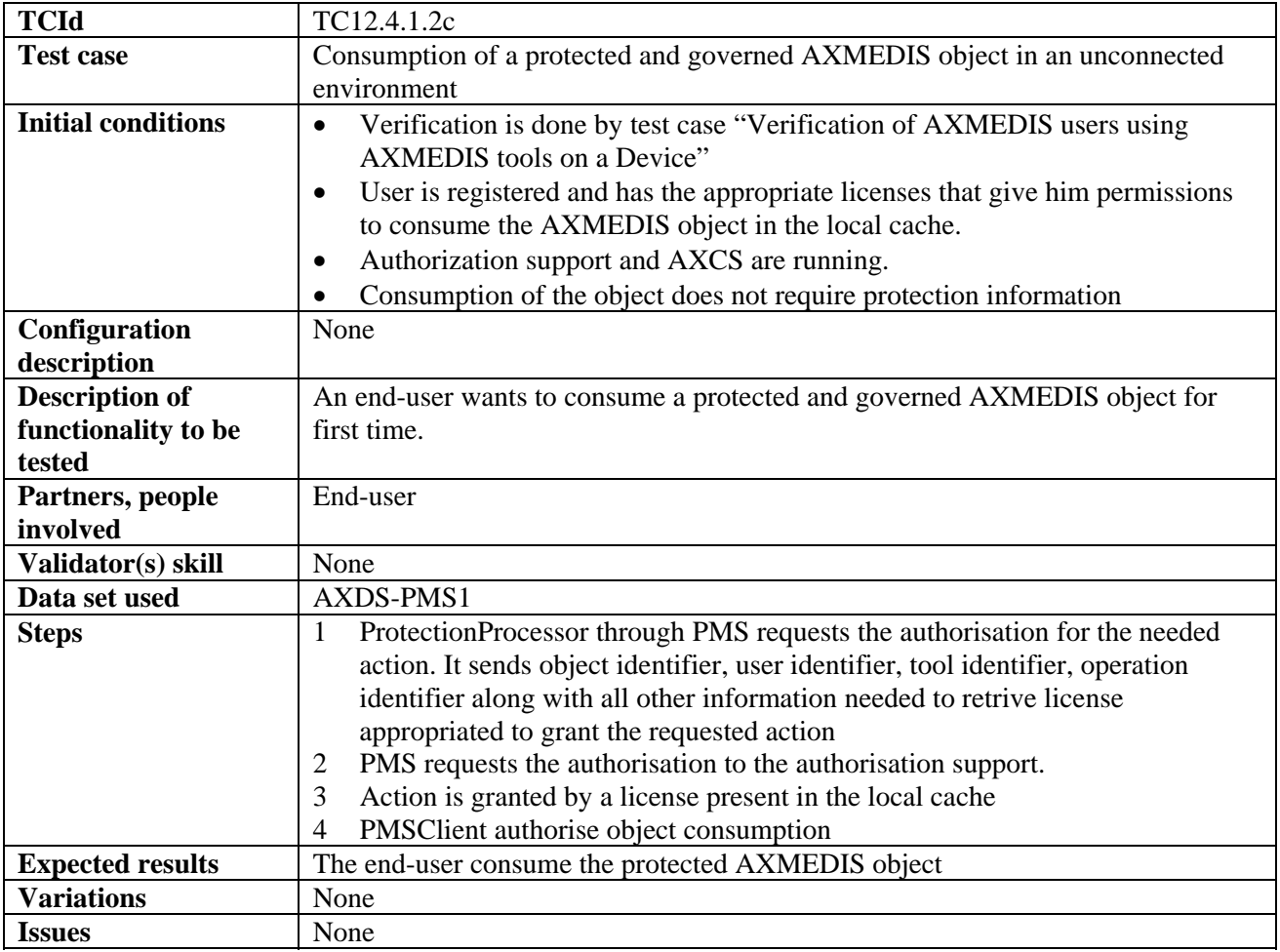

# *12.4.1.3 Protection of an AXMEDIS object (DSI)*

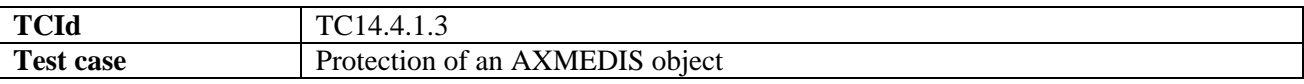

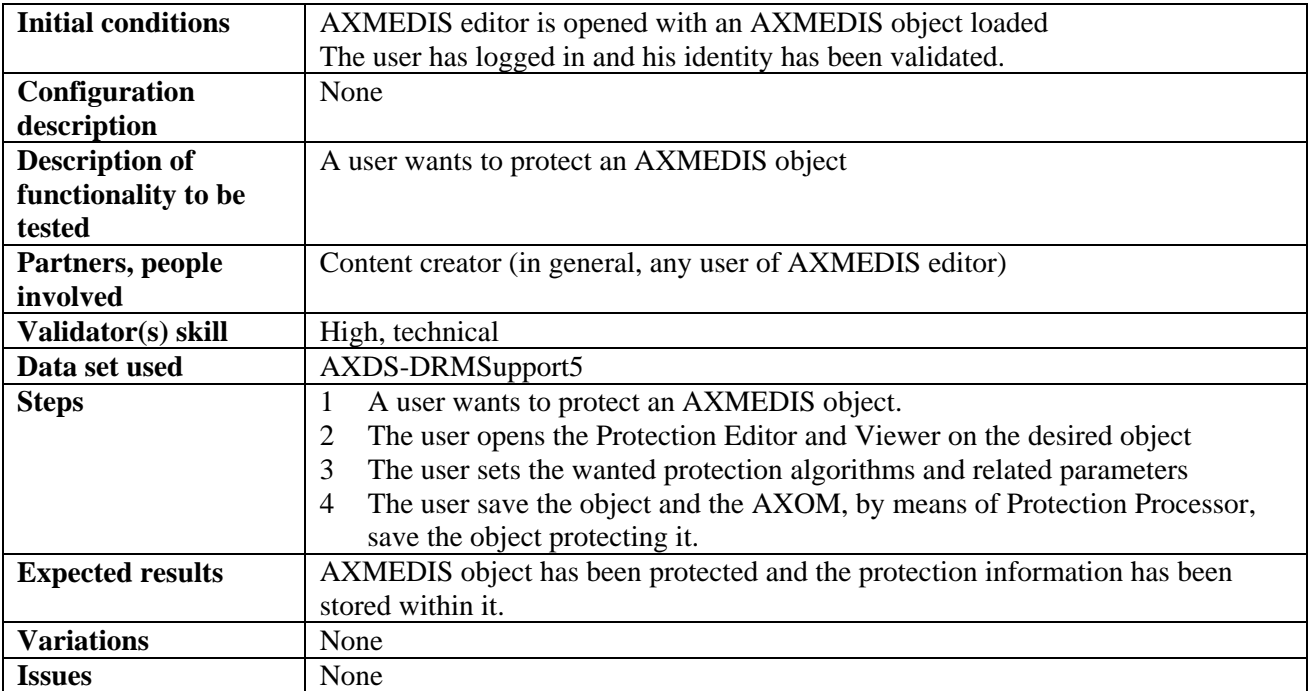

#### *12.4.1.4 Registration of a protected object (DSI)*

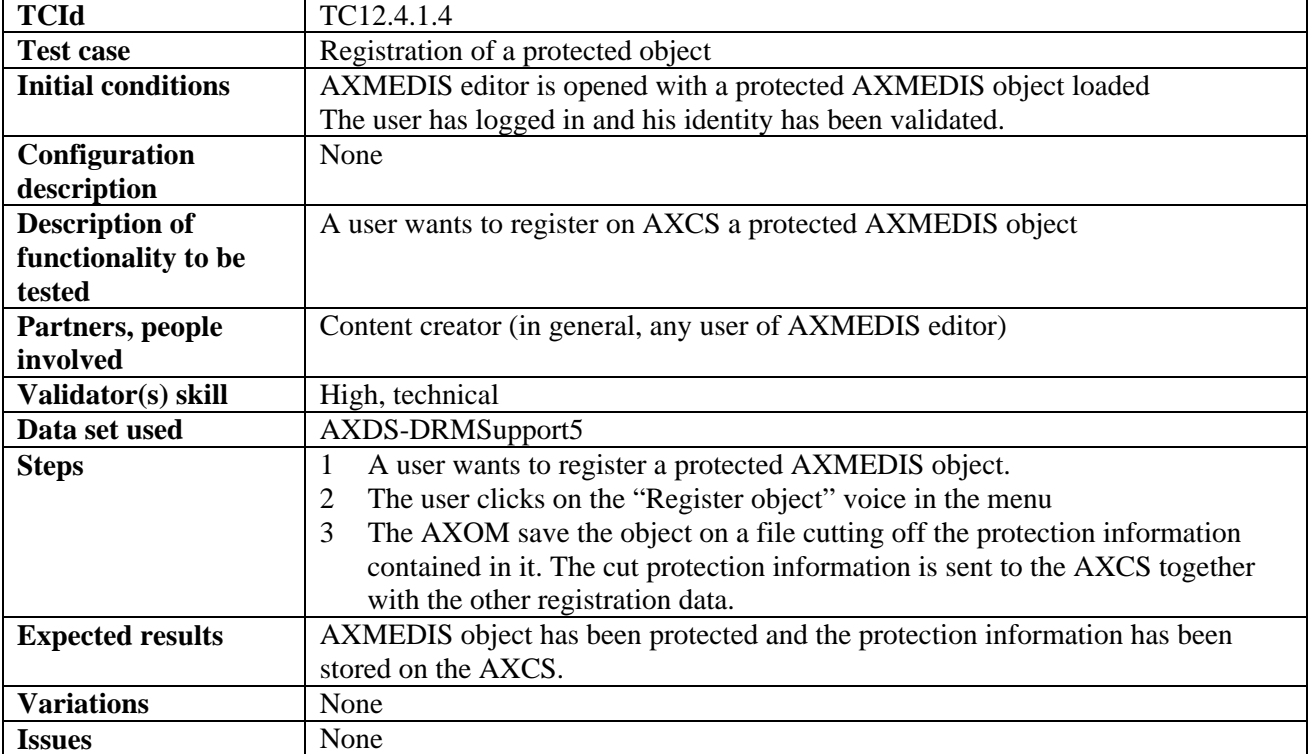

## *12.4.1.5 Renewal of IPMP information after detection of a succeed attack (connected)*

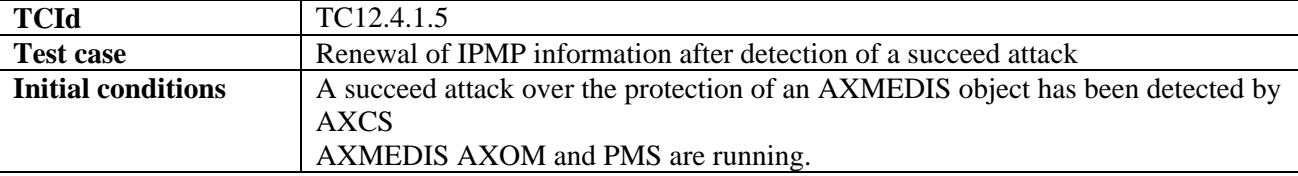

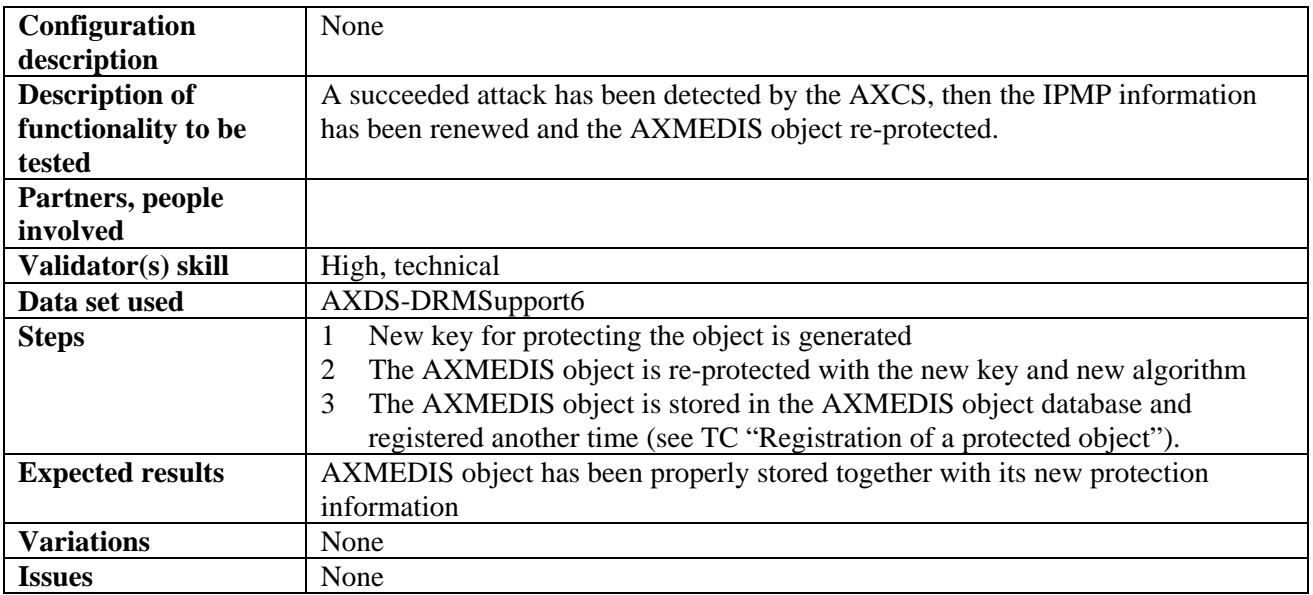

# **12.4.2 DRM Support (WP4.5.1: FUPF)**

#### *12.4.2.1 License creation for new content*

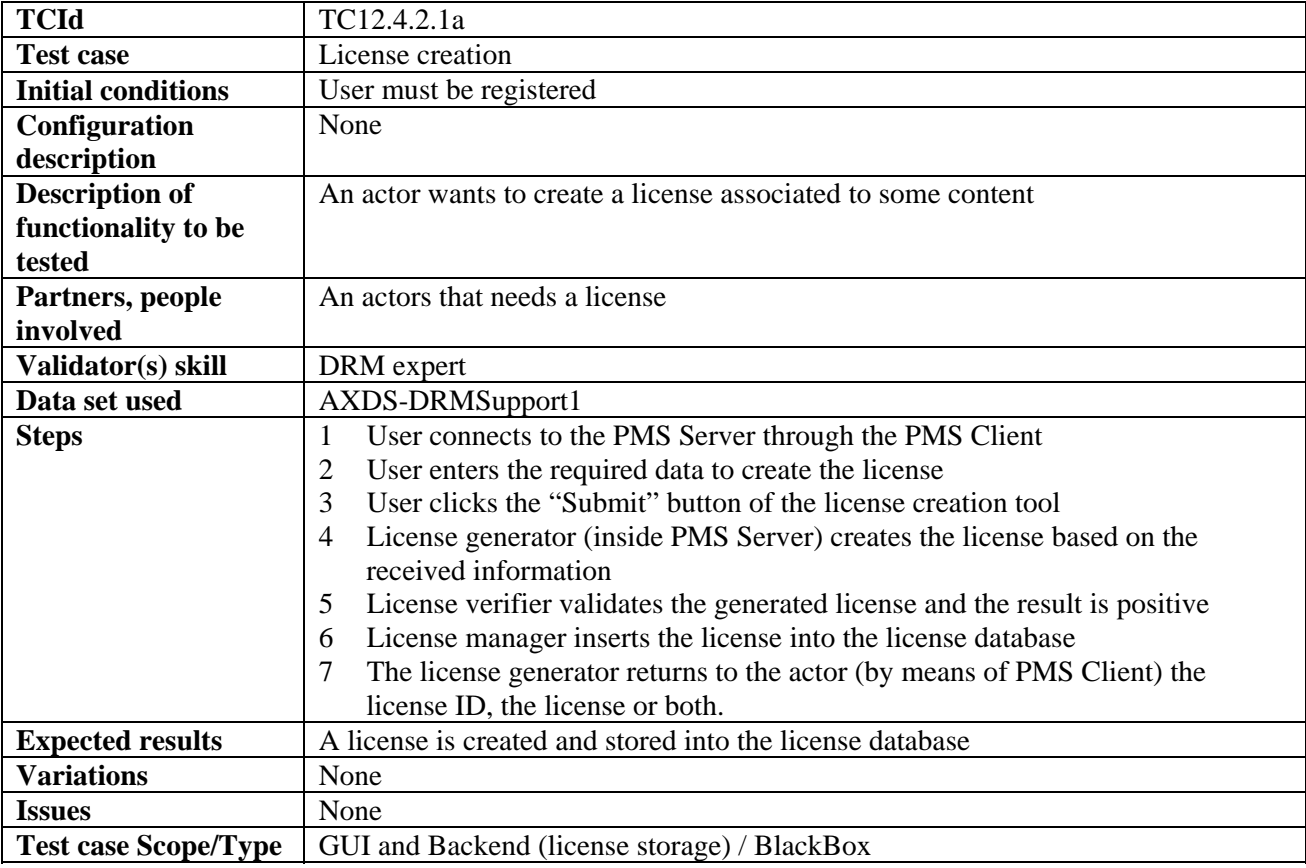

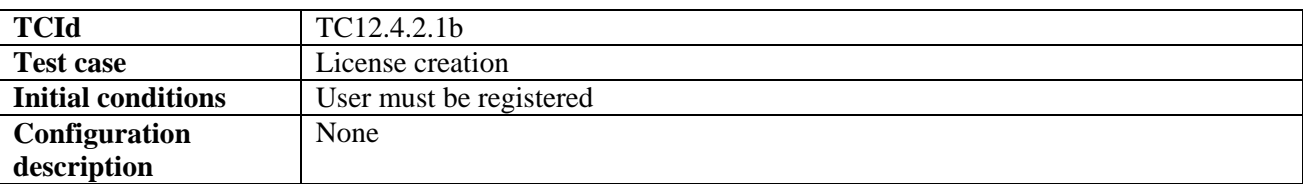

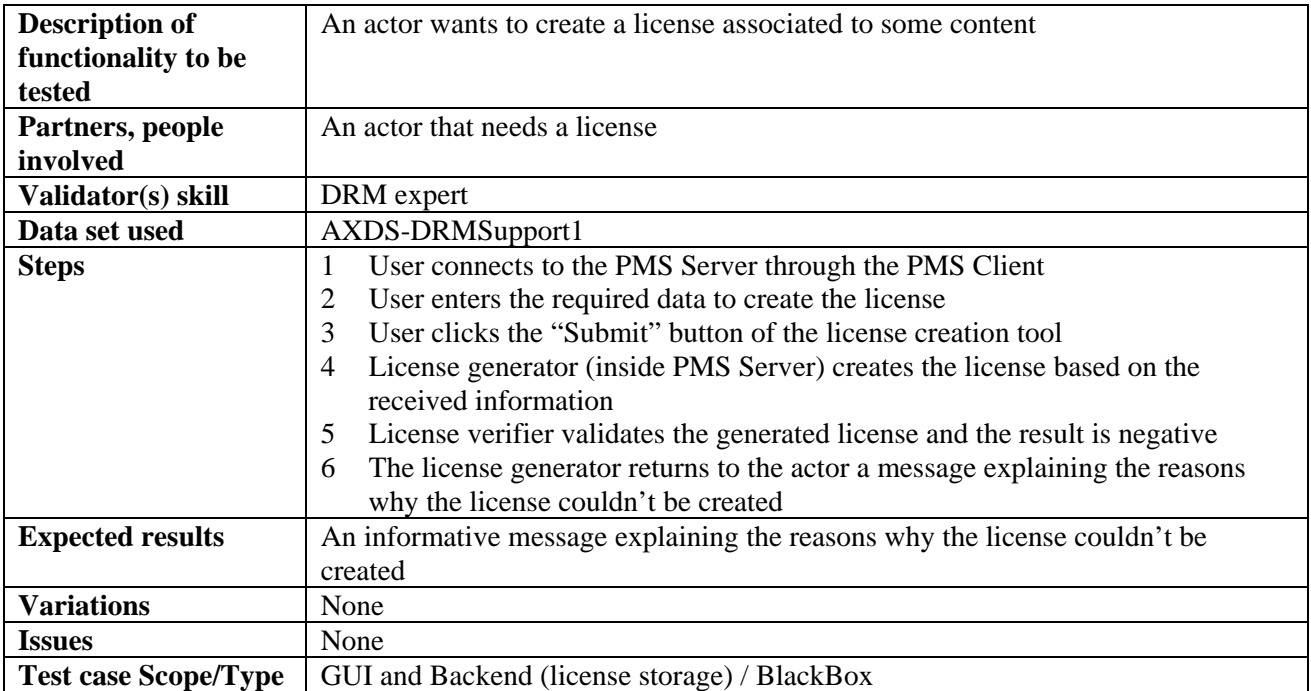

#### *12.4.2.2 License creation for cross-media content*

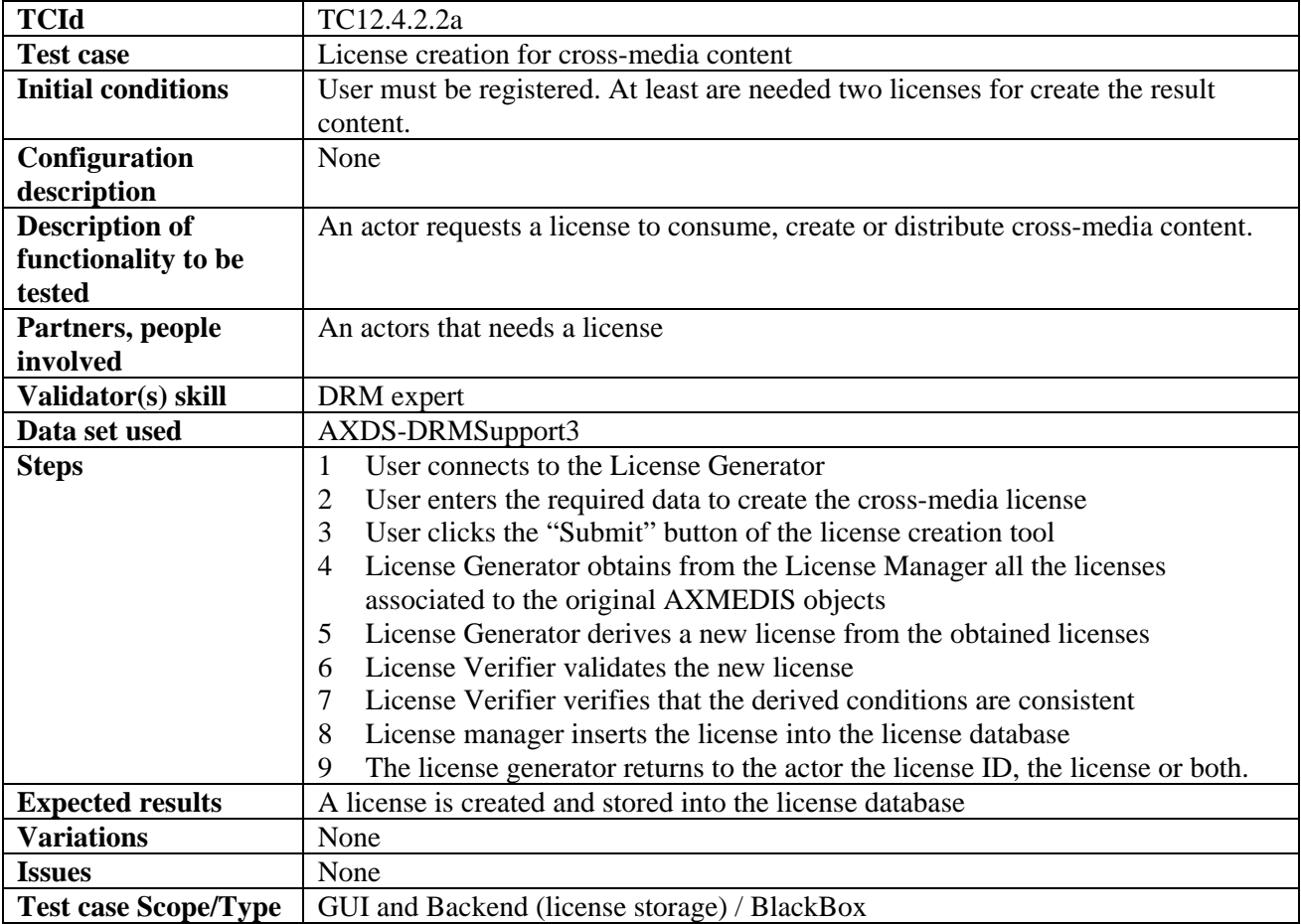

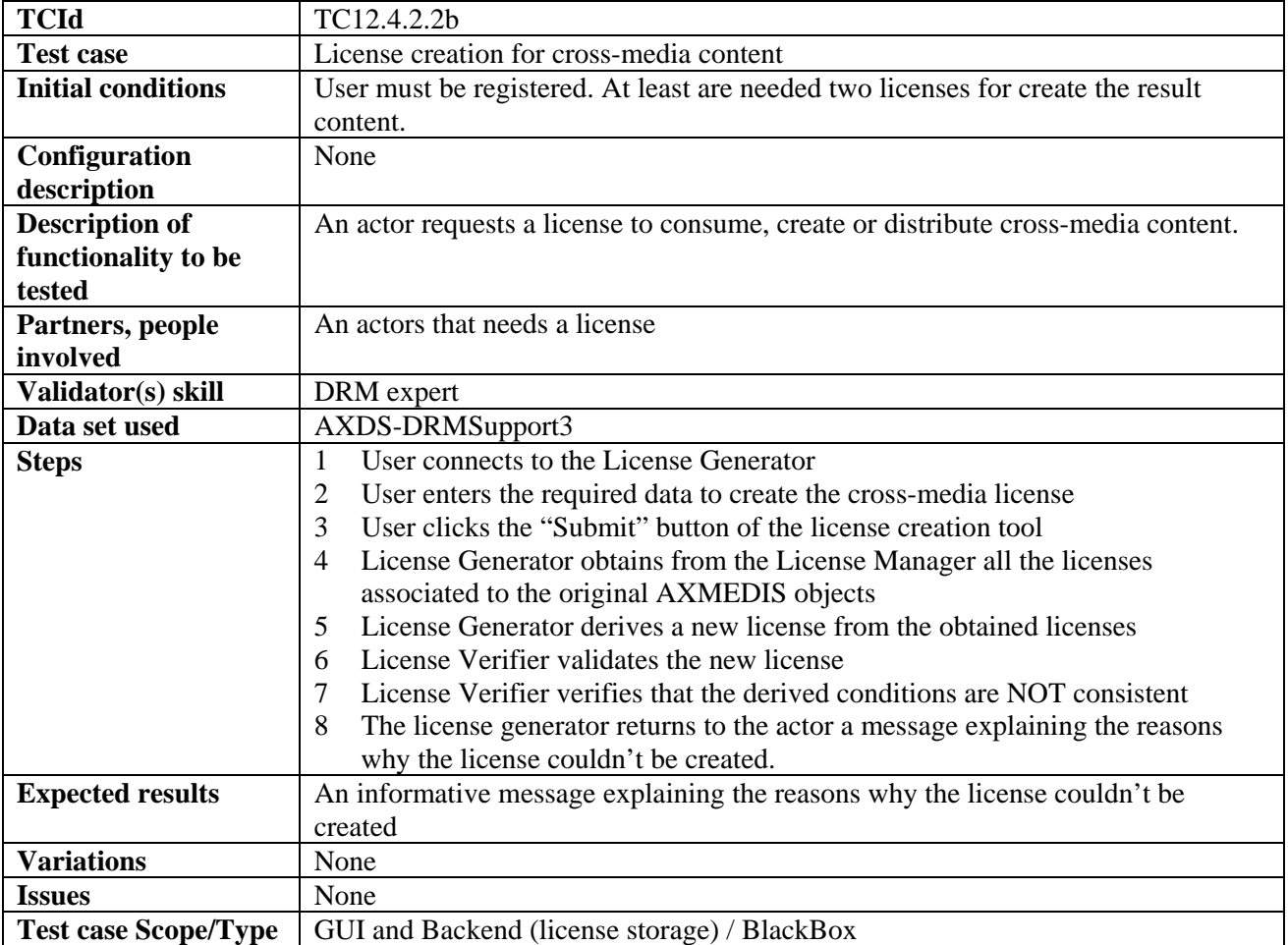

#### *12.4.2.3 License verification against parent licenses*

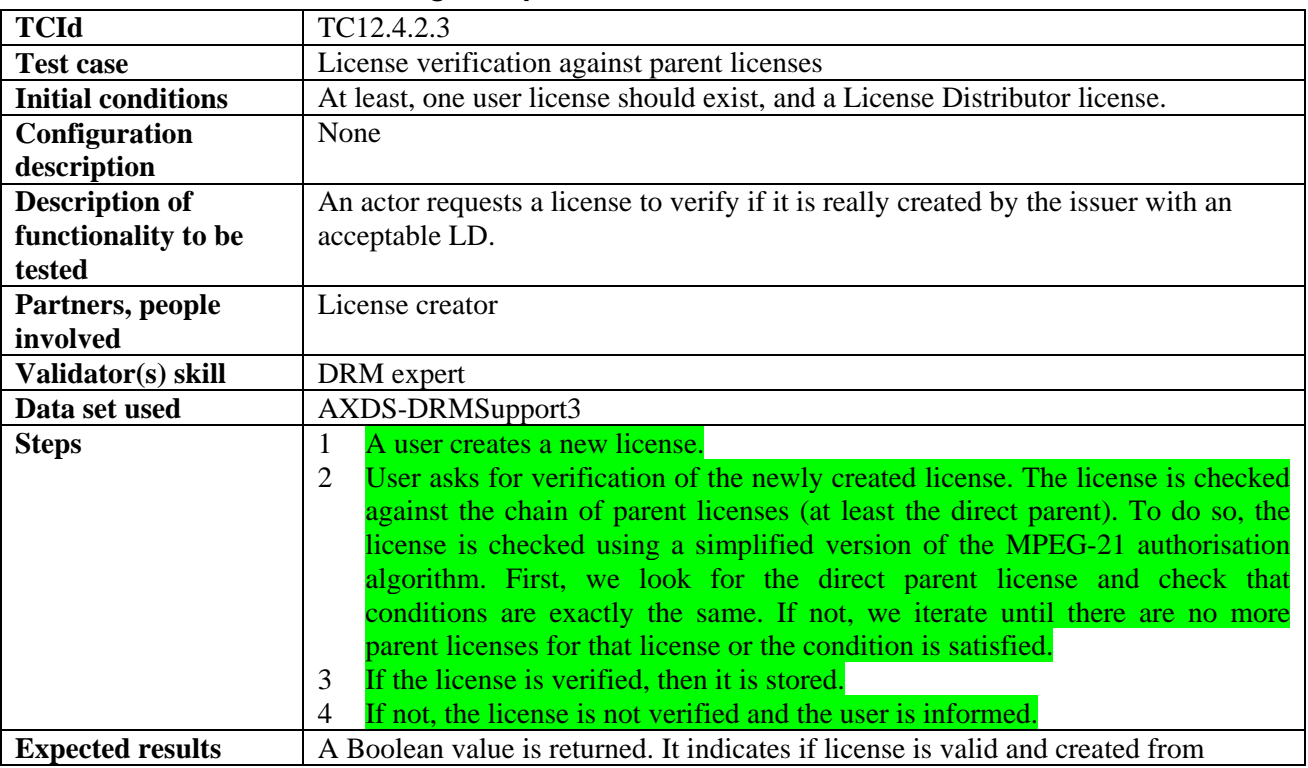

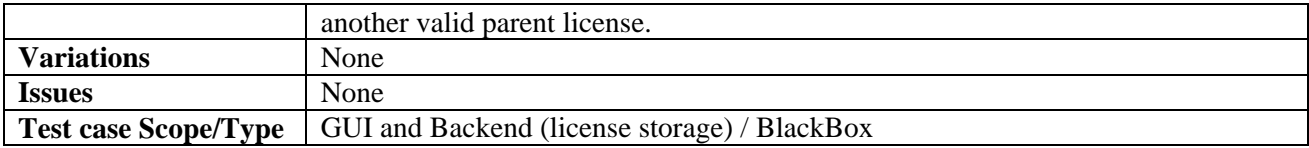

#### *12.4.2.4 License verification against PAR*

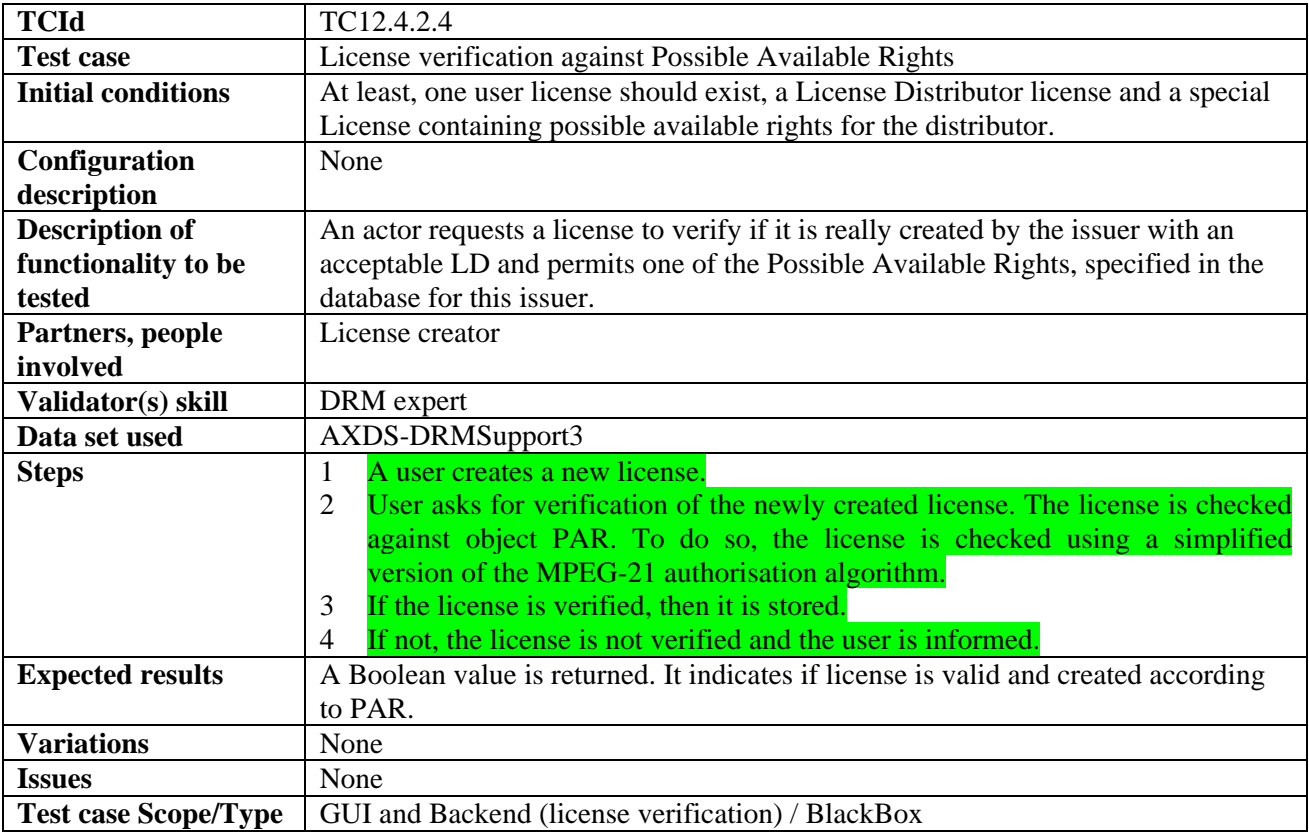

#### *12.4.2.5 User authorisation on unconnected environment*

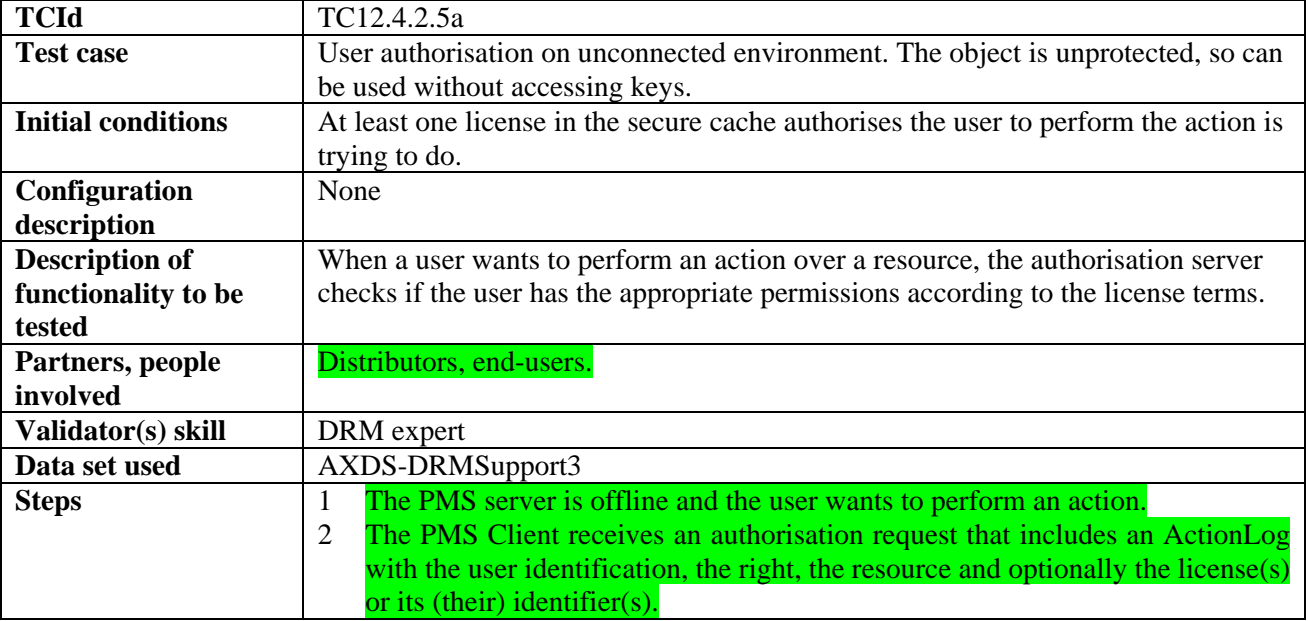

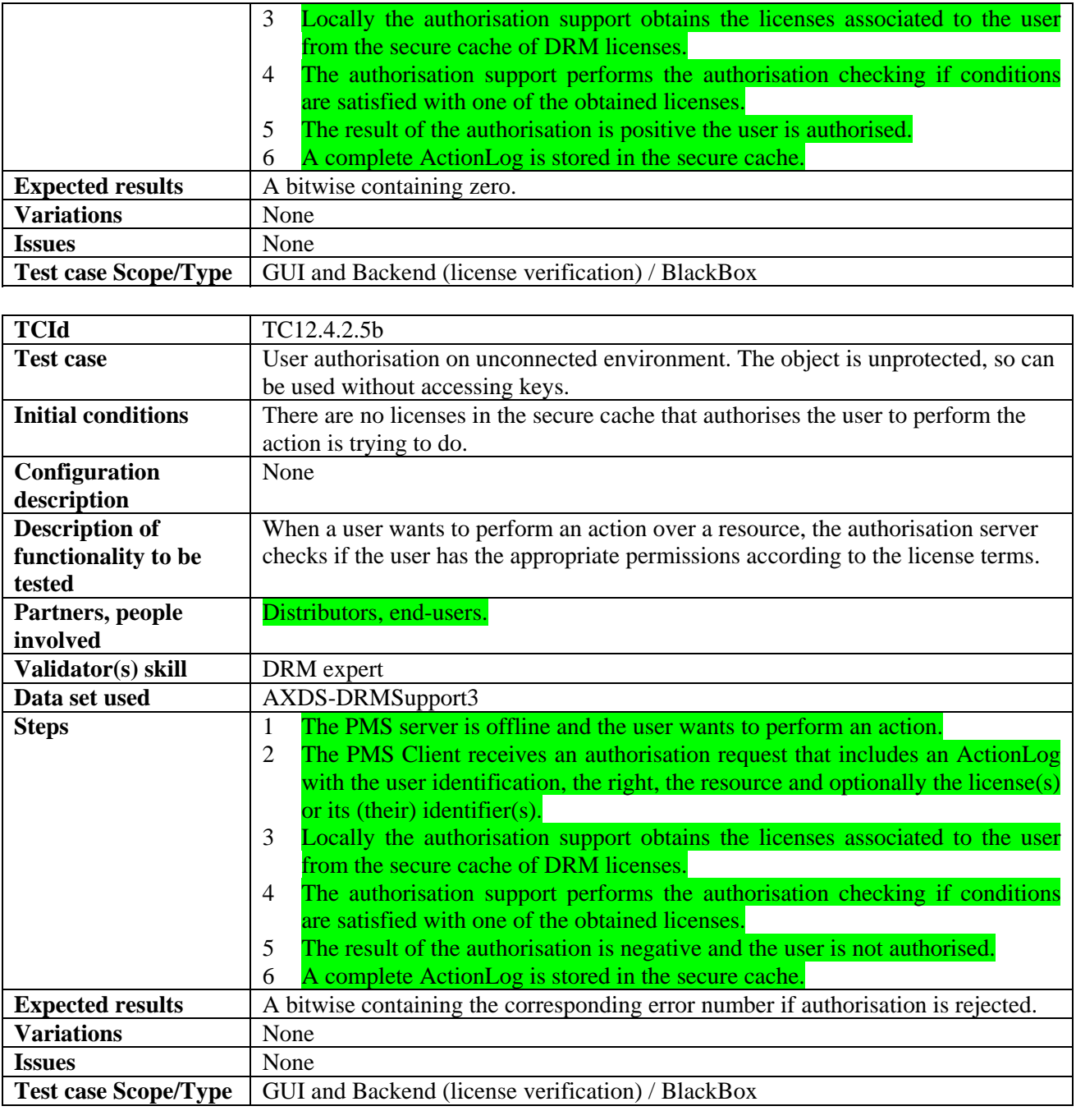

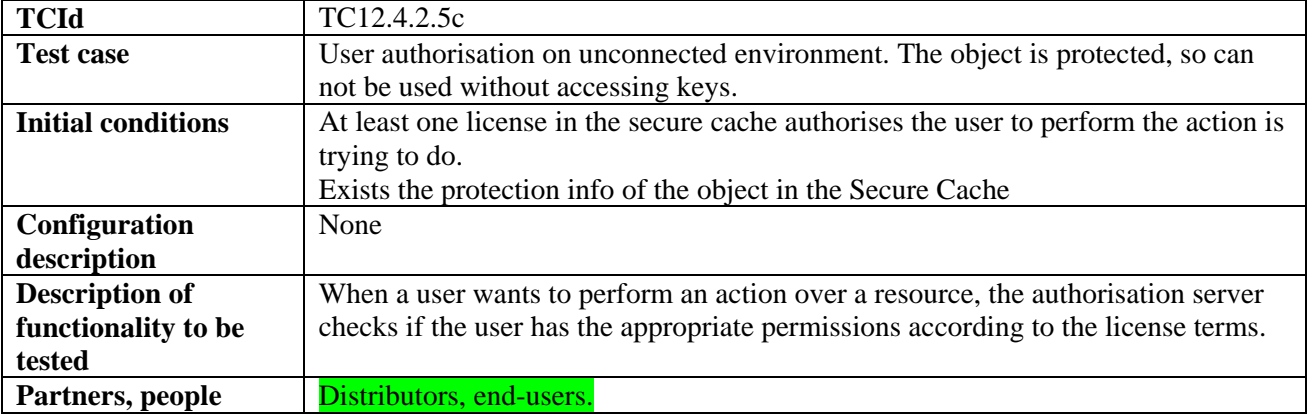

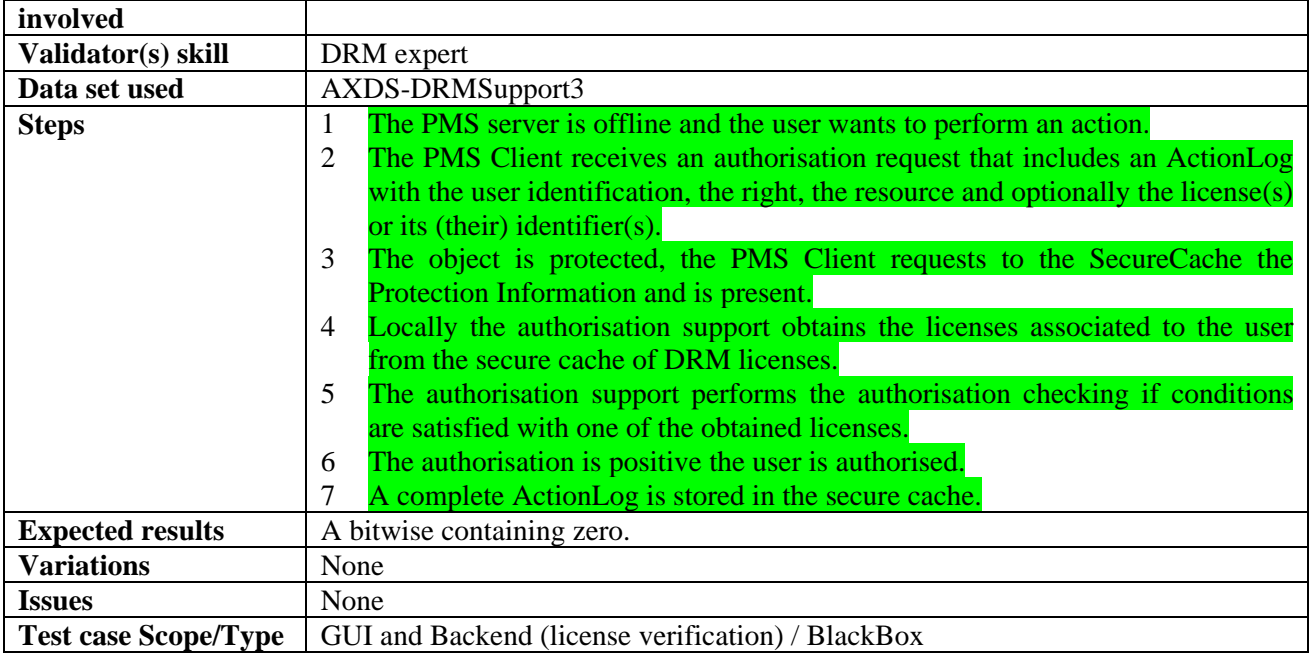

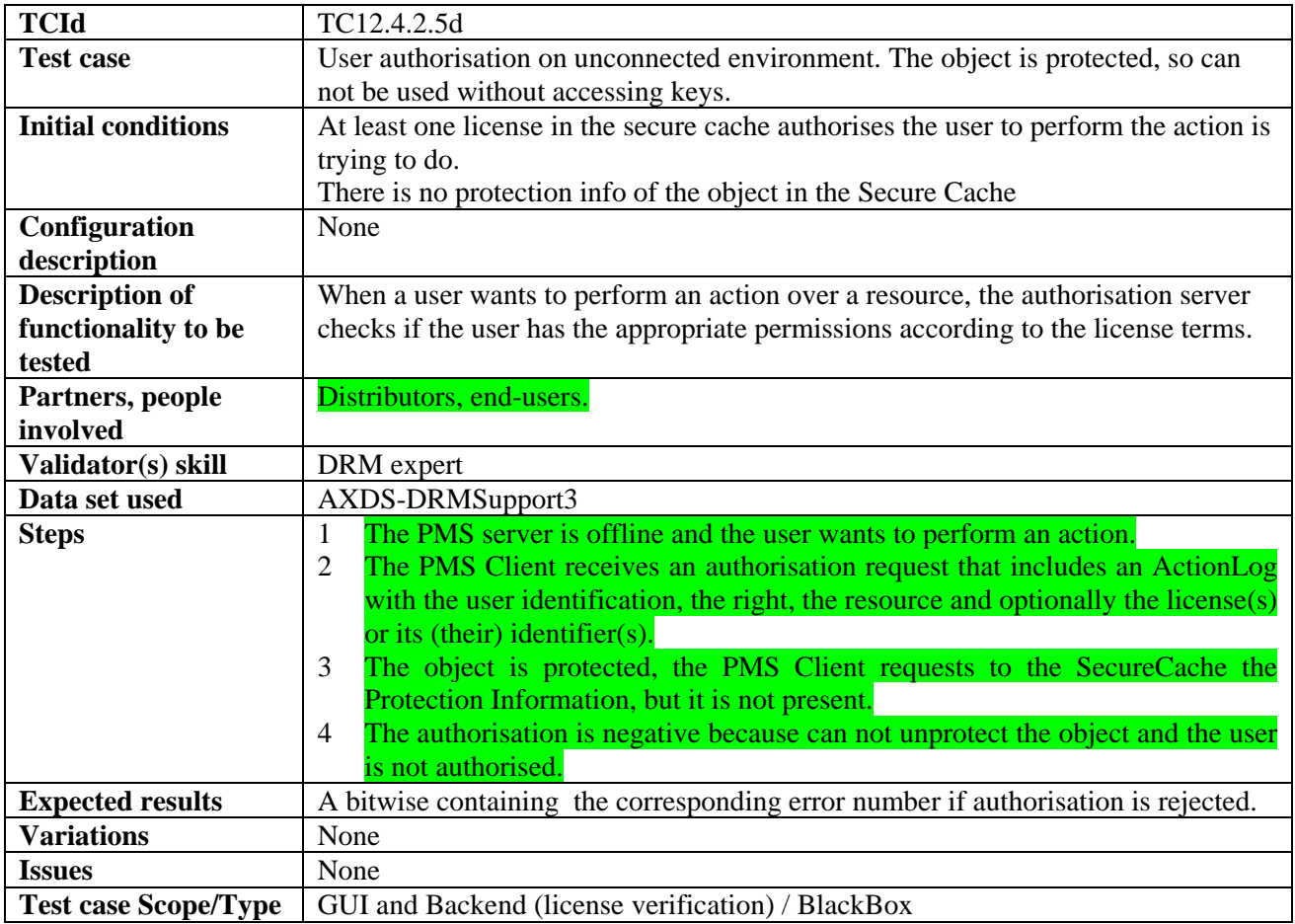

#### *12.4.2.6 User authorisation on semiconnected environment (PMS server online, AXCS offline)*

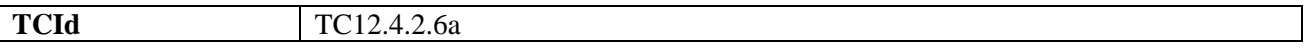

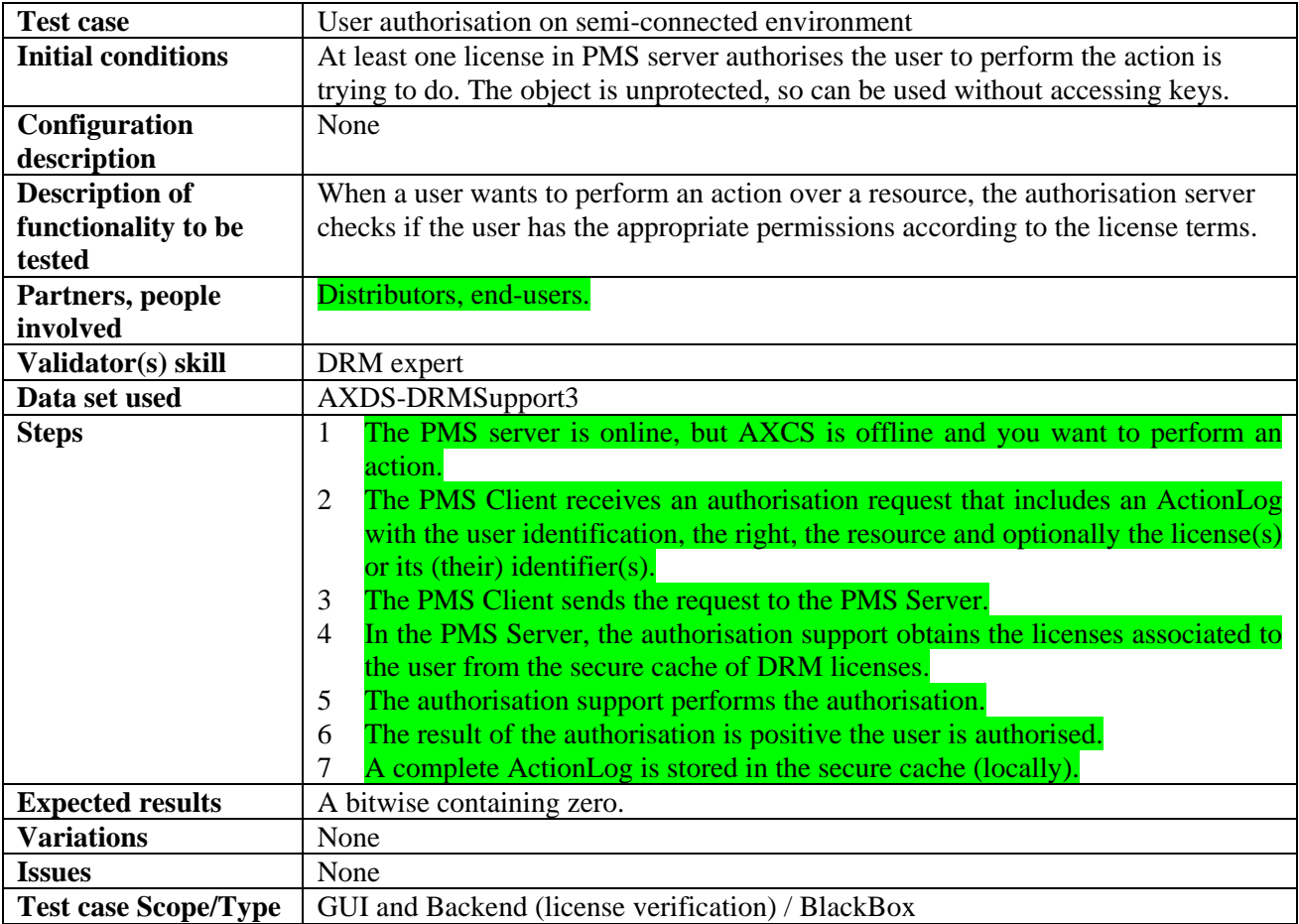

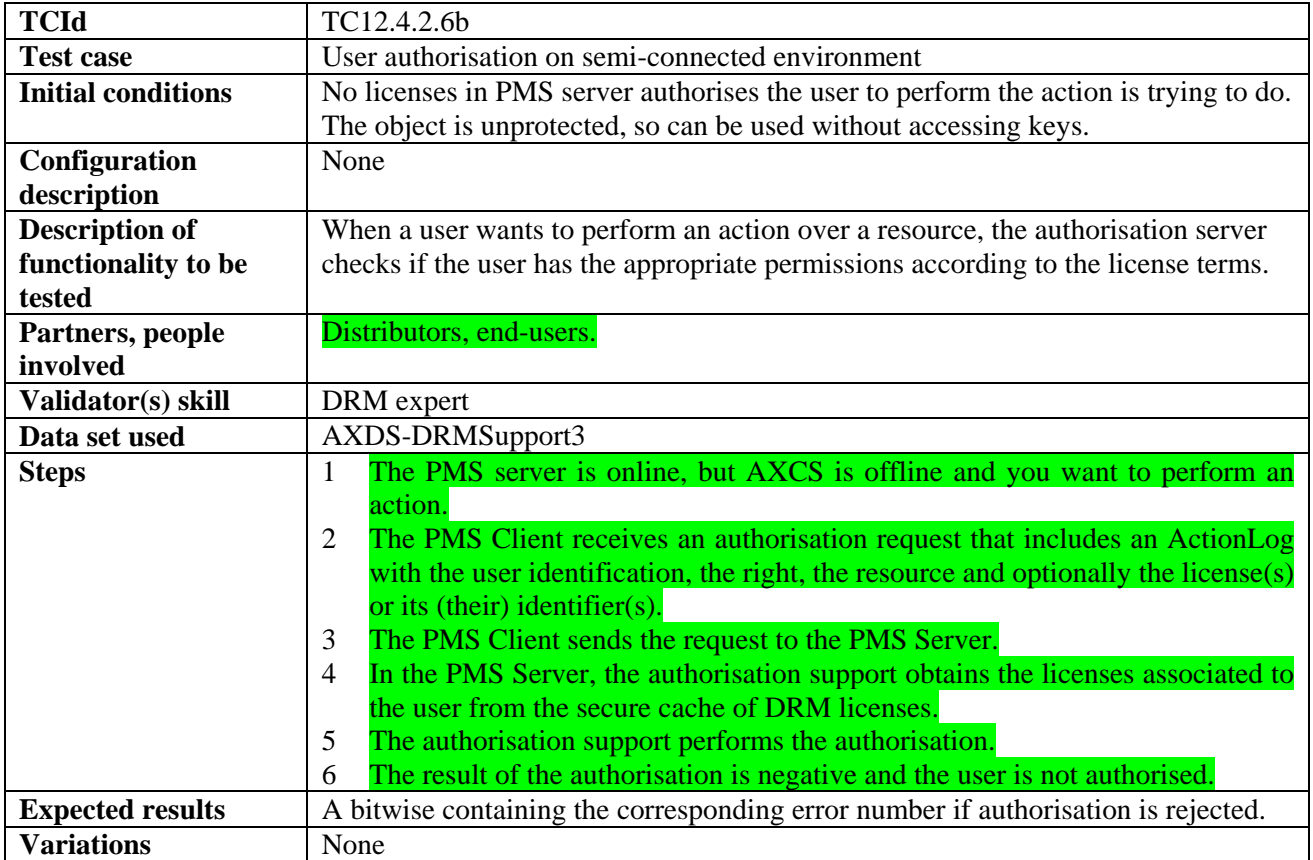

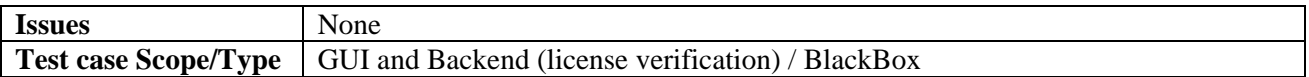

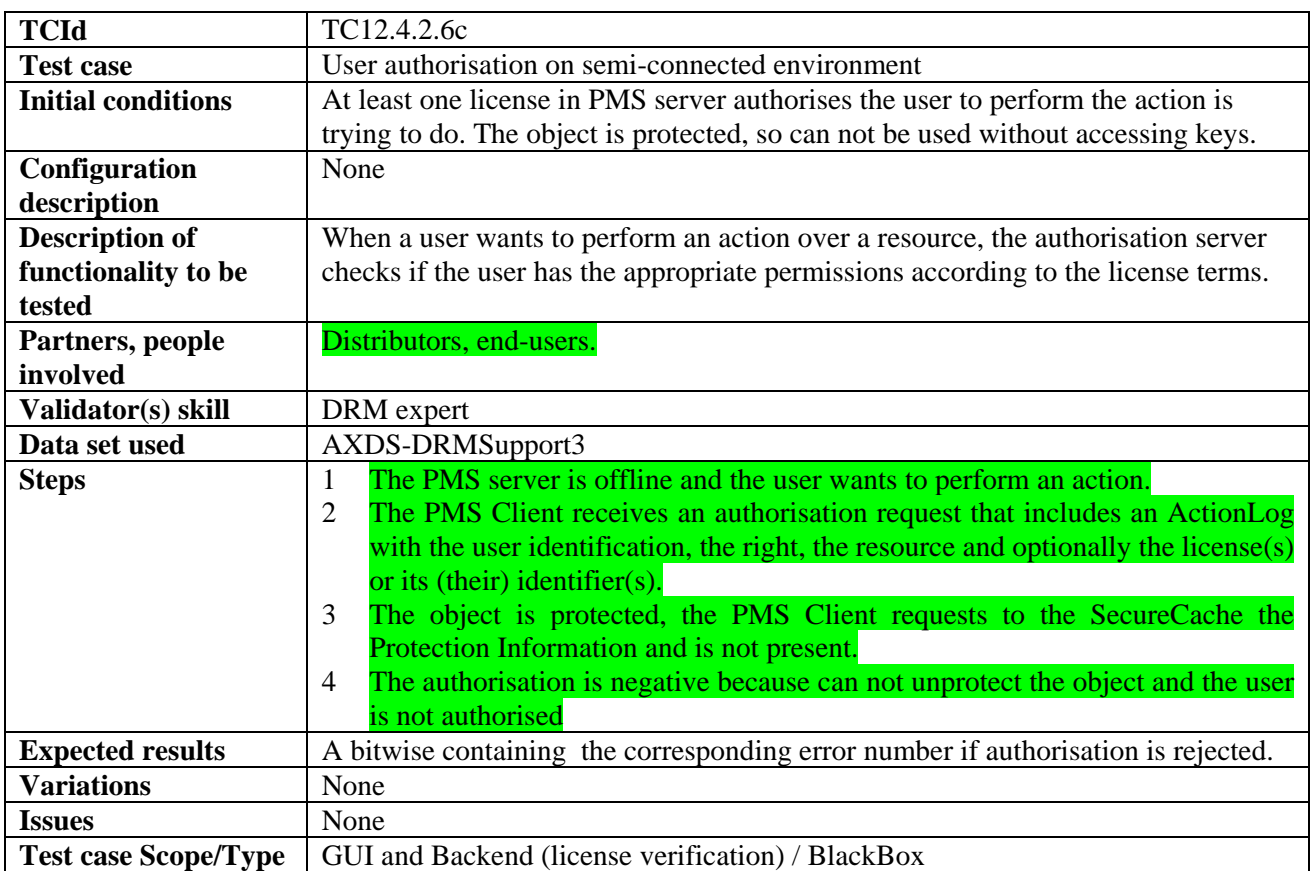

#### *12.4.2.7 User authorisation on fully connected environment (PMS server online, AXCS online)*

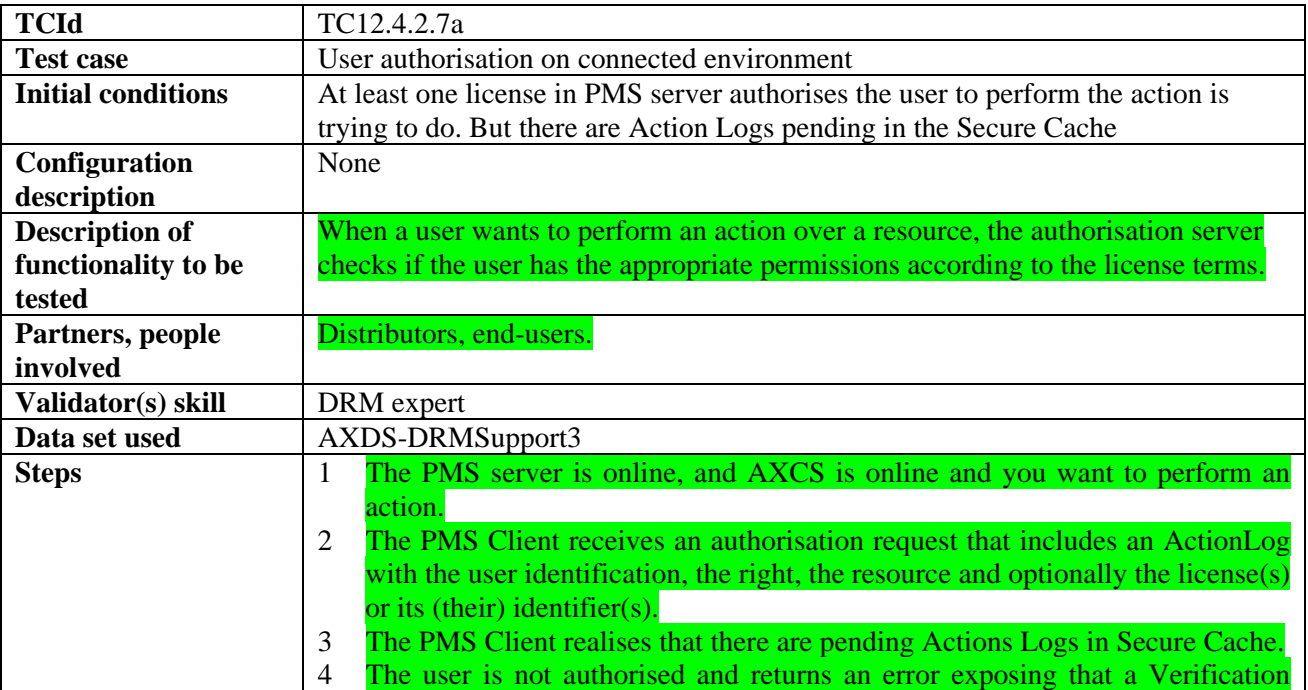

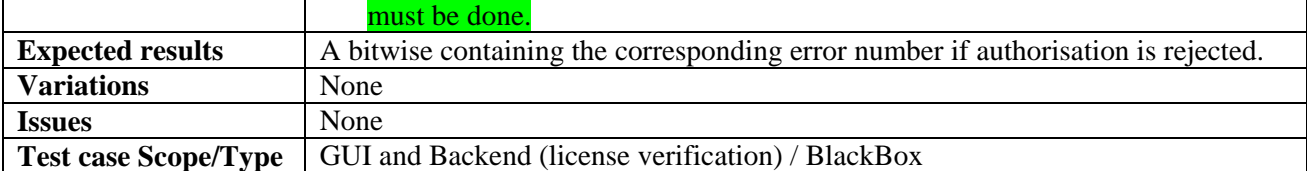

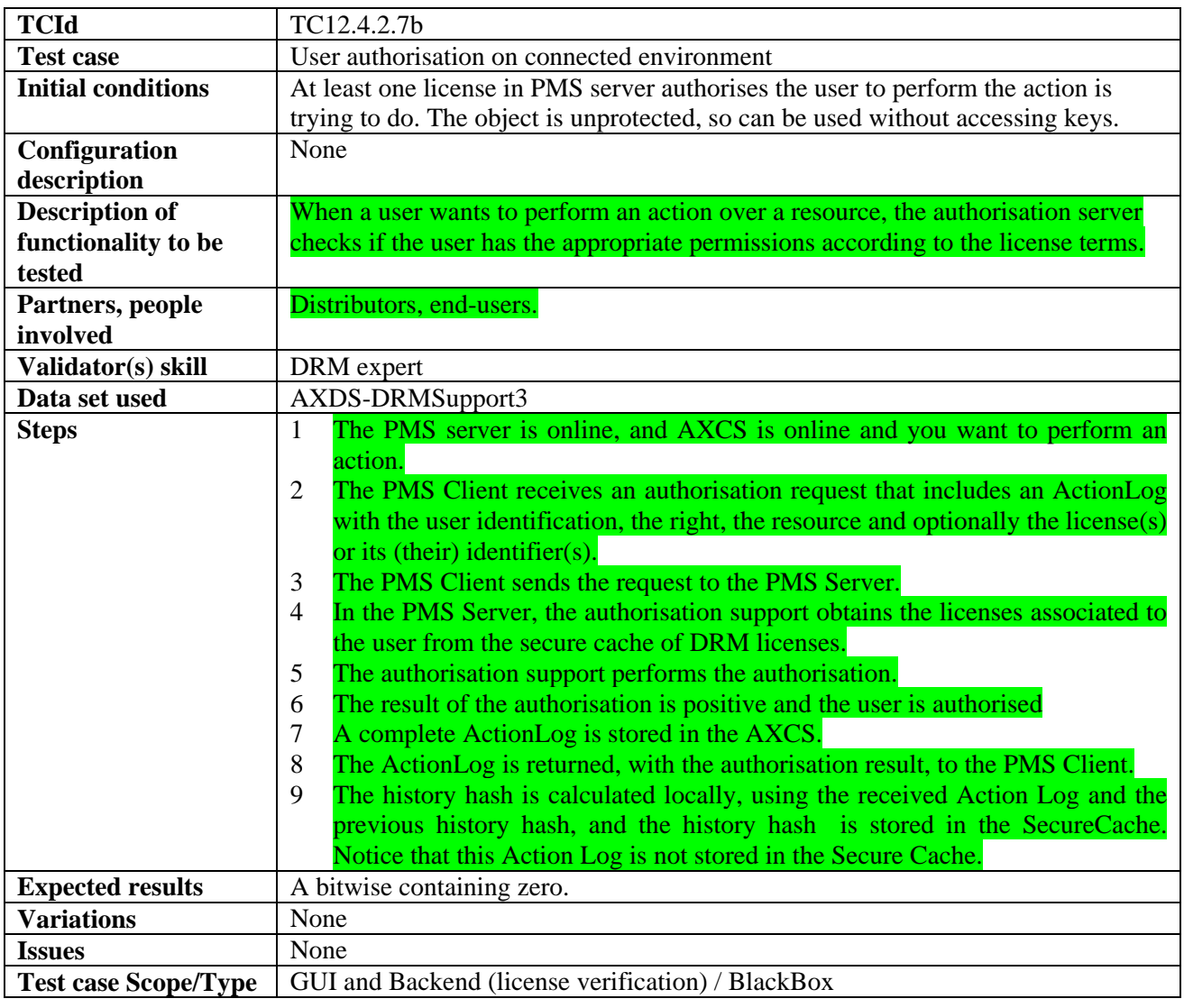

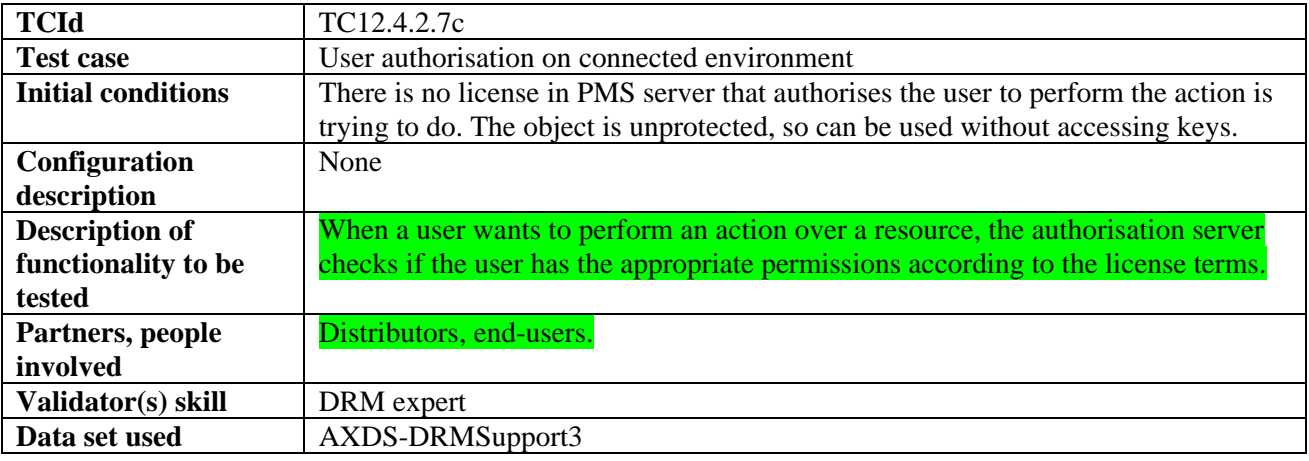

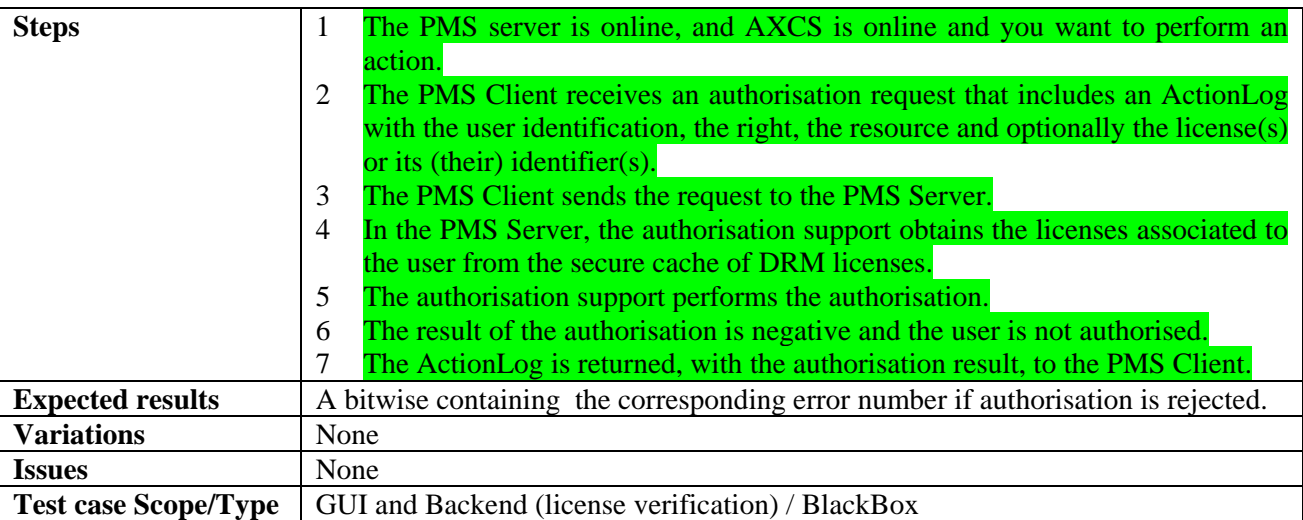

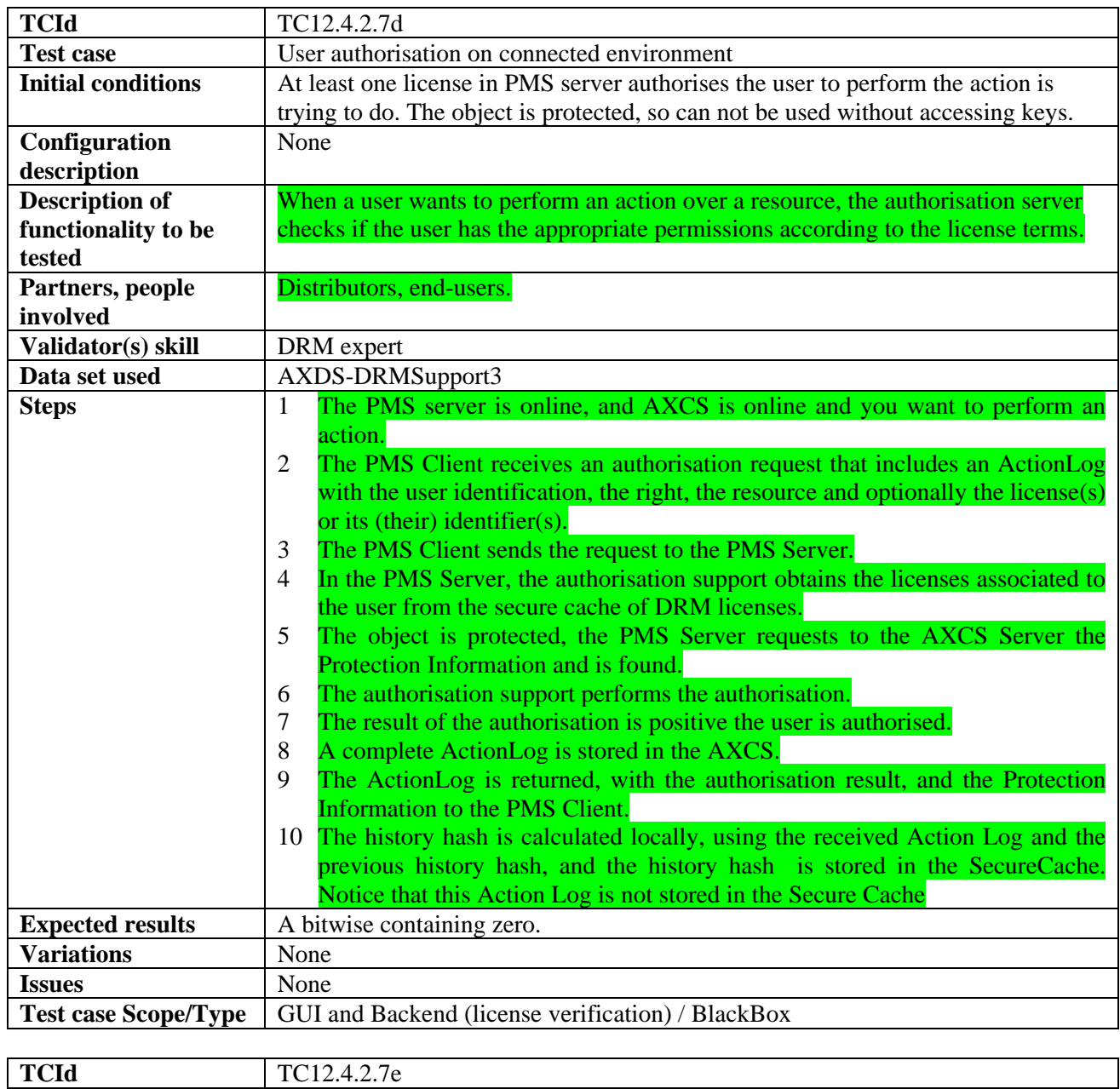

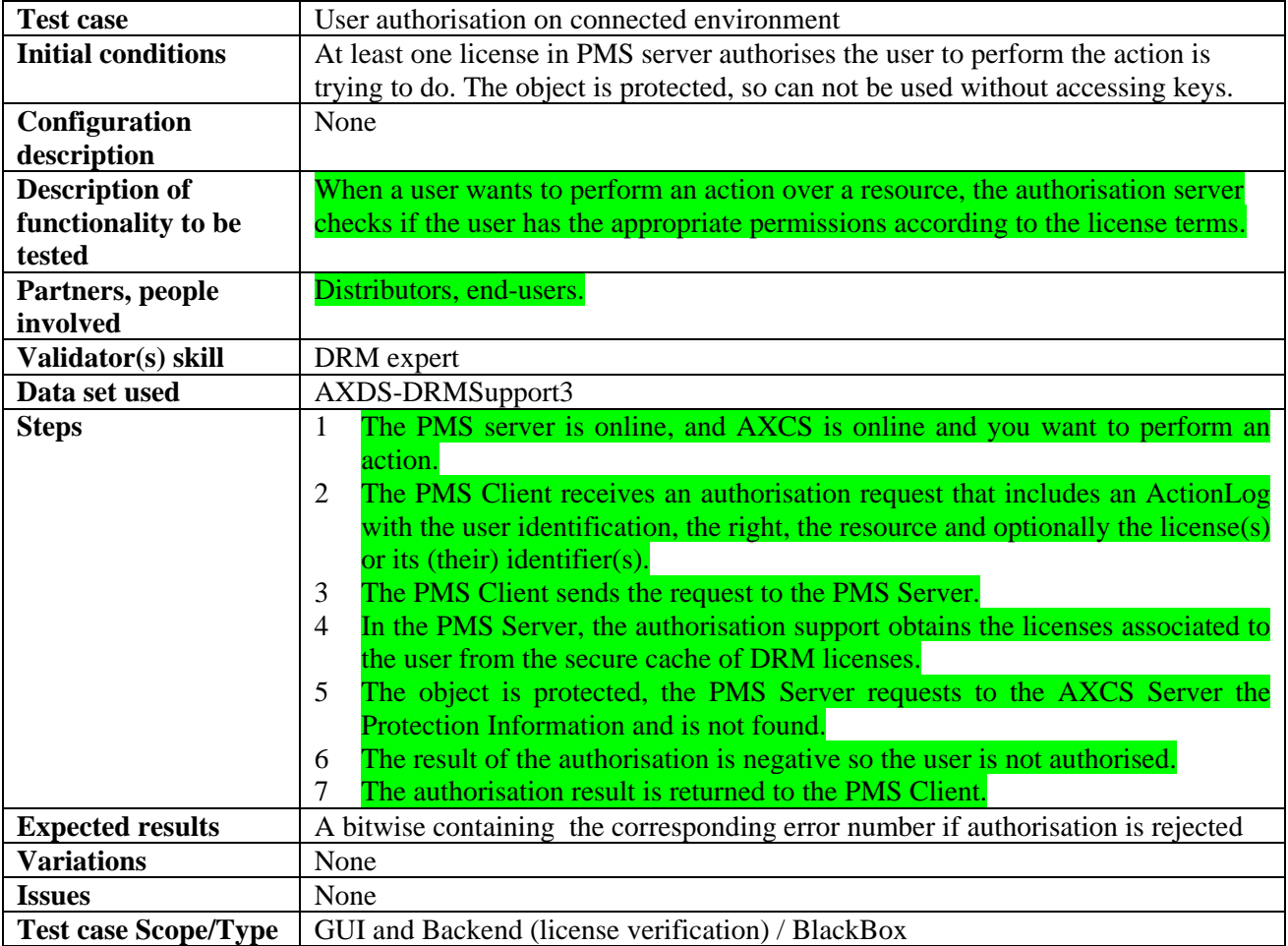

## *12.4.2.8 Navigation on licensing information*

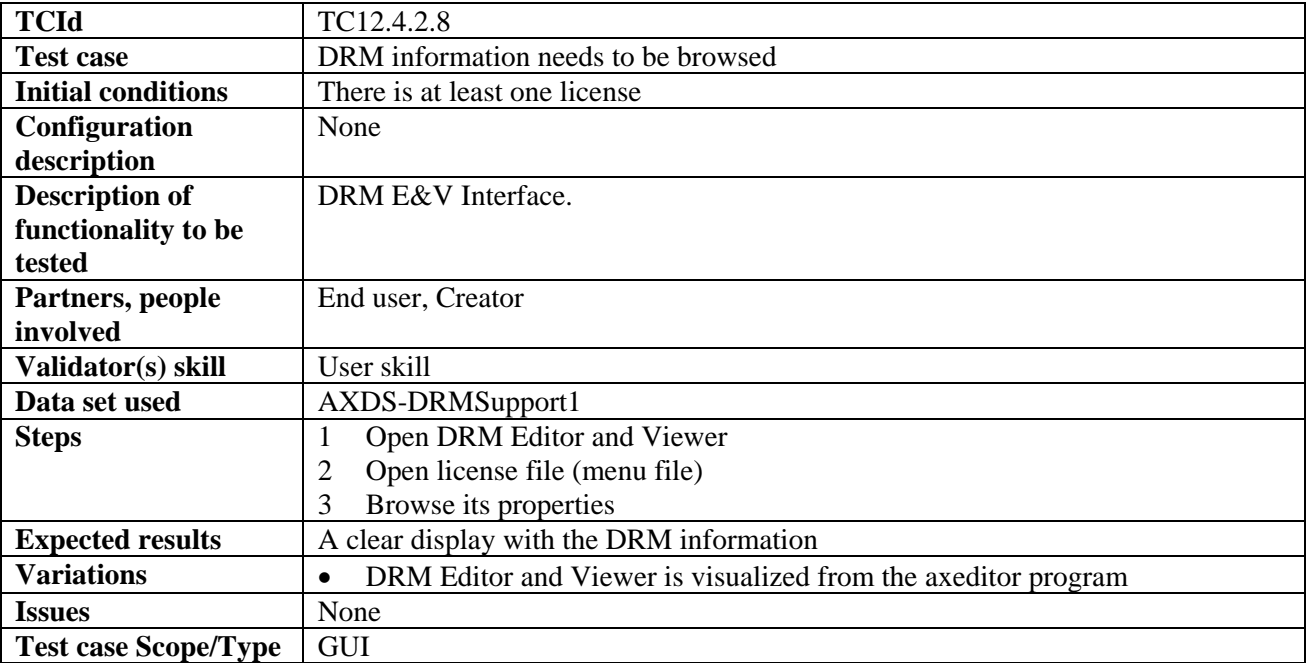

| <b>TCId</b>               | TC12.4.2.9                                                                                  |
|---------------------------|---------------------------------------------------------------------------------------------|
| <b>Test case</b>          | <b>Rights Expression Translator</b>                                                         |
| <b>Initial conditions</b> | A license to be validated and the License Validator Tool available.                         |
| <b>Configuration</b>      | The system wants to translate a valid licenses (for instance, a mobile profile) from        |
| description               | a REL into another with the Rights Expression Translator tool                               |
| <b>Description of</b>     | The destination license is valid                                                            |
| functionality to be       |                                                                                             |
| tested                    |                                                                                             |
| Partners, people          | Integrator, Designer                                                                        |
| involved                  |                                                                                             |
| Validator(s) skill        | None                                                                                        |
|                           |                                                                                             |
| Data set used             | AXDS-RET1                                                                                   |
| <b>Steps</b>              | Select a source license<br>4                                                                |
|                           | 5<br>Execute the Rights Expression Translator                                               |
|                           | Check the destination license with the license validator.<br>6                              |
| <b>Expected results</b>   | A new license translated to the corresponding REL                                           |
| <b>Variations</b>         | If the source or destination license is not valid, the translation will not be<br>$\bullet$ |
|                           | possible and the system will show a message                                                 |
| <b>Issues</b>             | None                                                                                        |

*12.4.2.9 Rights Expression Translator* 

#### *12.4.2.10 License migration*

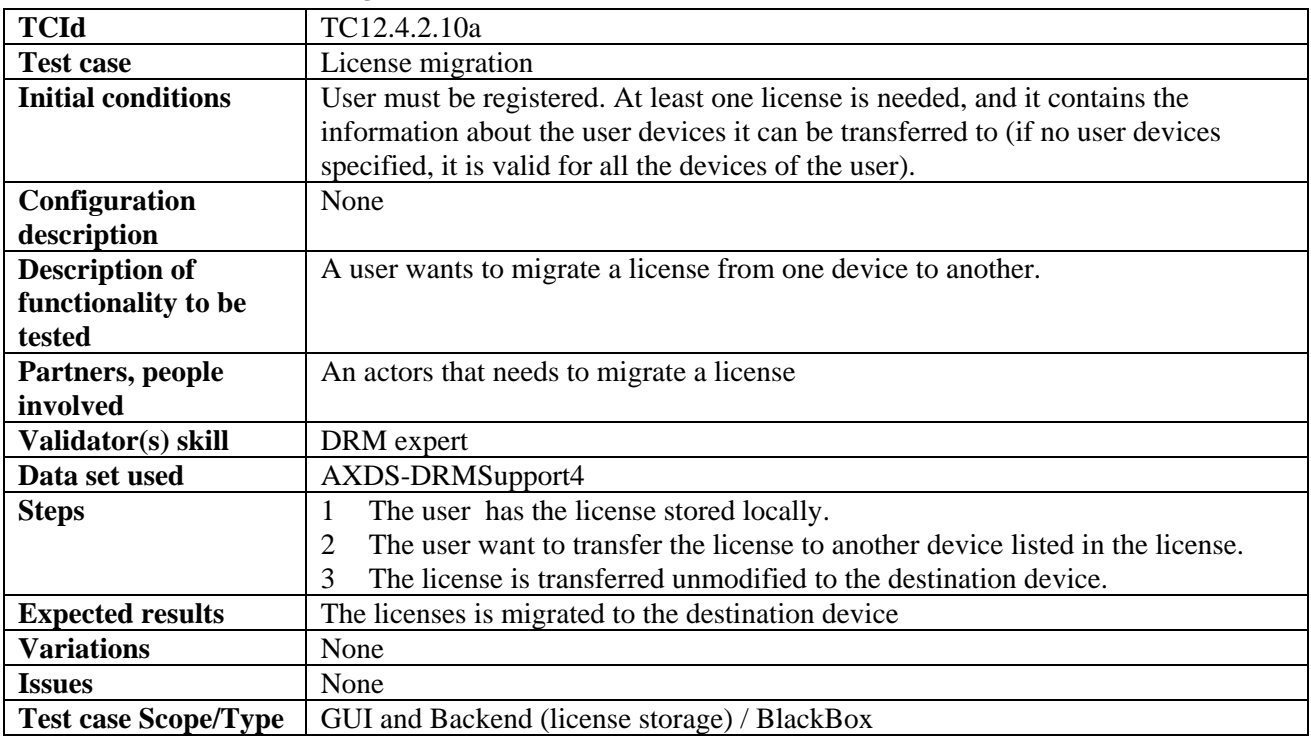

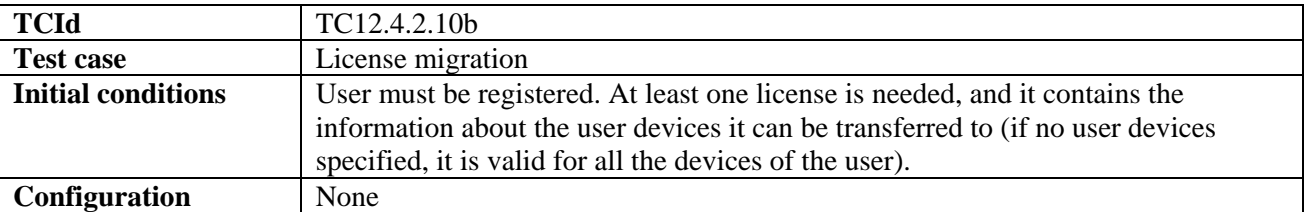
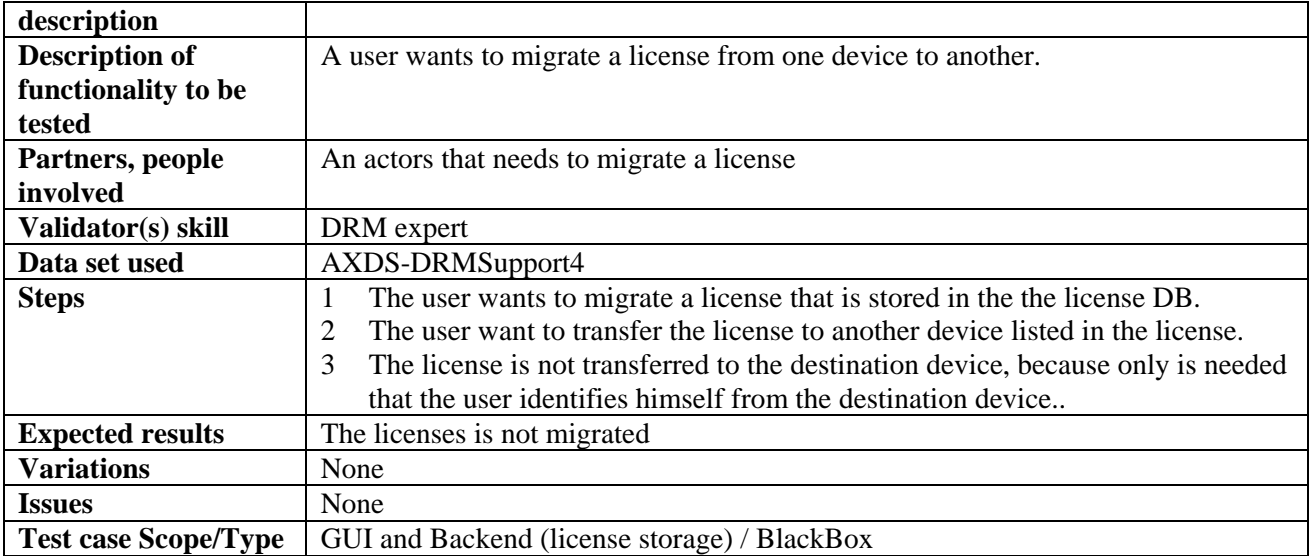

## *12.4.2.11 Cooperative Authorisation Check*

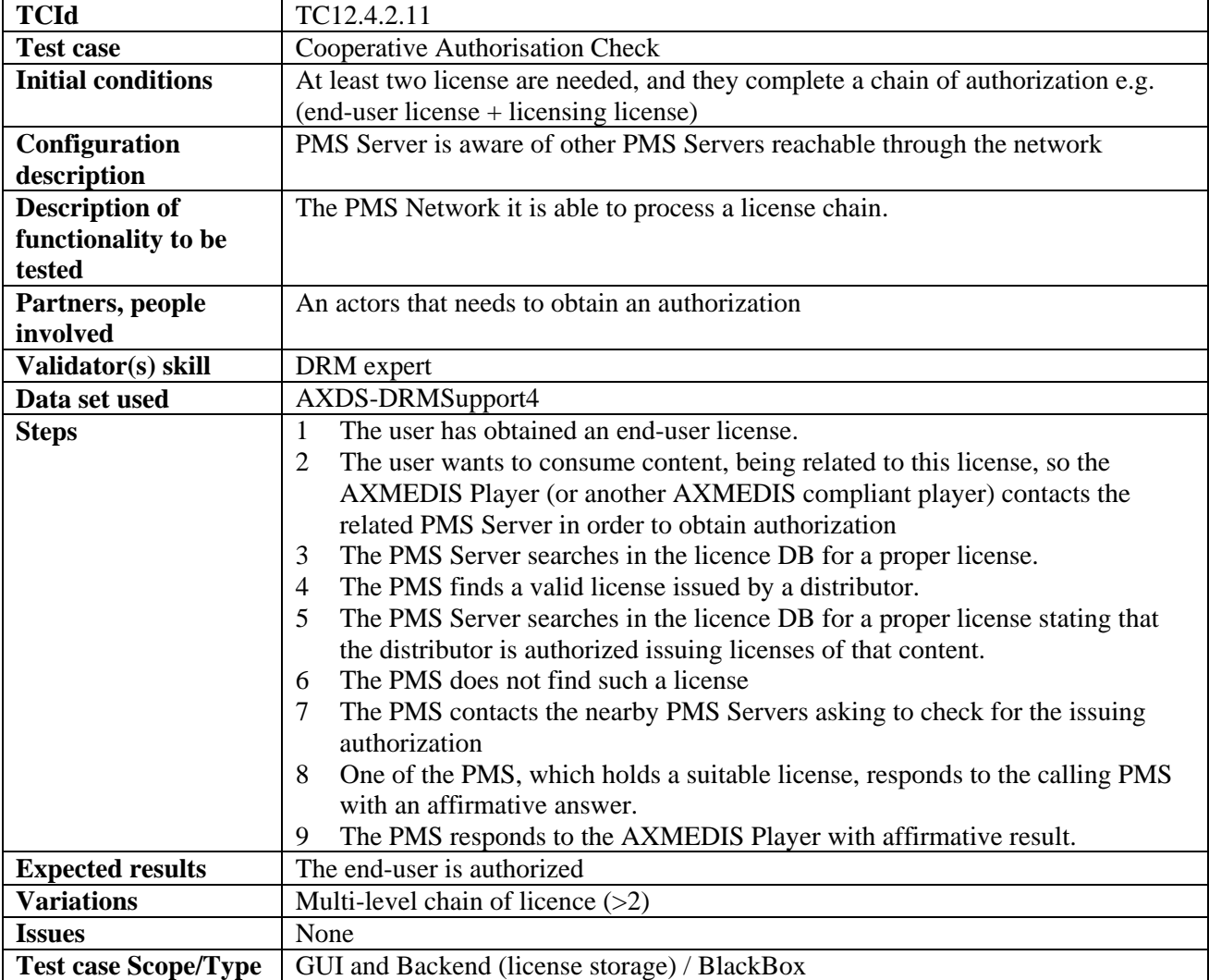

## **12.5 Encryption/Decryption Support (FUPF)**

## *12.5.1.1 Encryption*

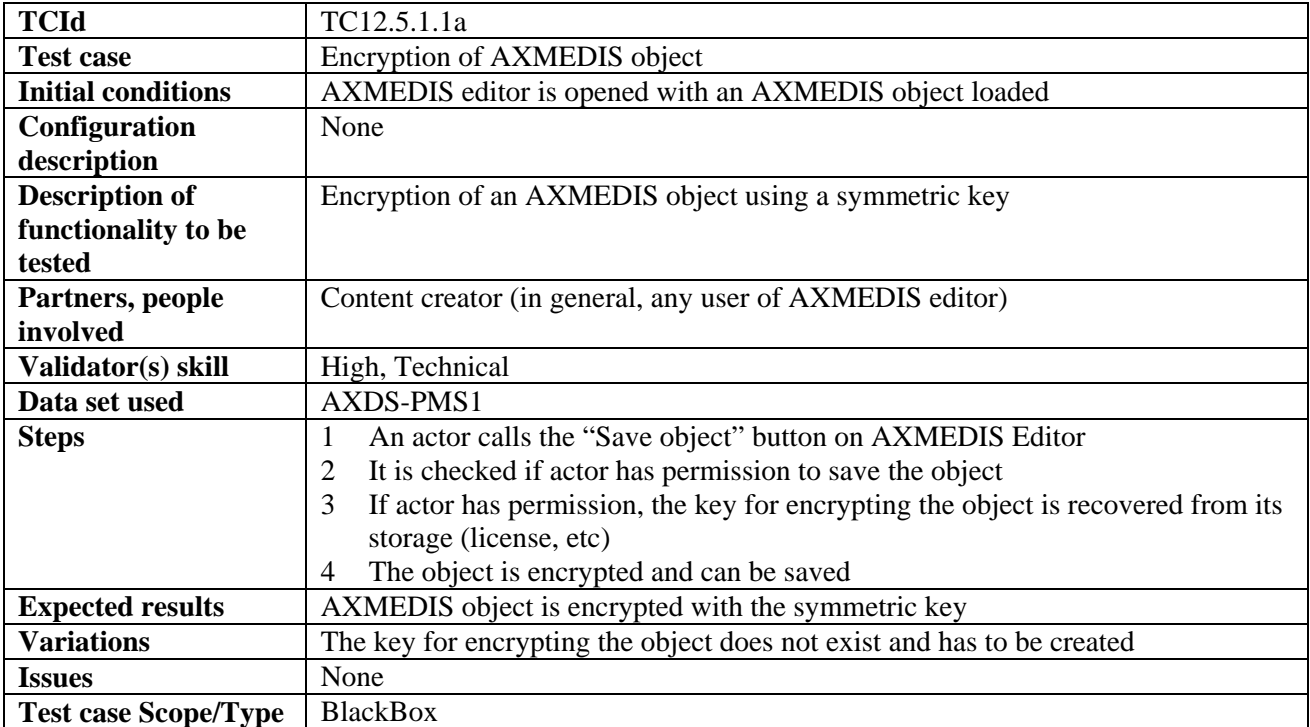

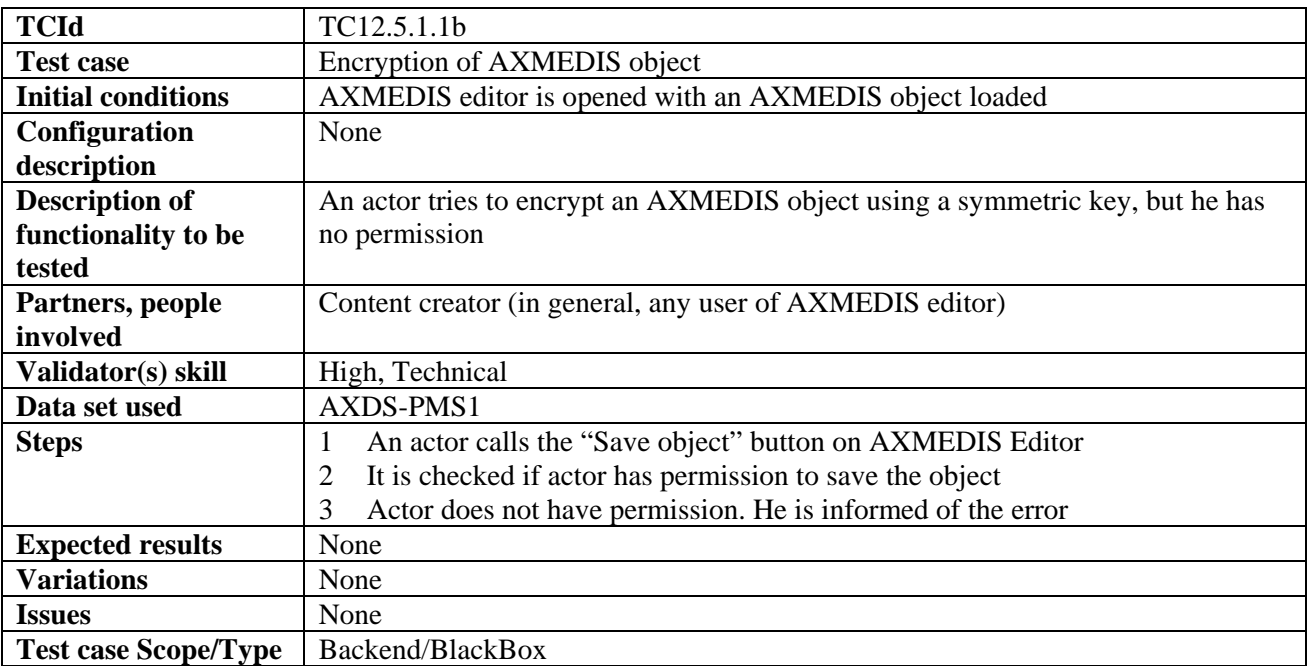

#### *12.5.1.2 Decryption*

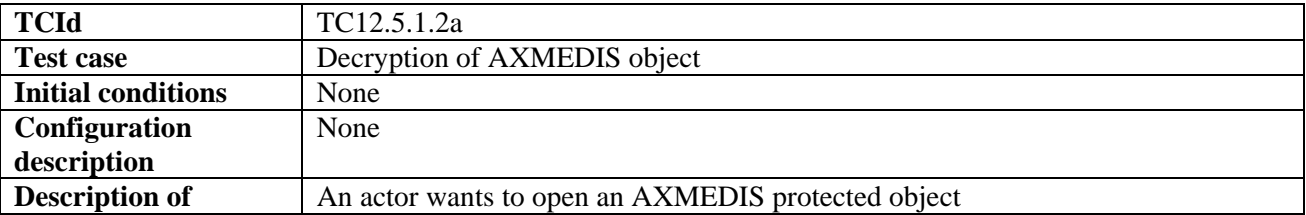

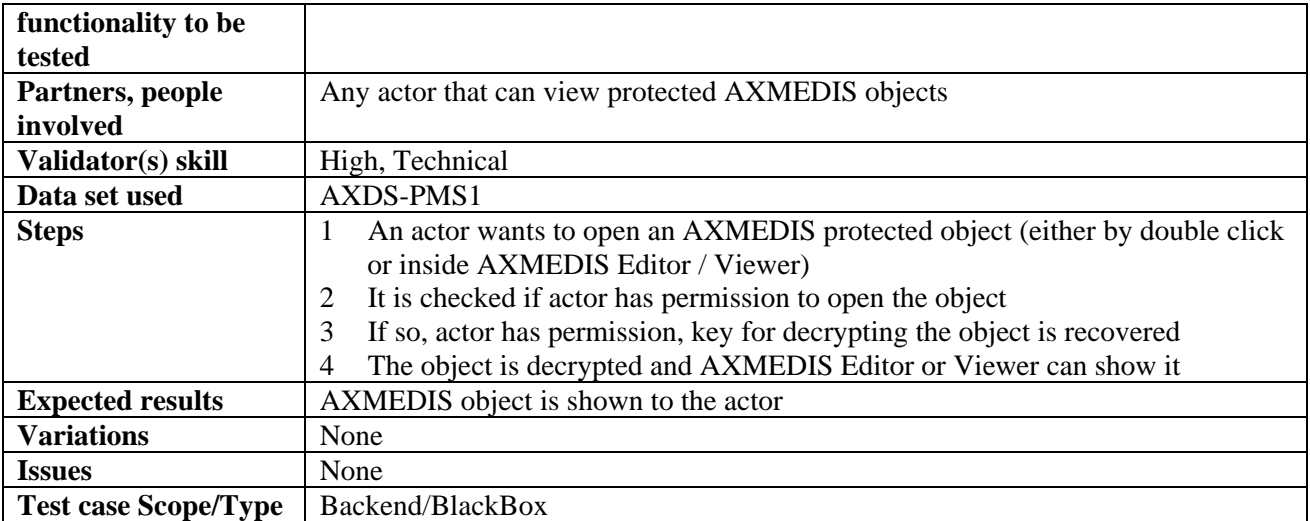

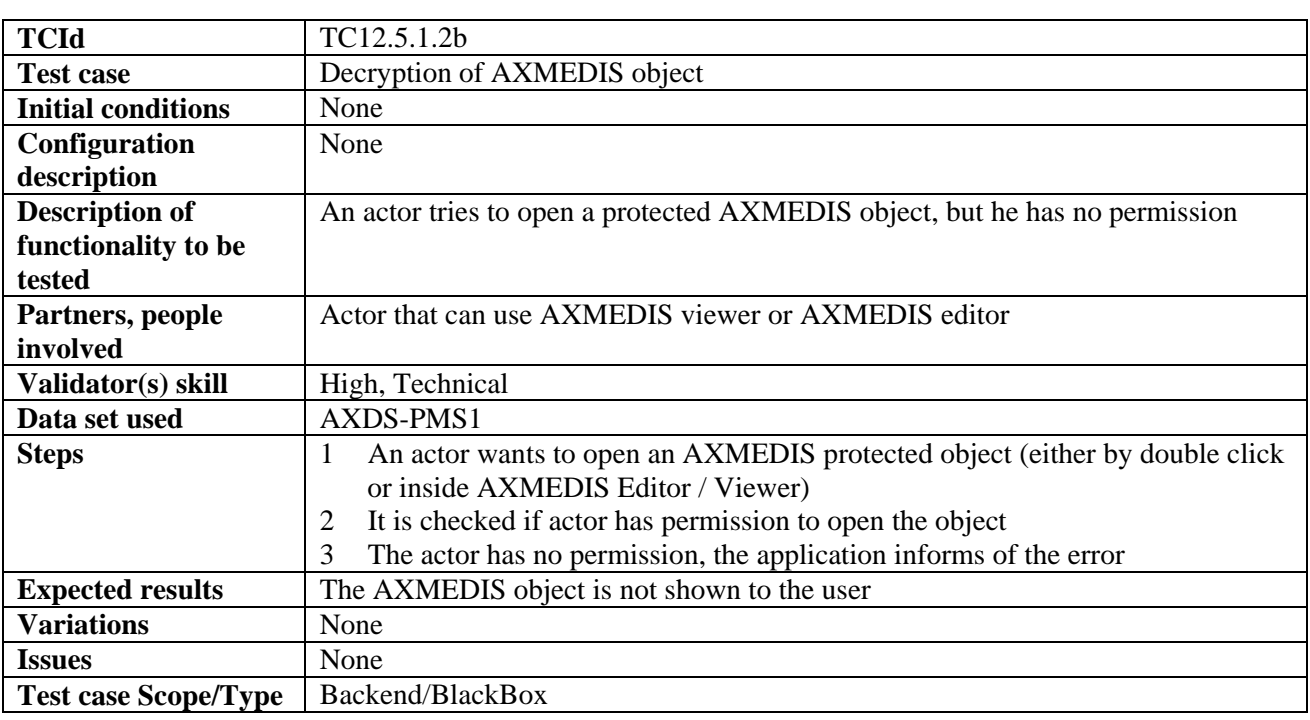

## *12.5.1.3 Encryption of symmetric key*

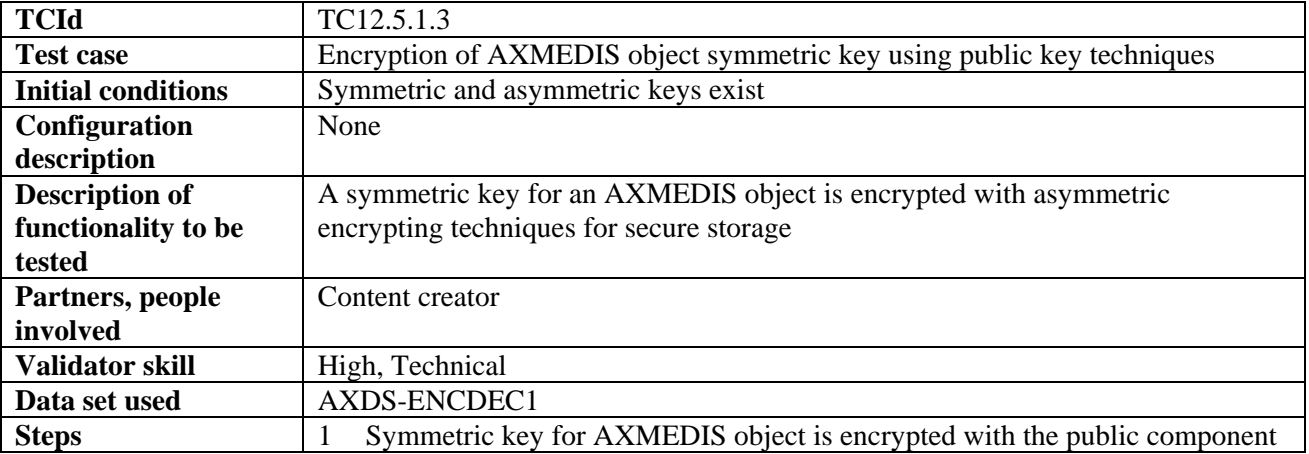

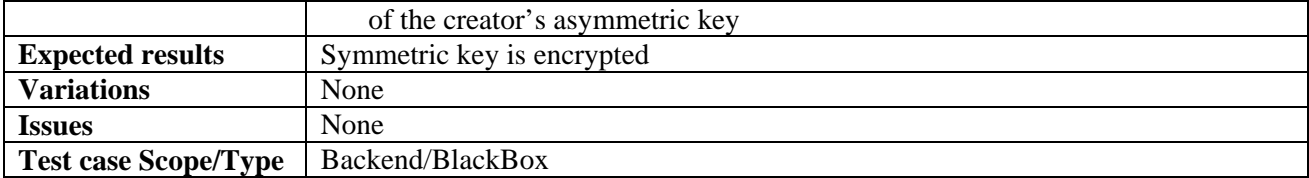

### *12.5.1.4 Decryption of symmetric key*

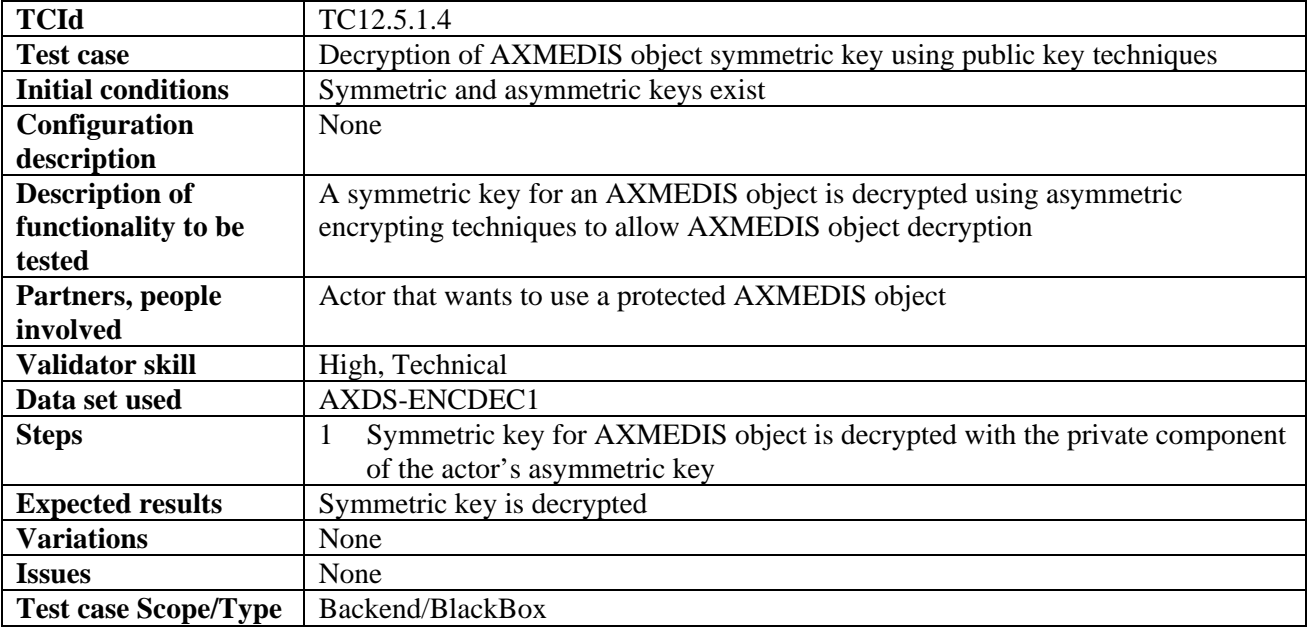

# **13 AXMEDIS Player (WP4.1, WP4.6: EPFL, SEJER, DSI)**

# **13.1 AXMEDIS Player on PC, Tablet PC (EPFL, SEJER, DSI)**

## **13.1.1 Content Recording for Playtime Shift**

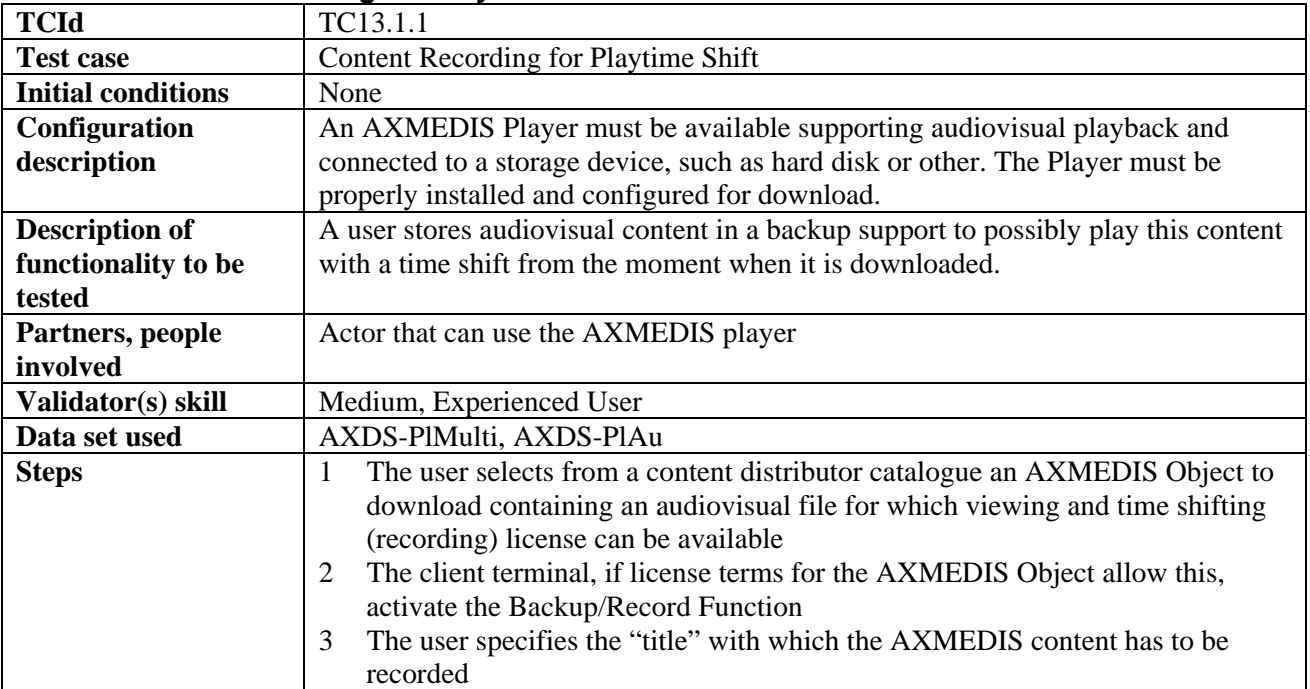

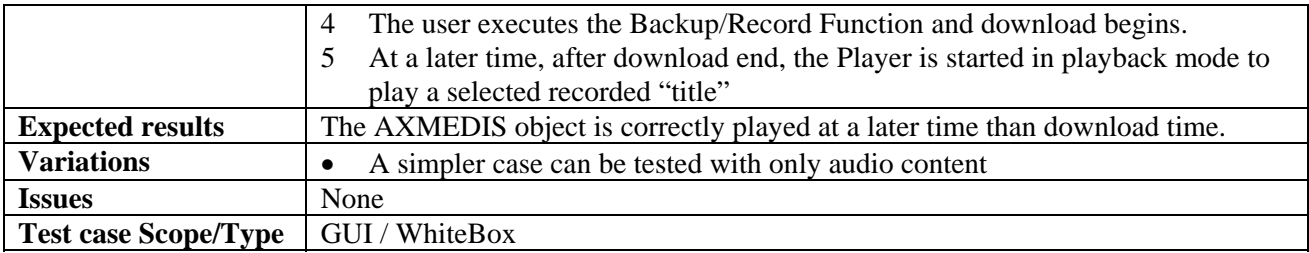

### **13.1.2 Fast-forward of Content in Internal Players/Viewers**

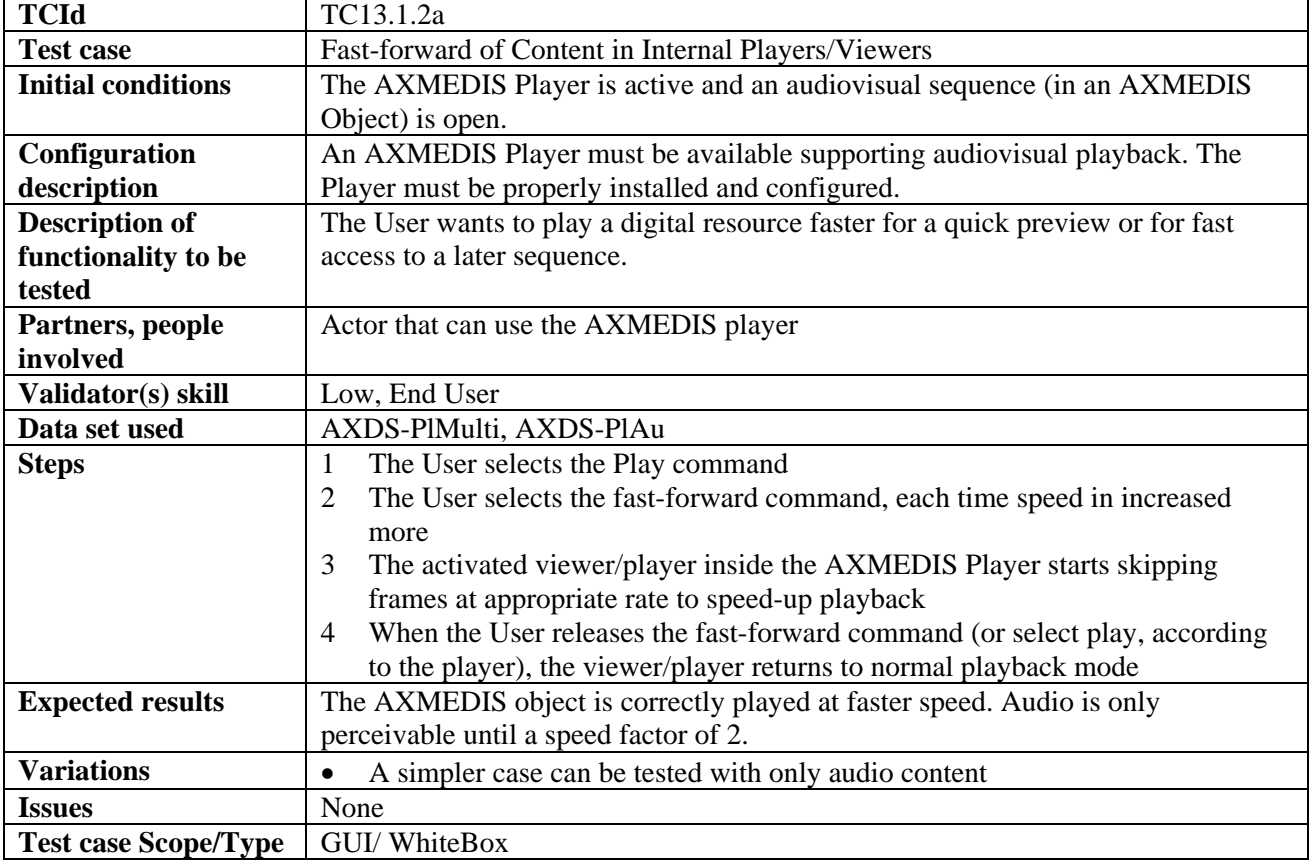

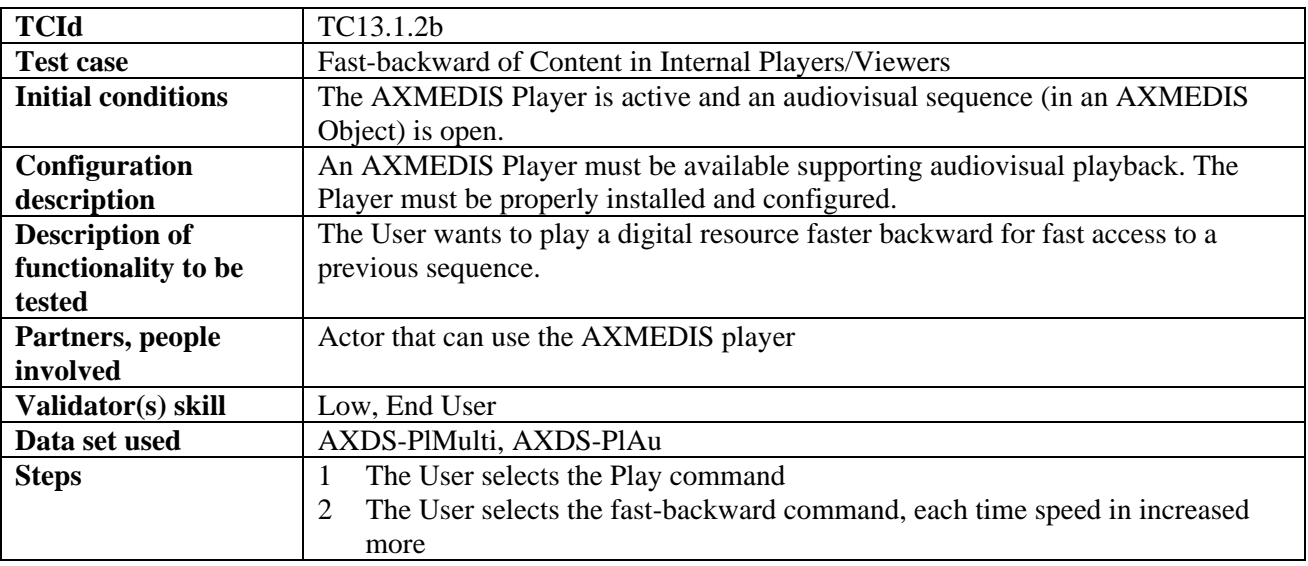

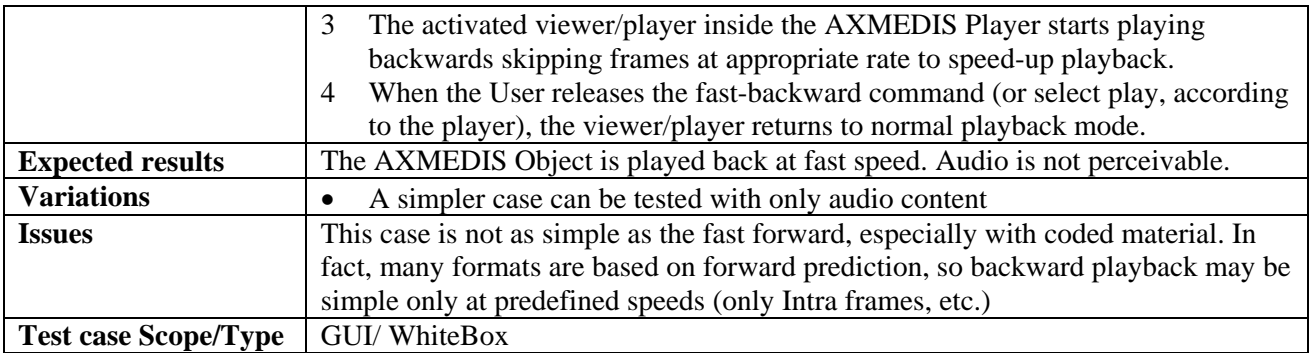

## **13.1.3 Local adaptation of Content in Internal Players/Viewers**

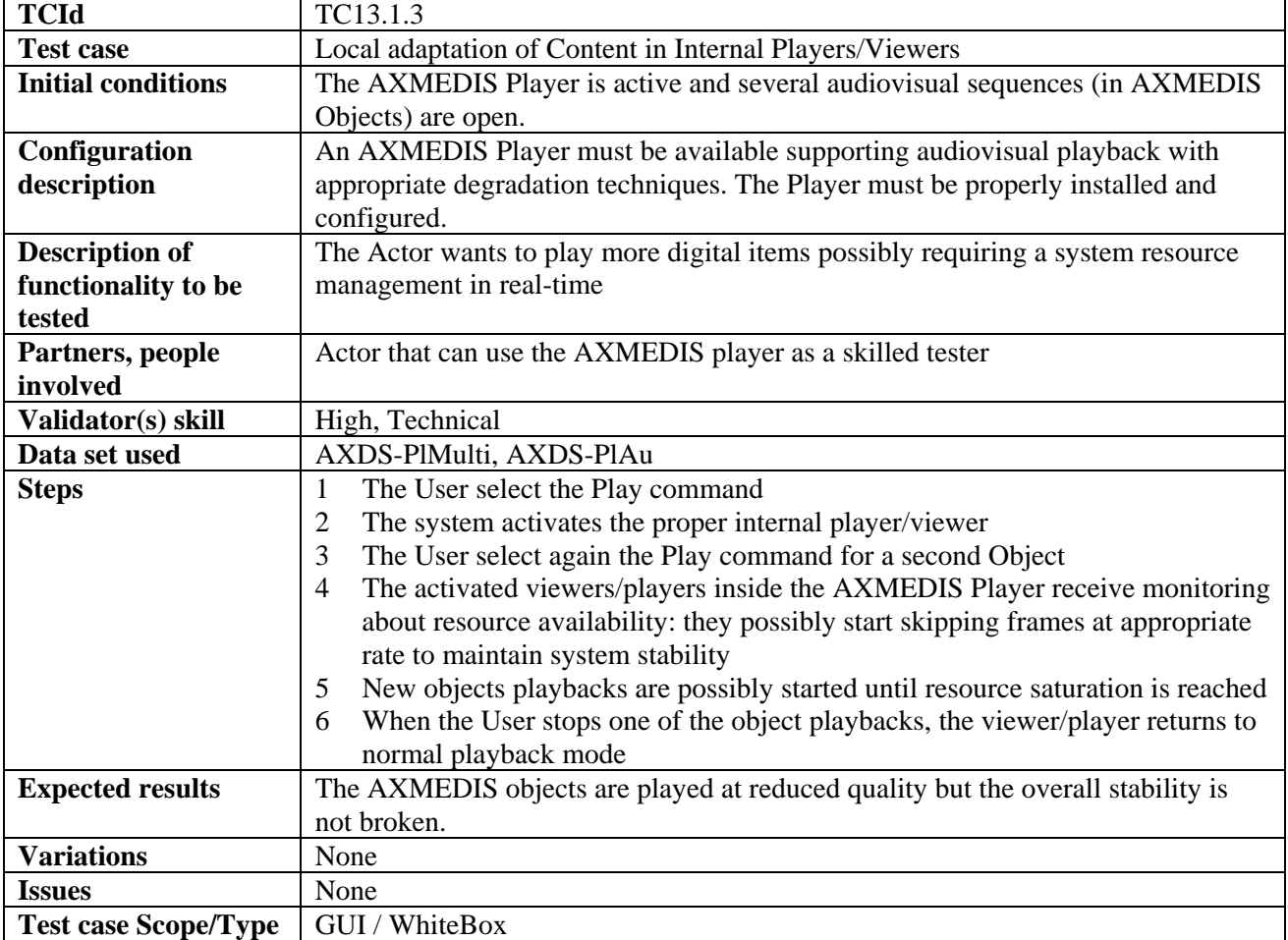

### **13.1.4 Annotate for personal use**

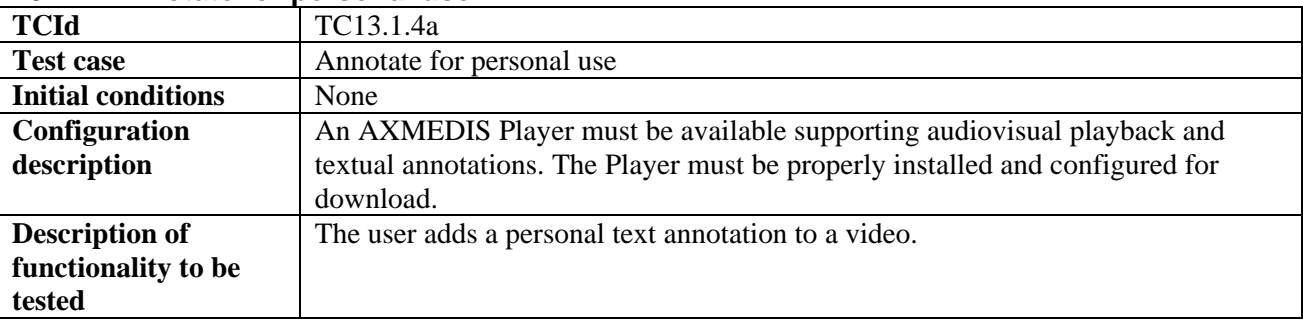

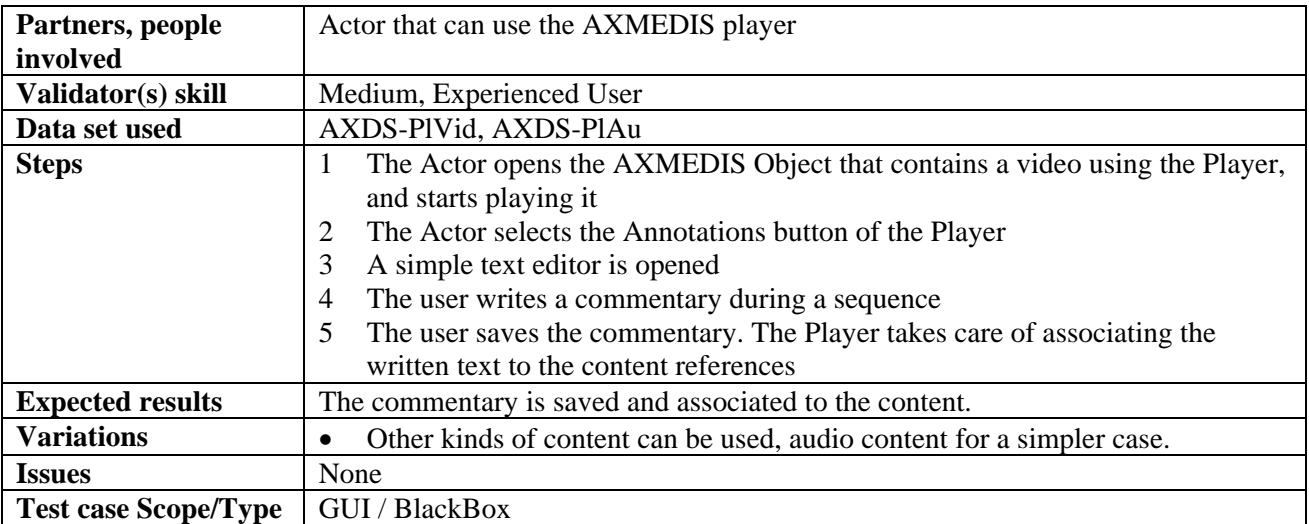

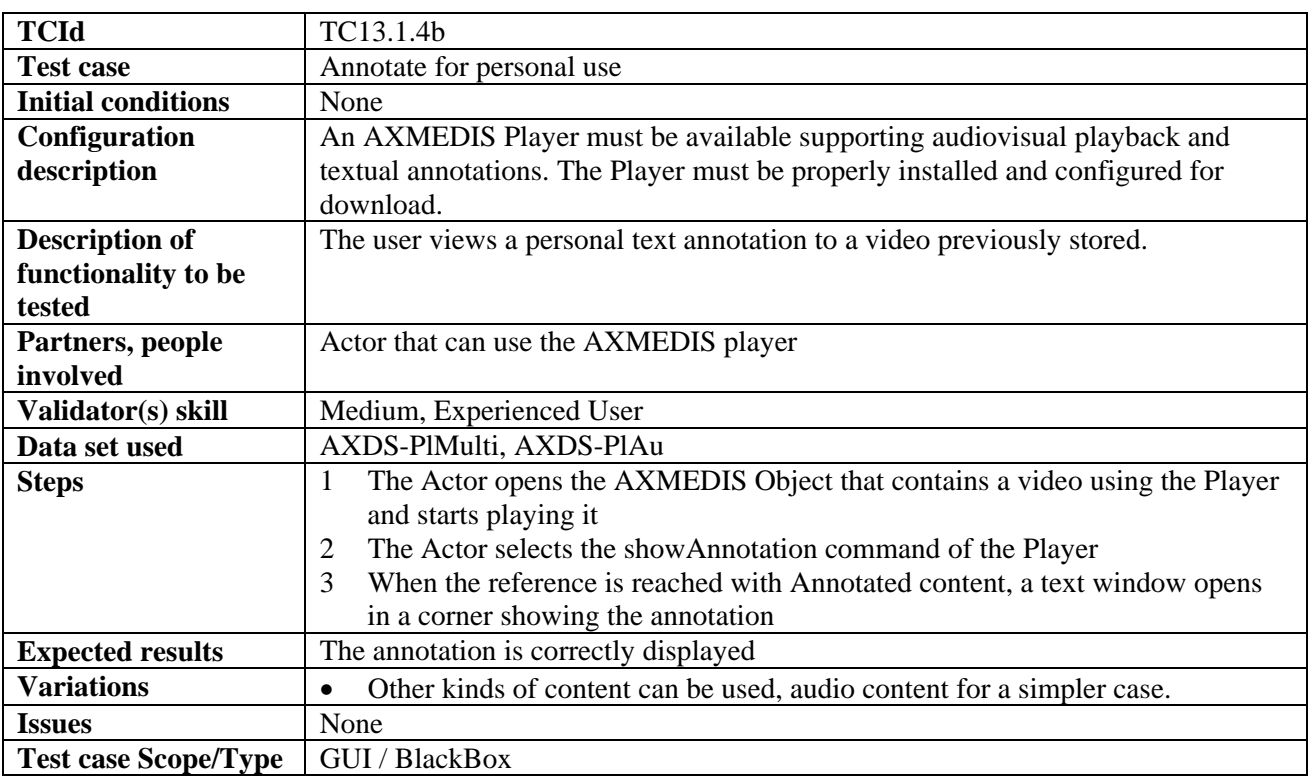

#### **13.1.5 Local User Profiles**

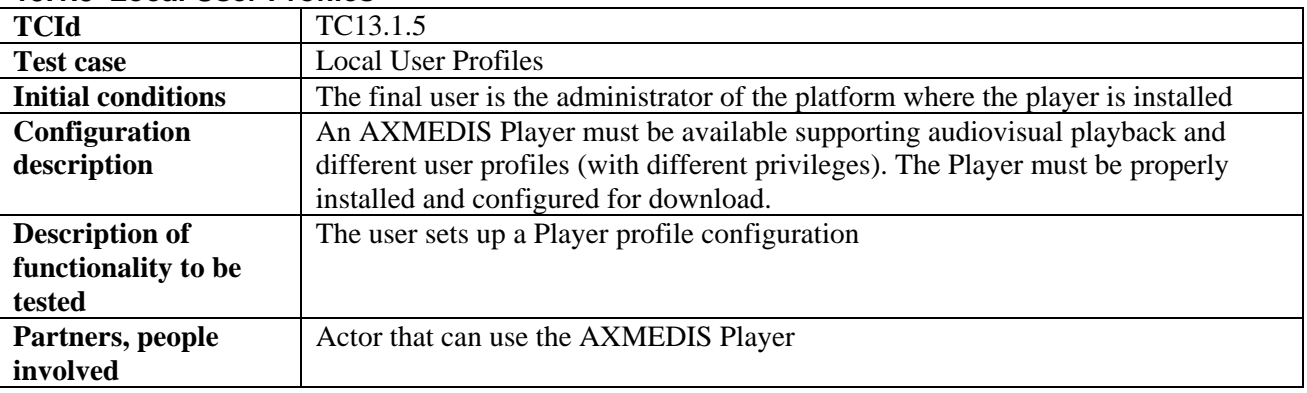

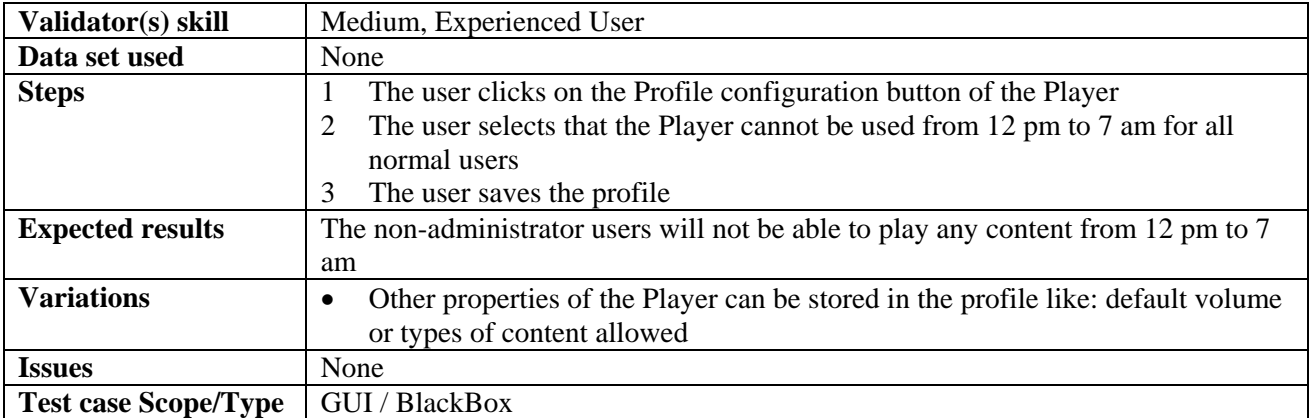

#### **13.1.6 History of the last played contents**

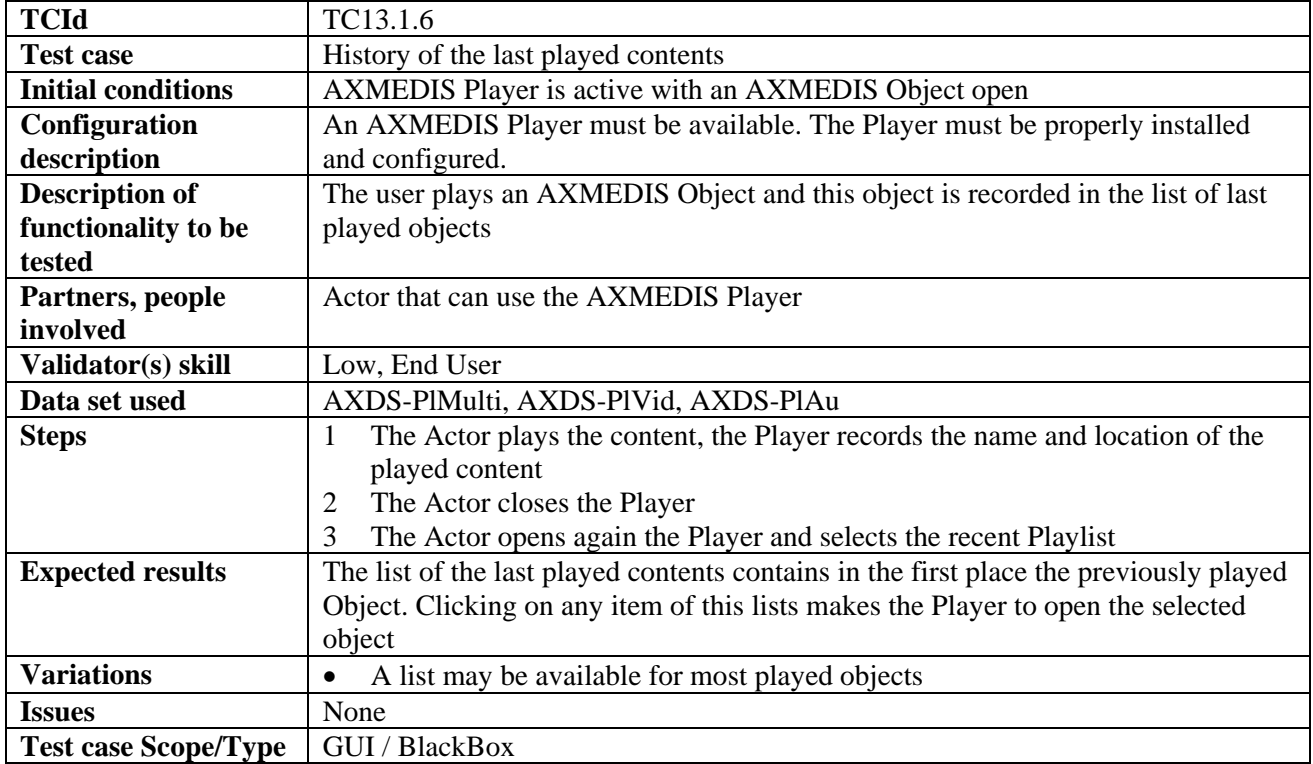

## **13.1.7 AXMEDIS Plug-in for Mozilla (SEJER)**

These test cases apply to both Mozilla and Firefox, herein defined as "the browser".

### *13.1.7.1 Loading an object from the src attribute of the OBJECT tag*

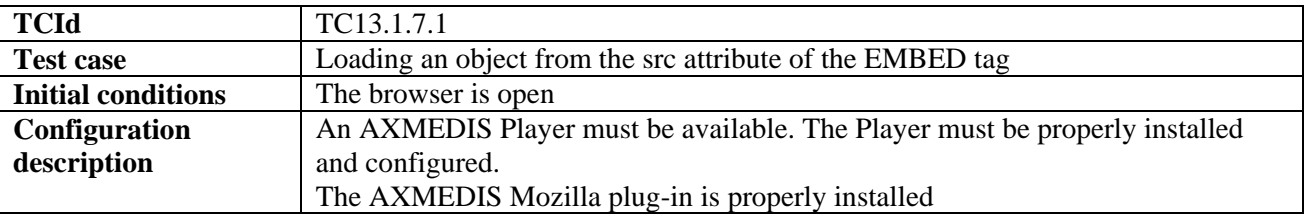

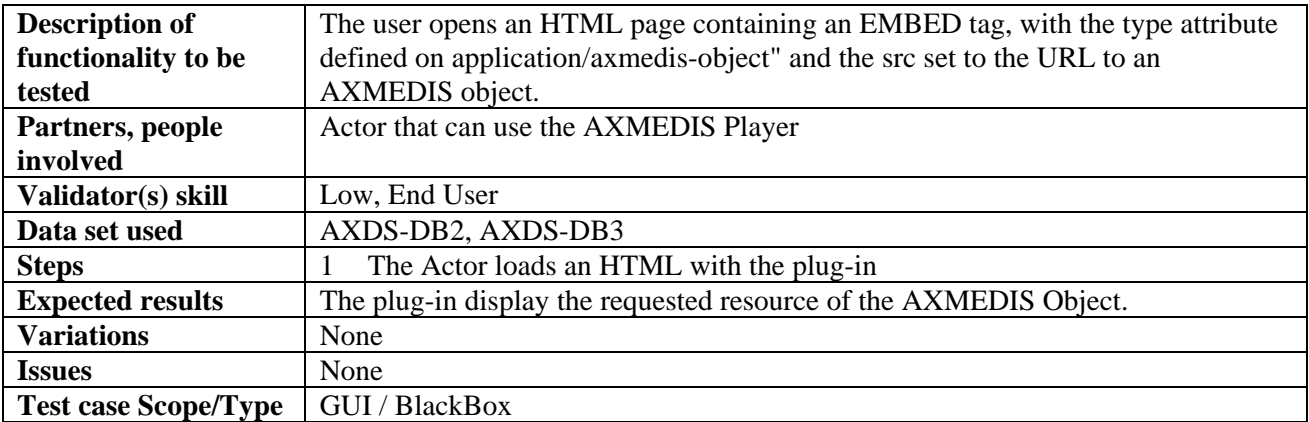

#### *13.1.7.2 Loading an object from the address bar of the Browser*

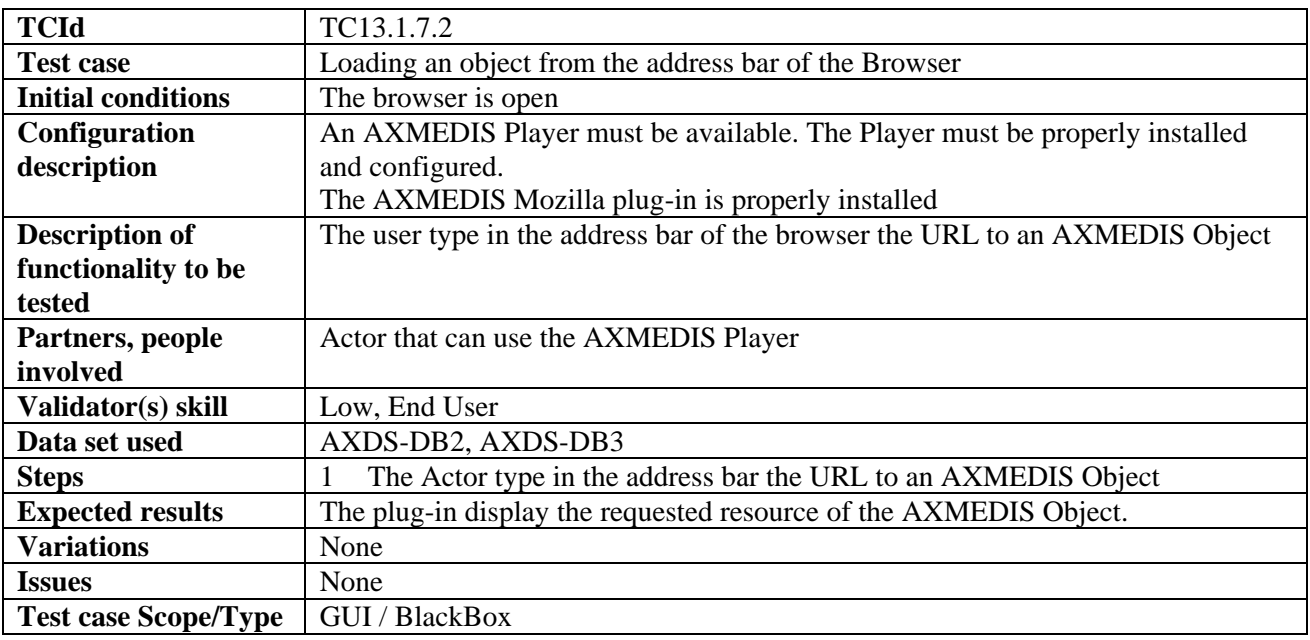

#### *13.1.7.3 Checking that the plug-in properties are correctly exposed through attributes on the EMBED tag*

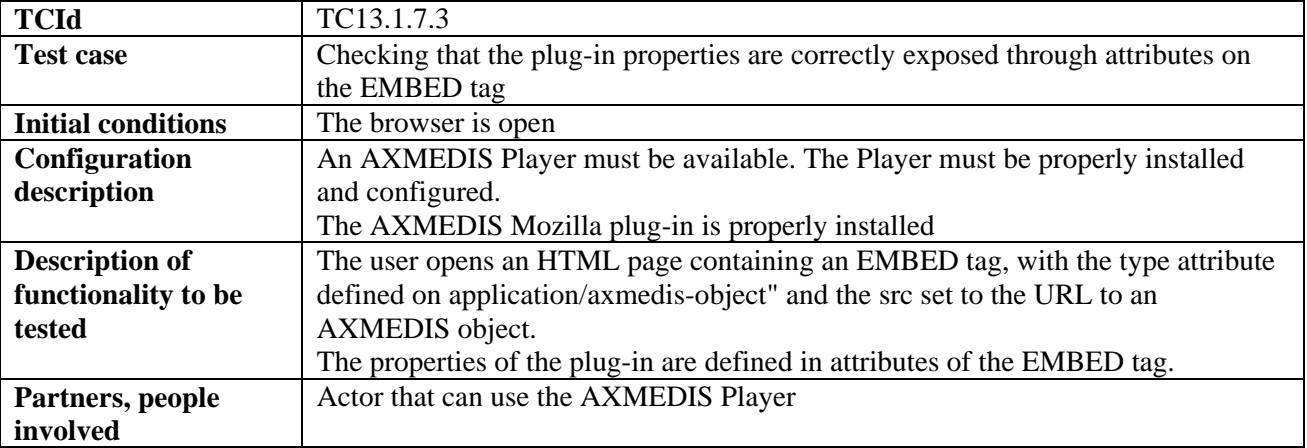

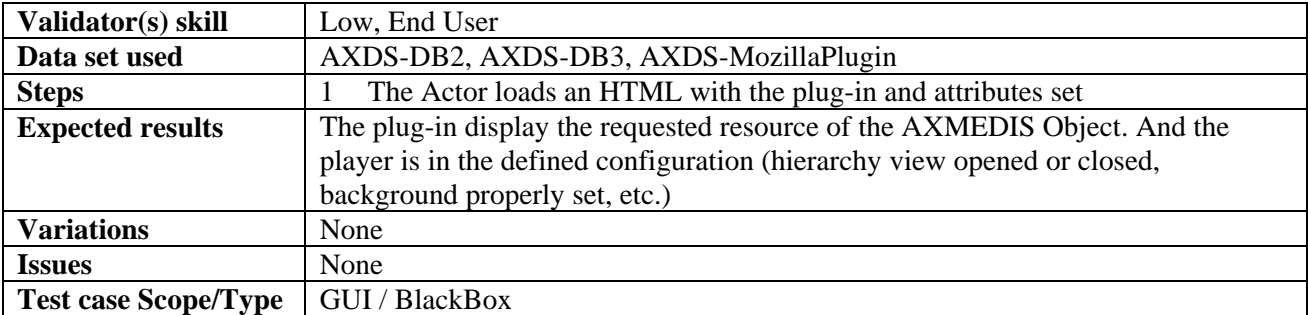

#### *13.1.7.4 MPEG21 conformance of the URL*

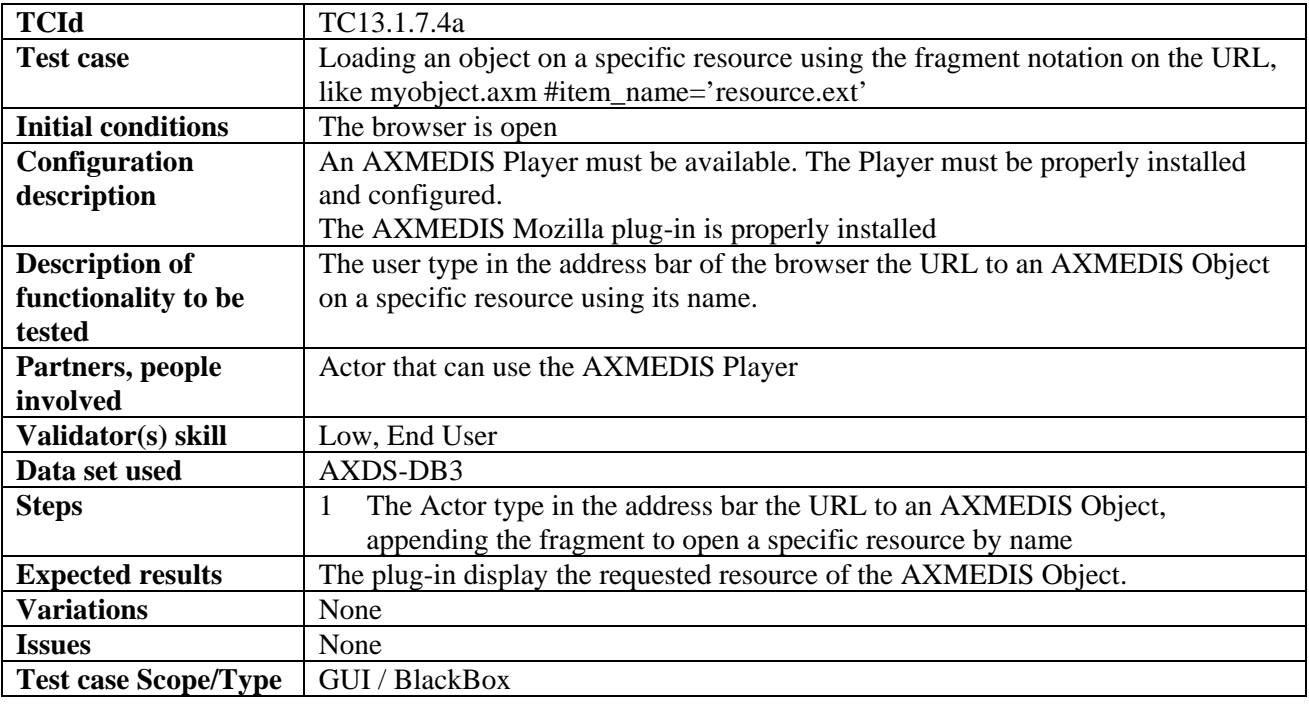

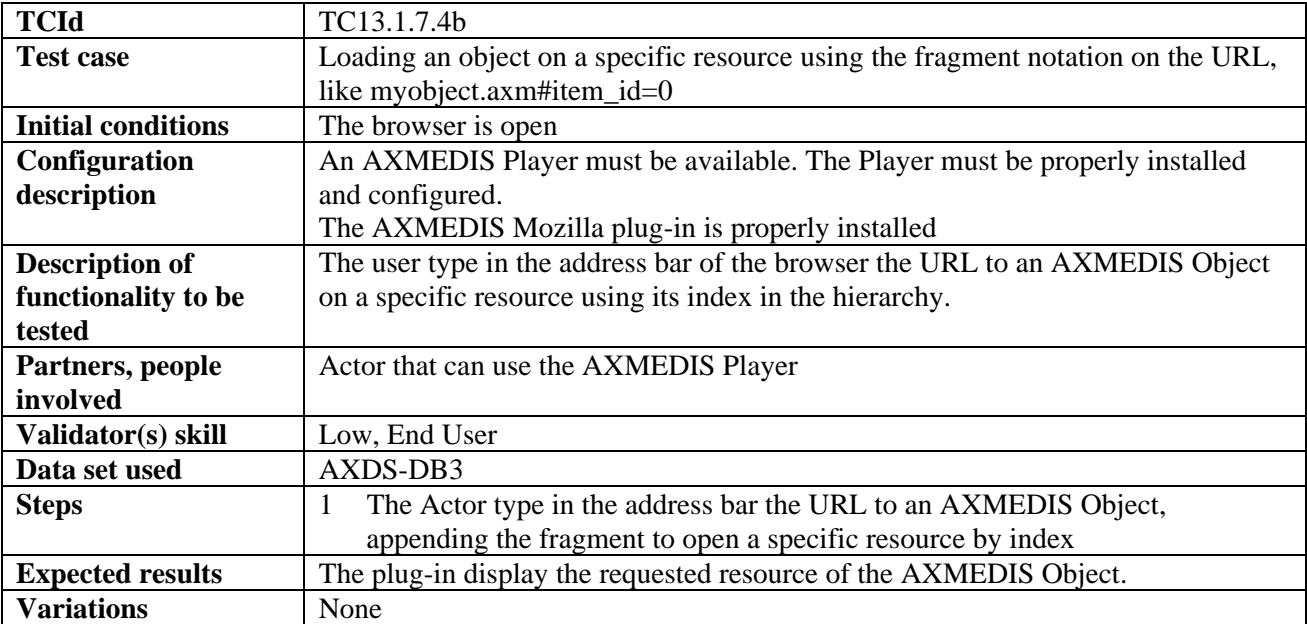

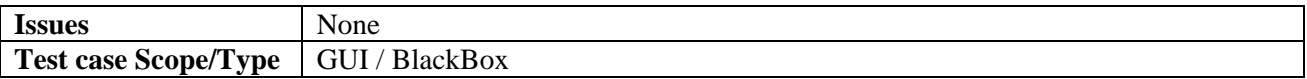

## *13.1.7.5 JavaScript compatibility with the ActiveX*

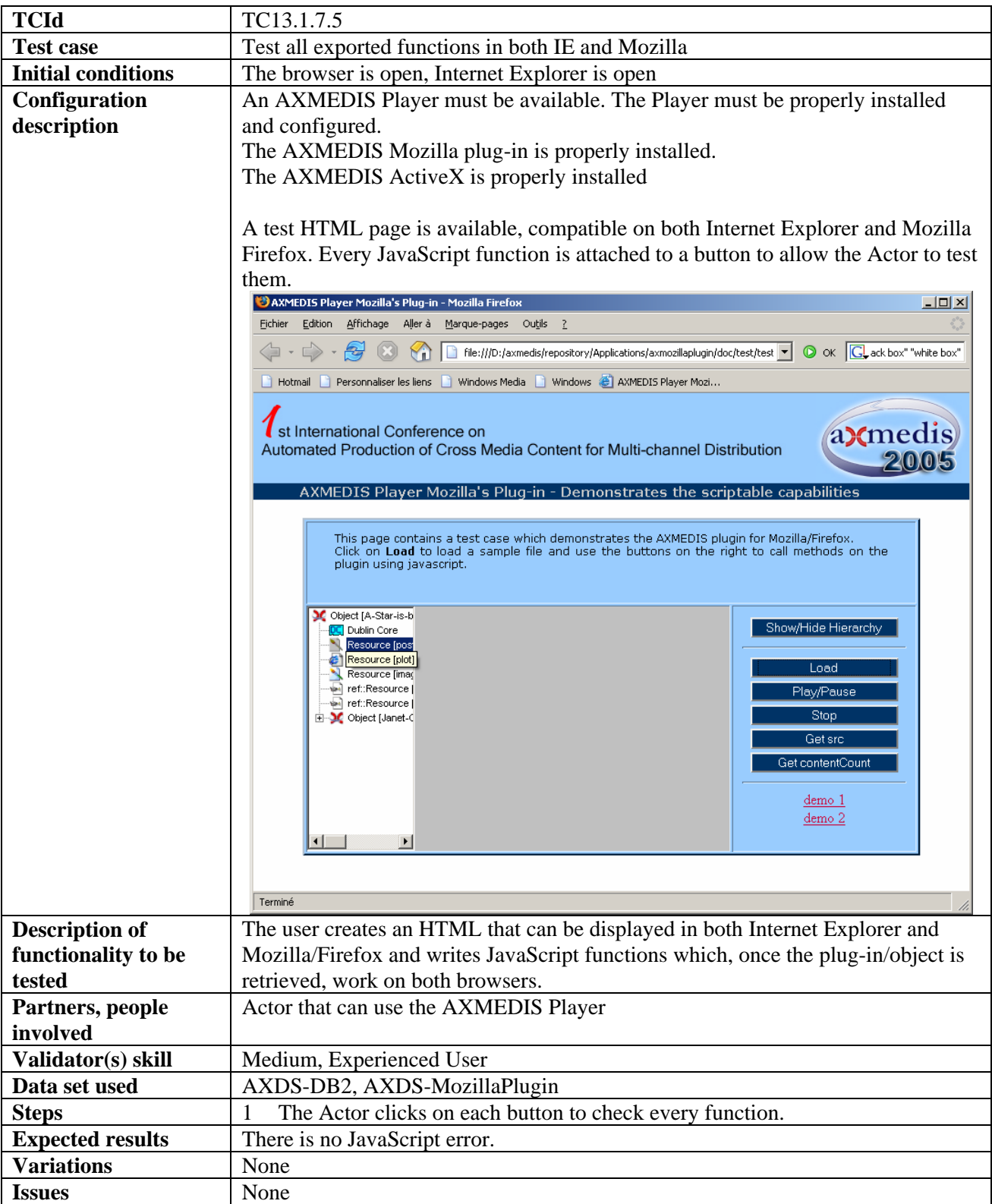

**Test case Scope/Type** | GUI / BlackBox

#### **13.1.8 AXMEDIS Player based on Mozilla (SEJER)**

The AXMEDIS player based on Mozilla is basically a XULRunner application build around the AXMEDIS Mozilla's plug-in.

#### *13.1.8.1 The functions exposed by the plug-in are wired in the player*

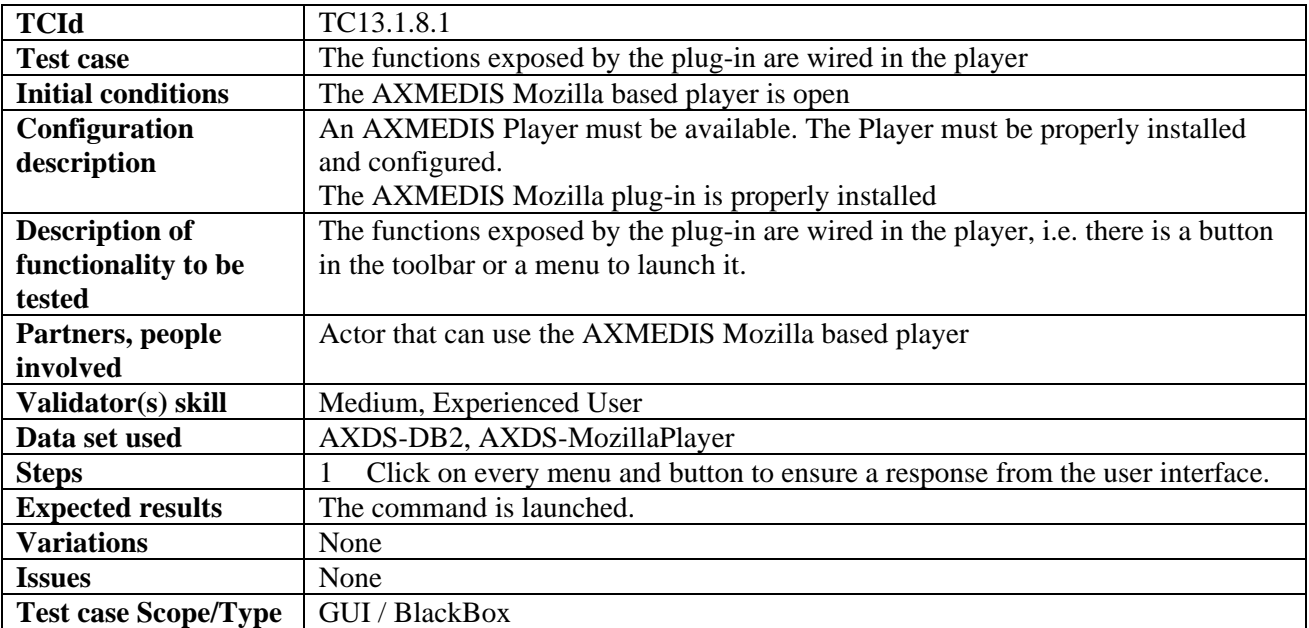

#### *13.1.8.2 The locale of the player can be changed*

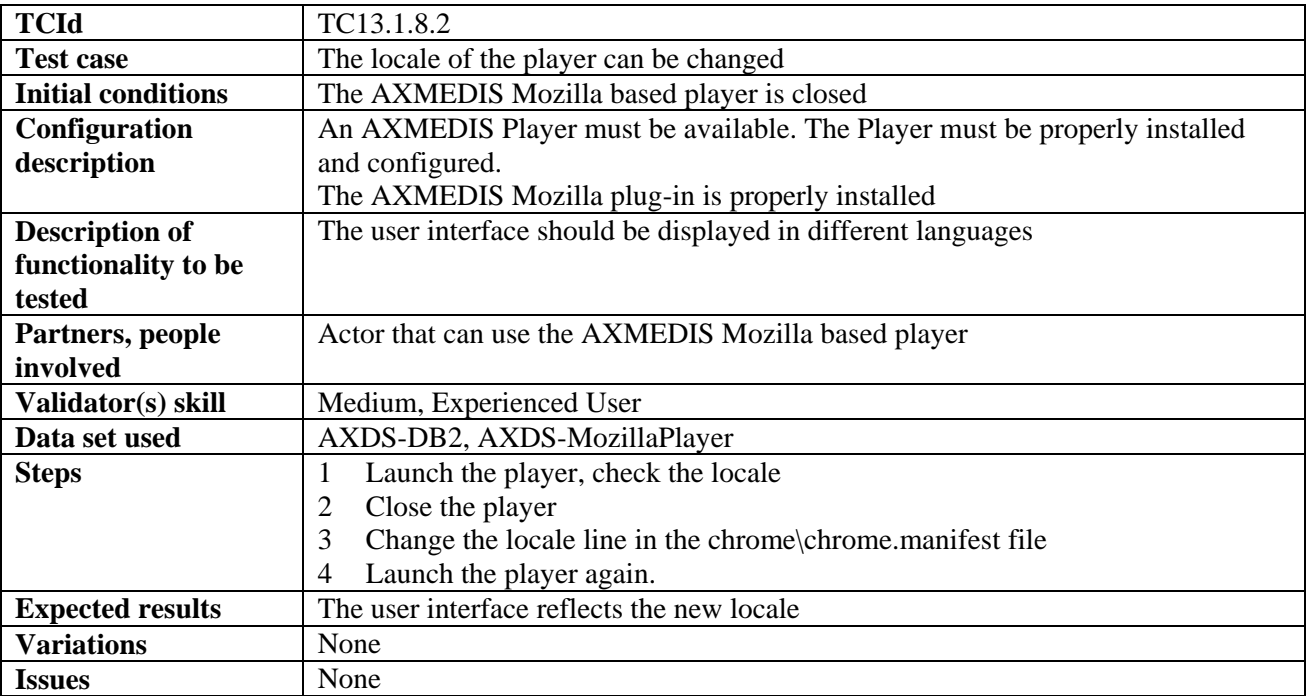

## Test case Scope/Type | GUI / WhiteBox

## *13.1.8.3 The skin of the player can be changed*

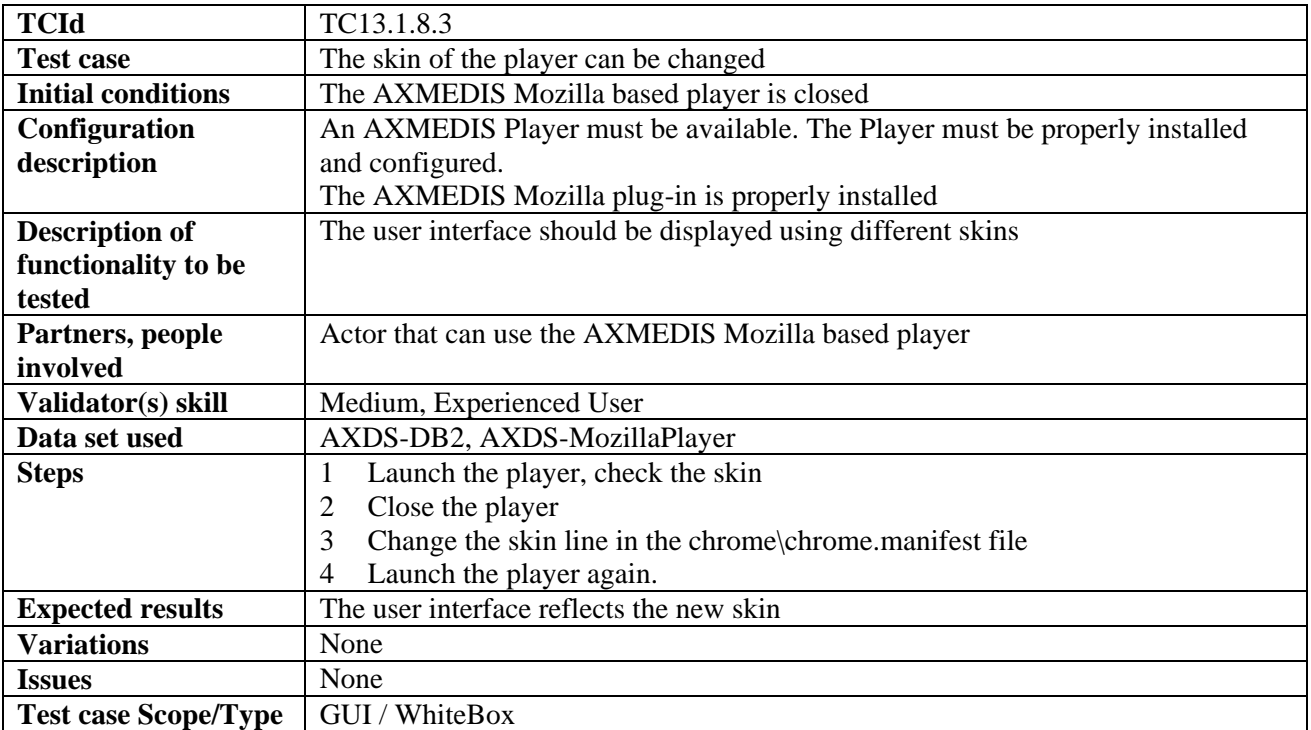

# **14 AXMEDIS for Distribution via Internet (WP4.6, WP9.4: TISCALI)**

## **14.1 Back Office Management**

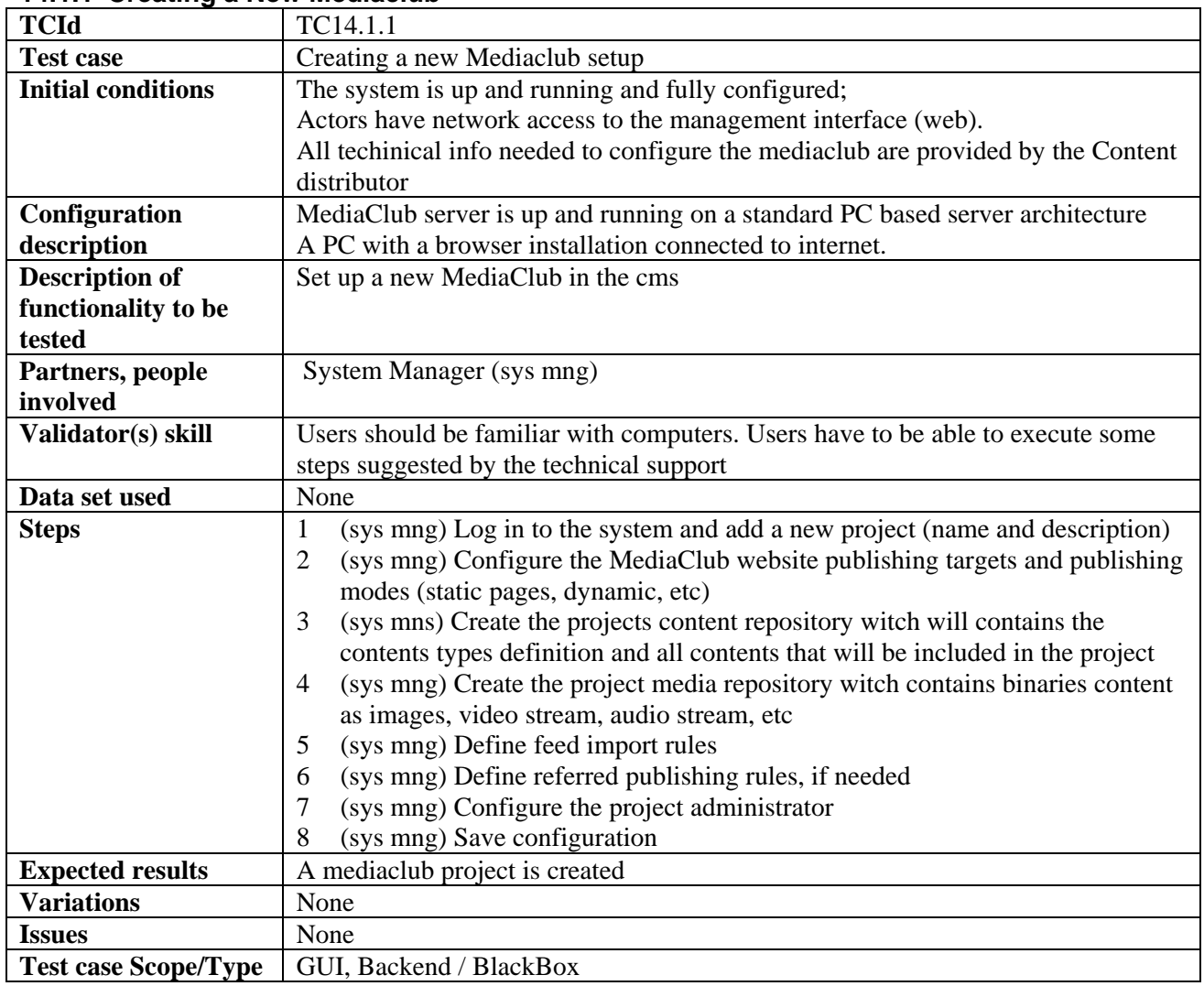

## **14.1.1 Creating a New Mediaclub**

#### **14.1.2 Mediaclub Setup**

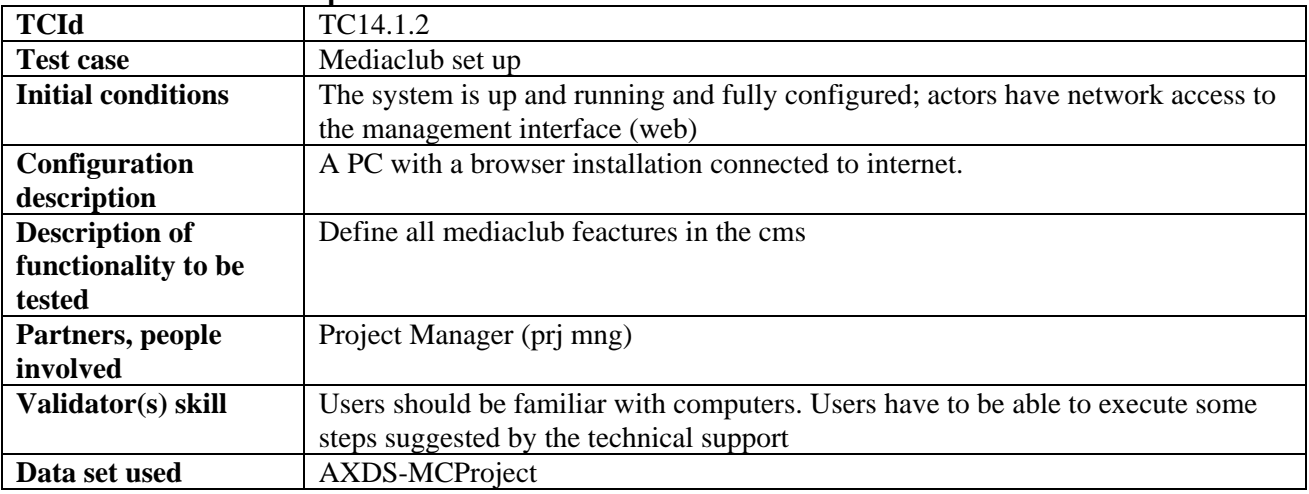

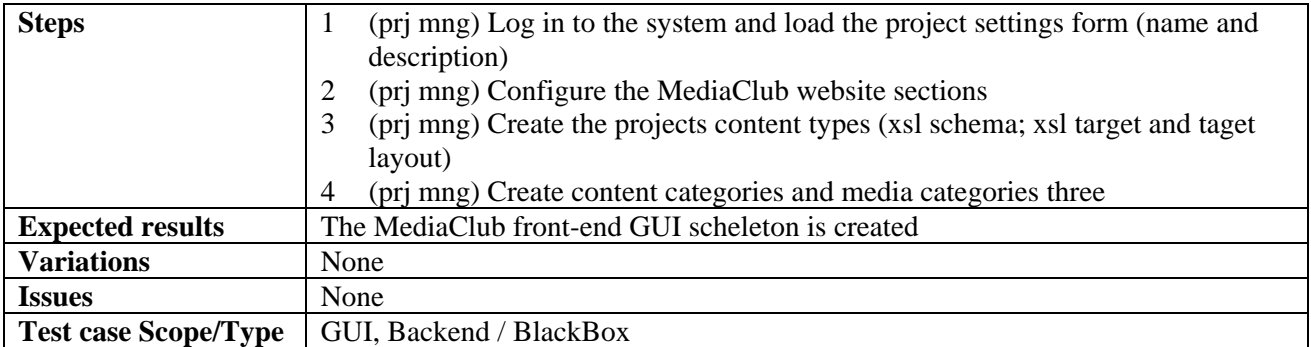

### **14.1.3 Mediaclub Accounts and Permission Management**

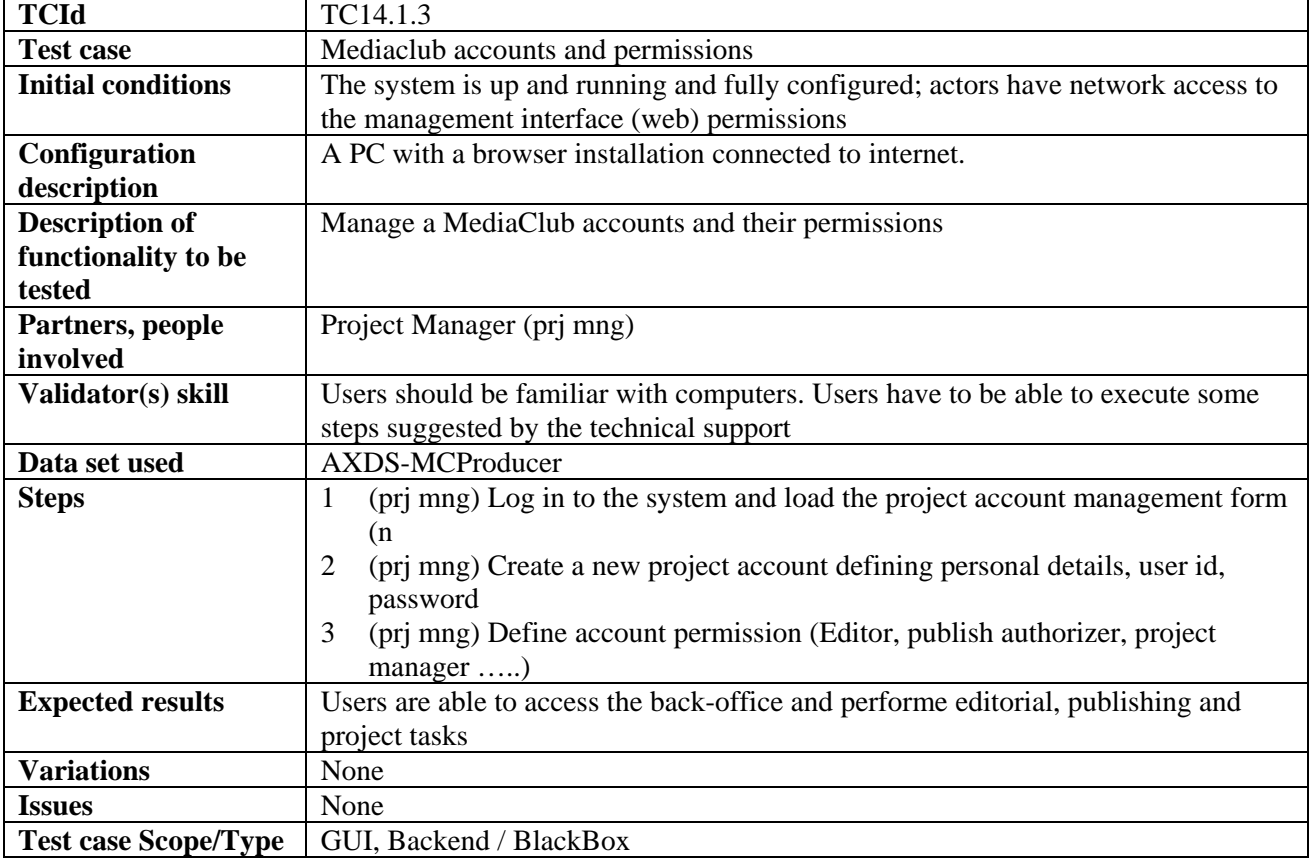

## **14.1.4 Mediaclub Project Uploading and publishing contents**

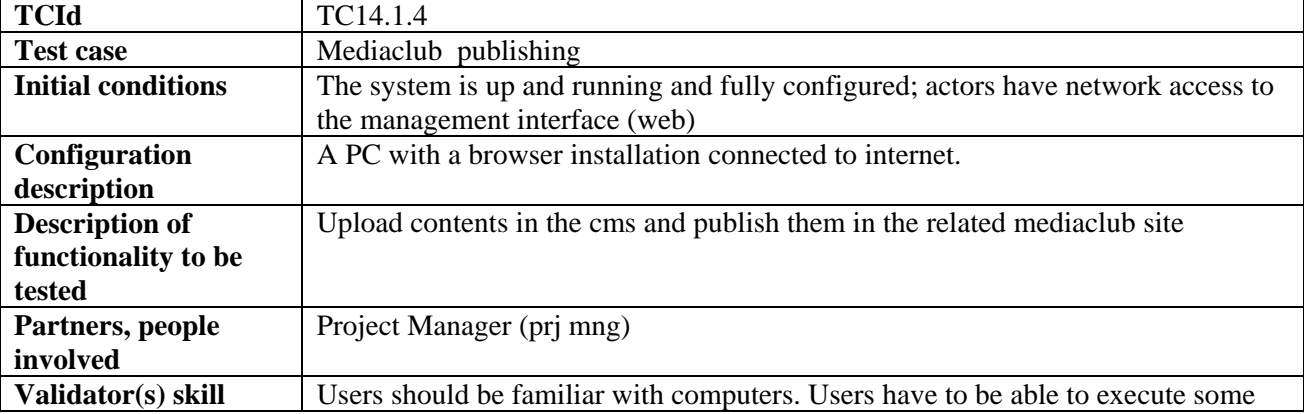

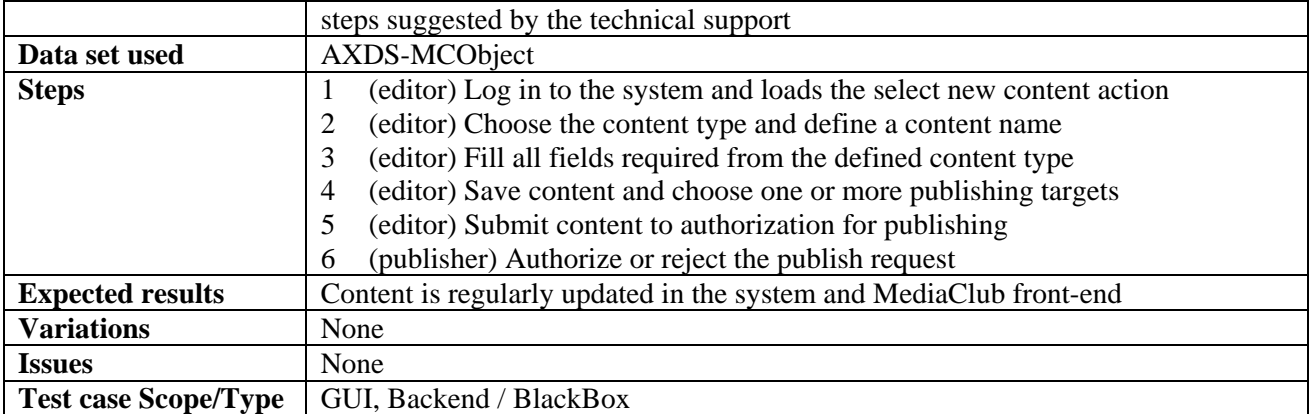

## **14.1.5 Mediaclub Project Acquiring AXMEDIS content**

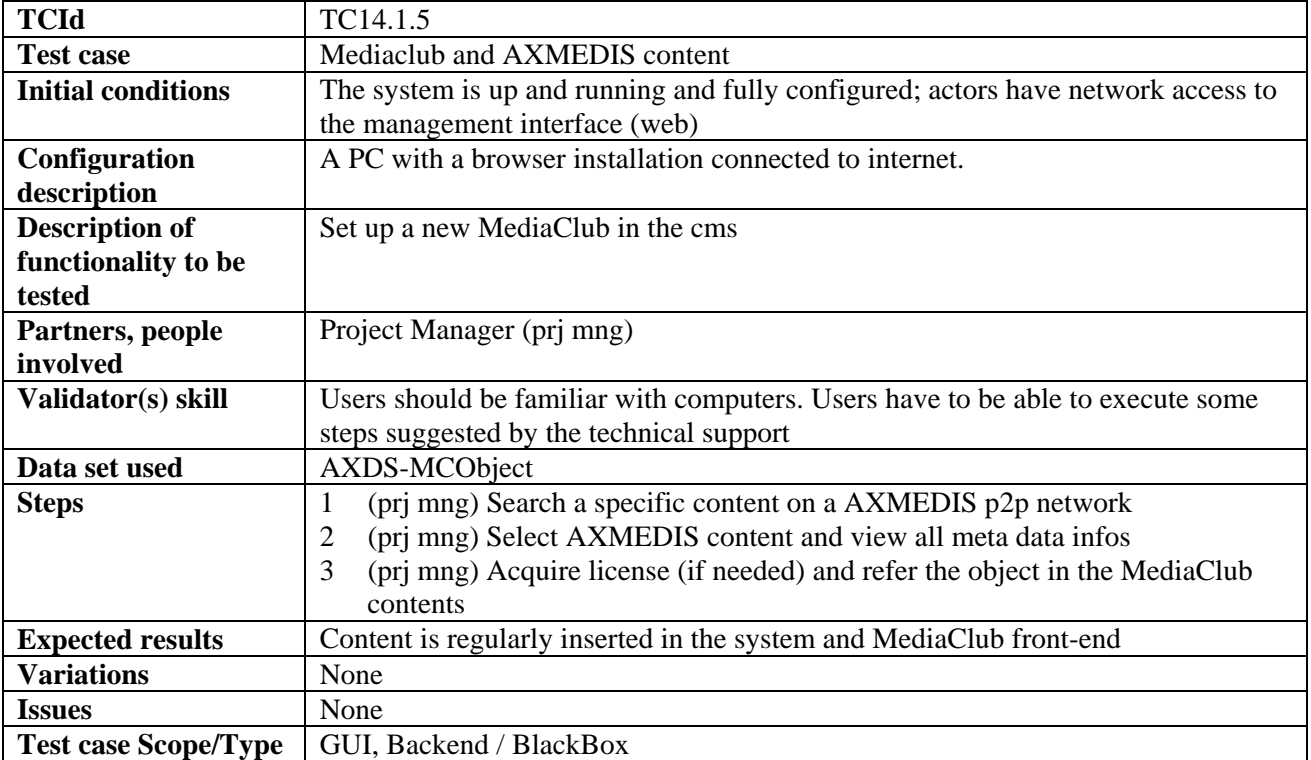

## **14.1.6 Mediaclub Project define payment gateway entry**

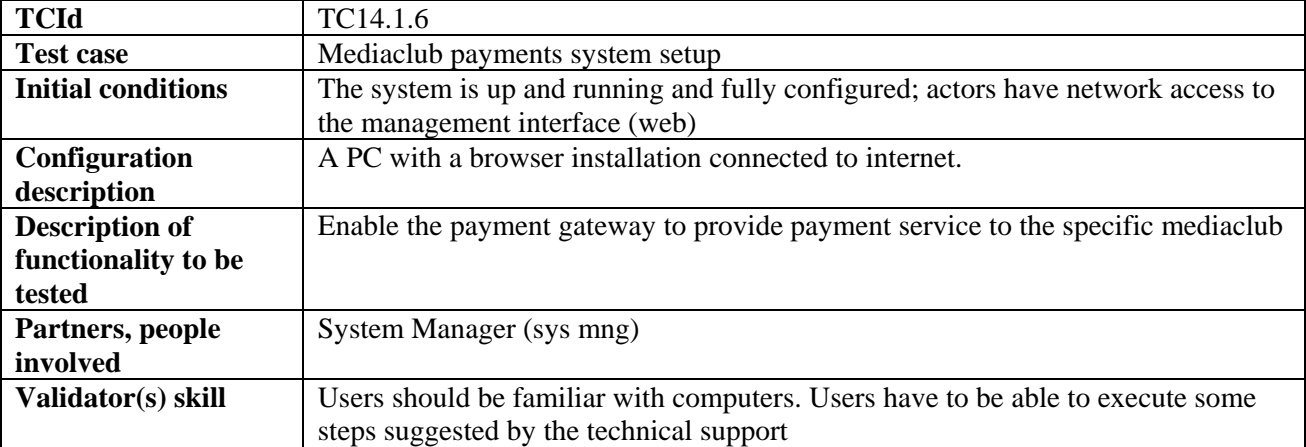

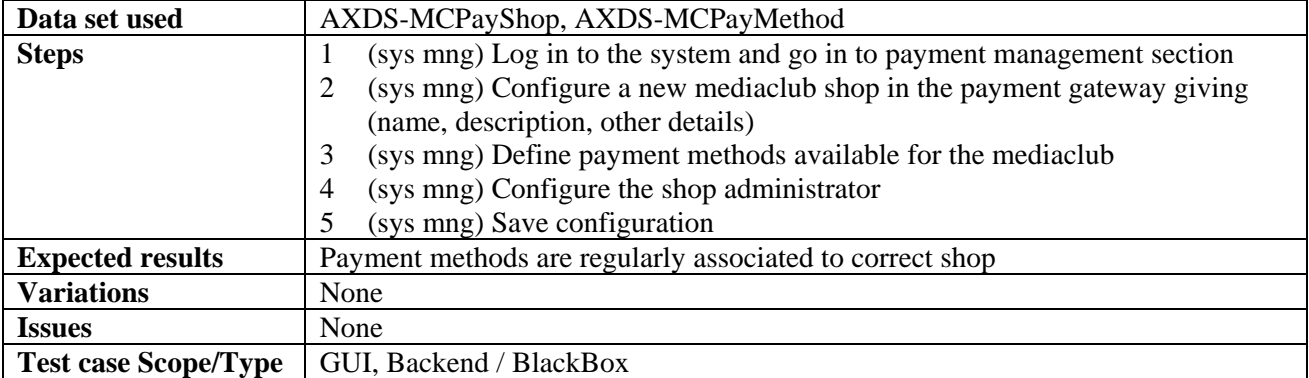

## **14.1.7 Mediaclub Shop payment Management**

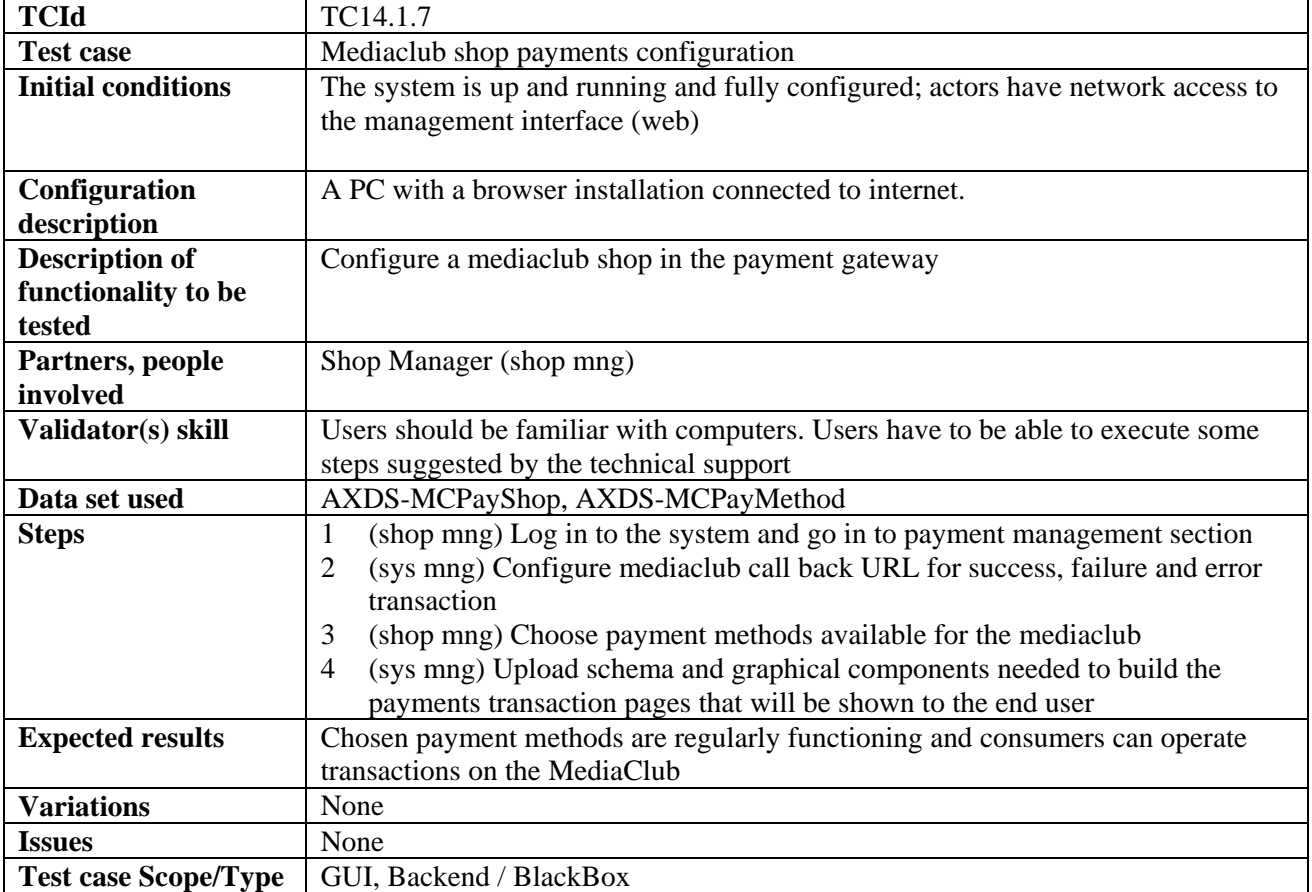

#### **14.1.8 Mediaclub Shop Management refund a transaction**

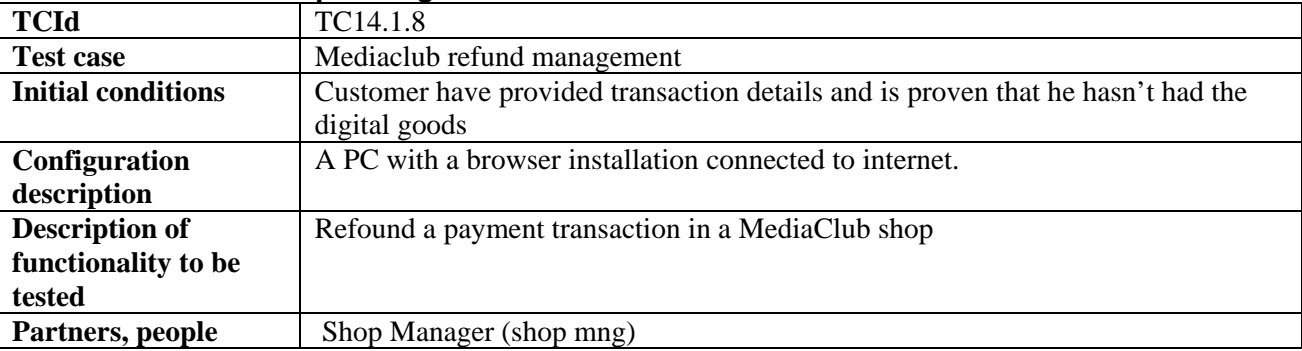

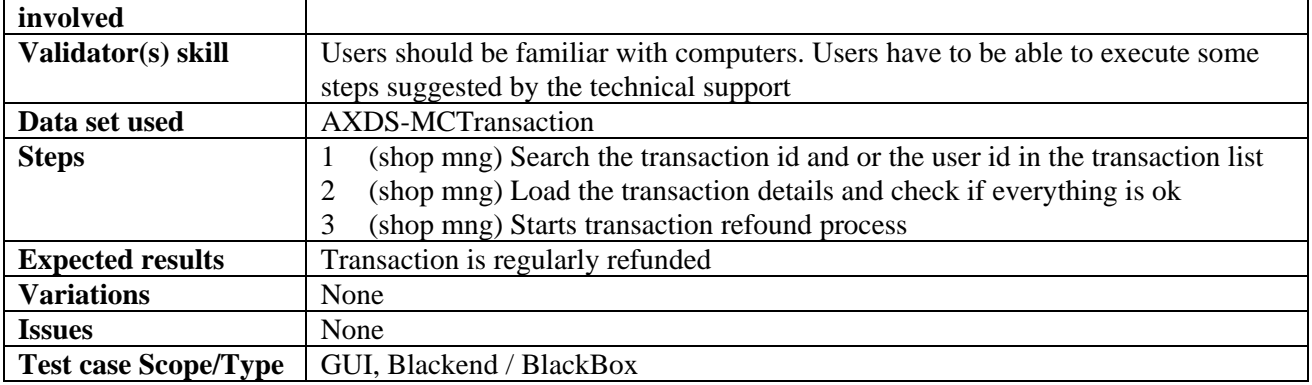

# **14.2 End User Client configuration**

### **14.2.1 User Software Installation**

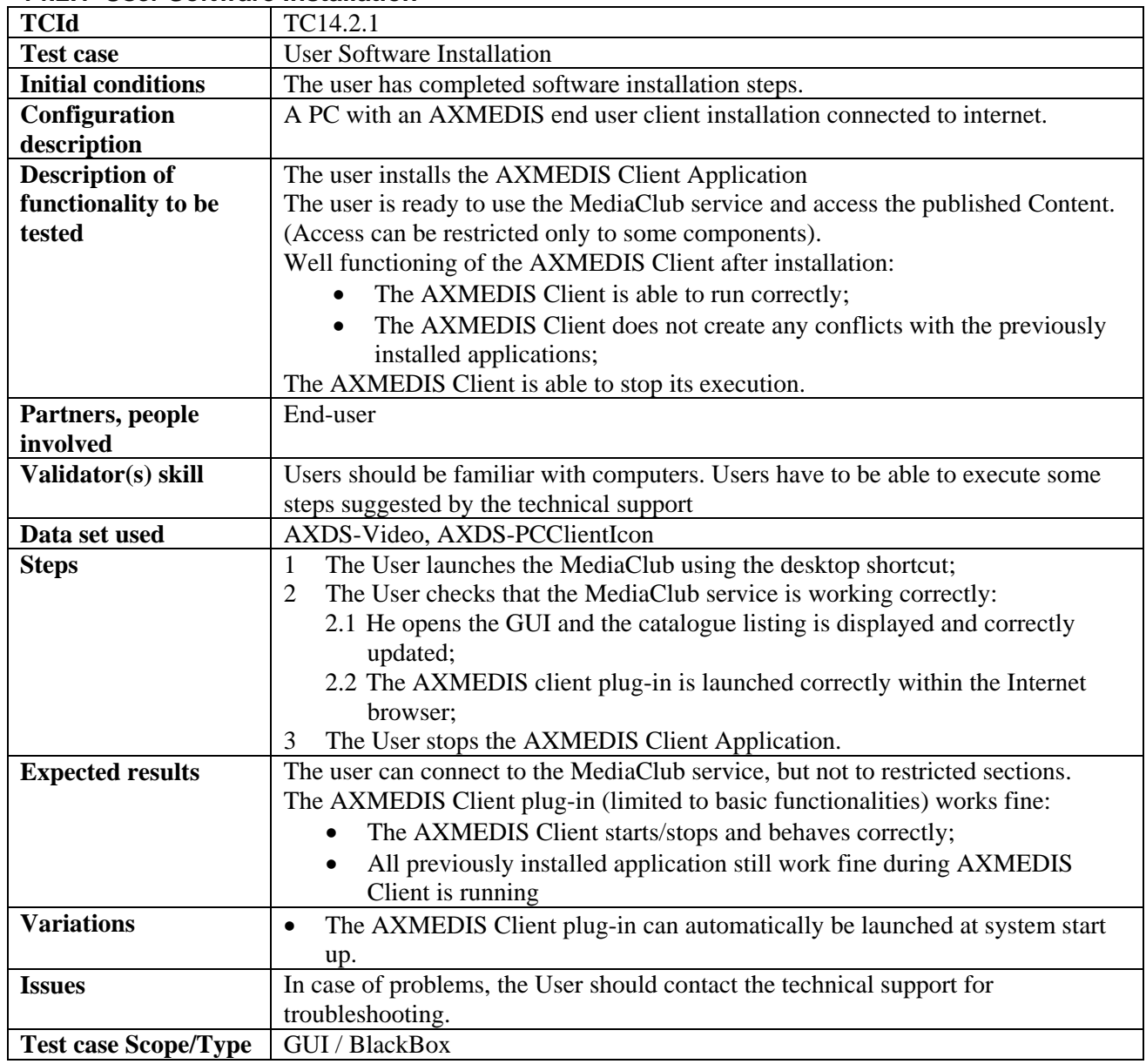

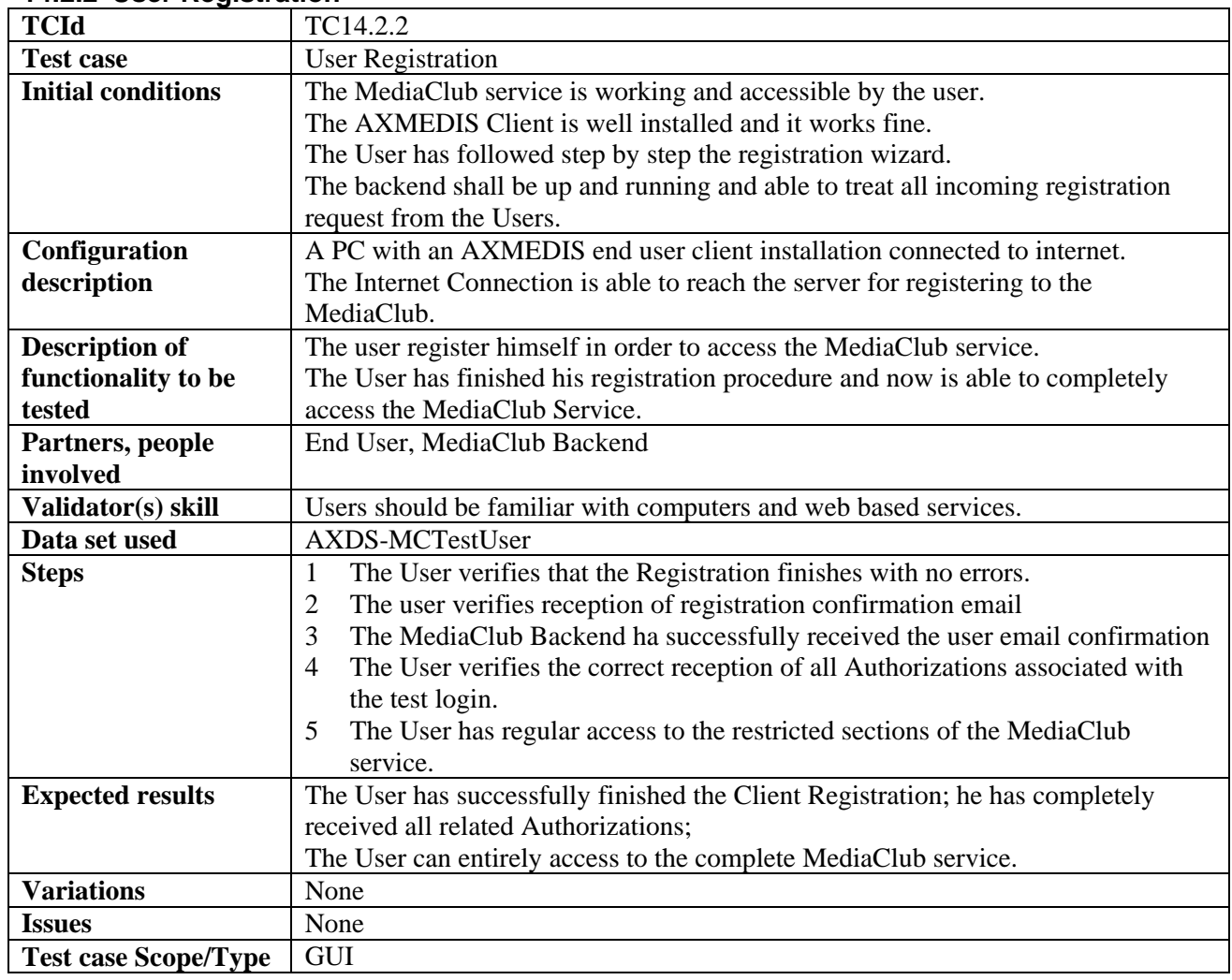

#### **14.2.2 User Registration**

## **14.3 User login**

## **14.3.1 Authentication through an external SSO system**

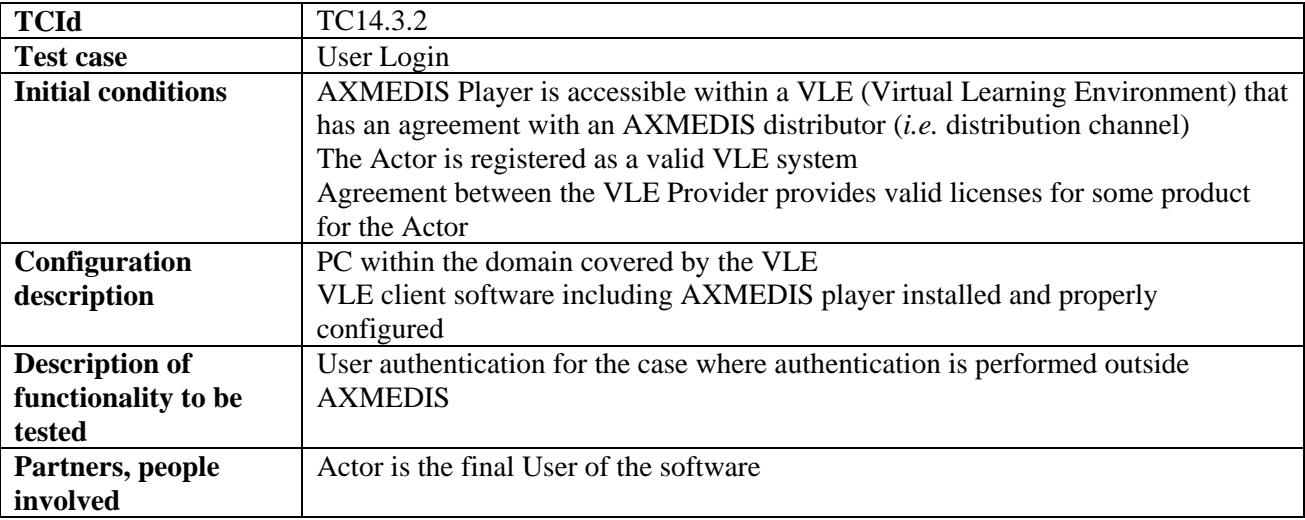

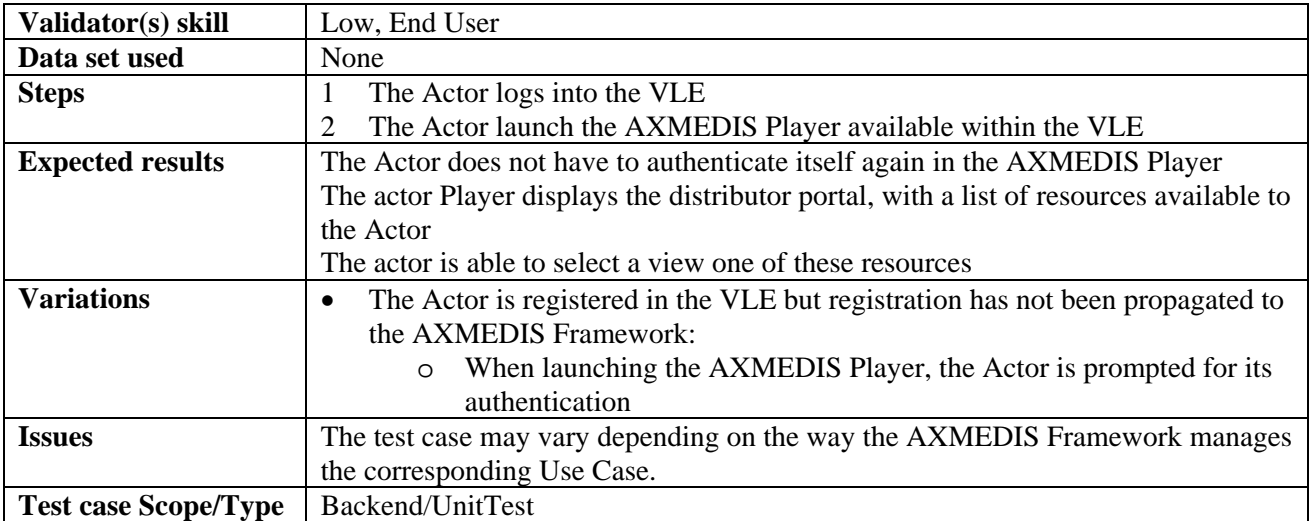

## **14.4 Catalogue Browsing**

#### **14.4.1 Catalogue listing**

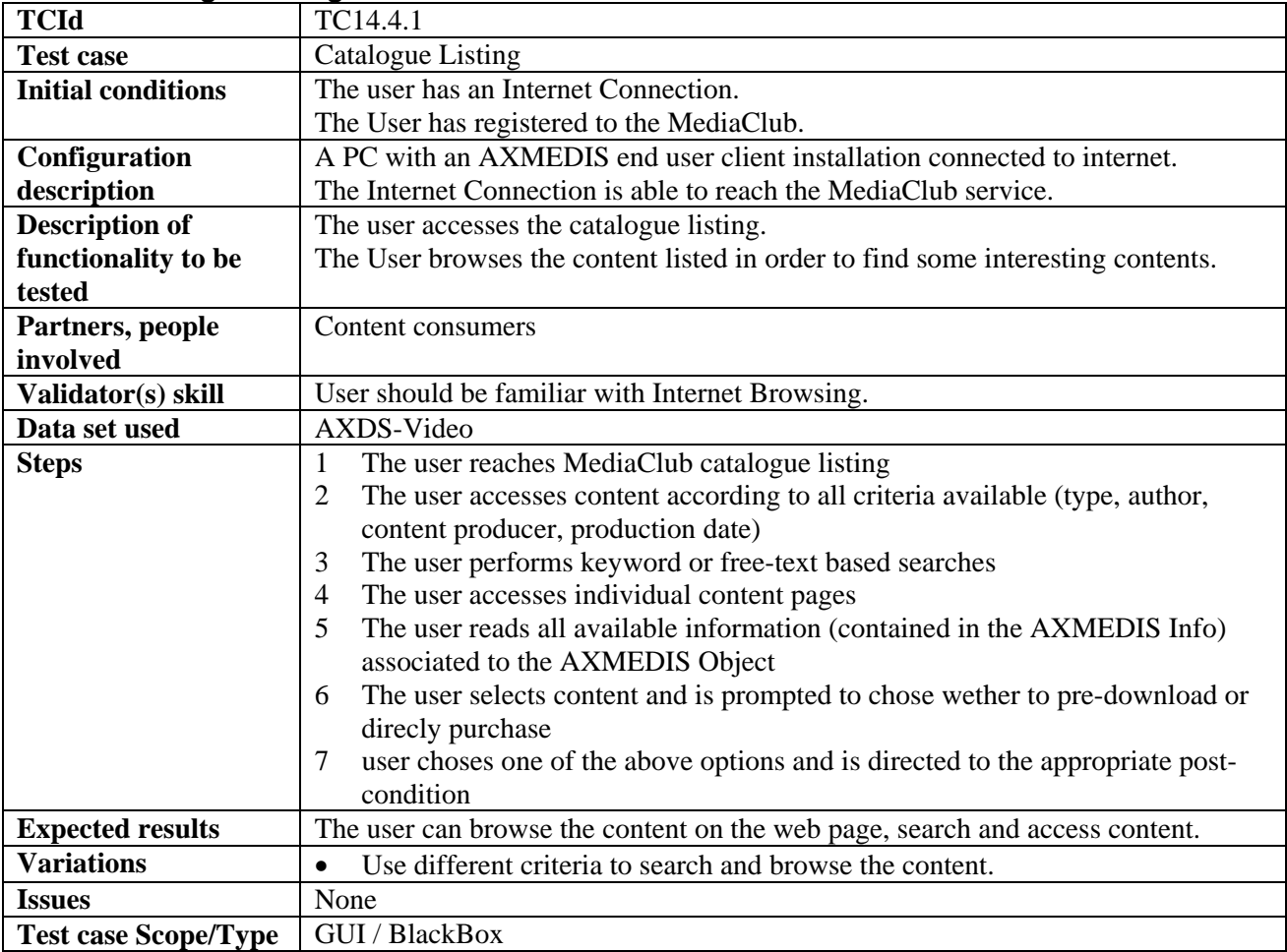

## **14.4.2 Available resources listing**

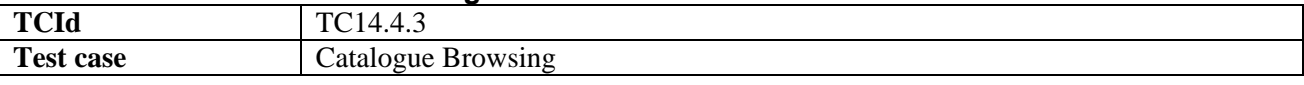

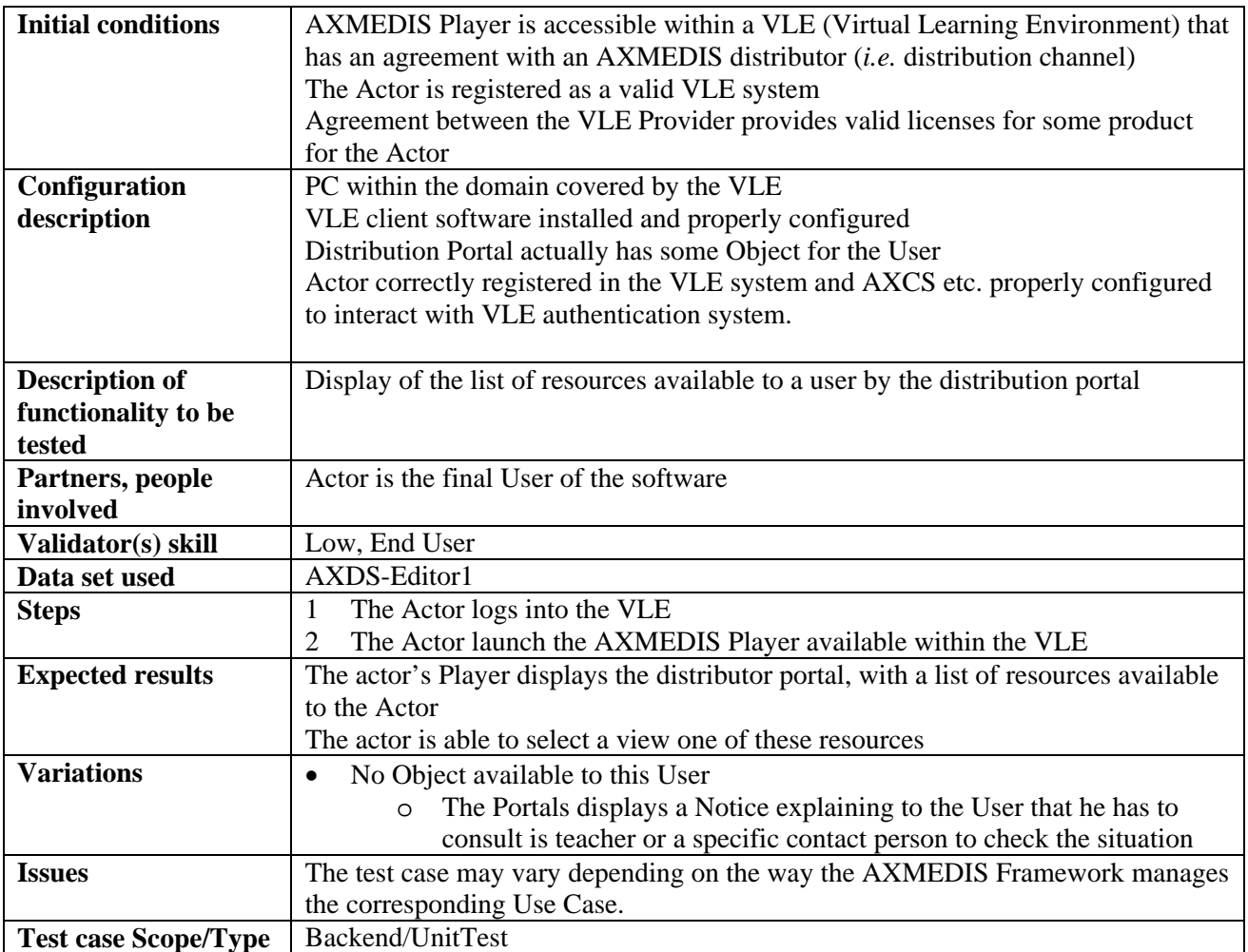

#### **14.4.3 User Page**

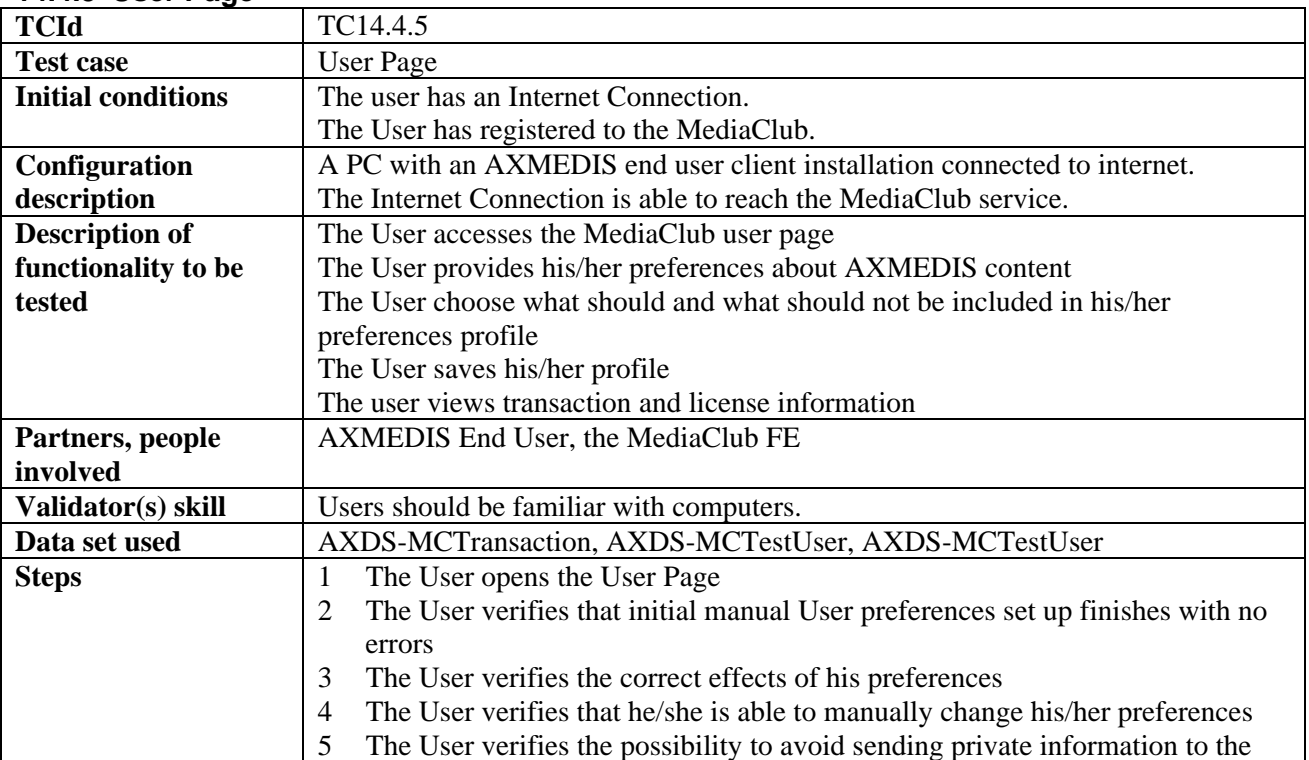

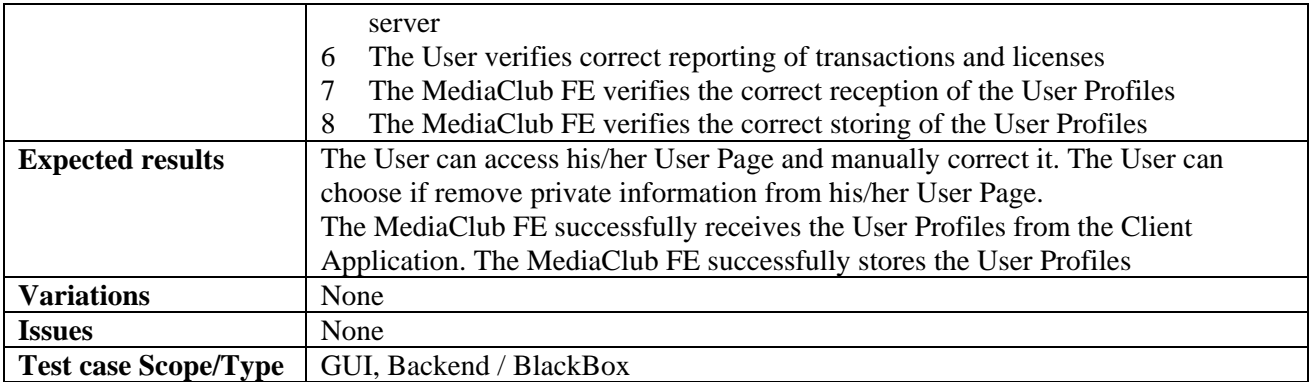

## **14.5 Catalogue Content Purchase**

### **14.5.1 Content Fetching**

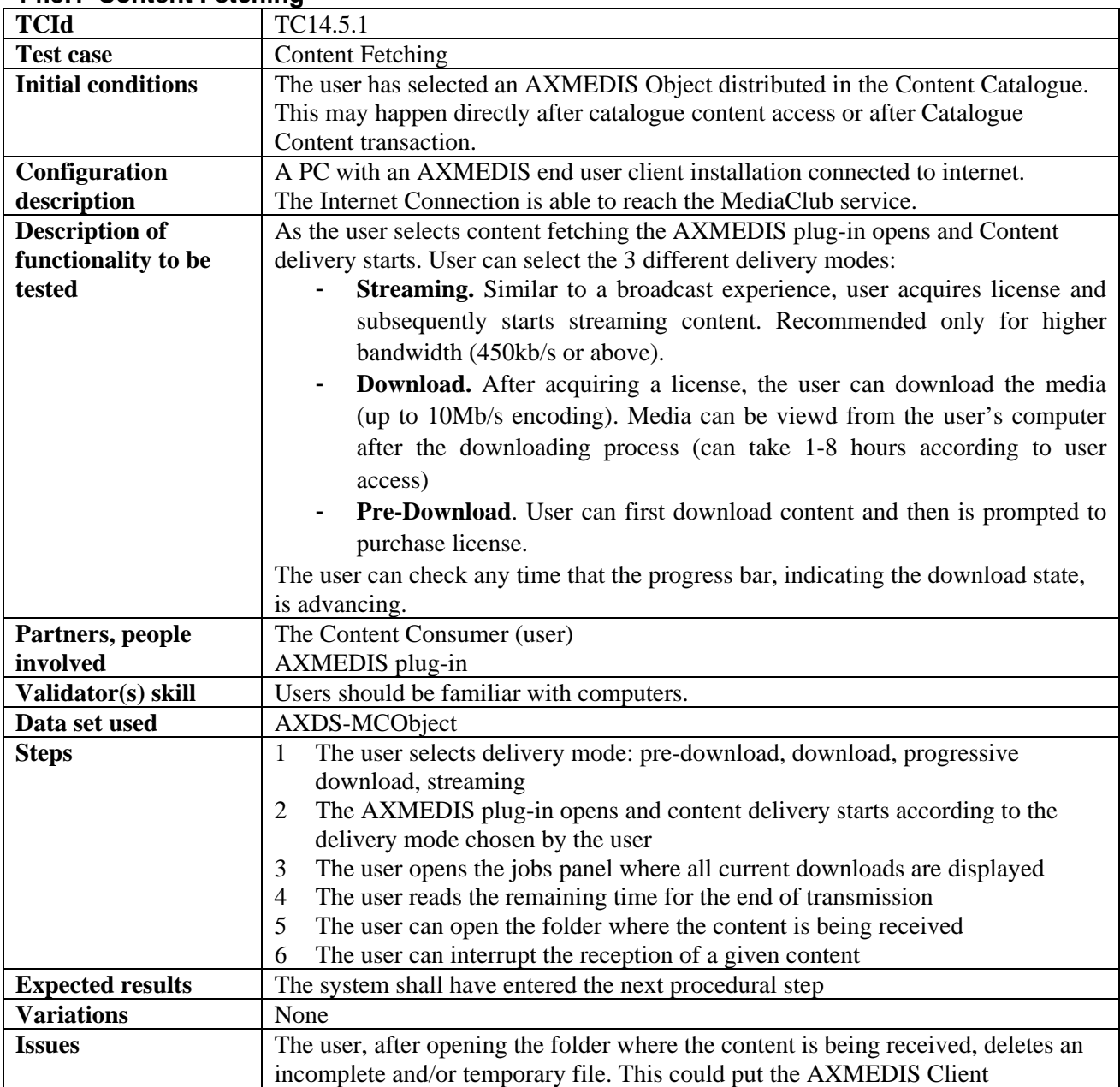

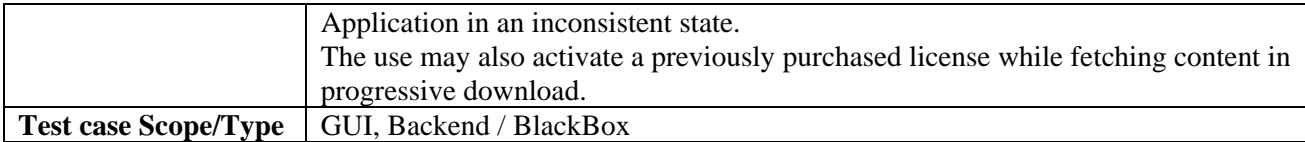

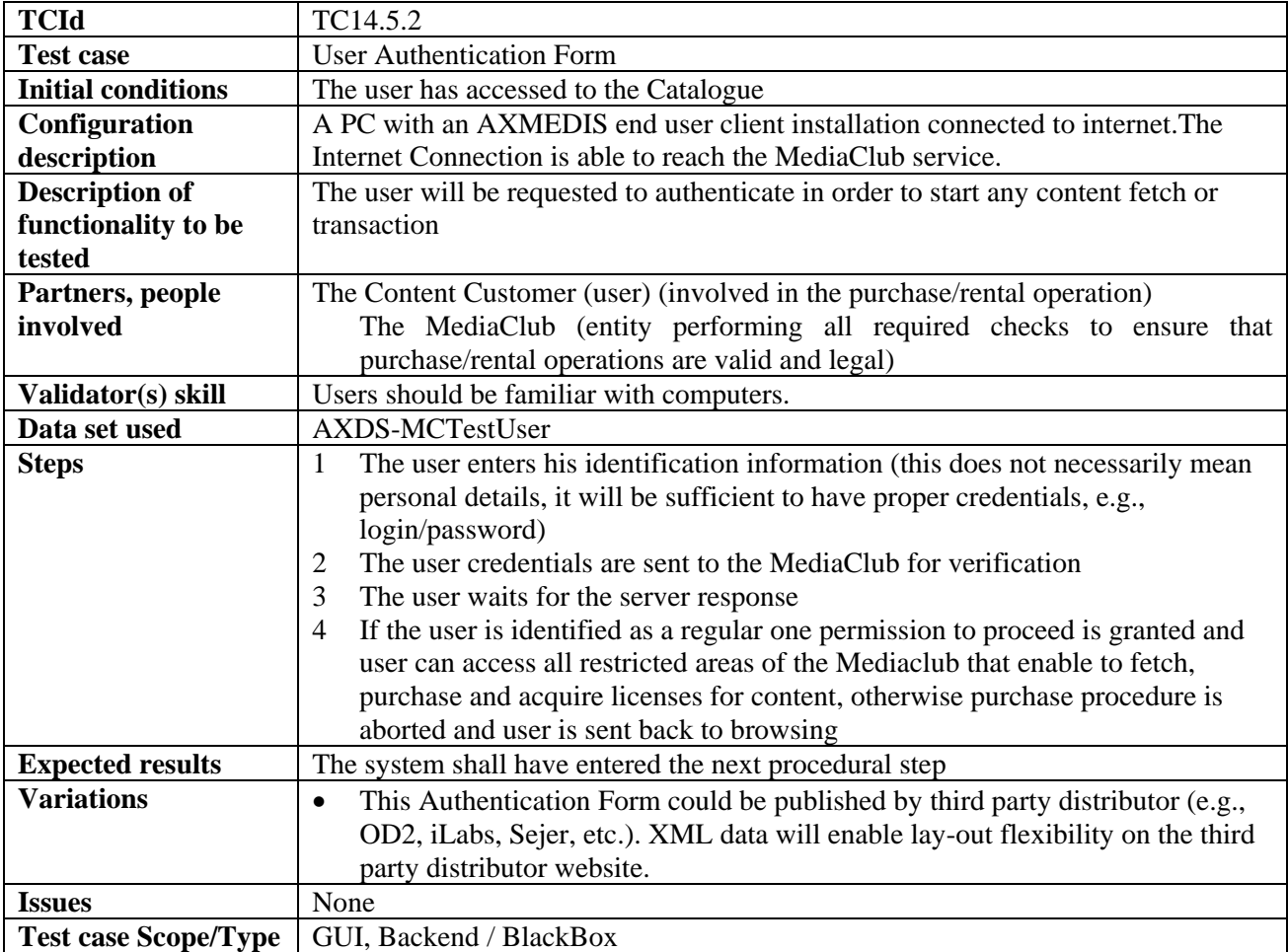

### **14.5.2 User Authentication Form**

## **14.5.3 Catalogue Content Transaction**

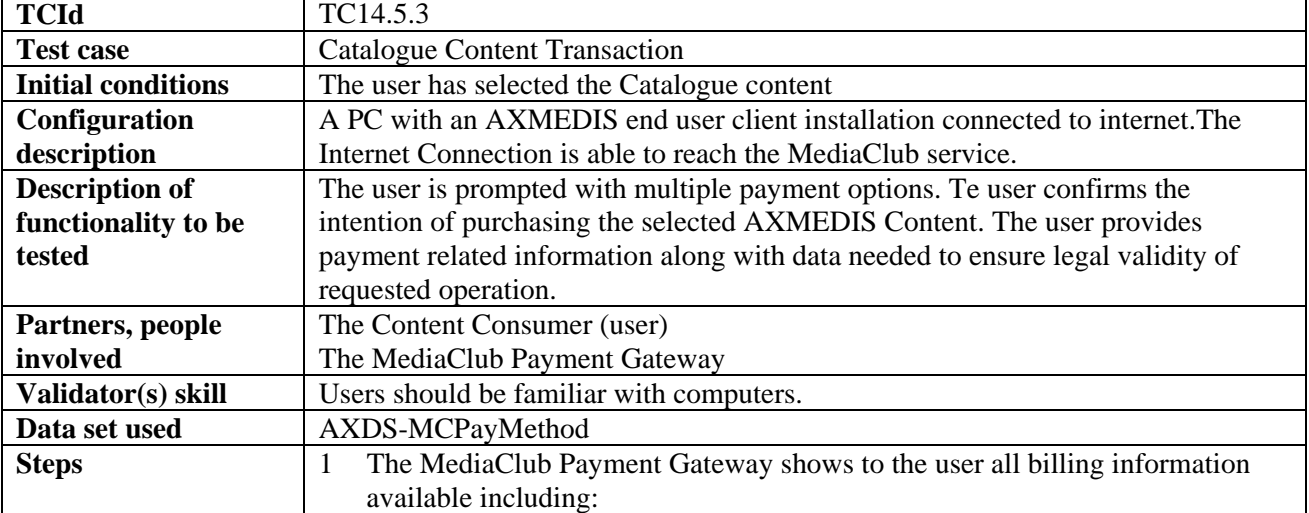

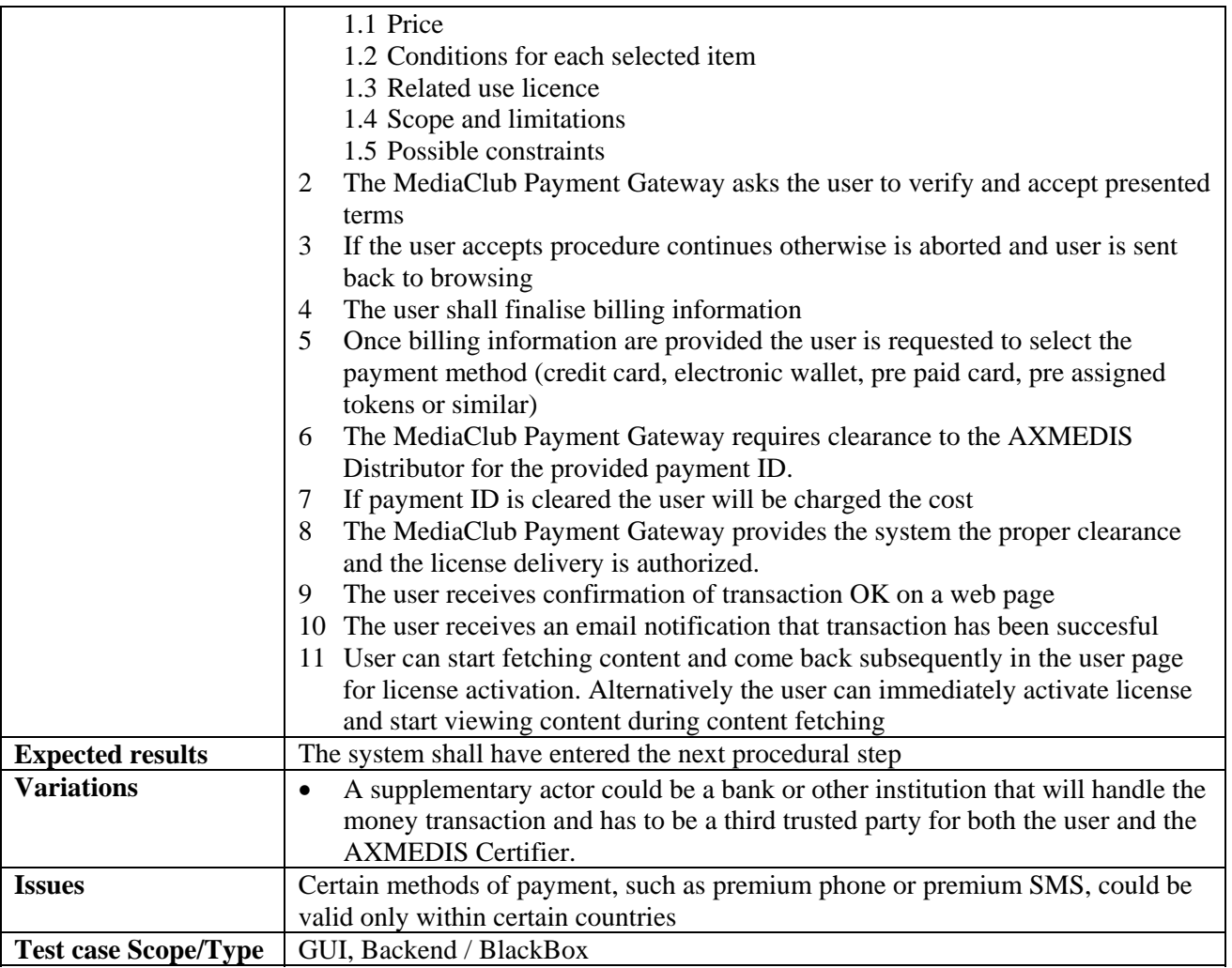

#### **14.5.4 Content Access**

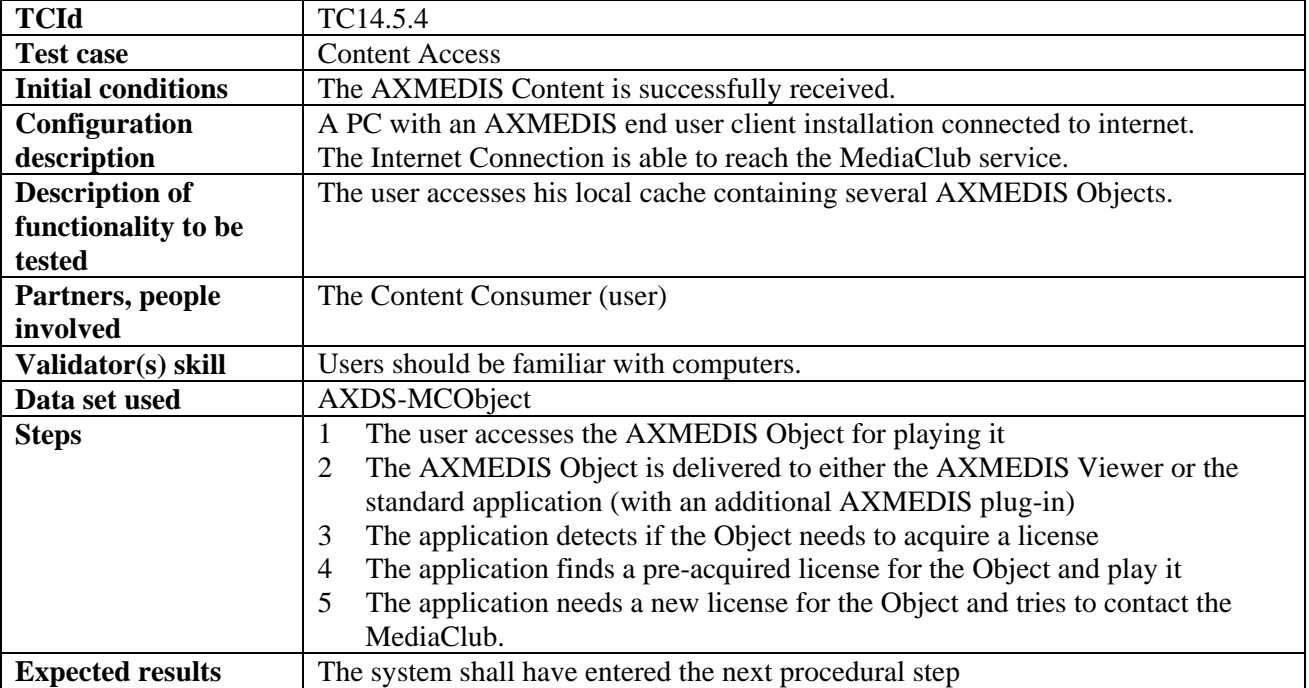

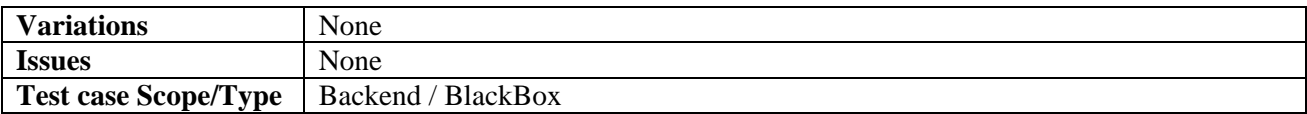

#### **14.5.5 Content Preview**

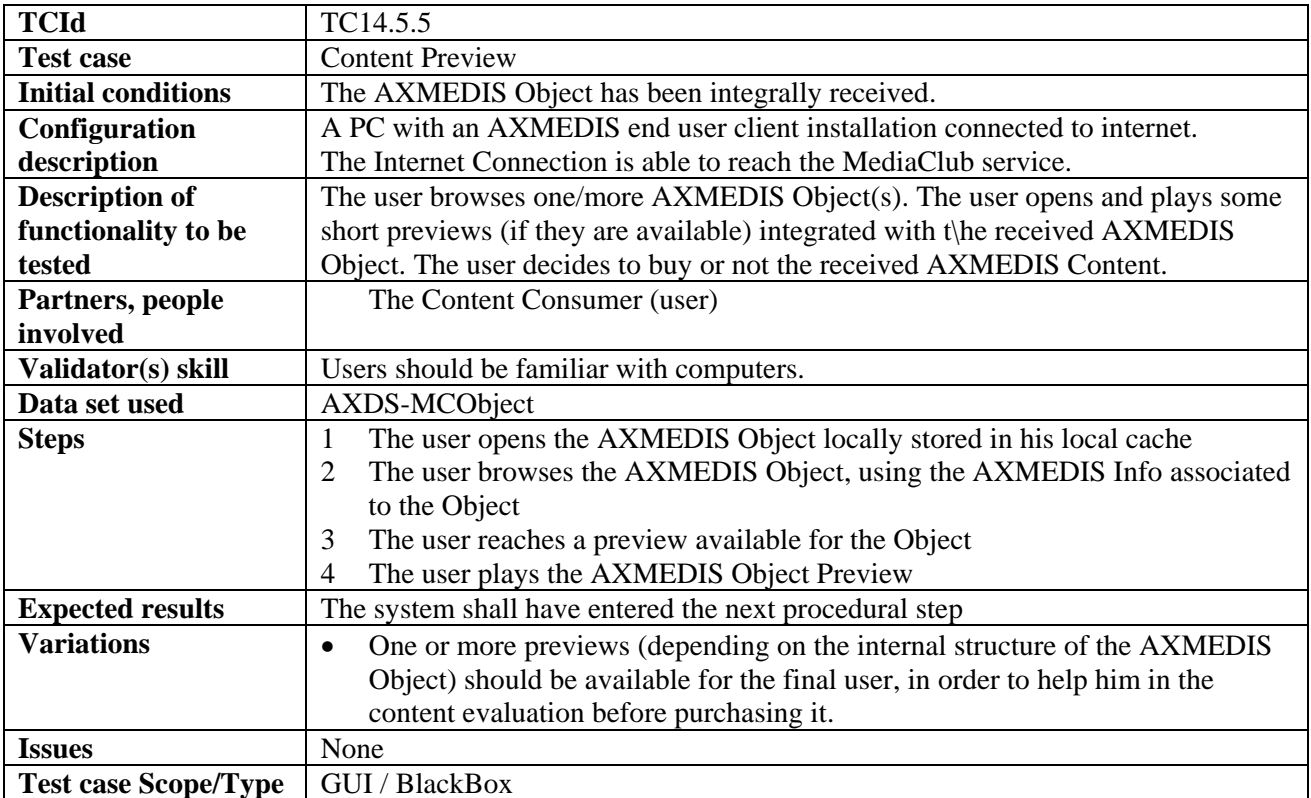

## **14.5.6 License Acquisition**

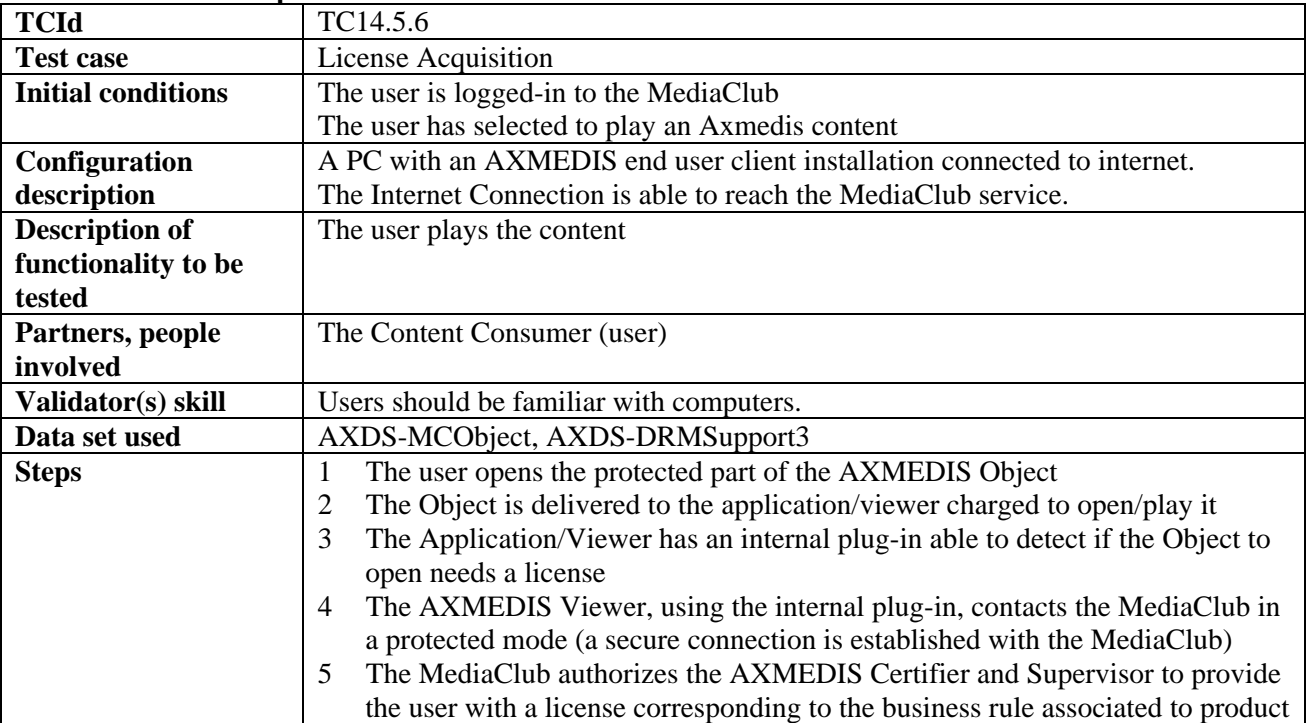

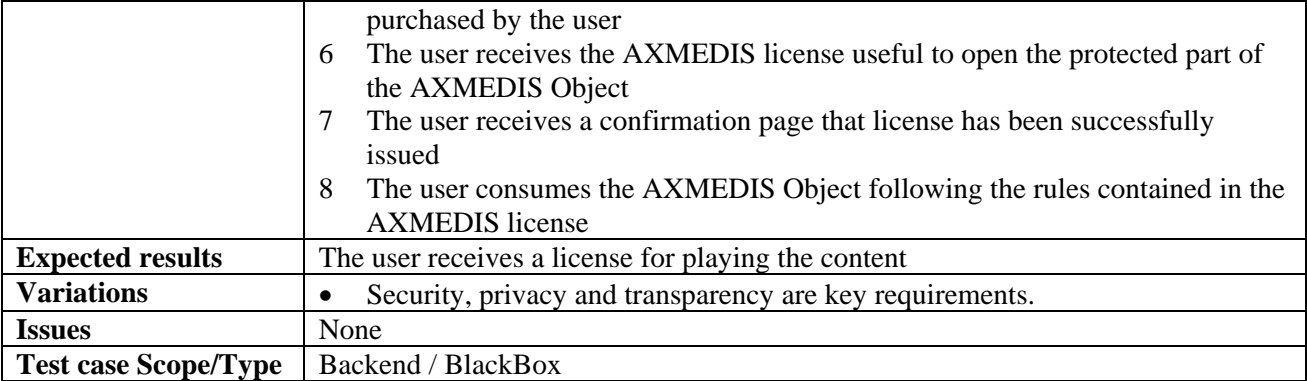

## **14.5.7 Multi-device license activation and back-up**

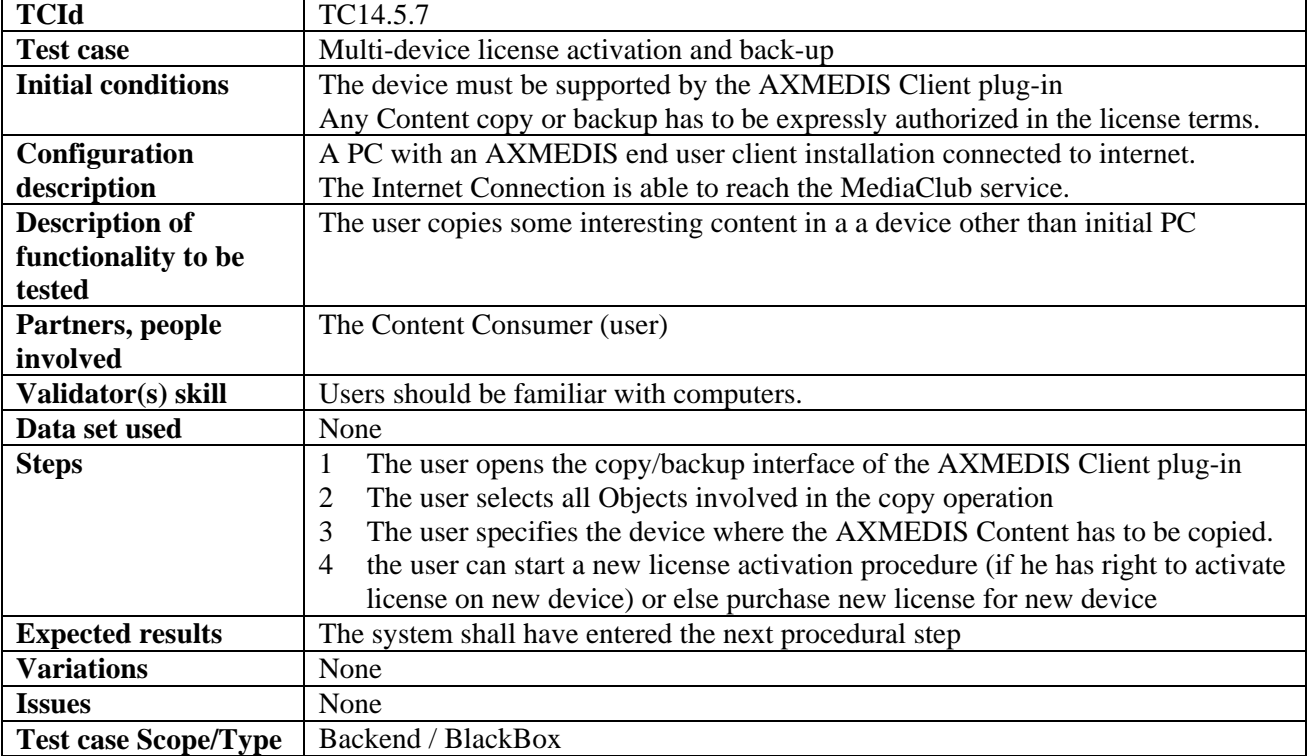

## **14.5.8 Pre-ordering and registration for a group of students**

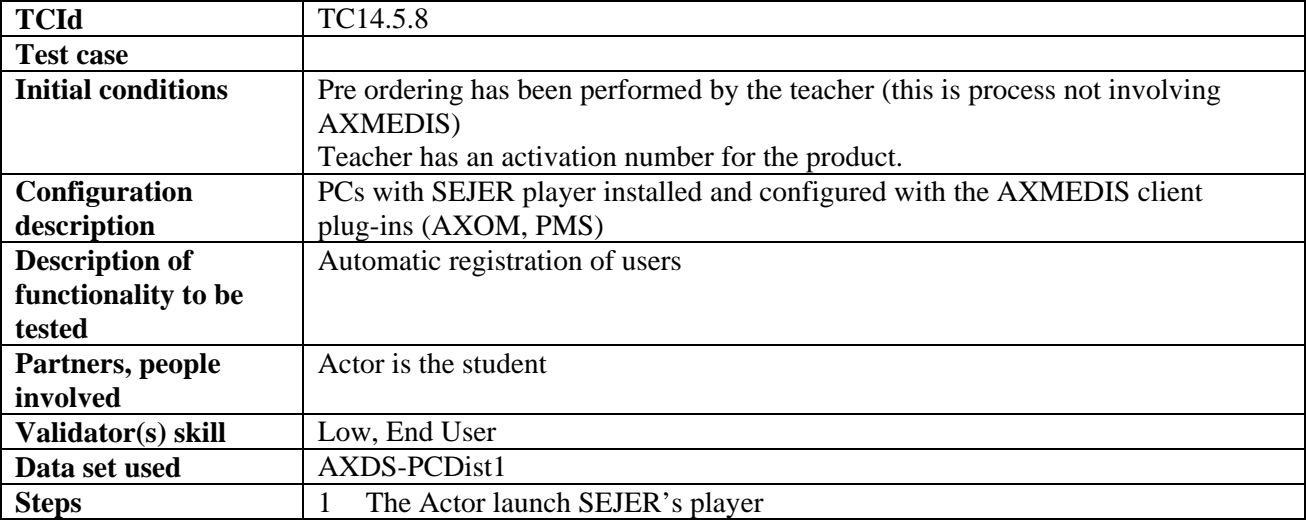

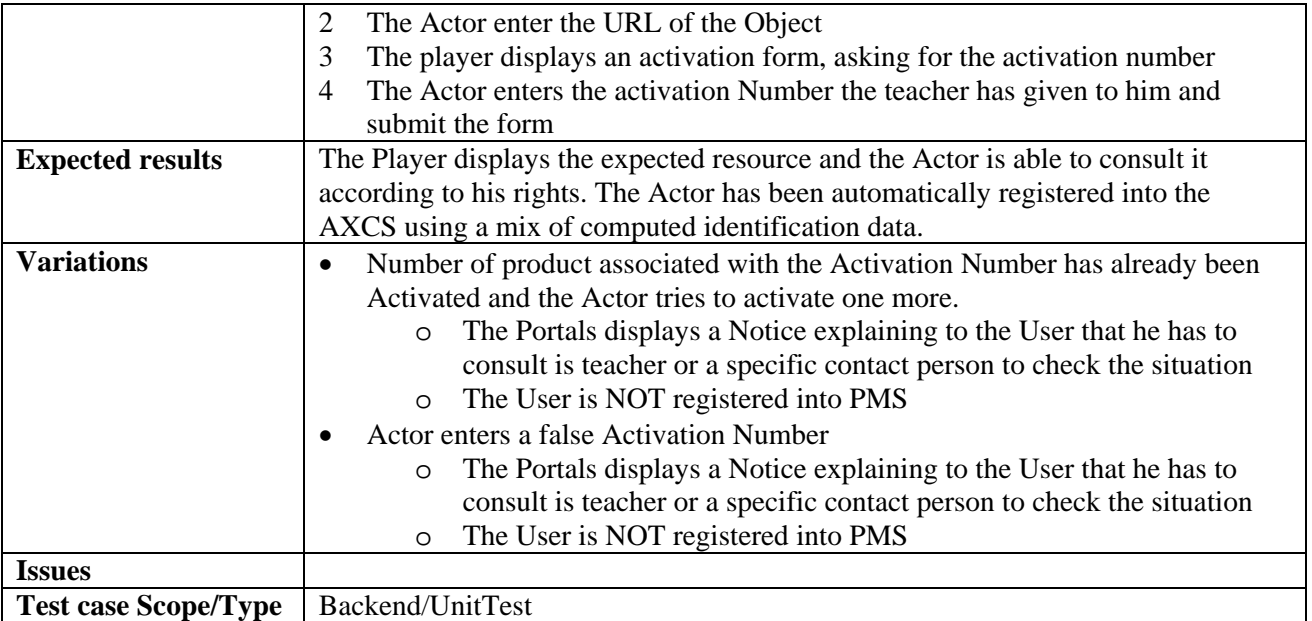

## **14.6 Business Models**

#### **14.6.1 Rental**

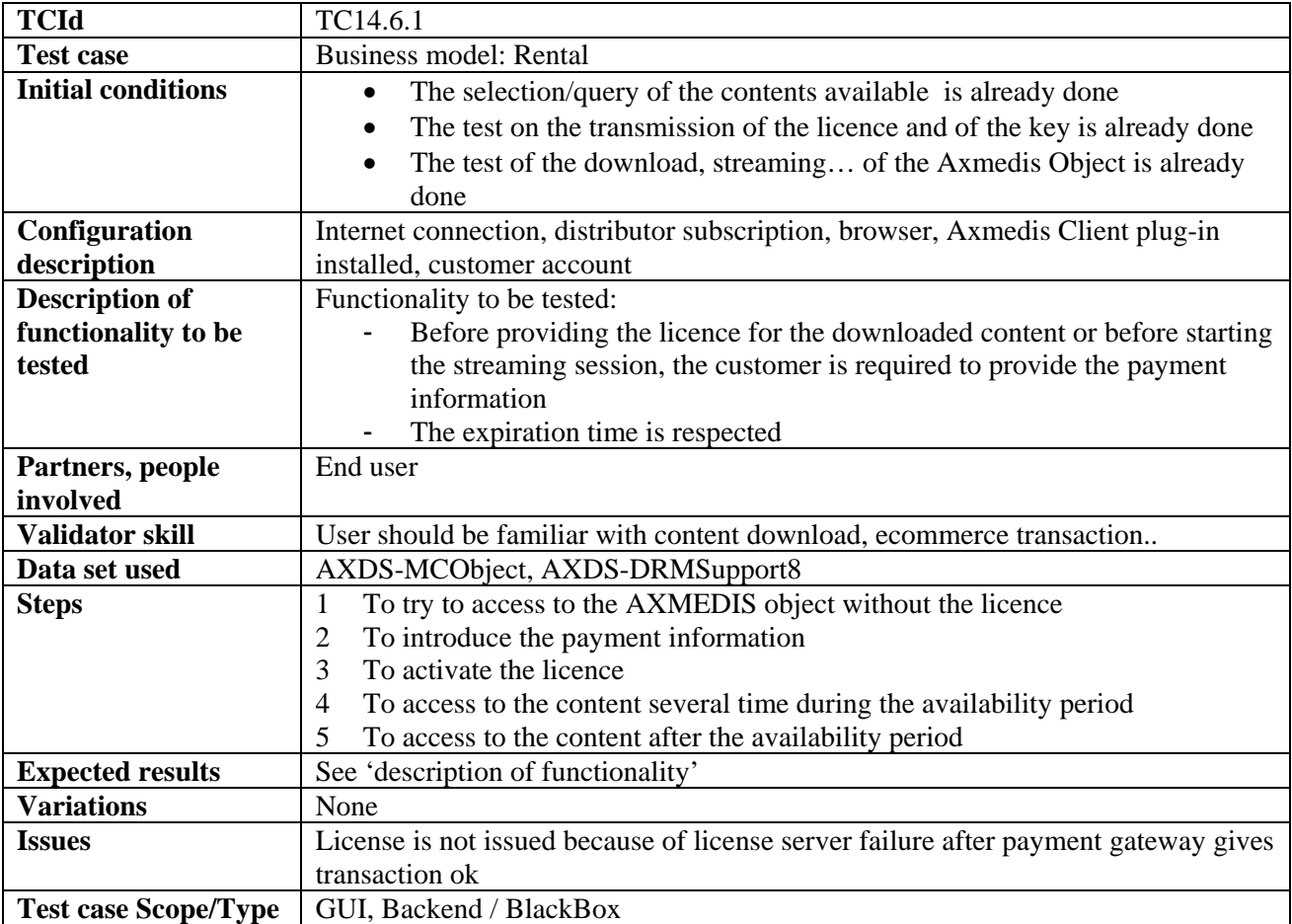

## **14.6.2 Pay per download**

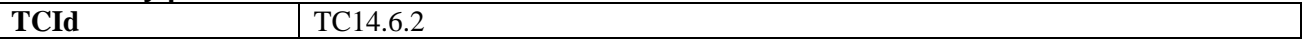

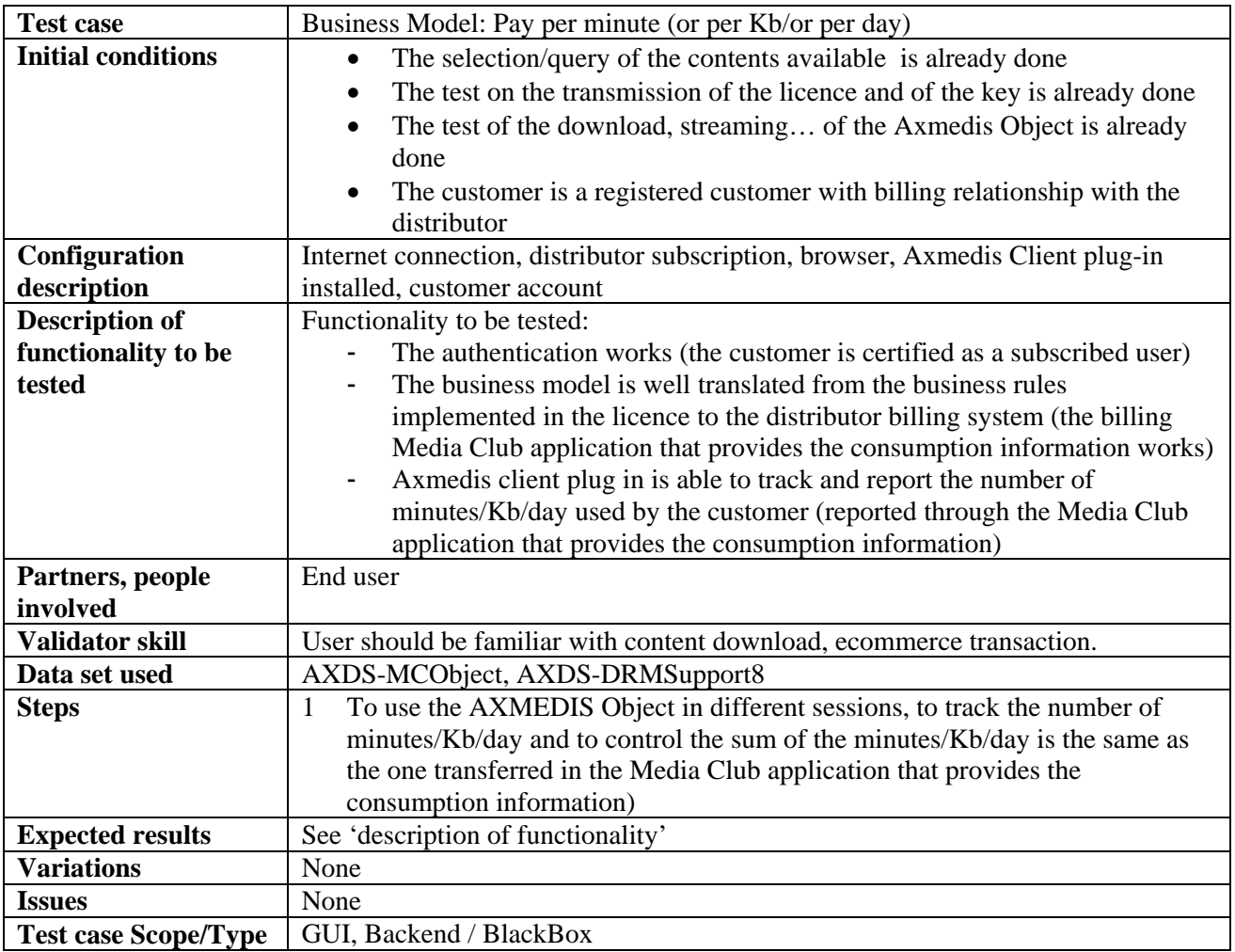

### **14.6.3 Sell through**

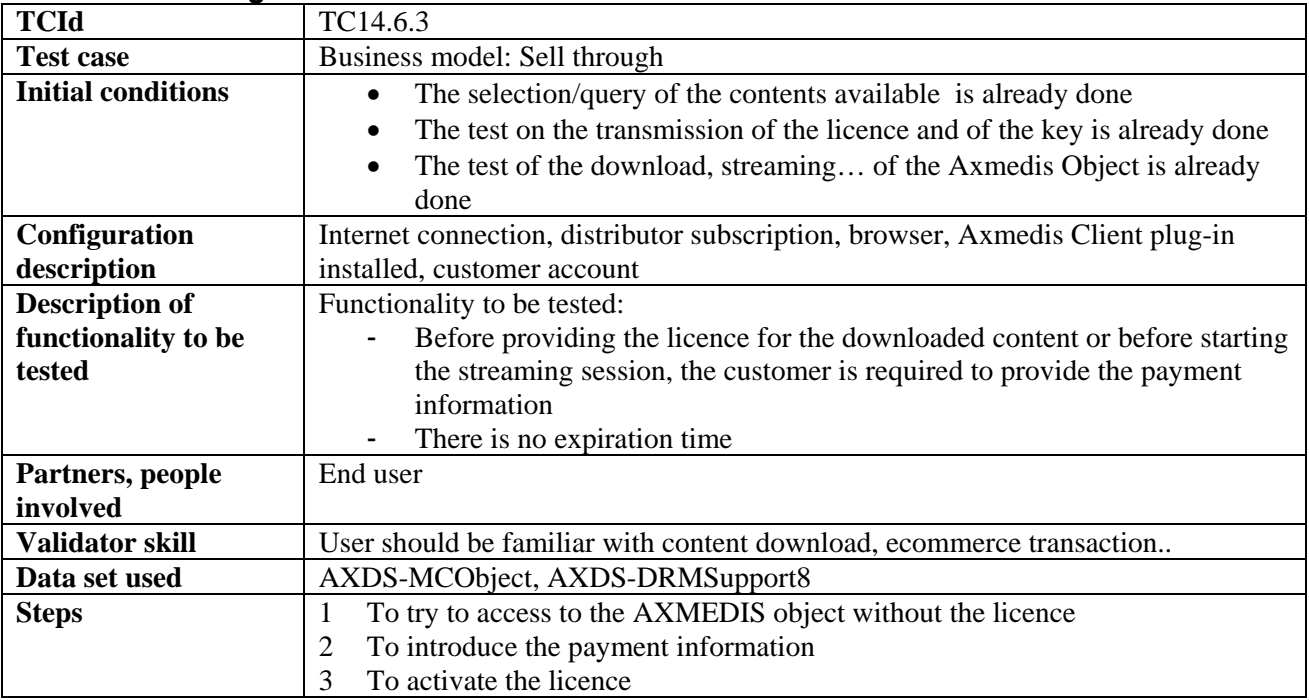

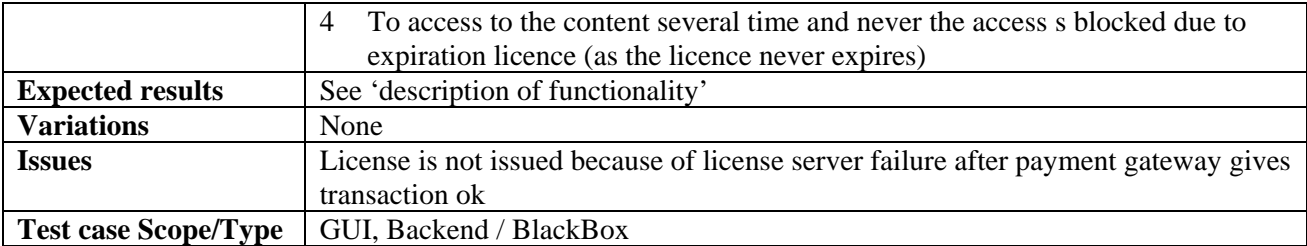

### **14.6.4 Subscription**

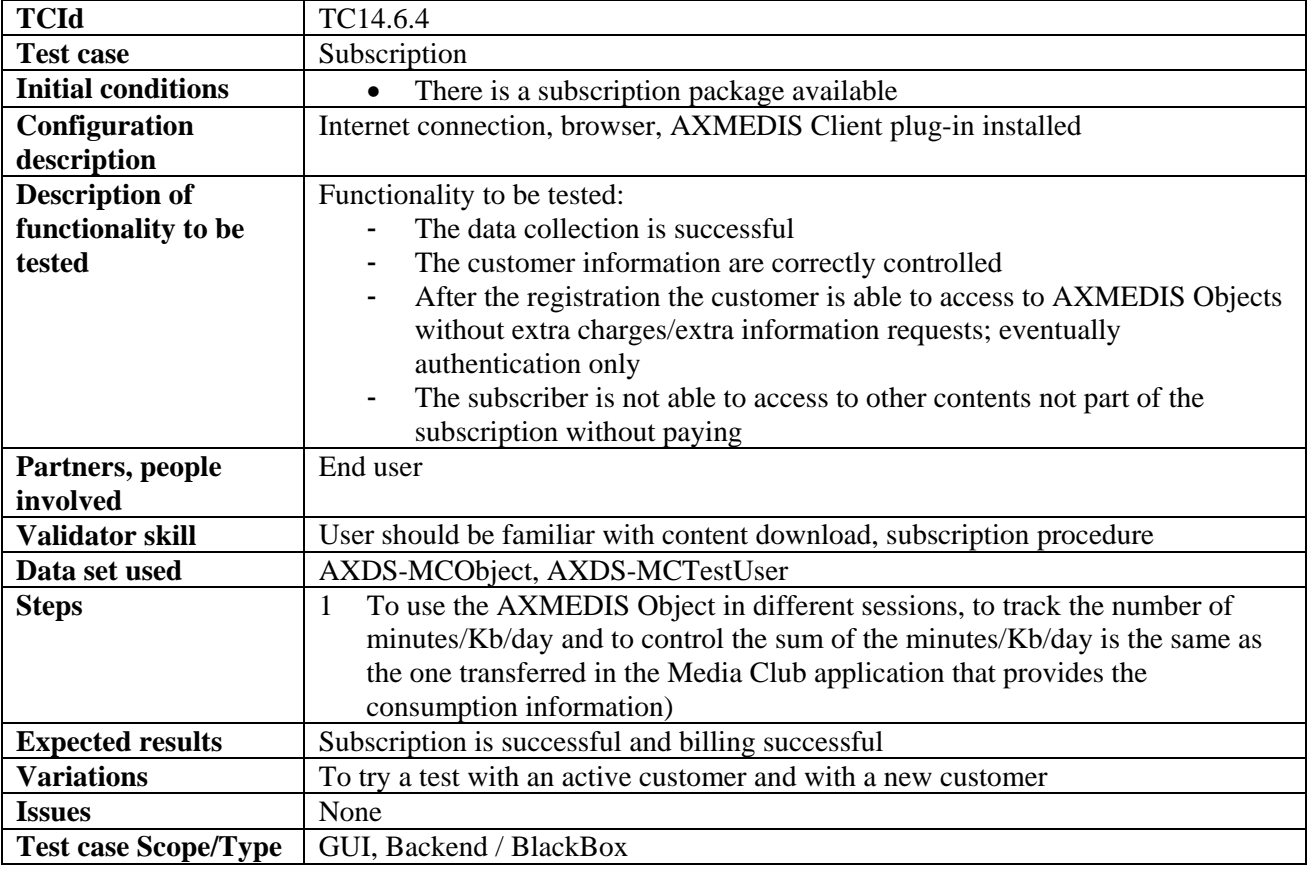

### **14.6.5 Pay per minute**

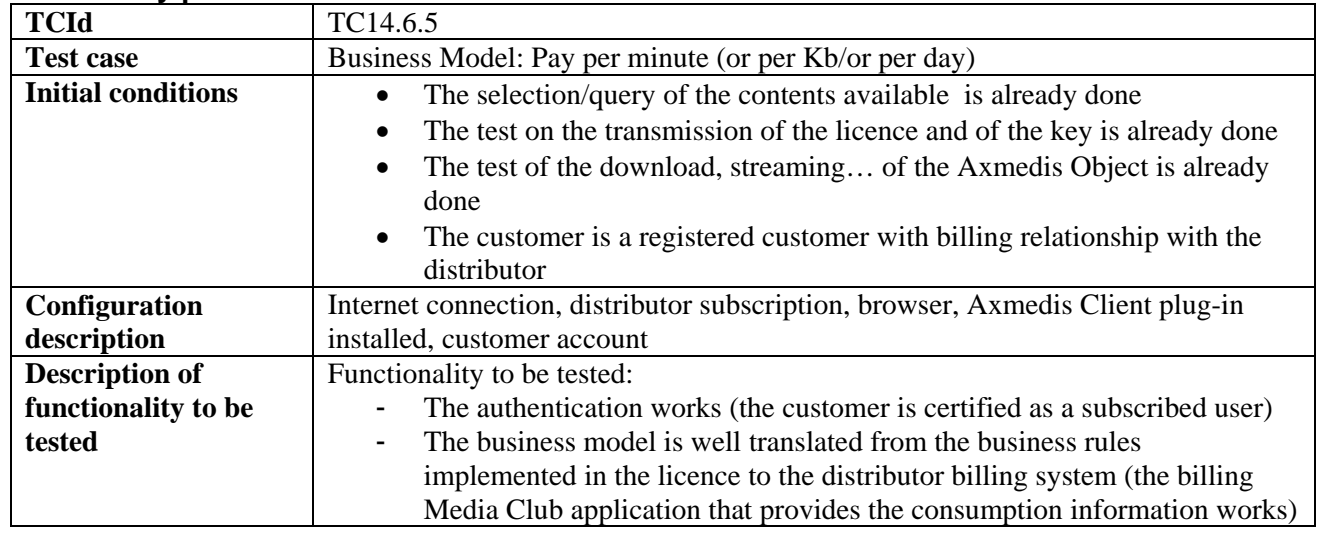

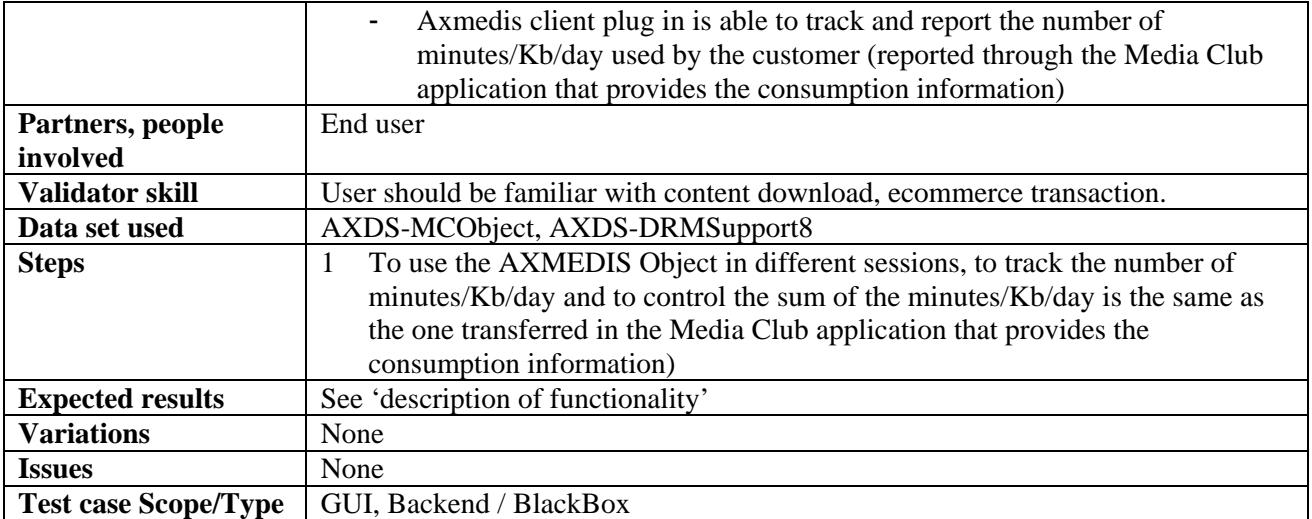

## **14.6.6 Pay per day**

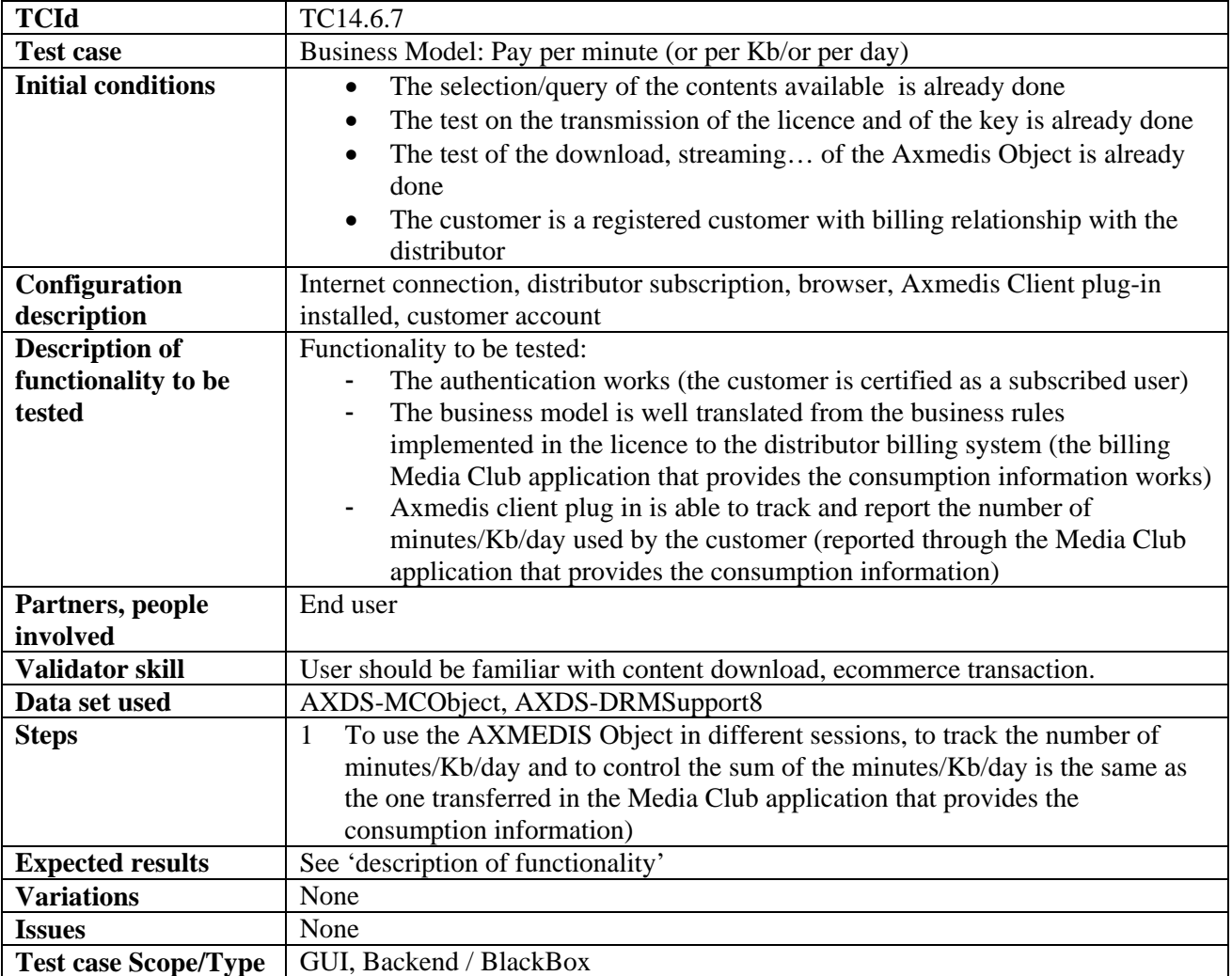

### **14.6.7 Pay per credits**

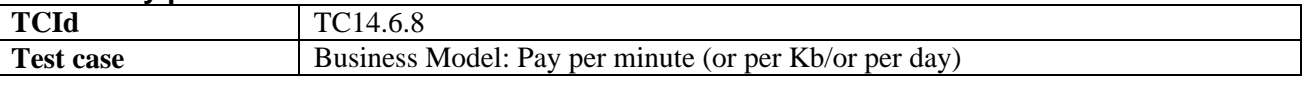

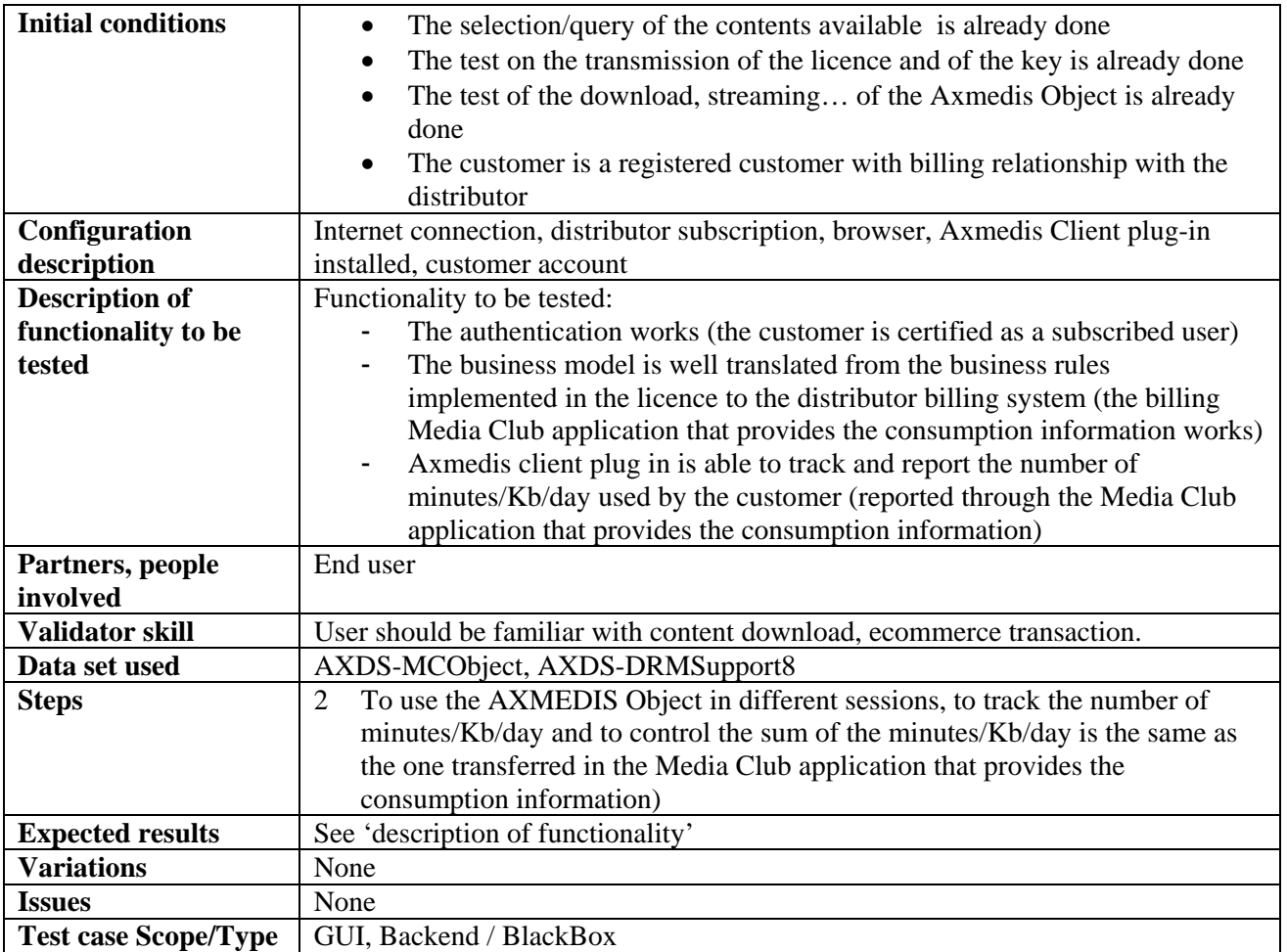

# **14.7 Advanced payment methods**

### **14.7.1 Wallet**

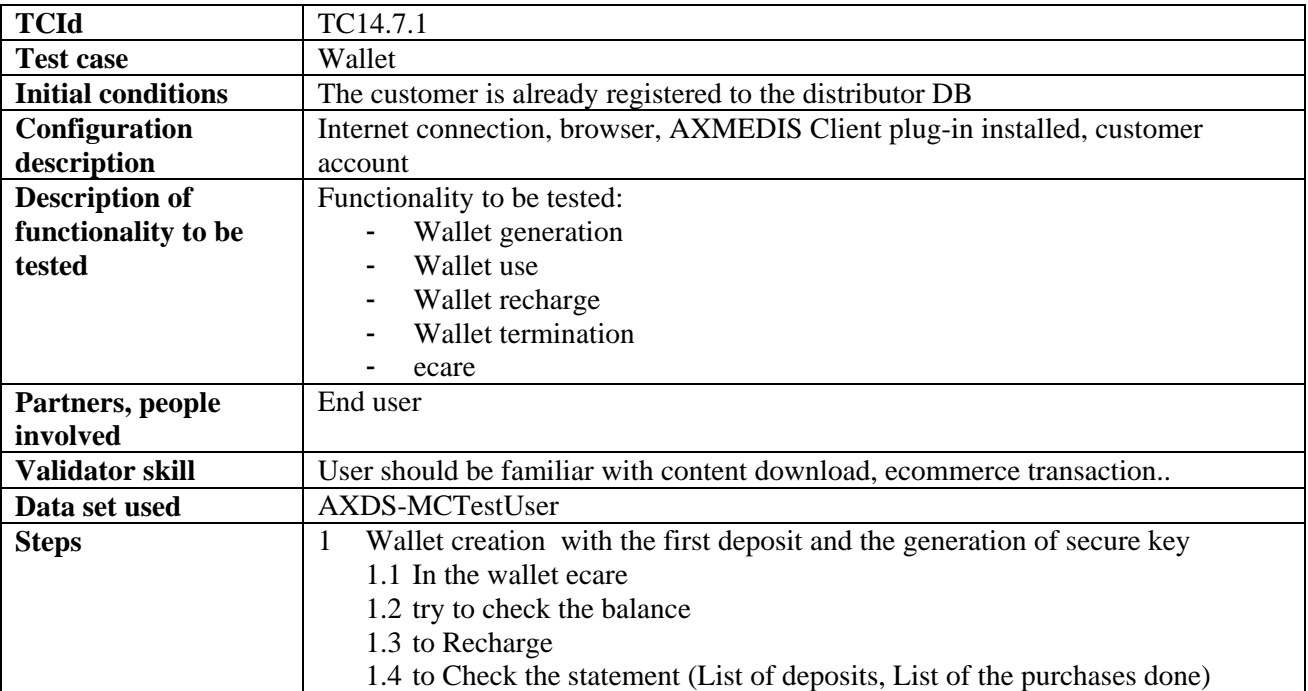

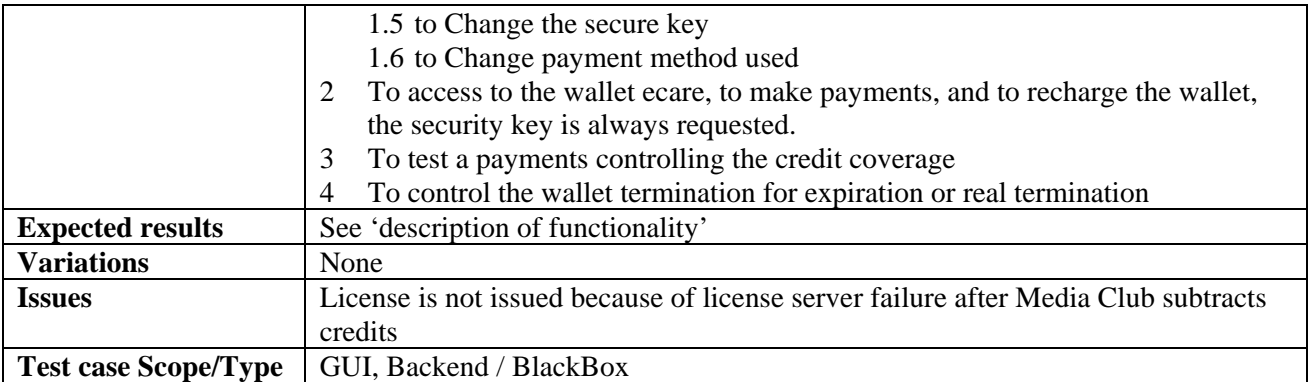

## **14.7.2 Gift certificates**

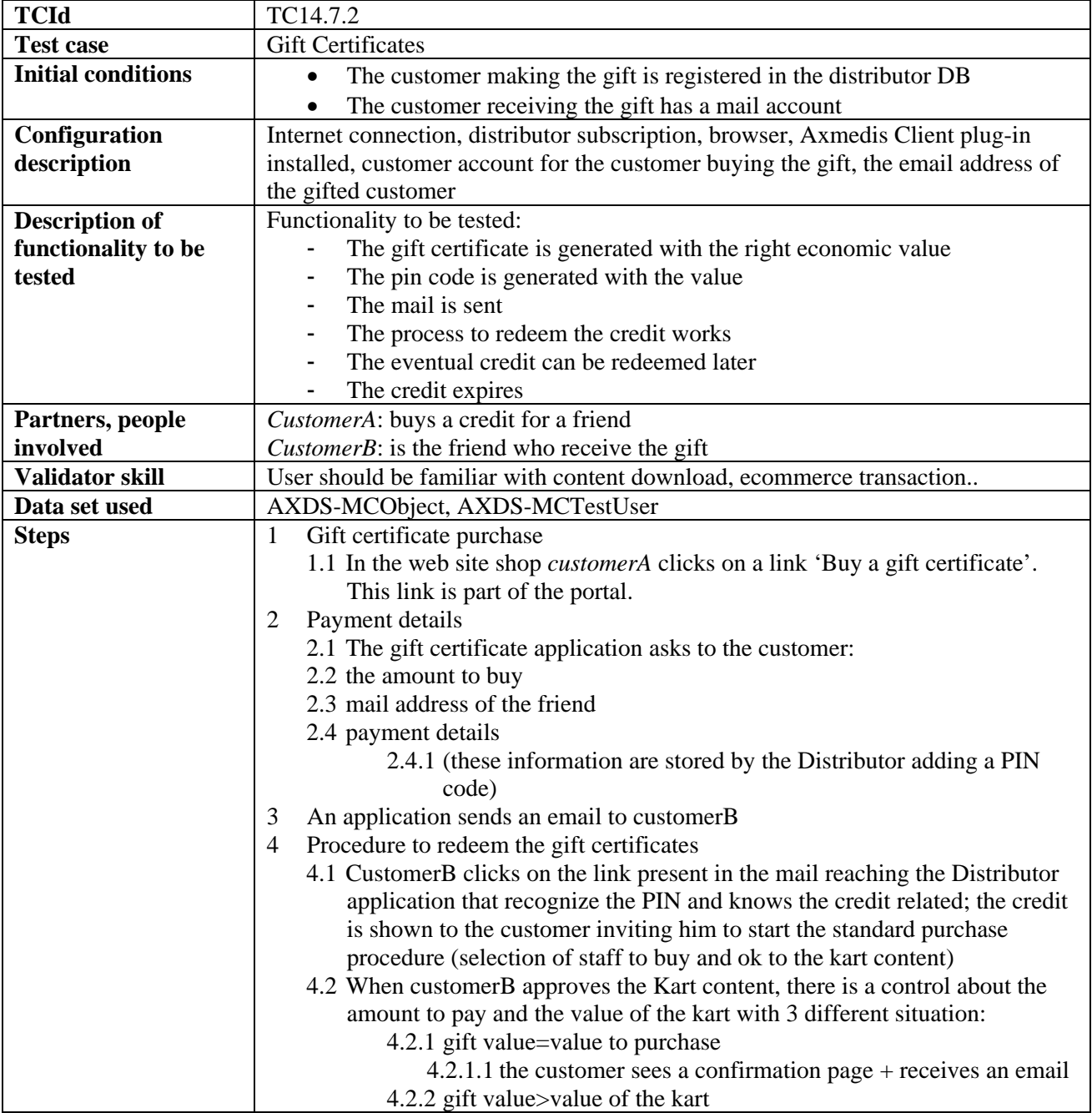

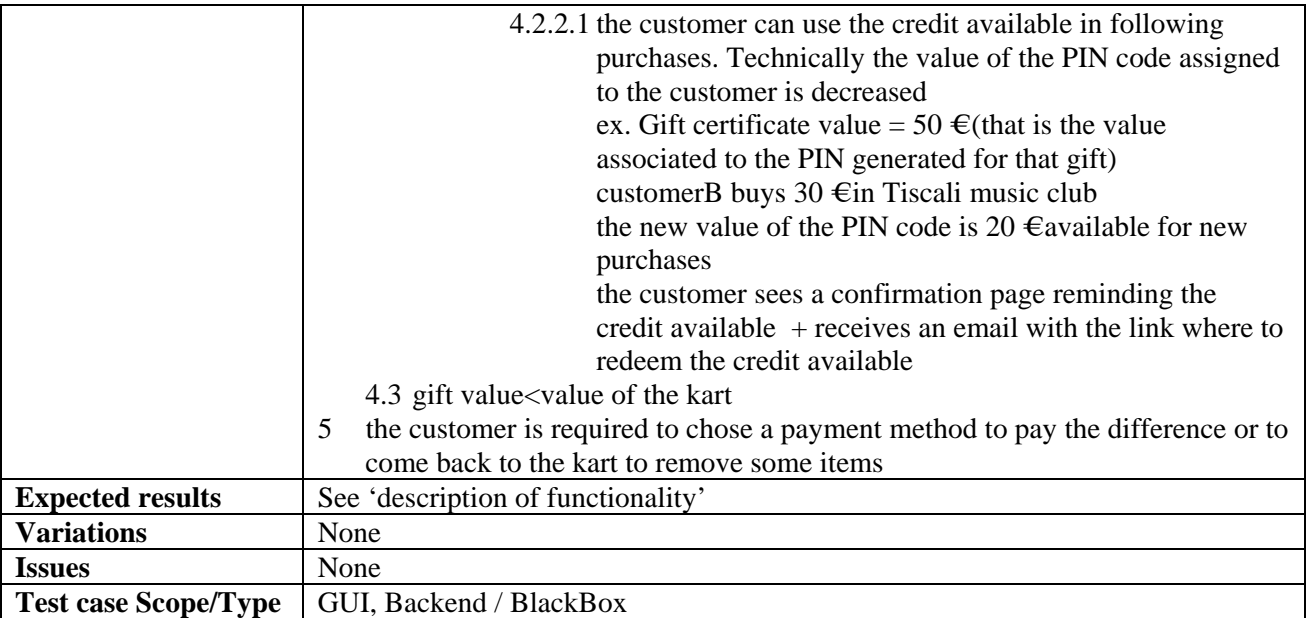

## **15 AXMEDIS for Distribution towards Mobiles**

#### **15.1 General Assumptions and notes to Architecture**

- 1) The AXMEDIS enabled ILABS, IRC distribution system includes:
	- a) An AXMEDIS network node, which:
		- i) Automatically fetches all AXMEDIS objects matching pre-set criteria; licensing attributes, content type, time-span, etc.
		- ii) Makes all fetched content and assets available for immediate use, providing online availability of ready-to-use files in specific formats (WMA, MIDI, etc).
		- iii) Maintains a list of all files available for use from local storage.
		- iv) Automatically synchronizes object and content expiration, and license changes with the AXMEDIS network.
	- b) The ILABS, IRC APS (Application Server), with integrated Personalization (PE) and Handset Management engines (HME).
	- c) A plug-in that interacts with the AXMEDIS platform, encapsulating and simplifying the platform functionality for the ILABS, IRC servers and components.
- 2) The AXMEDIS enabled ILABS, IRC Transcoding Server includes:
	- a) A Transcoding Server, which manages the transcoding logic and routines.
	- b) A plug-in that interacts with the AXMEDIS platform, encapsulating and simplifying the platform functionality for the ILABS, IRC servers and components.
	- c) A Transcoding platform including Codecs, configuration and Interface.

#### 3) Categories:

- a) Category: this object is defined within Mobile Application. It is meant as an "area of interest" and it consists of:
	- i) a category key, that has to unique inside the Mobile Application
	- ii) a sequence of category names, one for each language supported by the Mobile Application; these names are the ones that will be seen by Mobile Application users
	- iii) an associated query to retrieve contents for category

### **15.2 Use cases**

For the sake of clarity we would like to point out that in the description we have always reported as involved actors also those actors that are performing the monitoring of the system during test execution. This is expressed in the body of the test case as follows

#### **Partners, people involved**

- 1. The User (performing the operation)
- 2. The Mobile Admin (performing the execution monitoring or any other specific administrative operation)

In the test description when "User" is used with no other specification it is always the "end user" operating. When the "Mobile Admin" is directly involved then the word user is not mentioned. It is given for granted that when the "User" is operating and the "Mobile Admin" is just monitoring, monitoring operation are nor reported in the test description in order to make the description shorter, more linear and simple to read. On the other hand as far as validator skills are concerned we have assumed that for the end user there are no special requirement (qualitative evaluation of results is expected) while for the monitoring personnel (nominally the Mobile Admin) is necessary to have ICT skills sufficient to examine logs and perform checks on local applications and AXMEDIS involved components. For operations that do refer to the publishing value chain the Mobile Admin needs to have (in addition to previously mentioned skills also the typical skills of an editorial person.

As a last point is worth mentioning that when referring to "end user device" we intend any among a PDA a Smartphone (like QTEC, Treo, Motorola, Blackberry…) or a TabletPC.

## **15.2.1 Domain registration**

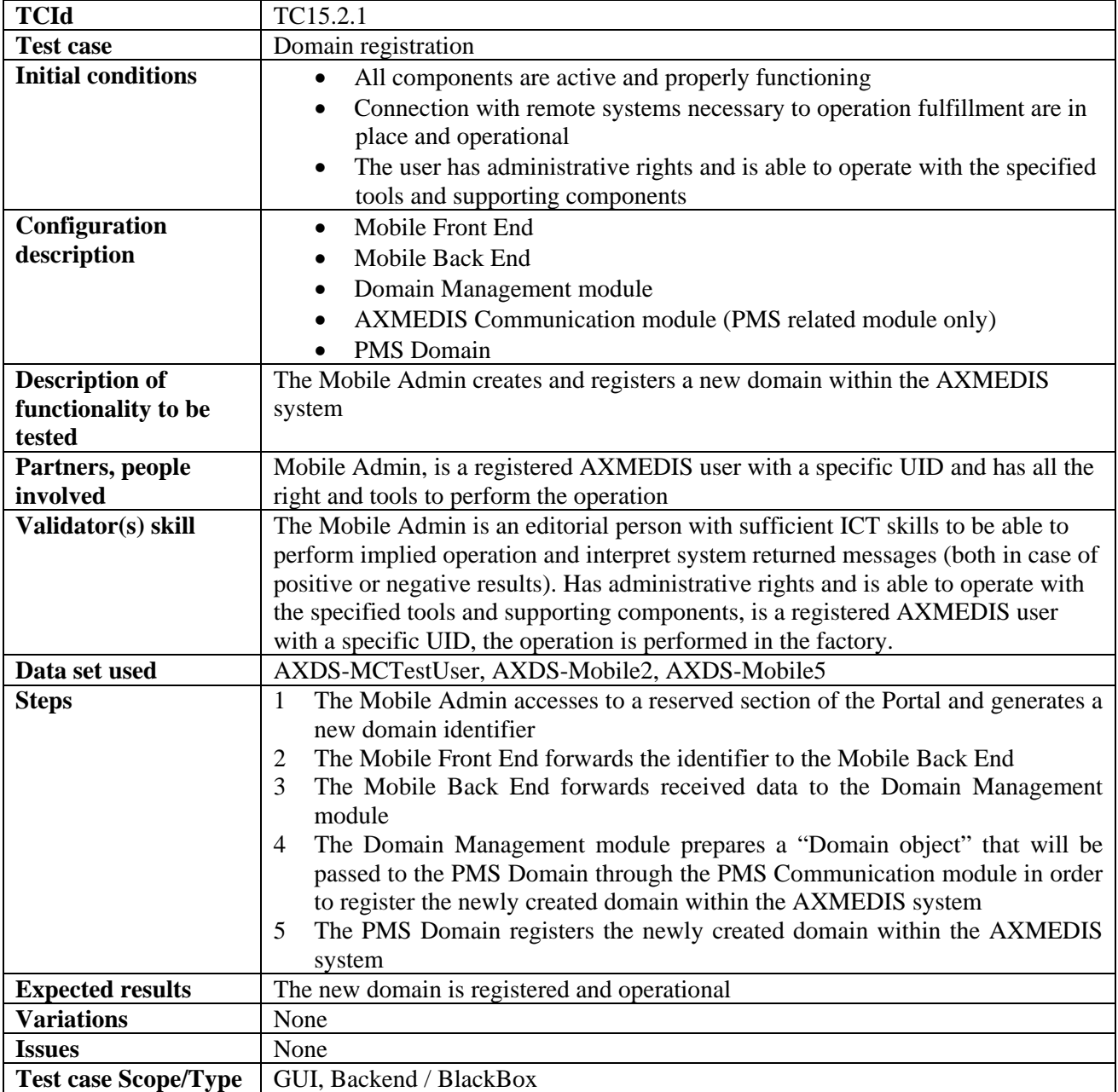

## **15.2.2 Content Preparation/ingestion**

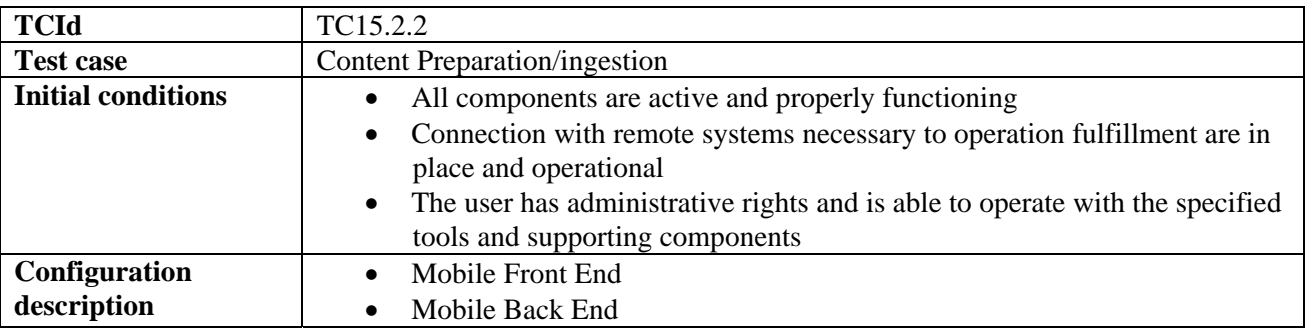

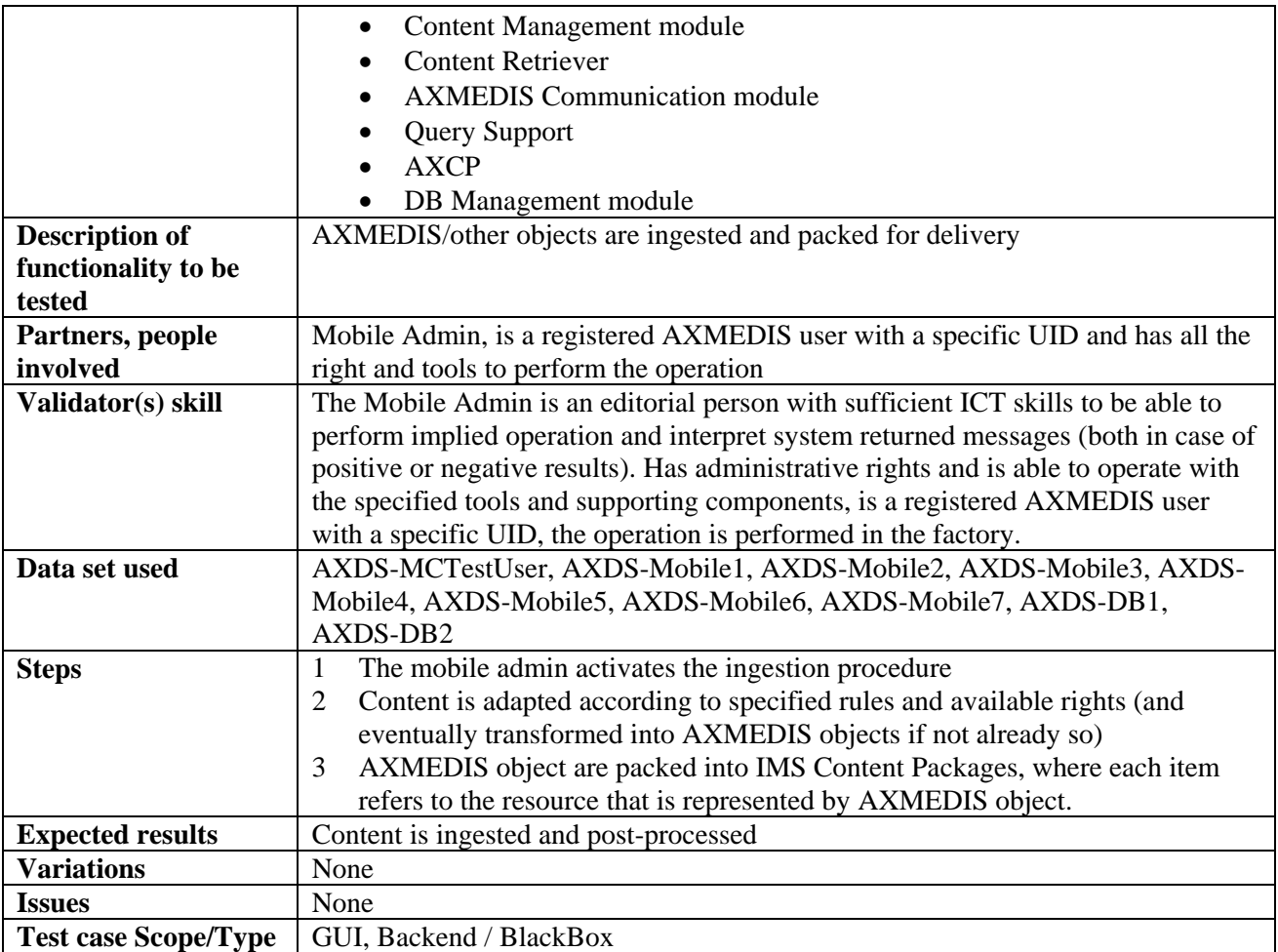

## **15.2.3 Content Retrieving Criteria Management**

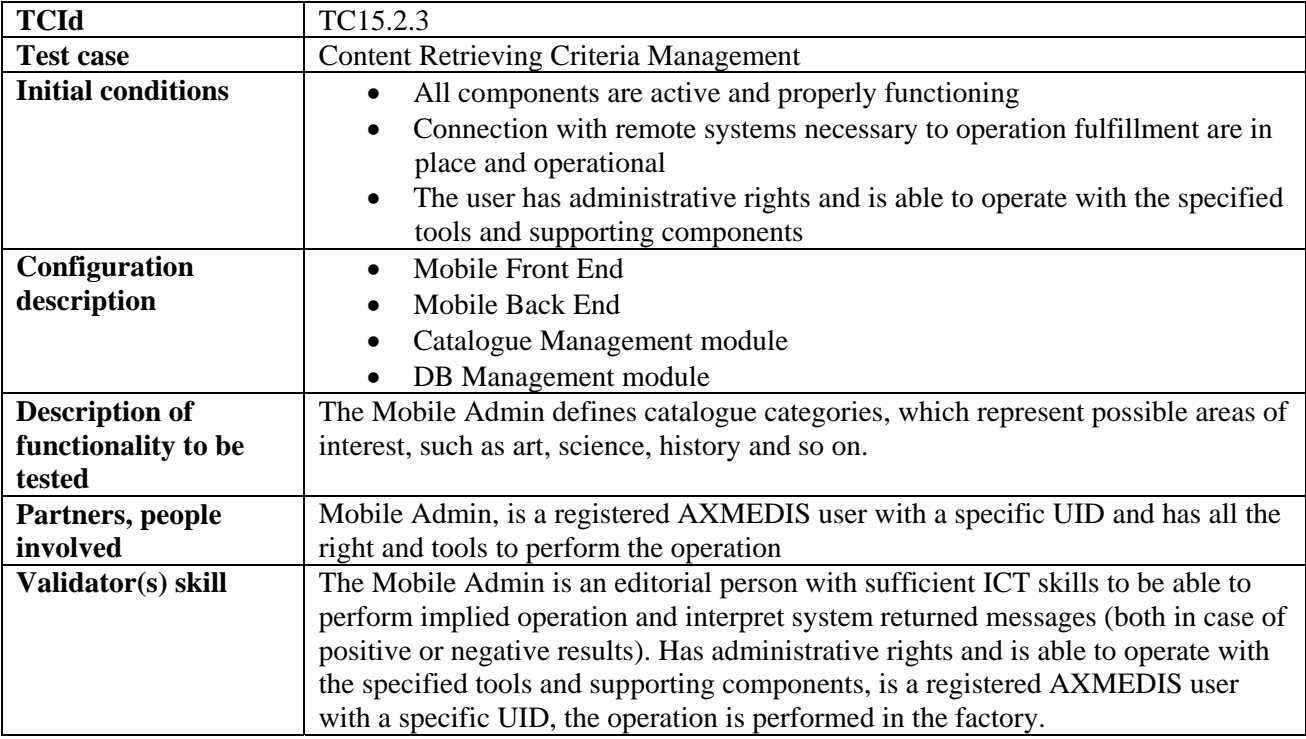
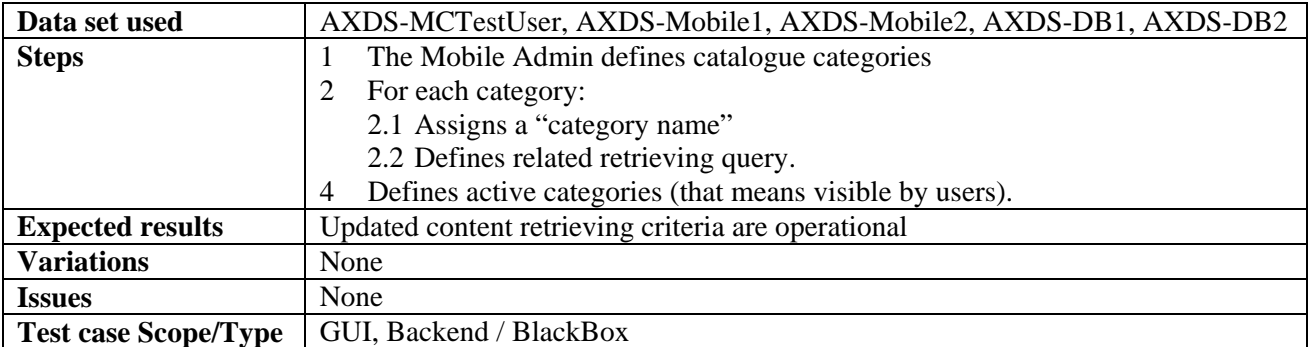

## **15.2.4 Content Retrieving Criteria Definition**

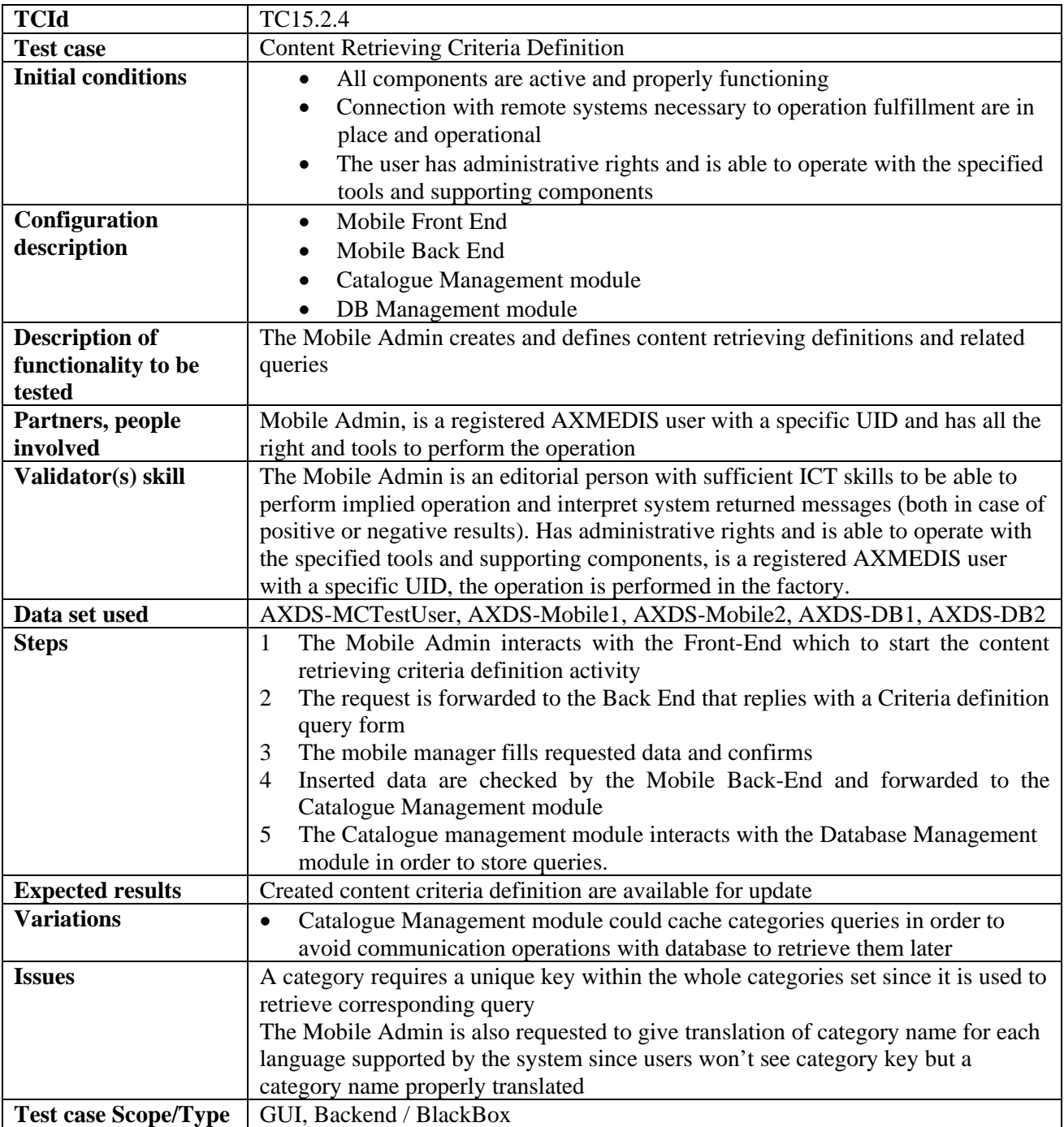

### **15.2.5 Content Retrieving Criteria Selection**

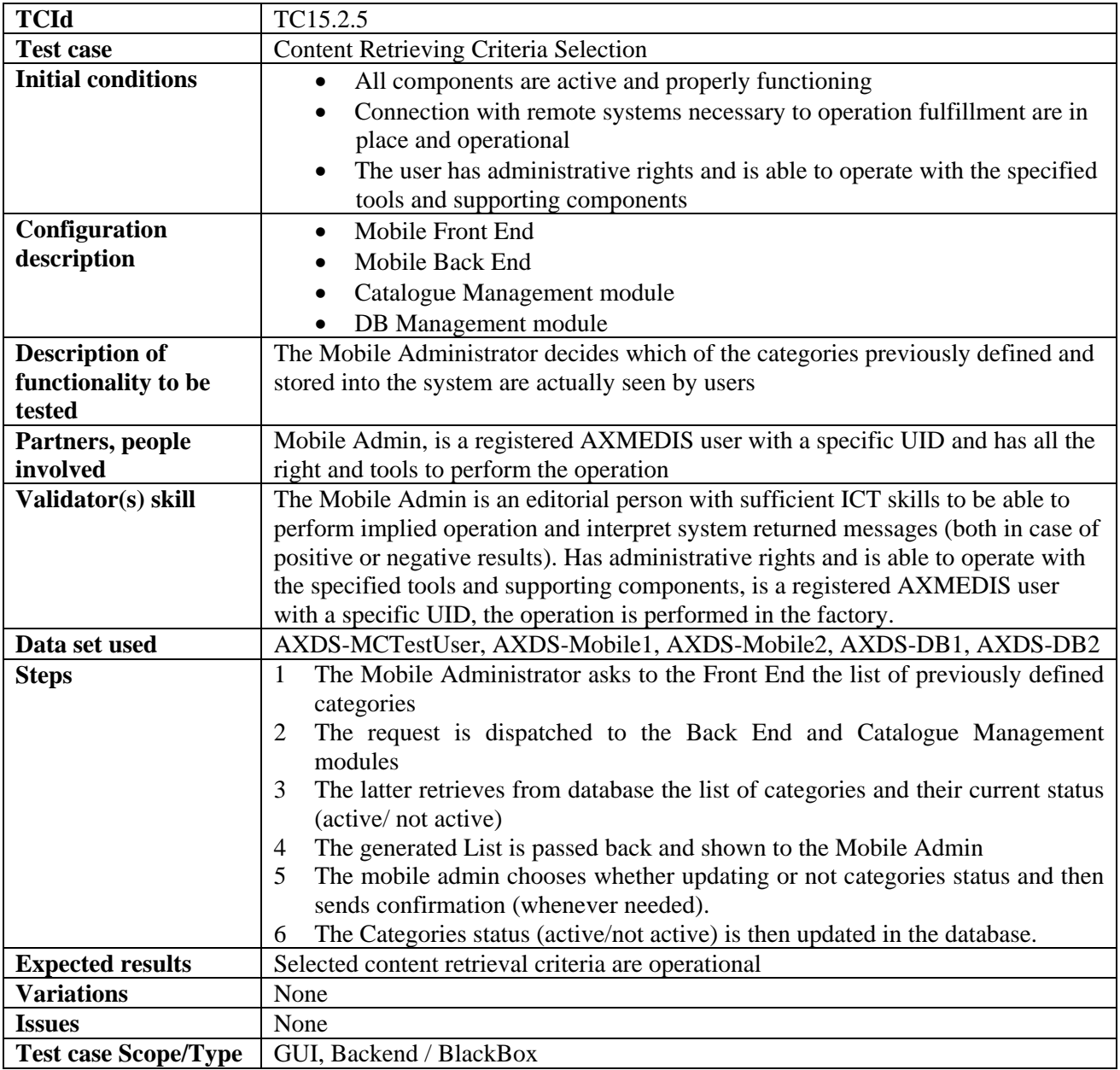

### **15.2.6 Content Retrieving Criteria Removing**

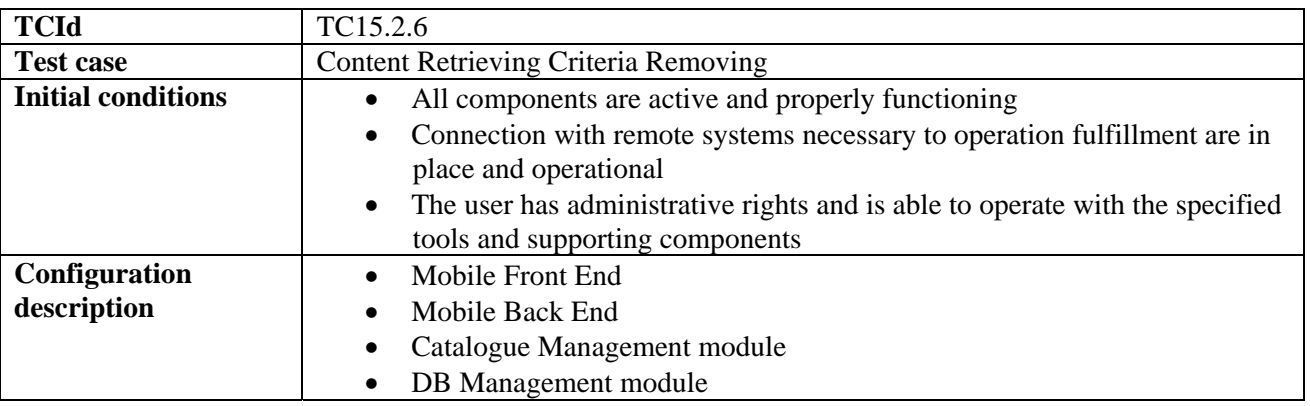

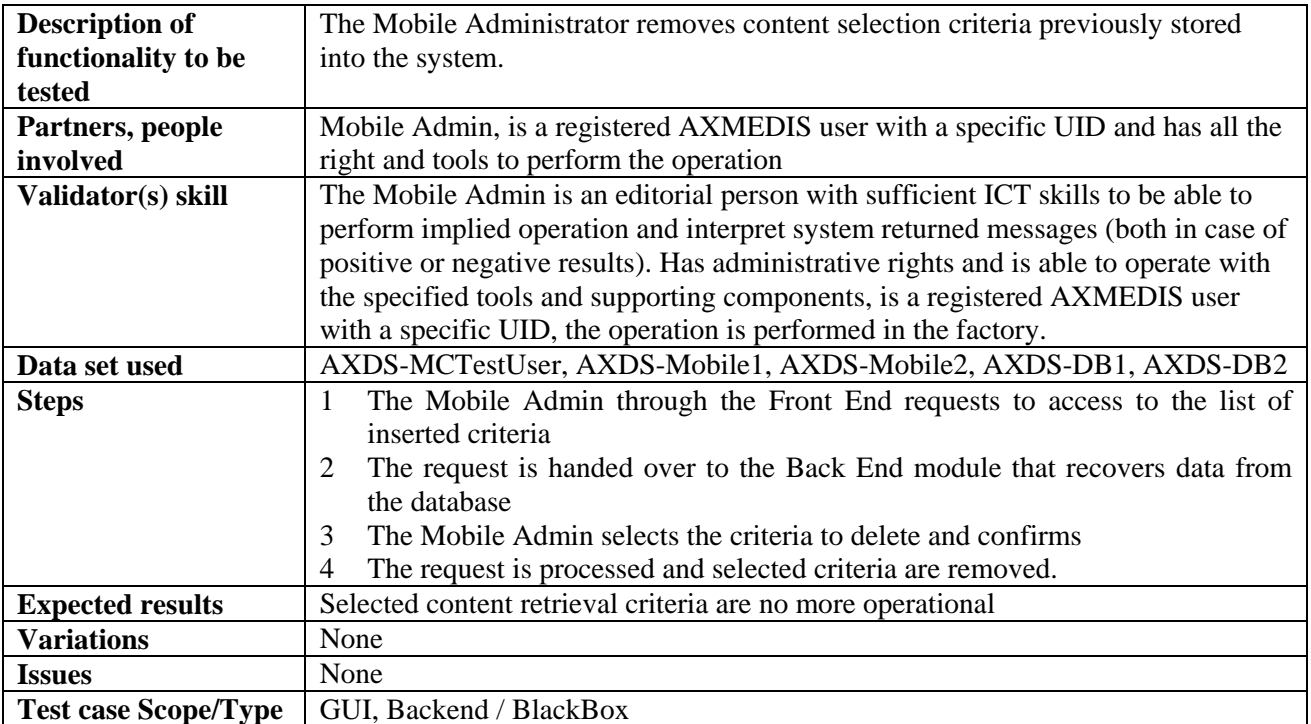

### **15.2.7 Supported device profile adding**

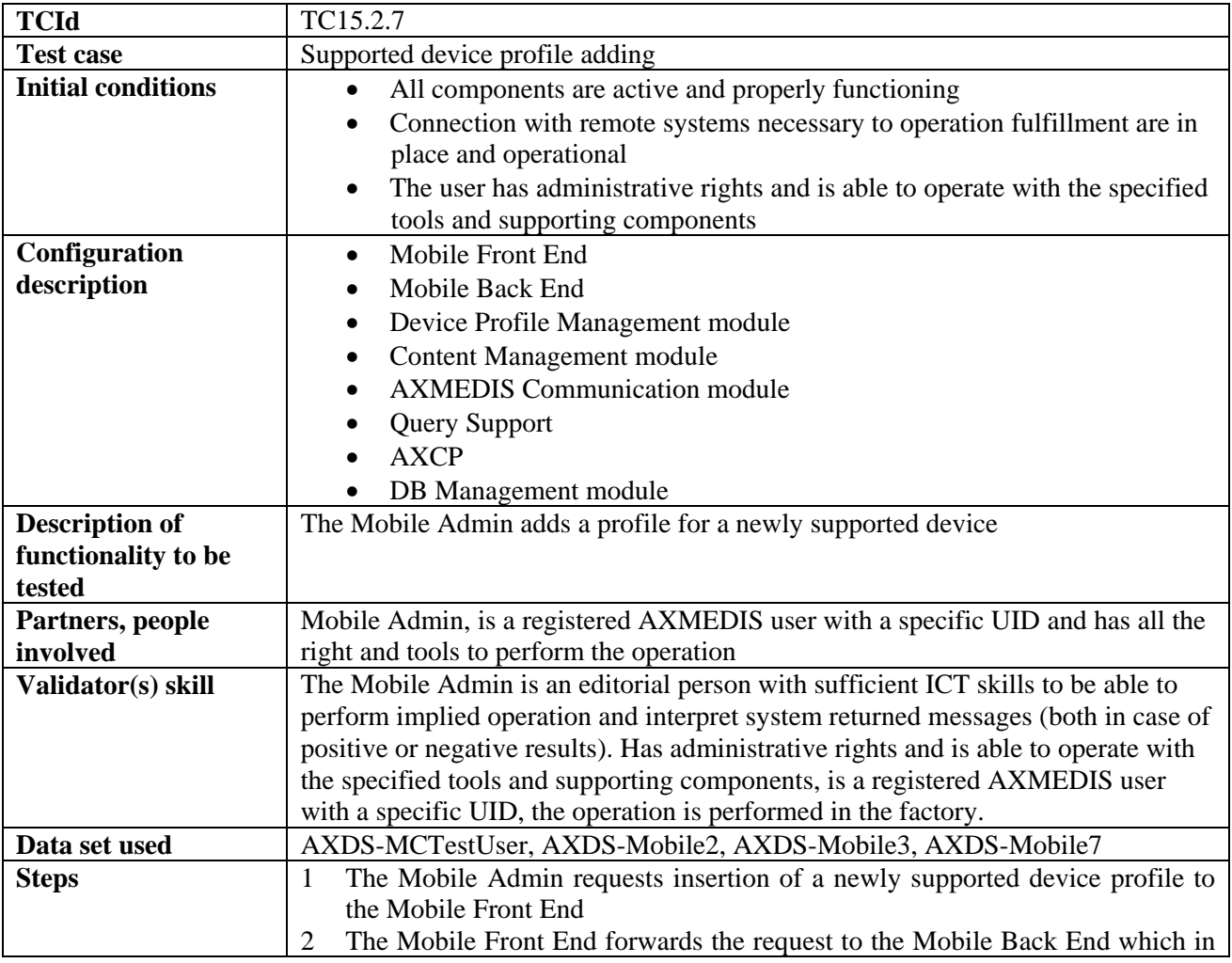

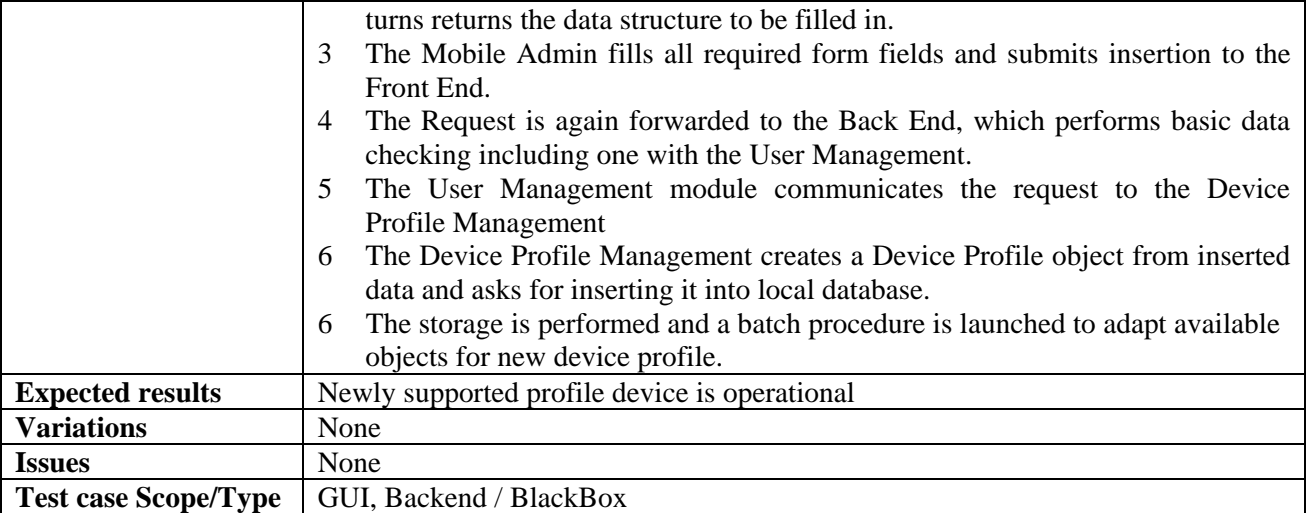

### **15.2.8 Supported device profile removing**

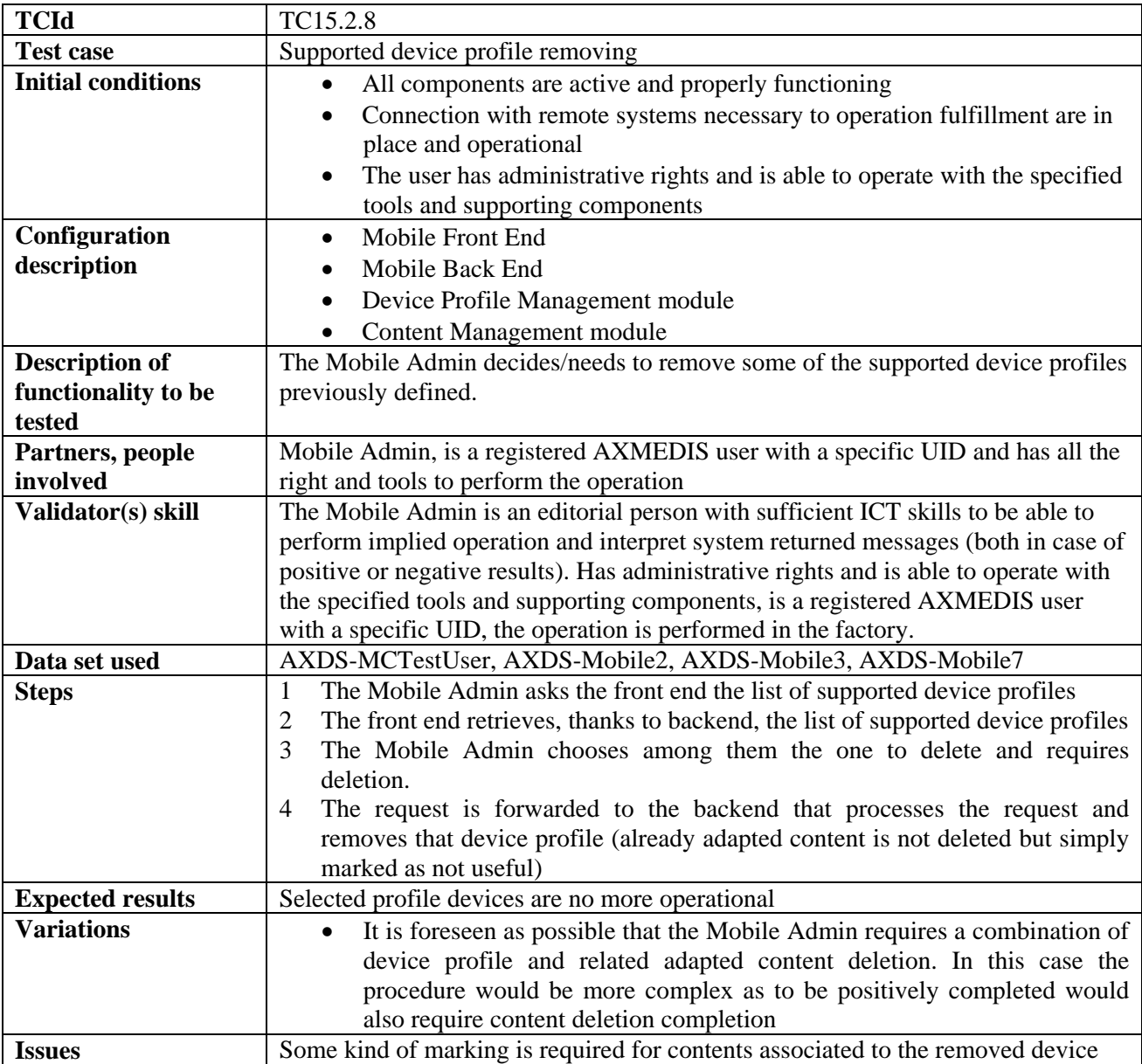

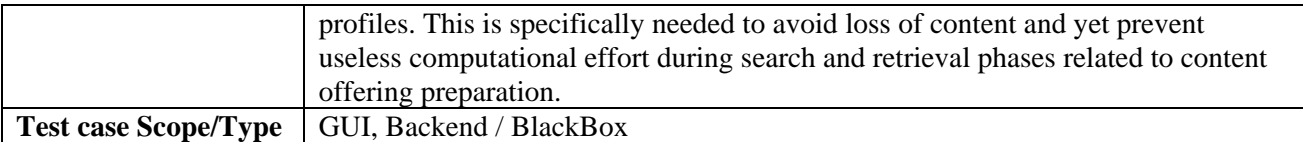

#### **15.2.9 User registration by administrator**

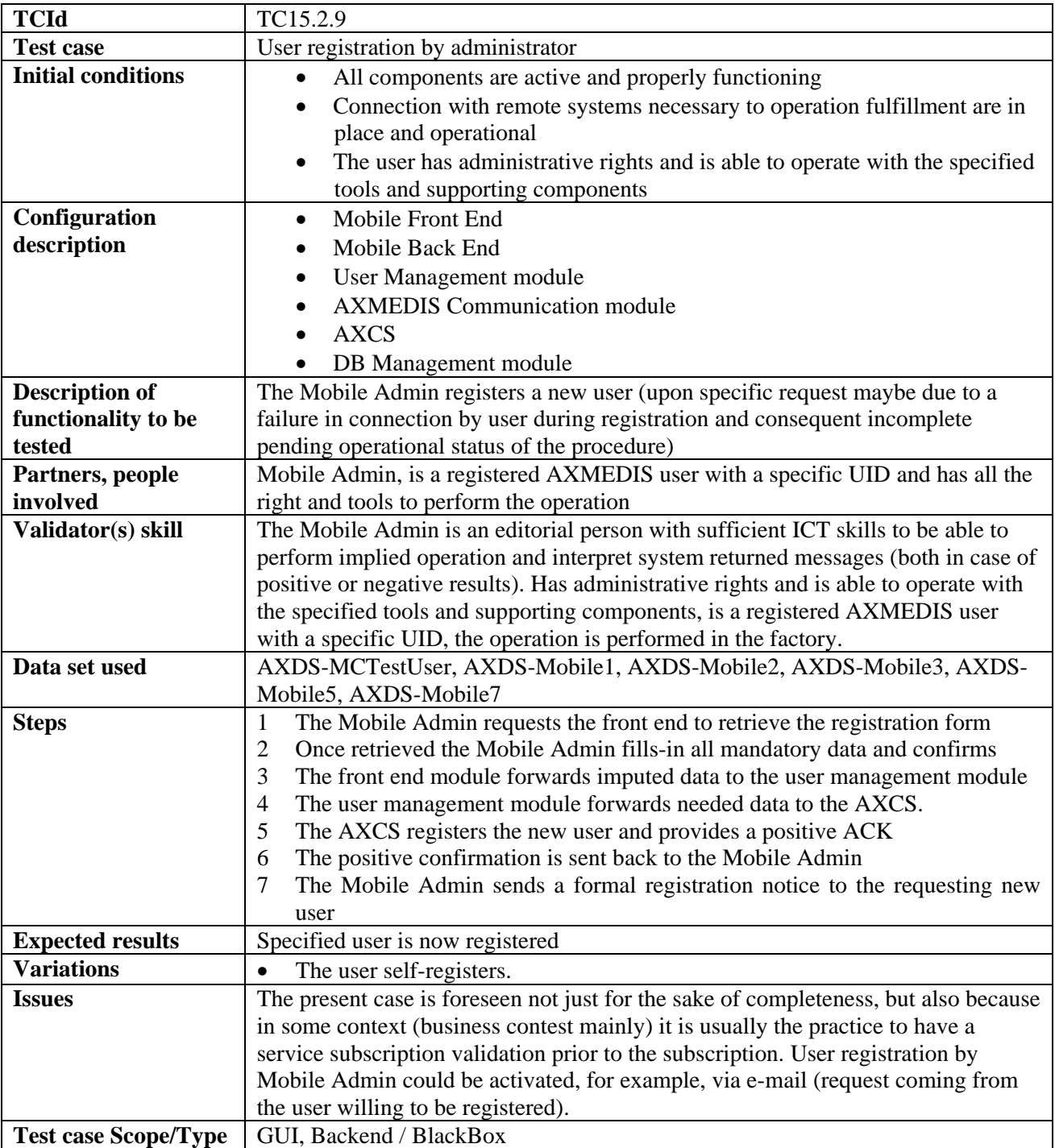

## **15.2.10 User update by administrator**

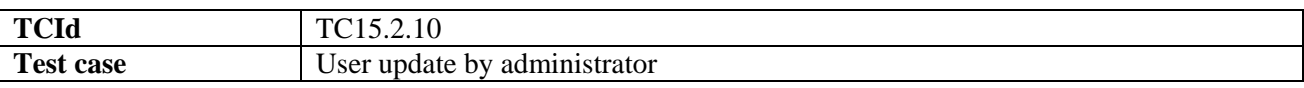

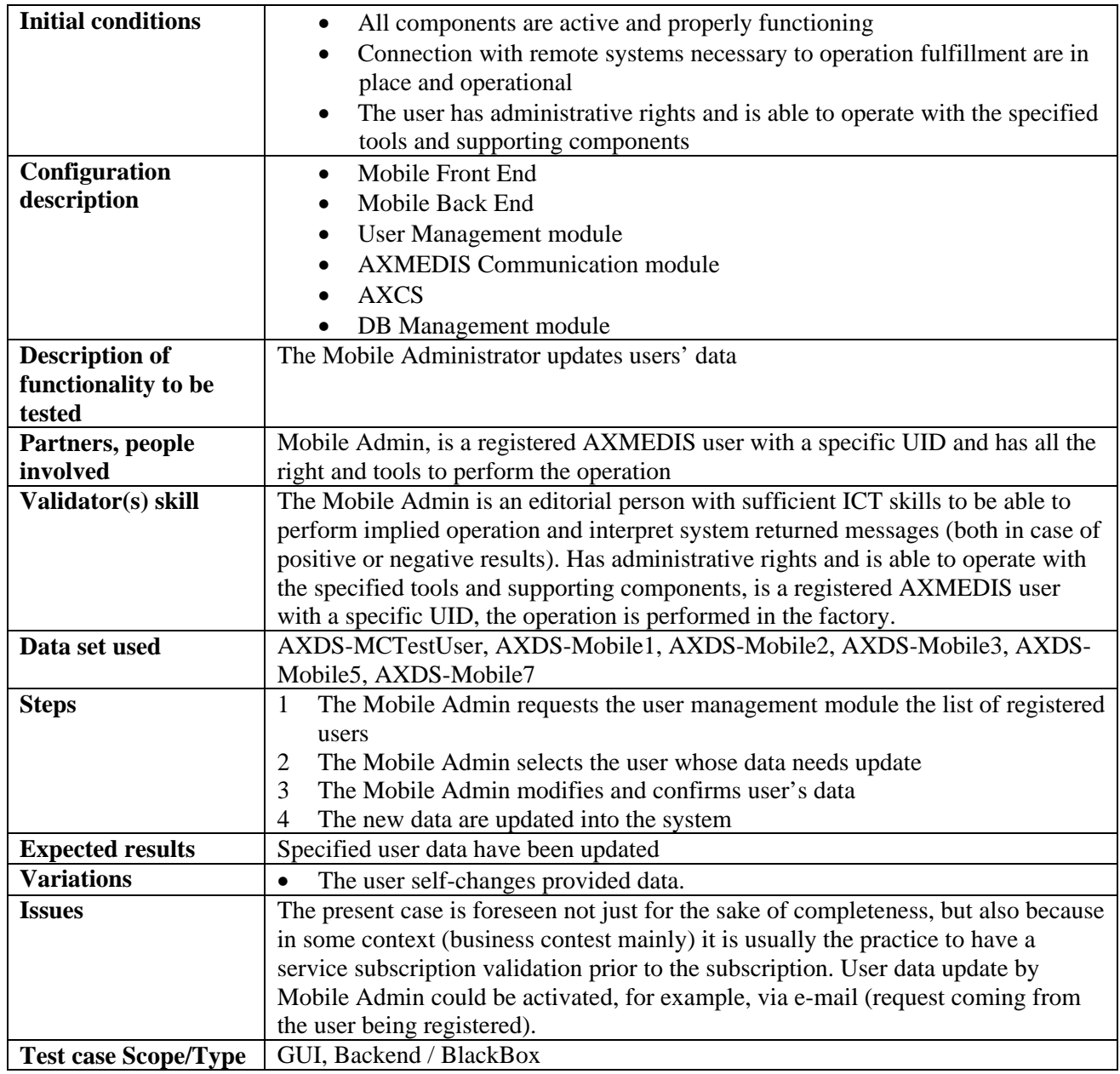

### **15.2.11 User remove by administrator**

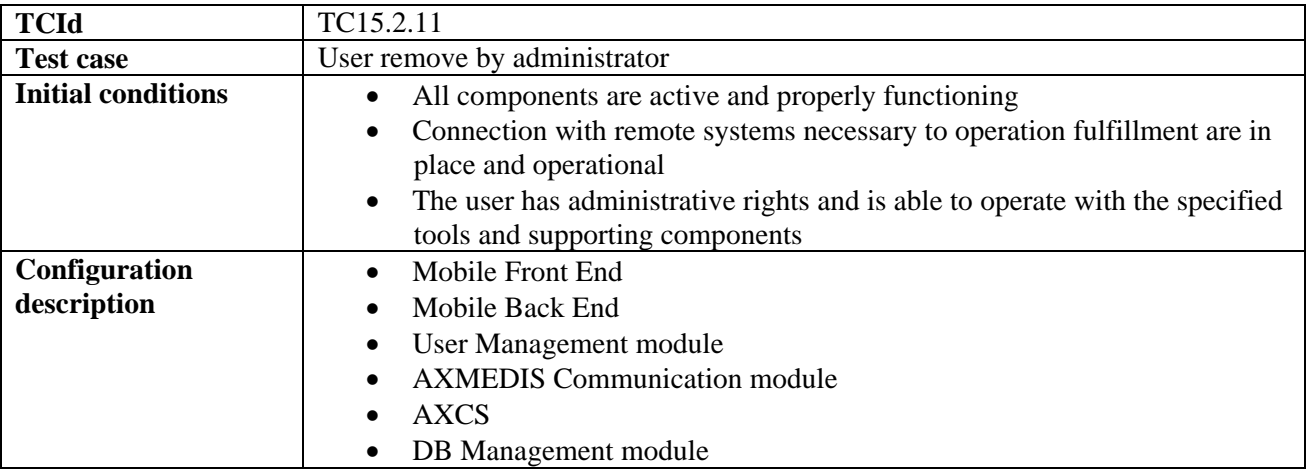

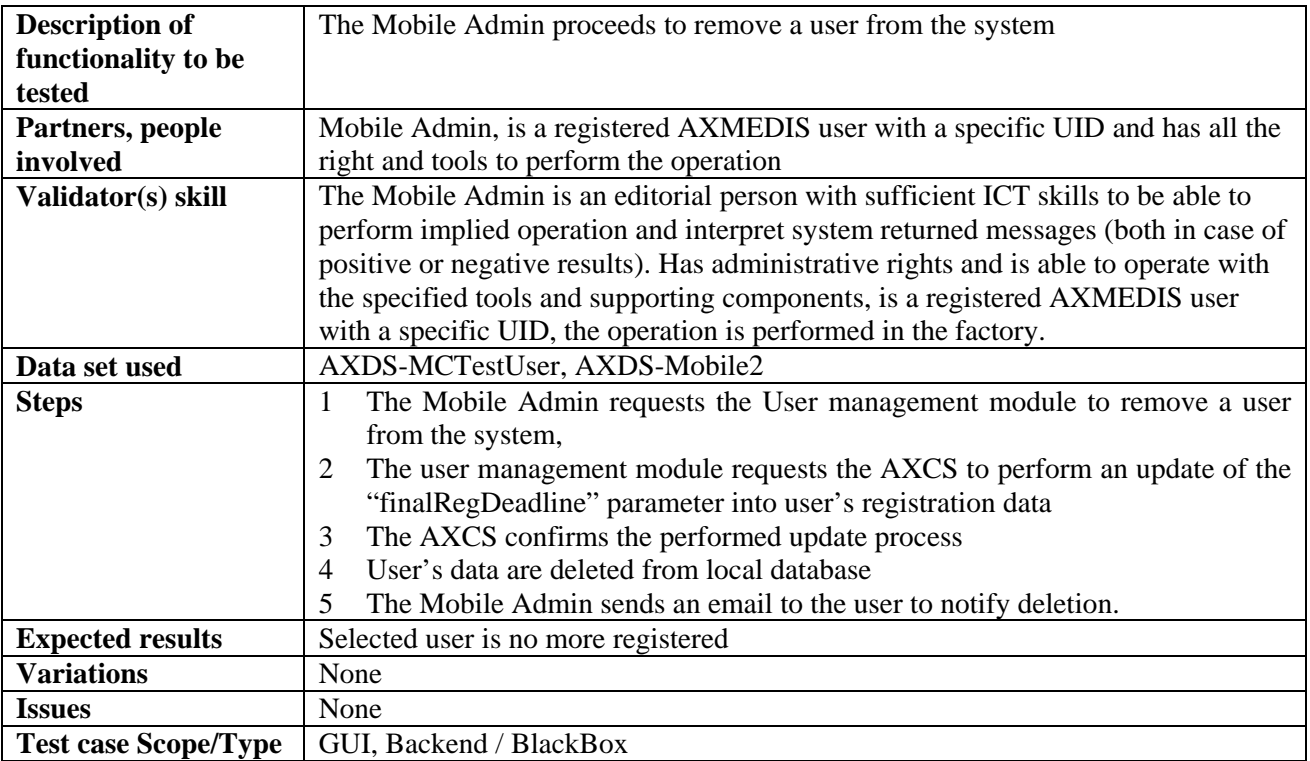

## **15.2.12 User roles management**

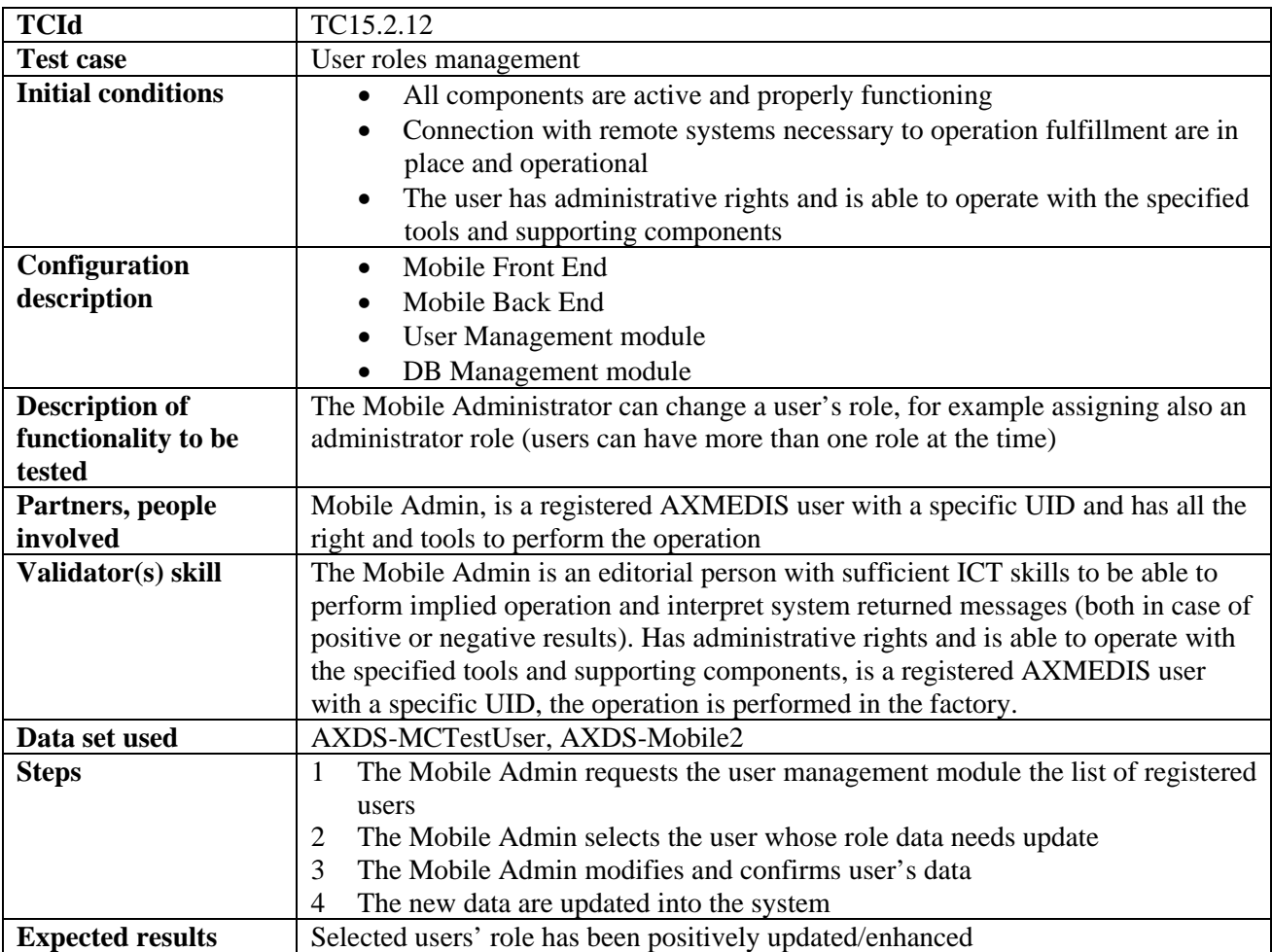

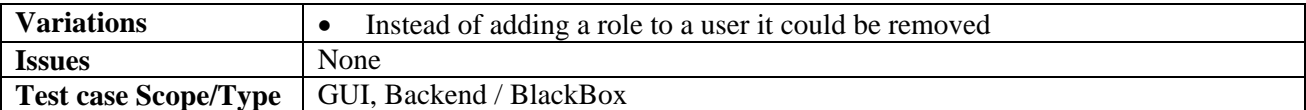

### **15.2.13 User registration**

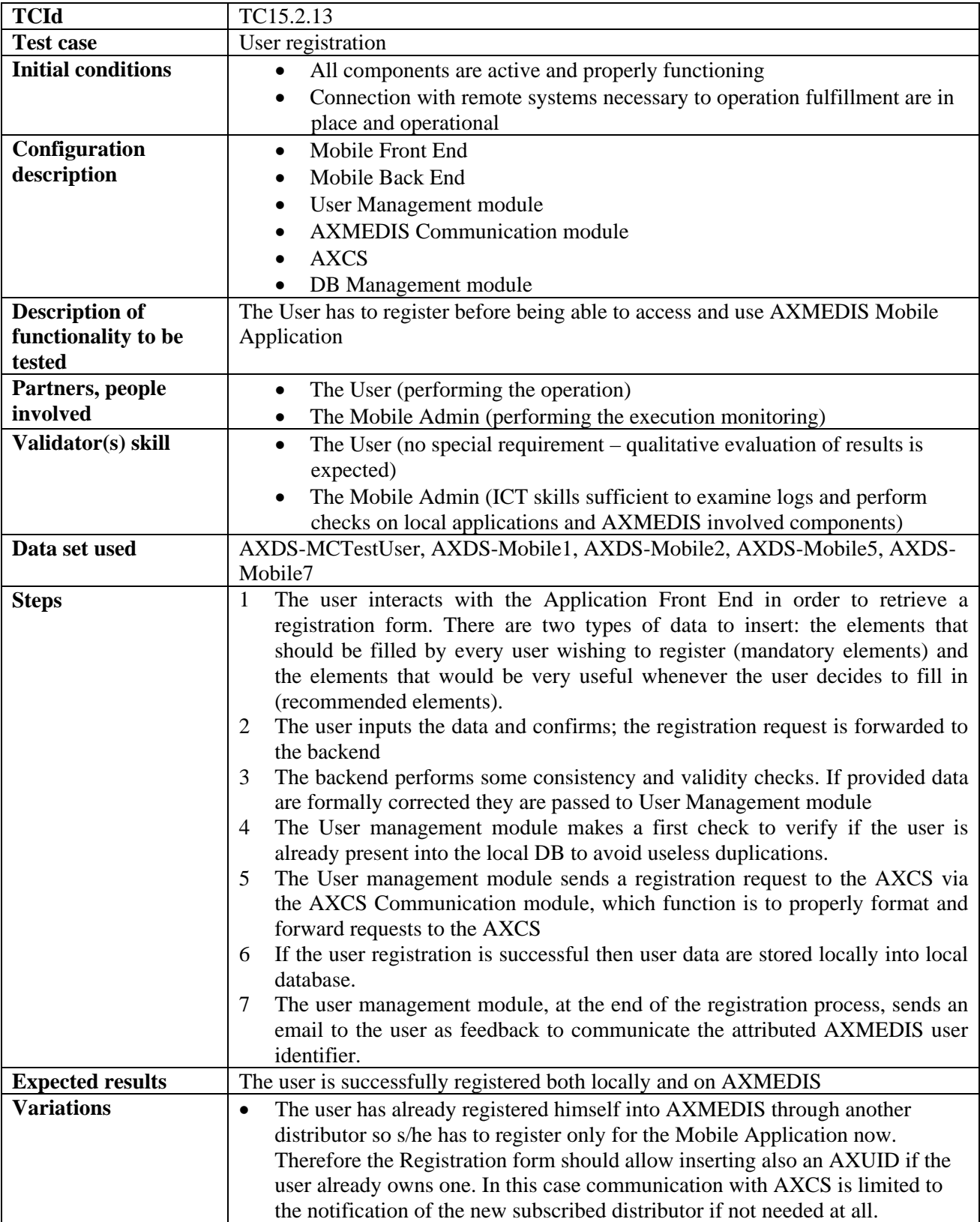

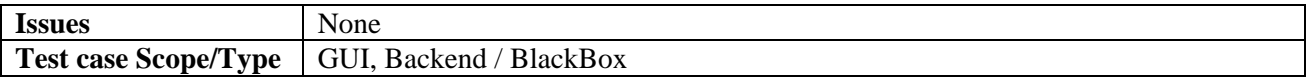

#### **15.2.14 Certification of users**

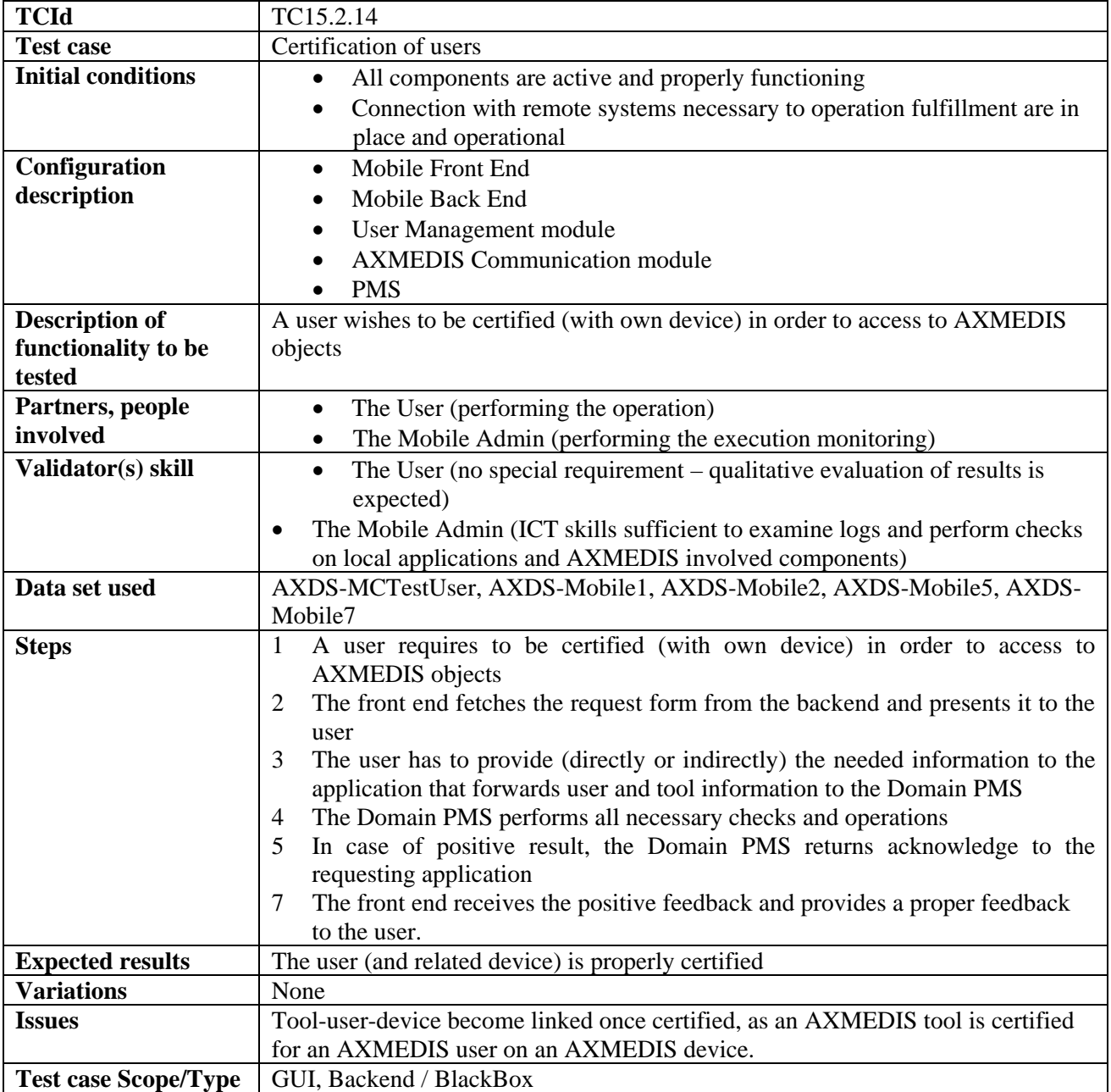

### **15.2.15 Client application download**

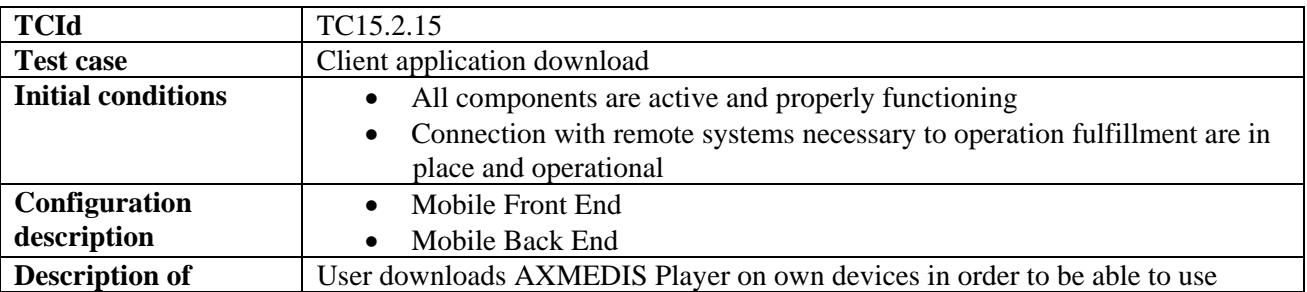

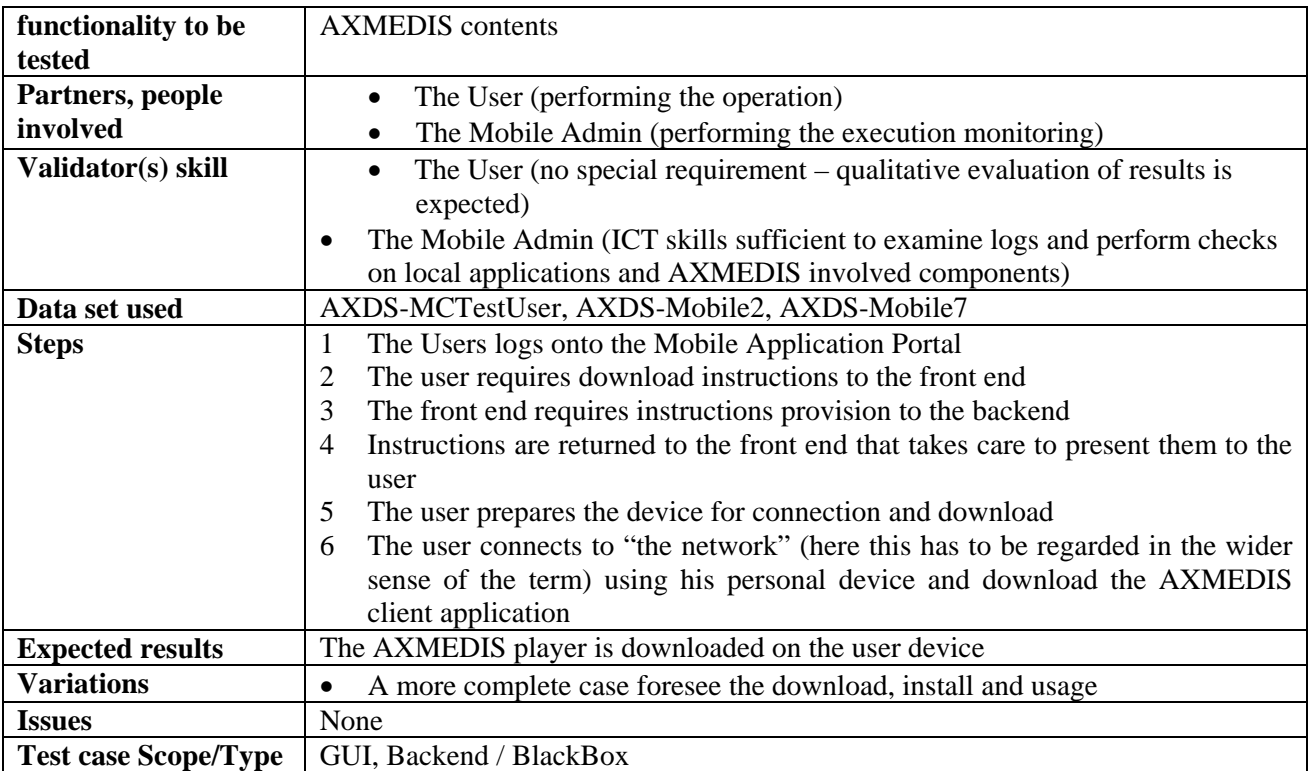

### **15.2.16 User login**

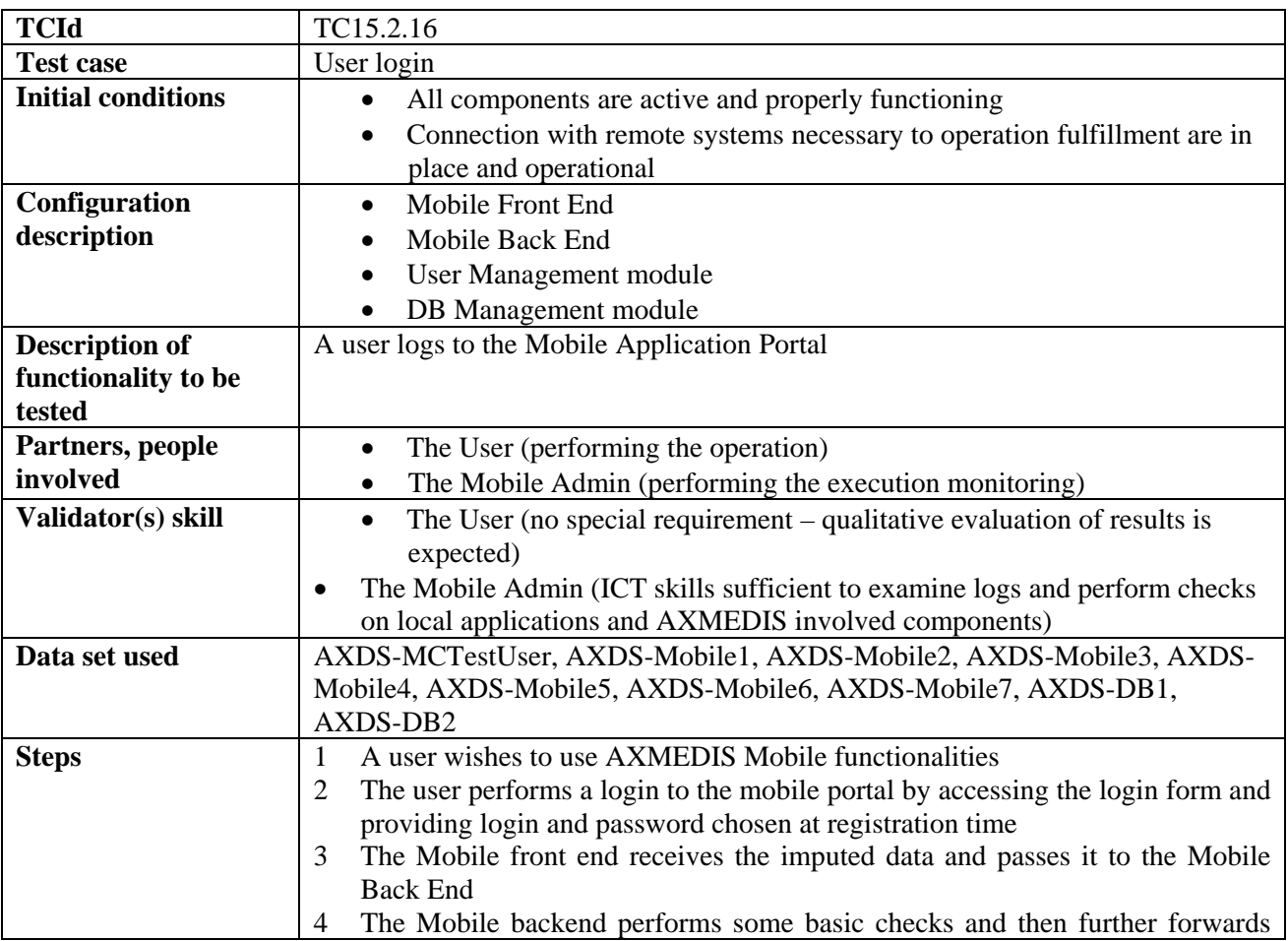

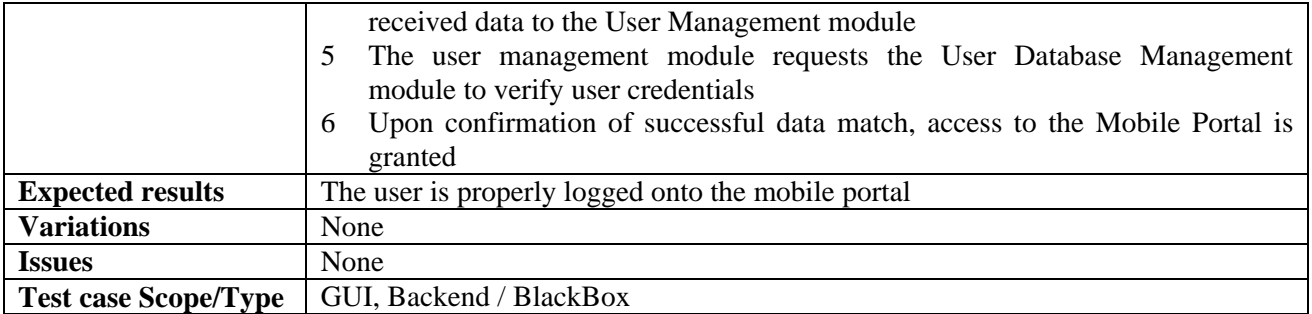

#### **15.2.17 User interface language selection**

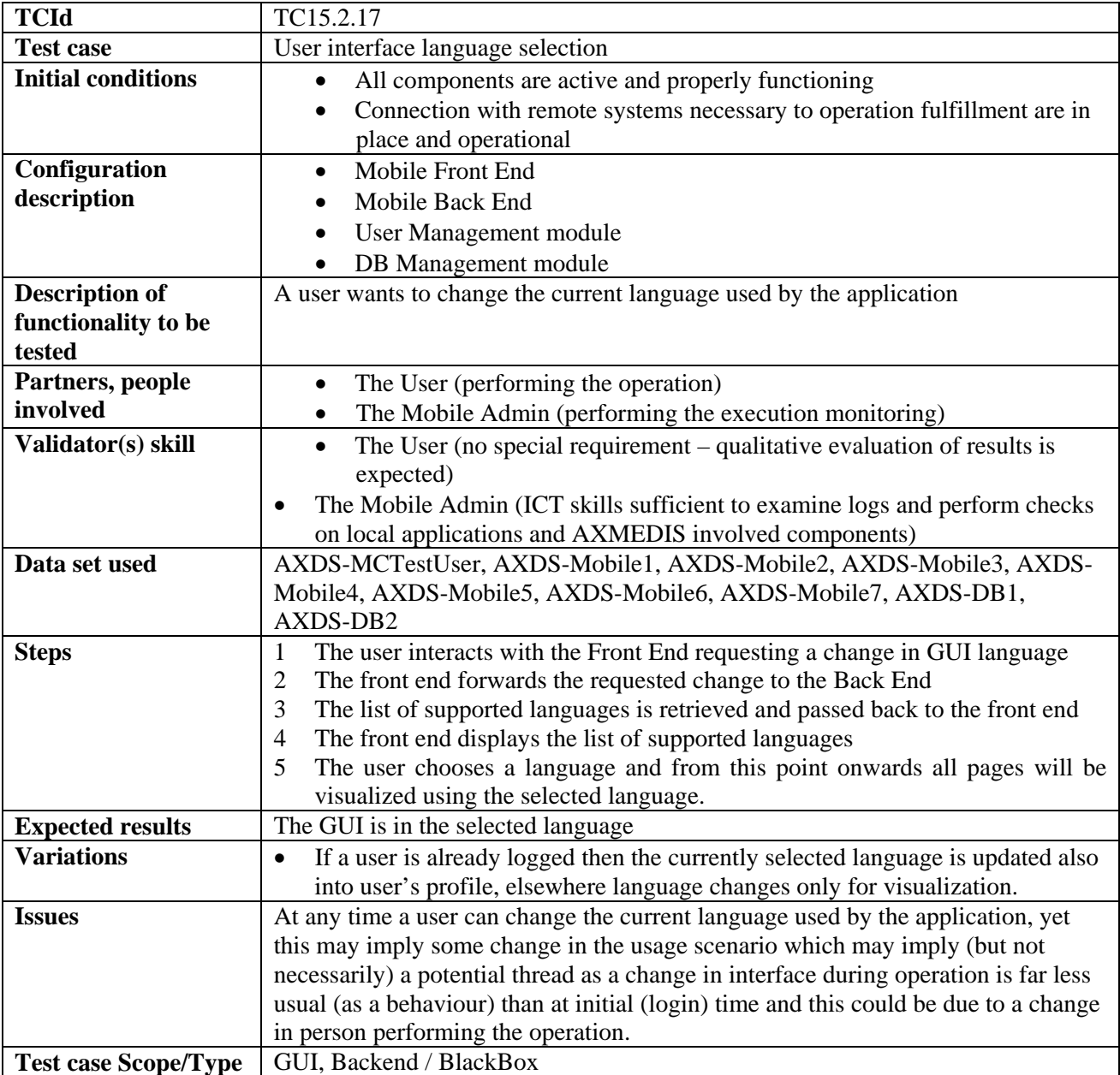

## **15.2.18 Catalogue loading and browsing**

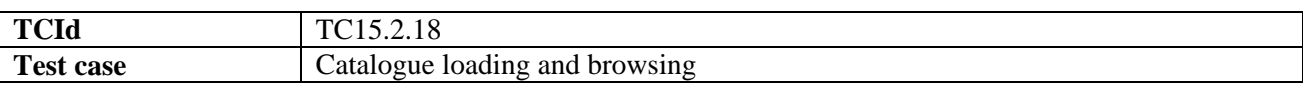

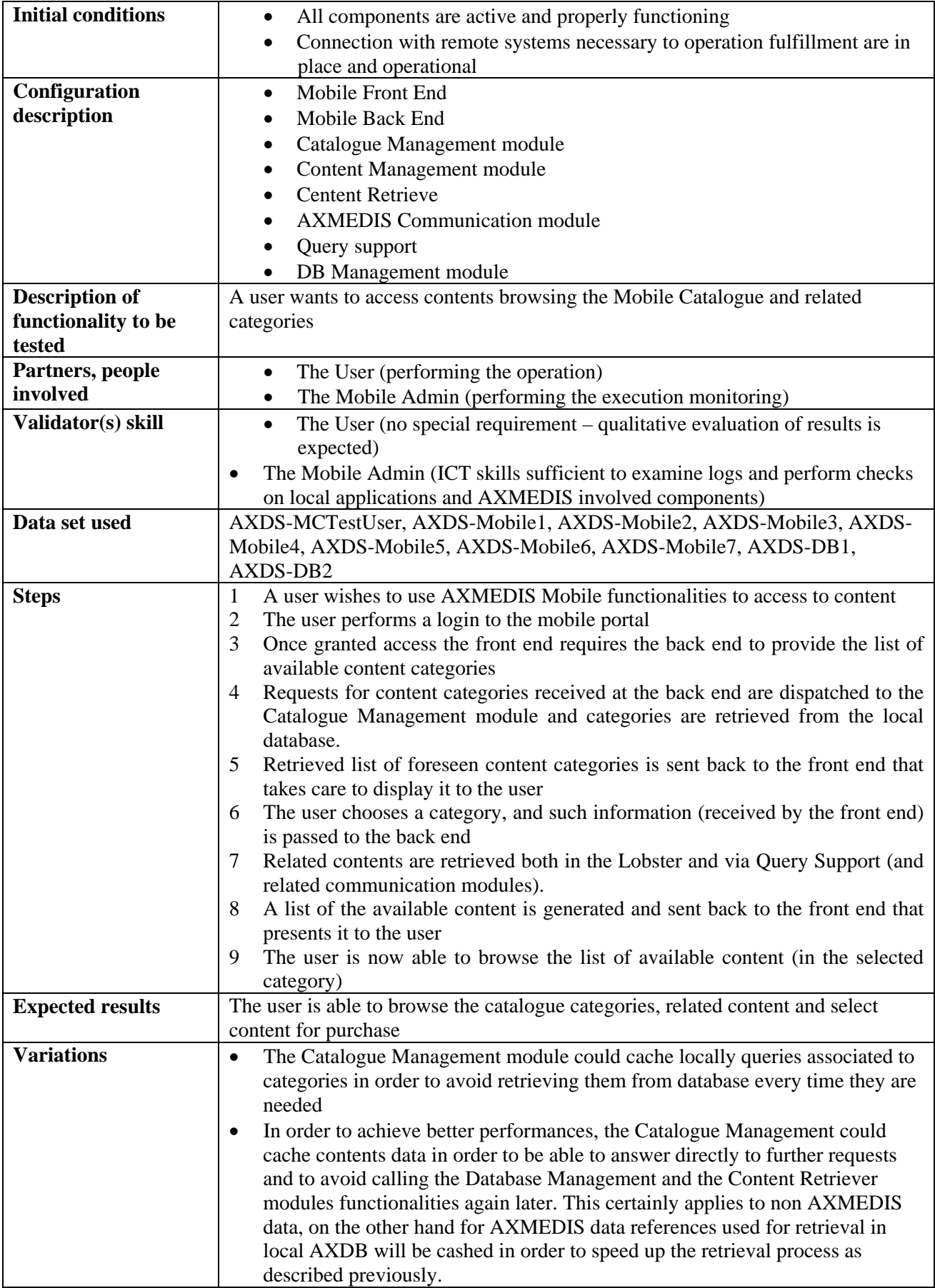

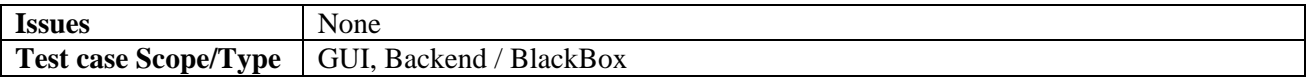

#### **15.2.19 Contents Search**

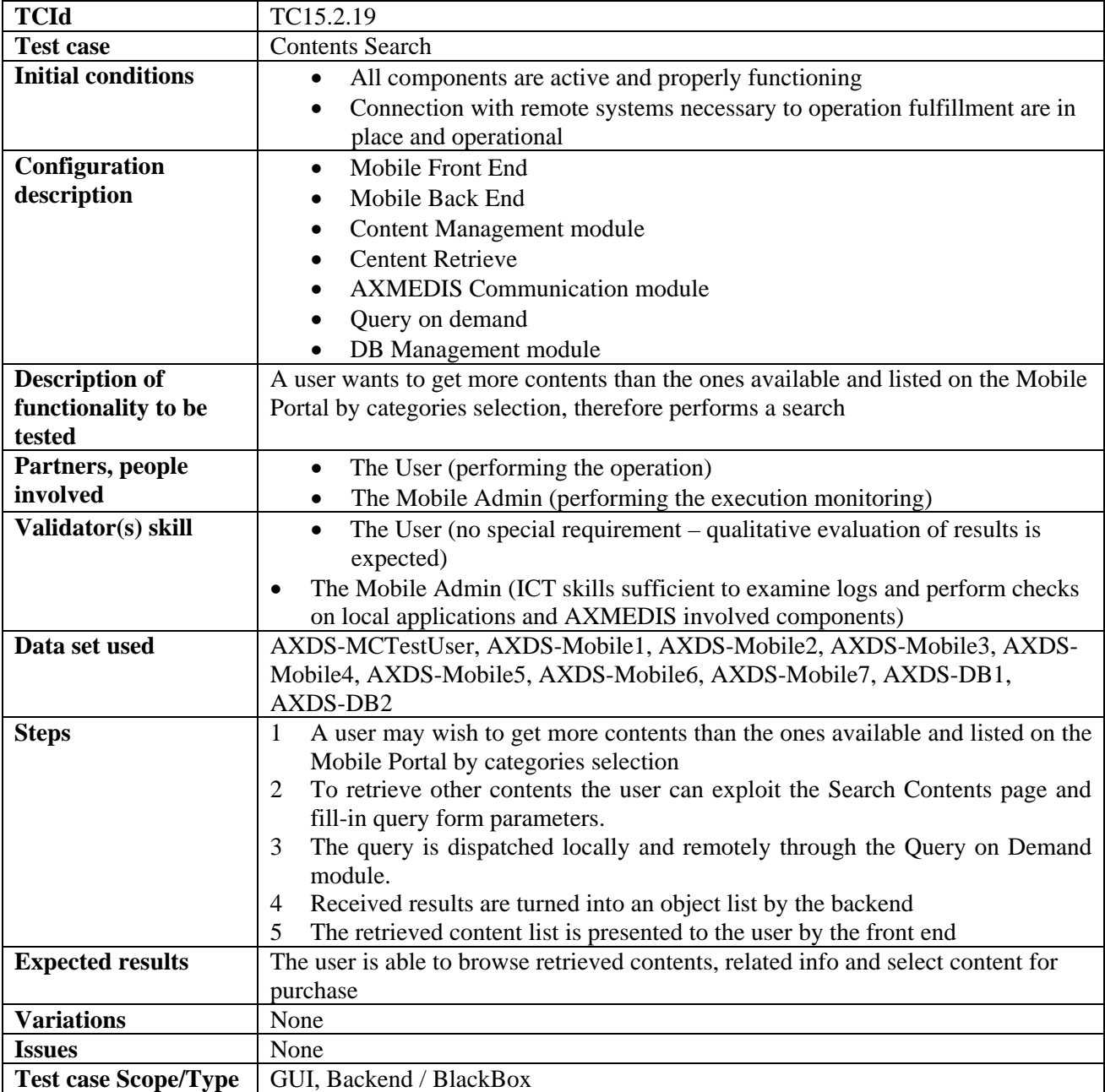

### **15.2.20 Getting content information**

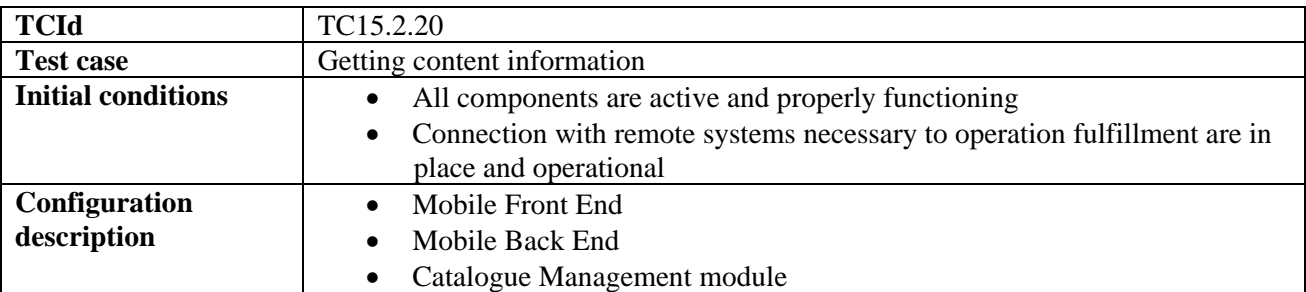

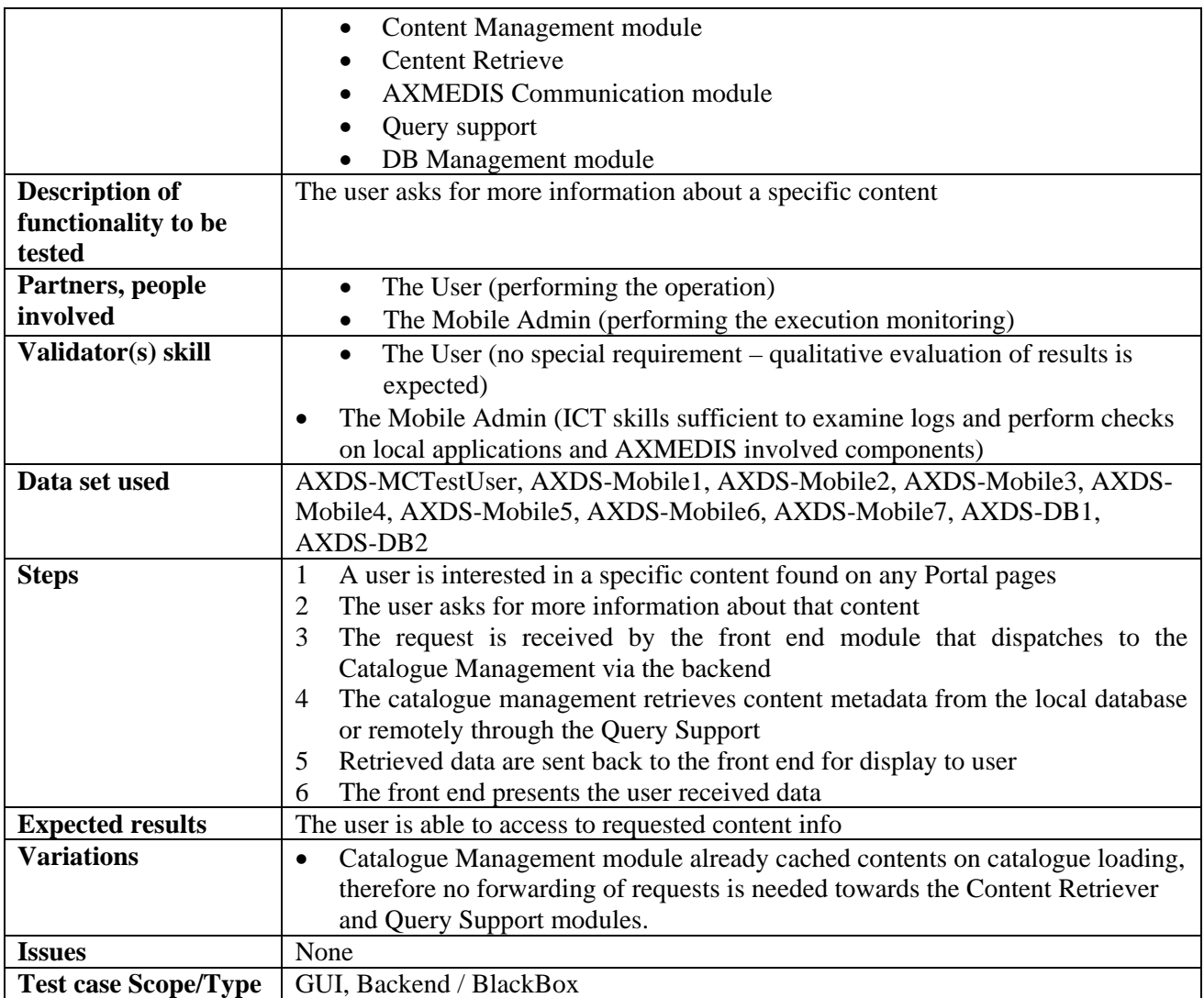

## **15.2.21 Content Preview**

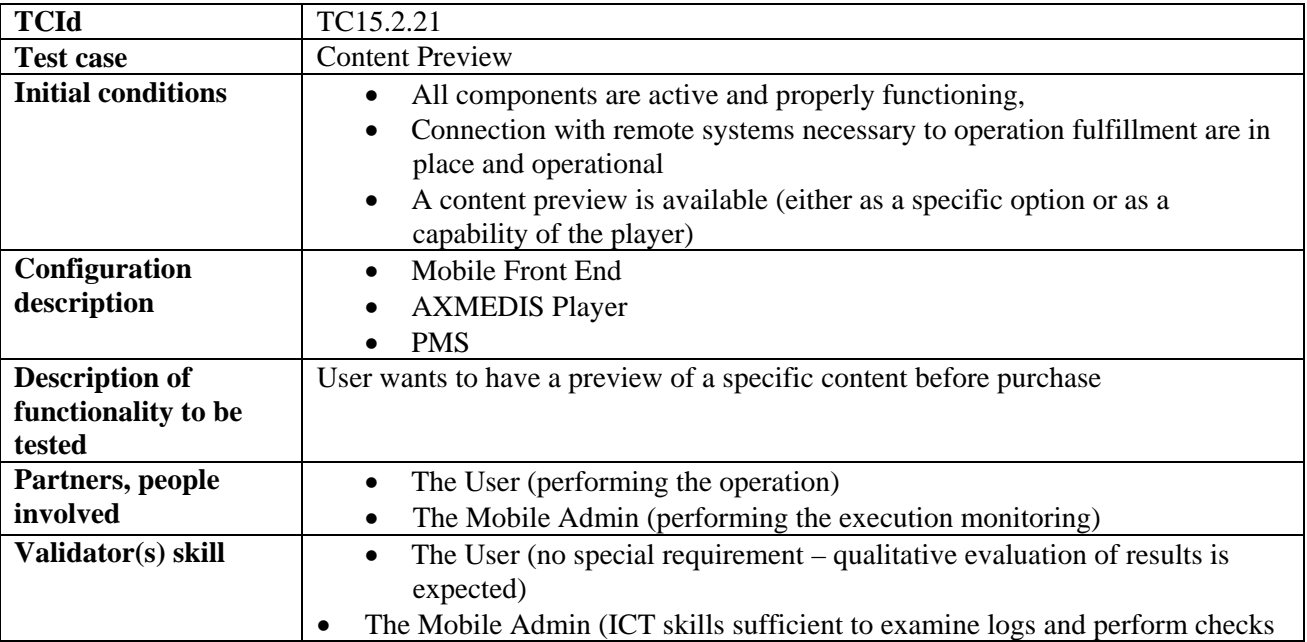

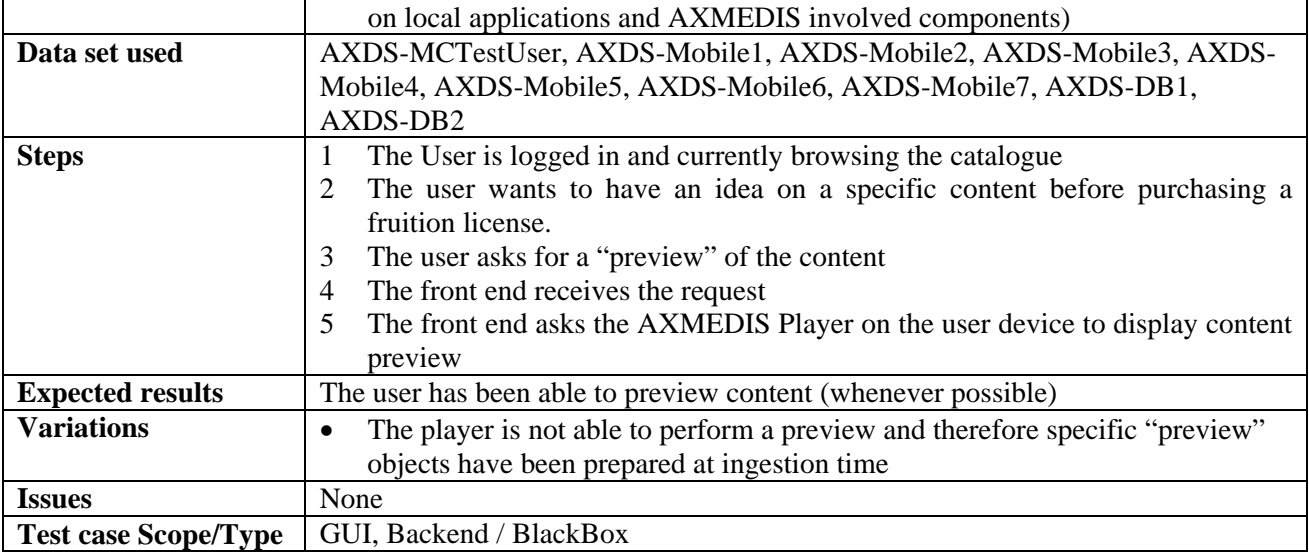

# **15.2.22 Content Delivery**

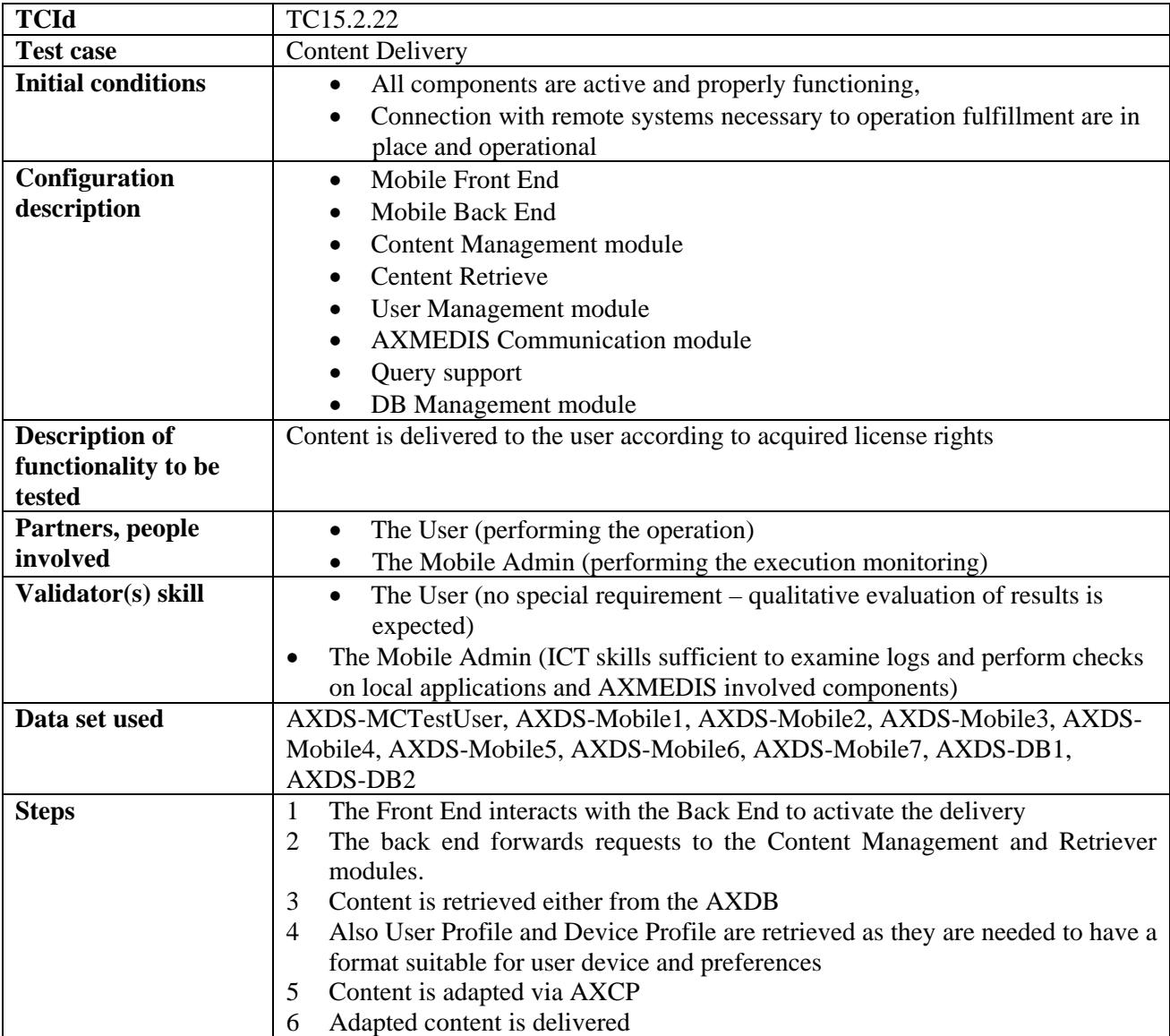

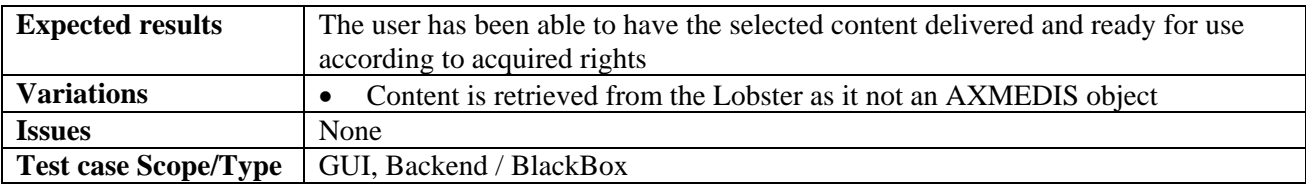

## **15.2.23 Content Acquire**

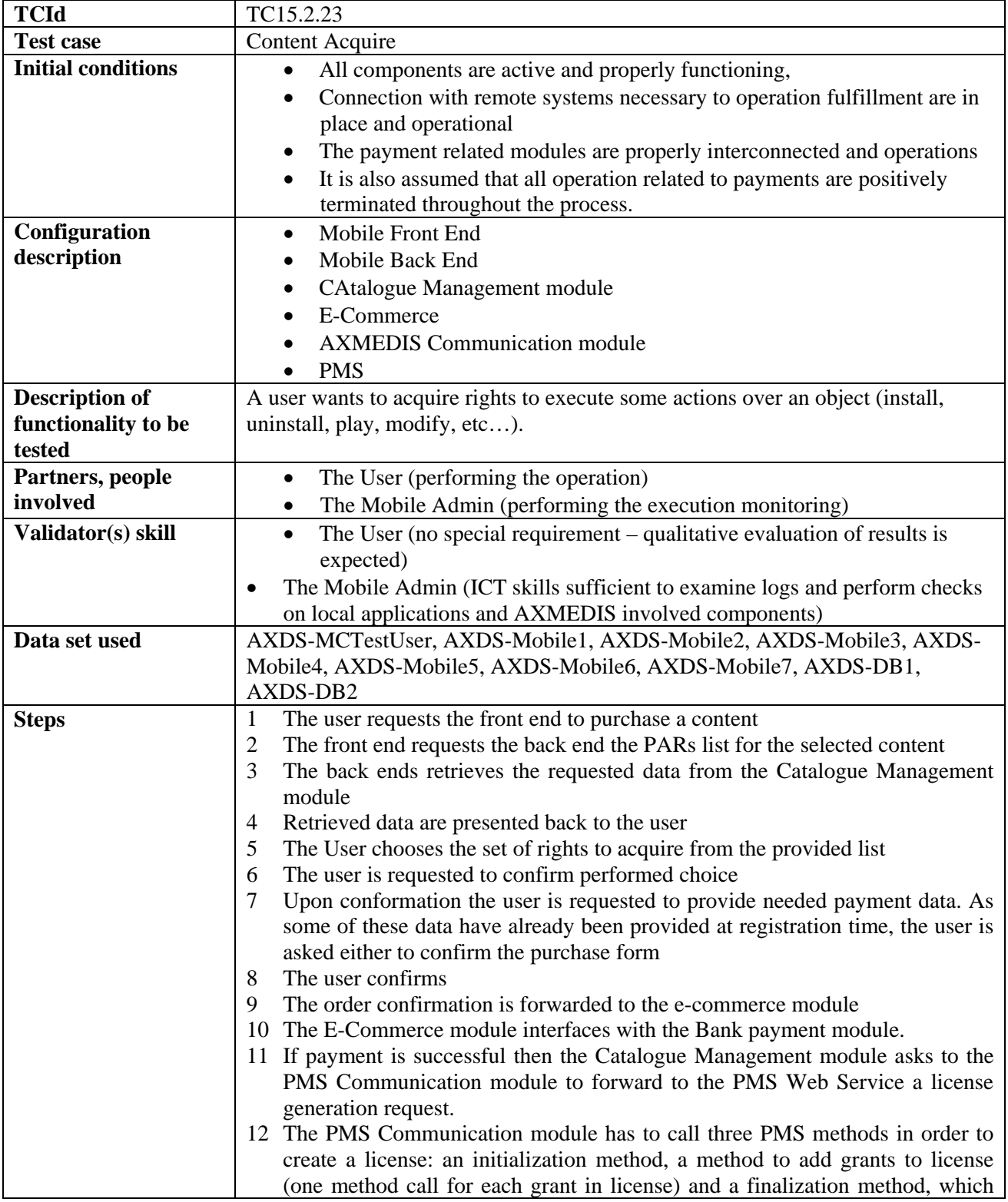

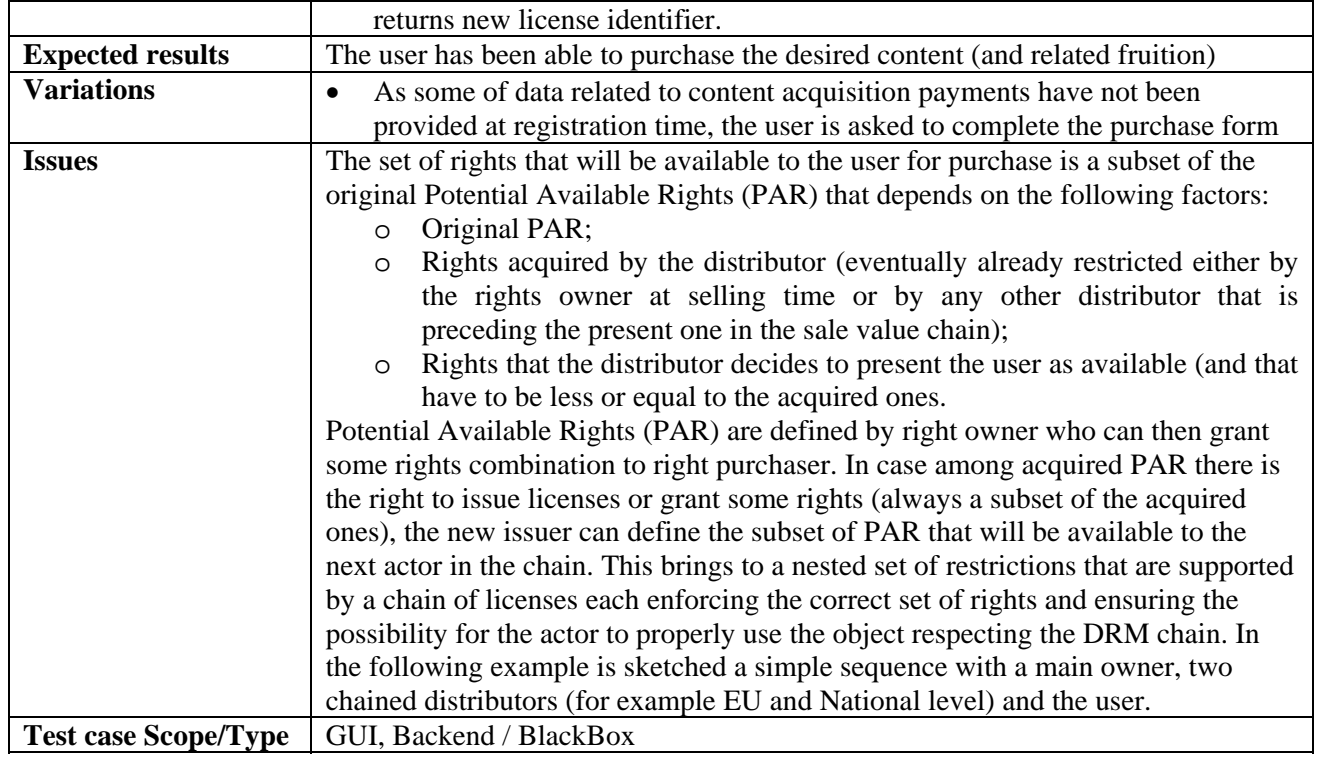

#### **15.2.24 Content fruition**

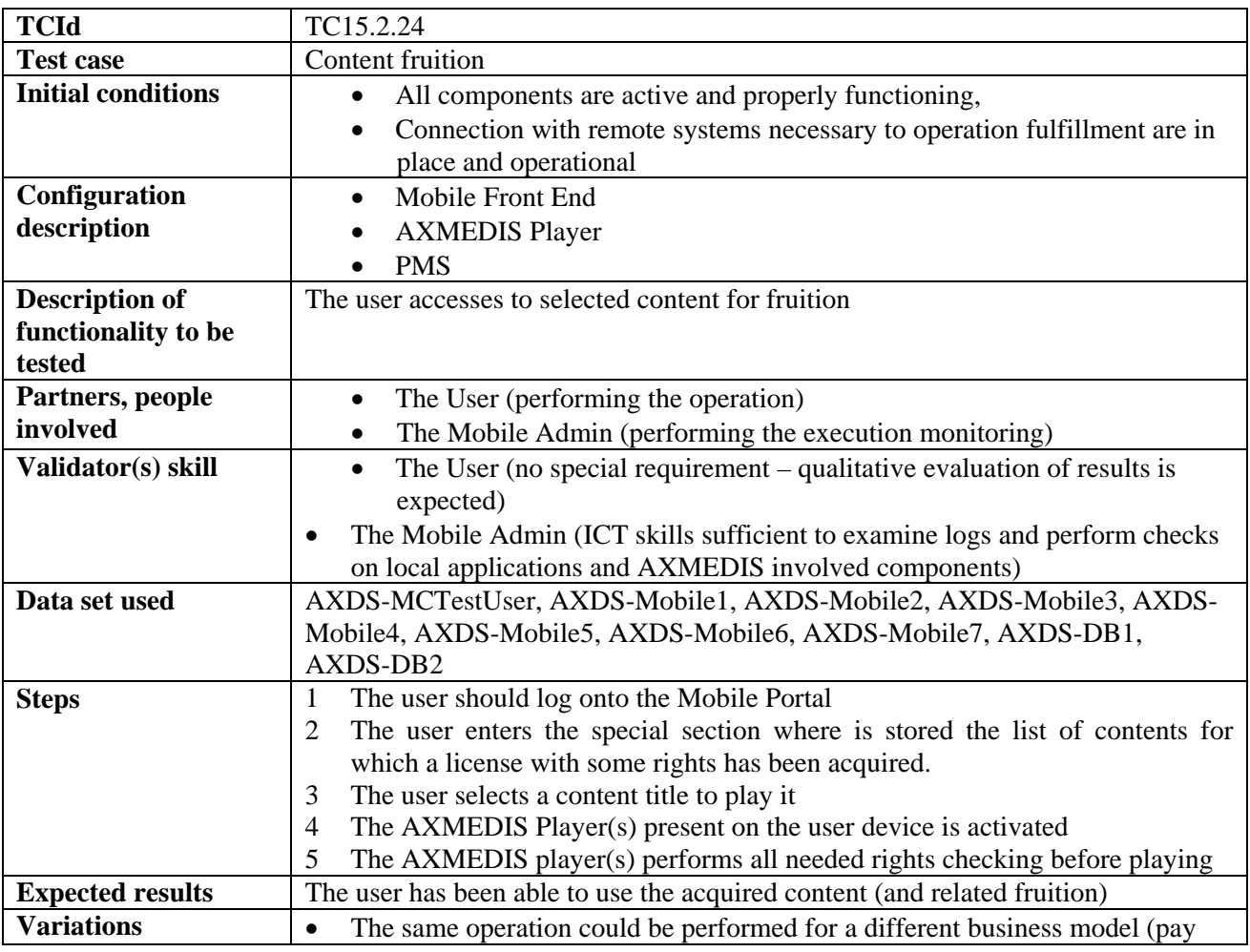

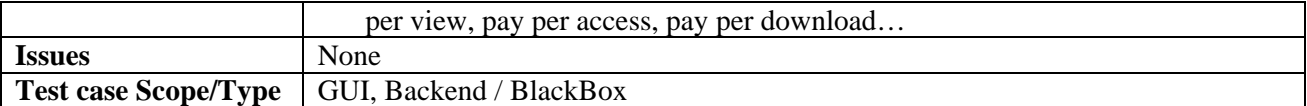

### **15.2.25 User Data Update**

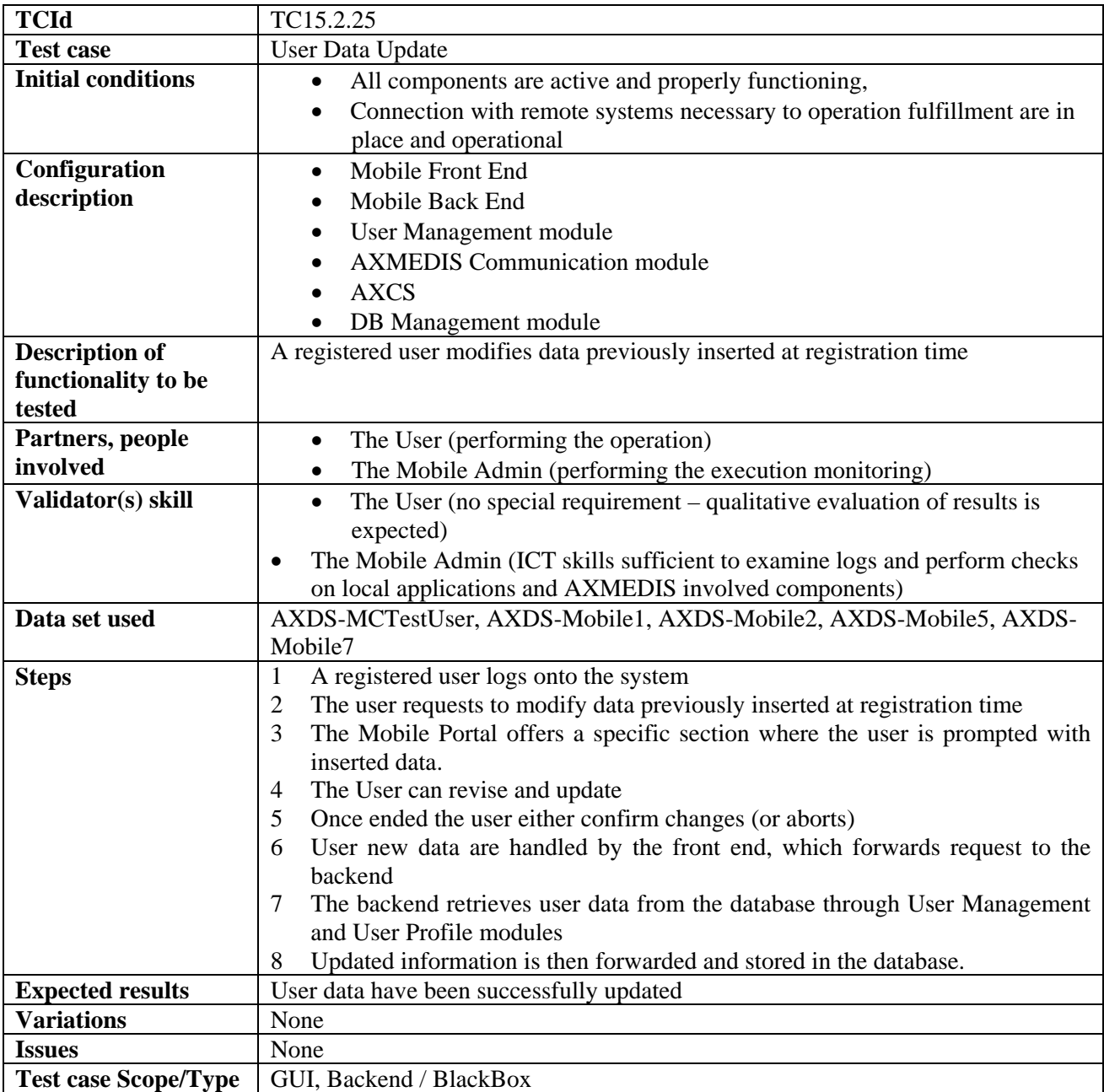

# **16 AXMEDIS for Distribution towards i-TV (WP4.8, WP9.3: EUTELSAT)**

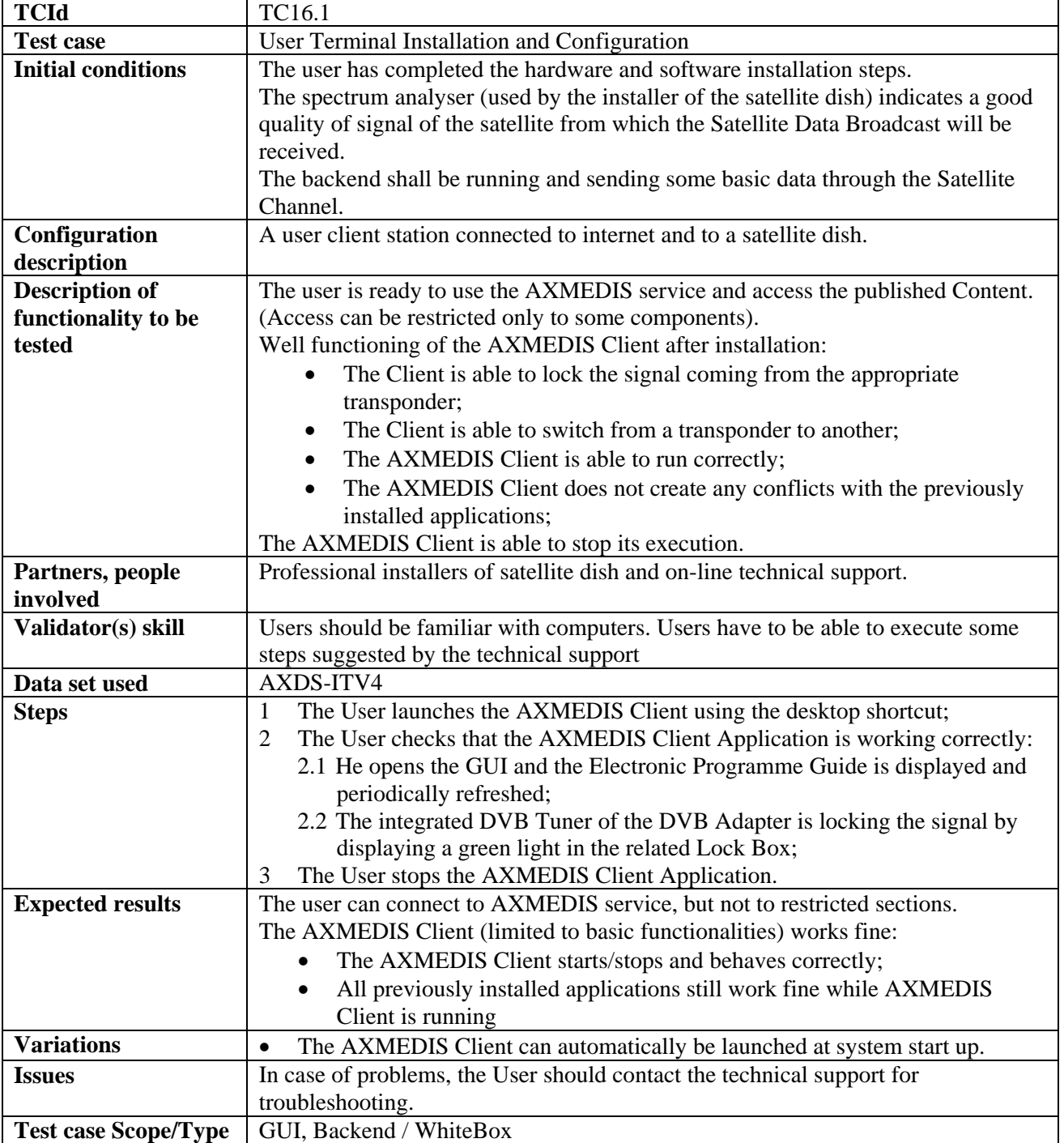

## **16.1 User Terminal Installation and Configuration**

#### **16.1.1 PC+DVB Card Terminal**

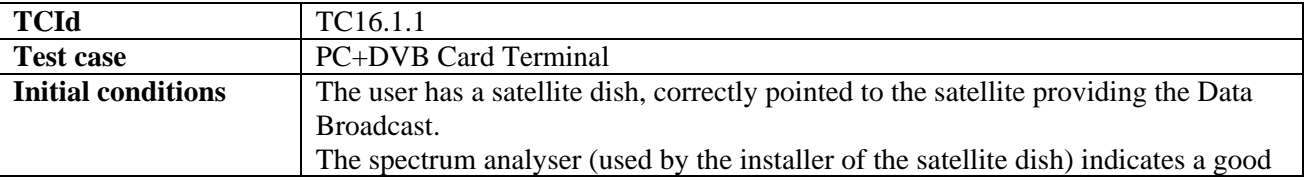

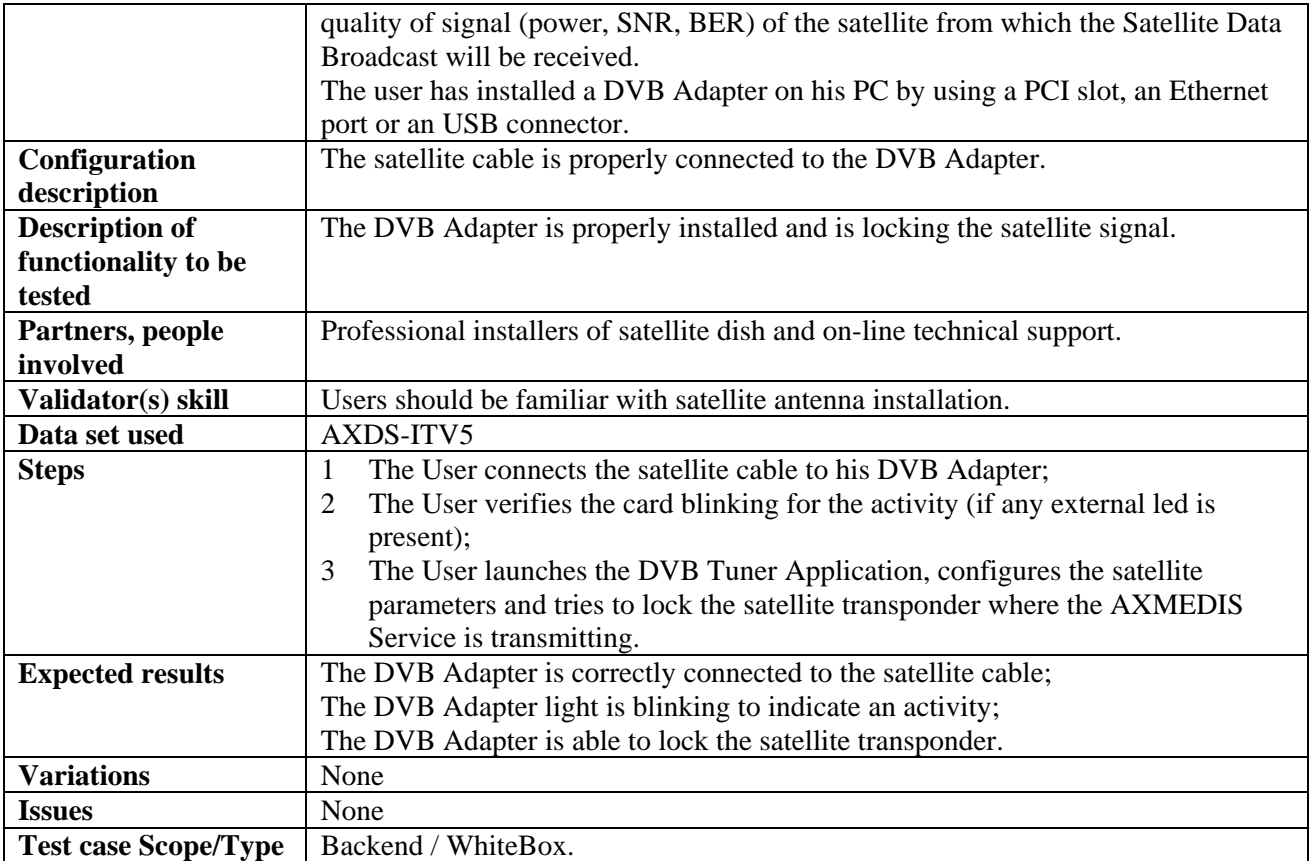

#### **16.1.2 STB Terminal (MBI)**

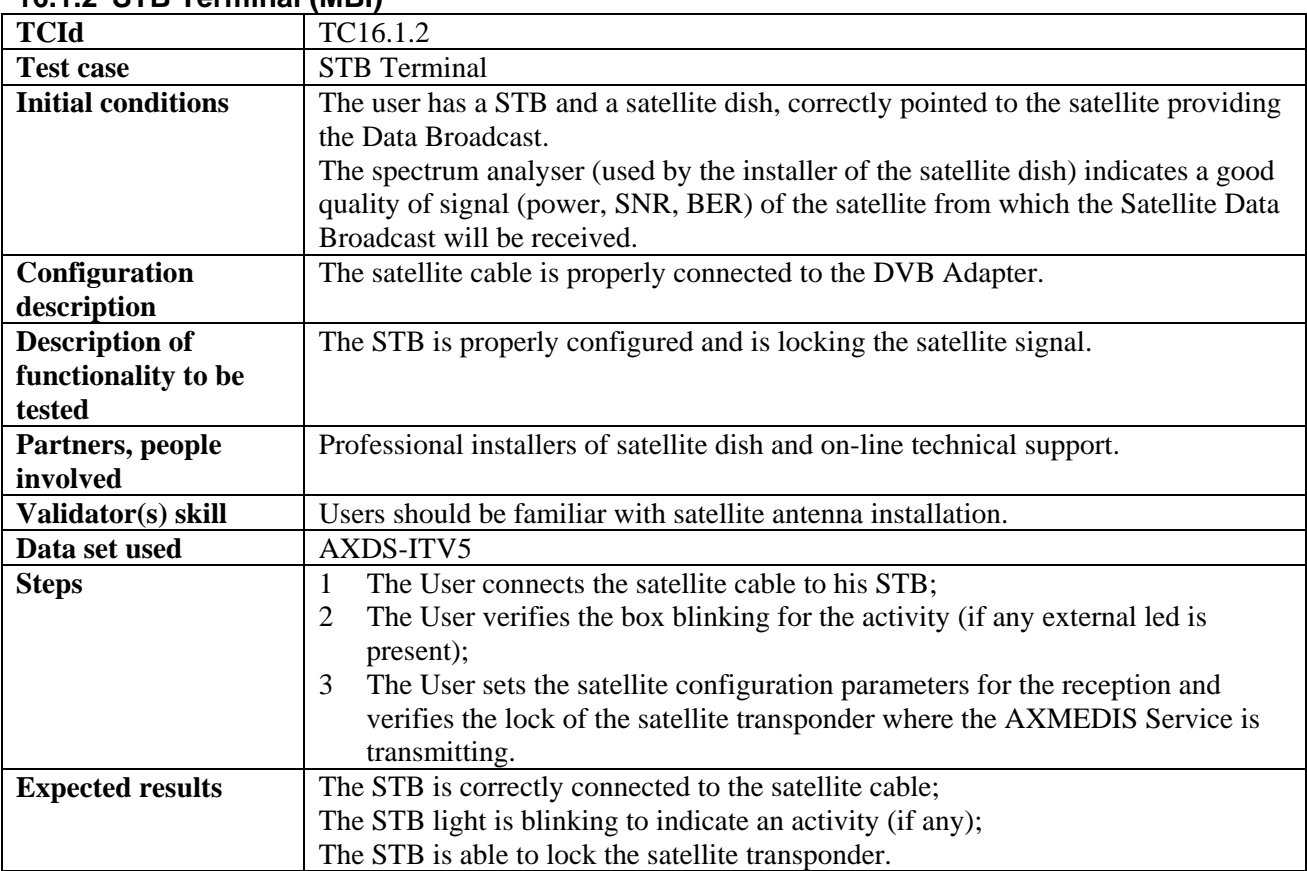

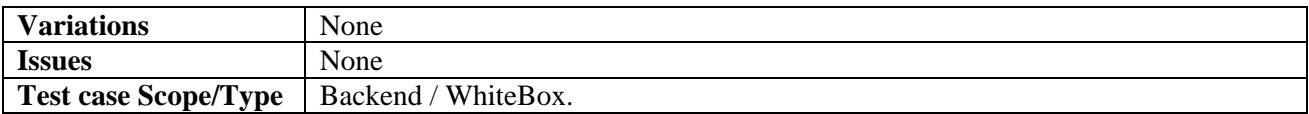

#### **16.1.3 User Software Installation**

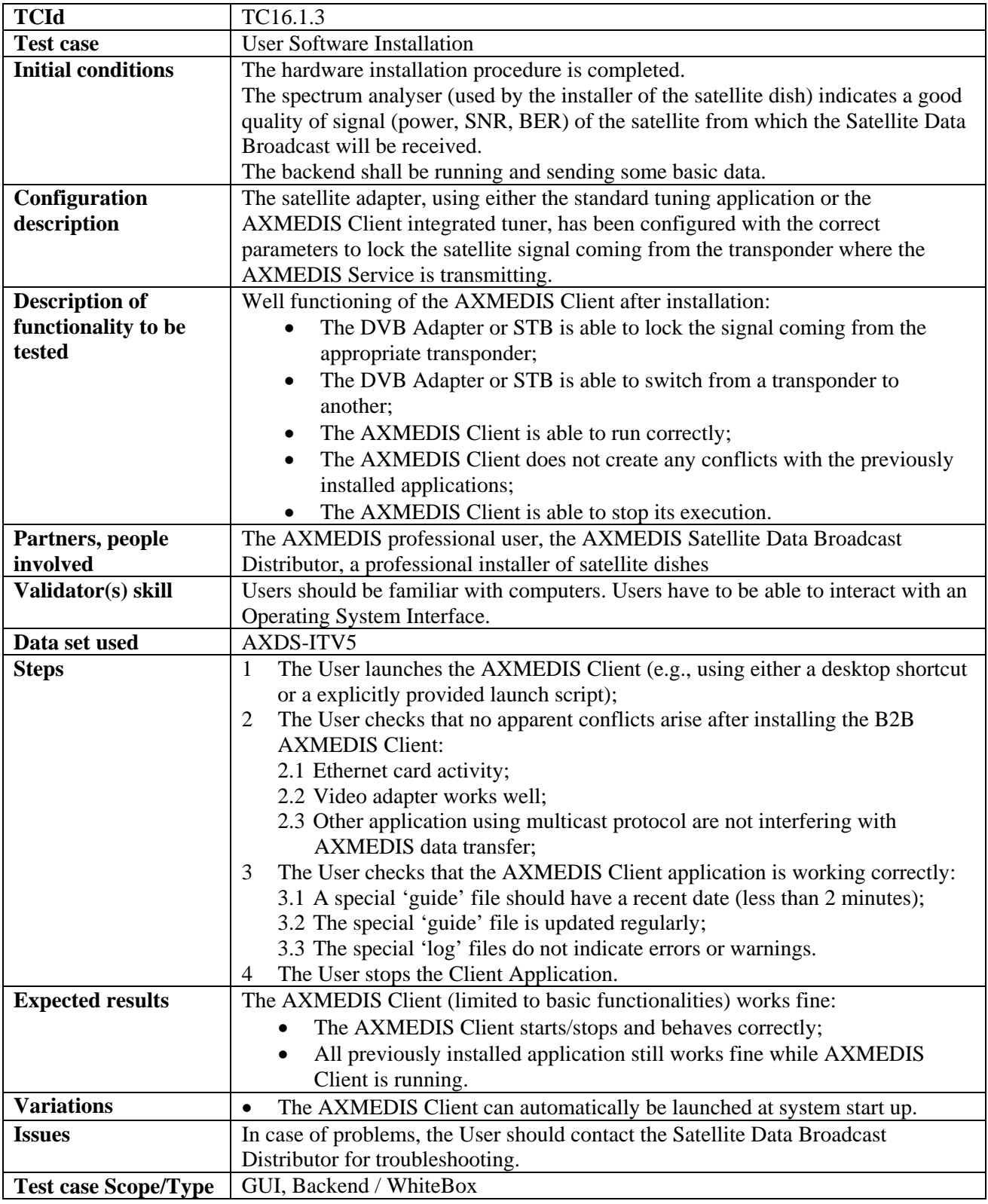

#### **16.1.4 User Registration**

This test case refers to use case 16.1.3 User Registration for the registration of the AXMEDIS Client Application

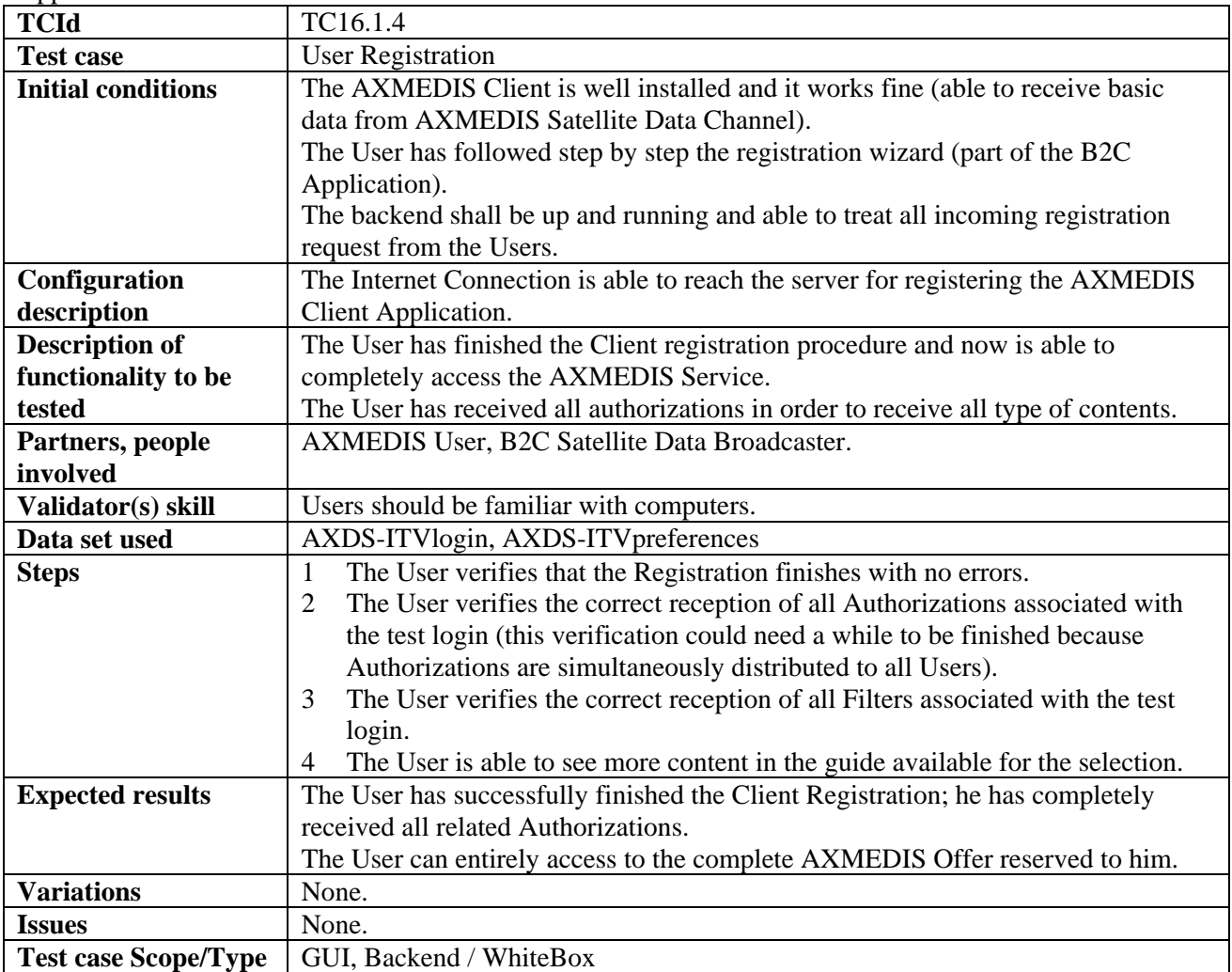

### **16.2 Content Listing**

#### **16.2.1 Content Web Listing**

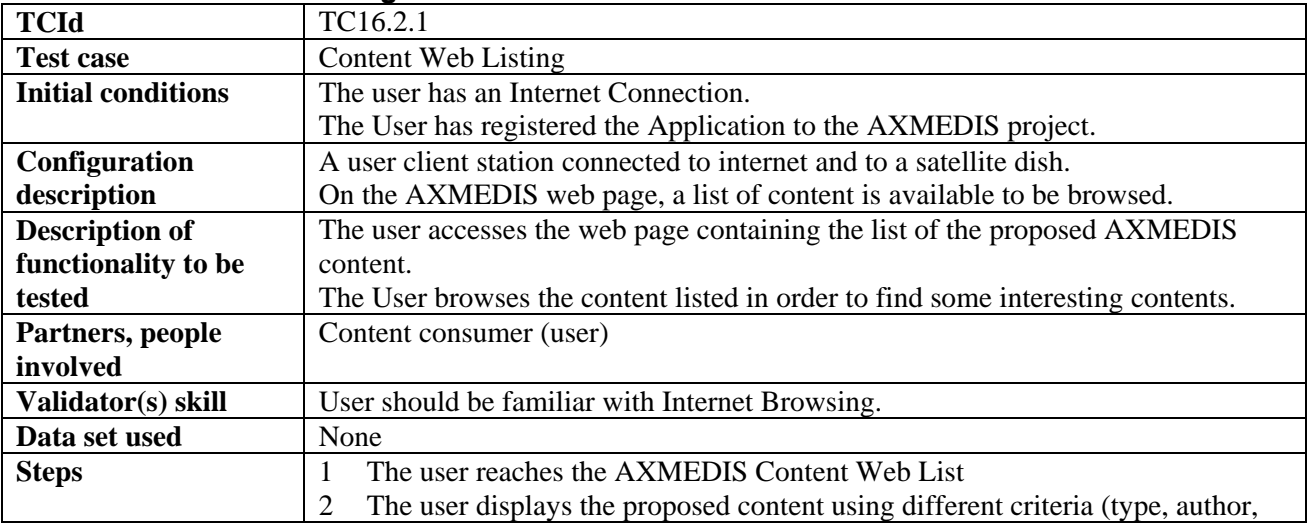

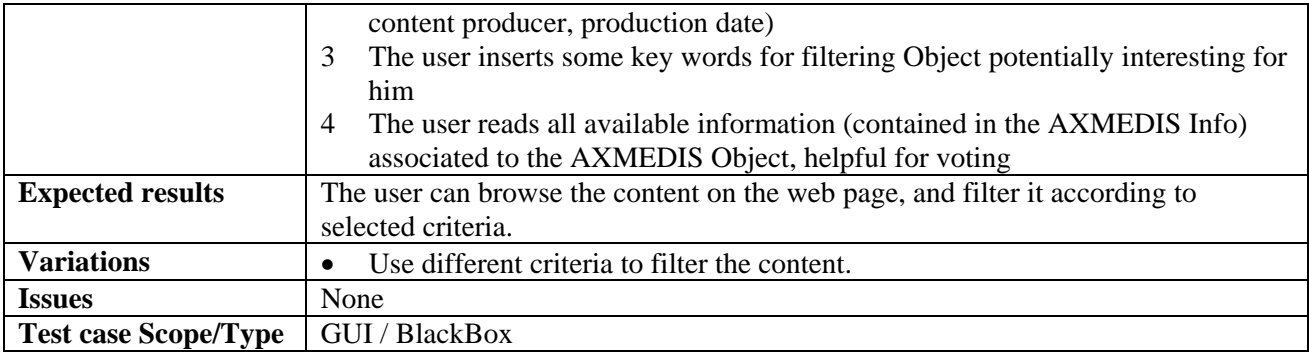

#### **16.2.2 Content Carousel Listing**

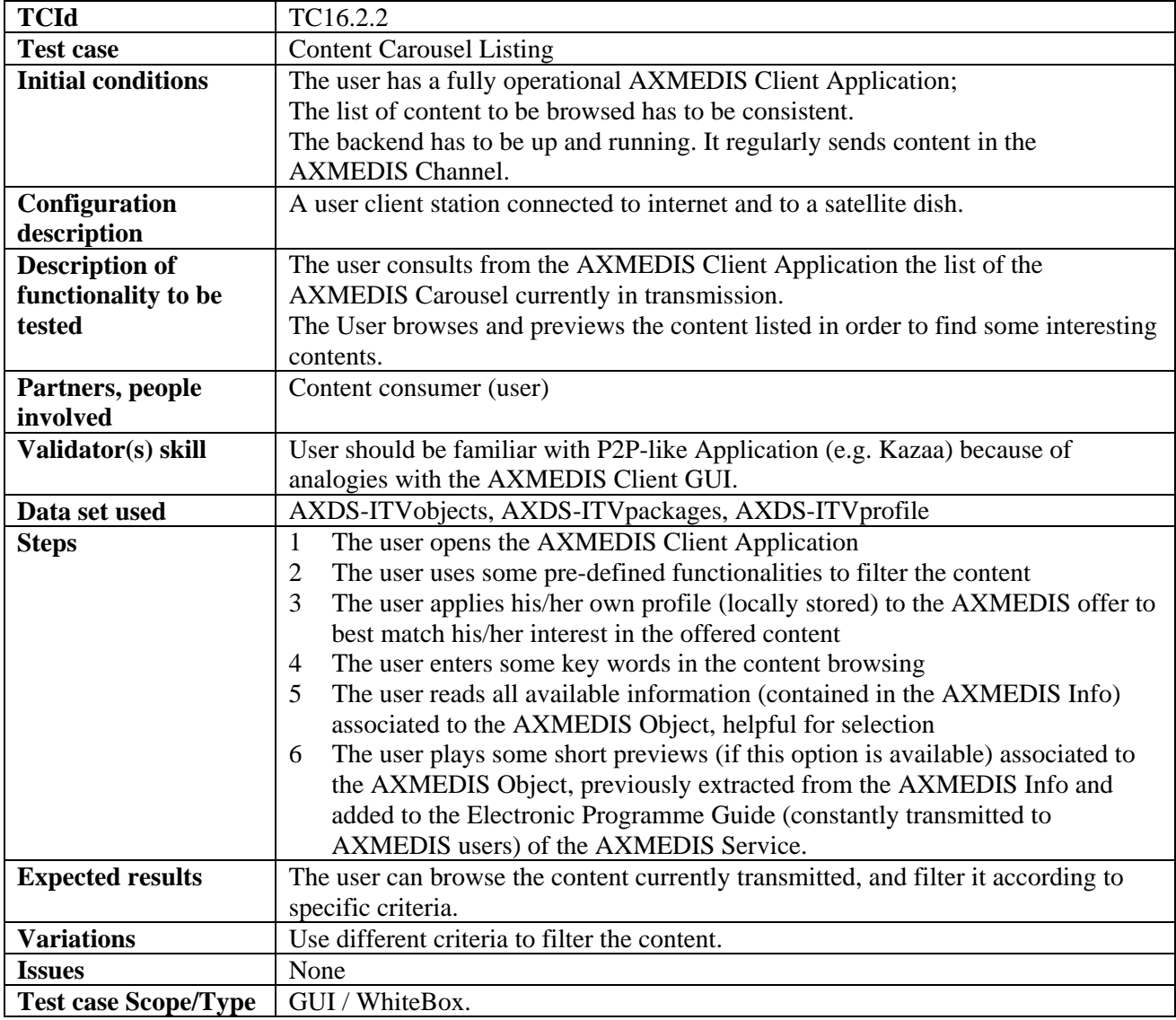

### **16.3 Content Selection**

## **16.3.1 Manual Content Selection**

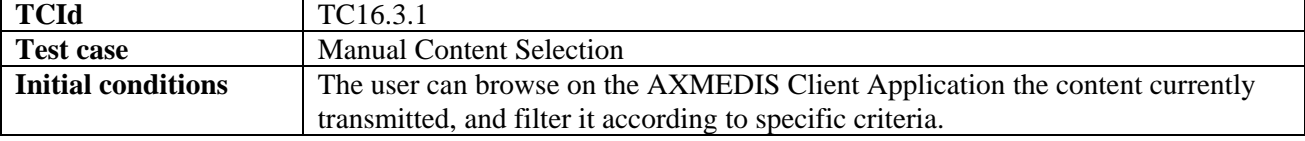

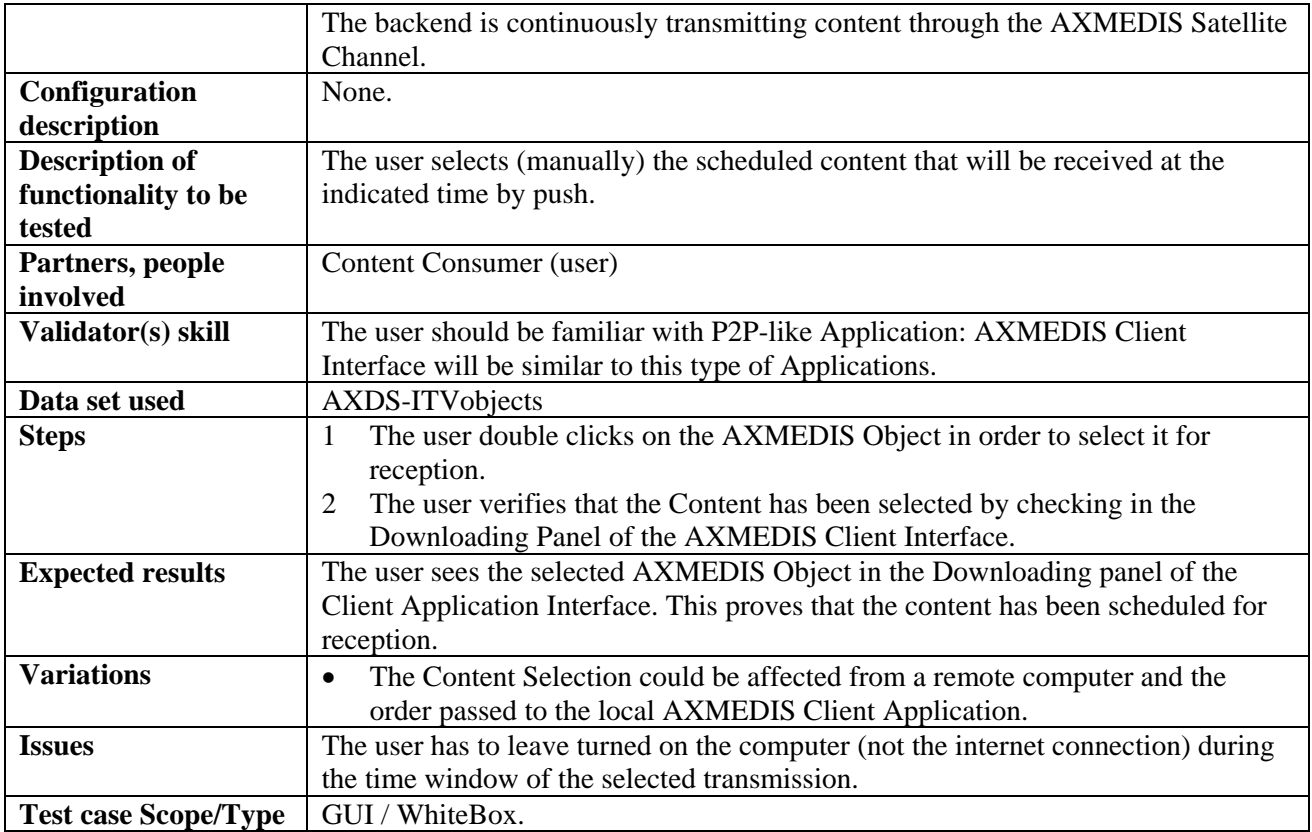

#### **16.3.2 Automatic Content Selection**

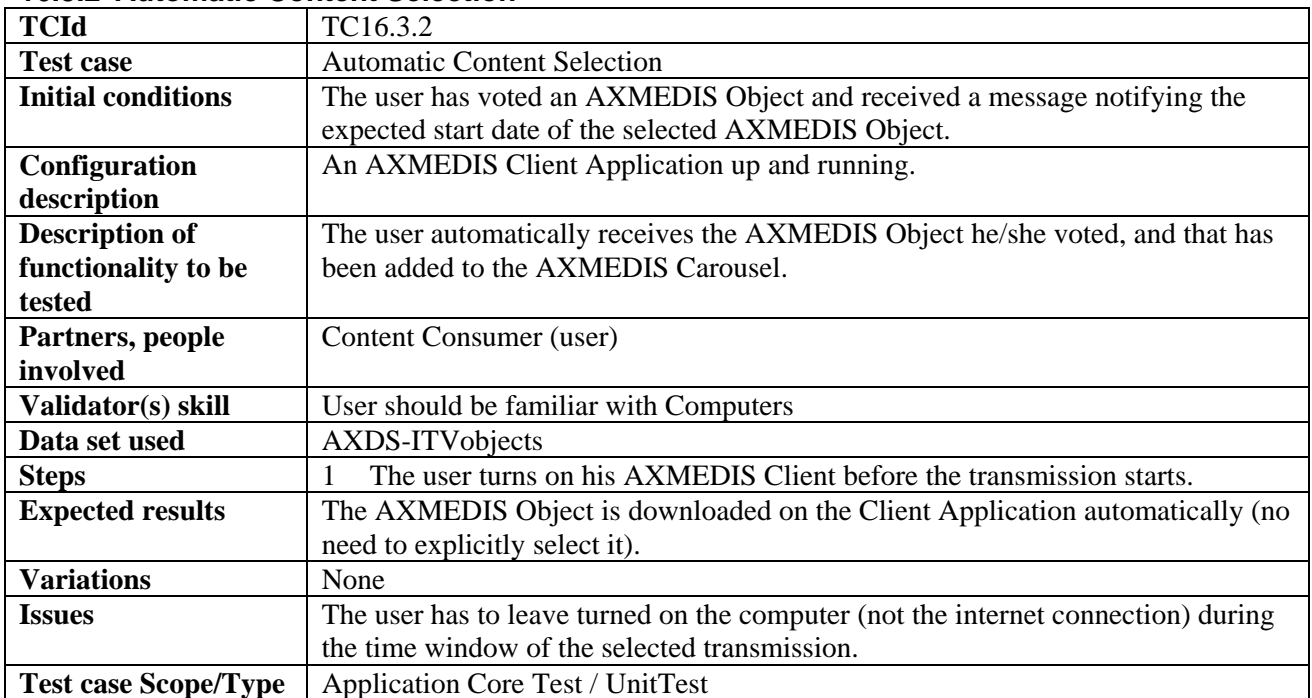

## **16.4 Content Reception**

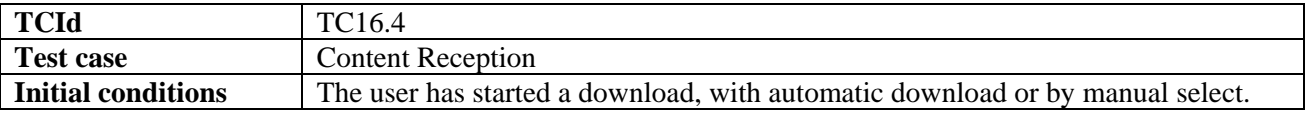

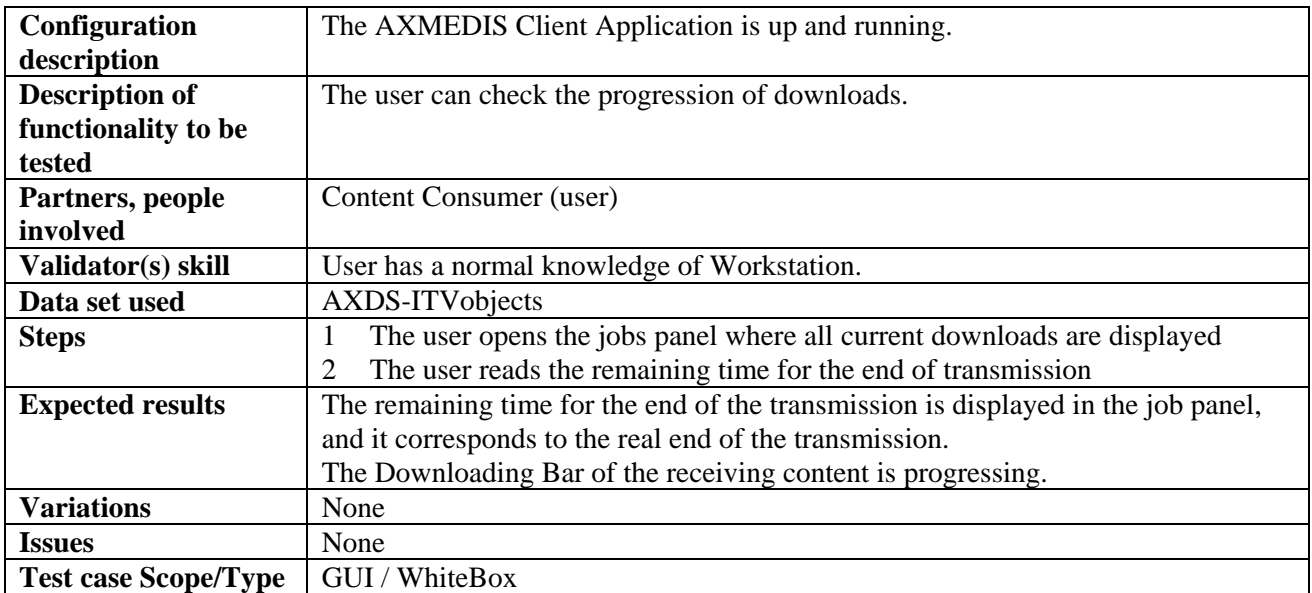

### **16.5 Content Reparation**

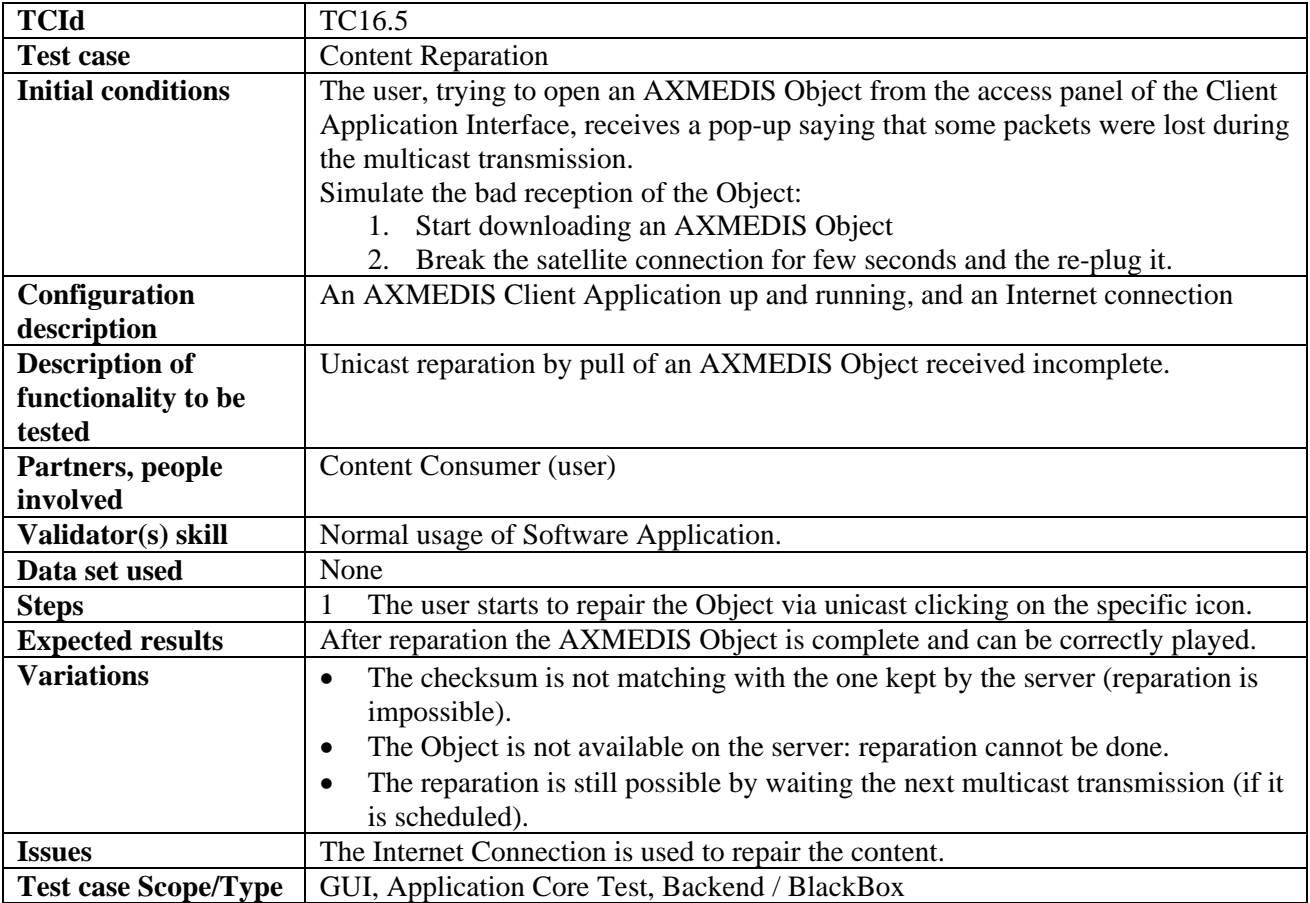

### **16.6 Content Access**

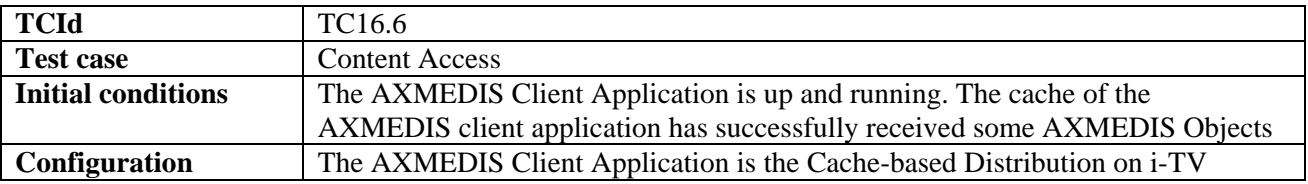

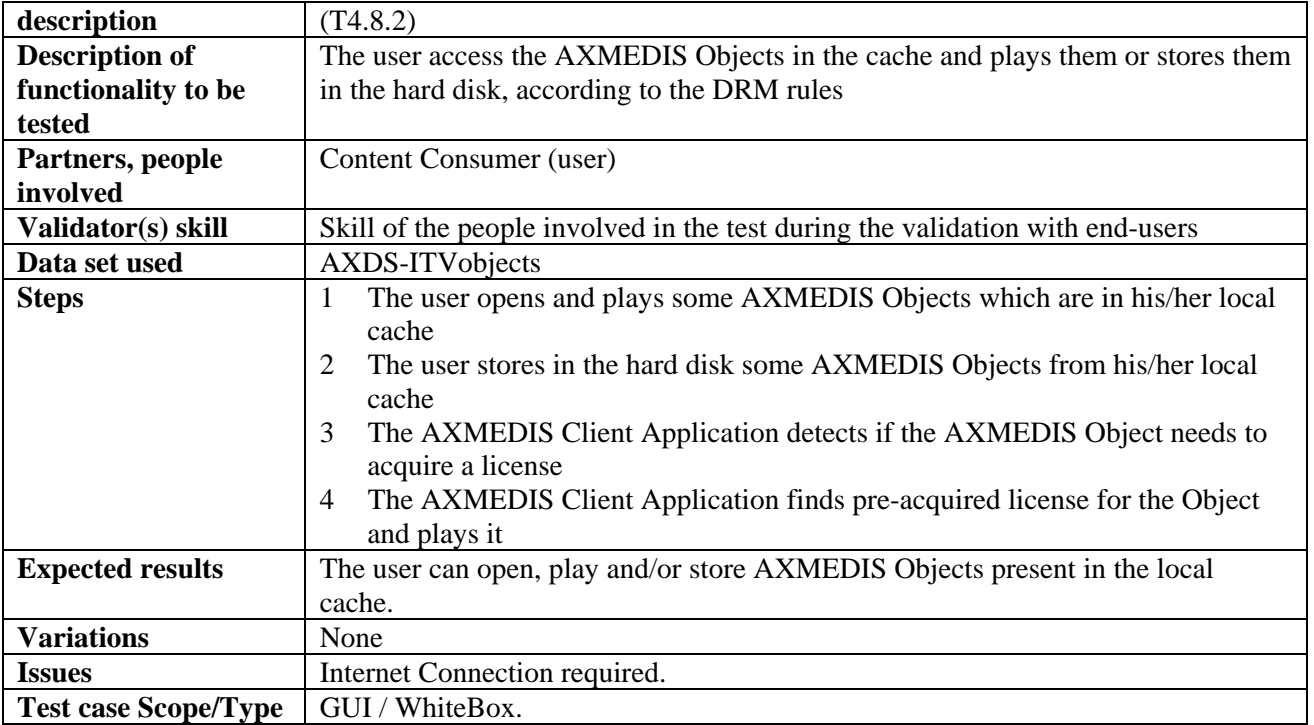

## **16.7 Content Preview**

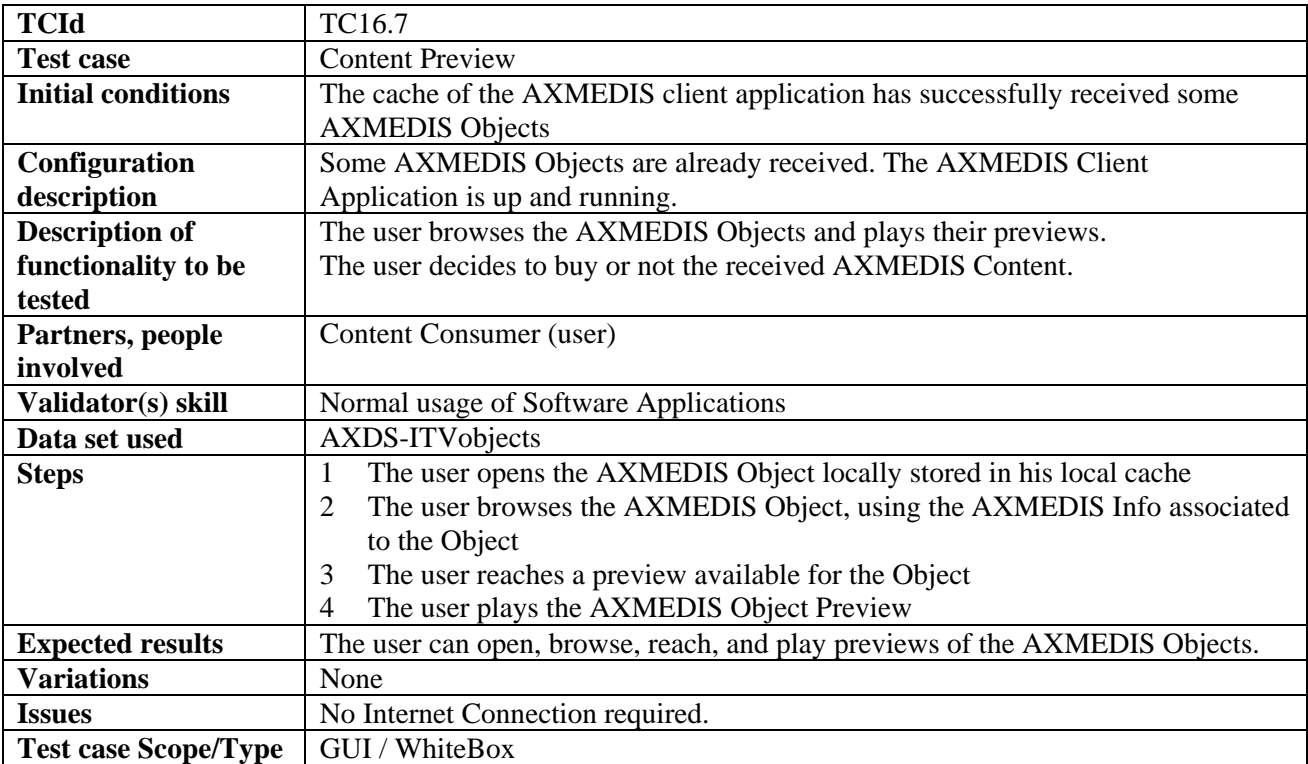

# **16.8 License Acquisition**

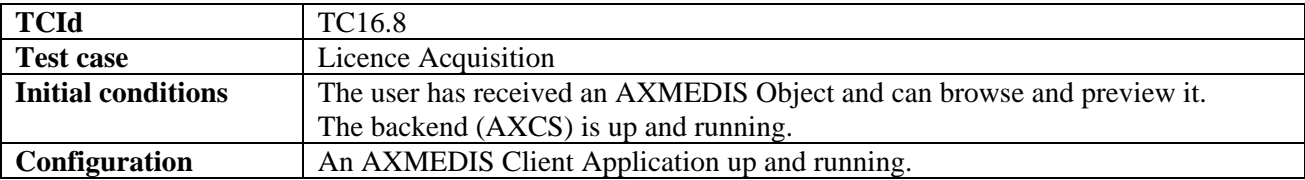

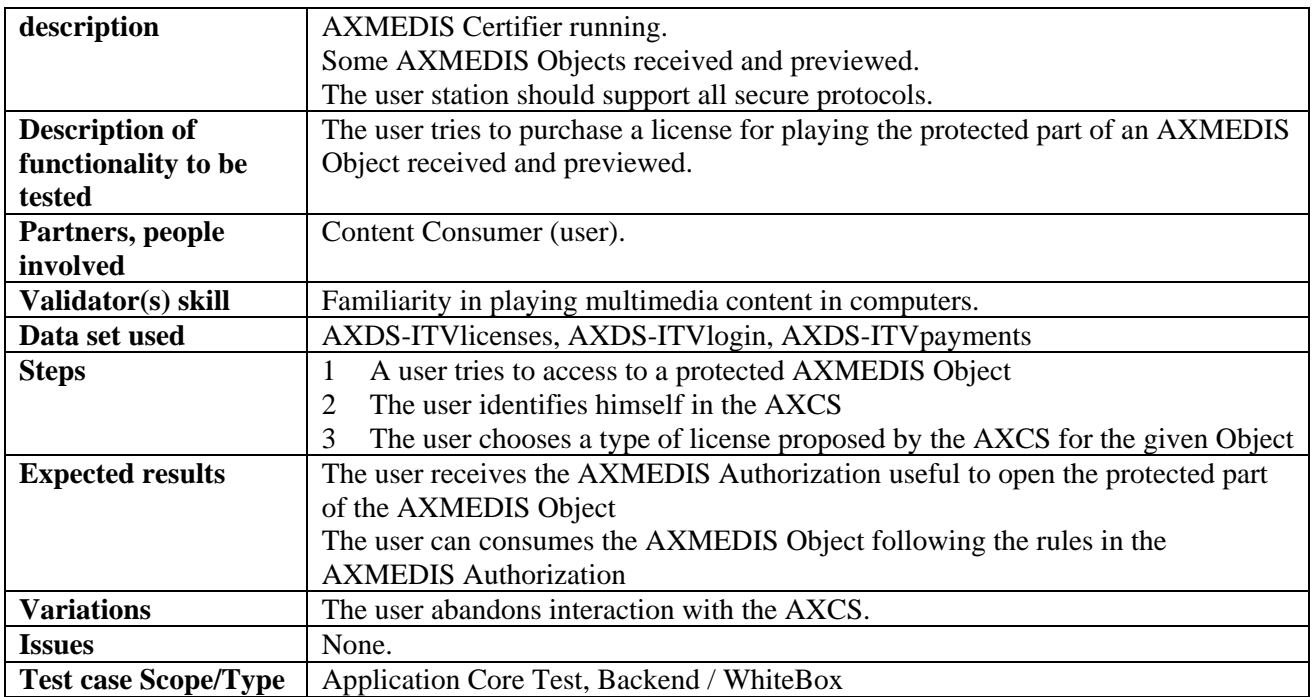

#### **16.8.1 User Identification**

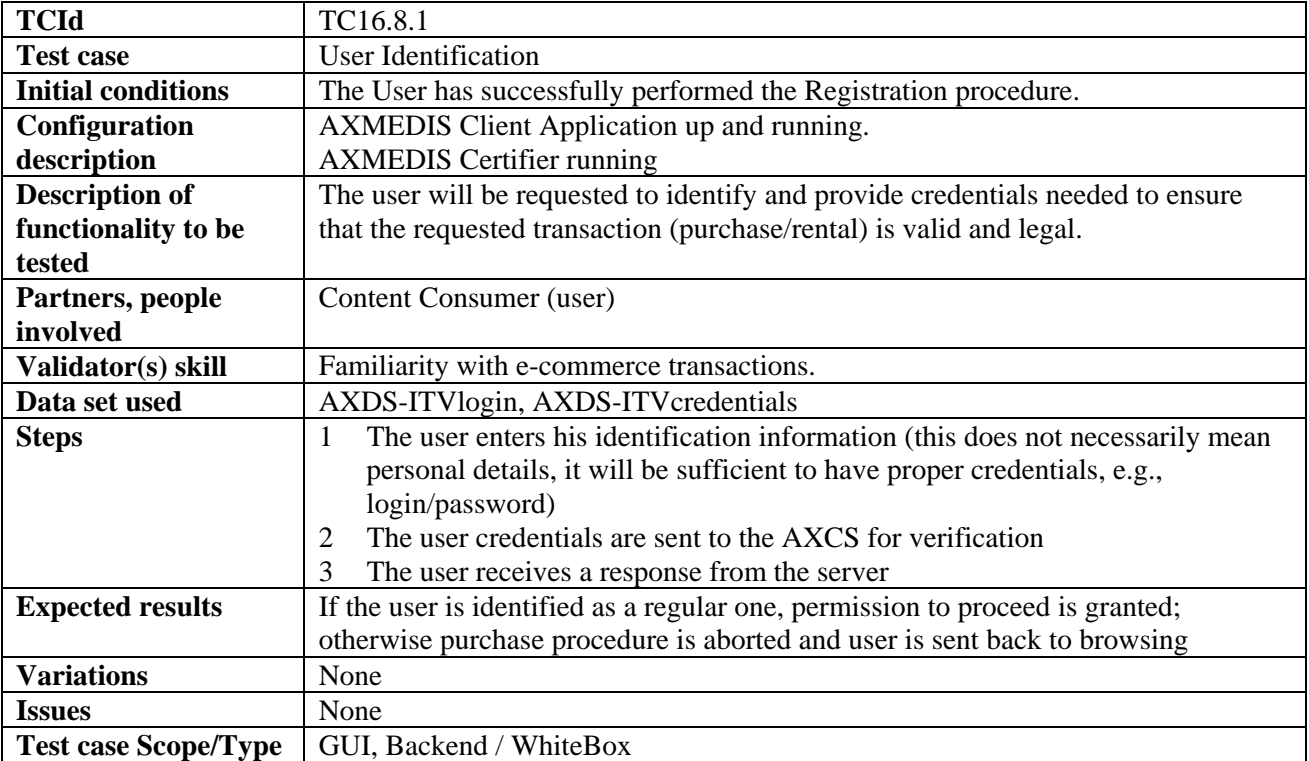

#### **16.8.2 Billing**

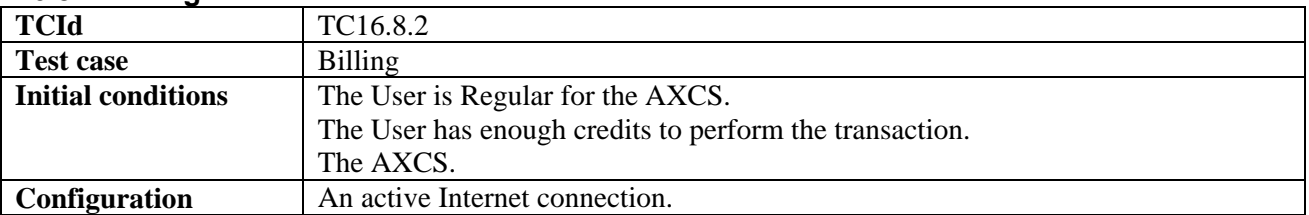

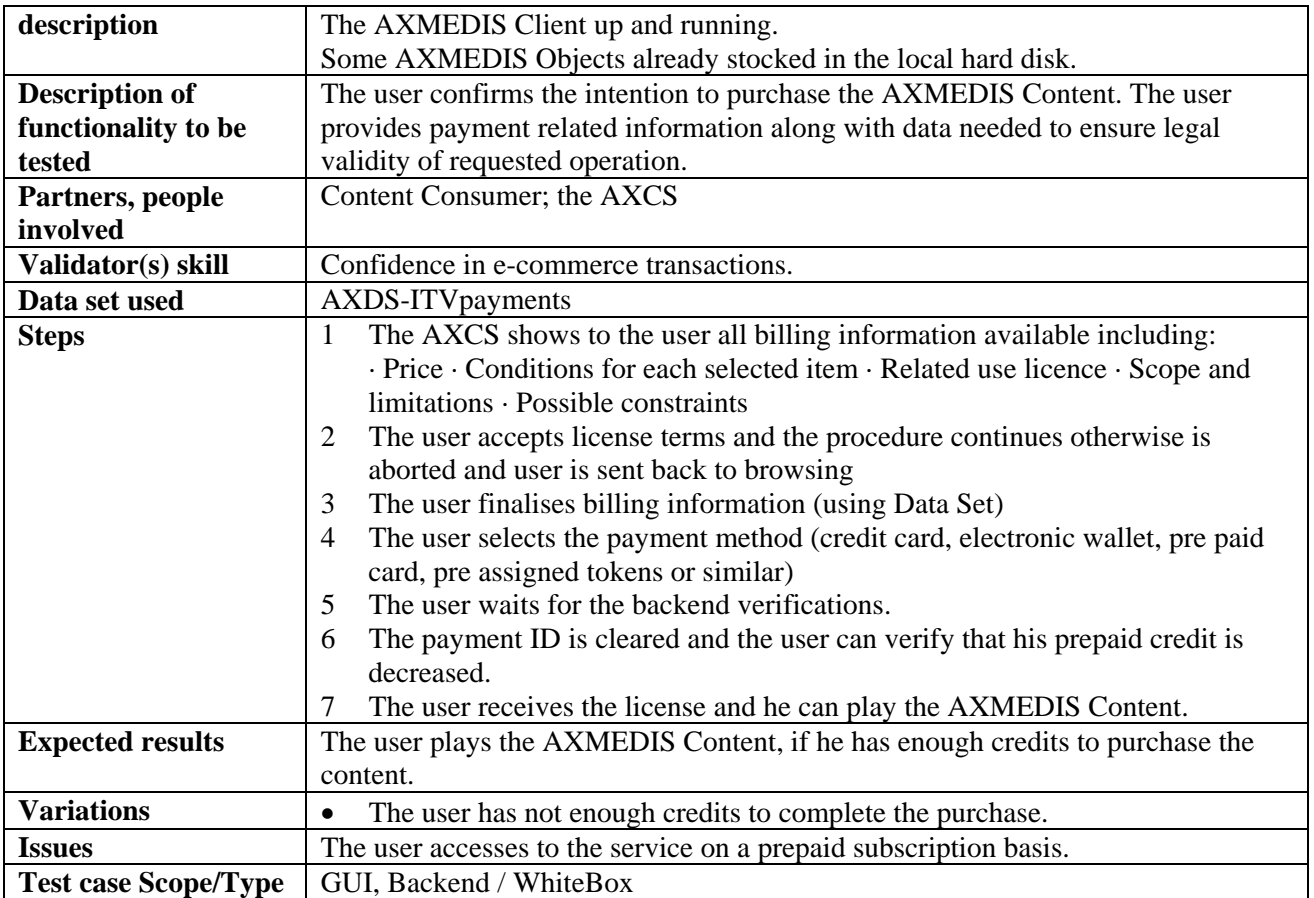

## **17 AXMEDIS for Distribution to PDA via Kiosks (WP9.6: ILABS, DSI, EXITECH)**

For the sake of clarity we would like to point out that in the description we have always reported as involved actors also those actors that are performing the monitoring of the system during test execution. This is expressed in the body of the test case as follows

#### **Partners, people involved**

- 1. The end user (performing the operation)
- 2. The Kiosk Manager (performing the execution monitoring or any other specific administrative operation)

In the test description when "User" is used with no other specification it is always the "end user" operating. When the "Kiosk Manager" is directly involved then the word user is not mentioned. It is given for granted that when the "end user" is operating and the "Kiosk Manager" is just monitoring, monitoring operation are nor reported in the test description in order to make the description shorter, more linear and simple to read. On the other hand as far as validator skills are concerned we have assumed that for the end user there are no special requirement (qualitative evaluation of results is expected) while for the monitoring personnel (nominally the Kiosk Manager) is necessary to have ICT skills sufficient to examine logs and perform checks on local applications and AXMEDIS involved components. For operations that do refer to the publishing value chain the Kiosk Manager needs to have (in addition to previously mentioned skills also the typical skills of an editorial person.

As a last point is worth mentioning that when referring to "end user device" we intend any among a PDA a Smartphone (like QTEC, Treo, Motorola, Blackberry…) or a TabletPC.

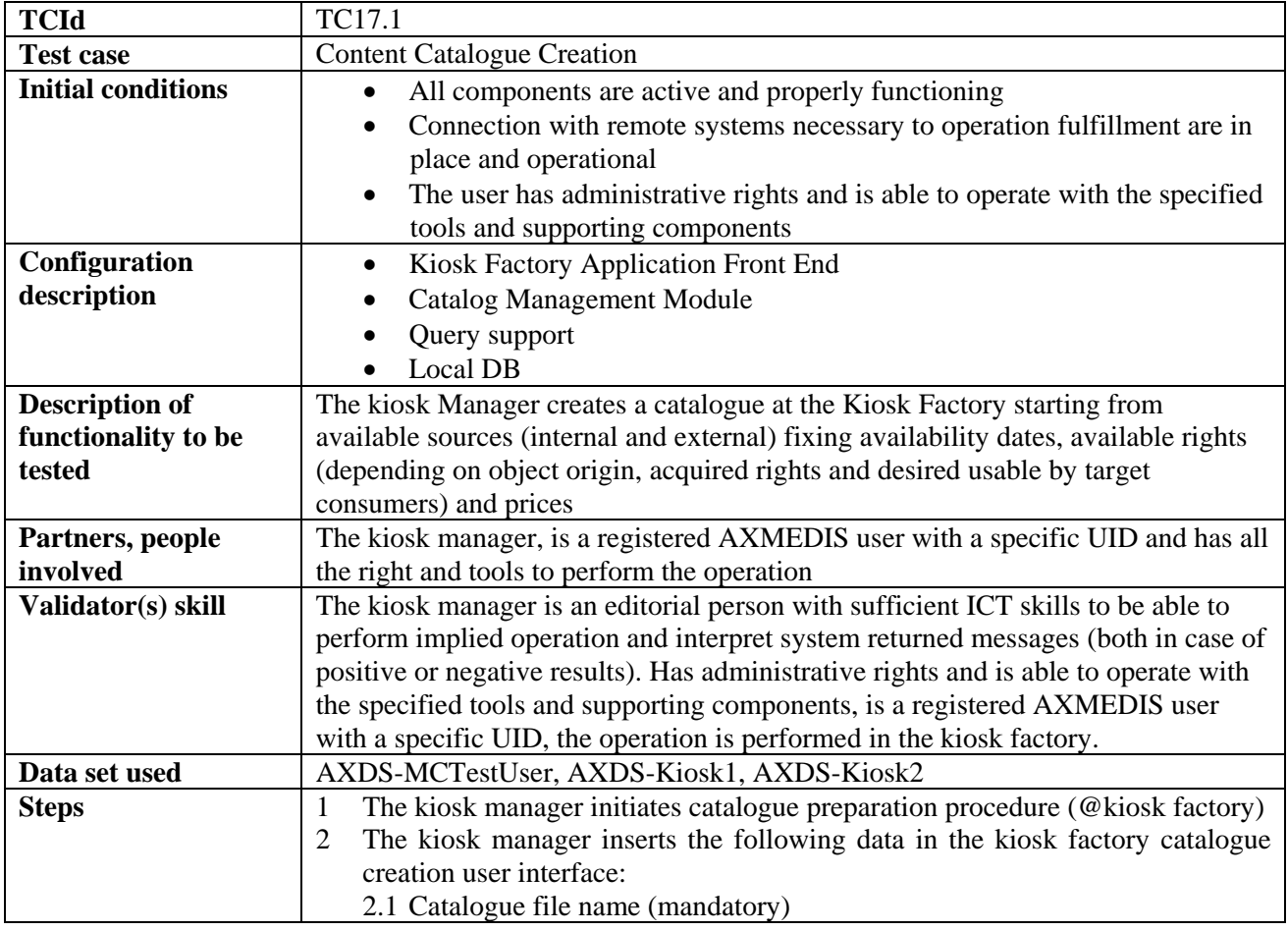

## **17.1 Content Catalogue Creation**

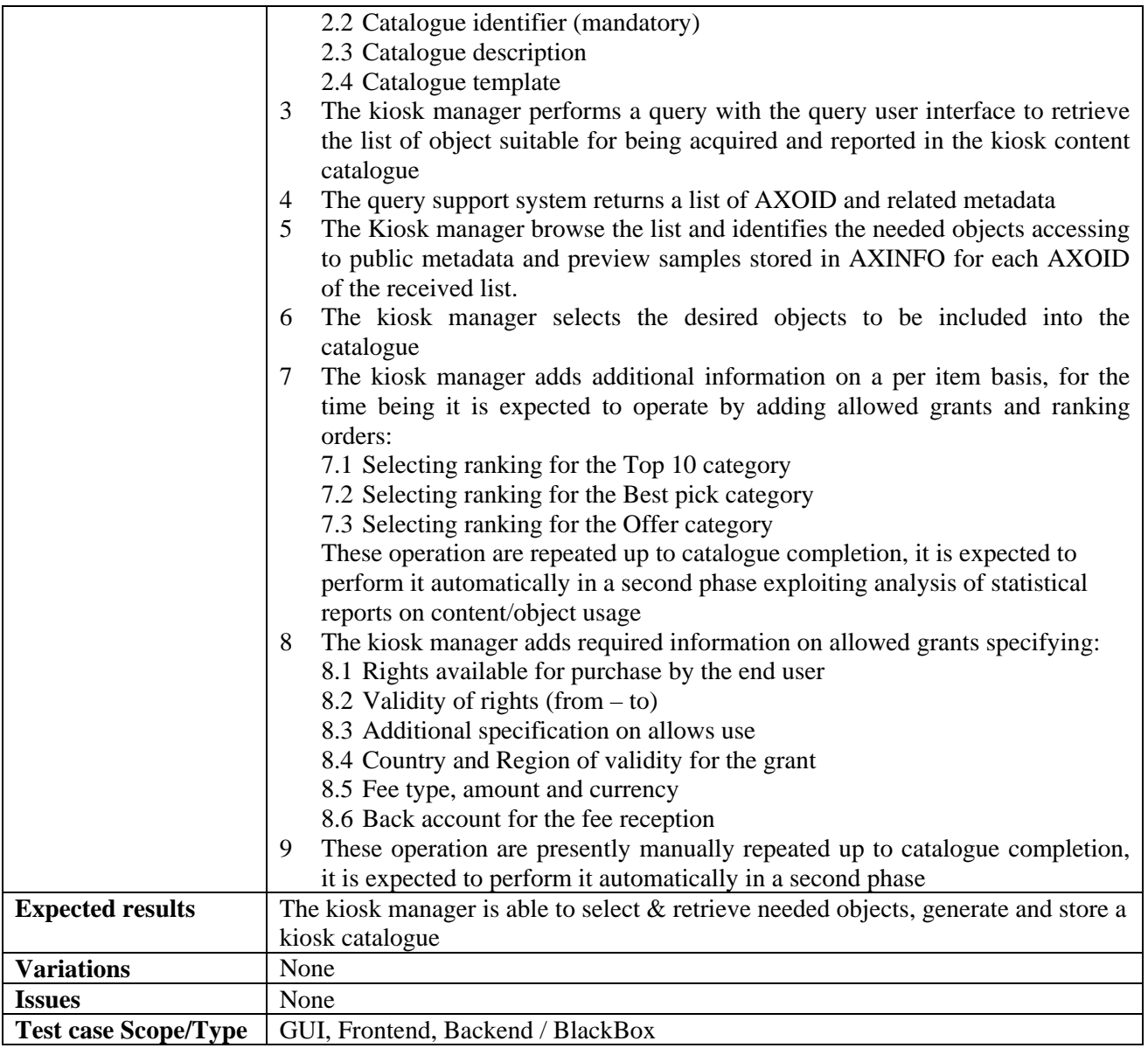

# **17.2 Content Catalogue Loading (Publication)**

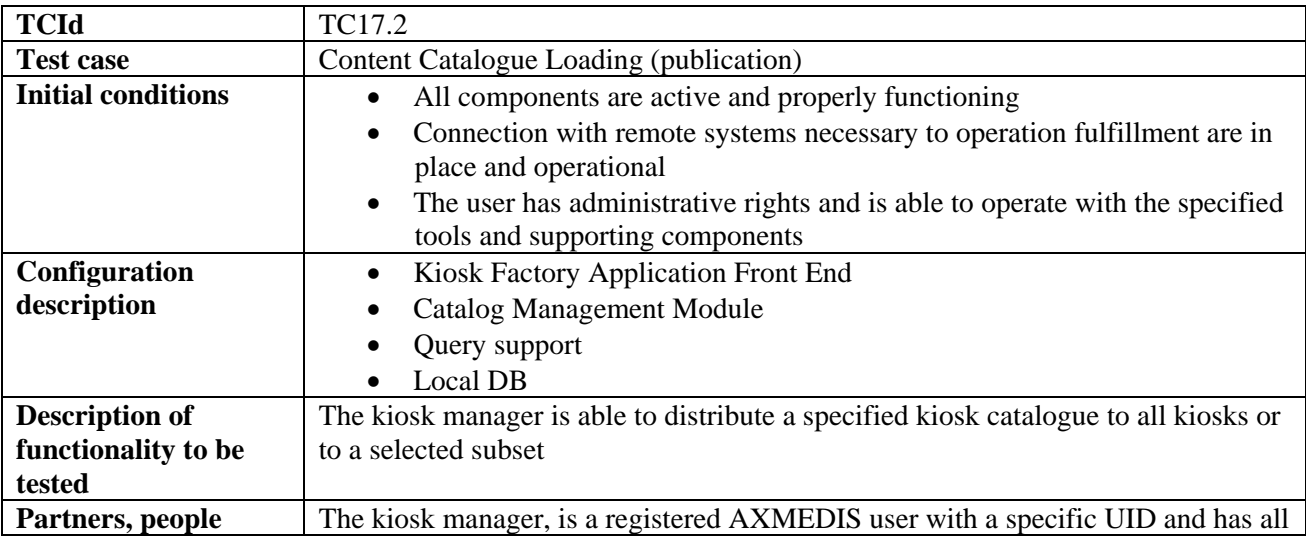

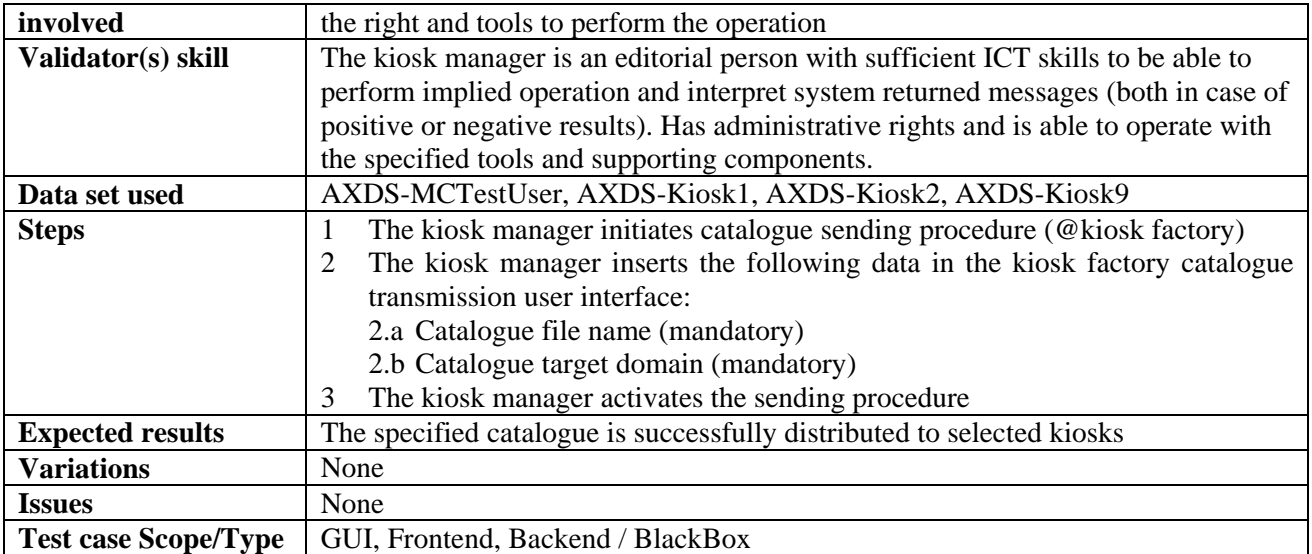

## **17.3 Content Catalogue Loading**

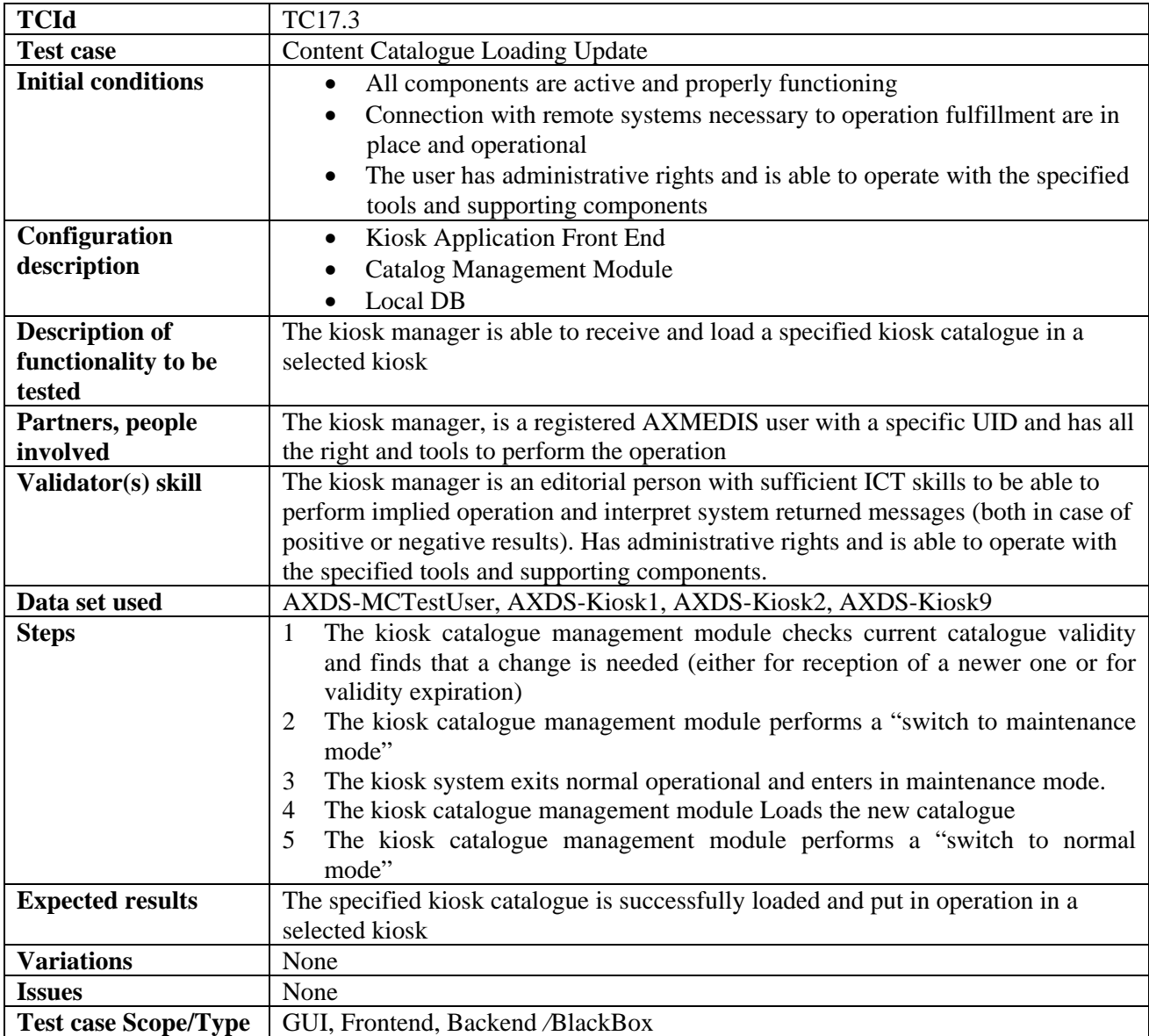

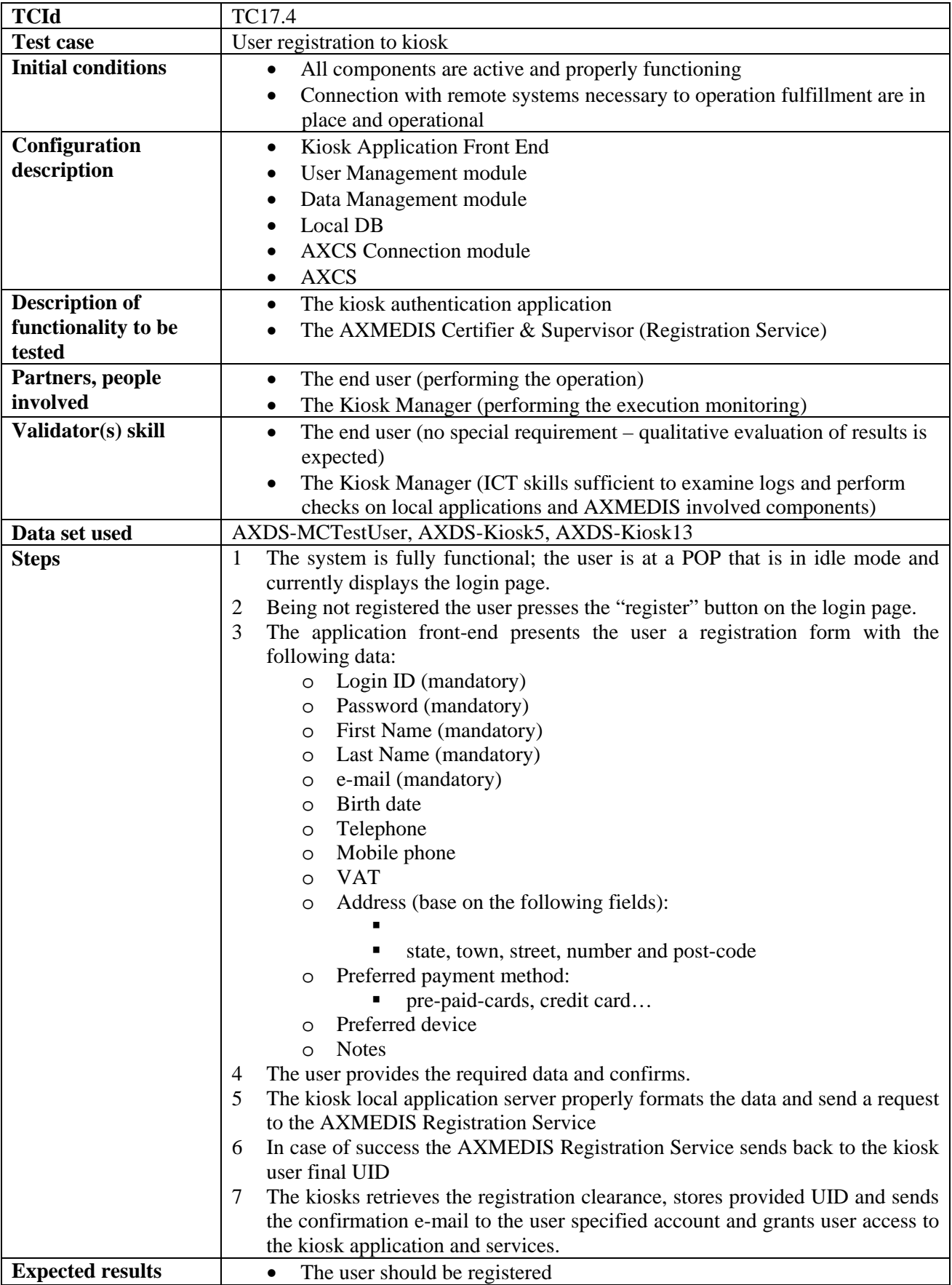

## **17.4 User registration to kiosk**

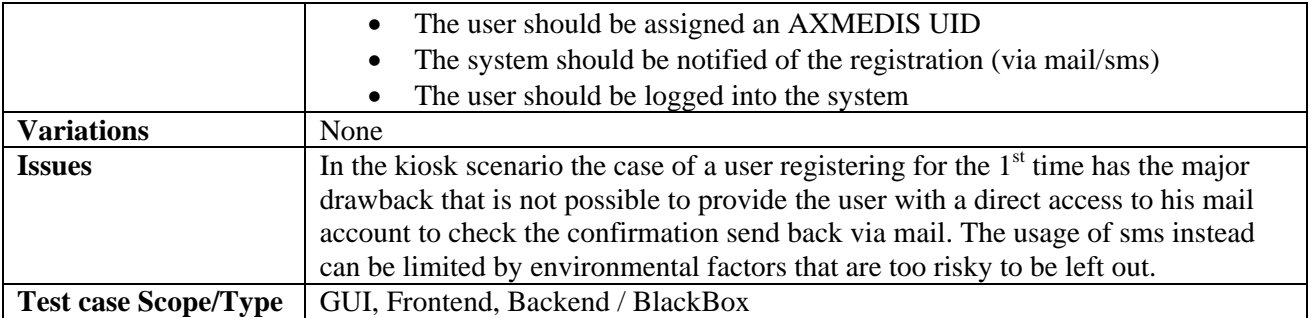

# **17.5 User Login**

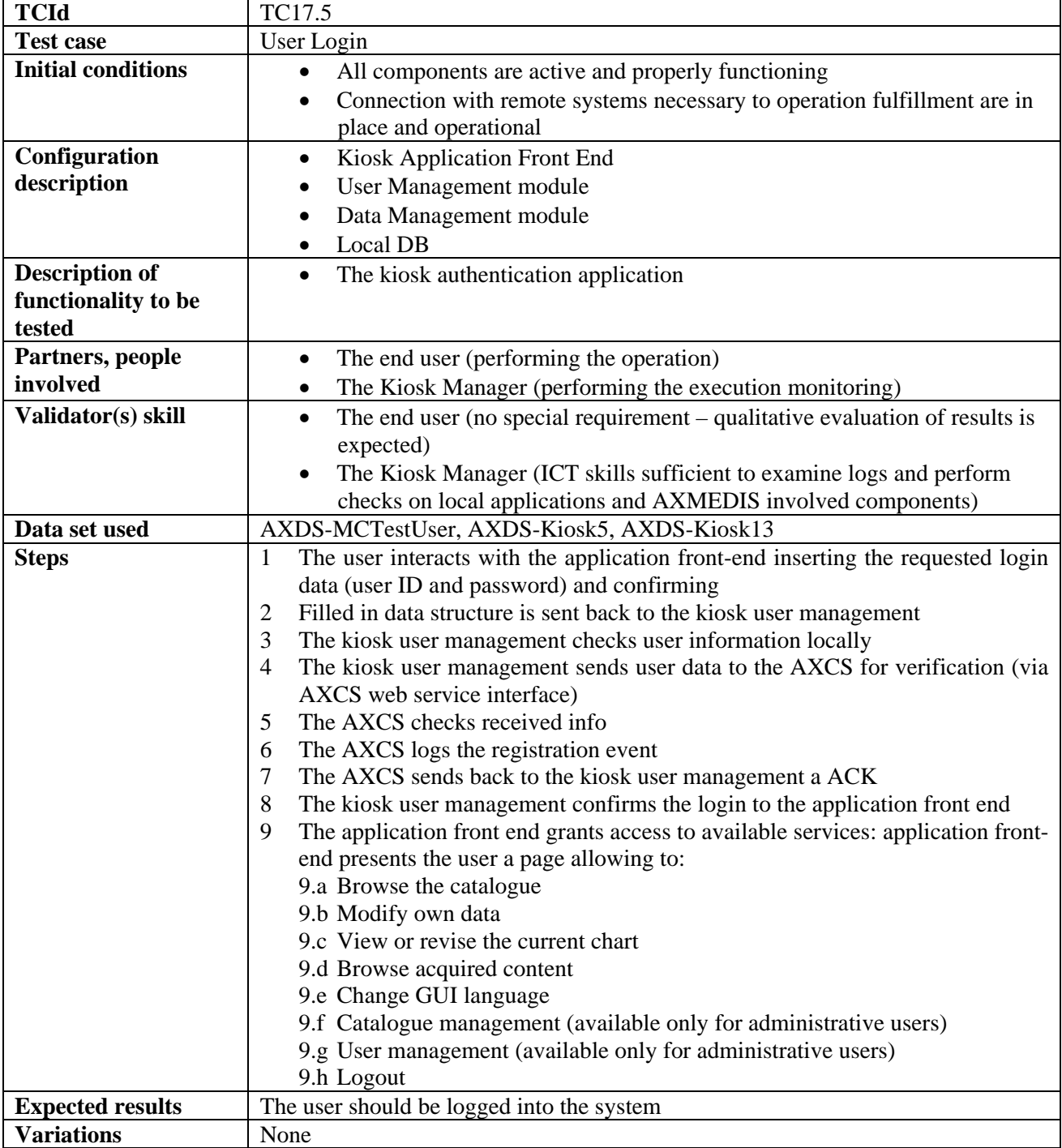

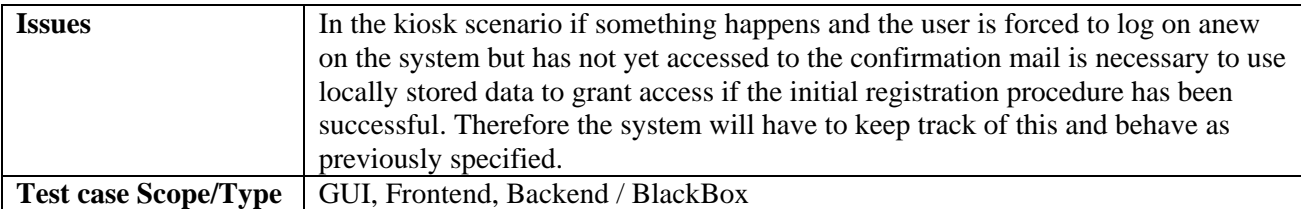

## **17.6 Content Browsing & previewing**

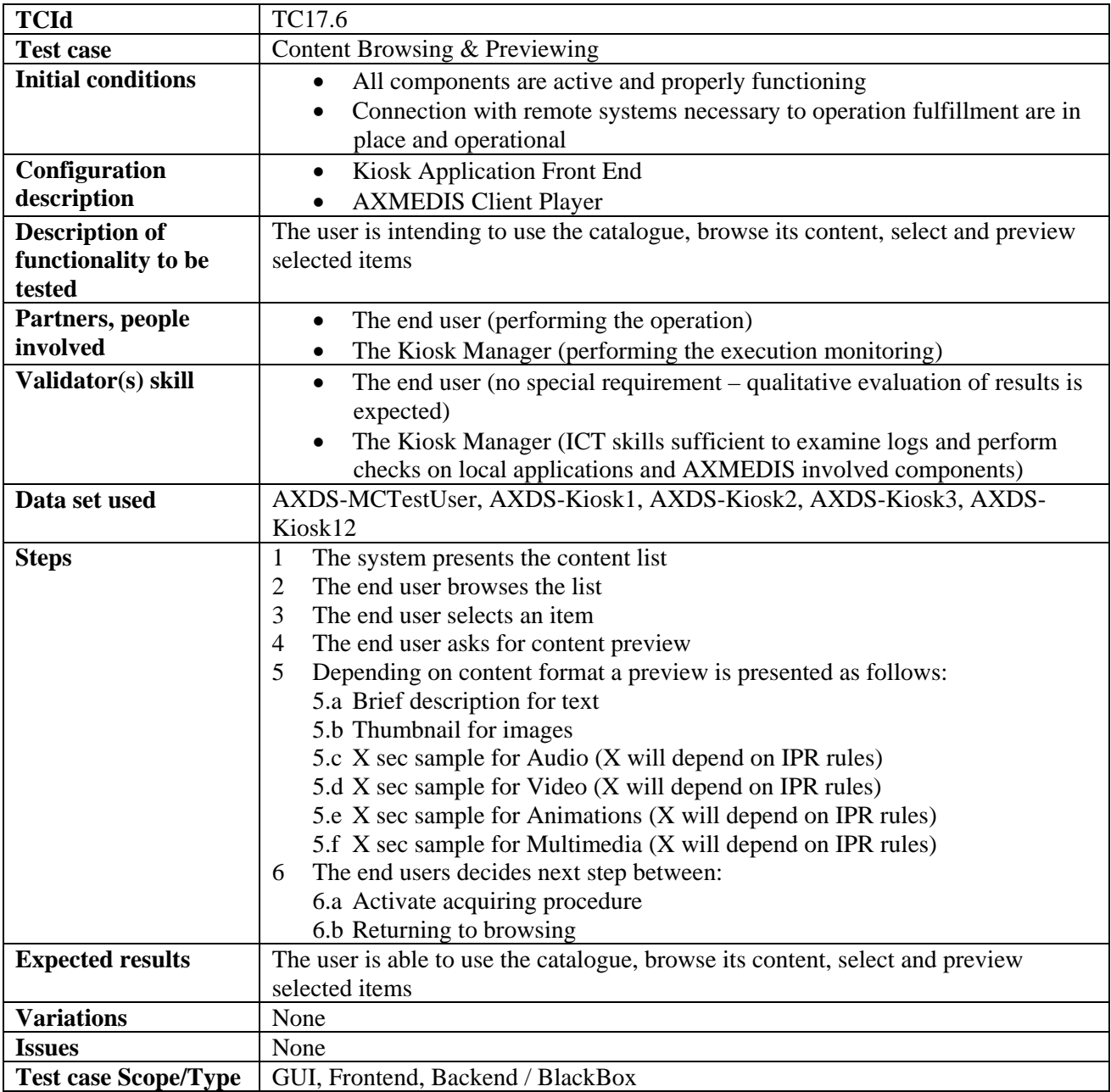

# **17.7 Content Selection and Chart Management**

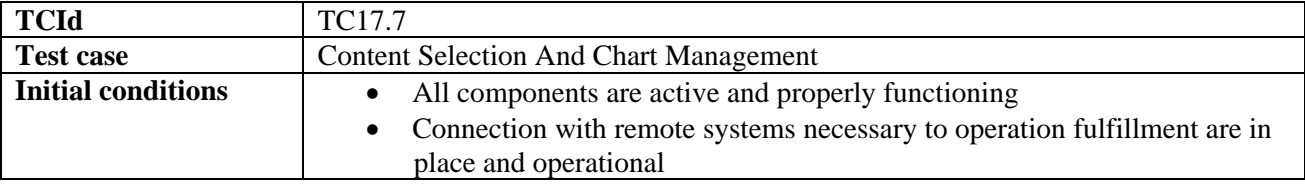

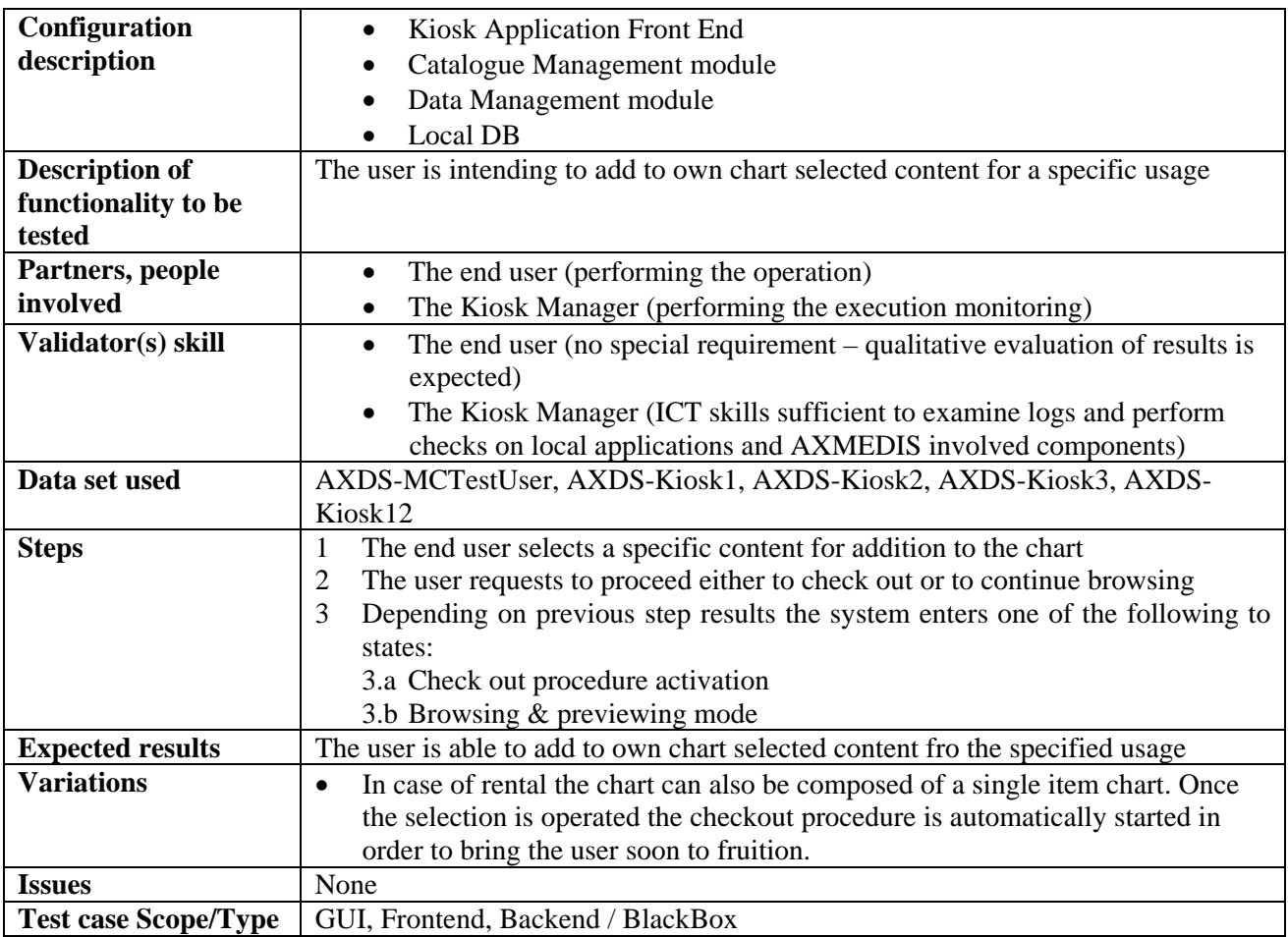

# **17.8 Check out procedure initiation**

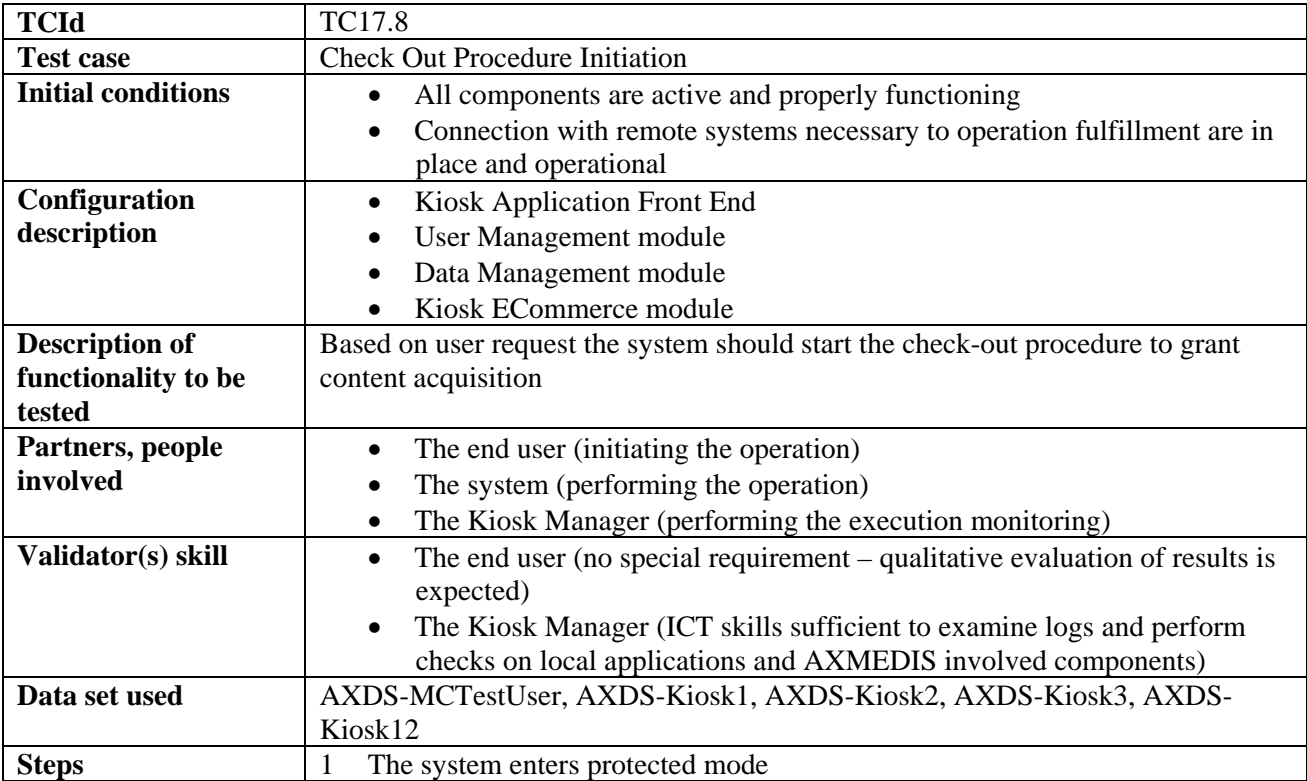

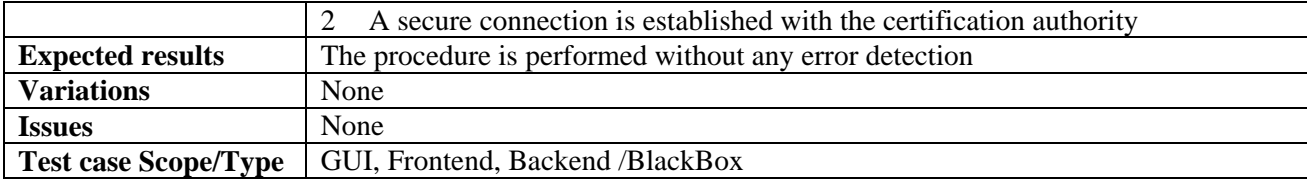

## **17.9 Purchasing / Acquiring / Renting**

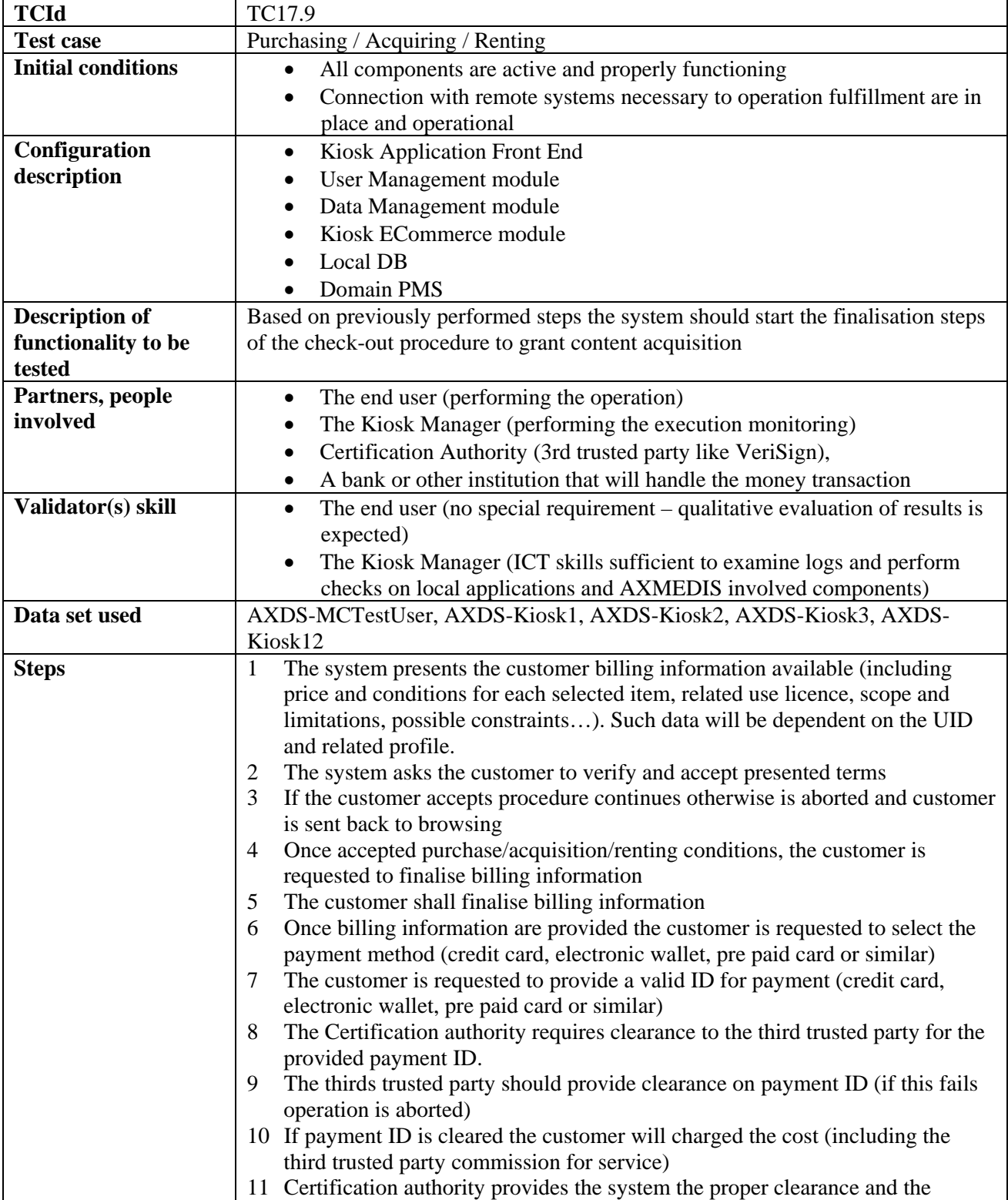
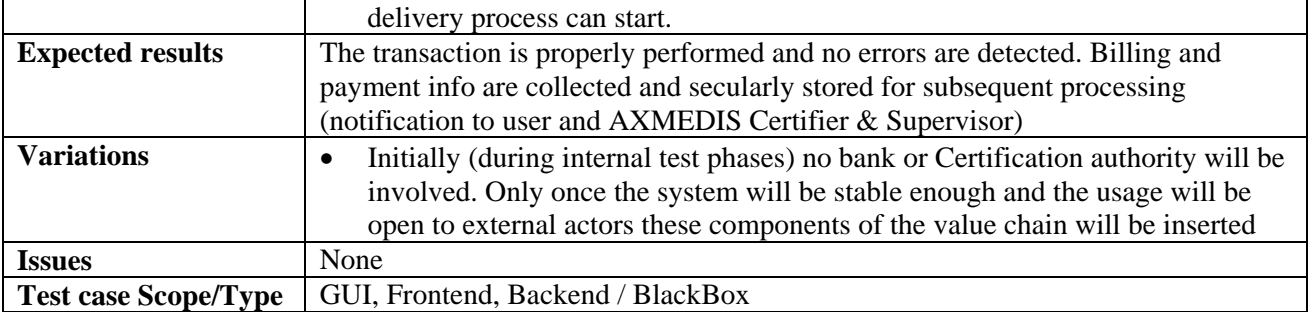

## **17.10 Repository Selection**

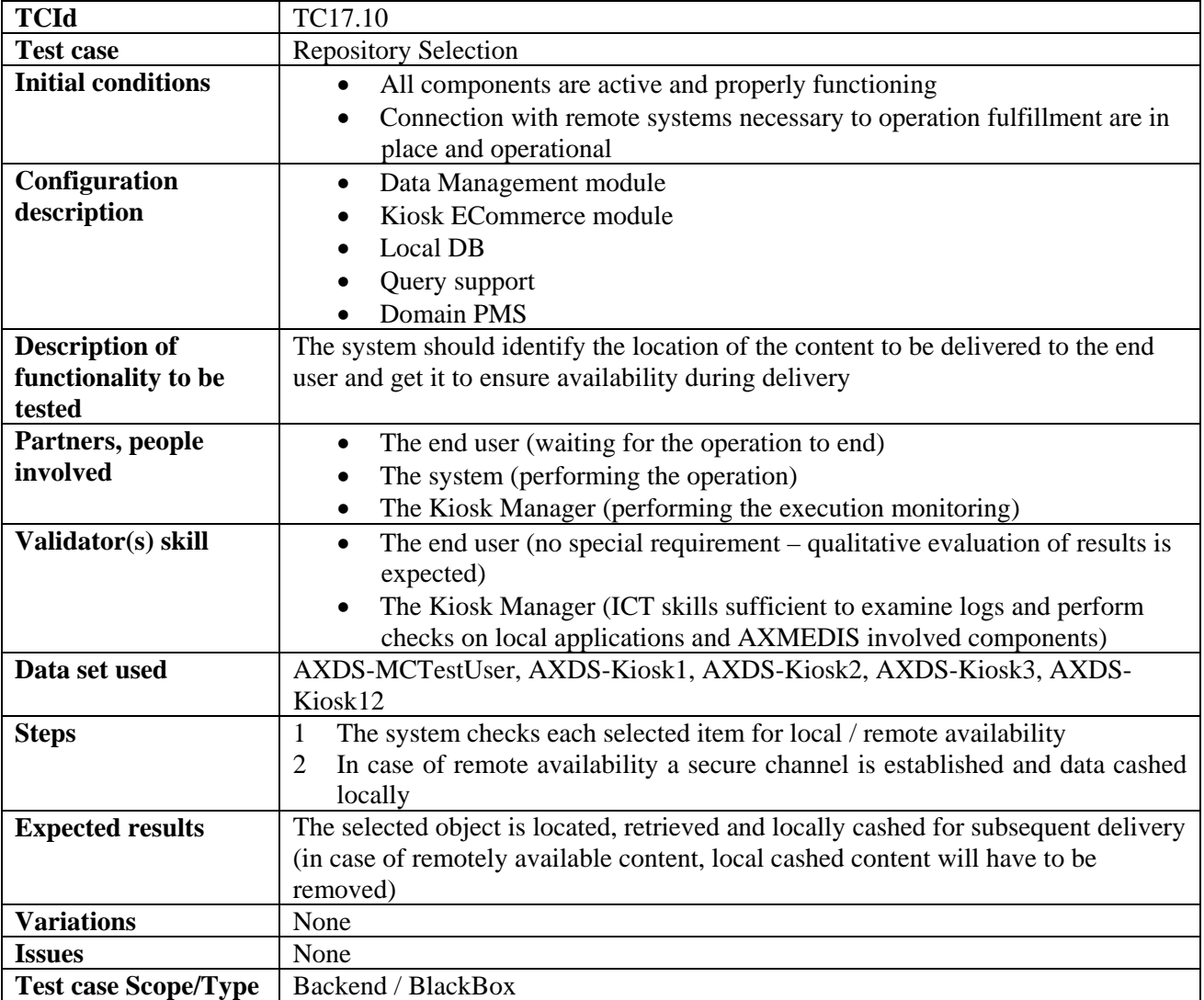

# **17.11 Destination Target Identification (Unique ID for Target – WIFI)**

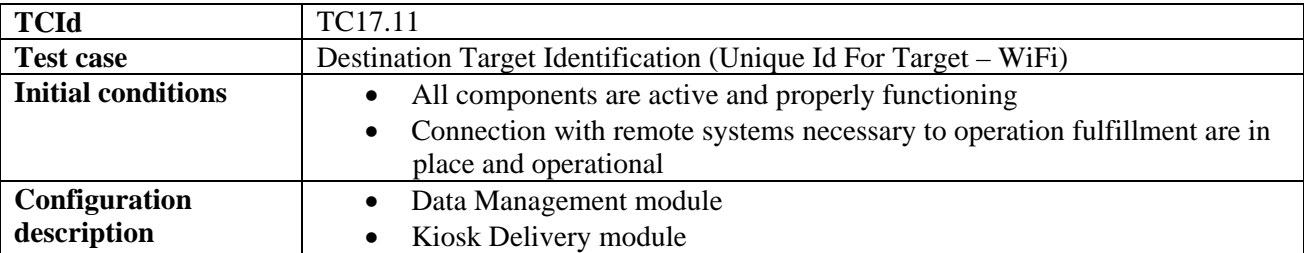

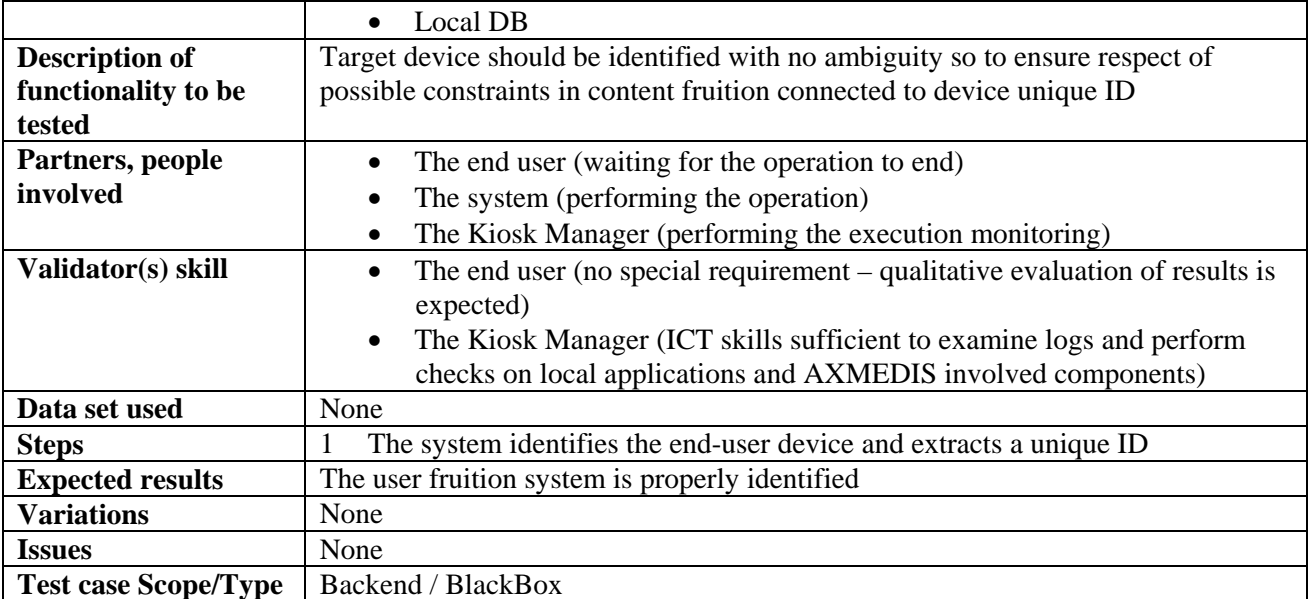

## **17.12 Delivery Template Selection (Depending on Device)**

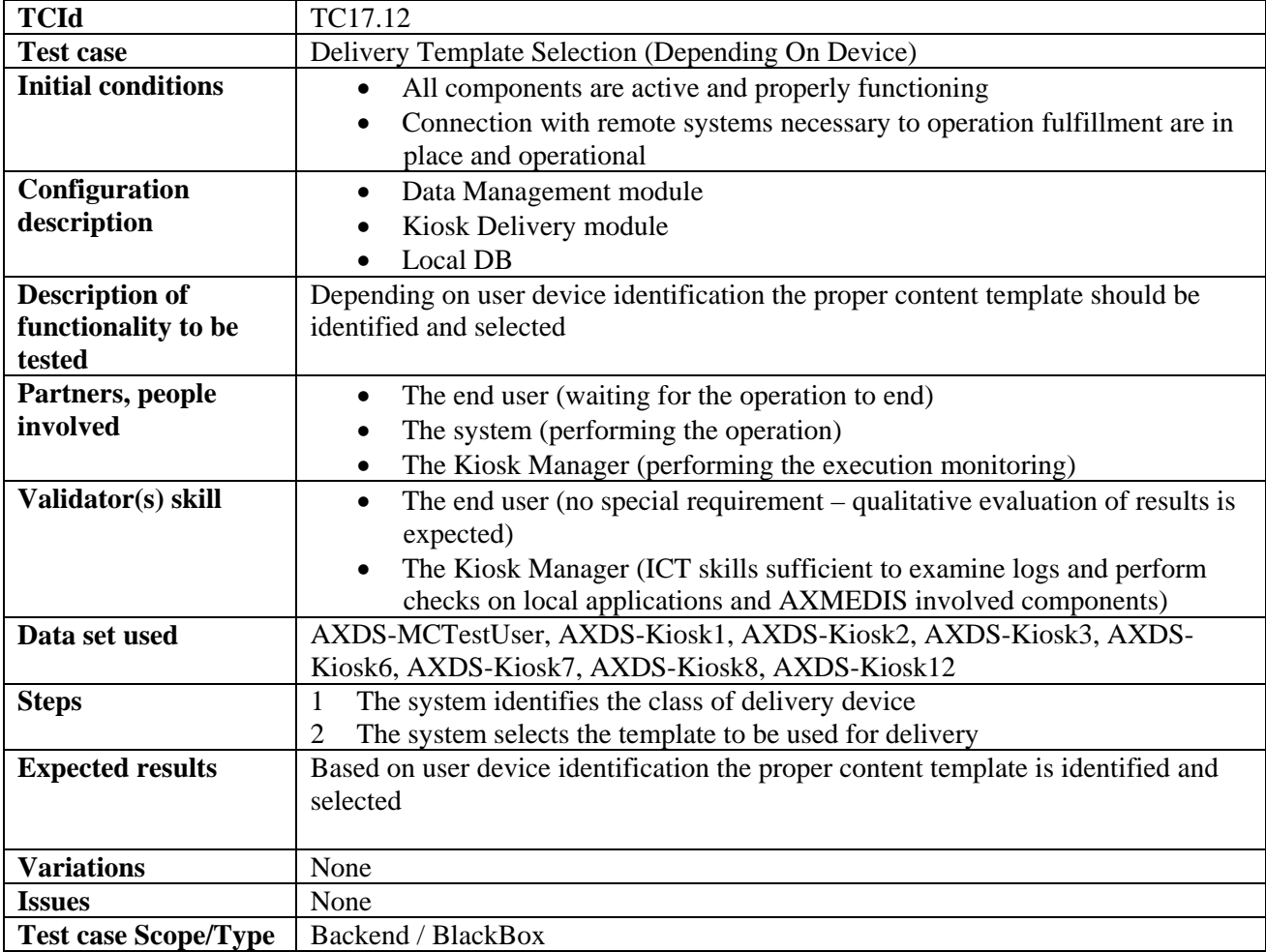

## **17.13 Delivery Format Selection (Depending on content)**

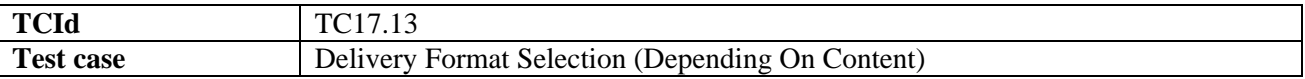

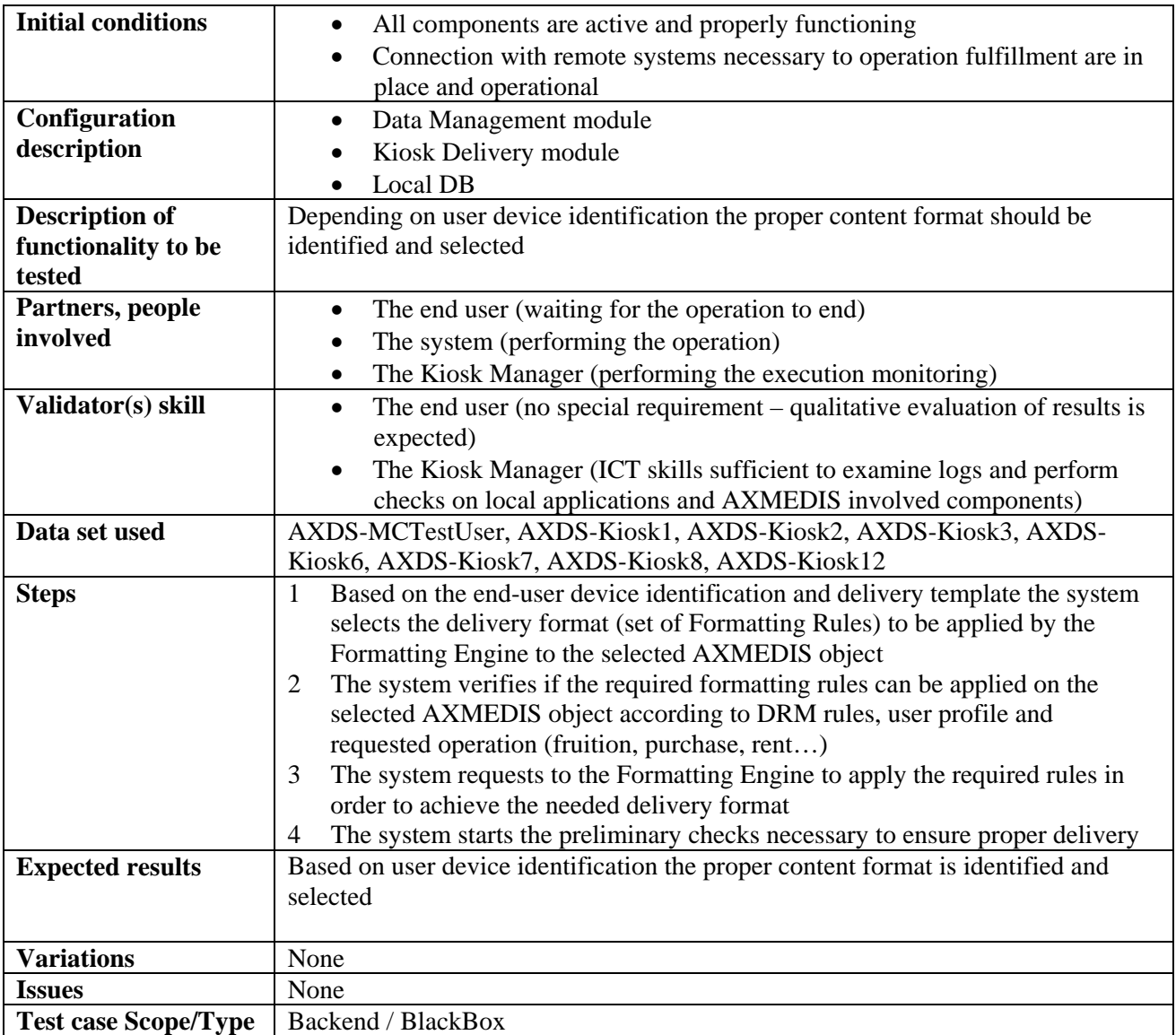

# **17.14 Billing**

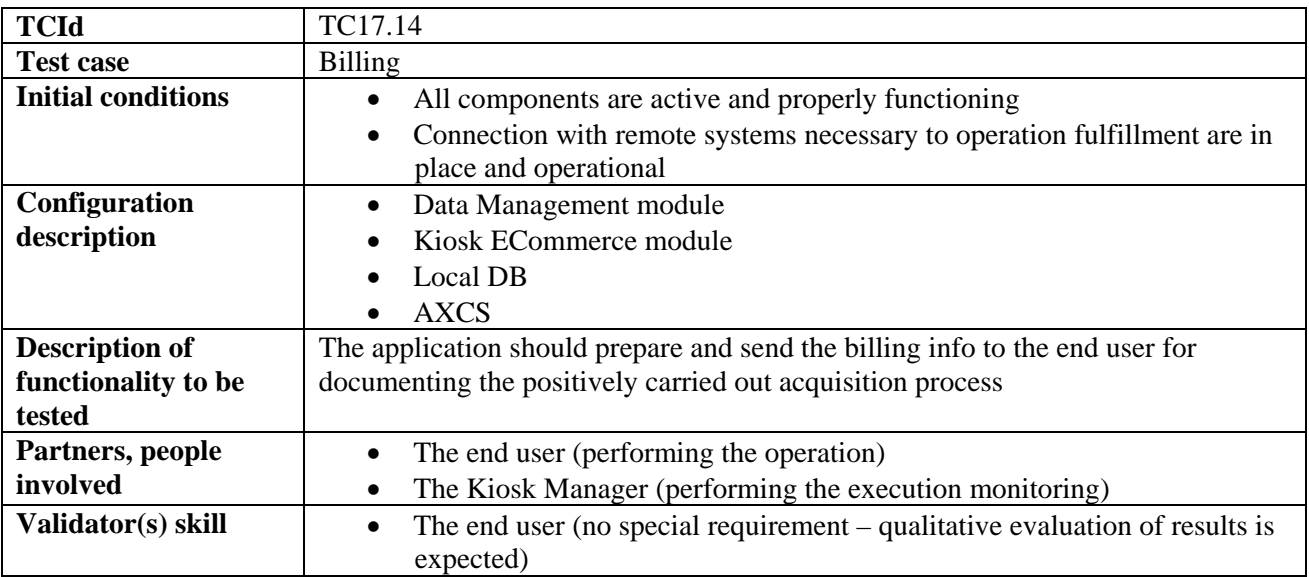

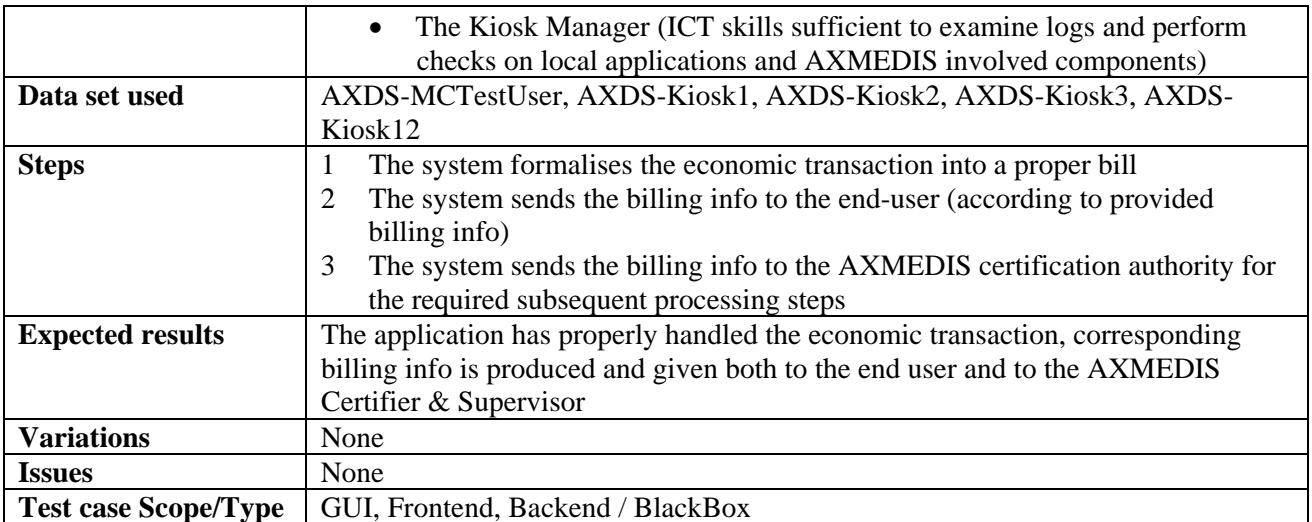

# **17.15 Data Delivery**

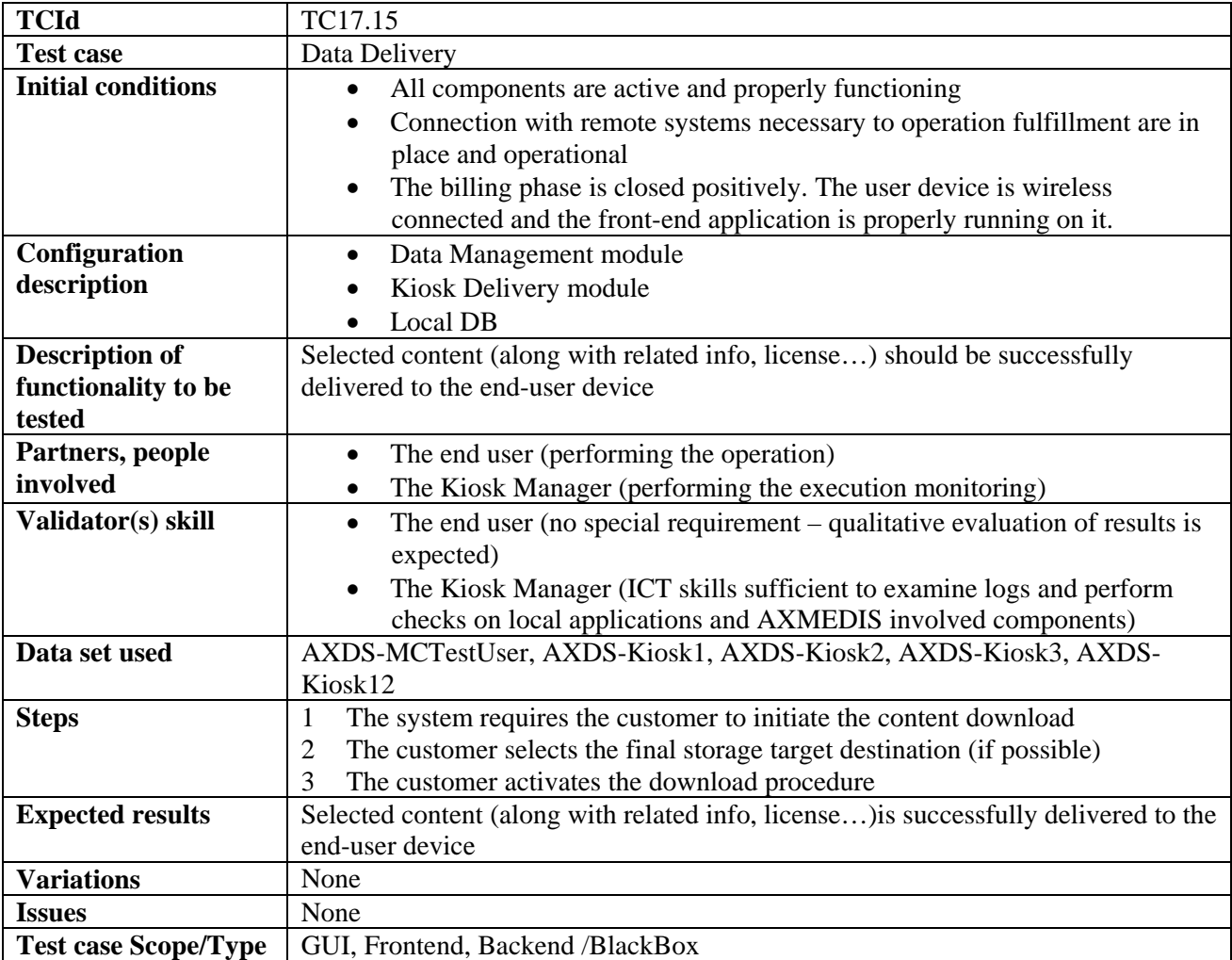

## **17.16 Check out procedure closure**

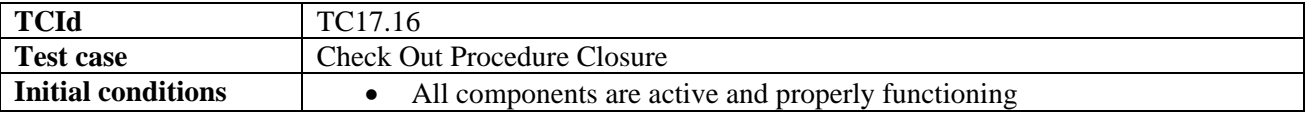

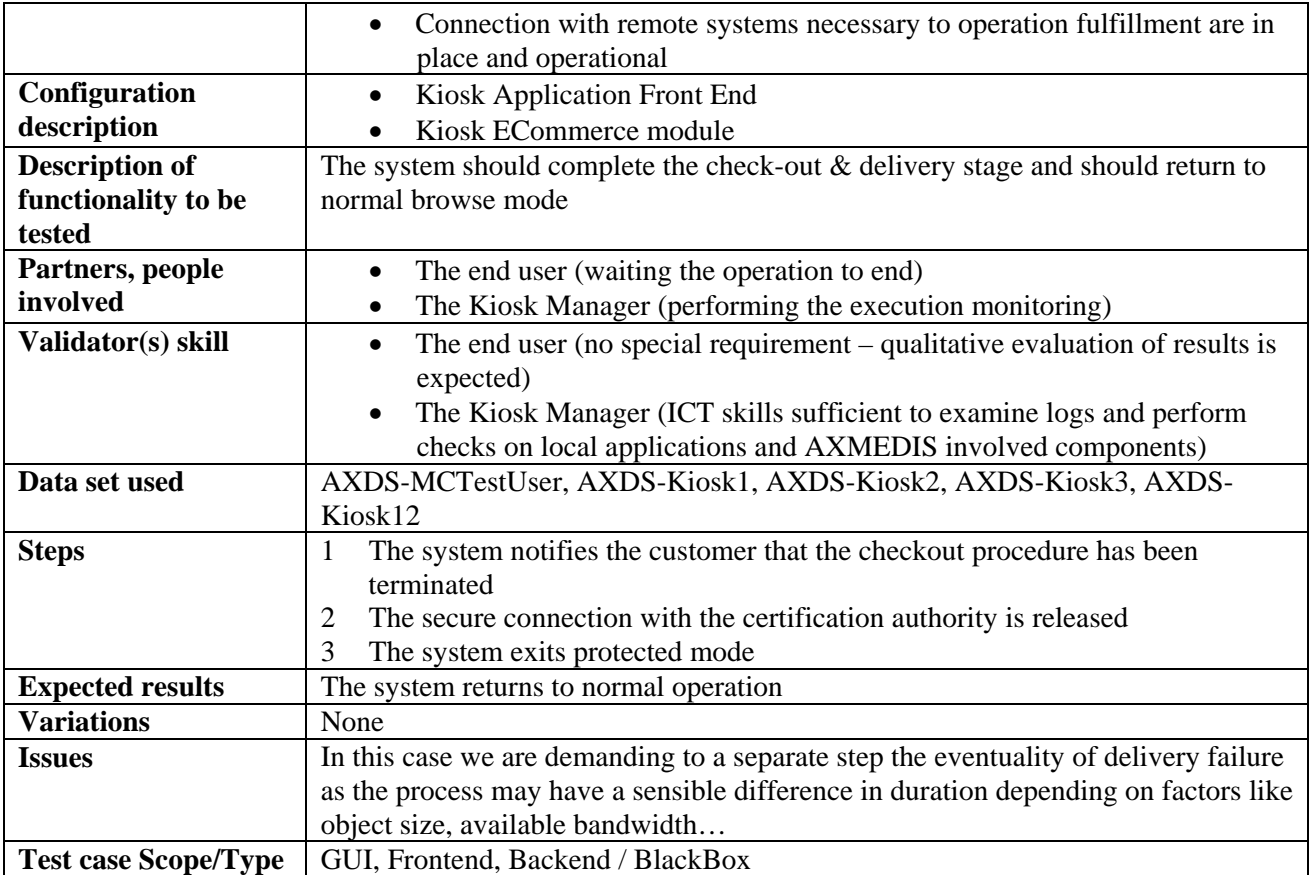

# **17.17 Successful Delivery Check (Recovery in Case of Failure)**

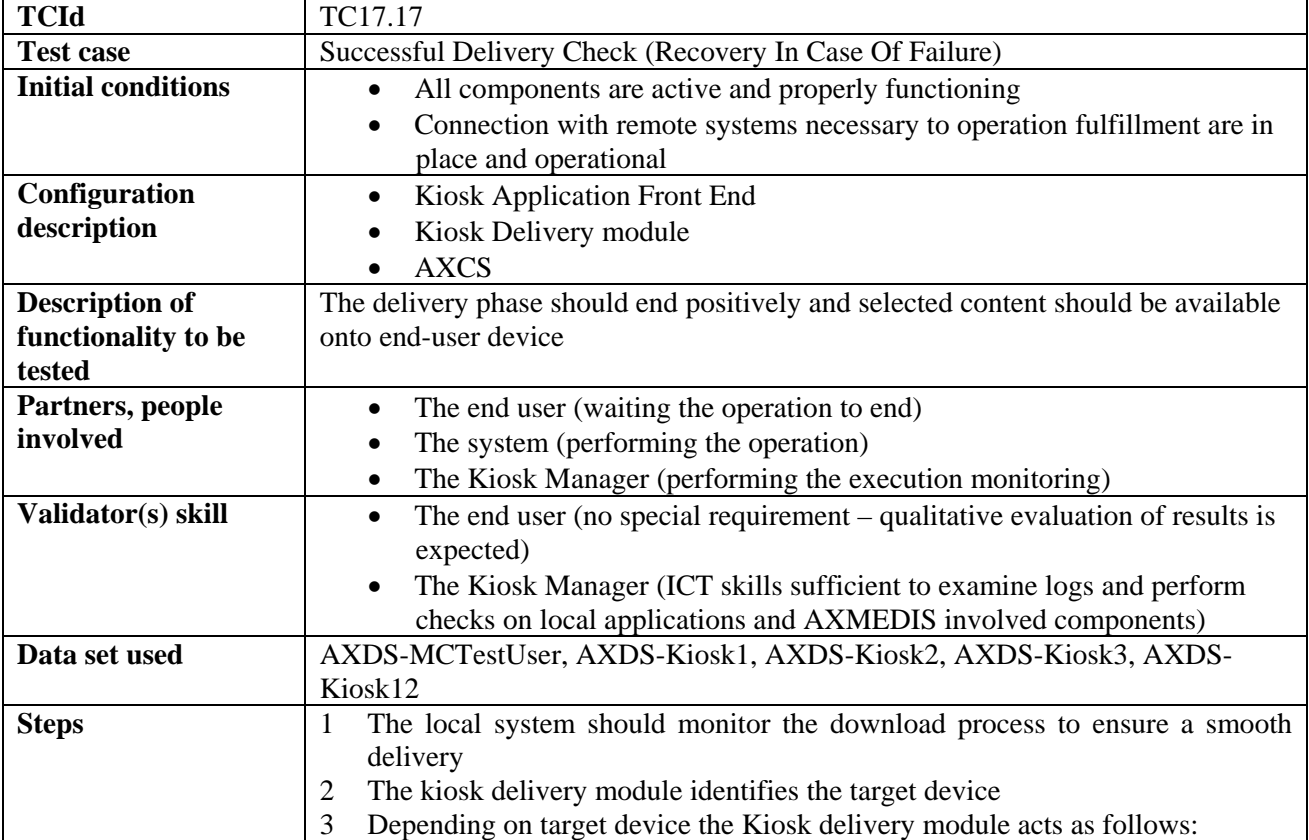

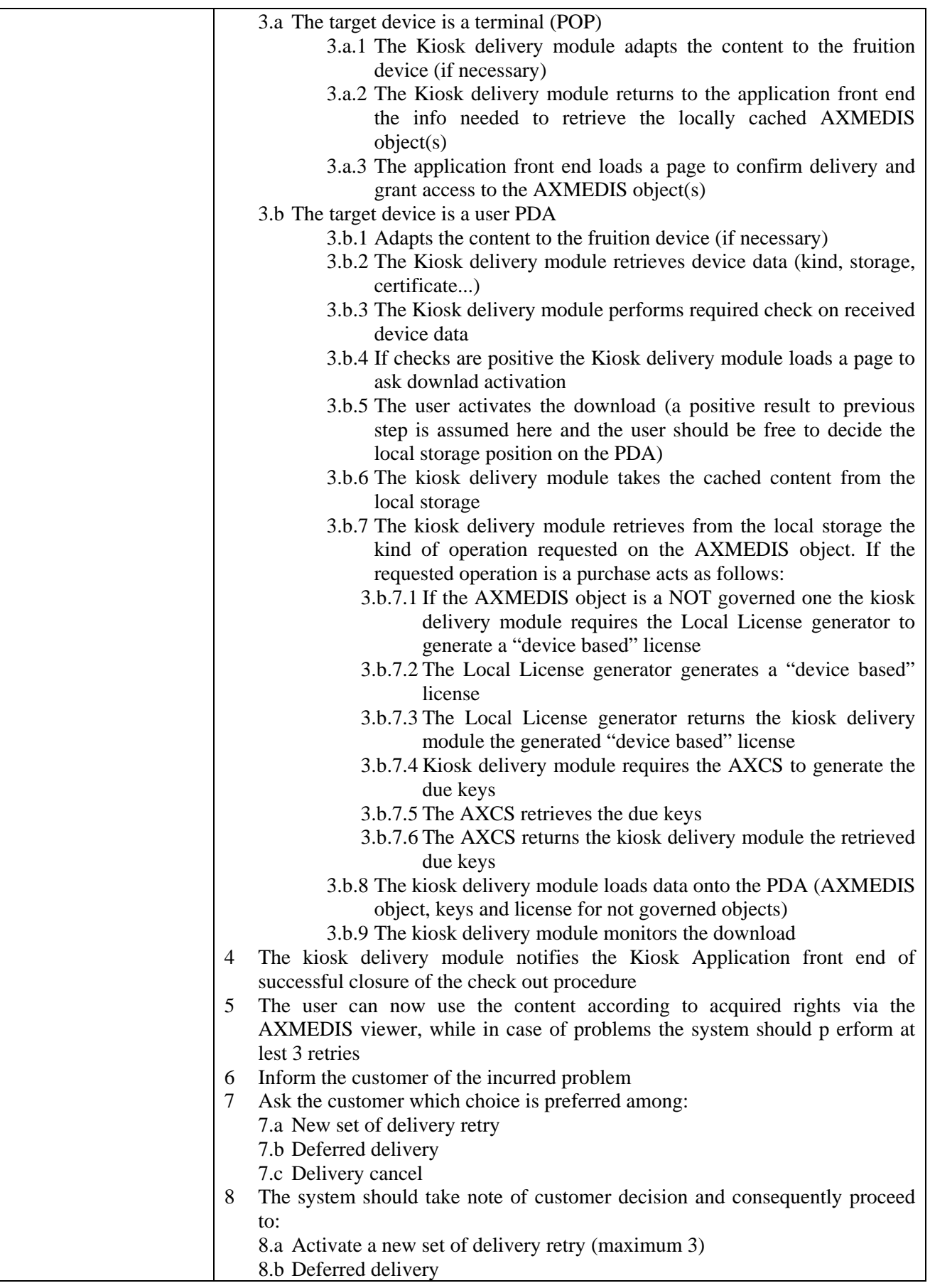

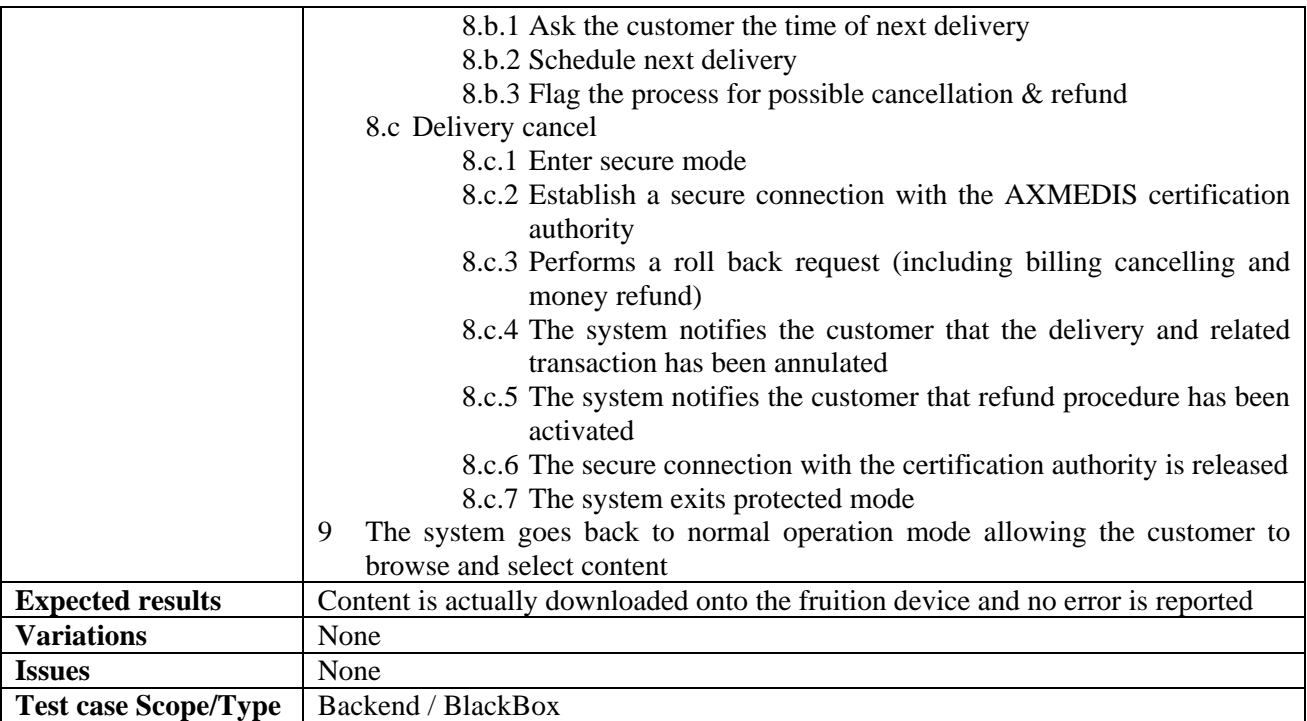

## **17.18 Content Fruition after Download on PDA or mobile**

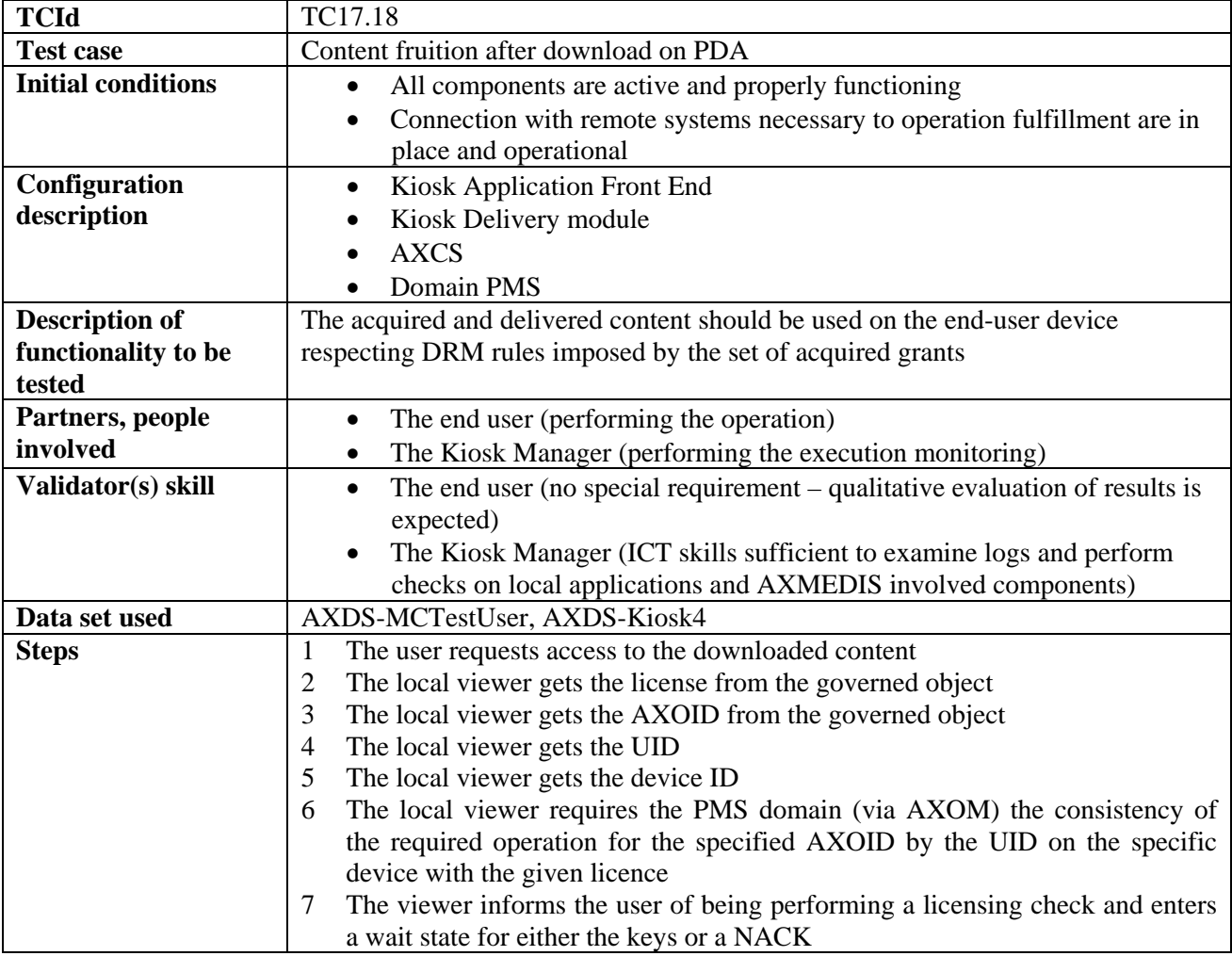

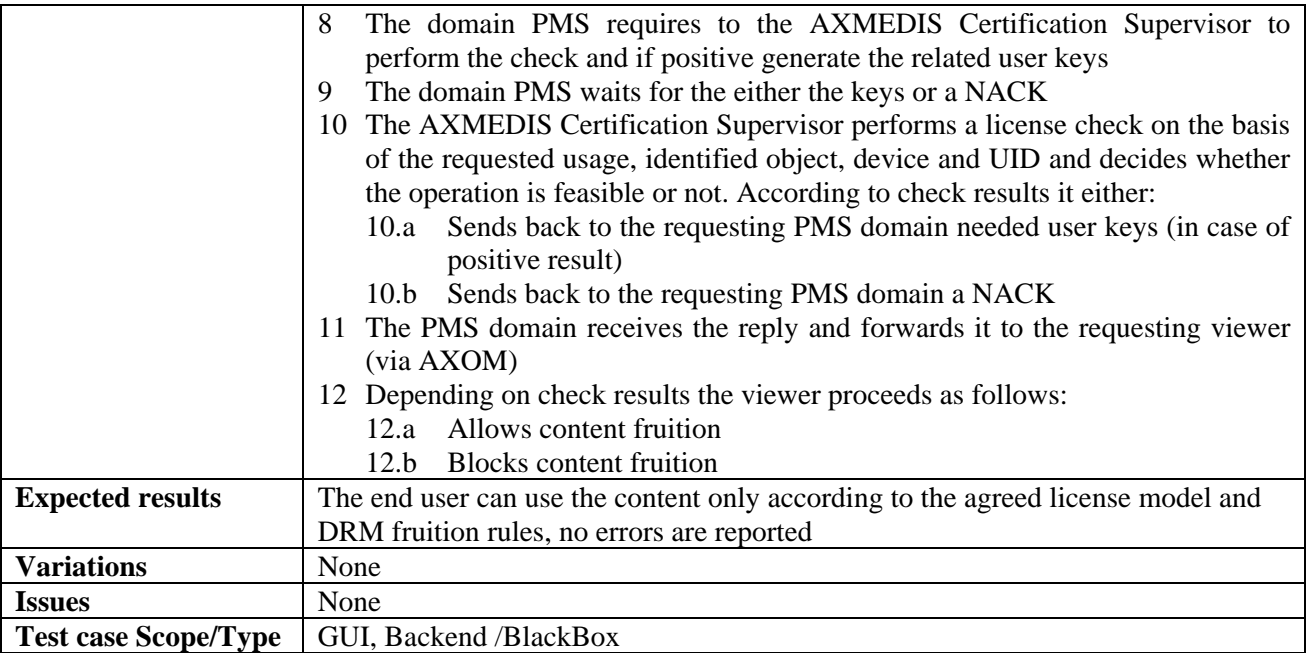

## **17.19 User Profile Change**

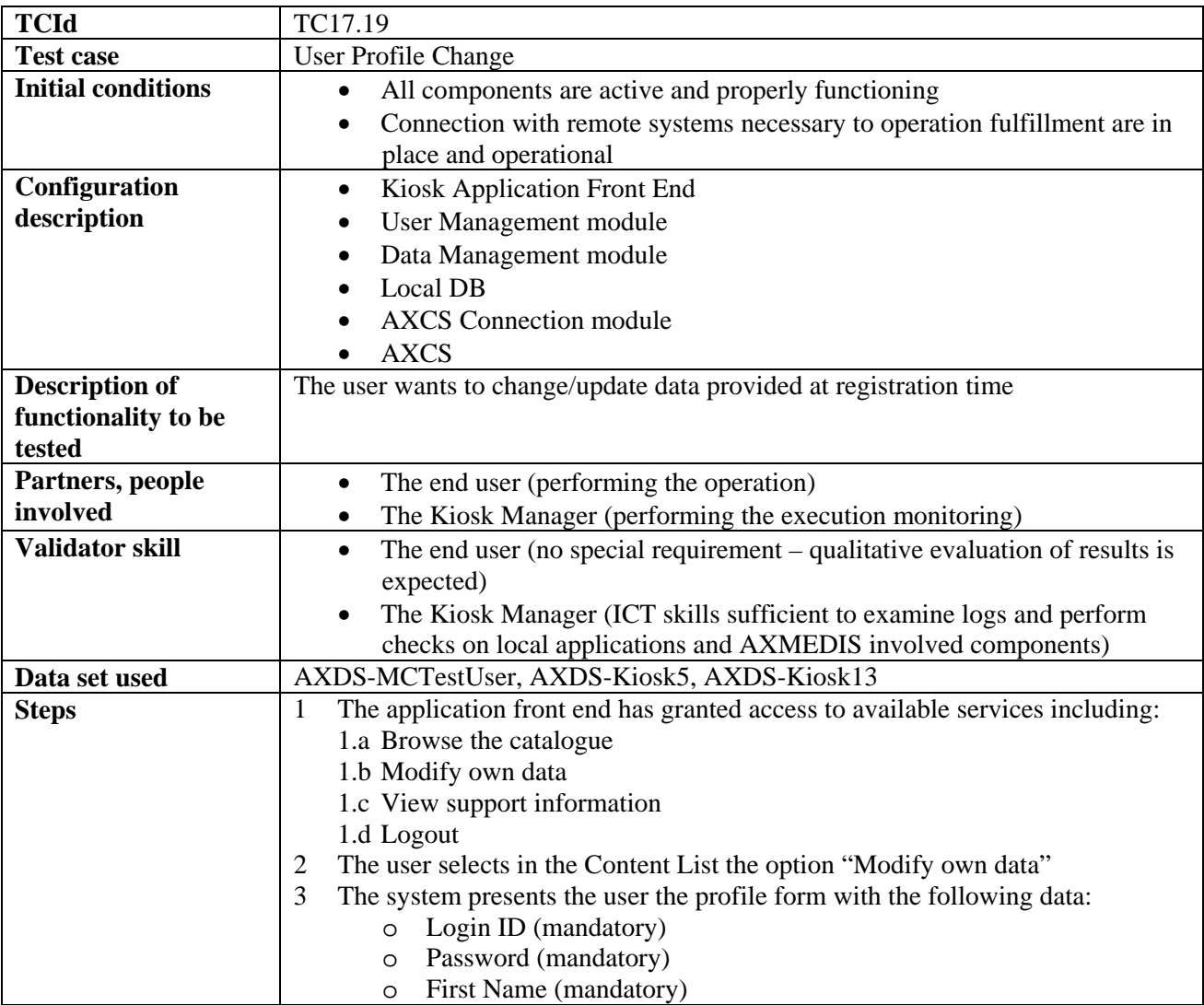

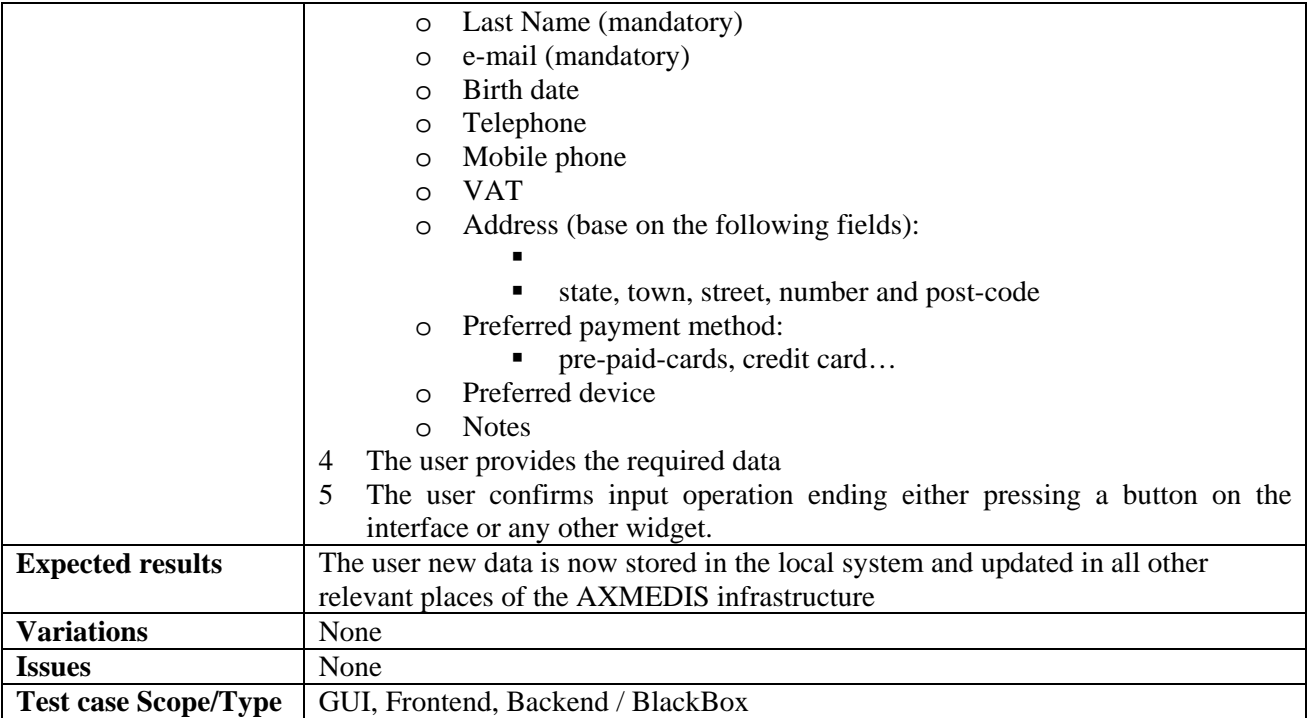

## **17.20 User device configuration & application front-end installation**

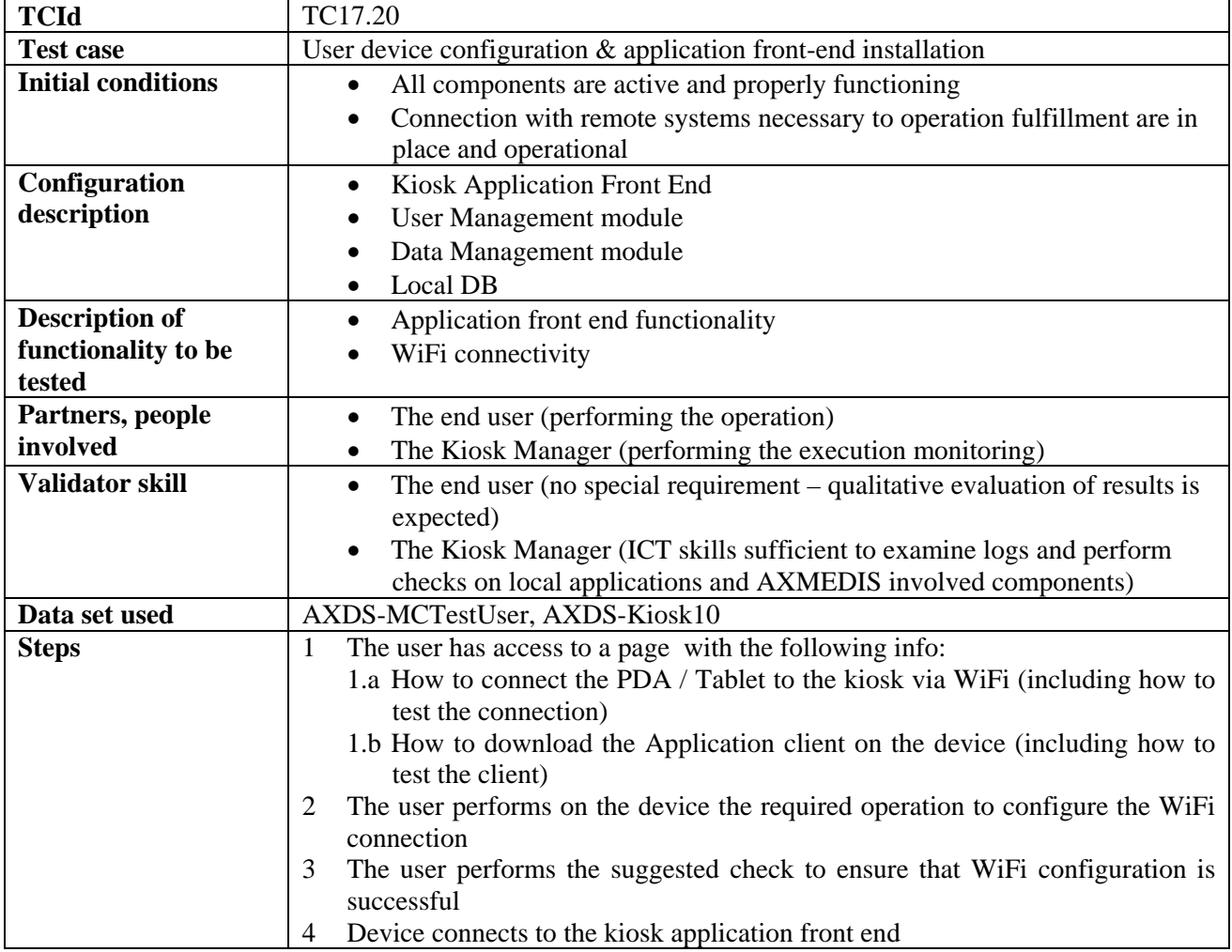

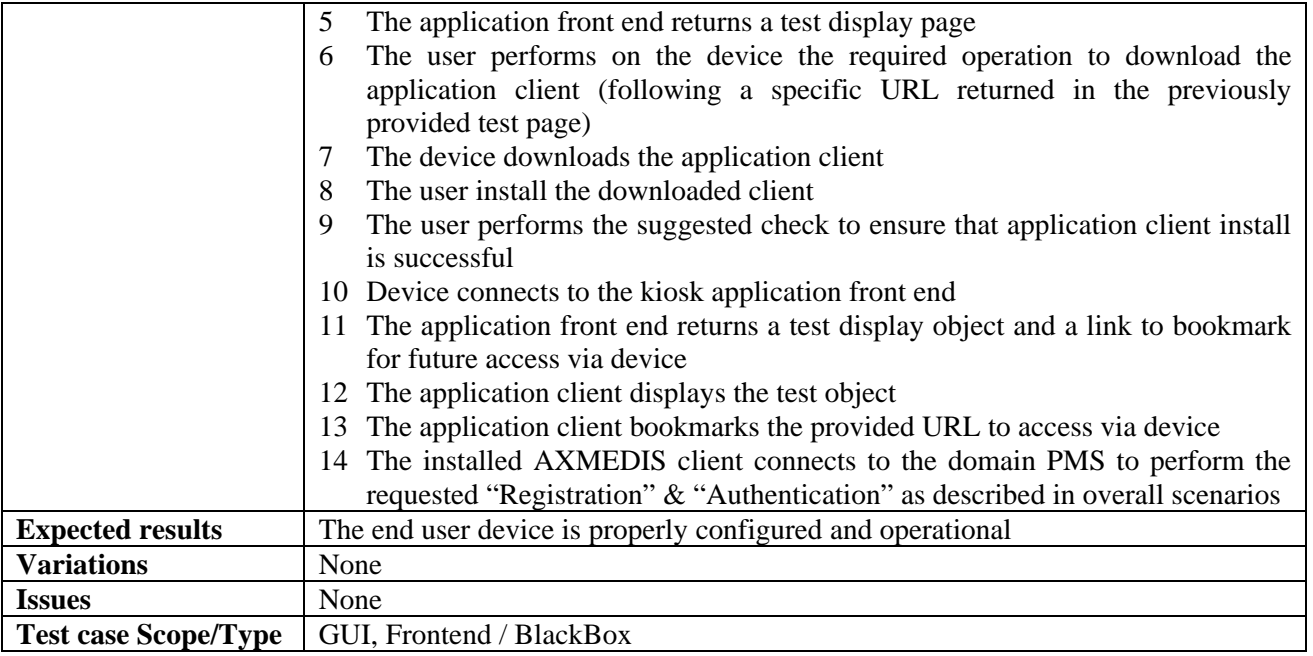

# **17.21 Content Update (Via Satellite)**

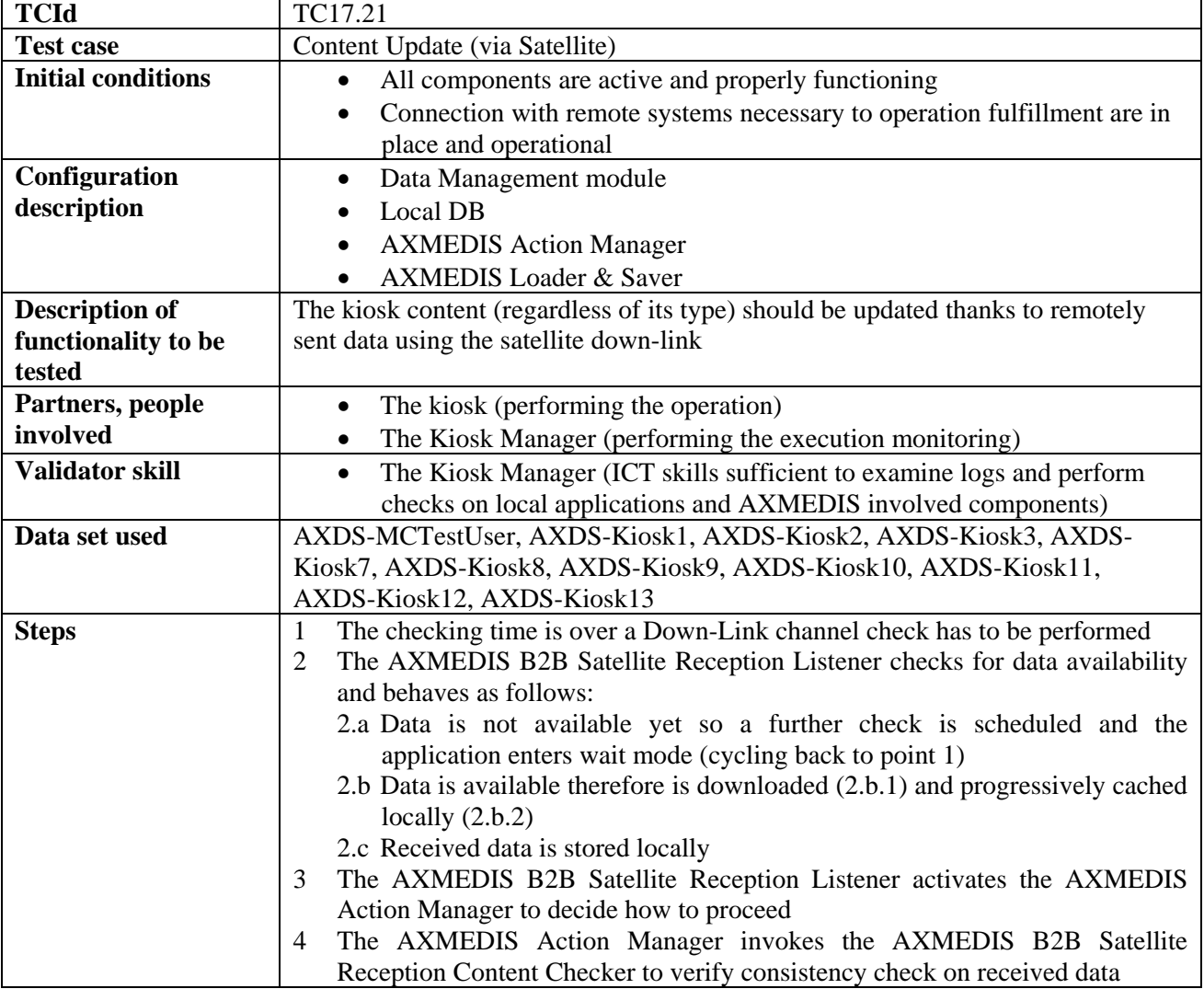

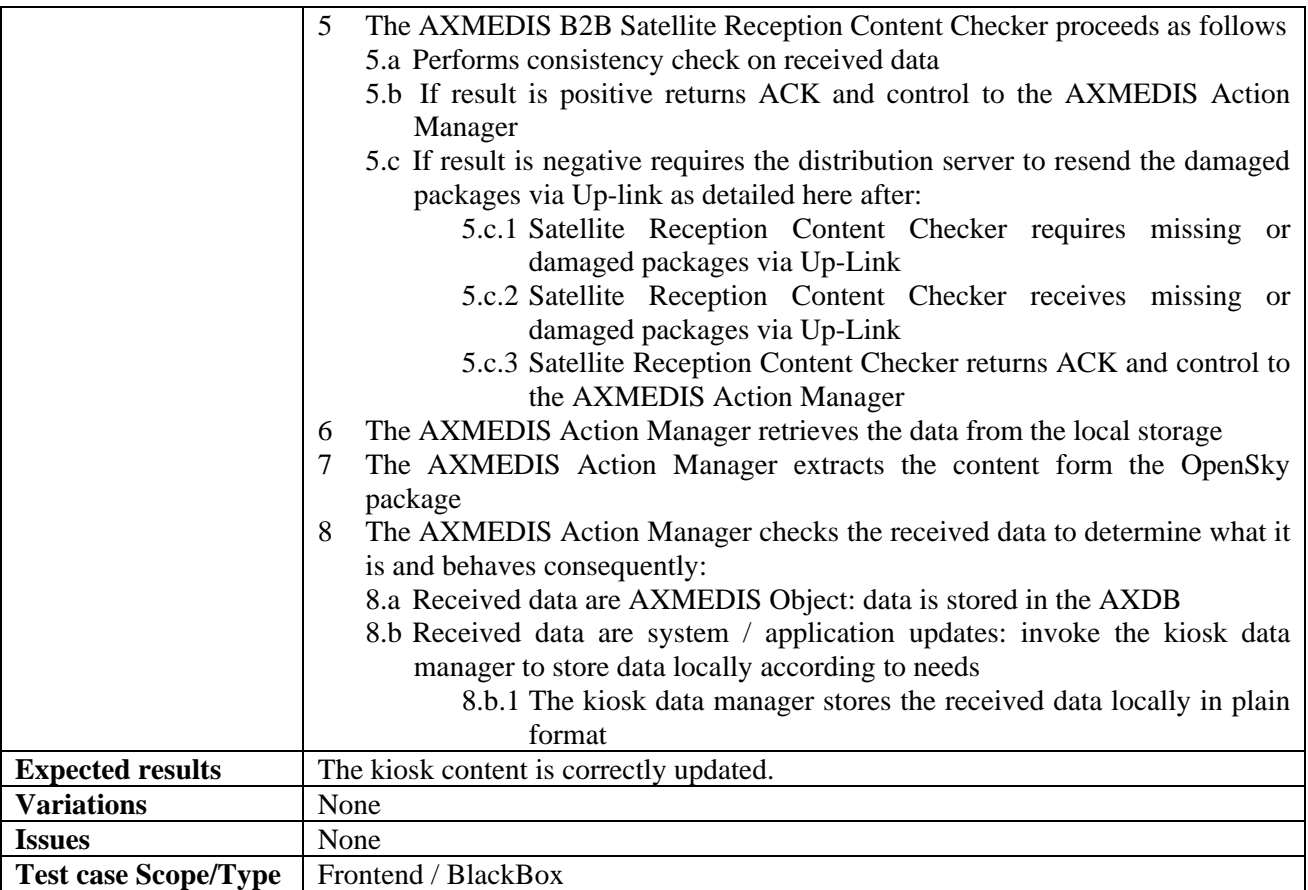

## **18 Composite Test Case: Automatic content production**

This test case describes main steps to test the production and put in execution of content processing rules. The fist tool to be used it the AXCP Rule Editor. It is used to edit a new or an existing AXCP Rule by defining properties in terms of firing conditions when it is active in the AXCP Rule Engine, parameters involved in the script, dependencies related to AXCP Tools to be used, the source code of script written using the AXCP Rule Language. If the production is dependent by AXMEDIS Worklow request, a notification is produced and sent back to communicate the end of the activity. When a rule is activated, it is transferred into the AXCP Rule Engine. The AXCP Rule Scheduler periodically tests the firing condition and when it is verified the rule is put in execution on a AXCP Rule Executor.

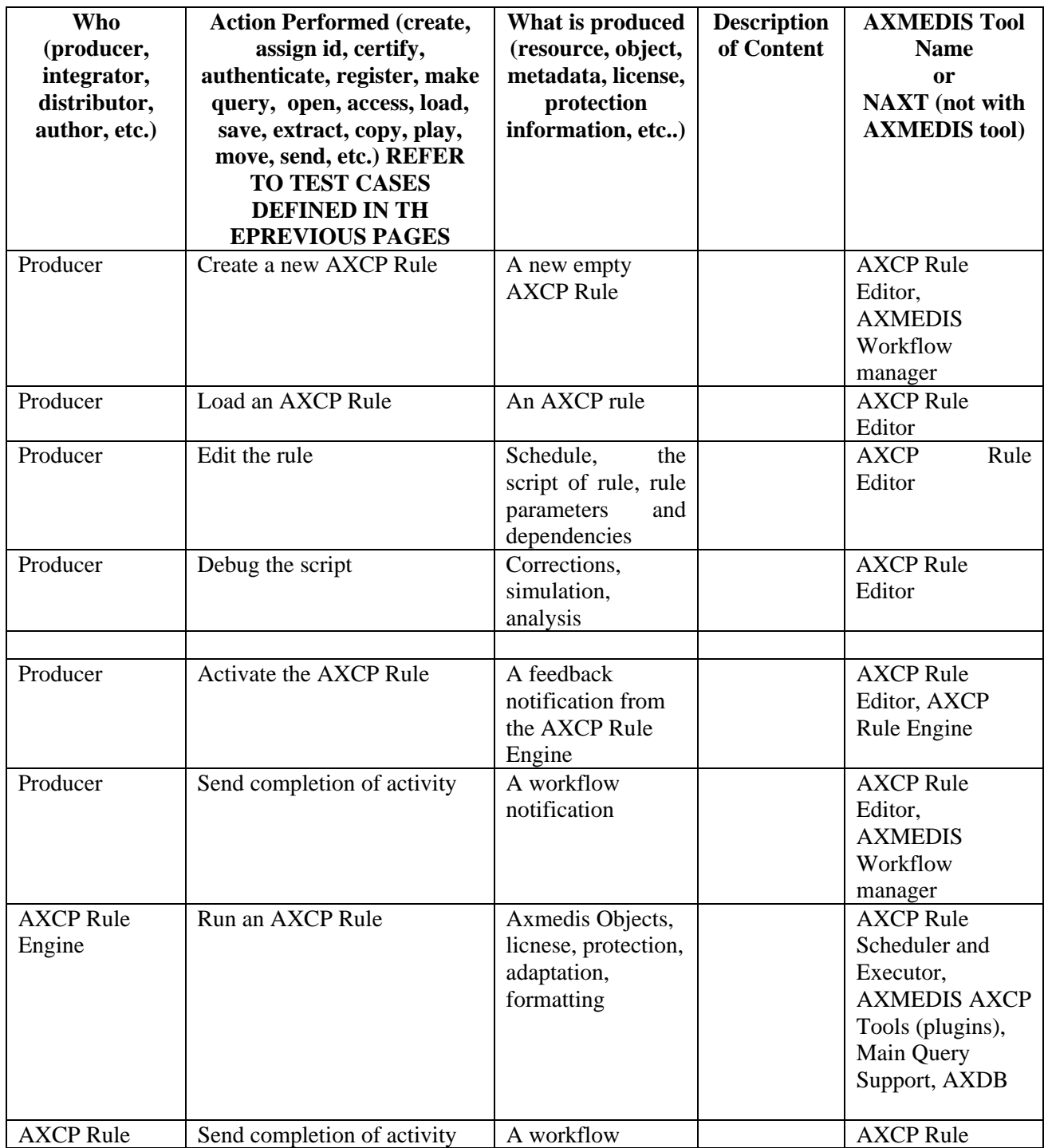

## *DE2.2.1.2 – Test Cases and Content Description, First Update*

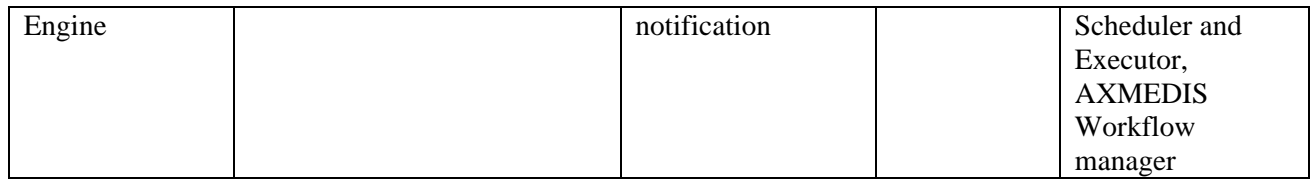

# **19 Composite Test Case: Content Protection and Governance**

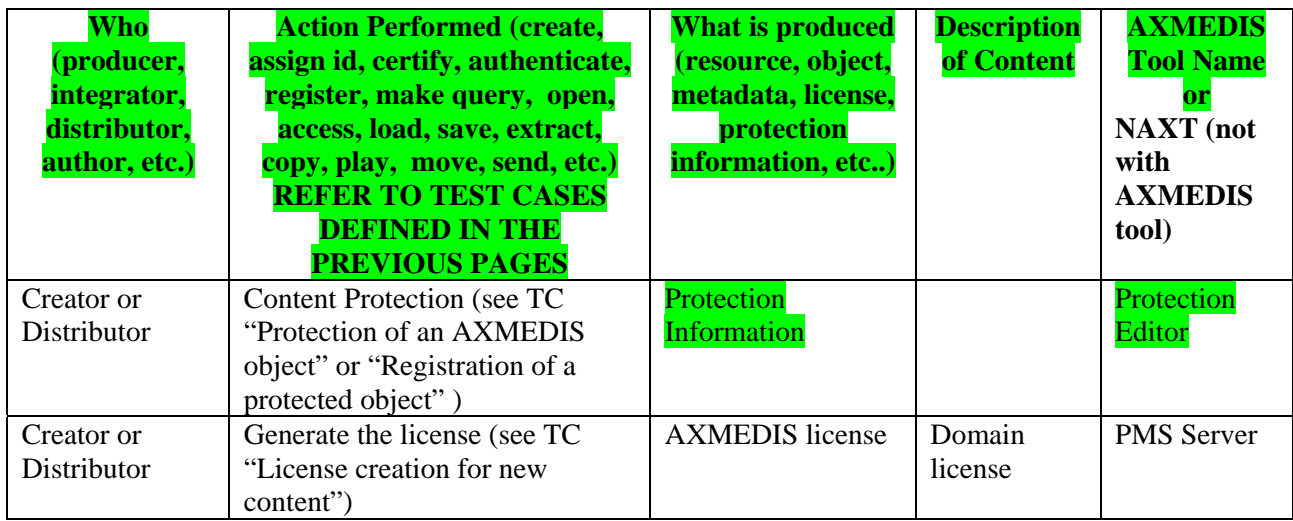

# **20 Composite Test Case: Content Acquisition for the domain and usage in the domain**

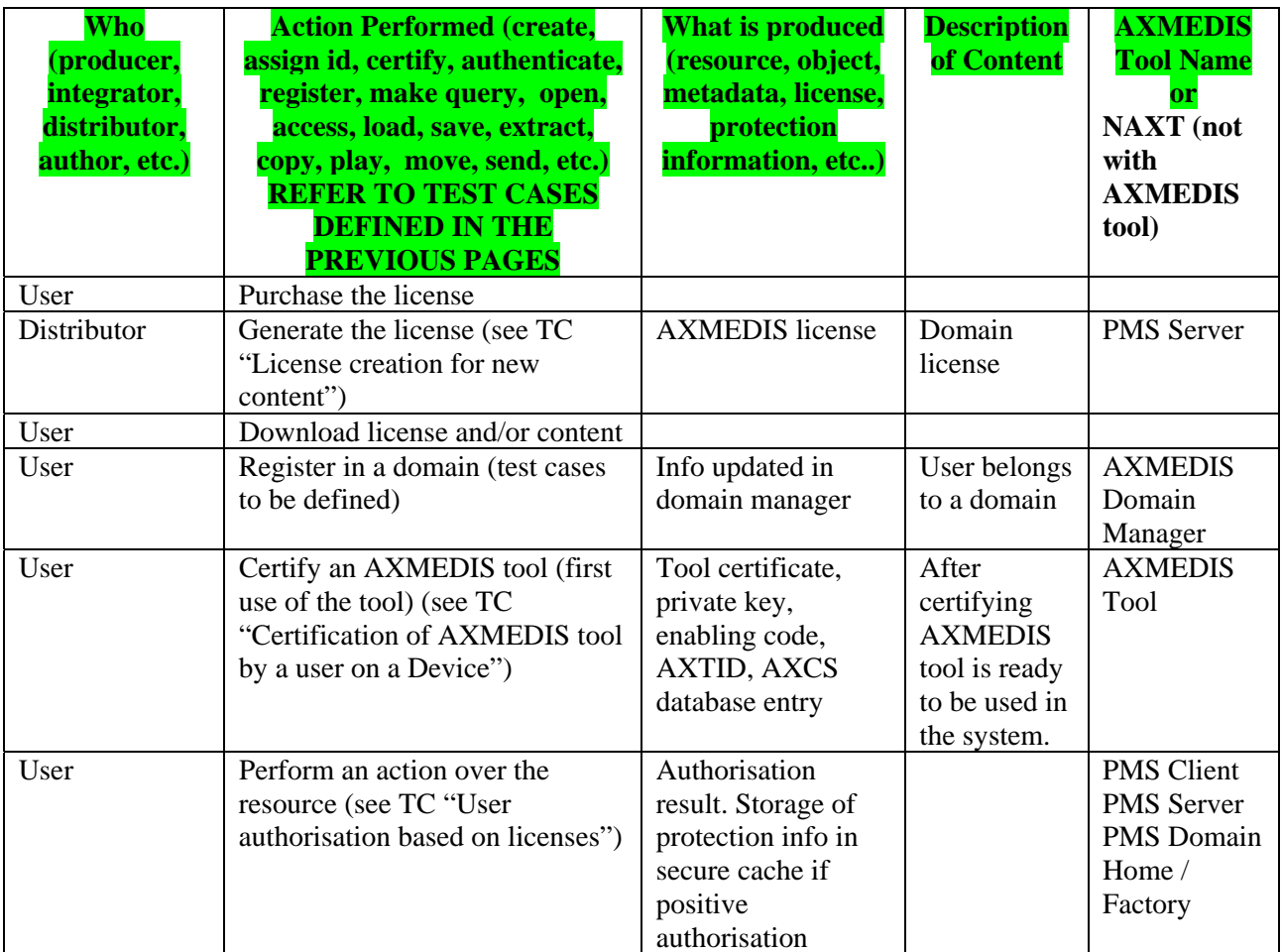

# **21 Composite Test Case: Content Production and Usage (Kiosk & Mobile)**

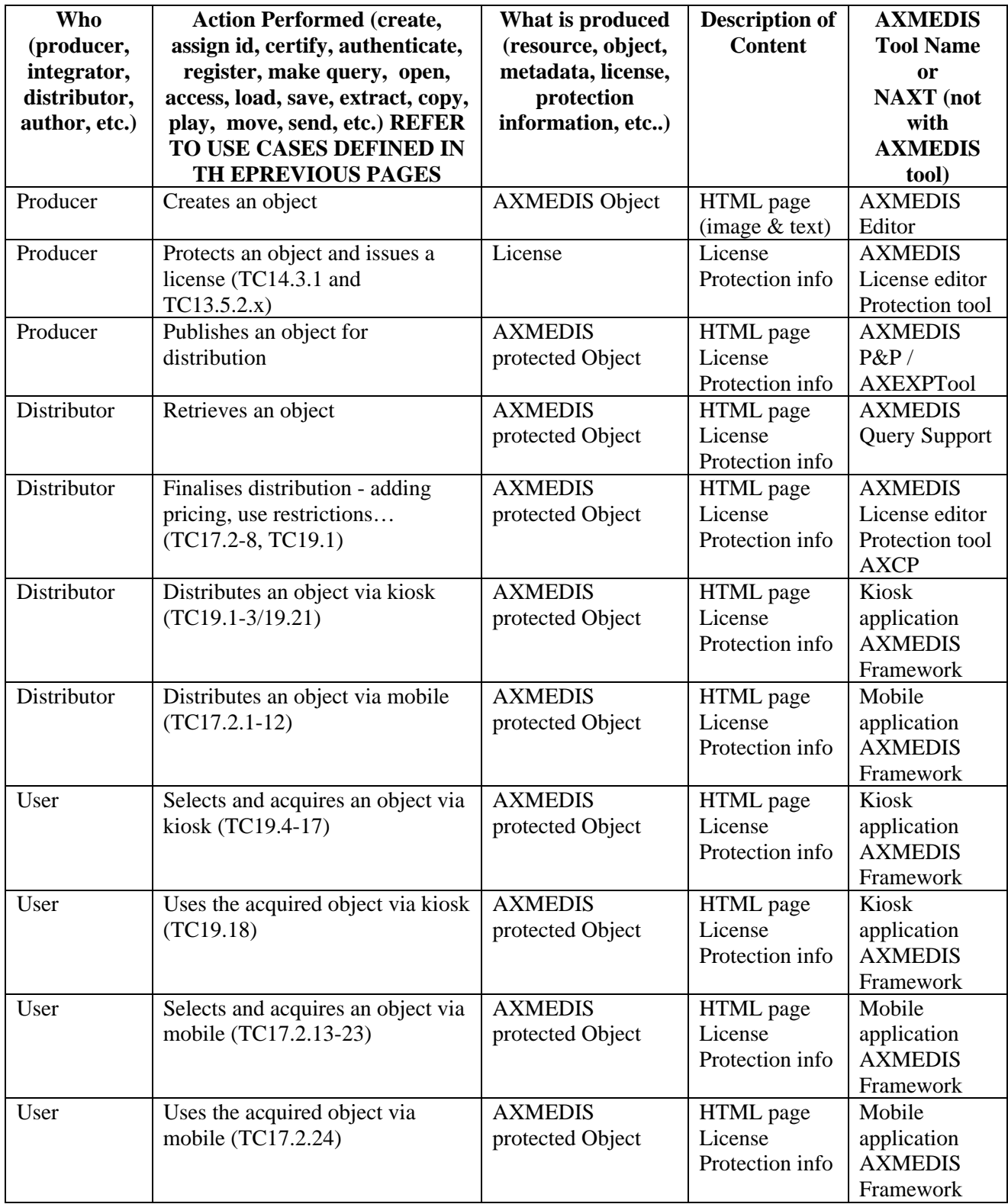

# **22 AXMEDIS Content Description: Data sets for test and validation**

This section describes the data set used and referenced into the data set row of test cases.

## **22.1 AXDS-DB1**

A group of at least 20 different AXMEDIS objects with at least version 1.0 and 1.1. These objects can include different type of contents: no limitations to that.

#### **22.2 AXDS-DB2**

A group of at least 100 different AXMEDIS objects with no limitation in the contents for which is known the result to a set of predefined queries.

### **22.3 AXDS-DB3**

A set of at AXMEDIS objects with at least one HTML resource referencing other resources (images, stylesheets) within or without the object.

#### **22.4 AXDS-Editor1**

An AXMEDIS Object.

### **22.5 AXDS-Editor2**

Composite AXMEDIS Object containing several components, the grant to enrich that object.

### **22.6 AXDS-Editor3**

Composite AXMEDIS object containing at least a resource, the grant to export that resource.

#### **22.7 AXDS-Editor4**

An AXMEDIS object containing at least one element.

#### **22.8 AXDS-Editor5**

Composite AXMEDIS object.

#### **22.9 AXDS-Editor6**

An AXMEDIS Object contains at least a resource, the grant to someway modify that resource.

#### **22.10 AXDS-IVE1**

An AXMEDIS Object containing at least one element, the grant to manage or someway modify that resource.

#### **22.11 AXDS-IVE2**

An AXMEDIS Object containing at least one resource, the grant to manage or someway modify the resource.

#### **22.12 AXDS-Composition1**

Set of multi-media objects for distribution and production from database, different set of compositional rules and Selections of relevant objects.

#### **22.13 AXDS-Composition2**

Set of multi-media objects for distribution and production from database, set of rules in the repository collection.

## **22.14 AXDS-Composition3**

Collection of Composition rules.

#### **22.15 AXDS-Composition4**

Collection of active Composition rules.

## **22.16 AXDS-Formatting1**

Formatting rules set to active.

## **22.17 AXDS-Formatting2**

Set of multi-media objects for distribution and production from database, set of rules in the repository collection.

### **22.18 AXDS-Formatting3**

Collection of formatting rules

#### **22.19 AXDS-Formatting4**

Collection of active formatting rules.

#### **22.20 AXDS-Workflow1**

An NPD process containing at least one component

#### **22.21 AXDS-Workflow2**

An NPD process containing at least two components

#### **22.22 AXDS-Workflow3**

An NPD process containing at least one component plus CPA data

#### **22.23 AXDS-Workflow4**

A set of NPDs with tasks assigned to at least one user

#### **22.24 AXDS-CMS**

A selection of content (more than 100) that represents the typical content distributed within AXMEDIS (media types: audio, images, video and (text) documents) with related metadata, coming from different CMSs.

#### **22.25 AXDS-AXEPPR**

The rules to apply for the automatic publication of AXMEDIS objects.

#### **22.26 AXDS-AXEPLR**

The rules to apply for the automatic loading of AXMEDIS objects.

#### **22.27 AXDS-AXEPAS**

An active selection of AXMEDIS objects.

#### **22.28 AXDS-AXEPP2Pheaders**

The headers involved in the P2P handshaking.

## **22.29 AXDS-AXEPQH**

A set of query Hits.

## **22.30 AXDS-P&P1**

A set of 10 or more selected test AXMEDIS objects from the AXMEDIS database.

## **22.31 AXDS-P&P2**

A set of 3 sample Set of rules in the repository collectionset of rules (i.e. 3 programmes) in the test repository.

## **22.32 AXDS-P&P3**

A selection of content (about 100) that represents the typical content distributed within AXMEDIS (media types: audio, images, video and (text) documents) with related metadata. A set of predefined queries (about 5 for each media type and distribution channel) addressing the scope of the selected/provided content.

## **22.33 AXDS-PTE1**

A set of (unprotected) multi-media objects (about 20) ready for protection. A set of corresponding rules specification/description addressing the different protection options available within AXMEDIS. Each option must be covered by at least one specified rule.

## **22.34 AXDS-PTE2**

A set of (unprotected) multi-media objects (about 20) ready for protection. A set of corresponding (created) rules addressing the different protection options available within AXMEDIS. Each option must be covered by at least one specified rule.

## **22.35 AXDS-ITV1**

List of transponders frequencies, set of filenames, extract of log lines to be checked in a successful execution of B2B AXMEDIS Client.

## **22.36 AXDS-ITV2**

List of files to be configured, parameters to be changed, modules to be installed in the OS.

## **22.37 AXDS-ITV3**

Set of information needed to check the correct reception of content: location of the storage area where the received content is stored, location of log files tracing the download and decryption of content, examples of regular traced messages.

## **22.38 AXDS-ITV4**

List of test packages to be visible in the Electronic Program Guide, list containing the position, form of the icons to be visible after installation.

## **22.39 AXDS-ITV5**

Spectrum Image of the transponder to be pointed, list of Transponder frequencies to be tested, list of PIDs to be visible in the locked frequencies.

#### **22.40 AXDS-ITVlogin**

Login to access to the Opensky database, to be used in test cases.

## **22.41 AXDS-ITVloginB**

Login to access to the Opensky database as a Distributor, to be used in test cases.

*AXMEDIS project* 235

## **22.42 AXDS-ITVpreferences**

Set of Authorizations and Filters associated to a test login.

### **22.43 AXDS-ITVobjects**

Set of AXMEDIS Objects, some of which are enctrypted, that can be scheduled for transmission, updated, downloaded on the client side.

#### **22.44 AXDS-ITVpackages**

List of packages, some of which are surely present in the Carousel List, others coming from the application of a test user profile, others matching of some key words expressly provided.

#### **22.45 AXDS-ITVstations**

Set of B2B receiving stations and related data, such as whether they are controlled or enabled to receive AXMEDIS Objects or Updates.

#### **22.46 AXDS-ITVschedule**

Schedule parameters used to define transmission of Objects via Push system.

### **22.47 AXDS-ITVcredentials**

List of credentials.

#### **22.48 AXDS-ITVlicences**

Set of licencesID.

#### **22.49 AXDS-ITVpayments**

Accepted form of payment to acquire licences.

#### **22.50 AXDS-AXCS1**

A group of at least 30 representative AXCS related data (see pertinent database structure and Use Case). The included data should be the most various as possible, containing a 30% of null, inconsistent, duplicated and data-type critical data (i.e. for example 0 for numeric data type to be tested in mathematic division operand).

#### **22.51 AXDS-AXCS2**

A group of at least 30 representative Tool/Device related data (see pertinent database structure and Use Case). The included data should be the most various as possible, containing a 30% of null, inconsistent, duplicated and data-type critical data (i.e. for example 0 for numeric data type to be tested in mathematic division operand).

#### **22.52 AXDS-AXCS3**

A group of at least 30 representative Objects related data (see pertinent database structure and Use Case). The included data should be the most various as possible.

#### **22.53 AXDS-AXCS4**

A group of at least 30 representative Object related data (see pertinent database structure and Use Case). The included data should be the most various as possible, containing a 30% of null, inconsistent, duplicated and data-type critical data (i.e. for example 0 for numeric data type to be tested in mathematic division operand). Note that at least a 50% of data included in the present data set should be also included in AXDS-AXCS3.

#### **22.54 AXDS-AXCS5**

A group of at least 30 representative Object usage related data (see pertinent database structure and Use Case). The included data should be the most various as possible, containing a 30% of null, inconsistent, duplicated and data-type critical data (i.e. for example 0 for numeric data type to be tested in mathematic division operand). Note that at least a 80% of data included in the present data set should be related to Objects included in AXDS-AXCS3.

#### **22.55 AXDS-AXCS6**

A group of at least 30 representative AXCS related data (see pertinent database structure and Use Case). The included data should be the most various as possible.

#### **22.56 AXDS-AXCS7**

A group of at least 30 representative Users related data (see pertinent database structure and Use Case). The included data should be the most various as possible, containing a 30% of null, inconsistent, duplicated and data-type critical data (i.e. for example 0 for numeric data type to be tested in mathematic division operand).

#### **22.57 AXDS-AXCS8**

A group of at least 30 representative Users related data (see pertinent database structure and Use Case). The included data should be the most various as possible.

## **22.58 AXDS-AXCS9**

A group of at least 30 passwords random generated. Password length should be the most various as possible and containing a 30% of null and data-type critical data (i.e. for example 0 for numeric data type to be tested in mathematic division operand).

#### **22.59 AXDS-AXCS10**

It includes a group of at least 30 records per table, for ALL tables of ALL databases managed by AXCS. It can be considered a global set of data for AXCS. All included data must be consistent.

#### **22.60 AXDS-AXCS11**

It includes a group of at least 30 records per table, for ALL tables of ALL databases managed by AXCS. It can be considered a global set of data for AXCS. The included data should be the most various as possible, containing a 30% of null, inconsistent, duplicated and data-type critical data (i.e. for example 0 for numeric data type to be tested in mathematic division operand). Note that at least a 80% of data included in the present data set should be related to Objects included in AXDS-AXCS10.

#### **22.61 AXDS-OIDGen1**

A set of 20 ObjectID's and associated information.

#### **22.62 AXDS-Supervisor1**

A group of 20 user identifiers (AXUID, AXCID, AXDID, AXCSID and AXTPID).

#### **22.63 AXDS-Supervisor2**

A group of 20 certified tool identifiers (AXTID).

#### **22.64 AXDS-Supervisor3**

A group of 20 registered tool identifiers (AXRTID).

#### **22.65 AXDS-Supervisor4**

A group of 20 SupervisorInputData (AXRTID).

*AXMEDIS project* 237

## **22.66 AXDS-CertVer1 (Full data set)**

A group of at least 20 sets that include: user identifier (AXUID, AXCID, AXDID, AXCSID and AXTPID), Tool Identifier (AXTID), Tool fingerprint (hardware+software), Tool fingerprint digest, Tool operation history hash (lastFPPA) and operation history (set of Action Logs)..

## **22.67 AXDS-CertVer2 (Subset 1)**

A group of at least 20 sets that include: user identifier (AXUID, AXCID, AXDID, AXCSID and AXTPID) and Tool fingerprint (hardware+software).

## **22.68 AXDS-CertVer3 (Subset 2)**

A group of at least 20 sets that include: user identifier (AXUID, AXCID, AXDID, AXCSID and AXTPID), Tool Identifier (AXTID) and Tool fingerprint (hardware+software).

## **22.69 AXDS-ACCREP1**

A group of at least 100 action-logs chosen with the following criteria: (i) they must be related to at least 10 different users; (ii) they must be related to at least 10 different AXMEDIS objects. The list of objects and user they refer to, must be known.

## **22.70 AXDS-DRMSupport1**

A group of at least 25 sets with information related with personal data from the license issuer and license petitioner, right(s) to be granted, resource over which the rights are granted, conditions of use.

- UID (issuer)
- UID (grantee)
- $\bullet$  right(s)
	- o AXOID
	- o \*validityInterval
	- o \*countLimit
	- o \*validityRegion
	- o \*feeInformation
	- o \*adaptationRules

\* Optional fields

## **22.71 AXDS-DRMSupport2**

A group of at least 25 sets with licencenseID (existing in license DB), the UID (user identifier) of the authorisation petitioner, right to be authorised and resource identifier over which the action has to be taken.

- UID (petitioner)
- right
- AXOID
- \*LicenseID

\* Optional fields

## **22.72 AXDS-DRMSupport3**

A group of at least 10 sets with two or more licencenseID (existing in license DB for creating a new object), personal data from the license issuer and license petitioner, right(s) to be granted, resource over which the rights are granted, conditions of use.

- LicenseID's (two or more)
- UID (issuer)
- UID (grantee)
- $\bullet$  right(s)
- o AXOID
- o \*validityInterval
- o \*countLimit
- o \*validityRegion
- o \*feeInformation
- o \*adaptationRules

\* Optional fields

#### **22.73 AXDS-DRMSupport4**

A group of at least 15 licenses (stored by the user or in de central license DB) that are capable to be migrated from one device to another.

#### **22.74 AXDS-DRMSupport5**

A group of at least 15 sets of AXMEDIS object, Symmetric key and Cryptographic information.

#### **22.75 AXDS-DRMSupport6**

A group of at least 15 sets of AXMEDIS object, Symmetric key, Cryptographic information and license(s).

#### **22.76 AXDS-DRMSupport7**

- LicenseID's (two or more)
- UID (issuer)
- UID (grantee)
- $\bullet$  right(s)
	- o AXOID
	- o \*validityInterval
	- o \*countLimit
	- o \*validityRegion
	- o \*feeInformation
	- o \*adaptationRules

\* Optional fields

## **22.77 AXDS-DRMSupport8**

A group of at least 10 sets with two or more licencenseID (existing in license DB for creating a new object), personal data from the license issuer and license petitioner, right(s) to be granted, resource over which the rights are granted, conditions of use. Business rule includes time or data consumption.

- LicenseID's (two or more)
- UID (issuer)
- UID (grantee)
- $\bullet$  right(s)
	- o AXOID
	- o \*validityInterval
	- o \*countLimit
	- o \*validityRegion
	- o \*feeInformation
	- o \*adaptationRules
- \* Optional fields

## **22.78 AXDS-PMS1**

An AXMEDIS object, object version, protection stamp and protection information (including keys).

#### **22.79 AXDS-PMS2**

Protection information related to an AXMEDIS Object.

#### **22.80 AXDS-RET1**

A group of at least 20 different licenses of every REL supported. These licenses should include different type of content and rights, valid and not valid: no limitations to that.

## **22.81 AXDS-ENCDEC1**

A set of 15 symmetric and asymmetric key (key pair) and its associated cryptographic information.

#### **22.82 AXDS-PlMulti**

A set of at least 5 AXMEDIS Objects containing audio and video, at different sampling rates and frame sizes

#### **22.83 AXDS-PlVid**

A set of at least 5 AXMEDIS Objects containing video content with at least two different frame sizes (a high quality like TV size and a lower quality)

#### **22.84 AXDS-PlAu**

A set of at least 5 AXMEDIS Objects containing audio content with at least two different sampling rates (a high quality like CD and a lower quality).

#### **22.85 AXDS-MCProject**

The Media Club project definition data – typically running on a remote Xaura DB installation.

#### **22.86 AXDS-MCProducer**

The Media Club data definition of back-office users and permissions – typically running on a remote Xaura DB installation.

#### **22.87 AXDS-MCObject**

Set of AXMEDIS Objects, tailored to be managed by the Media Club, some of which are enctrypted, that can be updated, downloaded or streamed on the client side.

#### **22.88 AXDS-MCShop**

The Media Club data definition for the shop.

#### **22.89 AXDS-MCPayMethod**

The Media Club data specifying all available payment methods.

#### **22.90 AXDS-MCTransaction**

The Media Club transaction data.

#### **22.91 AXDS-MCTestUser**

- 1. A test login to be used in each test case.
- 2. test User e-mail
- 3. List of Authorizations associated with the test login.
- 4. Sample of user profile to be submitted.
- 5. wallet
- 6. gift certificate

#### **22.92 AXDS-Video**

A selection of content (more than 10) that represents the typical video content distributed within AXMEDIS with related metadata, coming from different CMSs. Some Items will include a preview.

#### **22.93 AXDS-PCDist1**

An AXMEDIS Protected Object.

#### **22.94 AXDS-Kiosk1**

- AXMEDIS object stored in the local AXDBM
	- o Sample  $1 = \text{Image} + \text{Text}$
	- o Sample  $2 = \text{Image} + \text{Audio}$
	- o Sample  $3 =$  Video + Audio
	- o Sample  $4 = Text + Image + Audio$
	- o Sample  $5 =$  Audio + Text
	- o Sample  $6 =$  Animation + Audio + Text

### **22.95 AXDS-Kiosk2**

- AXMEDIS object exposed on the AXEPTool
	- $\circ$  Sample 7 = Image + Text
	- o Sample  $8 = \text{Image} + \text{Text}$
	- o Sample  $9 = \text{Image} + \text{Audio}$
	- $\circ$  Sample 10 = Image + Audio
	- o Sample  $11 = Text + Image + Audio$
	- o Sample  $12 = Text + Image + Audio$
	- o Sample  $13 =$ Video + Audio
	- o Sample  $14 = Video + Audio + Text$

#### **22.96 AXDS-Kiosk3**

- Top-ten AXMEDIS objects stored locally
	- o any of the previously mentioned objects or: Sample 1- 14

#### **22.97 AXDS-Kiosk4**

- The AXMEDIS object stored in the local fruition device
	- o any of the previously mentioned objects or: Sample 1- 14

#### **22.98 AXDS-Kiosk5**

AXMEDIS Certifier & Supervisor user management data

#### **22.99 AXDS-Kiosk6**

Licenses of the AXMEDIS governed object

#### **22.100 AXDS-Kiosk7**

Composition & formatting rules

#### **22.101 AXDS-Kiosk8**

DRM rules

## **22.102 AXDS-Kiosk9**

Selected Content List for Kiosk

#### **22.103 AXDS-Kiosk10**

The kiosk applications

#### **22.104 AXDS-Kiosk11**

The kiosk procedures

#### **22.105 AXDS-Kiosk12**

The kiosk catalogue

#### **22.106 AXDS-Kiosk13**

The kiosk local user management data

#### **22.107 AXDS-Mobile1**

Categories List for Mobile Portal

#### **22.108 AXDS-Mobile2**

The Mobile Portal local user management data

#### **22.109 AXDS-Mobile3**

Composition & formatting rules

#### **22.110 AXDS-Mobile4**

DRM rules

#### **22.111 AXDS-Mobile5**

AXMEDIS Certifier & Supervisor user management data

#### **22.112 AXDS-Mobile6**

Licenses of the AXMEDIS object

#### **22.113 AXDS-Mobile7**

Device Profile data

#### **22.114 AXDS-MozillaPlugin**

HML pages for testing the JavaScript capabilities of the plugin.

#### **22.115 AXDS-MozillaPlayer**

Localization and skin files for the player